# **HP OpenView Operations**

# **OVO DCE Agent Concepts and Configuration Guide**

**Software Version: A.08.10**

**UNIX**

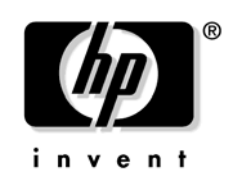

**Manufacturing Part Number: None October 2004**

© Copyright 1999-2004 Hewlett-Packard Development Company, L.P.

# **Legal Notices**

#### **Warranty.**

*Hewlett-Packard makes no warranty of any kind with regard to this document, including, but not limited to, the implied warranties of merchantability and fitness for a particular purpose. Hewlett-Packard shall not be held liable for errors contained herein or direct, indirect, special, incidental or consequential damages in connection with the furnishing, performance, or use of this material.*

A copy of the specific warranty terms applicable to your Hewlett-Packard product can be obtained from your local Sales and Service Office.

#### **Restricted Rights Legend.**

Use, duplication or disclosure by the U.S. Government is subject to restrictions as set forth in subparagraph (c) (1) (ii) of the Rights in Technical Data and Computer Software clause at DFARS 252.227-7013.

Hewlett-Packard Company United States of America

Rights for non-DOD U.S. Government Departments and Agencies are as set forth in FAR 52.227-19(c)(1,2).

#### **Copyright Notices.**

©Copyright 1999-2004 Hewlett-Packard Development Company, L.P., all rights reserved.

No part of this document may be copied, reproduced, or translated to another language without the prior written consent of Hewlett-Packard Company. The information contained in this material is subject to change without notice.

#### **Trademark Notices.**

Adobe<sup>®</sup> is a trademark of Adobe Systems Incorporated.

HP-UX Release 10.20 and later and HP-UX Release 11.00 and later (in both 32 and 64-bit configurations) on all HP 9000 computers are Open Group UNIX 95 branded products.

Intel386, Intel80386, Intel486, and Intel80486 are U.S. trademarks of Intel Corporation.

Intel Itanium Logo: Intel, Intel Inside and Itanium are trademarks or registered trademarks of Intel Corporation in the U.S. and other countries and are used under license.

 $Java^{\text{TM}}$  is a U.S. trademark of Sun Microsystems, Inc.

Microsoft<sup>®</sup> is a U.S. registered trademark of Microsoft Corporation.

MS-DOS<sup>®</sup> is a U.S. registered trademark of Microsoft Corporation.

 $Netscape^{TM}$  and Netscape Navigator<sup> $TM$ </sup> are U.S. trademarks of Netscape Communications Corporation.

OpenView<sup>®</sup> is a registered U.S. trademark of Hewlett-Packard Company.

Oracle $\circledcirc$  is a registered U.S. trademark of Oracle Corporation, Redwood City, California.

OSF, OSF/1, OSF/Motif, Motif, and Open Software Foundation are trademarks of the Open Software Foundation in the U.S. and other countries.

Pentium<sup>®</sup> is a U.S. registered trademark of Intel Corporation.

 $SQL*Plus@$  is a registered U.S. trademark of Oracle Corporation, Redwood City, California.

 $UNIX<sup>®</sup>$  is a registered trademark of the Open Group.

Windows NT® is a U.S. registered trademark of Microsoft Corporation.

Windows<sup>®</sup> and MS Windows<sup>®</sup> are U.S. registered trademarks of Microsoft Corporation.

All other product names are the property of their respective trademark or service mark holders and are hereby acknowledged.

# **[1. About AIX Managed Nodes](#page-30-0)**

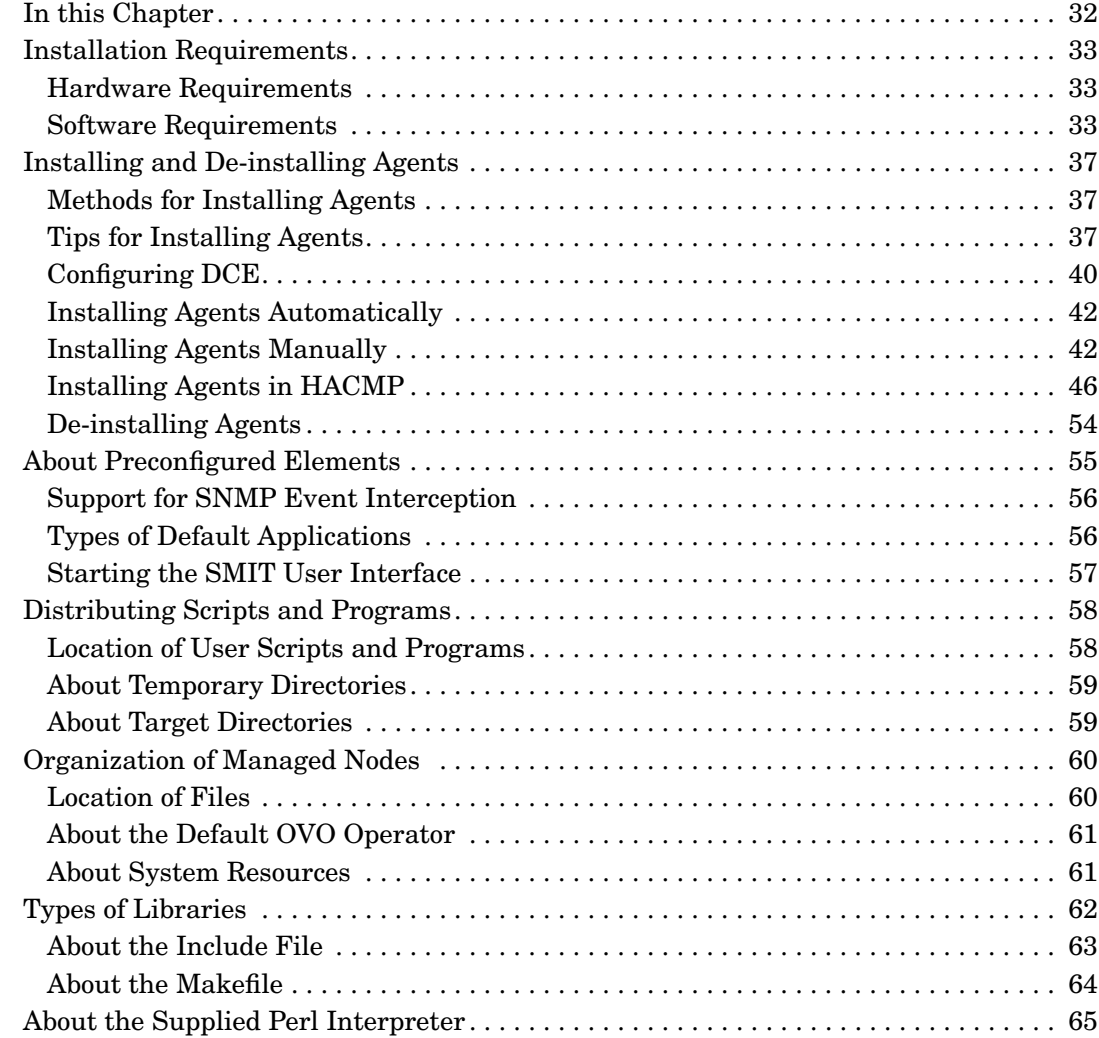

# **[2. About HP-UX Managed Nodes](#page-66-0)**

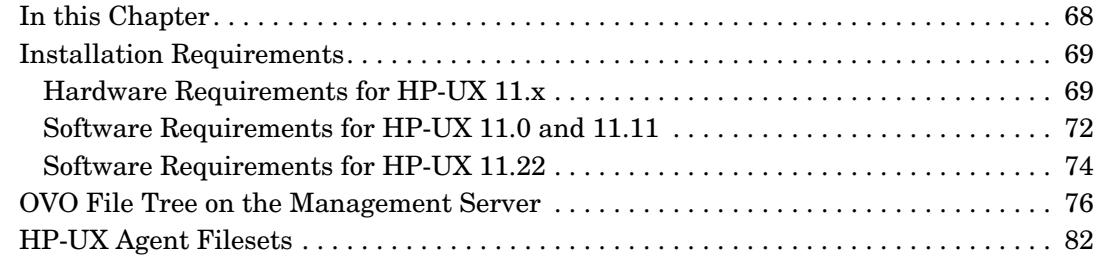

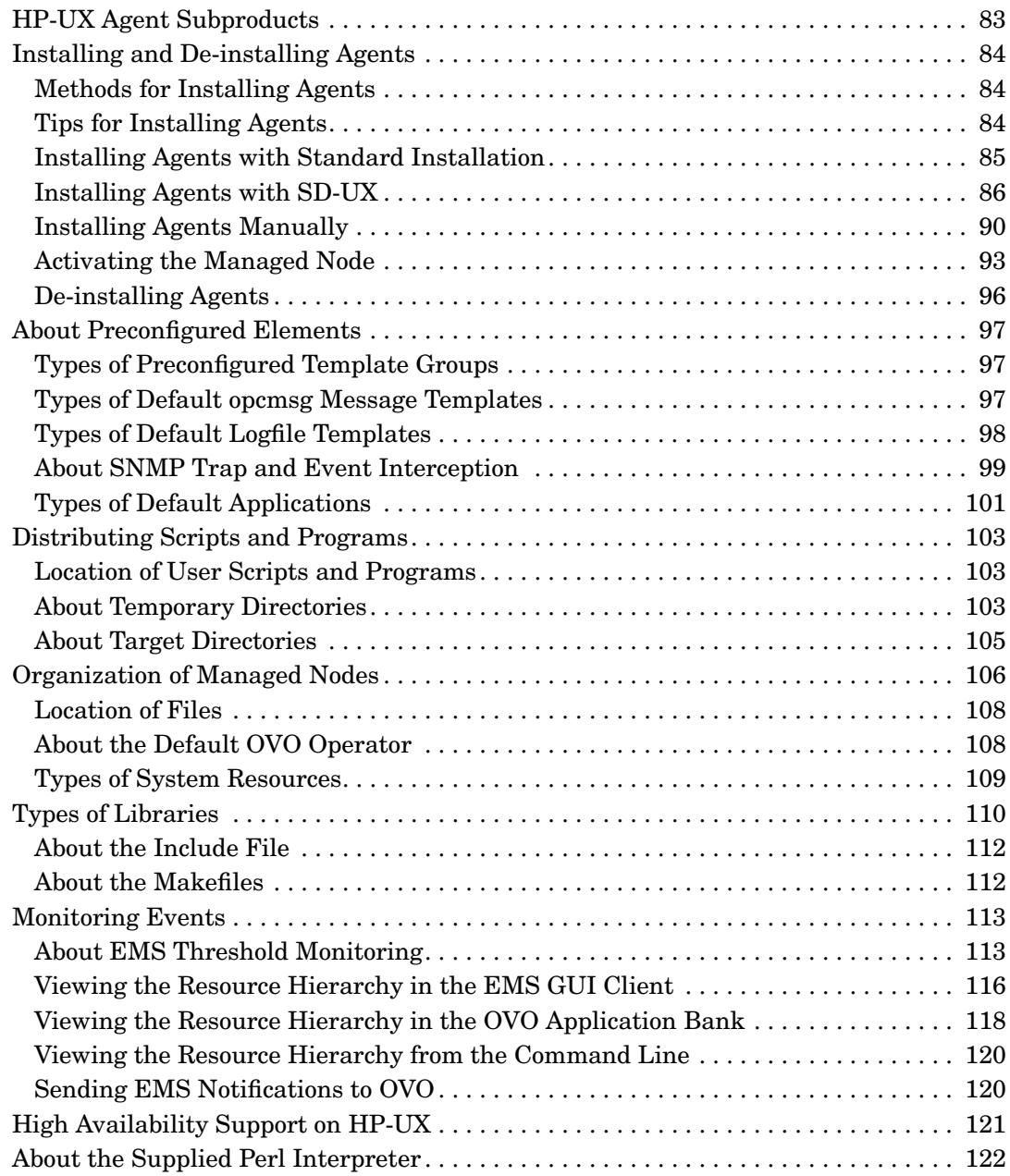

# **[3. About Linux Managed Nodes](#page-124-0)**

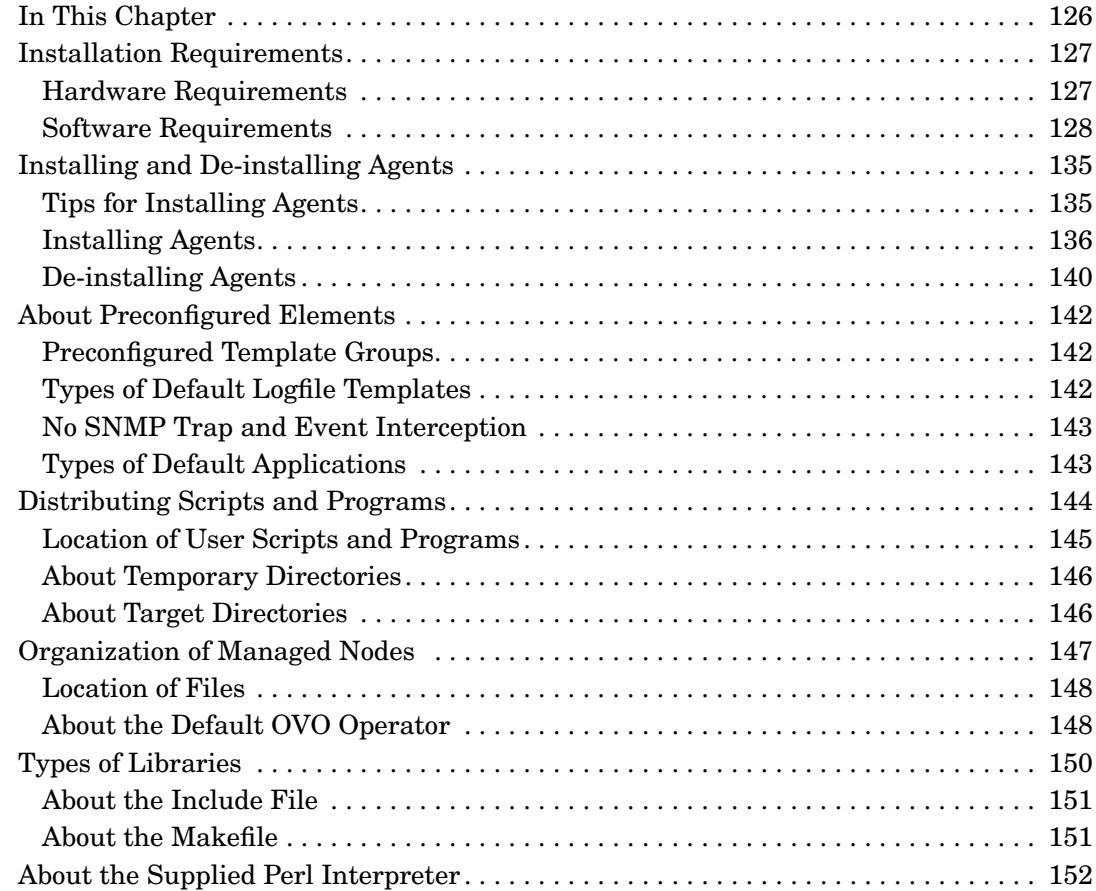

### **[4. About MPE/iX Managed Nodes](#page-152-0)**

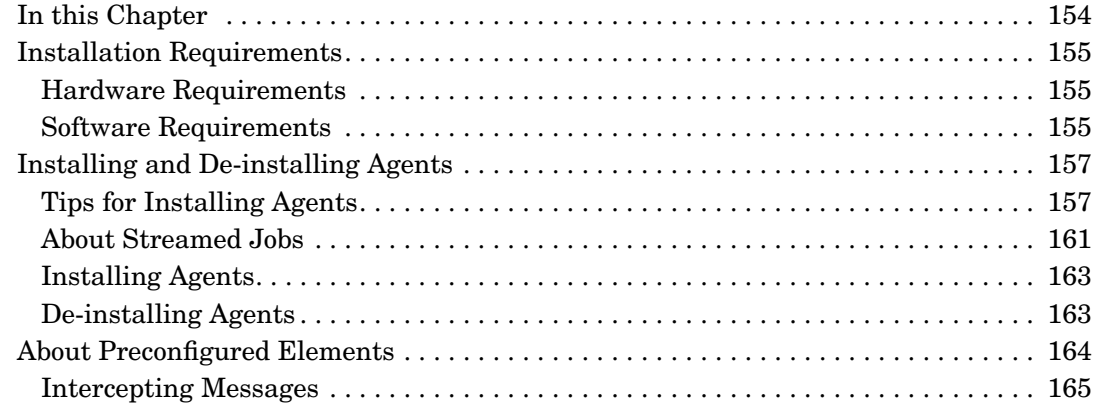

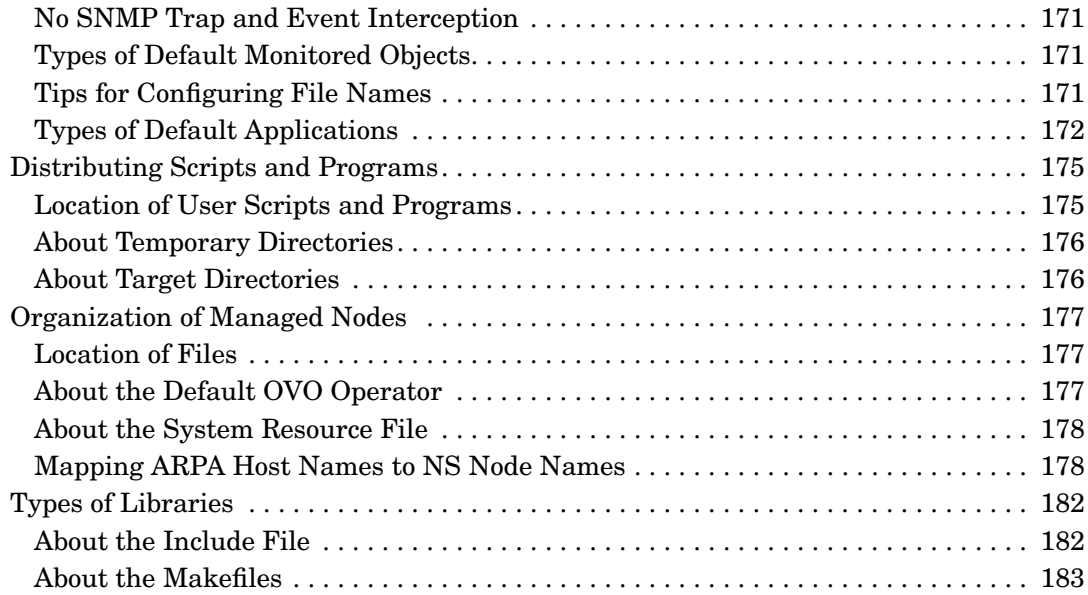

### **[5. About Novell NetWare Managed Nodes](#page-184-0)**

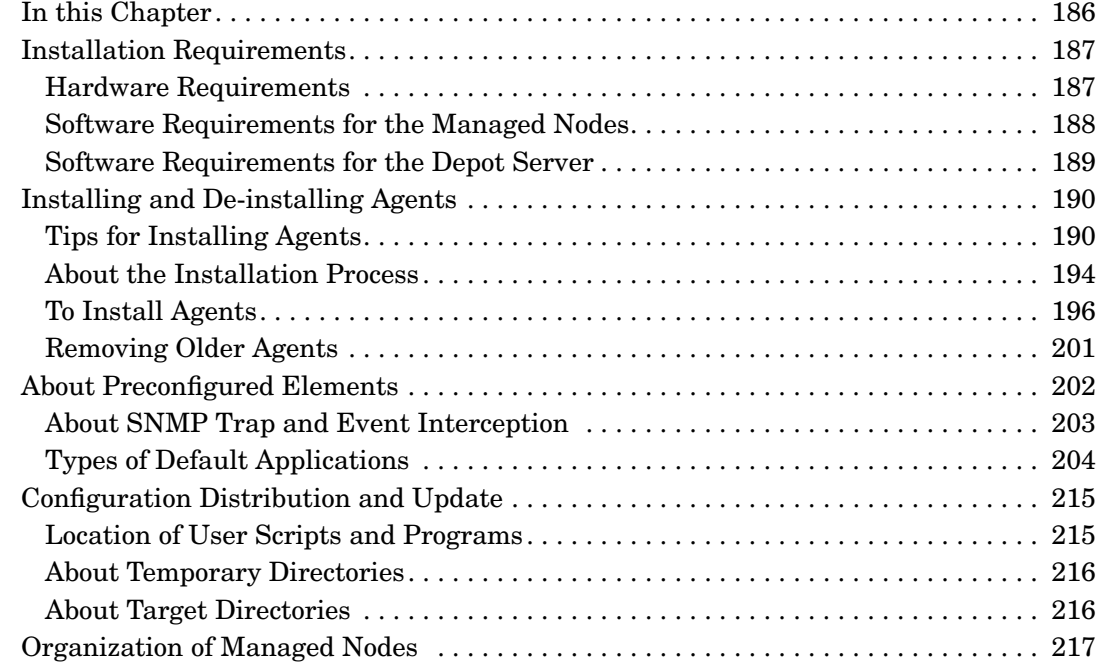

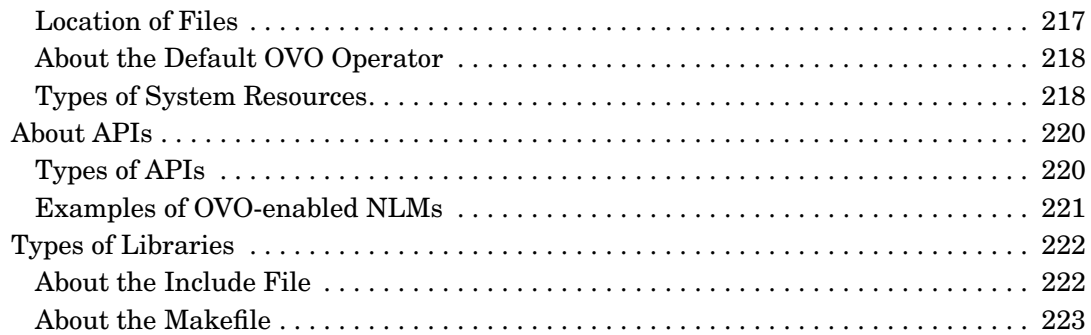

### **[6. About Sequent DYNIX Managed Nodes](#page-224-0)**

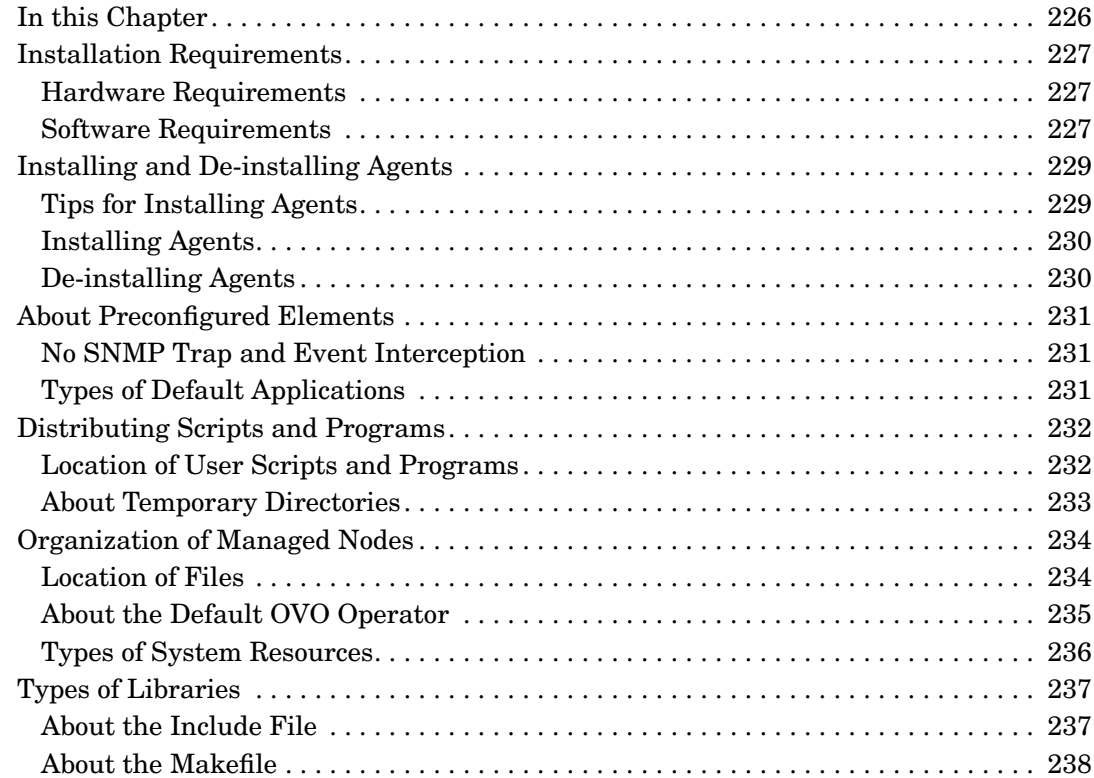

# **[7. About SGI IRIX Managed Nodes](#page-238-0)**

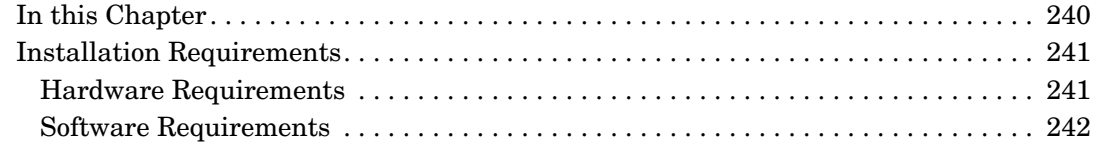

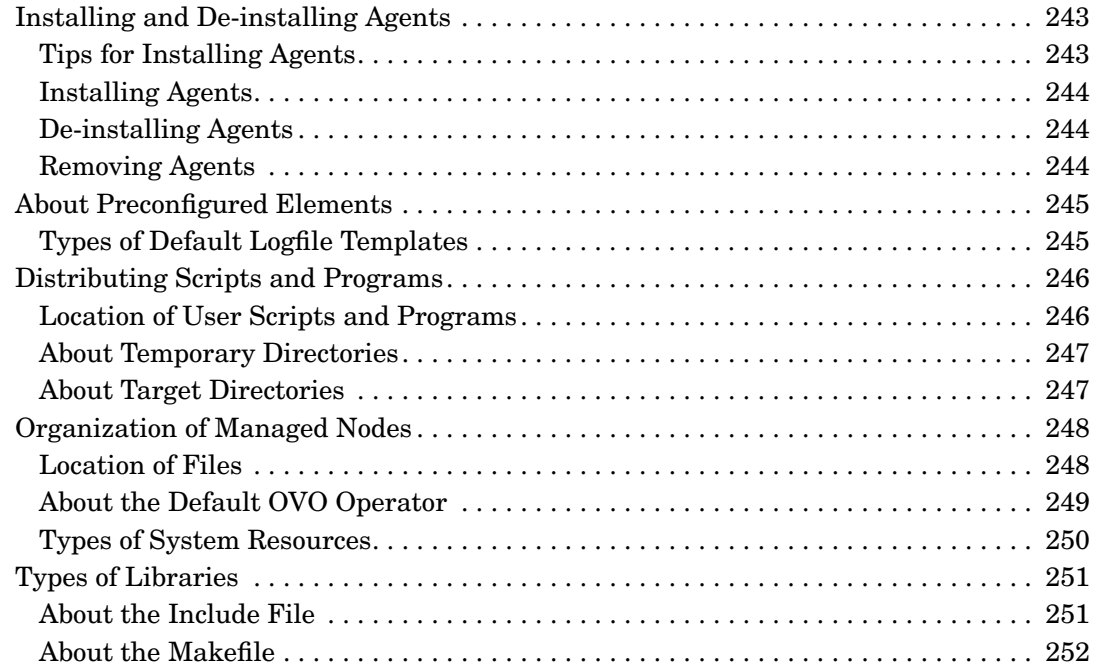

# **[8. About SINIX RM/Reliant Managed Nodes](#page-252-0)**

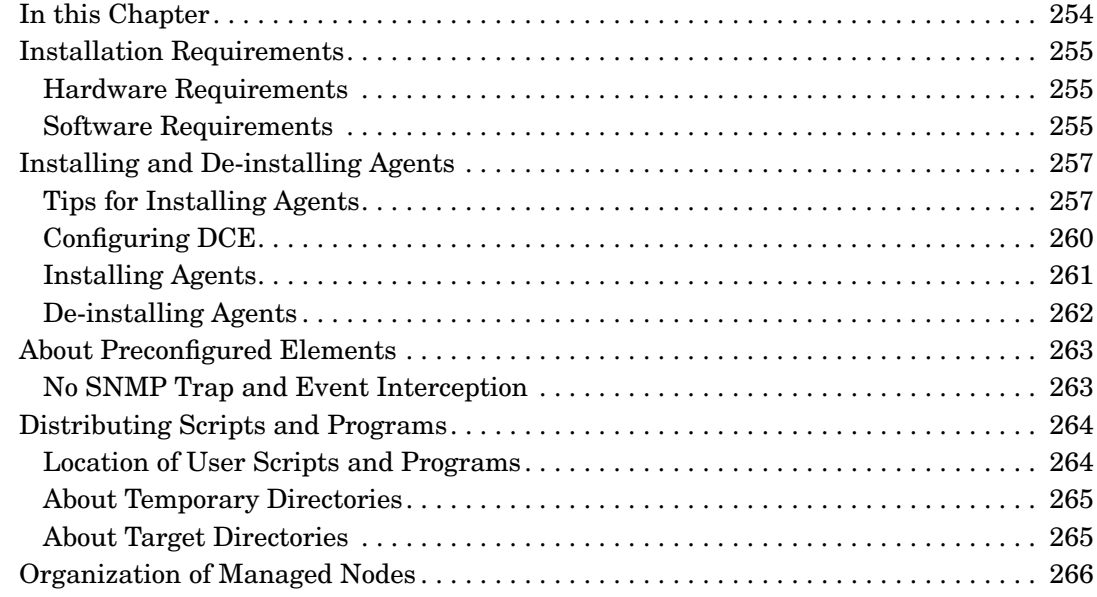

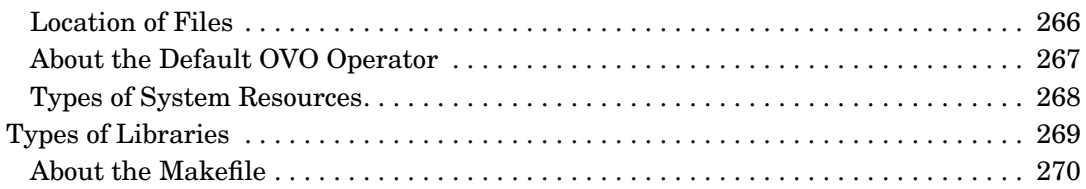

### **[9. About Sun Solaris Managed Nodes](#page-270-0)**

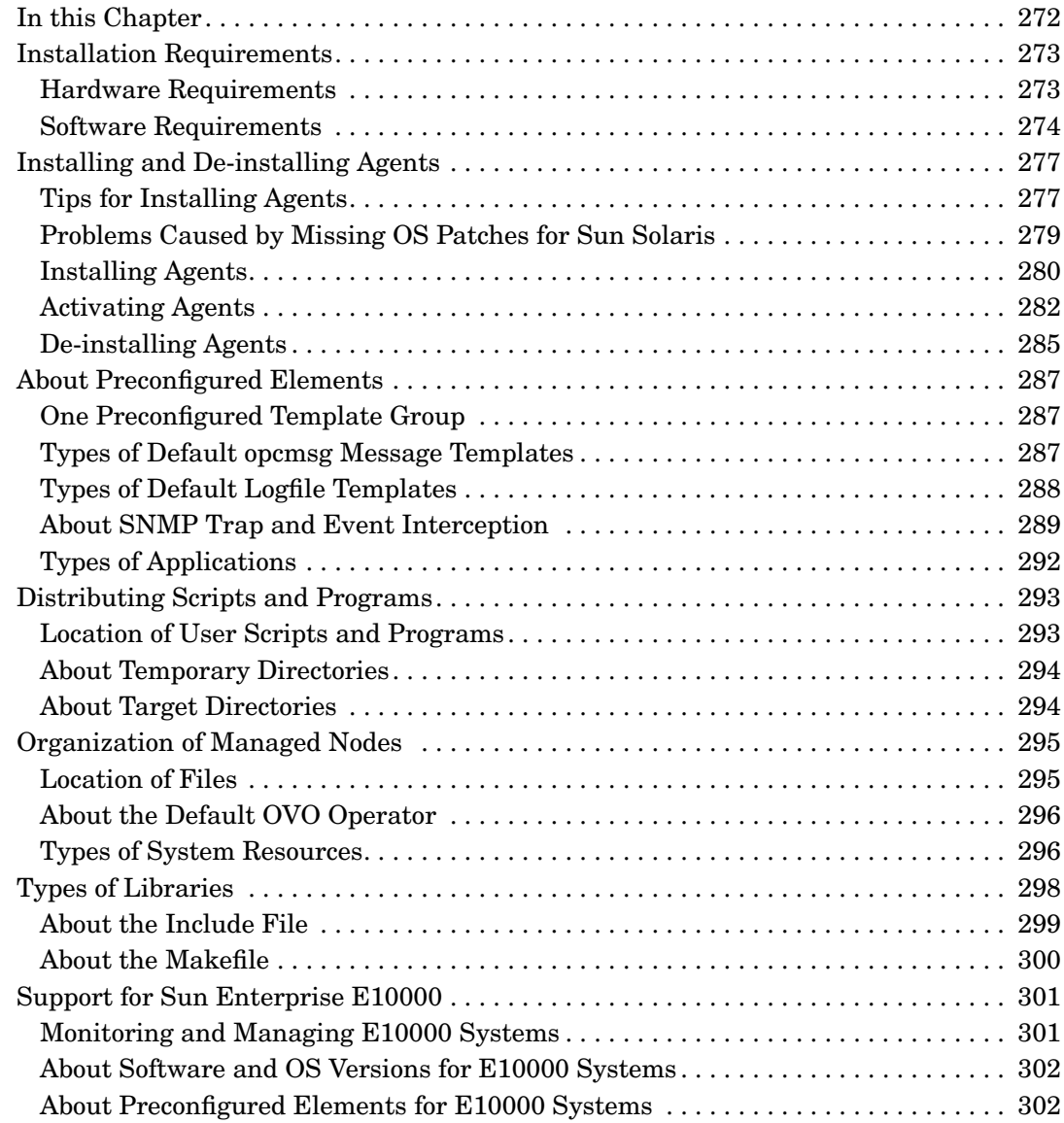

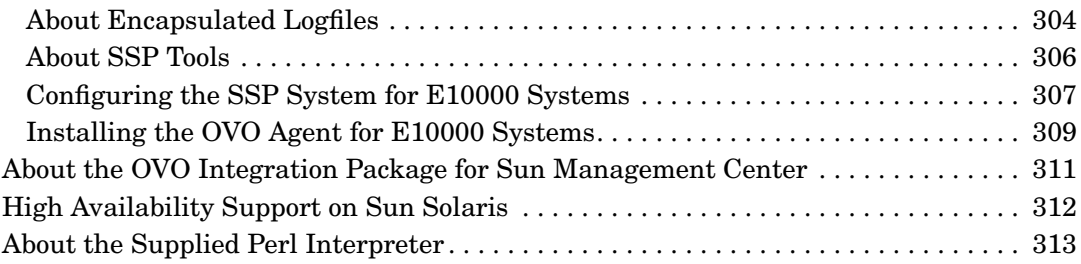

# **[10. About Tru64 UNIX Managed Nodes](#page-314-0)**

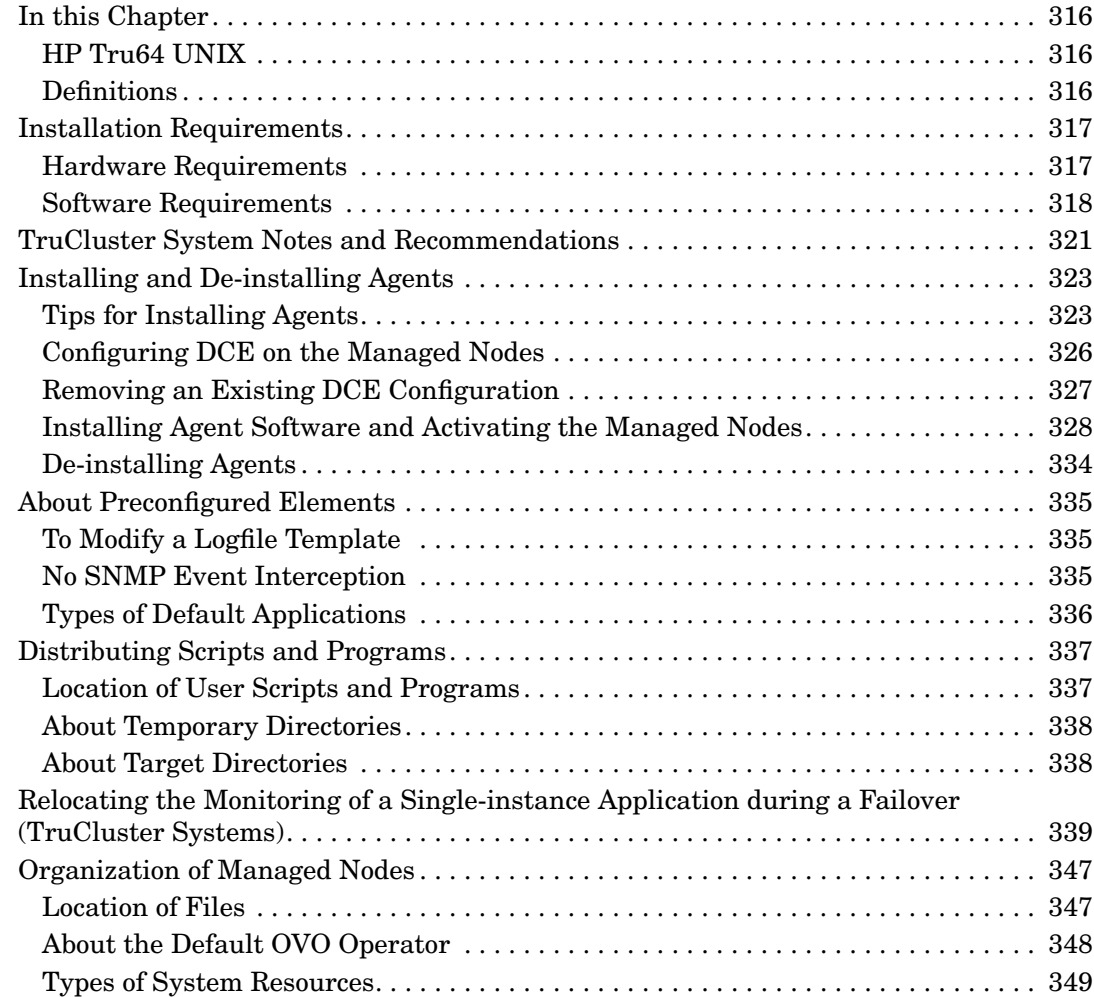

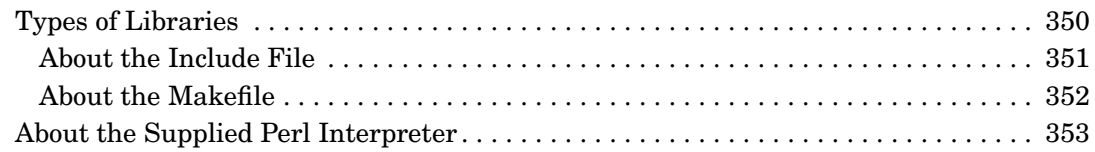

# **[11. About Windows NT/2000 Managed Nodes](#page-354-0)**

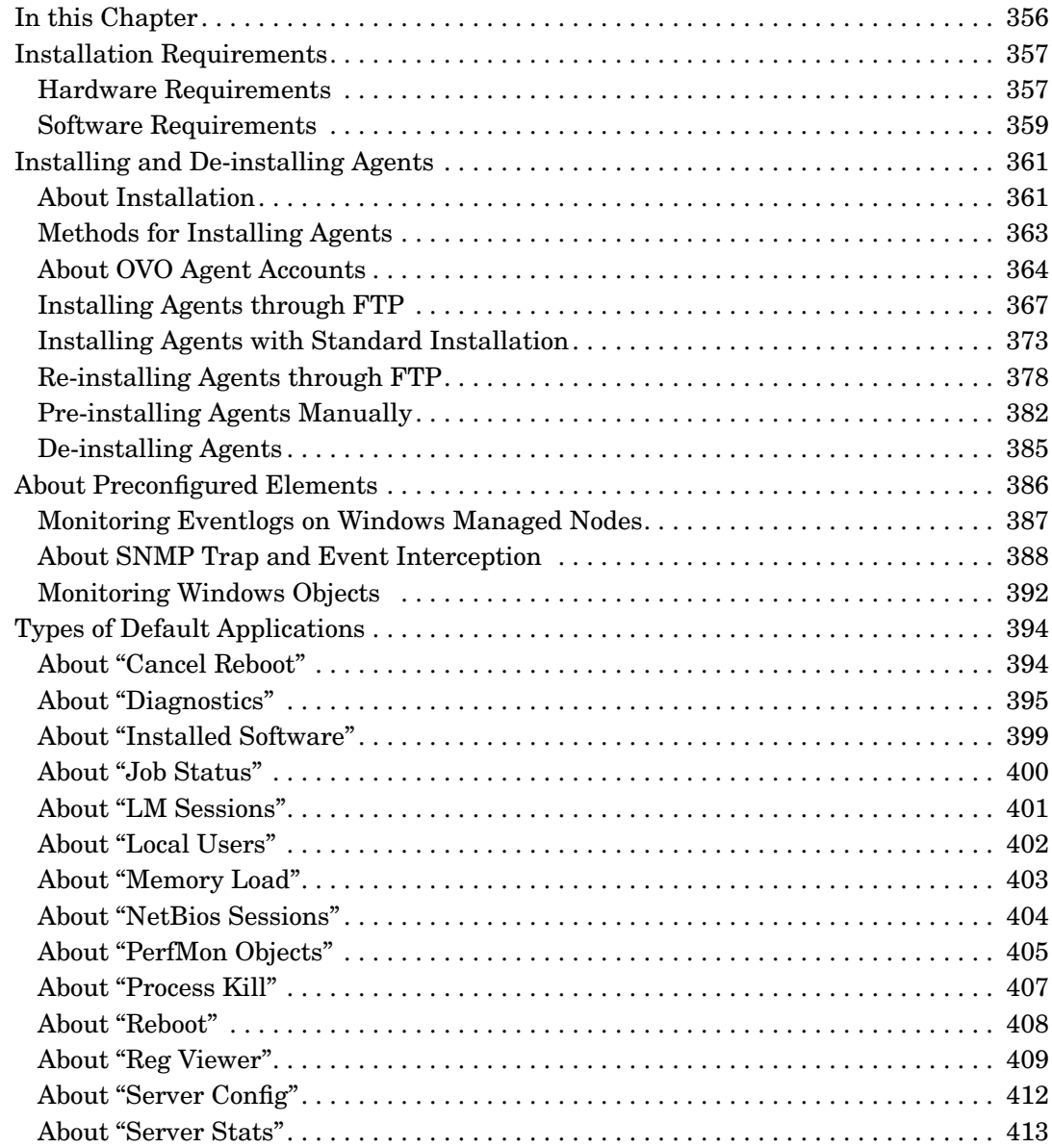

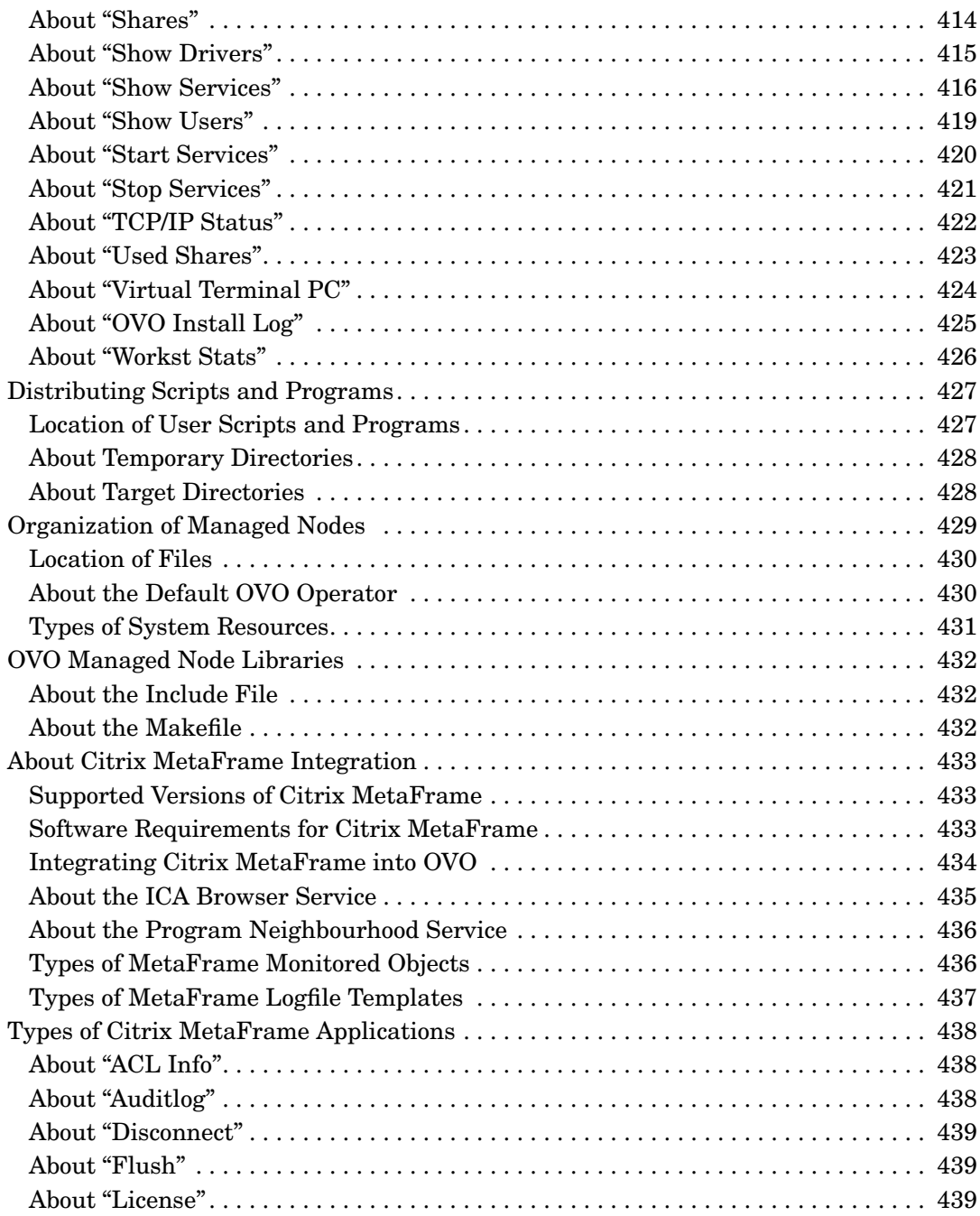

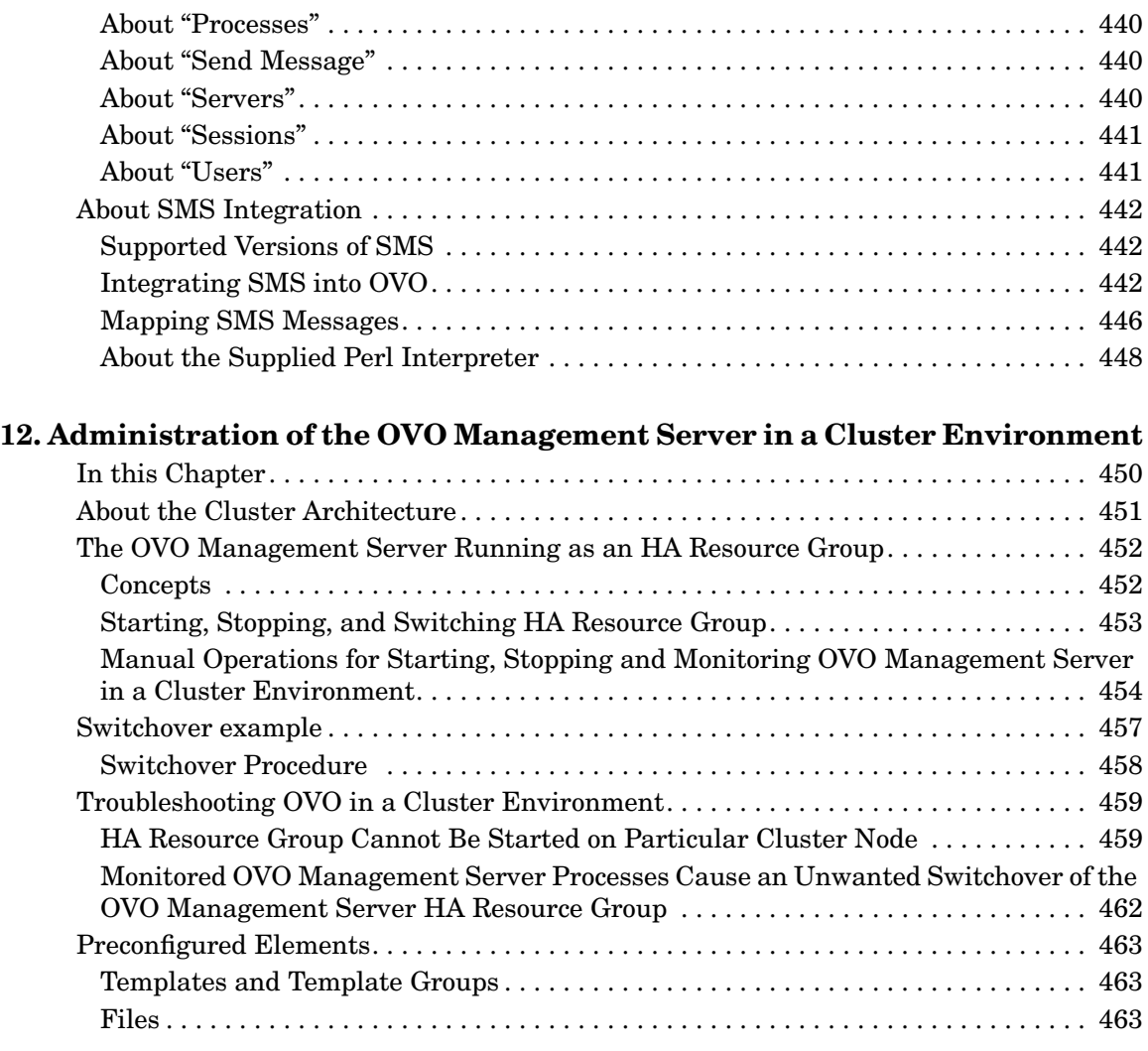

# **Printing History**

The printing date and part number of the manual indicate the edition of the manual. The printing date will change when a new edition is printed. Minor changes may be made at reprint without changing the printing date. The part number of the manual will change when extensive changes are made.

Manual updates may be issued between editions to correct errors or document product changes. To ensure that you receive the updated or new editions, you should subscribe to the product support service. See your HP sales representative for details.

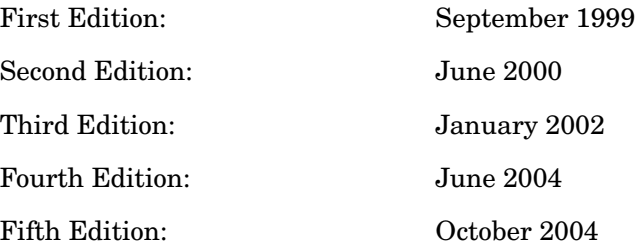

# **Conventions**

The following typographical conventions are used in this manual.

#### **Table 1 Typographical Conventions**

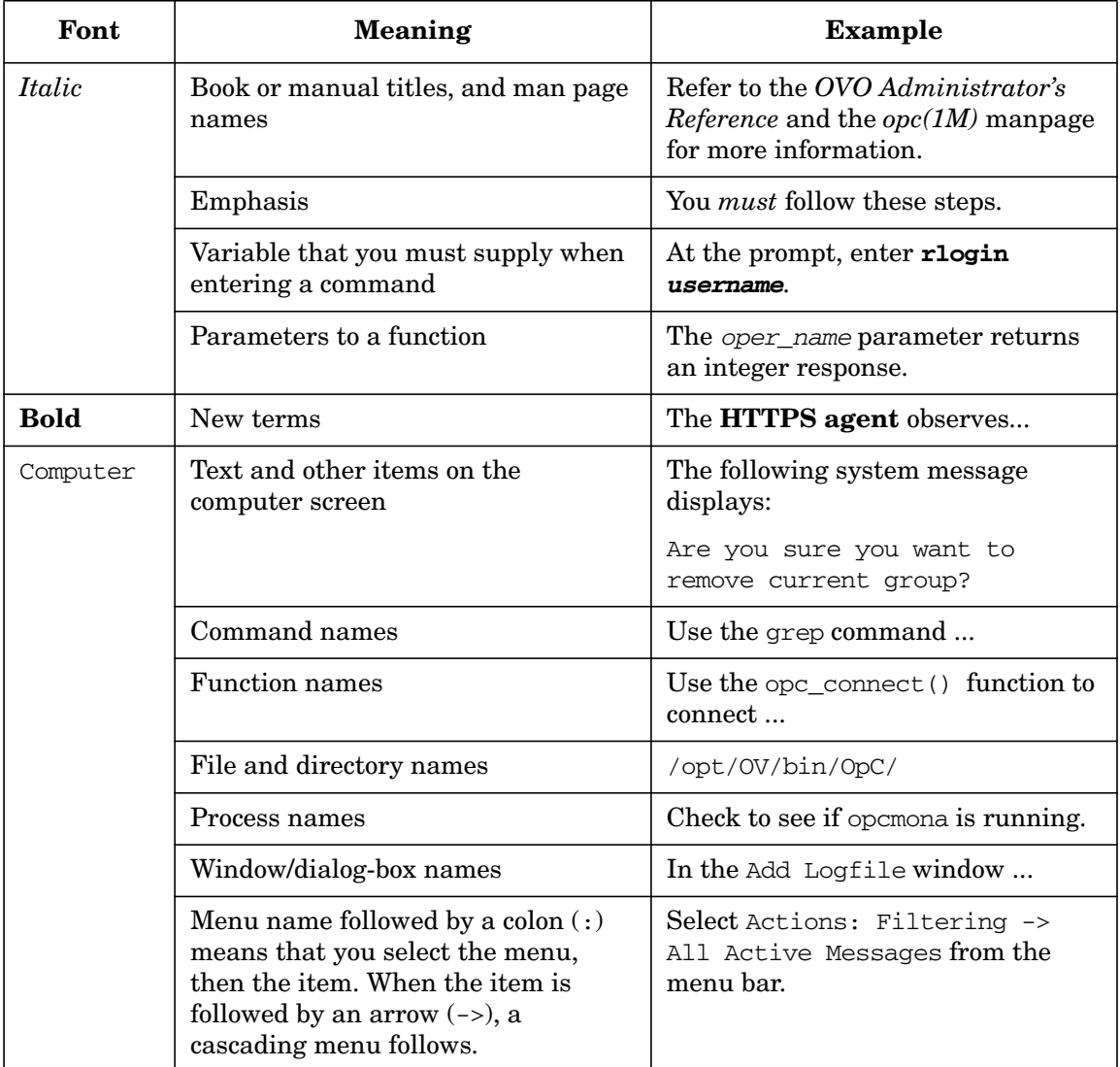

### **Table 1 Typographical Conventions (Continued)**

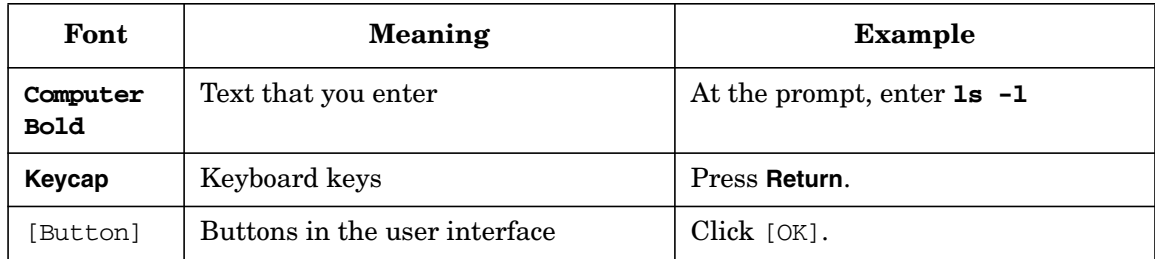

# **OVO Documentation Map**

HP OpenView Operations (OVO) provides a set of manuals and online help that help you to use the product and to understand the concepts underlying the product. This section describes what information is available and where you can find it.

# **Electronic Versions of the Manuals**

All the manuals are available as Adobe Portable Document Format (PDF) files in the documentation directory on the OVO product CD-ROM.

With the exception of the *OVO Software Release Notes*, all the manuals are also available in the following OVO web-server directory:

http://<*management\_server*>:3443/ITO\_DOC/<*lang*>/manuals/\*.pdf

In this URL, <*management\_server*> is the fully-qualified hostname of your management server, and <*lang*> stands for your system language, for example, C for the English environment and japanese for the Japanese environment.

Alternatively, you can download the manuals from the following website:

http://ovweb.external.hp.com/lpe/doc\_serv

Watch this website regularly for the latest edition of the OVO Software Release Notes, which gets updated every 2-3 months with the latest news such as additionally supported OS versions, latest patches and so on.

# **OVO Manuals**

This section provides an overview of the OVO manuals and their contents.

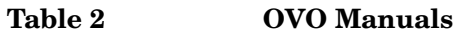

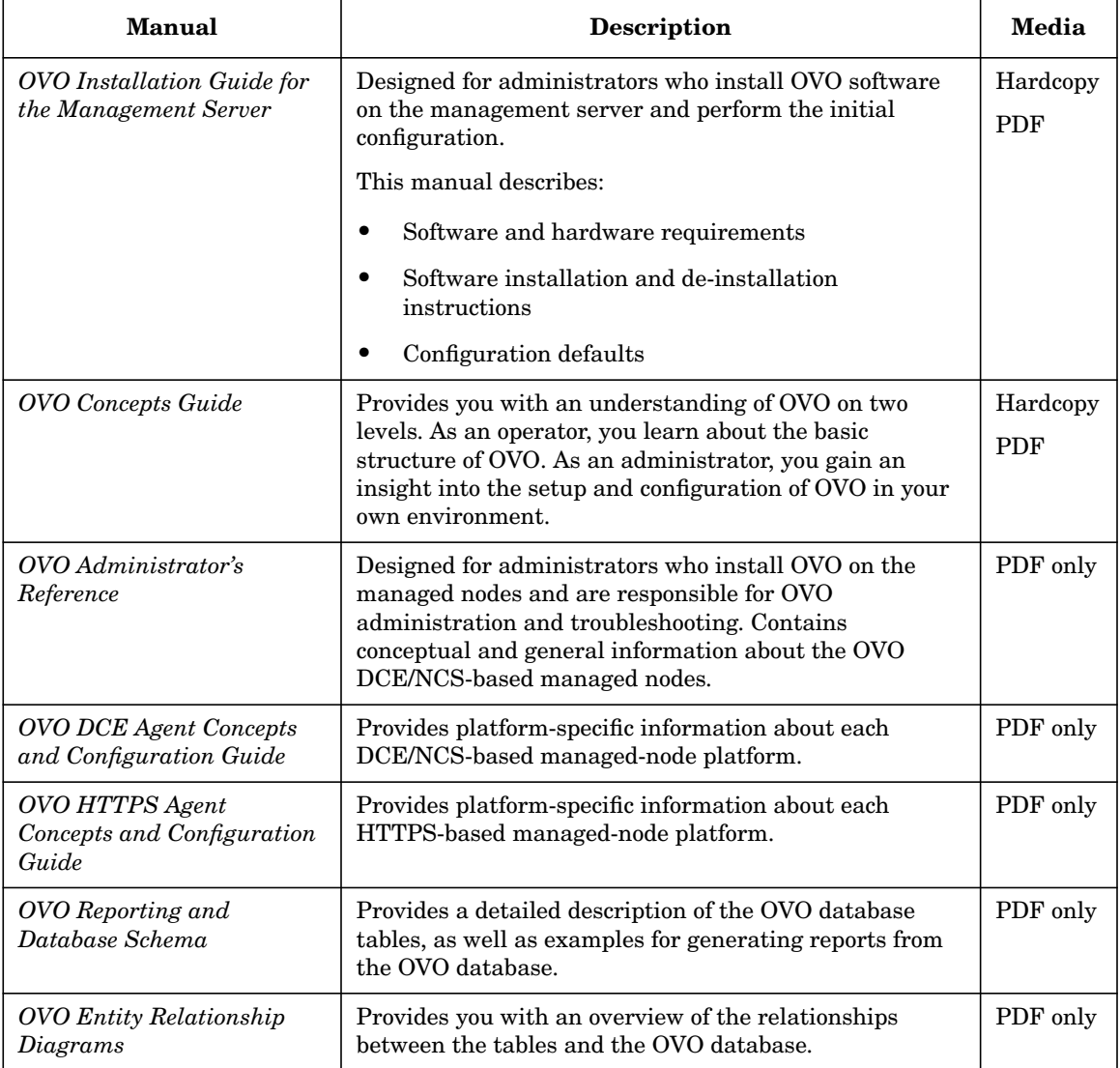

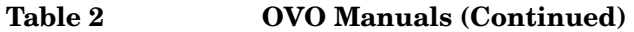

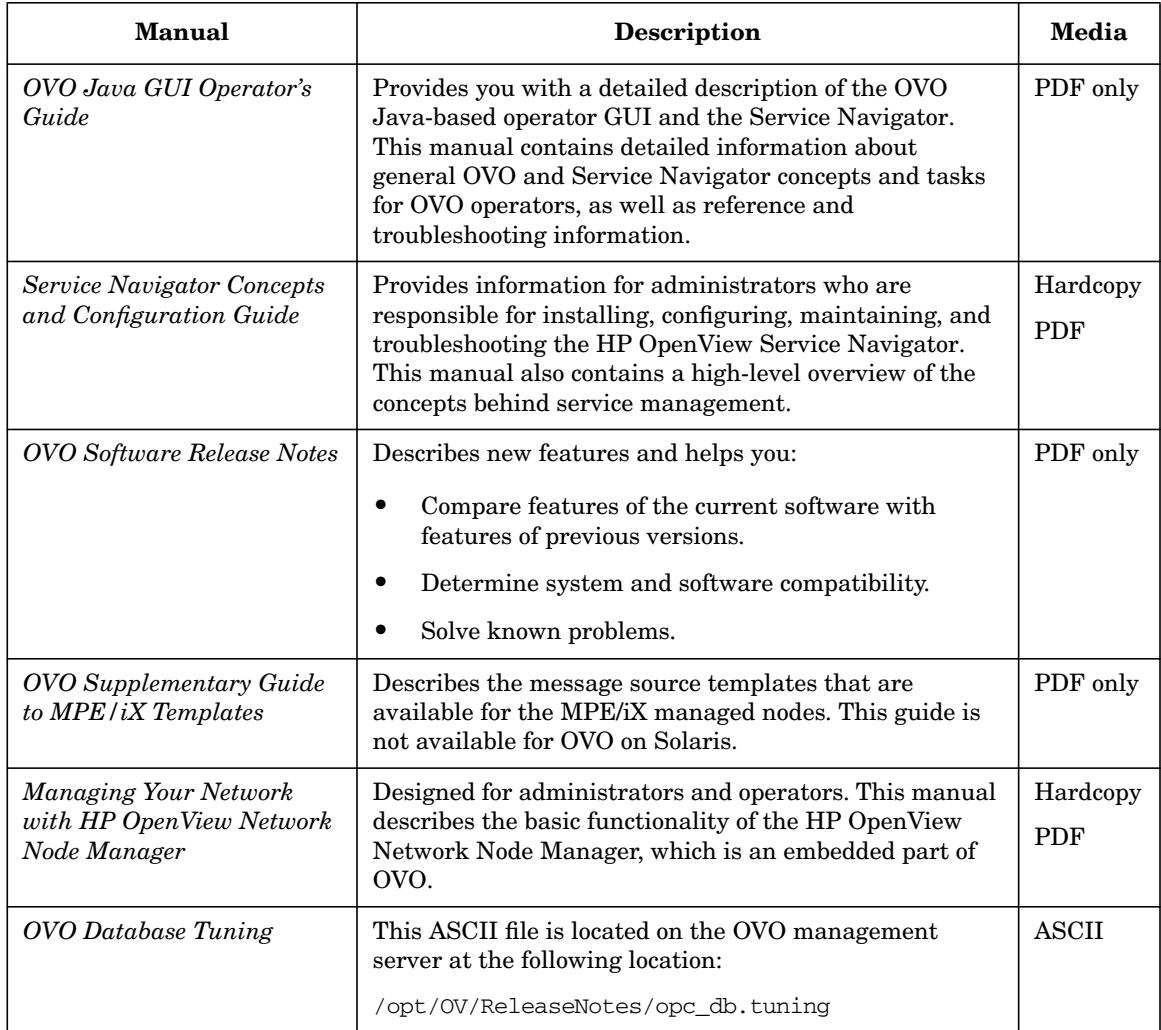

# **Additional OVO-related Products**

This section provides an overview of the OVO-related manuals and their contents.

#### **Table 3 Additional OVO-related Manuals**

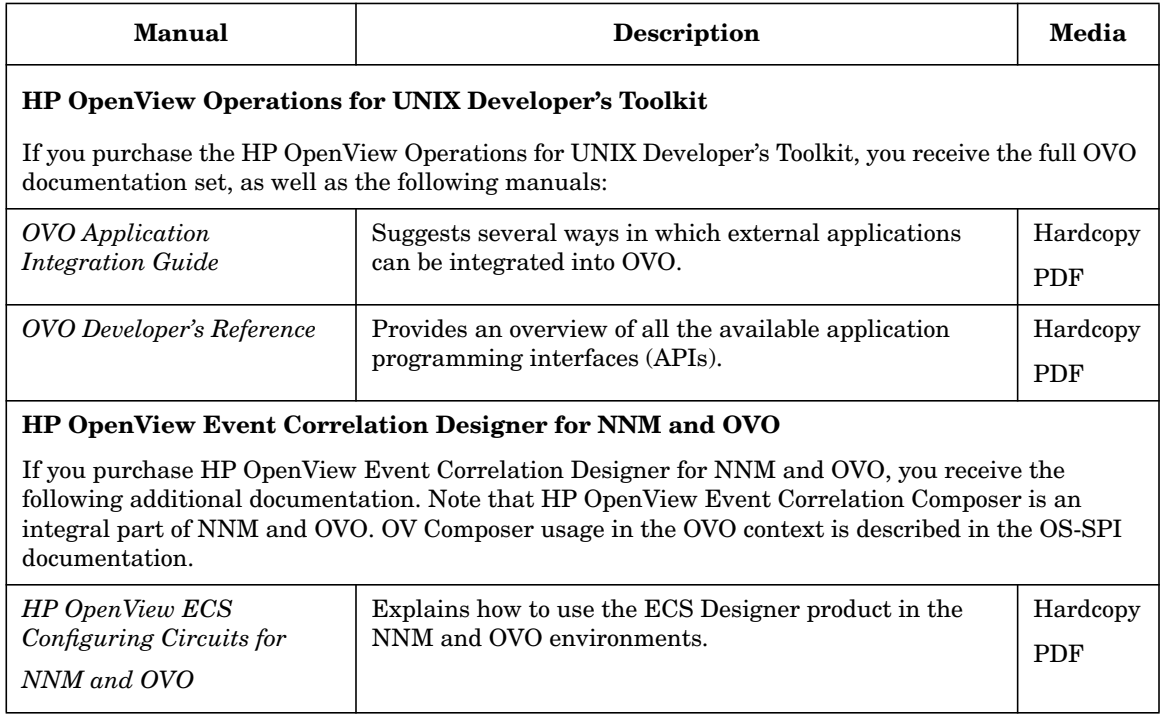

# **OVO Online Information**

The following information is available online.

#### **Table 4 OVO Online Information**

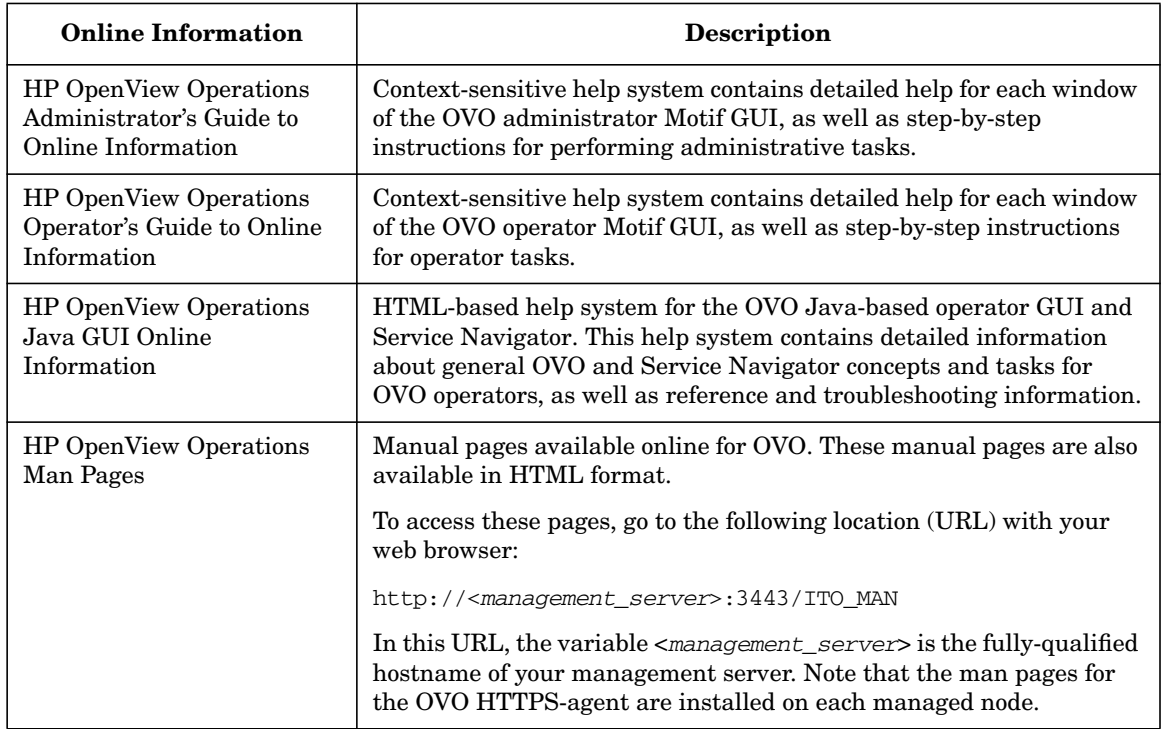

# **About OVO Online Help**

This preface describes online documentation for the HP OpenView Operations (OVO) Motif and the Java operator graphical user interfaces (GUIs).

# **Online Help for the Motif GUI**

Online information for the HP OpenView Operations (OVO) Motif graphical user interface (GUI) consists of two separate volumes, one for operators and one for administrators. In the operator's volume you will find the HP OpenView OVO Quick Start, describing the main operator windows.

# **Types of Online Help**

The operator and administrator volumes include the following types of online help:

#### ❏ **Task Information**

Information you need to perform tasks, whether you are an operator or an administrator.

#### ❏ **Icon Information**

Popup menus and reference information about OVO icons. You access this information with a right-click of your mouse button.

#### ❏ **Error Information**

Information about errors displayed in the OVO Error Information window. You can access context-sensitive help when an error occurs. Or you can use the number provided in an error message to perform a keyword search within the help system.

#### ❏ **Search Utility**

Index search utility that takes you directly to topics by name.

#### ❏ **Glossary**

Glossary of OVO terminology.

#### ❏ **Help Instructions**

Instructions about the online help system itself for new users.

#### ❏ **Printing Facility**

Printing facility, which enables you to print any or all topics in the help system. (An HP LaserJet printer or a compatible printer device is required to print graphics.)

### **To Access Online Help**

You can access the help system in any of the following ways:

❏ **F1 Key**

Press **F1** while the cursor is in any active text field or on any active button.

#### ❏ **Help Button**

Click [Help] at the bottom of any window.

#### ❏ **Help Menu**

Open the drop-down Help menu from the menu bar.

#### ❏ **Right Mouse Click**

Click a symbol, then right-click the mouse button to access the Help menu.

You can then select task lists, which are arranged by activity, or window and field lists. You can access any topic in the help volume from every help screen. Hyperlinks provide related information on other help topics.

You can also access context-sensitive help in the Message Browser and Message Source Templates window. After selecting Help: On Context from the menu, the cursor changes into a question mark, which you can then position over the area about which you want help. When you click the mouse button, the corresponding help page is displayed in its help window.

# **Online Help for the Java GUI and Service Navigator**

The online help for the HP OpenView Operations (OVO) Java graphical user interface (GUI), including Service Navigator, helps operators to become familiar with and use the OVO product.

### **Types of Online Help**

The online help for the OVO Java GUI includes the following information:

❏ **Tasks**

Step-by-step instructions.

❏ **Concepts**

Introduction to the key concepts and features.

❏ **References**

Detailed information about the product.

#### ❏ **Troubleshooting**

Solutions to common problems you might encounter while using the product.

❏ **Index**

Alphabetized list of topics to help you find the information you need, quickly and easily.

# **Viewing a Topic**

To view any topic, open a folder in the left frame of the online documentation window, then click the topic title. Hyperlinks provide access to related help topics.

### **Accessing the Online Help**

To access the help system, select Help: Contents from the menu bar of the Java GUI. A web browser opens and displays the help contents.

**NOTE** To access online help for the Java GUI, you must first configure OVO to use your preferred browser.

# <span id="page-30-0"></span>**1 About AIX Managed Nodes**

# <span id="page-31-0"></span>**In this Chapter**

This chapter explains how to install and configure HP OpenView Operations (OVO) on IBM AIX managed nodes.

# <span id="page-32-0"></span>**Installation Requirements**

This section explains OVO hardware and software requirements for AIX managed nodes.

### <span id="page-32-1"></span>**Hardware Requirements**

Before installing OVO, make sure the AIX managed nodes meet the following hardware requirements:

#### ❏ **Disk Space**

60 MB (about 120 MB is required during software installation)

#### ❏ **Additional Swap Space**

None

#### ❏ **Additional RAM**

None

# <span id="page-32-2"></span>**Software Requirements**

Before installing OVO, make sure the following software is installed on AIX managed nodes:

#### ❏ **Operating System**

For the supported operating system versions, see the *OVO Installation Guide for the Management Server*.

#### ❏ **System Parameters**

For a list of kernel parameters, see the *OVO Administrator's Reference*. You can verify and change system parameters with the System Management Interface Tool (SMIT) tool.

#### ❏ **Communication Software**

OVO supports the NCS RPC and DCE RPC communication types. For details, see ["Requirements for NCS RPC on AIX Managed Nodes"](#page-35-0) [on page 36](#page-35-0) and ["Requirements for DCE RPC on AIX Managed](#page-35-1) [Nodes" on page 36](#page-35-1).

#### ❏ **ARPA/Berkeley Services**

#### ❏ **MIB-I or MIB II**

The MIB monitoring functionality of OVO requires SNMP-based, MIB-I (RFC 1156) or MIB-II (RFC 1158) compliant agent software.

#### ❏ **Additional Packages**

The following packages are required in addition to the basic operating system package (bos.rte):

• *All versions of AIX*

xlC.rte version 4.0.2.0 or higher

C Set ++ for AIX Application Runtime.

• *Additional filesets*

bos.perf.libperfstat

Performance Statistics Library Interface

version 4.3.3.4 for AIX 4.3.3

version 5.1.0.52 for AIX 5.1.

version 5.2.0.12 for AIX 5.2

bos.perf.perfstat

Performance Statistics Interface

version 4.3.3.1 for AIX 4.3.3

version 5.1.0.51 for AIX 5.1

version 5.2.0.12 for AIX 5.2

• *AIX version 4.3.x only*

xlC.aix43.rte version 4.0.2.1 or higher

C Set ++ for AIX Application Runtime. Lowest version required on all 4.3.x versions.

• *For Monitor Agent terminations*

To resolve Monitor Agent (opcmona) unexpected terminations in mbstowcs() subroutine, at least the following revisions of OS patches should be installed on the system:

- bos.rte.libc version 4.3.1.0 COMMITTED libc Library
- bos.rte.libpthreads version 4.3.1.0 COMMITTED pthreads Library
- $MT 03$  (for AIX  $5x$ )

Maintenance level 03

The packages can be downloaded from IBM's Fix Central at http://www-912.ibm.com/eserver/support/fixes/fcgui.jsp:

To download, first, select a Server ("pSeries, RS/6000") on the Fix Central main page, then select a Product or fix type ("AIX OS, Java, compilers"), select an Option ("Specific fixes"), and OS level (version of AIX). Then click Continue. On the Select fixes page, select "Fileset or PTF number" from the Search by drop-down list, and enter a search string (3 characters minimum) in the Search string field. Click Go.

#### ❏ **Required Patches**

The following patches are required for AIX 4.3.1 managed nodes:

 $\bullet$  bos.up version 4.3.1.1

Base Operating System Uniprocessor Runtime

PTF: U455996

 $\bullet$  bos.mp version 4.3.1.1

Base Operating System Multiprocessor Runtime

PTF: U453884

The patches can be downloaded from IBM's AIX Fix Distribution Service at

http://techsupport.services.ibm.com/rs6k/fixdb.html. (Select the PTF number (4 character minimum) search option.)

#### <span id="page-35-0"></span>**Requirements for NCS RPC on AIX Managed Nodes**

If you choose NCS RPC as the default communication type, you must install the NCS Runtime package bos.net.ncs.

You can verify and install NCS with the following commands:

**lslpp -l <***package***>**

**installp -s <***package***>**

#### <span id="page-35-1"></span>**Requirements for DCE RPC on AIX Managed Nodes**

If you choose DCE RPC as the default communication type, you must install the following software:

#### ❏ **DCE on AIX**

DCE is supplied with the AIX operating system up to version 4.2.x. With the version 4.3 or newer, DCE is a standalone product and has to be purchased separately.

#### ❏ **Filesets on AIX 4.3**

On AIX 4.3 DCE RPC, you must install *one* of the following filesets:

dce.client.core.rte 2.1 dce.client.rte 2.1 dce.client.core.rte.admin 2.1
# **Installing and De-installing Agents**

This section describes how to install and de-install AIX managed nodes.

# **Methods for Installing Agents**

After you have configured and set up DCE, you can install the AIX agent automatically or manually:

#### ❏ **Automatically**

See ["Installing Agents Automatically" on page 42](#page-41-0).

#### ❏ **Manually**

See ["Installing Agents Manually" on page 42](#page-41-1).

# <span id="page-36-0"></span>**Tips for Installing Agents**

**NOTE** For installation tips for AIX managed nodes running HACMP, see ["Installing Agents in HACMP" on page 46.](#page-45-0)

When installing AIX managed nodes, follow these guidelines:

#### ❏ **Management Server**

The name of the management server must be known to the managed node. That is, the name of the management server must be registered on the name server or in the local host table:

/etc/hosts

You can verify this registration with the nslookup command.

#### ❏ **Secure TCP/IP**

If securetcpip is enabled, verify that at least rshd or ftpd is available.

## ❏ **Security Limits**

Verify that the security limits match your requirements:

/etc/security/limits

The default, root, and opc\_op entries are especially important in this regard.

#### ❏ **OVO Agent Software**

The OVO agent software is installed on the following file tree:

/usr/lpp

If the file system that hosts the file tree is too small to install OVO agents, create a symbolic link before installing OVO.

For example, if /bigdisk is a local file system with enough free space to install the OVO agents, enter the following:

```
mkdir -p /bigdisk/OV
```
#### **ln -s /bigdisk/OV /usr/lpp/OV**

Or mount a dedicated volume.

For example, enter the following:

#### **mount /dev/hd4 /usr/lpp/OV**

In a cluster environment, verify that the local file system is also accessible from all cluster clients, and that it is mounted from all client nodes. For example, the local file system /bigdisk on the cluster client must be mounted to the exported file system /bigdisk on the cluster server.

### ❏ **AIX Diskless Nodes**

You may initially create AIX diskless nodes so the root password is not required. You can log into these systems remotely, but you cannot execute commands with remsh because. Thosts is initially not present on the diskless client. Also, you cannot FTP to this type of node because the root password is empty. As a result, you cannot install OVO automatically on a diskless node before you set up the root password or set up the .rhosts file properly.

**NOTE** Initially, the /etc/hosts file on the diskless node does not include the OVO management server.

## ❏ **Installation on NIS Clients**

If the managed node is a Network Information Service (NIS or NIS+) client, you must add the OVO default operator opc\_op as a member of the group opcgrp on the NIS server before installing the OVO software on a managed node. This ensures that the OVO default operator opc\_op is used by OVO and is consistent on all systems.

# **Configuring DCE**

You can configure a minimal or full DCE environment.

#### **To Configure a Minimal DCE Environment**

A *minimal* DCE environment does not have DCE cells or a DCE security server.

To configure a minimal DCE environment for the OVO agents, enter the following:

```
mkdce -o local -n ito rpc
```
#### **To Configure a Full DCE Environment (RPC Only)**

A *full* DCE environment has DCE cells and a DCE security server.

To configure a DCE client, you must have configured the Master Security server and CDS server beforehand. For more details on how to configure a full DCE environment, refer to:

```
http://www-3.ibm.com/software/network/dce/library/\
publications/
```
To configure a DCE client on the OVO agents, follow these steps:

1. Open a terminal window on the AIX managed node and enter the following:

```
smit dce
```
and

Select Configure DCE/DFS: Configure DCE/DCS Clients -> full configuration for this machine in the SMIT window.

- 2. Enter the following information in the corresponding text entry fields:
	- CELL name Enter the name of the cell in which the server was configured (for example, **ito**). CLIENTS to configure Use the [List] button to select the clients that you want to configure. The exact client list depends on whether a CDS or DTS server is used.
	- MASTER SECURITY Server Enter the name of the system that is configured as the master security server.

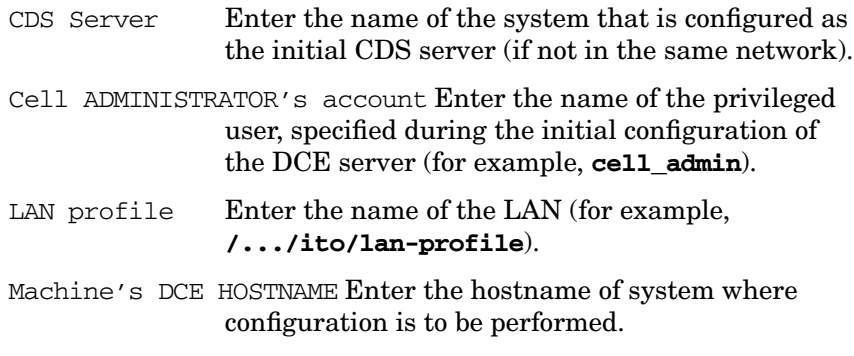

3. Click [OK].

This command configures the managed nodes as DCE clients and starts the DCE daemon dced.

#### **To Remove an Existing DCE Configuration**

To remove an existing DCE configuration, use the Unconfigure DCE/DFS option from the SMIT window.

#### **Tips for Configuring DCE on AIX**

When installing DCE on AIX managed node, follow these guidelines:

#### ❏ **Starting DCED Daemon**

Even though the rpcd daemon does not exist on AIX 4.x, the System Management Interface Tool (SMIT) utility erroneously tries to run it in the option Restart RPC Daemons in the local machine.

Start the dced daemon instead, using the script /etc/rc.dce or the SMIT option Restart the DCE/DFS Daemons.

# <span id="page-41-0"></span>**Installing Agents Automatically**

To find out how to install the AIX agent automatically, see the *OVO Administrator's Reference*.

If errors occur during the installation, check the local installation logfile:

/tmp/installp.log

# <span id="page-41-1"></span>**Installing Agents Manually**

In some situations, you may want to install the AIX agent software without using the management server. If you install the AIX agent software manually, you can prepare the system to become an OVO managed node when it is later connected to the network. This preparation is useful if you are preparing many systems in a central location, or if you want to avoid the root connection over the network that is necessary for a standard agent installation.

### <span id="page-41-2"></span>**To Install the AIX Agent on the Managed Node**

To install the OVO AIX agent on an AIX system that will become an OVO managed node, follow these steps:

1. **Copy the OVO agent packages and installation script to a temporary directory on the managed node.**

On the management server, these are the following files:

- opc\_pkg.Z
- comm\_pkg.Z
- perf\_pkg.Z
- opc\_inst

The files are located in the following directory on the management server:

```
/var/opt/OV/share/databases/OpC/mgd_node/vendor/ibm/\
rs6000/aix/A.08.10/RPC_[NCS|DCE_[TCP|UDP]]/
```
### 2. **Install the Agent.**

a. Change the permissions of the agent installation script to ensure that it can be executed:

**chmod +x /tmp/opc\_inst**

b. Start the agent installation script by entering:

**/tmp/opc\_inst**

#### **To Activate the AIX Managed Node from the Command Line**

To activate the agent on the AIX managed node from the command line, follow these steps:

1. Add the pre-installed nodes to the OVO Node Bank window.

Use the menu sequence Actions:Node->Add.

2. Add the node to an OVO node group.

Drag and drop the node onto a node group in the OVO Node Group Bank window.

3. Install the agent on the AIX managed node manually.

For instructions, see ["Installing Agents Manually" on page 42.](#page-41-1)

4. Enter the following:

#### **/usr/lpp/OV/bin/OpC/install/opcactivate -s\ <***OVO\_mgt\_server***> -cs <server\_codeset> -cn <agent\_codeset>**

This command activates the agent, which then attempts to send messages to the management server.

- Specifying the  $-s$  option with the opcactivate command is optional. This option starts the /opt/OV/bin/OpC/install/upd\_res.sh script which integrates the OVO agent into the system startup and shutdown scripts, for example the /etc/init.d file.
- -cs <server\_codeset> is the character set for the OVO management server.

-cn <agent codeset> is the character set for this agent.

For more information about codesets, see the *OVO Administrator's Reference* and the man page *opcactivate(1M)*.

## **NOTE** Use the opcactivate command with the -mode option to activate hacmp for OVO agents on AIX HACMP systems. For more information about AIX HACMP, see ["Installation Requirements for](#page-47-0) [AIX HACMP Agents" on page 48,](#page-47-0) as well as the man page *opcactivate(1m)*.

5. After the node is connected to the network, enter the following command on the management server:

#### **/opt/OV/bin/OpC/opcsw -installed <node>**

This command updates the database and starts heartbeat polling for the node. You must still install the templates, monitors, commands, and actions from the OVO administrator GUI.

#### **To Activate the AIX Managed Node from the OVO GUI**

After you have connected the AIX managed node with the pre-installed agent to the network, you can activate and register the managed node.

To activate the AIX managed node from the OVO GUI, follow these steps:

1. Add the pre-installed nodes to the OVO Node Bank window.

Use the menu sequence Actions:Node->Add….

2. Add the node to an OVO node group.

Drag and drop the node onto a node group in the OVO Node Group Bank window.

- 3. Distribute the OVO configuration to the node:
	- a. From the menu bar of the OVO Node Bank window, select Actions:Agents->Install.

The Install /Update OVO Software and Configuration window opens.

b. Select all components and click [OK].

**CAUTION** Do not check [Force Update]. If you check this option, the management server re-installs the agent.

> If the agent is pre-installed on the node, the management server activates the node and installs the selected components.

#### **NOTE** If the agent software is *not* pre-installed, the management server installs the agent.

4. To verify that the Control, Message, and Action Agents are all running on the managed node, enter the following:

**/usr/lpp/OV/bin/OpC/opcragt -status** *<node>*

# <span id="page-45-0"></span>**Installing Agents in HACMP**

This section includes important information about installing OVO agents on nodes running HACMP.

**TIP** For general installation tips for AIX managed nodes, see ["Tips for](#page-36-0) [Installing Agents" on page 37.](#page-36-0)

#### **About OVO Agents in HACMP**

Each node in an HACMP cluster has its own OVO agent. And each node must be accessible on a fixed IP address, which represents the node in the OVO Node Bank. This IP address is always bound to the same node. As a result, IP addresses that are subject to change cannot be used to install and run an OVO agent running on HACMP system.

#### **About IP Aliases in HACMP**

If an additional adapter (that is, a network interface card) with a fixed IP address that is *not* used by HACMP (as a boot, service, or standby adapter) is available on an HACMP node, you can use this adapter for OVO agent installation. Communication with the OVO server *must* be possible through this additional adapter. If you use the adapter for OVO installation, you do not need to set up IP aliases or modify shell scripts. Equally important, you can skip all pre-installation tasks. Nevertheless, you may not change the IP address on this adapter.

If no such adapter is available, you should assign each node an IP alias in the same network in which the boot and service IP addresses reside. In addition, you must configure the node in such a way that this IP alias address is assigned to the service adapter as an alias for the boot IP address. Once a fixed IP address or an IP alias is available on a node, that address must be used to install the OVO agent on the node.

After successful installation of the OVO agent, the IP alias is present in the in the field OPC\_IP\_ADDRESS of the following file:

/var/lpp/OV/conf/OpC/nodeinfo

#### **Naming Scheme for IP Addresses in HACMP**

Using a standard naming scheme in your HACMP environment will help you avoid confusion with the following:

#### ❏ **IP Addresses**

Other IP addresses that may be set on the interface.

#### ❏ **Messages**

Messages in the message browser originating from addresses other than the service address of the node.

Use the following naming scheme in your HACMP environment:

<*nodename*>\_boot

<*nodename*>\_svc

Service address of a node

Boot address of a node

<*nodename*>\_stdby

Standby address of a node

<*nodename*>\_ito

IP alias of a node

In this naming scheme,  $\langle$ *nodename* $>$  is the name of the node as defined in the HACMP configuration.

**NOTE** The status icon for the node in Node Bank window does not change color immediately if the node in the HACMP cluster goes down. The icon changes color only after OVO has determined that it cannot contact the control agent on that node.

#### <span id="page-47-0"></span>**Installation Requirements for AIX HACMP Agents**

OVO supports the following software versions for AIX HACMP agents:

- ❏ AIX 4.3 (for NCS and DCE agents)
- ❏ HACMP 4.2.2, 4.3.1, 4.4.1, 4.5 and 5.1

**NOTE** HACMP version 4.5 supports "persistent adapters". This feature enables you to avoid the configuration of IP alias, therefore the following sections can be safely ignored when using HACMP version 4.5:

- ["To Set an IP Alias for AIX HACMP Agents on AIX" on page 48.](#page-47-1)
- ["Fixing Problems with IP Aliases on AIX" on page 49.](#page-48-0)
- ["To Reset the IP Alias on the network interface card" on page 50](#page-49-0).
- ["To Reset Events on HACMP 4.2.2" on page 51.](#page-50-0)
- ["To Reset Events on HACMP 4.3.1 and 4.4.1" on page 51](#page-50-1).

#### <span id="page-47-1"></span>**To Set an IP Alias for AIX HACMP Agents on AIX**

Before installing AIX HACMP agents, you *must* set an IP alias used by the OVO agents during and after installation on each node on which you want to run the OVO agent.

To set an IP alias for AIX HACMP agents on AIX, follow these steps:

- 1. Use the System Management Interface Tool (smit) menus.
- 2. In a shell, enter the following command:

#### **smit tcpip**

3. Select the following from the menu bar:

```
Further Configuration -> Network Interface -> Network
Interface Selection -> Configure Aliases -> Add an IPV4
Network Alias
```
- 4. Select the interface you want (for example, en0).
- 5. Enter values for the IP address and network mask.

#### <span id="page-48-0"></span>**Fixing Problems with IP Aliases on AIX**

After you set the IP alias for OVO agents on AIX, HACMP no longer works correctly. This problem applies to *all* events that deal with IP addresses (for example, acquire service address, acquire takeover address, swap adapter, and so on). This problem results from a flaw in the AIX operating system.

To fix AIX problems with IP aliases and HACMP, follow these steps:

#### 1. **Download and install the fixes for the AIX operating system.**

You can get the fixes with the IBM "FixDist" package or from the IBM website.

**NOTE** For managed nodes where AIX operating system fixes have already been installed, refer to ["To Reset Events on HACMP 4.2.2" on](#page-50-0) [page 51](#page-50-0).

> To get the fixed versions of related packages, use the following APAR: IX78397

#### 2. **Reset IP aliases on the network interface card.**

After you have installed the fixes to the AIX operating system, all HACMP events work, and the IP alias is set on the interface. However, the IP alias address no longer works after the ifconfig command is used to change the main IP address on the interface. For this reason, you have to reset the IP alias on the interface after each change of the IP address.

For instructions, see ["To Reset the IP Alias on the network interface](#page-49-0) [card" on page 50.](#page-49-0)

**NOTE** You have to reset the IP alias on all cluster nodes where the OVO agent is to be installed.

#### <span id="page-49-0"></span>**To Reset the IP Alias on the network interface card**

To reset the IP alias on the interface where the service or boot IP address is set, use the following shell script:

```
#!/bin/sh
# Specify ito alias IP address below
ALIAS_IP="0.0.0.0"
SERVICE IP='{}~/usr/sbin/cluster/utilities/cellsif -cSi \$LOCALNODENAME | grep ":service:.*:ether" | cut -d: -f7 |\
uniq`
BOOT IP='{}/usr/sbin/cluster/utilities/cellsif -cSi \ \ \ \ \ \ \ \$LOCALNODENAME |\
  grep ":boot:.*:ether" | cut -d: -f7 | uniq`
INTERFACE=`/usr/sbin/cluster/utilities/clgetif -a
$SERVICE_IP`
if \lceil $? -ne 0 \rceil; then
  INTERFACE=`/usr/sbin/cluster/utilities/clgetif -a
$BOOT_IP`
fi
if [ "$INTERFACE" != "" ]; then
  #IP has changed, set IP alias again on interface with
SERVICE_IP
  /usr/sbin/ifconfig $INTERFACE $ALIAS_IP alias
fi
```
The *ALIAS\_IP* variable should contain the same IP address you used to install the OVO agent. If you copy the shell script to other nodes in the cluster, make sure to change the *ALIAS\_IP* variable. The shell script gets service and boot IP addresses for the local node, and sets the IP alias on the interface where either of the two was found.

In addition, you can use the shell script as the post-event script for the following HACMP events:

- ❏ Acquire service address
- ❏ Release service address
- ❏ Swap adapter

#### <span id="page-50-0"></span>**To Reset Events on HACMP 4.2.2**

To reset events on HACMP 4.2.2, follow these steps:

1. Use the SMIT screens by entering the following command in a shell:

#### **smit hacmp**

2. Select the following:

Cluster Configuration -> Cluster

Resources -> Change/Show Cluster Events

3. Select an option from the list, and fill in the Post-event Command field.

You can put the shell script in the following directory:

/usr/sbin/cluster/local

#### <span id="page-50-1"></span>**To Reset Events on HACMP 4.3.1 and 4.4.1**

To reset events on HACMP 4.3.1 and 4.4.1, follow these steps:

1. Use the SMIT screens by entering the following command in a shell:

#### **smit hacmp**

2. Go into the Cluster Events menu by selecting the following:

Cluster Configuration -> Cluster Resources -> Cluster Events

- 3. Add the set\_alias script to the Known Cluster Events list by:
	- a. Selecting the following:

Define Custom Cluster Events -> Add a Custom Cluster Event

b. Setting the following:

Cluster Event Name Set to set\_alias Cluster Event Description Set to OVO set\_alias Cluster Event Script Filename Set to /usr/sbin/cluster/local/set\_alias

c. Then click [OK].

4. Assign it to events.

Press **Cancel** to go to the previous level. Then select Change/Show Cluster Events.

- 5. Select an option and enter set\_alias in the Post-event Command field for each event:
	- acquire service address
	- release service address
	- swap adapter

### **To Install AIX HACMP Agents**

To install AIX HACMP agents, follow the procedure in ["To Install the](#page-41-2) [AIX Agent on the Managed Node" on page 42](#page-41-2), with the following exceptions:

#### ❏ **IP Alias Address**

You must use the IP alias address as the IP address for the host on which you want to install the OVO agent.

#### ❏ **IP Address**

If the IP address used for the OVO installation is tied to the boot, service, or standby interfaces, the installation script issues a warning. The installation continues nonetheless.

### ❏ **OVO Agent Startup**

If you select automatic startup for OVO agents, the file /etc/inittab is also updated so the clinit entry remains the last item, as required by HACMP.

#### ❏ **NCS Communication Type**

If you want to use the NCS communication type, you must start the llbd and OVO agents at boot time, when boot IP address is still available. First start the llbd process, and then the OVO agent, using the order in the file /etc/inittab. If agent is to be restarted, RPC registration will fail, due to a flaw in llbd.

### ❏ **Node Information**

After you have successfully installed the OVO agent, the IP alias is added to the OPC\_IP\_ADDRESS field of the following file:

/var/lpp/OV/conf/OpC/nodeinfo

#### ❏ **Hostname**

The following line is added to the opcinfo file during the installation process:

OPC\_NAMESRV\_LOCAL\_NAME <*hostname*>

In this instance,  $\langle$ *hostname* $>$  is the name of the host configured with the IP address you used to install the OVO agent. If this IP address changes, change this line of the opcinfo file accordingly.

# **De-installing Agents**

This section describes how to de-install AIX managed nodes.

#### **De-installing Agents Automatically**

For general de-installation instructions, see the *OVO Administrator's Reference*. There is no special de-installation logfile available for AIX managed nodes.

### **To De-install OVO Manually**

To manually de-install OVO software from AIX managed nodes, following these steps:

- 1. Stop all OVO agents running on the managed node.
- 2. To de-install the OVO agent software from AIX managed nodes, enter the following:

#### **installp -ug OPC OPCCOMM OPCPERF**

**NOTE** If you are de-installing an older version of the agent, use: installp -ug OPC.

### **To Remove Older Agents**

If you no longer need older OVO agent packages, and if the agent packages are not installed on any managed node, you can remove them.

To remove older OVO agent software, enter the following:

#### **/opt/OV/bin/OpC/install/rm\_opc.sh ibm/rs6000/aix \ <***OVO\_version***>**

In this command, <*OVO\_version*> is the version of OVO that supports this agent platform (for example, A.08.10).

# **About Preconfigured Elements**

This section describes preconfigured templates, template groups, and applications used by OVO on AIX managed nodes.

**NOTE** Default message templates and logfile templates can be installed with OS-SPI.

# **Support for SNMP Event Interception**

OVO supports the SNMP event interceptor on the following version of AIX:

❏ AIX 4.3 (direct port access mode)

**NOTE** Local event interception is supported only with Network Node Manager (NNM) version 6.2.

# **Types of Default Applications**

For a list of default applications available for UNIX managed nodes, see the *OVO Administrator's Reference*.

# **Starting the SMIT User Interface**

You can use OVO to start the System Management Interface Tool (SMIT) user interface on AIX systems:

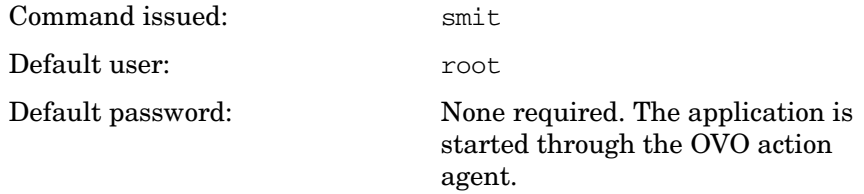

**NOTE** If the default user has been changed by the operator, you must supply a password.

# **Distributing Scripts and Programs**

For AIX managed nodes, the platform selector and architecture identifier is the following:

ibm/rs6000/aix

# **Location of User Scripts and Programs**

Table 1-1 shows the location of user scripts and programs provided on the management server.

#### **Table 1-1 Location of User Scripts and Programs on the Management Server**

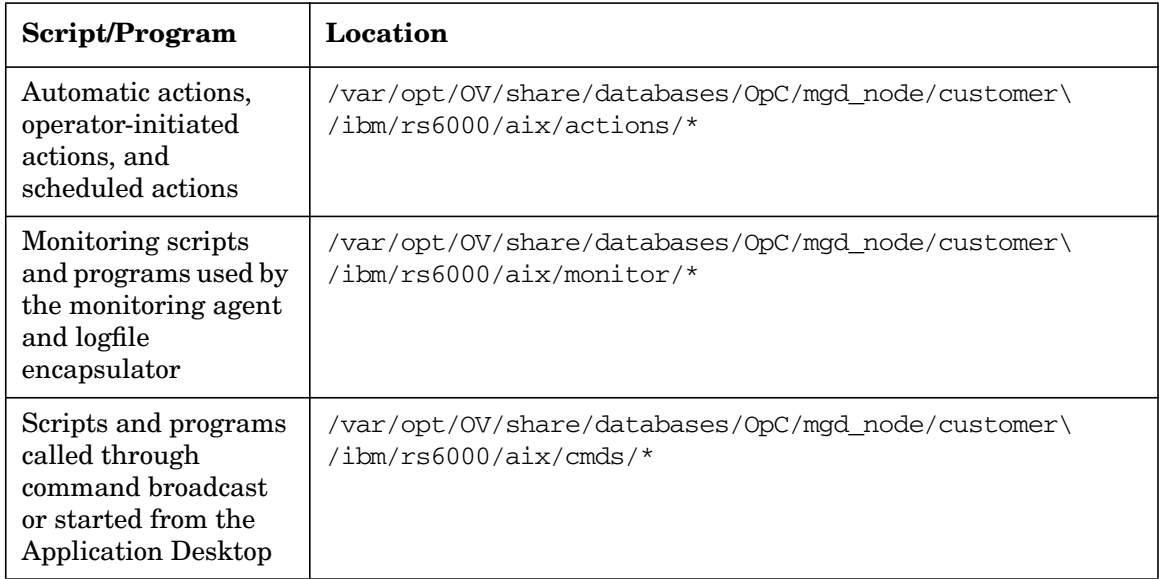

# **About Temporary Directories**

Table 1-2 shows the temporary directories for distributed scripts and programs on the managed nodes.

#### **Table 1-2 Temporary Directories for Distributed Scripts and Programs on the Managed Nodes**

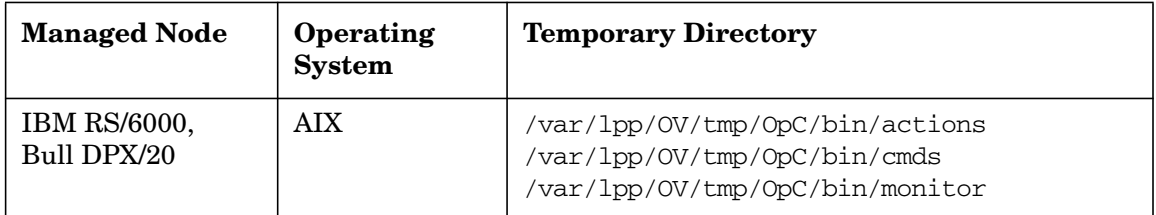

# **About Target Directories**

Table 1-3 shows the target directories for distributed scripts and programs on the managed nodes.

#### **Table 1-3 Target Directories for Distributed Scripts and Programs on the Managed Nodes**

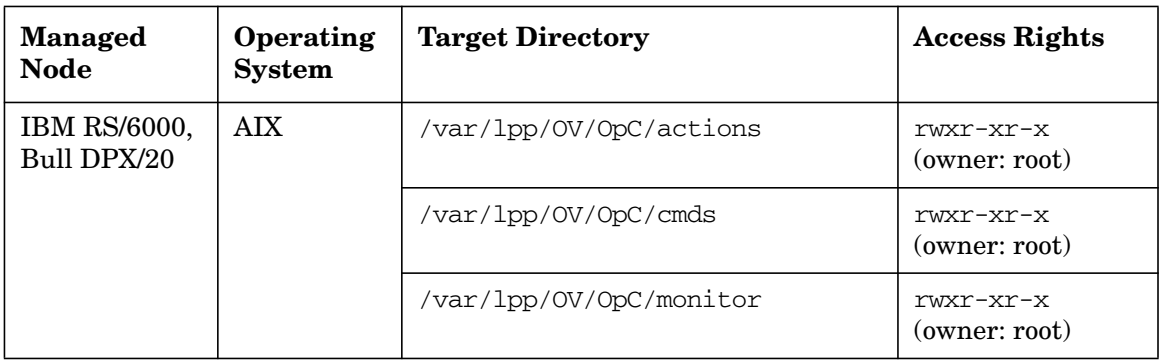

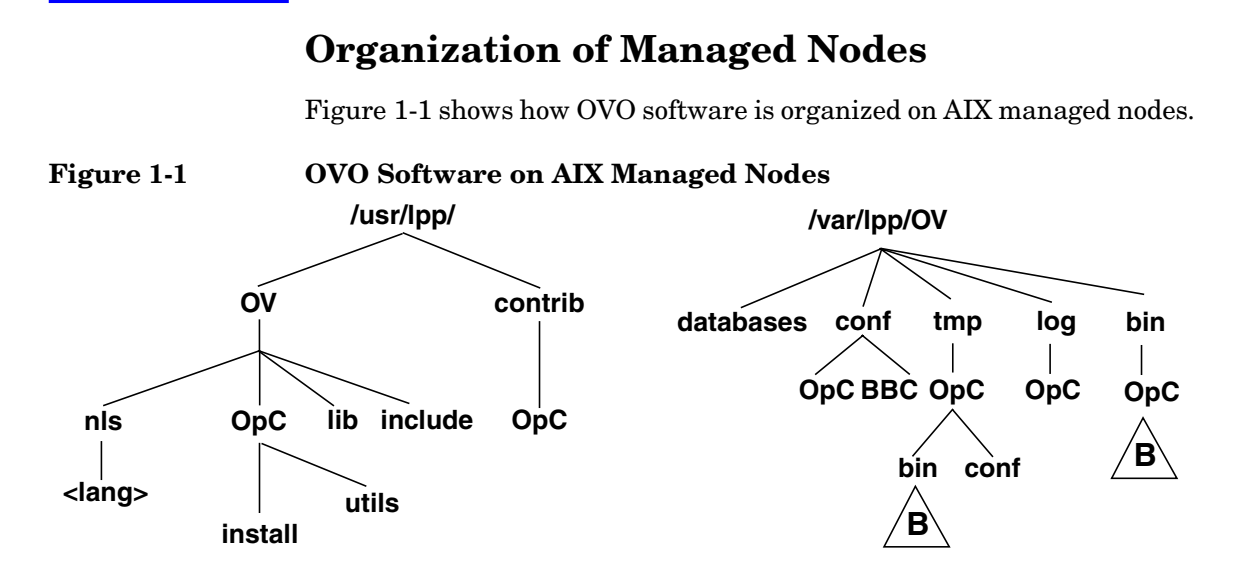

/usr/lpp/OpC and /lpp/OpC are used by the **installp** utility for software maintenance

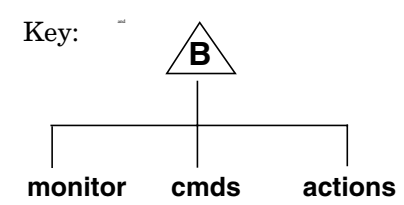

## **Location of Files**

On AIX managed nodes, files are located as follows:

#### ❏ **Process-related Files**

/var/lpp/OV/tmp/OpC

#### ❏ **Agent Configuration Files**

/var/lpp/OV/conf/OpC

# **About the Default OVO Operator**

The default OVO operator, opc\_op, owns /home/opc\_op as home directory. By default, the operators use the Korn Shell  $(\frac{\pi}{\pi})$  and are not allowed to log into the system directly (that is, enter \* in /etc/passwd).

If the managed node is a Network Information Service (NIS or NIS+) client, you must add the OVO default operator opc\_op as a member of the group opcgrp on the NIS server before installing the OVO software on a managed node. This ensures that the OVO default operator opc\_op is used by OVO and is consistent on all systems.

# **About System Resources**

OVO applies changes in the following system resource files:

```
/etc/passwd
/etc/security/passwd Default OVO operator.
/etc/group
/etc/security/group Default OVO operator group.
/etc/inittab OVO agent startup. Used only if the Automatic
               Update of System Resource Files option has been
               set.
/etc/rc.opc OVO startup. Called by /etc/inittab.
```
**NOTE** If you are working with Network Information Services (NIS or "yellow" pages") you should adapt the user registration accordingly.

# **Types of Libraries**

Table 1-4 describes the managed node libraries for OVO A.05.xx, A.06.xx, and A.07.xx.

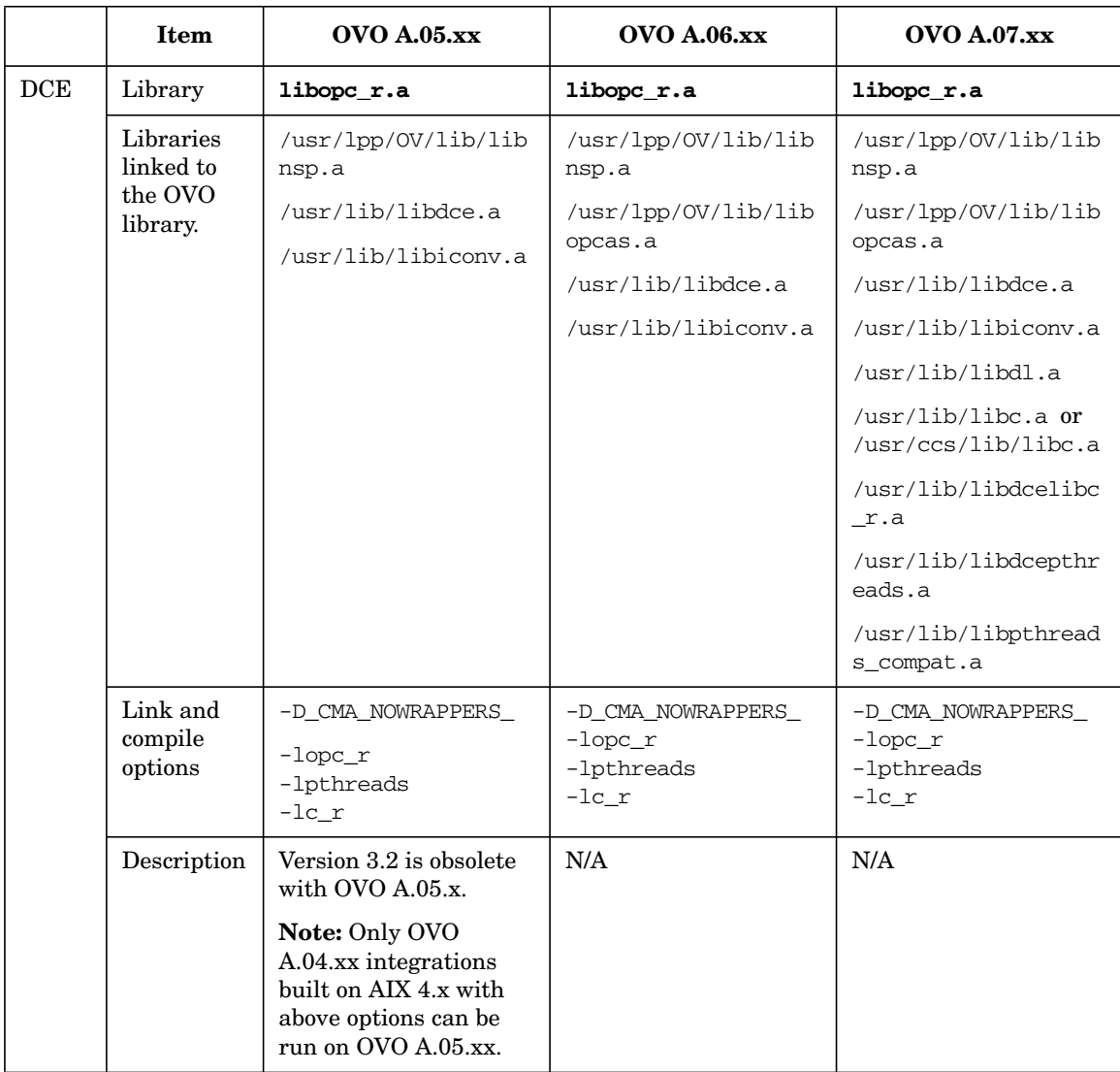

## **Table 1-4 Libraries for the OVO Managed Nodes**

|            | <b>Item</b>                                   | <b>OVO A.05.xx</b>                    | <b>OVO A.06.xx</b>             | <b>OVO A.07.xx</b>                        |
|------------|-----------------------------------------------|---------------------------------------|--------------------------------|-------------------------------------------|
| <b>NCS</b> | Library                                       | libopc.a                              | libopc.a                       | libopc.a                                  |
|            | Libraries<br>linked to<br>the OVO<br>library. | /usr/lpp/0V/lib/lib<br>nsp.a          | /usr/lpp/0V/lib/lib<br>nsp.a   | /usr/lpp/0V/lib/lib<br>nsp.a              |
|            |                                               | /usr/lib/libnck.a<br>/usr/lib/iconv.a | /usr/lpp/0V/lib/lib<br>opcas.a | /usr/lpp/0V/lib/lib<br>opcas.a            |
|            |                                               |                                       | /usr/lib/libnck.a              | /usr/lib/libdl.a                          |
|            |                                               |                                       | /usr/lib/iconv.a               | /usr/lib/libiconv.a                       |
|            |                                               |                                       |                                | /usr/lib/libc.a or<br>/usr/ccs/lib/libe.a |
|            | Link and<br>compile<br>options                | $-l$ opc                              | $-I$ opc                       | $-l$ opc                                  |
|            | Description                                   | N/A                                   | N/A                            | N/A                                       |

**Table 1-4 Libraries for the OVO Managed Nodes (Continued)**

# **About the Include File**

On IBM RS600 or Bull DPX/20 with AIX, the managed nodes use the following include file:

/usr/lpp/OV/include/opcapi.h

# **About the Makefile**

The following directory on the management server contains the makefile for building executables:

/opt/OV/OpC/examples/progs

The build an executable with correct compile and link options, use the following makefile:

- ❏ Makef.aix
- ❏ Makef.aixncs

For more information about the managed node makefile, see the ReadMe file:

/opt/OV/OpC/examples/progs/README

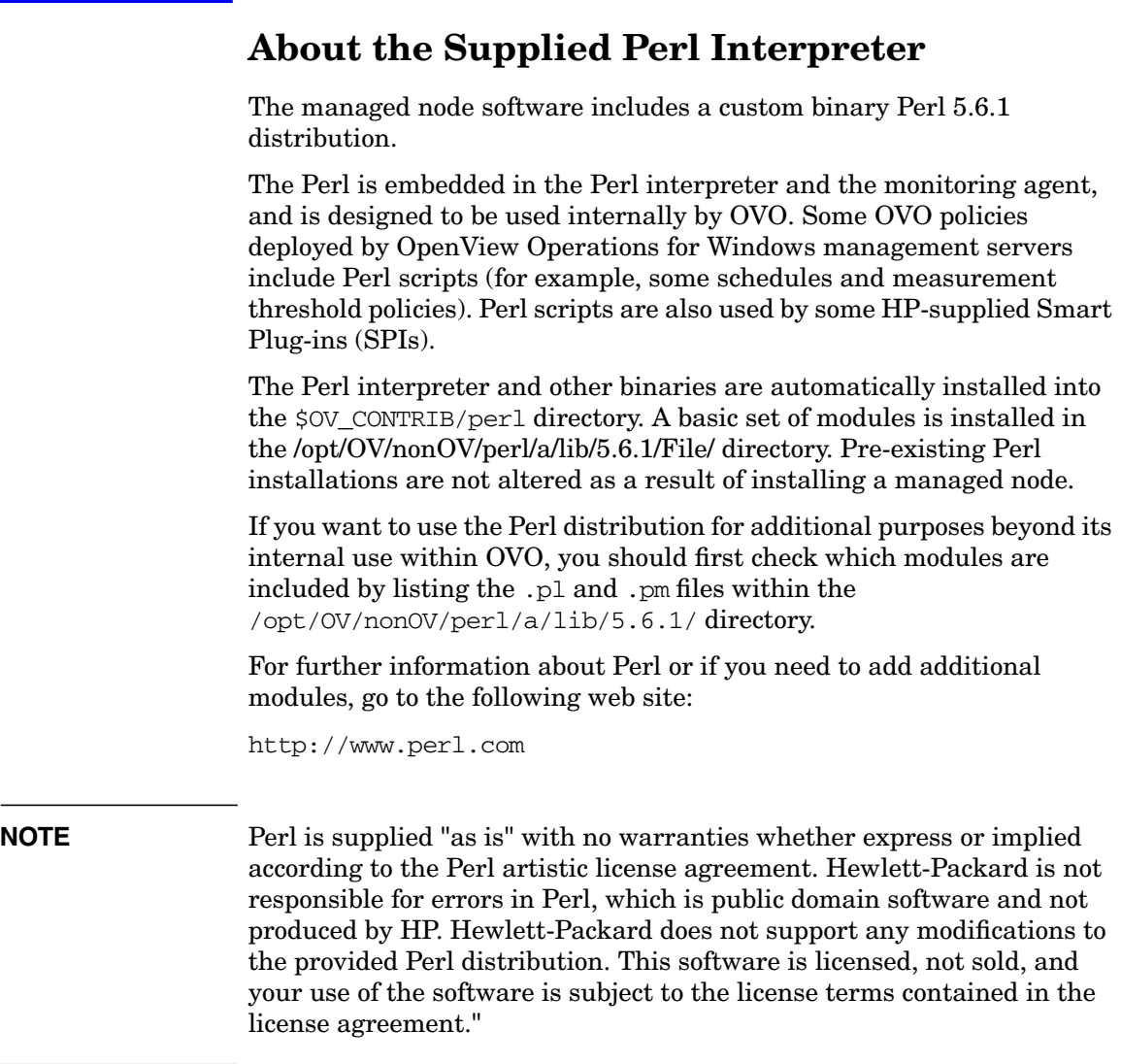

About AIX Managed Nodes **About the Supplied Perl Interpreter**

# **2 About HP-UX Managed Nodes**

# **In this Chapter**

This chapter explains how to install and configure HP OpenView Operations (OVO) on HP-UX managed nodes.

# **Installation Requirements**

This section explains OVO hardware and software requirements for HP-UX 11.x managed nodes.

# **Hardware Requirements for HP-UX 11.x**

Before installing OVO, make sure the HP-UX 11.x systems you select as managed nodes meet the following hardware requirements:

#### ❏ **Disk Space**

28 MB for HP-UX 11.0 and 11.11 (about 56 MB is required during the software installation).

47 MB for HP-UX 11.22 (about 94 MB is required during the software installation).

❏ **Additional Swap Space**

None

❏ **Additional RAM**

None

**NOTE** Only IA64 managed nodes are supported for HP-UX 11.22.

#### **Supported Agent Platforms**

OVO supports the following platforms and operating systems on the managed nodes:

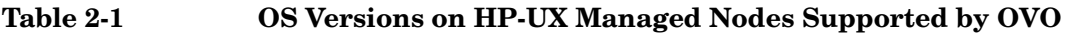

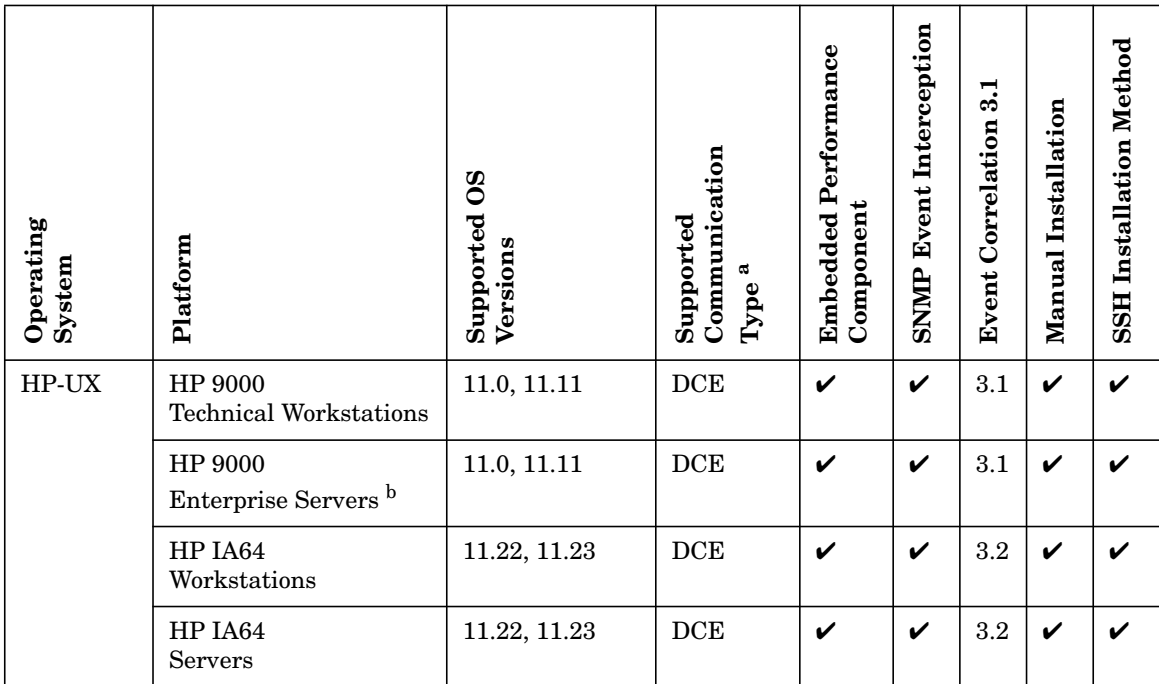

a. DCE is not included with the operating system for the following agent platforms: Linux (supplied with the OVO agent software)

SINIX/Reliant (to be purchased separately at additional cost)

Solaris (supplied with the OVO agent software)

DCE is included with the operating system for all other platforms that support DCE (but may have to be installed separately as an optional product). Note that DCE is not included with AIX 4.3.3 and Tru64 UNIX 5.0A and has to be purchased separately.

b. OVO uses the same binaries as for HP 9000 Technical Workstations.

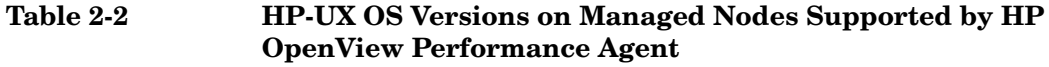

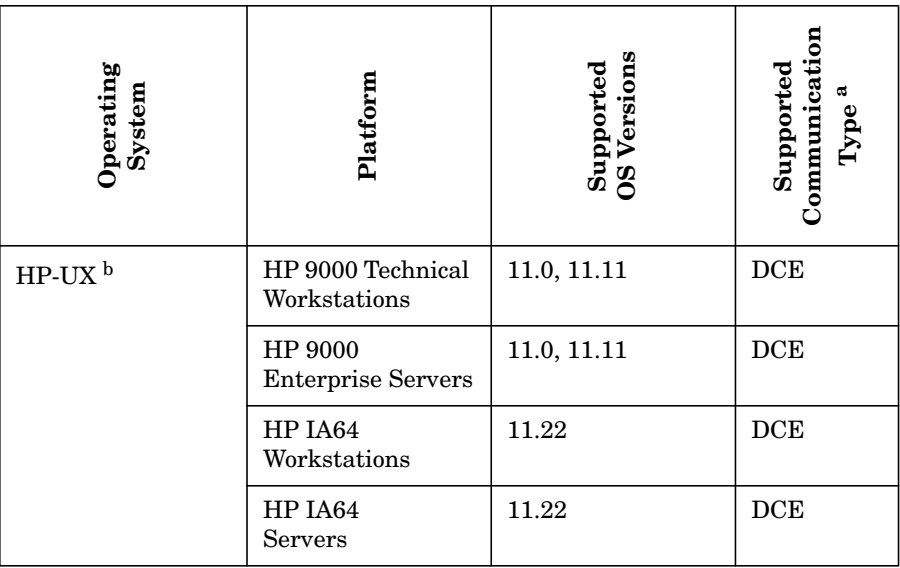

a. For communications between HP OpenView Reporter or HP OpenView Performance Manager with HP HP OpenView Performance Agent.

b. Software is bundled with the OVO management server software.

# **Software Requirements for HP-UX 11.0 and 11.11**

Before installing OVO, make sure the following software is installed on HP-UX 11.0 and 11.11 managed nodes:

#### ❏ **Operating System**

For a list of operating system versions supported by OVO, see the *OVO Installation Guide for the Management Server*.

#### ❏ **Operating System Patches**

• *HP-UX 11.0 Managed Nodes*

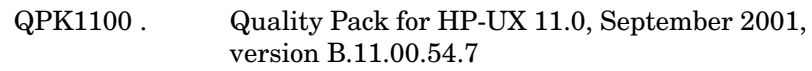

• *HP-UX 11.11 Managed Nodes*

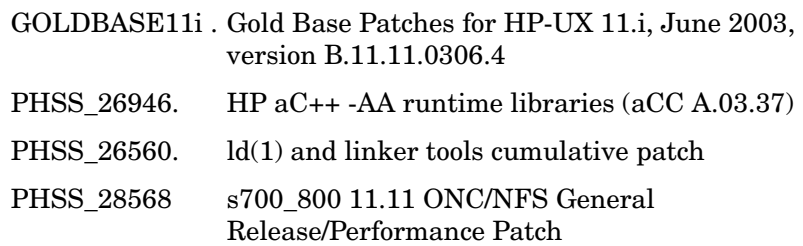

#### ❏ **System Parameters**

For a list of kernel parameters, see the *OVO Administrator's Reference*. You can verify and change the system parameters using the SAM tool.

**NOTE** If monitoring performance metrics with the embedded performance component, increase the value of the kernel parameter  $max_{\text{inter}}$  thread\_proc to:  $min + (Number_{\text{inter}} - of_{\text{Ex}} - The$
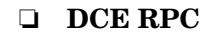

DCE RPC version 1.7 or higher.

SD package: DCE-Core.DCE-CORE-RUN

#### **NOTE** OVO supports DCE versions supplied with the HP-UX 11.x operating system. Although the HP-UX operating system includes DCE, you must install DCE separately as an optional product.

#### ❏ **DCE/9000 Kernel Thread Support**

SD package for HP-UX 11.0 DCE-KT-Tools

#### **NOTE** *Required for HP-UX 11.0 only.*

DCE-KT-Tools, which is available on the HP-UX Application Software CD-ROMs, contains a runtime library for kernel threads that OVO requires to run. To install the product, start the swinstall GUI of SD-UX, change the software view to Start with Products, and choose DCE-KT-Tools. DCE-KT-Tools is licensed with the HP-UX OS.

#### ❏ **Internet Services**

SD package: InternetSrvcs.INETSRVCS-RUN

#### ❏ **LAN/9000**

SD package: Networking.NET-RUN

#### ❏ **SNMP Agent for MIB Monitoring**

SD Package for HP-UX 11.x and higher: OVSNMPAgent

#### ❏ **Native Language Support (NLS) Package**

SD package: OS-Core.NLS-AUX

## **Software Requirements for HP-UX 11.22**

Before installing OVO, make sure the following software is installed on HP-UX 11.22 managed nodes:

#### ❏ **Operating System**

For a list of operating system versions supported by OVO, see the *OVO Installation Guide for the Management Server*.

#### ❏ **System Parameters**

For a list of kernel parameters, see the *OVO Administrator's Reference*. You can verify and change the system parameters using the SAM tool.

**NOTE** If monitoring performance metrics with the embedded performance component, increase the value of the kernel parameter max\_thread\_proc to: min + (Number\_of\_Templates \* 2).

#### ❏ **DCE RPC**

DCE RPC version 1.7 or higher, part of in HPUXBaseOS.DCE-CORE.DCE-CORE-RUN

#### ❏ **Internet Services**

SD package: InternetSrvcs.INETSRVCS-RUN

#### ❏ **LAN/9000**

SD package: Networking.NET-RUN

#### ❏ **Native Language Support (NLS) Package**

SD package: OS-Core.NLS-AUX

## **OVO File Tree on the Management Server**

The layout of the 11.x file system conforms to the standard structure of UNIX System V Release 4 (SVR4).

The major OVO directories contain the following:

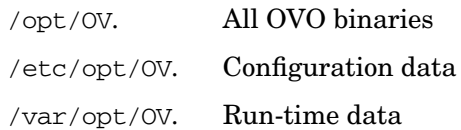

lrf bitmaps symbols fields

#### **NOTE** The file tree may include additional subdirectories if OVO agent software or other HP OpenView software is installed.

**Figure 2-1 File Tree on the Management Server (/opt/OV Branch)**

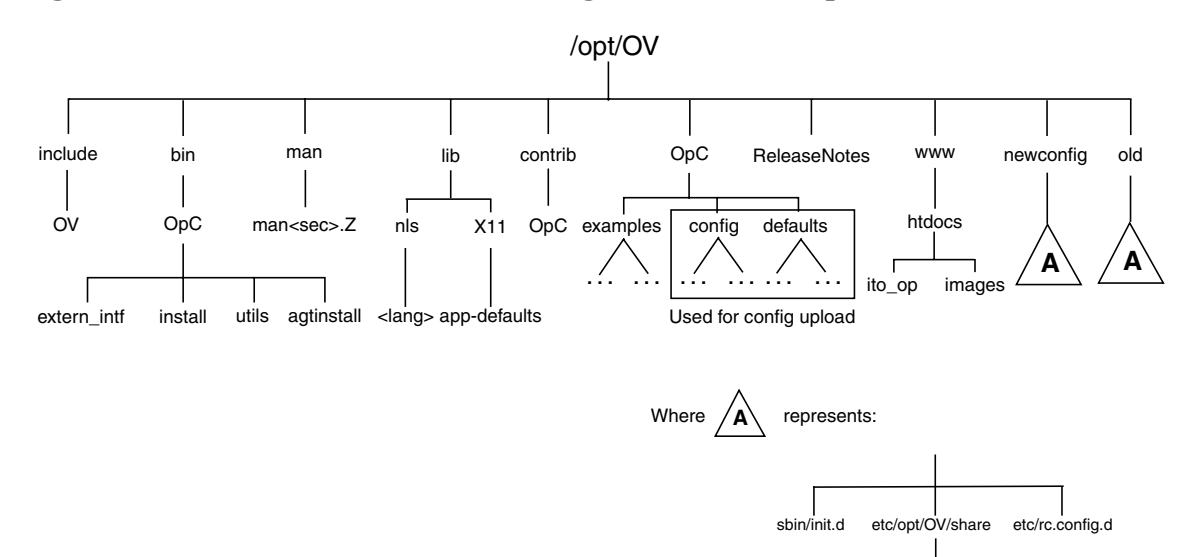

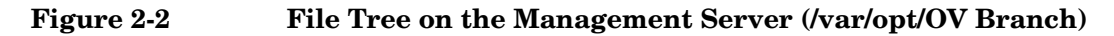

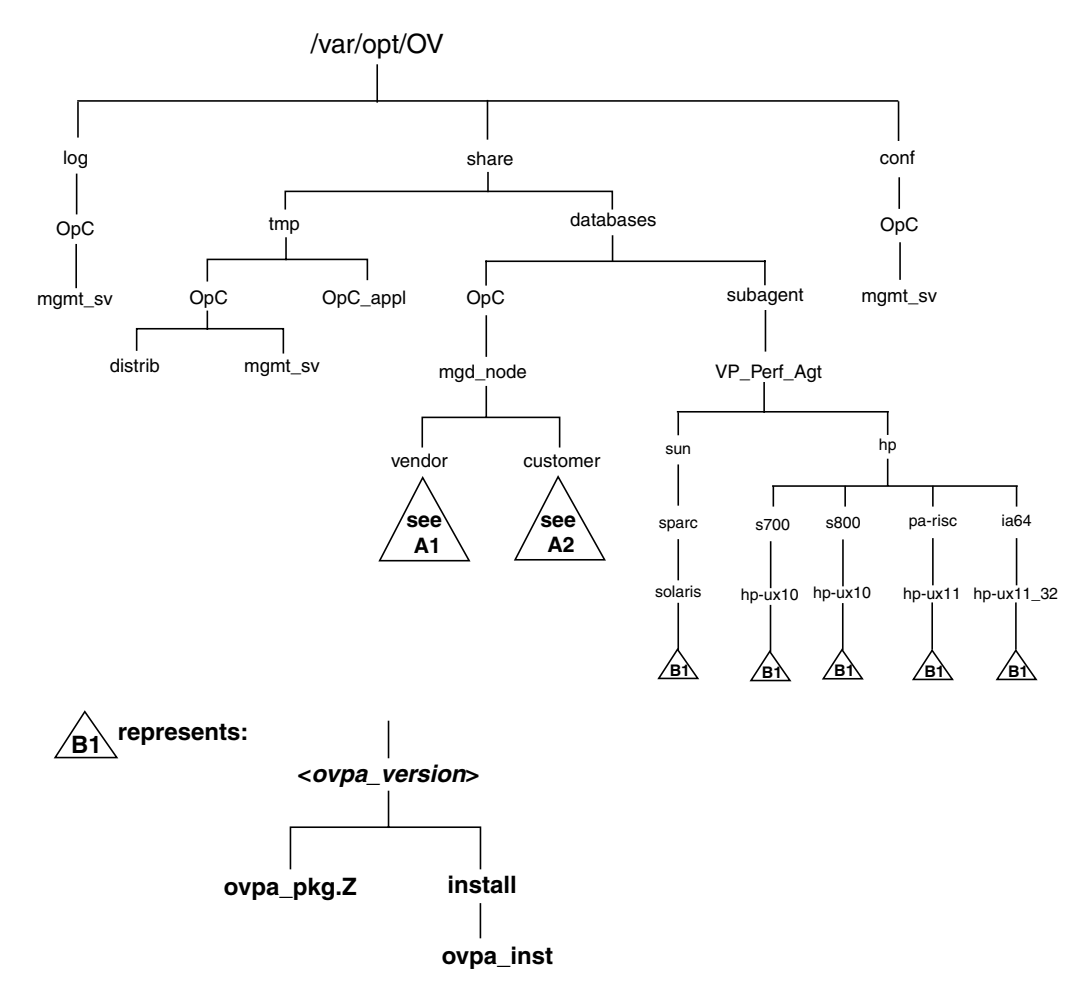

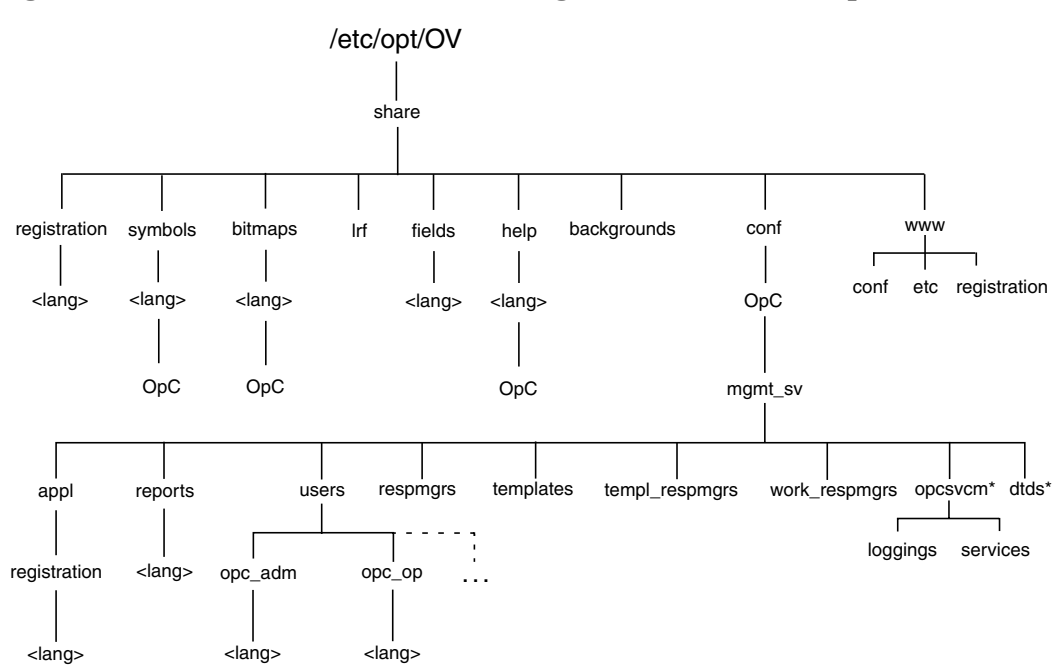

**Figure 2-3 File Tree on the Management Server (/etc/opt/OV Branch)**

\* Only if HP OpenView Service Navigator is installed

#### **Figure 2-4 Vendor-specific OVO Software Sub-tree on Management Server**

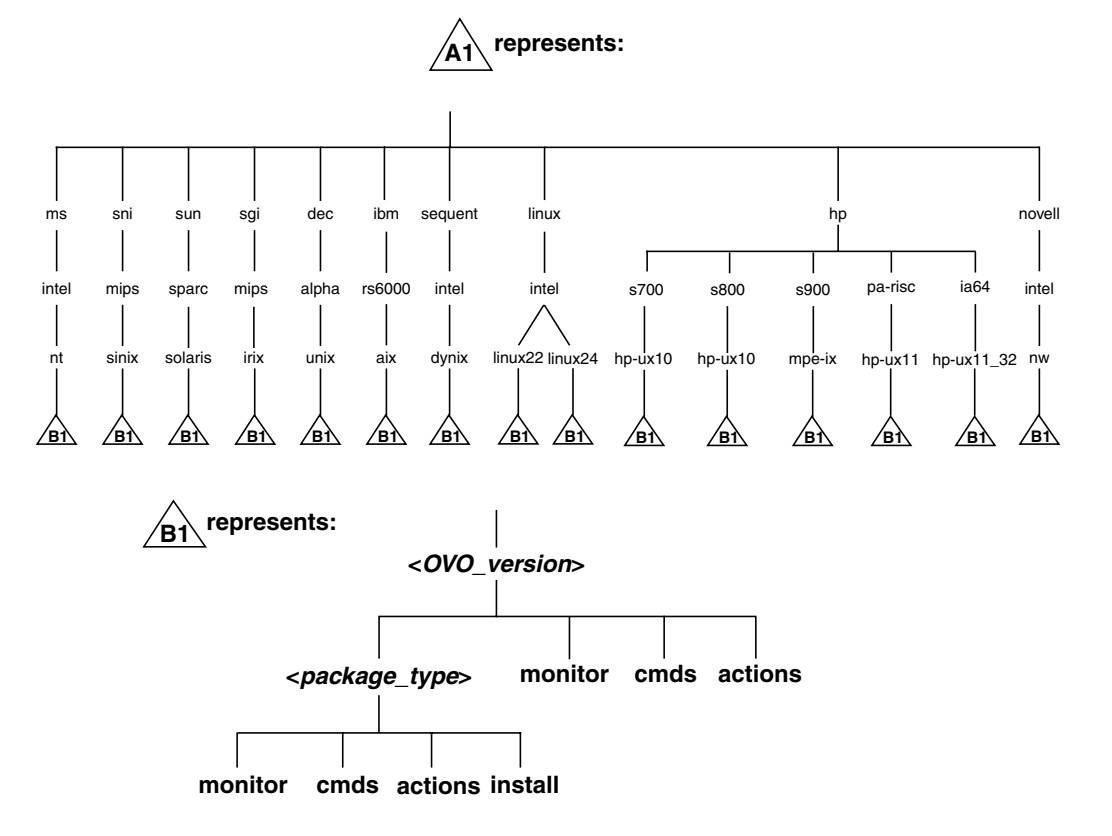

#### Where:

<*OVO\_version*>. Version of OVO that supports a particular agent platform (for example A.08.00).

> OVO can manage several different OVO versions for each agent platform. For more information about OVO version management, see the *OVO DCE Agent Concepts and Configuration Guide*.

<*package\_type*>. Communication type used by the remote procedure calls (RPC) of a particular agent platform, for example:

- RPC\_NCS
- RPC\_DCE\_TCP
- RPC\_DCE\_UDP

**NOTE** When DCE managed nodes communicate with the management server over a fast network (LAN), choose DCE RPC (UDP) in preference to DCE RPC (TCP) as the communication protocol for the best performance.

> The customer sub-tree is similar to the vendor sub-tree, without the OVO version. You can integrate your additional scripts, including individual scripts and binaries, in the **monitor**, **cmds** and **actions** subdirectories. These files are automatically distributed to the managed node by OVO.

#### **Figure 2-5 Customer-specific OVO Software Sub-tree on Management Server**

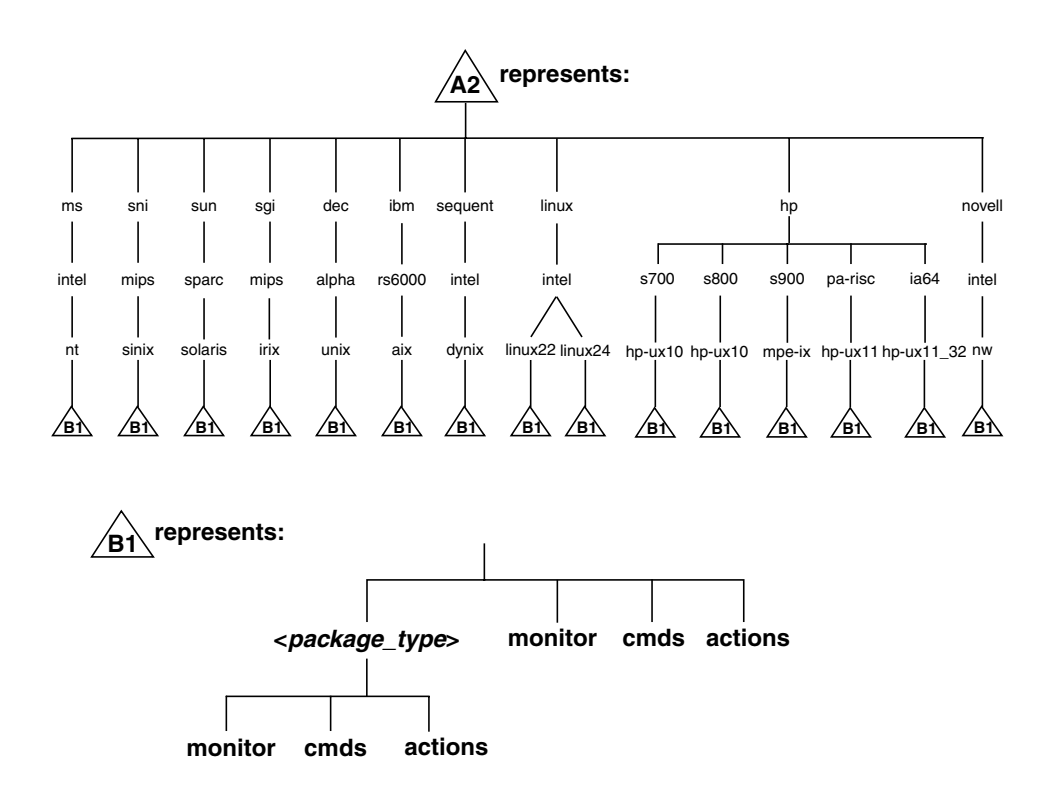

## **HP-UX Agent Filesets**

#### **Table 2-3** OVO **Generic HP-UX Agent Filesets in OVOPC-CLT**

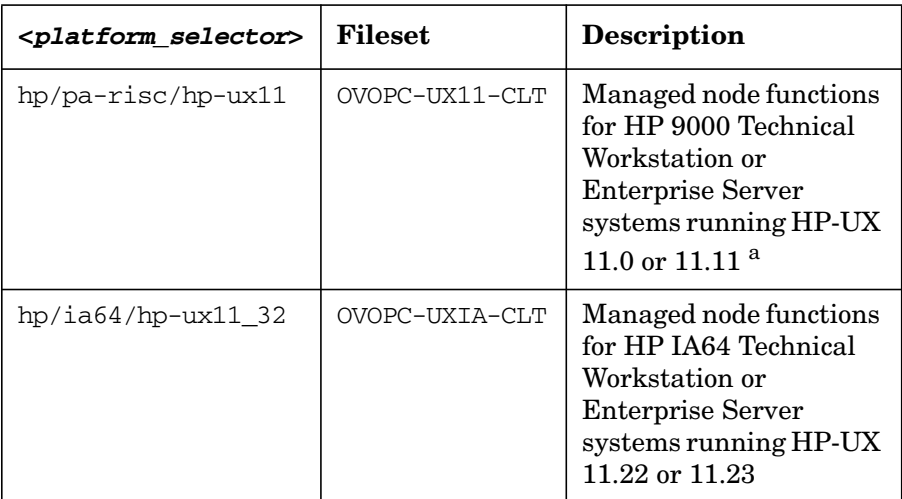

a. Never delete this agent platform on an HP-UX 11.x management server.

#### **Table 2-4 OVO English-only HP-UX Agent Filesets in OVOPC-CLT-ENG**

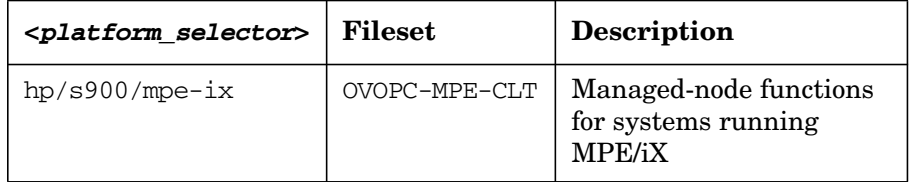

For more information about the contents of these filesets, see the *OVO Installation Guide for the Management Server*.

# **HP-UX Agent Subproducts**

**Table 2-5 OVO English and Spanish Components in the Subproducts**

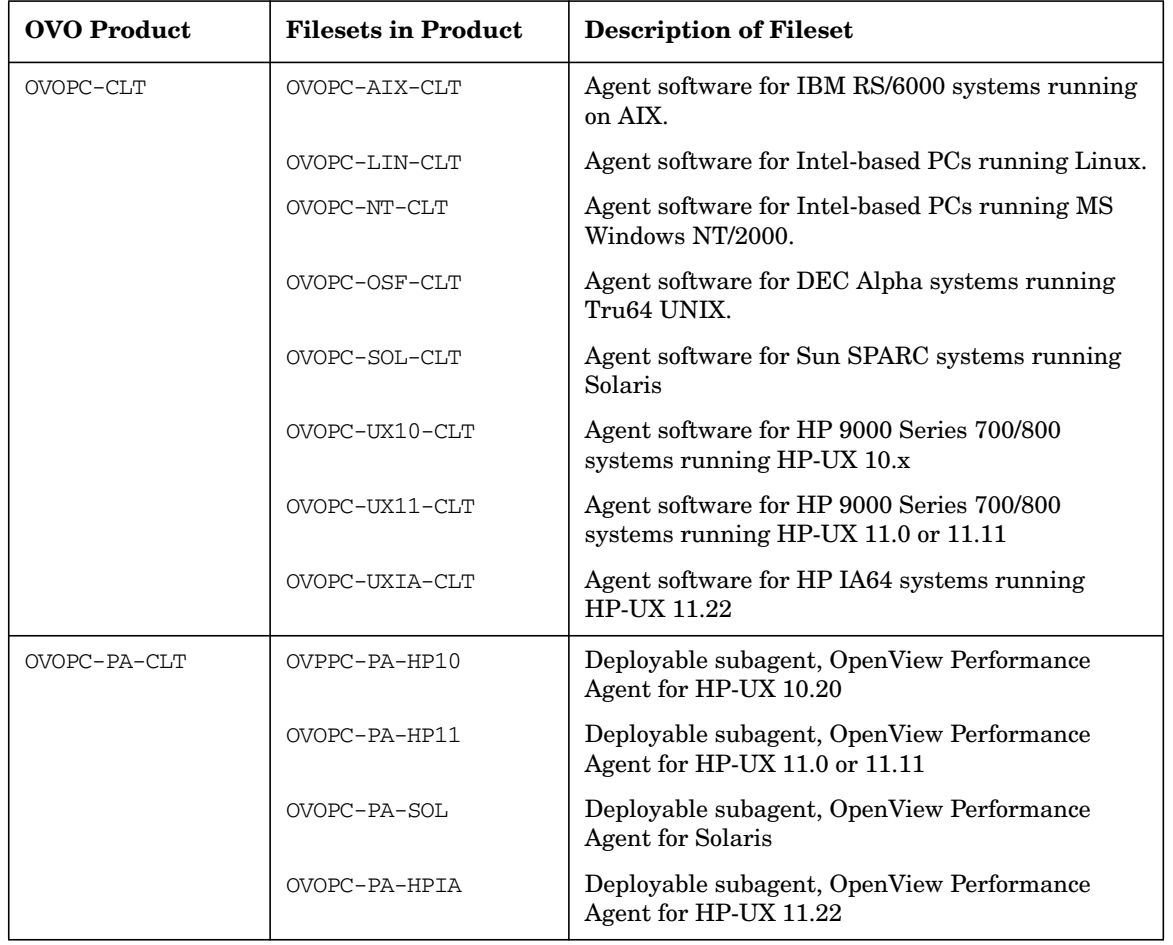

## **Installing and De-installing Agents**

This section describes how to install and de-install HP-UX 11.x managed nodes.

## **Methods for Installing Agents**

To install OVO agents on HP-UX managed nodes, use one of the following methods:

#### ❏ **Standard Installation**

See ["Installing Agents with Standard Installation" on page 85.](#page-84-0)

### ❏ **SD-UX Installation**

See ["Installing Agents with SD-UX" on page 86](#page-85-0).

#### ❏ **Manual Installation**

See ["Installing Agents Manually" on page 90](#page-89-0).

## **Tips for Installing Agents**

When installing HP-UX managed nodes, follow these guidelines:

#### ❏ **Manual Root Passwords**

Make sure you know all the root passwords of all the managed nodes when you install the OVO agent software.

#### ❏ **Automatic Root Passwords**

On UNIX managed nodes, passwords are not required if an .rhosts entry for root has been made or if the management server is included in /etc/hosts.equiv (HP-UX 11.x).

#### ❏ **Name of Management Server**

The name of the management server must be known to the managed node. That is, the name of the management server must be registered on the name server or in the local host table:

/etc/hosts.

You can verify the name of the management server with the nslookup command.

#### ❏ **Installation on NIS Clients**

If the managed node is a Network Information Service (NIS or NIS+) client, you must add the OVO default operator opc\_op as a member of the group opcgrp on the NIS server before installing the OVO software on a managed node. This ensures that the OVO default operator opc\_op is used by OVO and is consistent on all systems. If you do not add the OVO default operator opc\_op on the NIS server, the installation will create a user opc\_op with the group opcgrp locally on the node.

## <span id="page-84-0"></span>**Installing Agents with Standard Installation**

Figure 2-6 shows the standard OVO installation method.

#### **Figure 2-6 Standard OVO Agent Installation Method**

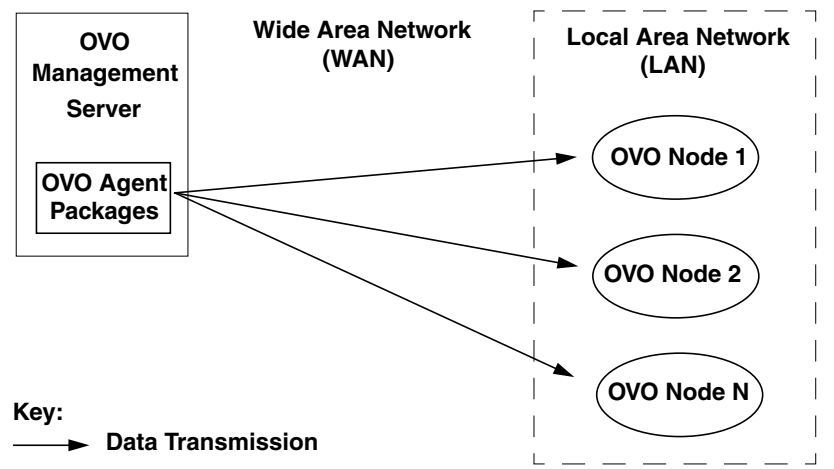

For general administration instructions, see the *OVO Administrator's Reference*.

If errors occur during the installation, check the local installation logfiles:

/var/adm/sw/swagent.log /var/adm/sw/swinstall.log

## <span id="page-85-0"></span>**Installing Agents with SD-UX**

To save time and money, you can install OVO on HP-UX 11.x platforms using the advanced features of HP Software Distributor (HP SD-UX). You use this method to install the OVO agent software packages from a software depot on a node other than the OVO management server.

### **Installing Agents from a SD-UX Depot Node**

Installing the OVO agent software packages from a software depot on a node other than the OVO management server is especially useful in an environment where a LAN of managed nodes is managed by a management server over a WAN. Instead of transferring "x" number of agent packages over the WAN line, the packages are installed once on a depot node in the remote LAN. Subsequent agent installations then get the packages from the local depot.

Figure 2-7 shows how to install OVO agents on HP-UX 11.x managed nodes with the HP Software Distributor (SD-UX) from a remote software depot.

## **Figure 2-7 HP SD-UX Remote Software Depot Installation Method**

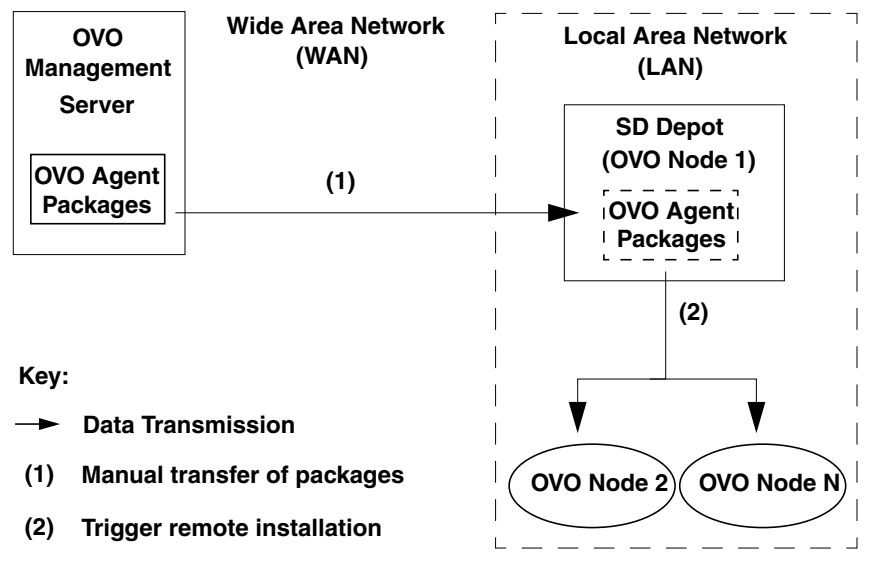

#### <span id="page-86-0"></span>**Creating a SD-UX Depot on a Remote Node**

To create an HP-UX 11.x Software Distributor (SD-UX) depot for installing OVO managed nodes, follow these steps:

#### 1. **Copy the OVO agent locally.**

If you do not have additional SD-UX licenses for transferring the software to the managed node, copy the packages locally. If this is the case on the depot node, transfer the OVO software packages from the management server over the WAN to the depot node using FTP and register the depot.

The OVO agent requires these software packages:

- opc\_pkg.Z
- comm\_pkg.Z
- perf\_pkg.Z

The packages are located in the following directory on the management server:

• *HP-UX 11.0 and 11.11 managed nodes*

/var/opt/OV/share/databases/OpC/mgd\_node/vendor/hp/\ pa-risc/hp-ux11/A.07.10/RPC\_DCE\_[TCP|UDP]/

• *HP-UX IA64 11.22 managed nodes*

/var/opt/OV/share/databases/OpC/mgd\_node/vendor/hp/\ ia64/hp-ux11\_32/A.07.10/RPC\_DCE\_[TCP|UDP]/

#### 2. **Create a temporary, uncompressed depot.**

To get a *compressed* depot, you must first create a temporary, *uncompressed* depot.

Copy the *uncompressed* packages into the /tmp directory and execute as follows:

```
swcopy -d -s /tmp/opc_pkg -x source_type=tape -x \
enforce_dependencies=false ITOAgent @ /depot1
```

```
swcopy -d -s /tmp/comm_pkg -x source_type=tape -x \
enforce_dependencies=false OVOPC-AGT @ /depot1
```
**swcopy -d -s /tmp/perf\_pkg -x source\_type=tape -x \ enforce\_dependencies=false OVOPC-AGT @ /depot1**

If the SD-UX depot does not exist, it is created automatically.

#### 3. **Compress the depot on another depot.**

Copy temporary, *uncompressed* depot to another depot, and specify the options -x compress\_files=true in the swcopy command:

```
swcopy -d -s /depot1 -x enforce dependencies=false
ITOAgent @ <depot>
```
If the SD-UX depot does not exist, it is created automatically.

#### 4. **Remove the OVO agent from the HP SD-UX depot node.**

To remove the agent from the HP SD-UX depot on the depot node, enter the following on the depot node:

**swremove -d ITOAgent @ depot2**

If the product is the last software in the depot, the depot is automatically unregistered by the swremove command. This does not remove the OVO agent software from the node.

#### **Installing Agents from the SD-UX Depot**

After the SD-UX depot is established, all OVO agents within the LAN can retrieve the OVO binary packages from the SD-UX depot instead of from the management server, as shown in Figure 2-6 on page 85 and Figure 2-7 on page 86. This part of the installation process is performed automatically.

You initiate the install operation from the administrator GUI on the OVO management server. The management server contacts the managed node and issues the install command locally on the managed node. The target managed node then retrieves the software packages from the SD-UX depot using the swinstall command, for more information, see the swinstall(1M) man page.

You can also manually retrieve the software packages from the OVO management server (see ["Installing Agents Manually" on page 90\)](#page-89-0).

#### **Enabling SD-UX**

To enable SD-UX, configure the node name for the SD-UX depot using the Add/Modify Node: Node Communication Options window in the OVO administrator GUI.

You can choose between the following installation methods:

#### ❏ **Standard Installation**

See ["Installing Agents with Standard Installation" on page 85.](#page-84-0)

#### ❏ **SD-UX Installation**

See ["Installing Agents with SD-UX" on page 86](#page-85-0).

## <span id="page-89-0"></span>**Installing Agents Manually**

In some situations, you may want to install the OVO HP-UX agent software without using the management server. This manual installation enables you to prepare the system to become an OVO managed node when it is later connected to the network. Manual installation is useful if you are preparing many systems in a central location, or if you want to avoid the network root connection necessary for standard installation.

You can install an agent on an HP-UX managed node from an SD-UX tape file or from an SD-UX depot:

#### ❏ **SD-UX Tape File**

To install the agent without a depot or a network connection, copy an SD-UX tape file to the node. For instructions, see ["To Install an](#page-90-0) [Agent Manually from the SD-UX Tape Files" on page 91.](#page-90-0)

#### ❏ **SD-UX Depot**

To pre-install many agents, create and use a depot. For instructions, see ["Creating a SD-UX Depot on a Remote Node" on page 87](#page-86-0).

#### <span id="page-90-0"></span>**To Install an Agent Manually from the SD-UX Tape Files**

To install an agent on an HP-UX managed node from an SD-UX tape file, follow these steps:

1. **Copy the OVO agent packages and installation script to a temporary directory on the managed node.**

On the management server, these are the following files:

- opc\_pkg.Z
- comm\_pkg.Z
- perf pkg.Z
- opc\_inst

The files are located in the following directory on the management server:

• *HP-UX 11.0 and 11.11 managed nodes*

/var/opt/OV/share/databases/OpC/mgd\_node/vendor/hp/\ pa-risc/hp-ux11/A.07.10/RPC\_DCE\_[TCP|UDP]/

• *HP-UX IA64 11.22 managed nodes*

/var/opt/OV/share/databases/OpC/mgd\_node/vendor/hp/\ ia64/hp-ux11/A.07.10/RPC\_DCE\_[TCP|UDP]/

#### 2. **Install the Agent.**

a. Change the permissions of the agent installation script to ensure that it can be executed:

**chmod +x /tmp/opc\_inst**

b. Start the agent installation script by entering:

**/tmp/opc\_inst**

3. **Examine the logfile for the node:**

/var/adm/sw/swagent.log

If any errors occurred during installation, correct the problems and reinstall.

#### **To Install an Agent Manually from an SD-UX Depot**

To install an agent on an HP-UX managed node from an SD-UX depot, follow these steps:

#### 1. **Install the agent packages:**

Install the agent packages on the node by entering:

#### **swinstall -s <***depot\_host***:***depot\_path***> ITOAgent**

#### 2. **Examine the logfile for the node:**

/var/adm/sw/swagent.log.

If any errors occurred during installation, correct the problems and reinstall.

**TIP** Installing the agent from the command line is somewhat faster than installing the agent with the SD-UX GUI. However, the command-line installation does not notify you of any warnings found in the analysis phase unless run it twice, setting the -p option in the first run. If you would like to use the GUI, simply omit the name of the agent package when you enter the swinstall command.

> Installing the agent packages will produce dependency errors, because the packages do not hold all the files necessary for the agent to run.

If you want verify that all these files exist, use the following command to get a list of all software that is installed on the node:

#### **/usr/sbin/swlist -l product**

## **Activating the Managed Node**

After the node with the pre-installed agent is connected to the network (["To Activate the Node from the Command Line" on page 95\)](#page-94-0), you can activate and register the managed node.

You can you can activate the managed node from the following:

- ❏ OVO GUI
- ❏ Command Line

#### <span id="page-92-0"></span>**To Activate the Node from the OVO GUI**

To activate the node from the OVO GUI, follow these steps:

1. **Add the pre-installed nodes to the OVO Node Bank window.**

Use the following menu sequence:

Actions-> Node-> Add.

2. **Add the node to an OVO node group.**

Drag and drop the node onto a node group in the OVO Node Group Bank window.

3. **Open the Install/Update OVO Software and Configuration window.**

Use the following menu sequence:

Actions-> Agents-> Install / Update SW & Config.

#### 4. **Update all components.**

In the Install/Update OVO Software and Configuration window, do the following:

a. Select all components.

**CAUTION** Do not check [Force Update]. If you check this option, the management server re-installs the agent.

b. Click [OK].

Depending on whether you have pre-installed the agent, the management server does the following:

- If you have pre-installed the agent on the node, the management server activates the node, and installs the selected components.
- If you have *not* pre-installed the agent software, the management server installs the agent.
- 5. **Verify that the control, message, and action agents are all running on the managed node.**

Enter the following:

**/opt/OV/bin/OpC/opcragt -status** *<node>*

#### <span id="page-94-0"></span>**To Activate the Node from the Command Line**

To activate the agent on the node from the command line, follow these steps:

#### 1. **Install the agent on the node manually.**

To find out how to install the agent manually, see ["Installing Agents](#page-89-0) [Manually" on page 90](#page-89-0).

#### **Add the pre-installed nodes to the OVO Node Bank window.**

Use the following menu sequence:

Actions-> Node-> Add.

#### 2. **Add the node to an OVO node group.**

Drag and drop the node onto a node group in the OVO Node Group Bank window.

#### 3. **Activate the node.**

Enter the following:

#### **/opt/OV/bin/OpC/install/opcactivate -s <OVO\_mgt\_server> \ -cs <server.codeset> -cn <agent.codeset>**

This command activates the agent, which then attempts to send messages to the management server.

- Specifying the -s option with the opcactivate command is optional. This option starts the /opt/OV/bin/OpC/install/upd\_res.sh script which integrates the OVO agent into the system startup and shutdown scripts, for example the /sbin/init.d/opcagt file.
- -cs <server\_codeset> is the character set for the OVO management server.

-cn <agent codeset> is the character set for this agent.

For more information about codesets, see the *OVO Administrator's Reference* and the man page *opcactivate(1M)*.

#### 4. **Update the database and start heartbeat polling for the node.**

After the node is connected to the network, enter the following command on the management server:

#### **/opt/OV/bin/OpC/opcsw -installed <node>**

The templates, monitors, commands, and so on must still be installed from the management server GUI. For instructions, see ["To Activate](#page-92-0) [the Node from the OVO GUI" on page 93-](#page-92-0)

## **De-installing Agents**

You can de-install agents from HP-UX managed nodes automatically or manually.

#### **De-installing Agents Automatically**

To find out how to de-install agents automatically, see the *OVO Administrator's Reference*.

#### **To De-install an Agent Manually**

To de-install an OVO agent from an HP-UX managed node manually, follow these steps:

- 1. Stop all OVO agents running on the managed node.
- 2. Enter the following:

**swremove ITOAgent**

#### **If Errors Occur During De-installation**

If errors occur during the de-installation, check the local de-installation logfiles:

/var/adm/sw/swagent.log and /var/adm/sw/swremove.log

## **About Preconfigured Elements**

This section describes preconfigured templates, template groups, and applications used by OVO on HP-UX managed nodes.

## **Types of Preconfigured Template Groups**

OVO uses the following preconfigured template groups:

- ❏ HP-UX 11.x
- ❏ HP-UX 11.x IA64

## **Types of Default opcmsg Message Templates**

Table 2-6 shows the opcmsg message templates that are available for HP-UX managed nodes.

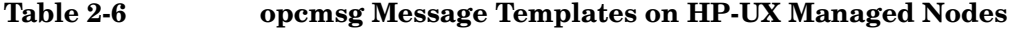

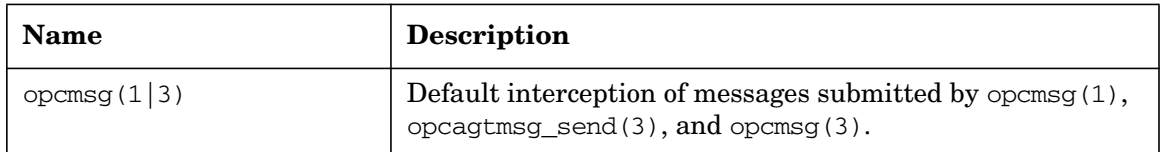

## **Types of Default Logfile Templates**

Table 2-7 shows encapsulated logfiles and associated template used on HP-UX managed nodes.

#### **Table 2-7 Encapsulated Logfiles on HP-UX Managed Nodes**

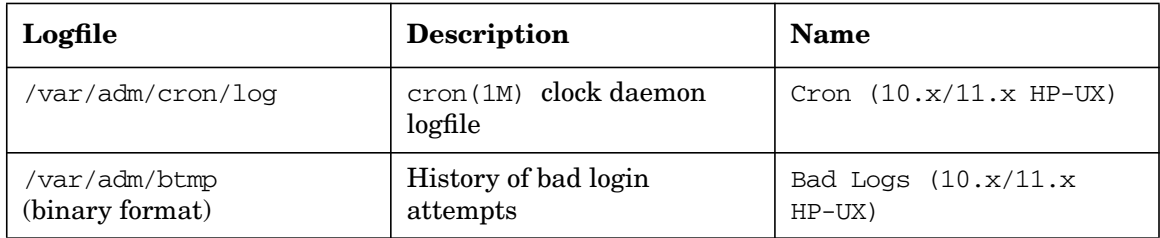

## **About SNMP Trap and Event Interception**

By default, OVO intercepts SNMP traps from any application sending traps to the opctrapi daemon running on the management server and on all managed nodes where the OpenView trap daemon (ovtrapd) is running, or where port 162 can be accessed directly. For details about which traps are intercepted by default, see the SNMP trap templates in the Message Source Templates window of the OVO administrator GUI.

#### **Types of SNMP Traps**

The following kinds of SNMP traps can be intercepted:

#### ❏ **Well-defined Traps**

Example: system cold start, network interface up and down, and so on

#### ❏ **Internal HP OpenView Traps**

Example: Traps originating from netmon.

**NOTE** Local event interception is supported only with Network Node Manager (NNM) version 6.2.

#### **About OVO Distributed Event Interception**

OVO Distributed Event Interception enables you to intercept SNMP traps on systems other than the OVO management server. This trap interception enables messages to be processed locally, thereby improving system performance. Automatic actions, for example, can be triggered and executed directly on the node or in the subnet, instead of being first forwarded to the management server.

#### **To Configure Basic Event Interception**

To configure basic OVO Distributed Event Interception, follow these steps:

#### 1. **Configure SNMP devices or the NNM collection station.**

Make sure that one of the following is true:

• *SNMP Devices*

SNMP devices have only one SNMP destination.

Set the destination systems for SNMP devices on HP-UX nodes in the following file:

/etc/SnmpAgent.d/snmpd.conf

Use the following statement:

#### **trap-dest:<nodename>**

• *NNM Collection Station*

There is only one system serving as the NNM collection station for the management server. This station should be connected through the fastest network.

#### 2. **Set the SNMP session mode.**

If NNM is not running on the node where you want to intercept events, add the following line to the opcinfo file on that node:

**SNMP\_SESSION\_MODE NO\_TRAPD**

#### 3. **Assign and distribute the trap template to the node.**

#### **To Avoid Duplicate Messages in Event Interception**

To avoid duplicate messages, make sure that an OVO agent (and thereby, an OVO event interceptor) runs on all NNM collection stations. Use the Print Collection Station application in the NNM Tools application group to verify which managed nodes are set up as NNM collection stations.

#### **To Configure Event Interception with ECS**

By default, opctrapi connects to the correlated event flow of pmd. You can change this behavior by adding a statement to the opcinfo file on the managed node.

Syntax:

SNMP\_EVENT\_FLOW [ALL|RAW|CORR]

The opctrapi process connects to the default ECS stream of pmd.

If needed, you can configure opctrapi to connect to a specific ECS stream of pmd by specifying the ECS stream in the opcinfo file:

SNMP\_STREAM\_NAME <stream\_name>

## **Types of Default Applications**

On HP-UX systems, OVO can start two version of the System Administrator (SAM) graphical user interface (GUI):

- ❏ Motif SAM
- ❏ ASCII SAM

**NOTE** For a list of default applications available for UNIX managed nodes, see the *OVO Administrator's Reference*.

#### **About Motif SAM**

The Motif version of System Administrator GUI uses the following:

Command Issued. **sam**

Default User. **root**

Default Password. None is required. Application is started by the OVO action agent. If the default user has been changed by the operator, you must supply a password.

#### **About ASCII SAM**

The ASCII version of System Administrator GUI uses the following:

Command Issued. **sam**

Default User. **root** Default Password. None is configured. Start in window (input/output).

## **Distributing Scripts and Programs**

For HP-UX managed nodes, the platform selectors and architecture identifiers are the following:

#### ❏ **HP-UX 11.0 or 11.11**

hp/pa-risc/hp-ux11

❏ **HP-UX 11.22 (IA64)**

hp/ia64/hp-ux11\_32

## **Location of User Scripts and Programs**

Table 2-8 shows the location of user scripts and programs provided on the management server.

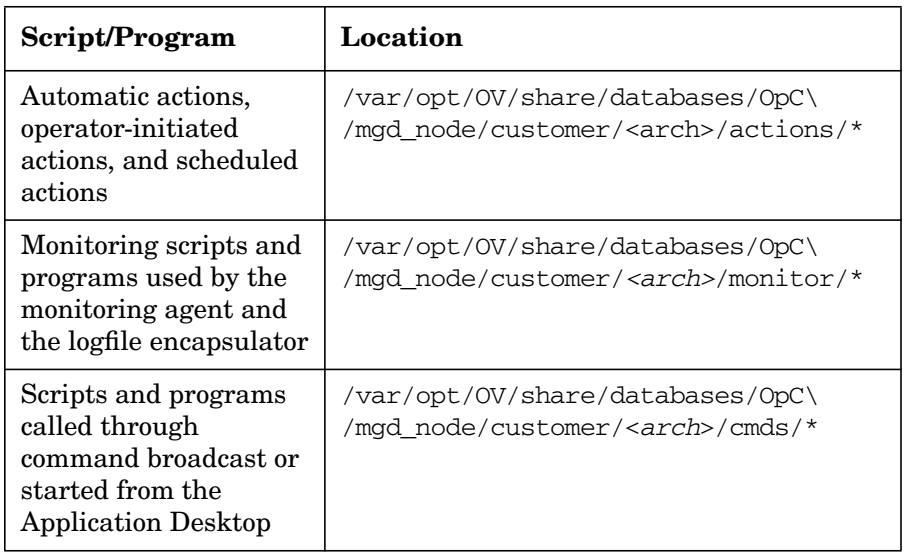

#### **Table 2-8 Location of User Scripts and Programs on the Management Server**

## **About Temporary Directories**

Table 2-9 shows the temporary directories for distributed scripts and programs on the managed nodes.

### **Table 2-9 Temporary Directories for Distributed Scripts and Programs on the Managed Nodes**

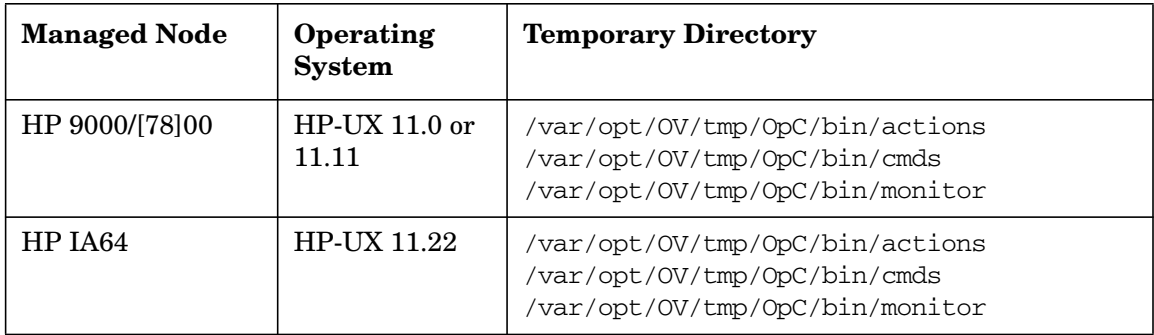

## **About Target Directories**

Table 2-10 shows the target directories for distributed scripts and programs on the managed nodes.

#### **Table 2-10 Target Directories for Distributed Scripts and Programs on the Managed Nodes**

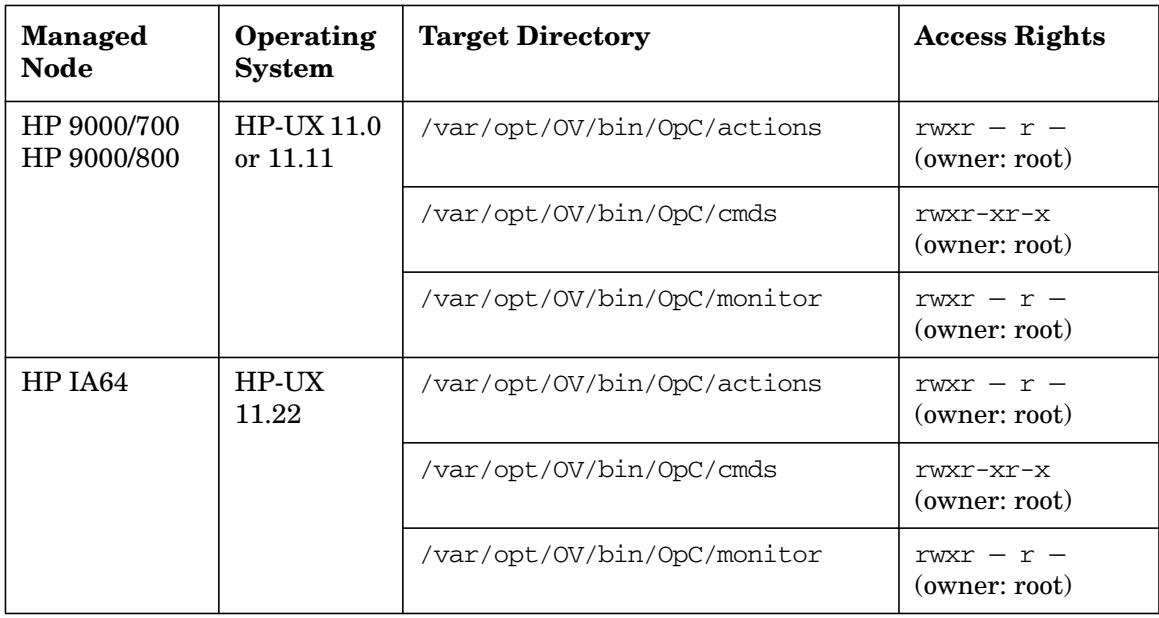

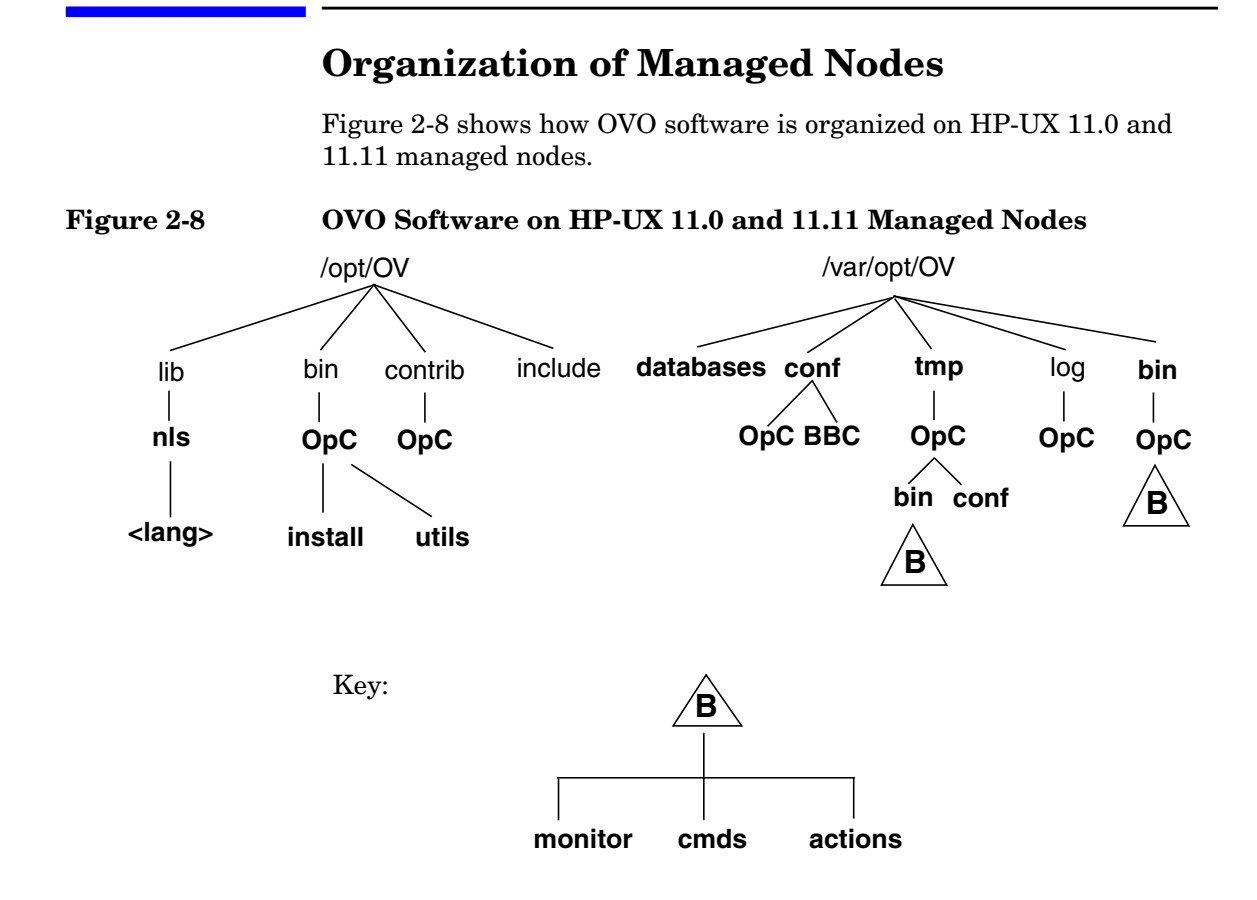

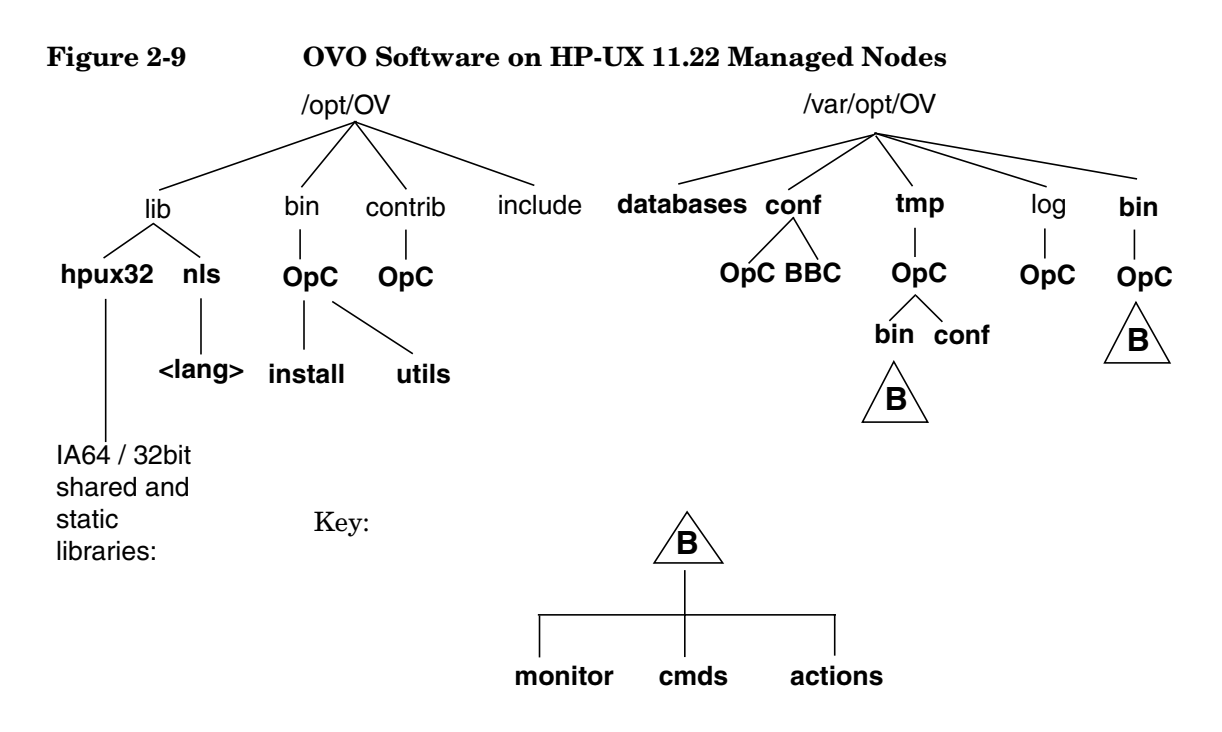

If HP OpenView NNM is also installed on the managed node, only those directories displayed in boldface type are created by OVO.

At installation, the software trees (shown in Figure 2-8) on the management server (which also acts as a managed node) is combined with the management server file tree. For a diagram of the management server file tree, see the *OVO Installation Guide for the Management Server*.

## **Location of Files**

On HP-UX 11.x managed nodes, files are located as follows:

#### ❏ **Process-related Files**

/var/opt/OV/tmp/OpC

#### ❏ **Agent Configuration Files**

/var/opt/OV/conf/OpC

## **About the Default OVO Operator**

The default OVO operator, opc\_op, owns /home/opc\_op as home directory. By default, the operators use the Korn Shell (/bin/ksh) and are not allowed to log into the system directly (that is, enter \* in /etc/passwd).

If the managed node is a Network Information Service (NIS or NIS+) client, you must add the OVO default operator opc\_op as a member of the group opcgrp on the NIS server before installing the OVO software on a managed node. This ensures that the OVO default operator opc\_op is used by OVO and is consistent on all systems. If you do not add the OVO default operator opc\_op on the NIS server, the installation will create a user opc\_op with the group opcgrp locally on the node.
# **Types of System Resources**

OVO applies changes in the following system resource files:

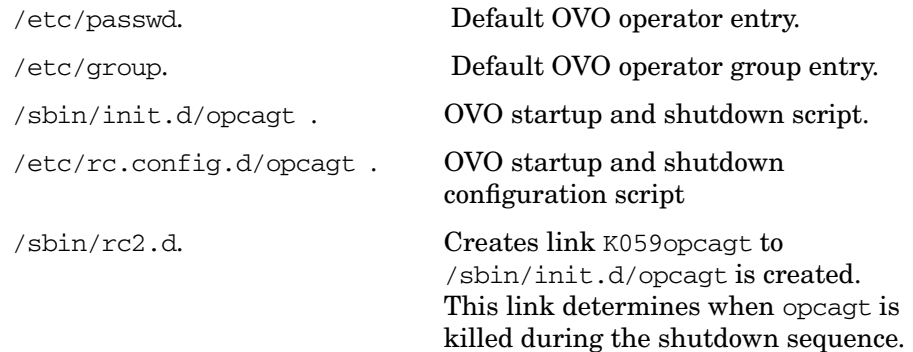

**NOTE** If you are working with Network Information Services (NIS or "yellow" pages"), you should adapt the user registration accordingly.

# **Types of Libraries**

Table 2-11 describes the managed node libraries for OVO A.05.xx, A.06.xx, and A.7.xx.

### **Table 2-11 Libraries for the** OVO **Managed Nodes**

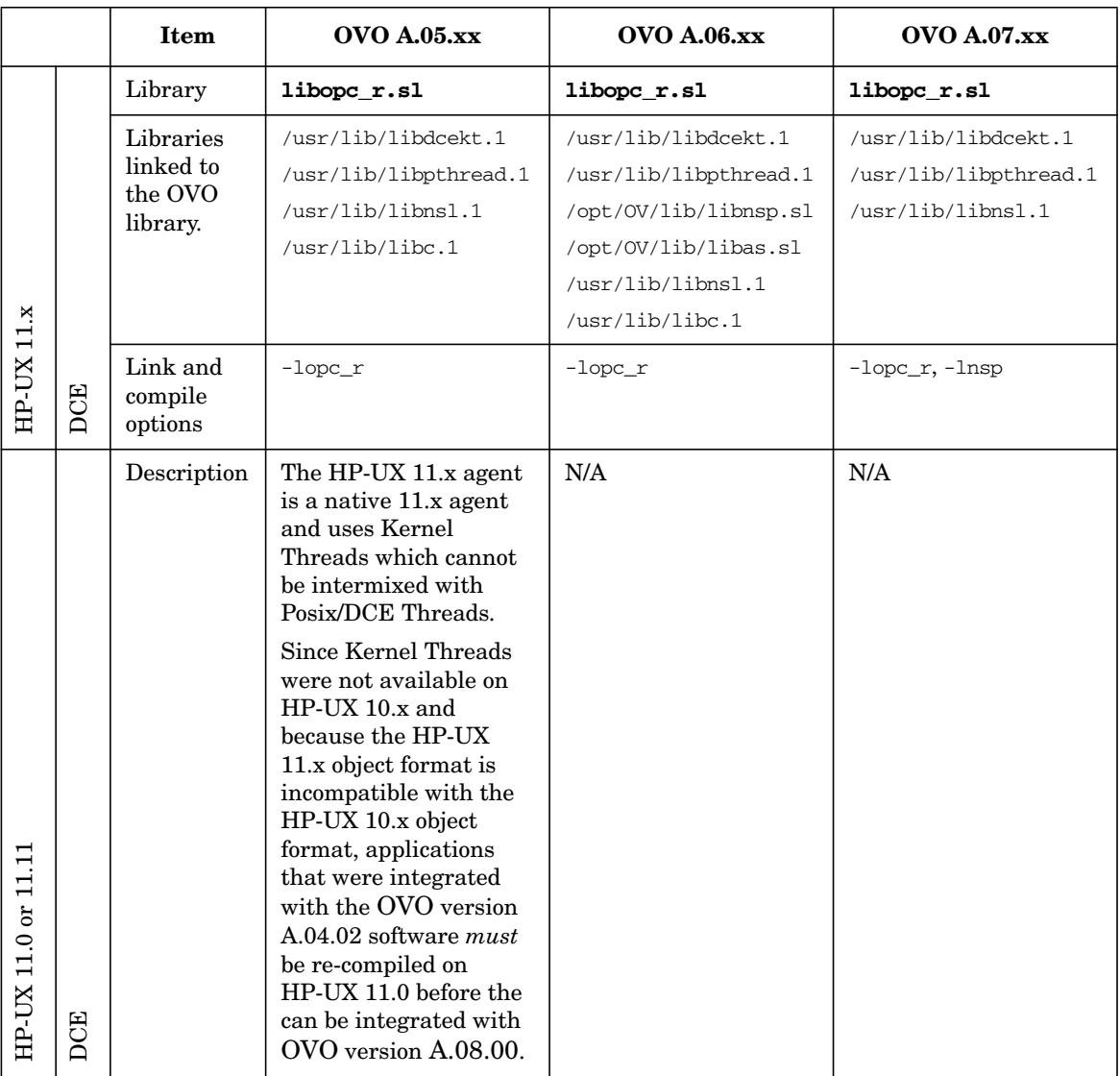

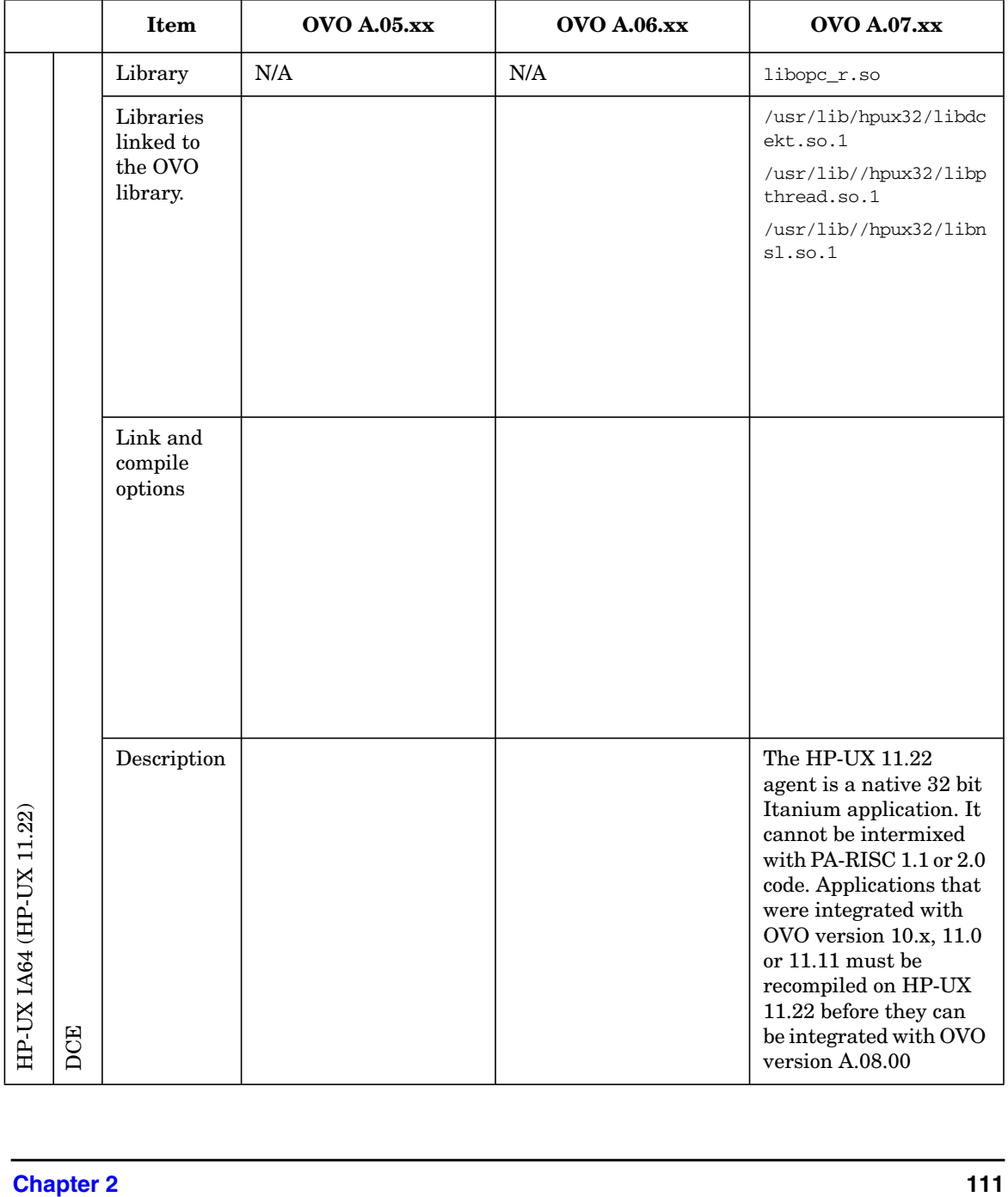

### **Table 2-11 Libraries for the** OVO **Managed Nodes (Continued)**

# **About the Include File**

On an HP 9000/700, HP 9000/800 or an HP IA64 platform with HP-UX 11.x managed nodes, use the following include file:

```
/opt/OV/include/opcapi.h
```
# **About the Makefiles**

The following directory on the management server contains the makefiles for building executables:

```
/opt/OV/OpC/examples/progs
```
The build an executable with correct compile and link options, use the following makefiles:

- ❏ Makef.hpux11
- ❏ Makef.hpuxIA32

For more information about the managed node makefile, see the ReadMe file:

/opt/OV/OpC/examples/progs/README

# **Monitoring Events**

The Event Monitoring Service (EMS) enables you to monitor system resources on HP-UX, and send notifications about these system resources when they change in an observable way. EMS provides information that is not immediately accessible to OVO. For example, EMS monitors the status of peripheral components. EMS is supplied by DART. Integration into OVO is supported only by EMS version 3.x.

To use EMS, you can use the following:

#### ❏ **OVO Threshold Monitor Templates**

Monitor EMS-provided resources.

#### ❏ **opcmsg (1|3) Message Interceptor Template**

Receives EMS notifications.

Before you set up OVO threshold monitor templates or use the OVO EMS opcmsg templates, you must install EMS.

For more information about EMS, see the documentation supplied with the EMS product.

# **About EMS Threshold Monitoring1**

OVO provides a monitor executable, opc\_get\_ems\_resource, that you can call in threshold monitor templates. The opc\_get\_ems\_resource executable queries EMS for a resource instance or all instances of a resource class, and reports the current values to OVO. By setting up conditions for a threshold monitor template, you can set different thresholds for these values and react accordingly (for example, with different automatic or operator-initiated actions).

You can use only numeric and enumerated data types for threshold monitoring. To find out how to use the Object Pattern field in the Condition No. window to monitor multiple instances of a monitored object (for example, a resource class), see the *OVO Concepts Guide*.

<sup>1.</sup> EMS threshold monitoring is not available for the HP-UX 11.22 agent.

#### **Types of Data Returned by the Monitor Executable**

The monitor executable, opc\_get\_ems\_resource, returns the following data:

#### ❏ **Current Value of the Resource Instance**

Available through the OVO variable:

<\$VALUE>

Sample output:

1

#### ❏ **Name of the Resource Instance**

Available through the OVO variable:

<\$MSG\_OBJECT>

Sample output:

/vg/vg00/lv/status/lvol1

#### ❏ **Readable Interpretation of the Enumerated Value**

If the resource instance is of the type enumerated, this value is available through the OVO variable:

<\$OPTION(EMS\_ENUM)>

Sample output:

UP

#### **Setting up a Threshold Monitor Template**

Figure 2-10 shows how to set up a threshold monitor template with opc\_get\_ems\_resource.

#### **Figure 2-10 Setting up a Threshold Monitor for EMS Resources**

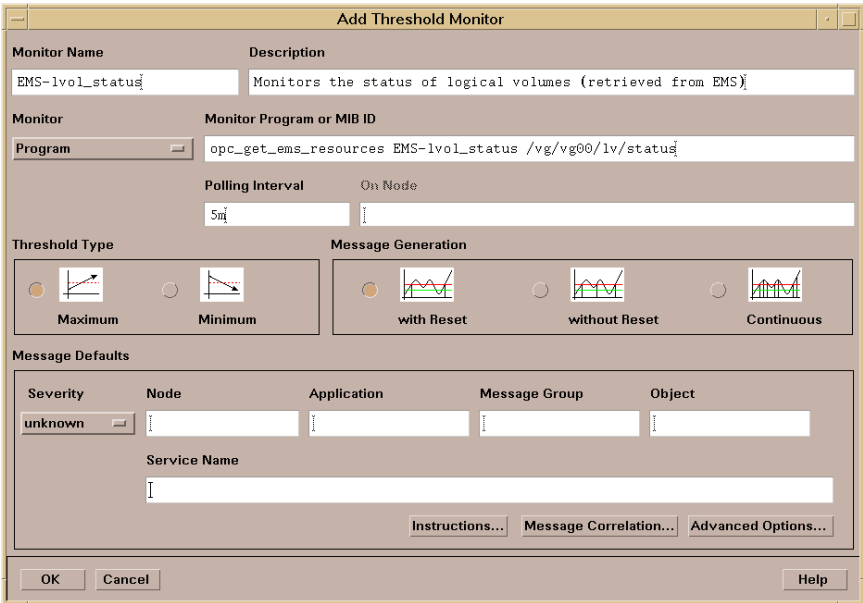

In the Monitor Program or MIB ID field, enter the following:

#### ❏ **Name of the Program Monitor**

opc\_get\_ems\_resource

#### ❏ **Name of the Threshold Monitor Template**

This name tells opc\_get\_ems\_resource where to send the result of the query.

Example:

EMS-lvol\_status

#### ❏ **EMS Resource Instance or Class**

Example:

/vg/vg00/lv/status

# **Viewing the Resource Hierarchy in the EMS GUI Client**

You can view the resource instances and classes that are available in EMS with the EMS GUI client, which is integrated into SAM, the HP-UX system administration tool.

### **To Start the EMS GUI**

To start the EMS GUI, follow these steps:

1. Start SAM.

For example, start SAM from the OVO Application Bank window.

- 2. Double-click the Resource Management icon
- 3. Double-click the Event Monitoring Service icon.

#### **To View Resource Instances in the EMS GUI**

To see a description and a list of all possible values, click [Show Instance Description…].

#### **To Close the EMS GUI**

When you have finished browsing through the resource hierarchy, click [Cancel] rather than [OK] because you do not want to add the request.

#### **Types of EMS Resource Instances**

Figure 2-11 on page 117 shows all resource instances of the following resource class:

/vg/vg00/lv/status

These resource instances include the following, as well as their current values:

- ❏ lvol1
- ❏ lvol2
- ❏ lvol3

#### **Figure 2-11 Browsing the EMS Resource Hierarchy**

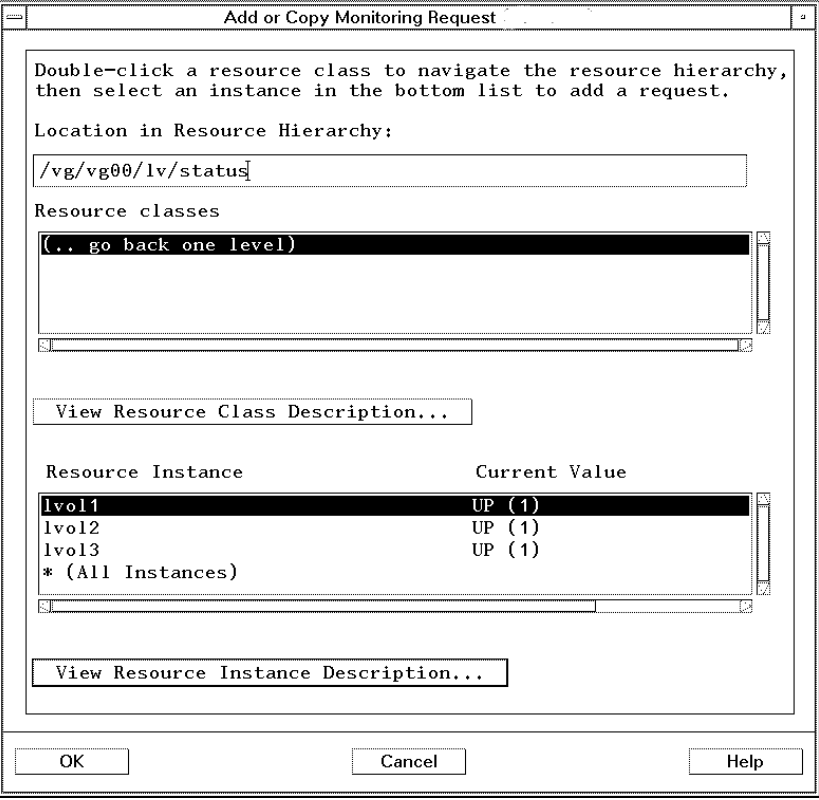

# **Viewing the Resource Hierarchy in the OVO Application Bank**

Instead of using the EMS GUI client in SAM to browse the resource hierarchy, you can also execute the application EMS Resources (application group OSSPI) in the OVO Application Bank window.

#### **About the EMS Resources Application**

When you execute EMS Resources, it opens a terminal window and calls opc get ems resource  $-d$  -r. By default, EMS Resources displays all resources starting with the root directory (/). You can modify EMS Resources to start at a specific level in the resource hierarchy (for example, at /vg/vg00/lv/status).

#### **Sample Output from the EMS Resources Command**

The output is displayed in the terminal window and may look like the following example:

```
/vg/vg00/lv/status
/vq/vq00/lv/status/lvol1 = 1 ("UP")
/vq/vq00/lv/status/lvol2 = 1 ("UP")
/vq/vq00/lv/status/lvol3 = 1 ("UP")
```
#### **Syntax for the EMS Resource Command**

The command opc\_get\_ems\_resource requires the following syntax:

```
opc_get_ems_resource [-r] [-t <secs>] [-d |
<ito_monitor_name>] [<resource> ...]
-r. Recursively traverses class and
                           instance tree.
-t. Sets timeout to <secs> seconds.
                           Default is 30 seconds.
-d. Displays on stdout.
<ito_monitor_name>
                           Monitor name to be used when
                           providing the resource value to OVO.
<resource>
                           Name of the resource instance and
                           class to be monitored and displayed
                           Default is root ( /).
```
#### **If Error Occur with EMS**

If you encounter problems with EMS or opc\_get\_ems\_resource, check the logfiles in the following directory for more information:

/etc/opt/resmon/log

# **Viewing the Resource Hierarchy from the Command Line**

To get information about configured resources, you can use the command line tool:

/opt/resmon/bin/resls

For details, see the man page *resls(1)*.

# **Sending EMS Notifications to OVO**

To configure event monitoring requests for EMS through opcmsg, use the EMS GUI client in SAM and the opcmsg message source template. The message source template opcmsg(3) is integrated into the EMS GUI. In the EMS GUI, you can select opcmsg(3) as a notification target for EMS events.

#### **Configuring OVO EMS Templates**

Using the OVO threshold monitor mechanism is more effective than receiving EMS notifications from opcmsg. Not only do you have to use the OVO administrator GUI *and* the SAM GUI to configure EMS, you also have to do this locally on each managed node. If you are using threshold monitoring, you can configure the templates centrally on your OVO management server and distribute them to the managed nodes that have EMS installed.

# **High Availability Support on HP-UX**

OVO offers MC/ServiceGuard support on both the management server and the managed nodes.

For installation and configuration instructions, see the *OVO Installation Guide for the Management Server*

For additional information for system administrators working with OVO in MC/ServiceGuard environments, see the *OVO DCE Agent Concepts and Configuration Guide*.

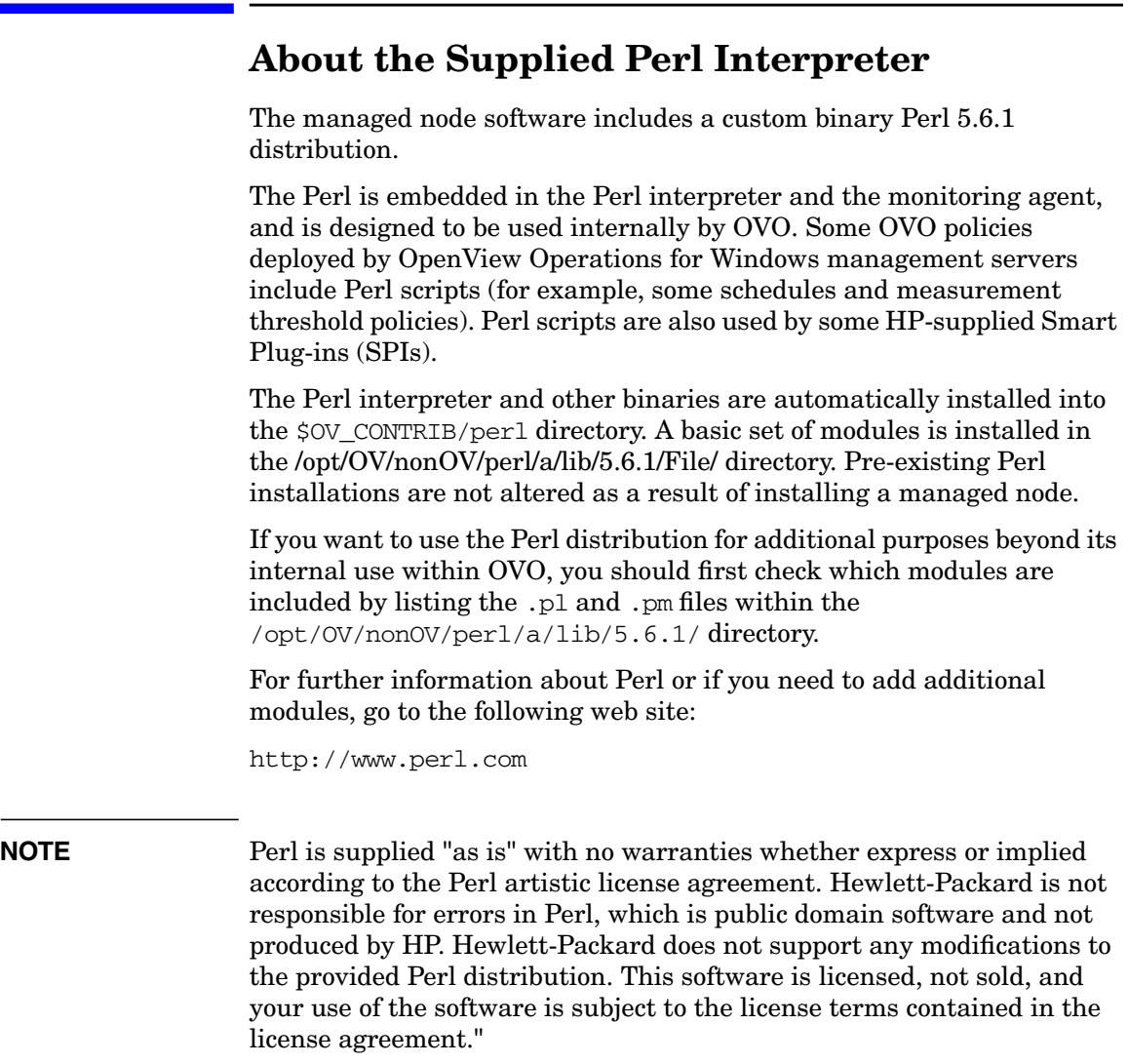

About HP-UX Managed Nodes **About the Supplied Perl Interpreter**

# **3 About Linux Managed Nodes**

# **In This Chapter**

This chapter explains how to install and configure HP OpenView Operations (OVO) on Linux managed nodes and on RedHat Enterprise Linux Advanced Server 2.1 (RedHat AS 2.1) cluster systems.

# <span id="page-126-0"></span>**Installation Requirements**

This section explains OVO hardware and software requirements for Linux managed nodes.

# **Hardware Requirements**

Before installing OVO, make sure the Linux systems you select as managed nodes meet the following hardware requirements:

#### ❏ **Disk Space**

33 MB (about 66 MB is required during software installation).

#### ❏ **Additional Swap Space**

None

❏ **Additional RAM**

20 MB

# **Software Requirements**

The following software *must* be installed on Linux managed nodes:

#### ❏ **Operating System and Parameters**

Supported operating system and kernel versions are listed in Table 3-2 on page 132 and Table 0-1 on page HIDDEN.

The following kernel features *must* be enabled:

• CONFIG\_NET

Networking support

• CONFIG\_BINFMT\_ELF

Kernel support for ELF binaries

• CONFIG\_SYSVIPC

System V IPC

• CONFIG\_INET

TCP/IP networking

- CONFIG\_NETDEVICES Network devices support
- CONFIG\_PROC\_FS

Proc file system support

**NOTE** The following kernel fetaures must be enabled only on RedHat Enterprise Linux Advanced Server 2.1 (RedHat AS 2.1) cluster systems:

- CONFIG\_SCSI\_LOGGING
- CONFIG SYSCTL

### ❏ **Packages**

The following packages *must* be installed on every platform:

- bash
- gawk

The following table lists all packages that *must* also be installed depending on the operating system and version.

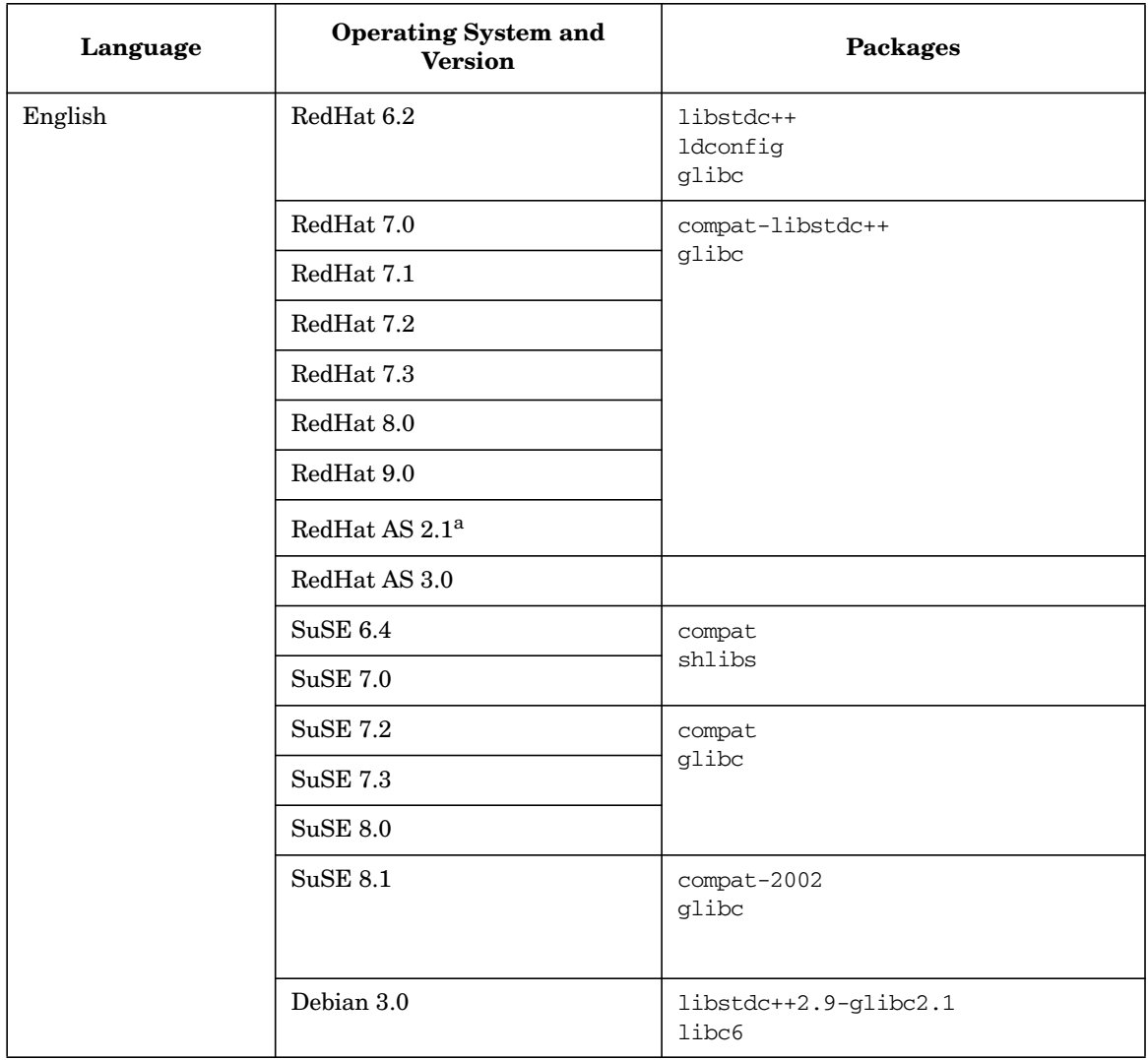

#### **Table 3-1 Required Packages for Different Operating Systems and Versions**

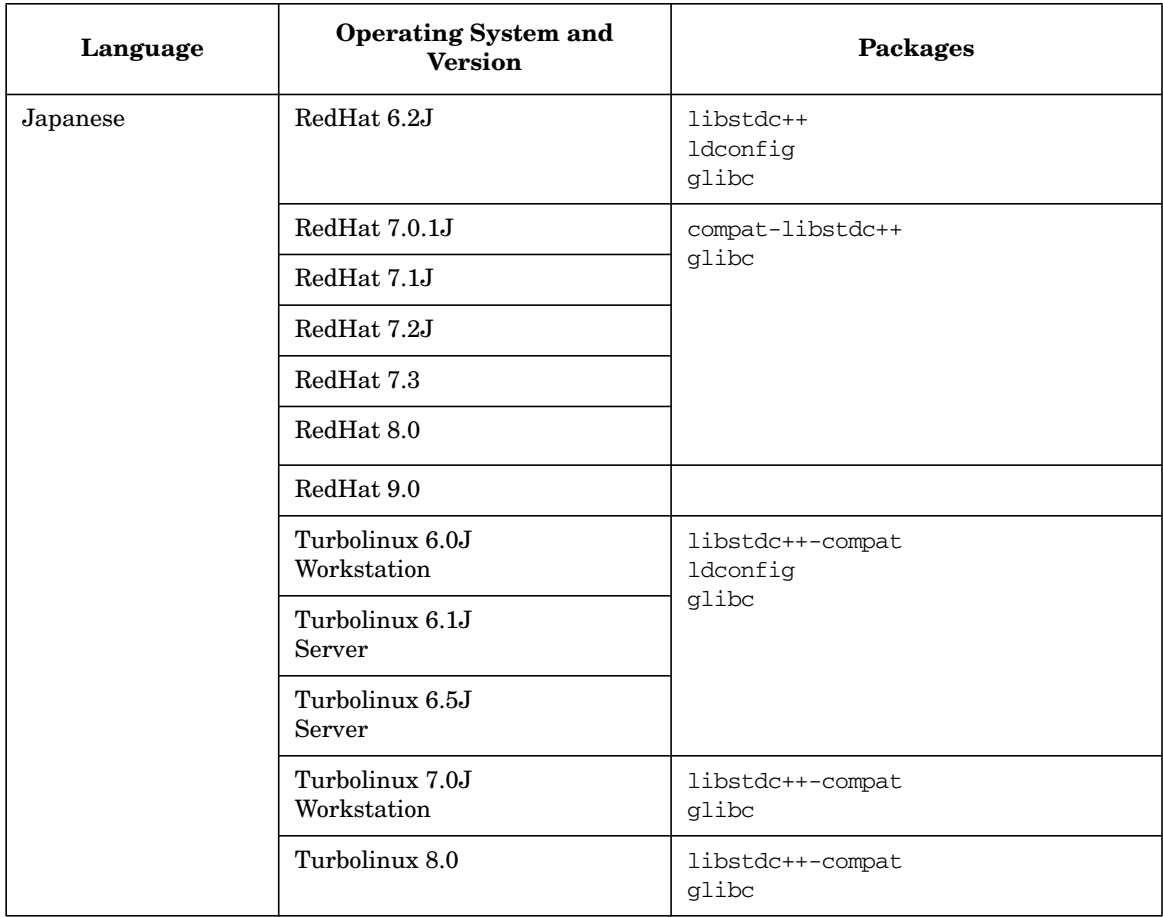

#### **Table 3-1 Required Packages for Different Operating Systems and Versions (Continued)**

a. RedHat Enterprise Linux Advanced Server 2.1

#### ❏ **DCE RPC**

Delivered with the OVO DCE agent packages.

#### ❏ **RedHat Package Manager (RPM)**

*Must* be installed on Debian systems.

#### ❏ **SNMP Daemon (optional)**

To provide the management server with sufficient information to automatically determine the node type of the Linux managed node, the SNMP daemon (snmpd) should be running when you install the software remotely from the OVO management server. After you finish the installation, the daemon must be running if you want to use MIB variable monitoring.

The following table and Table 0-1 on page HIDDEN show the operating system and kernel version supported by OVO for Linux managed nodes.

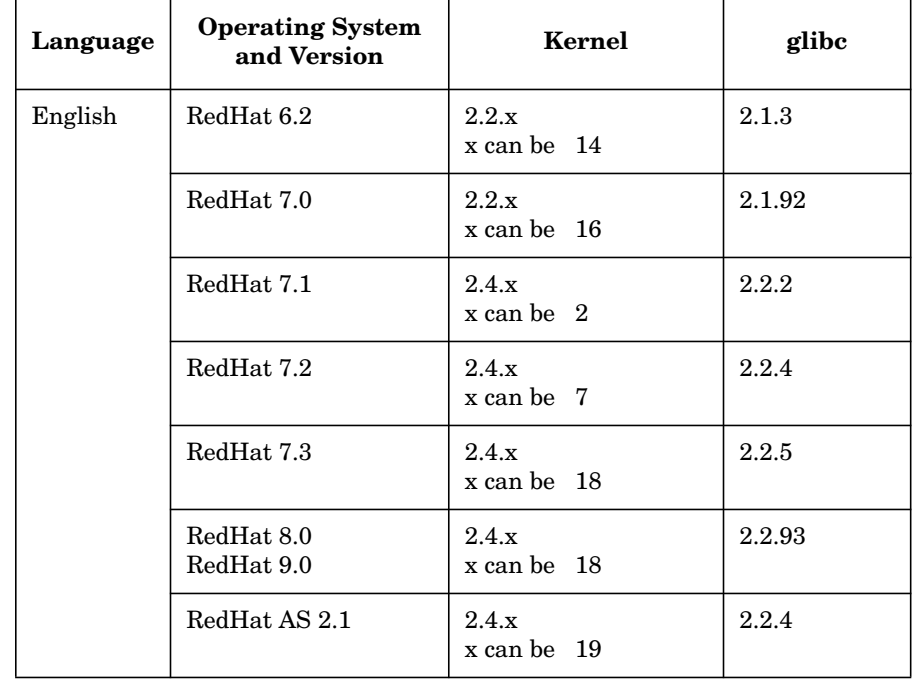

#### **Table 3-2 Supported Operating System and Kernel Versions (English)**

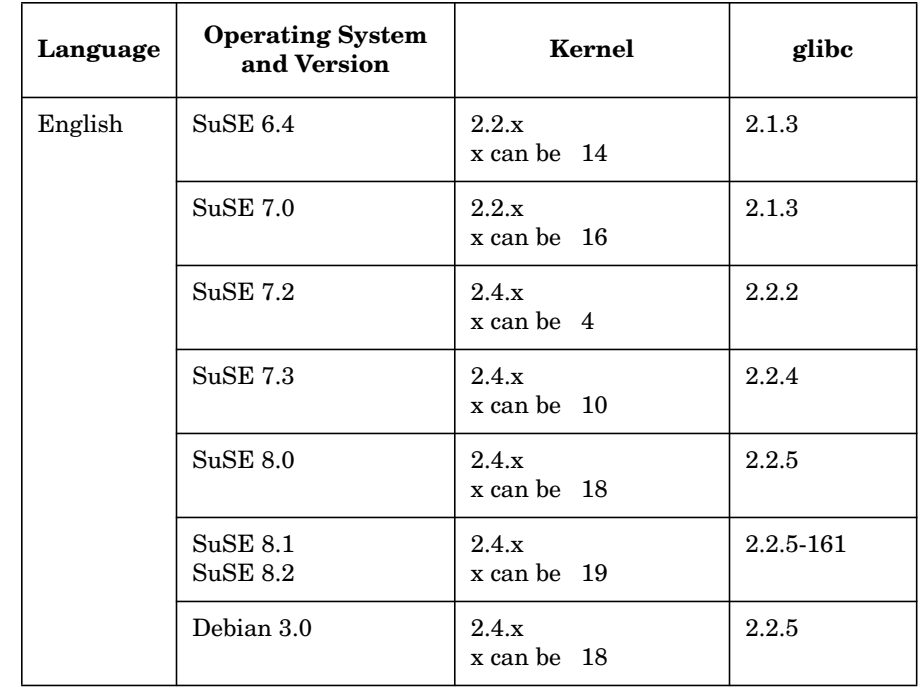

# **Table 3-2 Supported Operating System and Kernel Versions (English)**

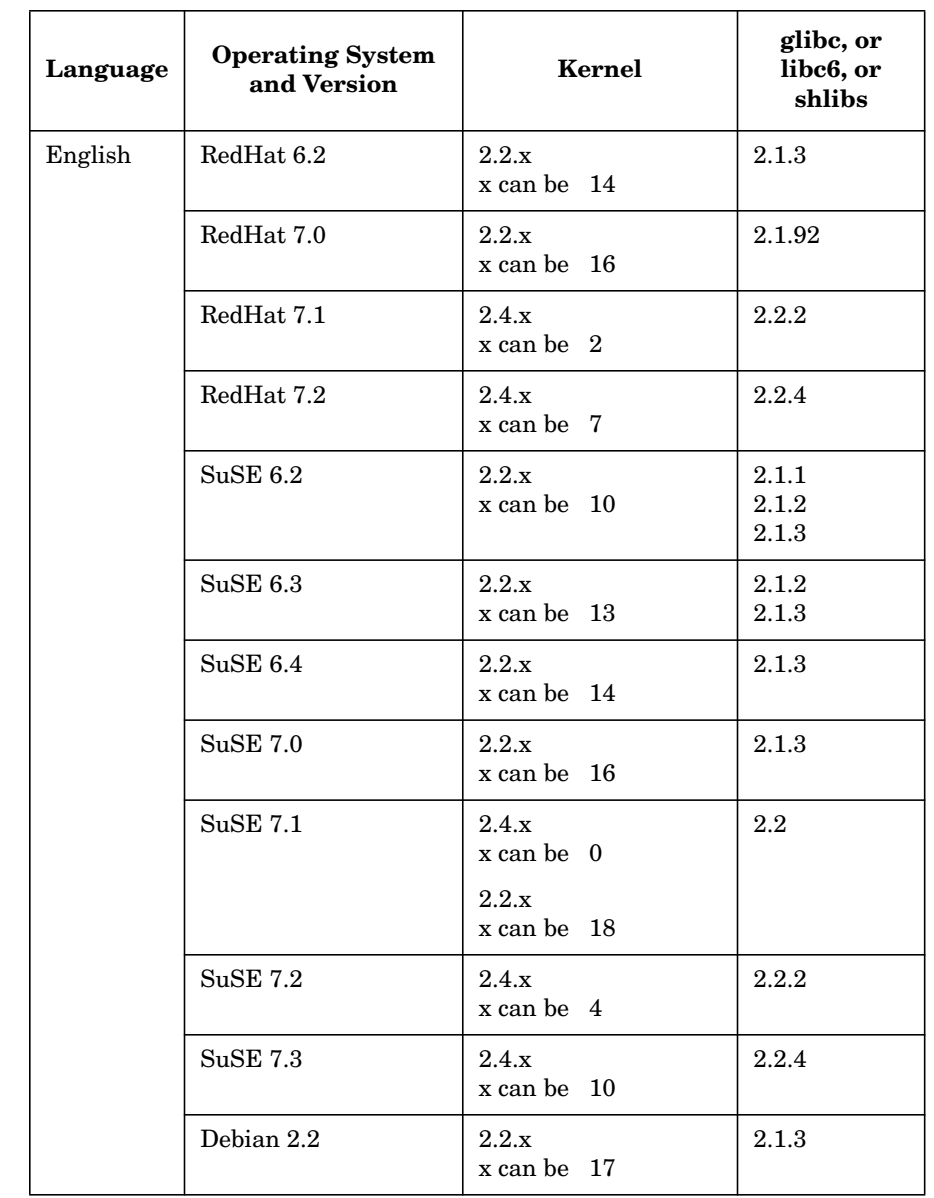

# **Table 3-3 Supported Operating System and Kernel Versions (English)**

# **Installing and De-installing Agents**

This section describes how to install and de-install Linux managed nodes.

# <span id="page-134-0"></span>**Tips for Installing Agents**

When installing Linux managed nodes, follow these guidelines:

#### ❏ **Installation Methods**

You can install agents in one of two ways:

• *Remotely*

From the management server.

For details, see ["Installing Agents" on page 136.](#page-135-0)

• *Manually*

Locally on the Linux managed nodes.

For details, see ["To Install an Agent Manually" on page 137.](#page-136-0)

#### ❏ **Remote Installation**

Before installing agents remotely, you *must* set up the management server and provide remote logins. For details, see ["Before Installing](#page-135-1) [Agents Remotely" on page 136.](#page-135-1)

#### ❏ **Hostnames of Management Server**

The name of the management server *must* be known to the managed node. If DNS is *not* configured, the name of the management server *must* be registered on the name server or in the local host table:

/etc/hosts

You can verify the name of the management server with the nslookup command.

**TIP** When checking running processes with the Linux ps command, OVO processes may be reported several times because the Linux ps command reports all threads associated with a process. This duplication is the normal Linux behavior, and is *not* related to OVO.

> Use the command ps fax to get a more detailed listing of all running processes and their dependencies.

# <span id="page-135-0"></span>**Installing Agents**

You can install agents on Linux managed nodes remotely from the OVO management server or locally on Linux managed nodes.

#### <span id="page-135-1"></span>**Before Installing Agents Remotely**

Before installing agents remotely, you *must* do the following:

#### ❏ **Establish "remsh" or "ssh" Services**

Enable remsh (rsh) or ssh services so you can install the agent software remotely from the OVO management server on a Linux managed node.

#### ❏ **Enable Automatic (De-)Installation**

In the Add Node window on the management server, select Automatic (De-)Installation option for the managed node.

#### ❏ **Provide User Name**

On the management server, provide a user name for the installation.The root user name is used by default.

#### ❏ **Add tty Devices for Remote Logins**

Add tty devices for remote logins (for example, ttyp0, ttyp1, and so on) to the following file:

/etc/securetty

#### **Installing Agents with Standard Installation**

For general installation instructions, see the *OVO Administrator's Reference*.

#### <span id="page-136-0"></span>**To Install an Agent Manually**

In some situations, you may want to install the Linux agent software without using the management server. Manual installation prepares the system to become an OVO managed node when it is later connected to the network. This approach is useful if you are preparing many systems in a central location, or if you want to avoid using the root connection over the network that is necessary for a standard agent installation.

To install the OVO agent on an OVO Linux system that will become an OVO managed node, follow these steps:

#### 1. **Verify hardware and software requirements.**

Make sure that your Linux managed node meets the hardware and software requirements described in ["Installation Requirements" on](#page-126-0) [page 127.](#page-126-0) Also, review the installation tips offered in ["Tips for](#page-134-0) [Installing Agents" on page 135.](#page-134-0)

#### 2. **Copy the OVO agent packages and installation script to a temporary directory on the managed node.**

On the management server, these are the following files:

- opc\_pkg.Z
- comm\_pkg.Z
- perf pkg.Z
- opc\_inst

The files are located in the following directory on the management server:

• *Linux RedHat 6.2, 7.0, SuSE 6.x, 7.0, Turbolinux 6.x, and Debian 2.2*

/var/opt/OV/share/databases/OpC/mgd\_node/vendor/\ linux/intel/linux22/<*OVO\_version*>/RPC\_DCE\_TCP/

• *Linux RedHat 7.1, 7.2, 7.3 and 8.0, RedHat AS 2.1, SuSE 7.1, 7.2, 7.3, 8.0 and 8.1, Turbolinux 7.0, Turbolinux 8.0 and Debian 3.0*

/var/opt/OV/share/databases/OpC/mgd\_node/vendor/\ linux/intel/linux24/<*OVO\_version*>/RPC\_DCE\_TCP/

In these directories, *<OVO\_version>* is the version of OVO (for example, A.08.00).

#### 3. **Add the managed node to the OVO Node Bank window.**

Use the OVO administrator GUI to add the managed node to the OVO Node Bank.

#### 4. **Install the OVO agent software.**

On the Linux managed node, do the following:

#### a. **Install the Agent.**

A. Change the permissions of the agent installation script to ensure that it can be executed:

**chmod +x /tmp/opc\_inst**

B. Start the agent installation script by entering:

**/tmp/opc\_inst**

b. **Activate the agent.**

Enter the following:

```
/opt/OV/bin/OpC/install/opcactivate [-s] \
<OVO_mgt_server> [-cs <server.codeset>] \
[-cn <agent.codeset>]
```
In this command, *<OVO* mgt server> is the hostname of your OVO management server.

• Specifying the -s option with the opcactivate command is optional. This option starts the /opt/OV/bin/OpC/install/upd\_res.sh script which integrates the OVO agent into the system startup and shutdown scripts, for example the /etc/init.d file.

-cs *<server\_codeset>* is the character set for the OVO management server.

-cn *<agent codeset>* is the character set for this agent.

For more information about codesets, see the *OVO Administrator's Reference* and the man page *opcactivate(1M)*.

#### **If Errors Occur During Installation**

If errors occur during the installation, check the local installation logfile:

/tmp/rpm.log

This file is empty if the installation had no errors.

# **De-installing Agents**

You can de-install agents from Linux managed nodes automatically or manually.

#### **De-installing Agents Automatically**

For general de-installation instructions, see the *OVO Administrator's Reference*.

### **To De-install an Agent Manually**

To de-install an agent manually, follow these steps:

1. Stop all OVO agents running on the managed node.

Enter the following:

**opcagt -kill**

2. De-install the OVO agent software by entering:

**rpm -e OPCPERF OPC OPCCOMM**

**NOTE** If you are removing an older version of the agent, use the following command: rpm -e OPC dce.

3. De-install DCE if it is not used by any other application.

Enter the following:

**rpm -e dce**

#### **Removing Older Agents**

If older OVO agent packages are no longer required and are *not* installed on any managed node, you can remove them with the following commands:

❏ **Linux RedHat 6.2, 7.0, SuSE 6.x, 7.0, Turbolinux 6.x, and Debian 2.2**

**/opt/OV/bin/OpC/install/rm\_opc.sh linux/intel/linux22/\ <OVO\_version>**

❏ **Linux RedHat 7.1, 7.2, 7.3 and 8.0, RedHat AS 2.1, SuSE 7.1, 7.2, 7.3, 8.0 and 8.1, and Turbolinux 7.0 and Debian 3.0**

**/opt/OV/bin/OpC/install/rm\_opc.sh linux/intel/linux24/\ <OVO\_version>**

In these commands, *<OVO\_version>* is the version of OVO that supports this agent platform (for example, A.08.00).

# **About Preconfigured Elements**

This section describes preconfigured templates, template groups, and applications used by OVO on Linux managed nodes.

# **Preconfigured Template Groups**

OVO uses the following preconfigured template groups:

- ❏ Linux (RedHat)
- ❏ Linux (Turbolinux)(Japanese management server only)

# **Types of Default Logfile Templates**

Table 3-4 shows encapsulated logfiles and associated template used on Linux managed nodes.

#### **Table 3-4 Encapsulated Logfiles on Linux Managed Nodes**

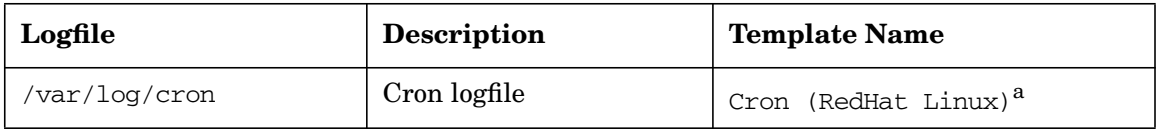

a. Cron (RedHat Linux) template name also applies to Turbolinux.

# **No SNMP Trap and Event Interception**

The OVO event interceptor is *not* supported on Linux managed nodes.

# **Types of Default Applications**

For a list of default applications available for UNIX managed nodes, see the *OVO Administrator's Reference*.

# **Distributing Scripts and Programs**

For Linux managed nodes, the platform selectors and architecture identifiers are the following:

❏ **Linux RedHat 6.2 and 7.0, SuSE 6.x, 7.0, Turbolinux 6.x, and Debian 2.2**

linux/intel/linux22

❏ **Linux RedHat 7.1, 7.2, 7.3, and 8.0, RedHat AS 2.1, SuSE 7.1, 7.2, 7.3, 8.0, and 8.1, and Turbolinux 7.0 and Debian 3.0**

linux/intel/linux24
### **Location of User Scripts and Programs**

Table 3-5 shows the location of user scripts and programs provided on the management server.

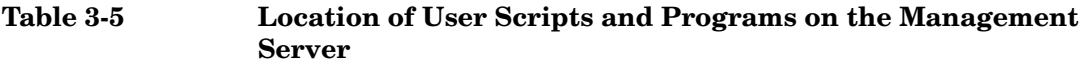

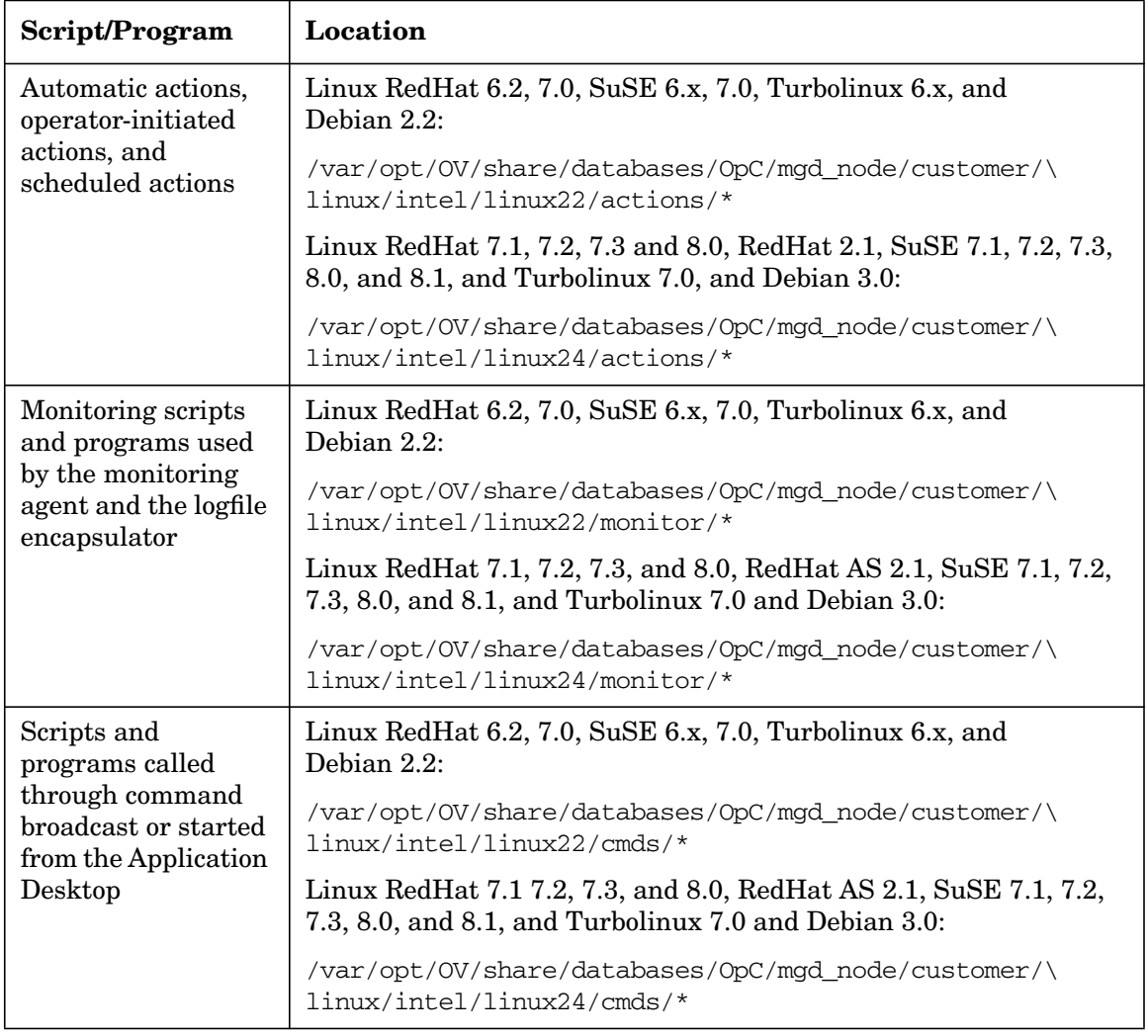

### **About Temporary Directories**

Table 3-6 shows the temporary directories for distributed scripts and programs on the managed nodes.

#### **Table 3-6 Temporary Directories for Distributed Scripts and Programs on Managed Nodes**

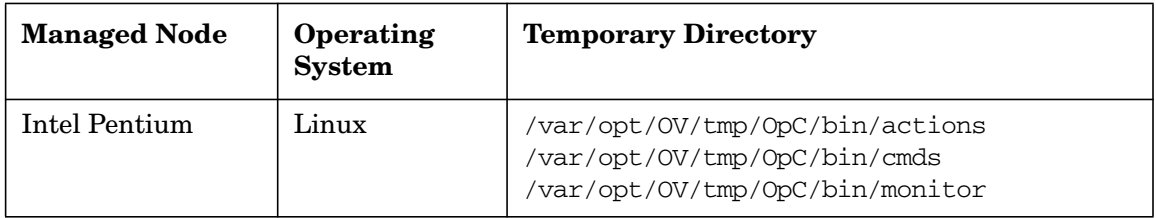

### **About Target Directories**

Table 3-7 shows the target directories for distributed scripts and programs on the managed nodes.

#### **Table 3-7 Target Directories for Distributed Scripts and Programs on the Managed Nodes**

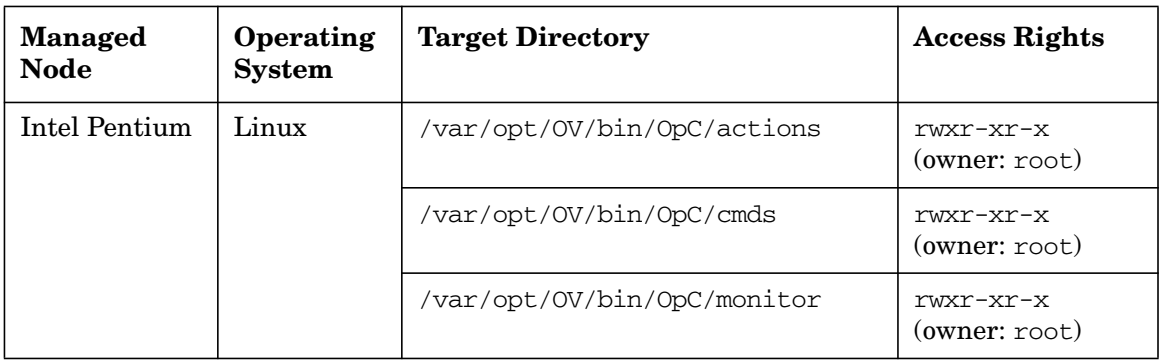

### **Organization of Managed Nodes**

Figure 3-1 shows how OVO software is organized on Linux managed nodes.

#### **Figure 3-1 OVO Software on Linux Managed Nodes**

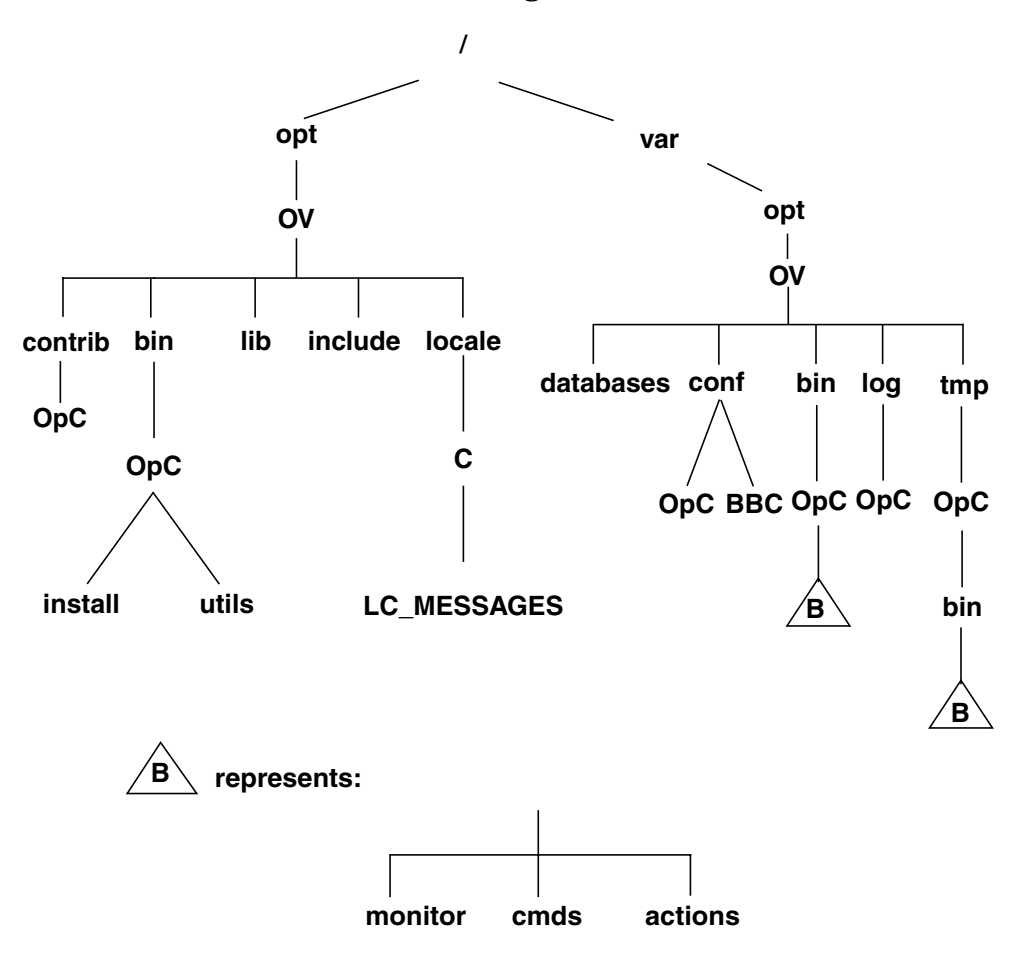

### **Location of Files**

On Linux managed nodes, files are located as follows:

❏ **Process-related Files**

/var/opt/OV/tmp/OpC

❏ **Agent Configuration Files**

/var/opt/OV/conf/OpC

### **About the Default OVO Operator**

If they do *not* already exist, the default OVO operator opc\_op and group opcgrp are created.

#### **About Default OVO Operator Entries**

The default OVO operator is added in the following file on Linux managed nodes:

/etc/passwd

Fields include the following:

User Name opc\_op Encrypted Password \* (no login) User-ID 777 (if still available) or next possible free number Group-ID 77 (if still available) or next possible free number Description Default OVO operator Home Directory /home/opc\_op Login Shell /bin/bash (POSIX shell)

### **About Default OVO Operator Group Entries**

The default OVO operator group is added to the following directory on Linux managed nodes:

/etc/group

Fields include the following:

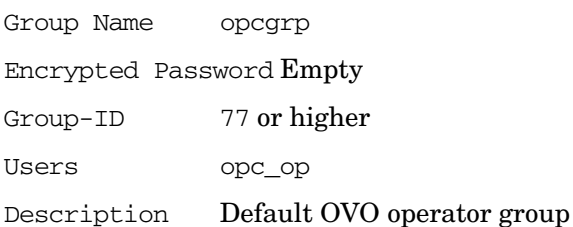

## **Types of Libraries**

Table 3-8 describes the managed node libraries for OVO A.05.xx, A.06.xx, and A.07.xx.

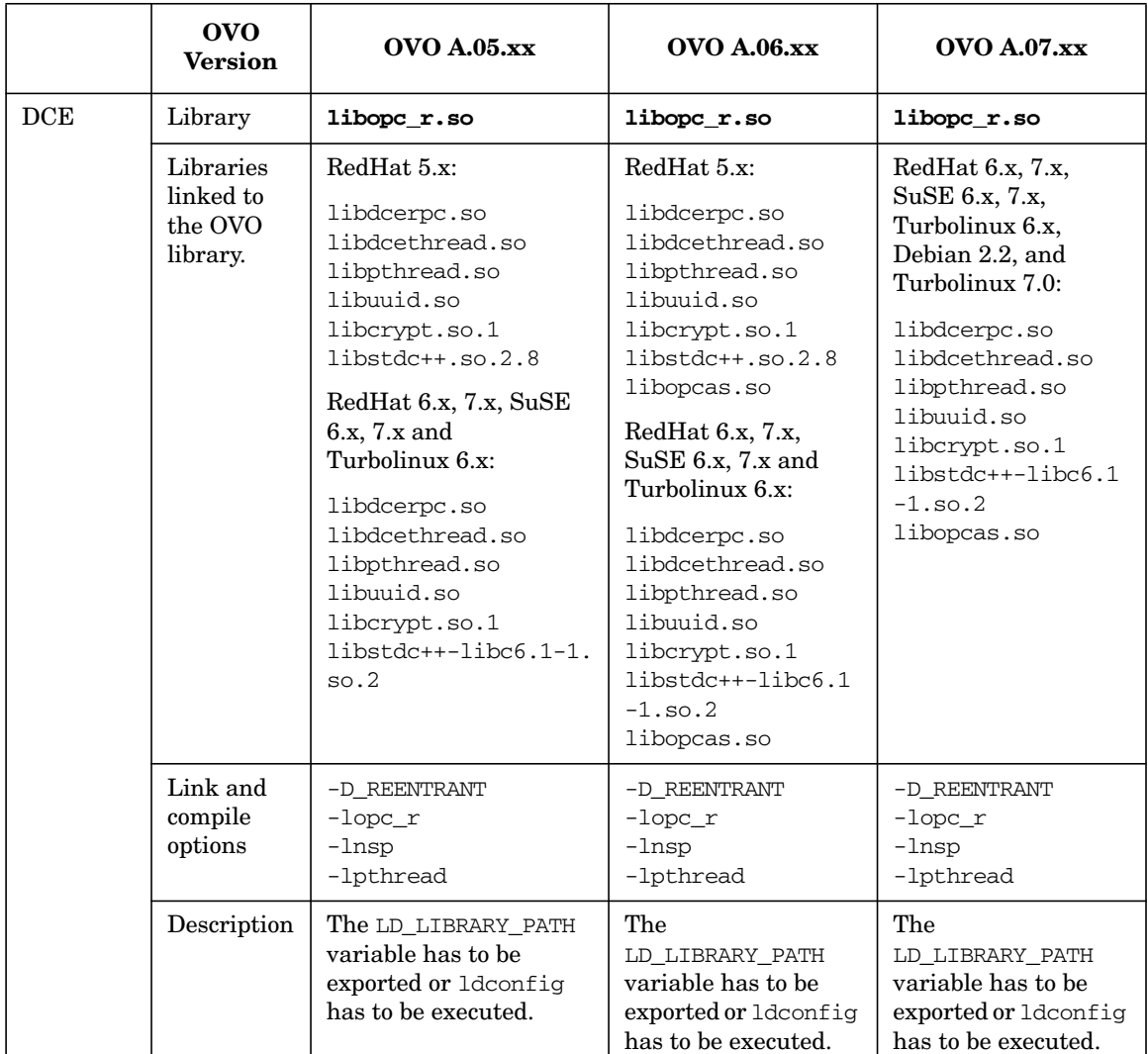

### **Table 3-8 Libraries for the OVO Managed Nodes**

### **About the Include File**

On an Intel Pentium platform with Linux managed nodes, use the include file:

/opt/OV/include/opcapi.h

An example of how the API functions are used is available in the following file on the management server:

```
/opt/OV/OpC/examples/progs/opcapitest.c
```
### **About the Makefile**

The following directory on the management server contains the makefile for building executables:

/opt/OV/OpC/examples/progs

To build an executable with correct compile and link options, use the following makefile:

Makef.linux

For more information about the managed node makefile, see the ReadMe file:

/opt/OV/OpC/examples/progs/README

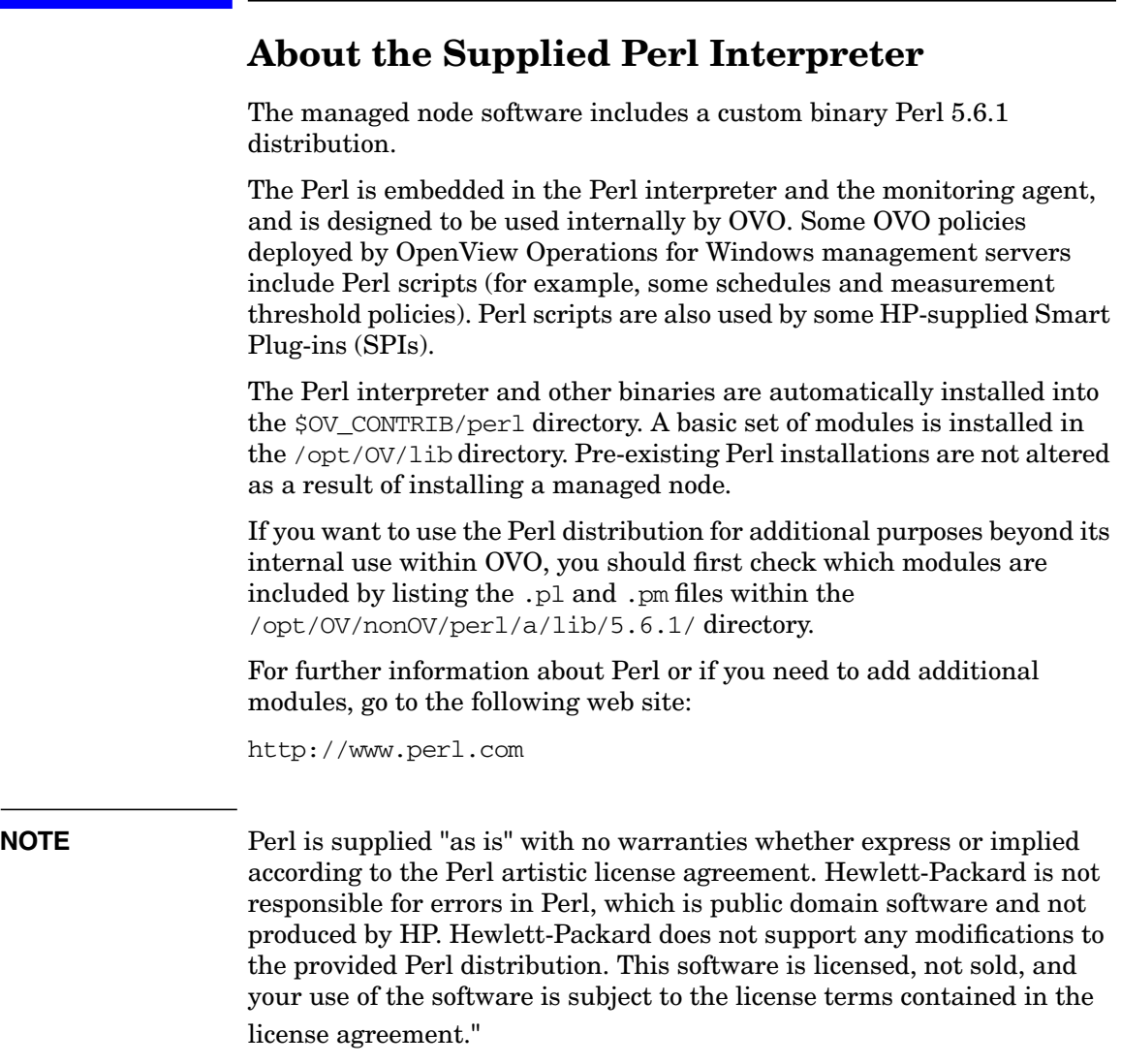

# **4 About MPE/iX Managed Nodes**

## **In this Chapter**

This chapter explains how to install and configure HP OpenView Operations (OVO) on MPE/iX managed nodes.

### **Installation Requirements**

This section explains OVO hardware and software requirements for MPE/iX managed nodes.

### **Hardware Requirements**

Before installing OVO, make sure the MPE/iX systems you select as managed nodes meet the following hardware requirements:

#### ❏ **Disk Space**

10 MB (about 20 MB is required during software installation)

#### ❏ **Additional Swap Space**

None

#### ❏ **Additional RAM**

None

### **Software Requirements**

Before installing OVO, make sure the following software is installed on MPE/iX managed nodes:

#### ❏ **Operating System**

For a list of operating system versions supported by OVO, see the *OVO Installation Guide for the Management Server*.

### ❏ **DCE RPC**

CE RPC 1.0.2 or DCE RPC 1.2.1

#### ❏ **NS Services**

#### **Requirements for the Management Server**

You must install the vt3k package on the management server. The vt3k package is available on the HP-UX Application Software CD-ROMs.

#### **Required MPE/iX Patches**

You must install the following MPE/iX patches:

**Table 4-1 Required MPE/iX Patches**

| <b>MPE/iX</b> | Patch ID        | <b>Description</b>                                                                            |  |
|---------------|-----------------|-----------------------------------------------------------------------------------------------|--|
| 6.0           | <b>MPEKXE5</b>  | Adds routines to the system SL. PUB. SYS that the<br>console interceptor requires to operate. |  |
|               | <b>ITOED07A</b> | Provides routines to the XL. PUB. SYS to allow the<br>OVO agent to call various NCS routines. |  |
| 6.5           | FRILXX7A        | Enables the OVO agent to register at the DCE<br>rpcd.                                         |  |
|               |                 | This patch is required if the basic DCE client is<br>installed that comes free with MPE FOS.  |  |
|               | DCELXX6A        | This patch is required if DCE is installed that has<br>to be purchased separately.            |  |
|               | ITOED07B        | Provides routines to the XL. PUB. SYS to allow the<br>OVO agent to call various NCS routines. |  |
| 7.0           | FRILXX7A        | Enables the OVO agent to register at the DCE<br>rpcd.                                         |  |
|               |                 | This patch is required if the basic DCE client is<br>installed that comes free with MPE FOS.  |  |
|               | DCELXX6A        | This patch is required if DCE is installed that has<br>to be purchased separately.            |  |
|               | ITOED07C        | Provides routines to the XL. PUB. SYS to allow the<br>OVO agent to call various NCS routines. |  |

### **Installing and De-installing Agents**

This section describes how to install and de-install MPE/iX managed nodes.

### **Tips for Installing Agents**

This section includes tips for installing MPE/iX managed nodes.

#### **About the Management Server Name**

Before installing agents, the name of the management server must be known to the managed node. This means that it must be registered on the name server or in the local host table, HOSTS.NET.SYS.

#### **About Daemons**

Before installing agents on the managed node, the DCE RPC Daemon (dced or rpcd) must be running.

If this daemon is not running, the OVO services cannot be started. Automatic startup and integration of the startup functionality in the boot procedure is performed by OVO only for the dced/rpcd daemon, and only if you have selected the Automatic Update of System Resource Files option, see the Add/Modify Node window in the OVO administrator GUI.

An example of a system resource file is the following:

SYSSTART.PUB.SYS

#### **About the Default OVO Operator**

If you do not need the functionality of the default OVO operator on your managed nodes (except on the management server), you can purge the related information (that is, purge the account OVOPR).

#### **About Login and Logout UDCs**

Before installing software, disable the login and logout UDCs for the following, if they are present:

- ❏ manager.sys
- ❏ mrg.ovopc
- ❏ agent.ovopc

#### **NOTE** Interactive login and logout UDCs are not supported by OVO. For this reason, you must disable login and logout UDCs during software installation and application startup using the vt3k connection.

#### **About Languages**

Before starting the OVO agent software installation, always set LANG to C.

#### **About IP Addresses**

To check IP addresses, use the following:

NSLOOKUP.HPDCE.SYS

For more information, see the *OVO Administrator's Reference*.

#### **About Domain Name Resolution**

In its current release, OVO supports only the domain name service for IP address resolution. Therefore the (fully qualified) management server system must be known by the domain name resolver (as configured in RESLVCNF.NET.SYS on the managed node). Or, if no name server is running, the management server name must be locally registered in HOSTS.NET.SYS.

IP address resolution through the following are *not* supported:

- ❏ Network Directory (NSDIR.NET.SYS)
- ❏ Probe (and Probe Proxy)

#### **About the Logging Group**

The logging group on MPE/iX is where the files opcmsglg (local message logfile) and opcerror reside. This logging group must belong to the account OVOPC. If the logging group it does not belong to OVOPC, OVO services cannot write or create files in that group. For more information, see the *OVO Administrator's Reference*.

#### **About OVO Agent Jobs**

OVO agents run in the job, **OPCAGTJ,AGENT.OVOPC**. For this reason, you should probably adapt **HPJOBLIMIT** to ensure that all jobs, including OVO agents, can be started (for example, when *not* running OVO intelligent agents).

The OVO action agent also streams separate jobs for application startup and command broadcasting. Adapt the **HPJOBLIMIT** accordingly.

#### **About Executable Libraries**

Before you install agents, the executable library, SNMPXL.NET.SYS, must be available, and OVO must have execution rights. If the executable library is not available or if OVO does not have execution rights, the OVO Monitor Agent will not operate.

#### **About Time Zones**

Before installing software, you must set the **TIMEZONE** variable to correct differences between the various time resources used by OVO C routines and MPE/iX intrinsics and commands. If you do not set this variable, messages, error trace files, and trace logfiles receive the wrong creation time stamp. These incorrect time stamps can cause problems when you work with multiple management servers. Incorrect time stamps also disrupt the timing of follow-the-sun, which switches message routing.

Insert the following call at a global location (for example, at the logon UDC or SYSSTART.PUB.SYS):

#### **call: setvar TZ,"TIMEZONE"**

For possible TIMEZONE values, see tztab.lib.sys. Set the variable according to your country or region.

If hardware time and system time are still misaligned, you can correct them with the setclock command. for values for all MPE/iX clocks, see showclks.pubxl.telesup. For example, to align the clocks, see "help" setclock operation."

#### **About Spool Files**

When tasks are executed in a job (for example, scheduled actions, broadcast commands, or X-applications), the spool files generated from these tasks are automatically deleted. If you want to retain the spool file, set the following variables in the file OPCINFO.BIN.OVOPC to the following:

OPC\_MPE\_CREATE\_SPOOL\_FILE TRUE

To define the outfence for spool files, set the following variable:

OPC\_MPE\_OUTCLASS\_STRING <*outcalls\_string*>

Example:

OPC\_MPE\_OUTCLASS\_STRING ,1,1

### **About Streamed Jobs**

You can use the system boot file, SYSSTART. PUB. SYS, to set up a normal user environment automatically when OVO is started.

#### **Parameters for SYSSTART.PUB.SYS**

The contents of this file should include command parameters for your environment, such as the following:

- ❏ Standard limits for job sessions
- ❏ Spooler start commands
- ❏ Stream device identification
- ❏ Outfence priorities
- ❏ Event logging

#### **Excluding Network Commands from SYSSTART.PUB.SYS**

A SYSSTART file can contain selected MPE/iX commands (and their parameters) that the system manager is allowed to execute. Networking commands are excluded.

You should exclude networking commands from the following:

- ❏ Jobs streamed from SYSSTART
- ❏ Logon UDC for OPERATOR.SYS

#### **Starting a Streamed Job**

If you have used the Add/Modify Node window to select the Automatic Update of System Resource Files option for the managed node, SYSSTART.PUB.SYS is created or updated.

**NOTE** SYSSTART. PUB. SYS is not created if the Automatic Update of System Resource Files option for the managed node already contains a pre-existing OVO entry.

SYSSTART.PUB.SYS contains the start sequence for the job *stream* OPCSTRTJ.BIN.OVOPC. This job is used for starting the DCE RPC Daemon (dced or rpcd) and the OVO agents. (In this job, *stream* refers to the standard **STREAM** commands, or to the node-specific *stream* utility configured in the administrator GUI, using the Advanced Options window, accessed from the Add/Modify Node window.)

Before starting OVO agents, you must ensure that the network services are running.

For an example of this streamed job, see the following file:

/var/opt/OV/share/databases/OpC/mgd\_node/\ vendor/hp/s900/mpe-ix/A.06.00/sysstrtj.

#### **To Set up a Customized Job Stream Facility**

To avoiding hard-coded passwords and thereby improve security, you can set your own *stream* facility.

To set up a customized job stream facility, follow these steps:

- 1. Open the Add/Modify Node or Node Defaults window.
- 2. Open the Node Advanced Options window.
- 3. Do one of the following:
	- *Set up a customized job stream facility.*

No passwords are placed in the OVO job files. Control over the job is given to your own *stream* facility.

• *Use the OVO default.*

If you leave the default, passwords remain unencrypted and the file OPCSTRTJ.BIN.OVOPC contains the AGENT.OVOPC password.

#### **Preparing OVO for a Customized Job Stream Facility**

If you want to use your own customized job stream facility, check the MPE/iX startup file SYSSTART. PUB. SYS before installing OVO A.06.00 software. If there is an entry for OVO (the installation process checks for the keyword **OperationsCenter**), that entry will not be modified.

You can modify the line that streams the OVO startup job OPCSTRTJ.BIN.OVOPC manually so that it will not be changed by later software installation.

For example, the change the following line:

❏ **Change**

STREAM OPCSTRTJ.BIN.OVOPC

❏ **To**

my job-stream facility> OPCSTRTJ.BIN.OVOPC

In this line, <*my job-stream facility*> could be the Maestro **mstream**.

If there is no entry for OVO in SYSSTART.PUB.SYS, the automatic software installation inserts an entry for OVO in SYSSTART. PUB.SYS. The major parts of the entry looks like this:

comment ... OperationsCenter

<customer-defined stream-facility> OPCSTRTJ.BIN.OVOPC

### **Installing Agents**

See the *OVO Administrator's Reference* for general installation instructions.

In an error occurs (for example, if the installation process could not be reviewed in a terminal window), check the following logfile management server for errors or warnings:

/var/opt/OV/log/OpC/mgmt\_sv/install.log

### **De-installing Agents**

For general de-installation instructions, see the *OVO Administrator's Reference*.

### **About Preconfigured Elements**

MPE/iX preconfigured elements are described in greater detail in the *Supplementary Guide to MPE/iX Templates*:

http://<management\_server>:3443/ITO\_DOC/C/manuals/MPETempla tes.pdf

In this URL, <*management\_server*> is the fully qualified hostname of your management server.

### **Intercepting Messages**

OVO is able to intercept messages that are sent to the MPE/iX console. Some of these messages already have a predefined message classification, which OVO maps where possible to a message group and severity level.

#### **About Default Message Mapping**

Table 4-2 shows how MPE/iX classifications are mapped to OVO Message Groups.

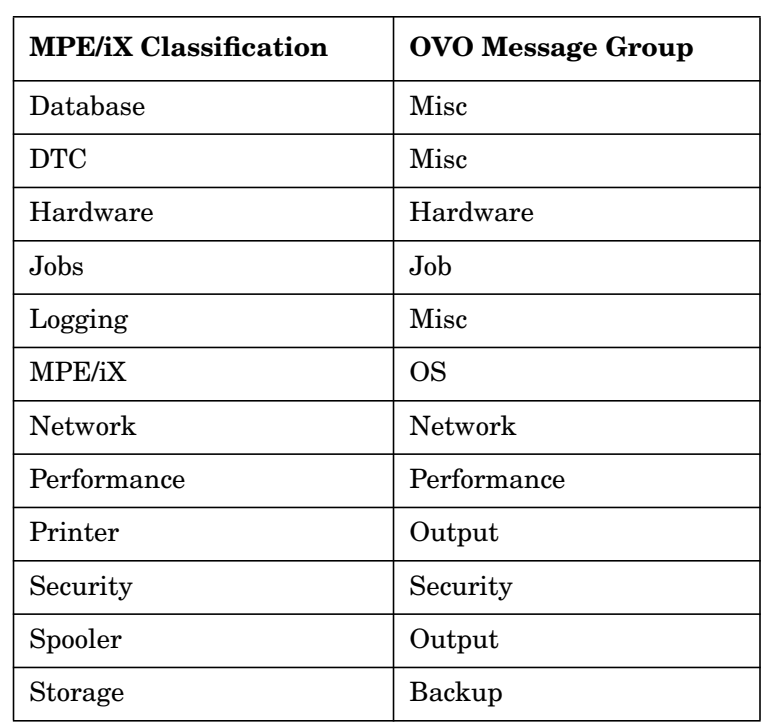

#### **Table 4-2 Default Message Mapping on MPE/iX Managed Nodes**

For details about the MPE/iX console messages that are intercepted, see the following:

- ❏ MPE/iX console template MPE Console Messages in the Message Source Templates window
- ❏ *Supplementary Guide to MPE/iX Templates*

#### **Mapping Messages to OVO Security Levels**

Table 4-3 on page 166 shows how MPE/iX messages are mapped to the OVO severity levels.

#### **Table 4-3 MPE/iX and OVO Message Mapping Severity**

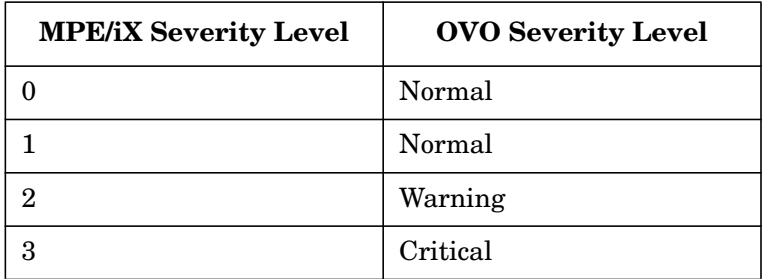

### **Mapping NMEV Markers**

Messages from the MPE/iX operating system might contain so-called Node Management Event (NMEV) markers. OVO uses these markers to map MPE/iX console messages to the severity, message group, application, and object fields for OVO messages.

NMEV markers have the format NMEV#pcc@aaa, where:

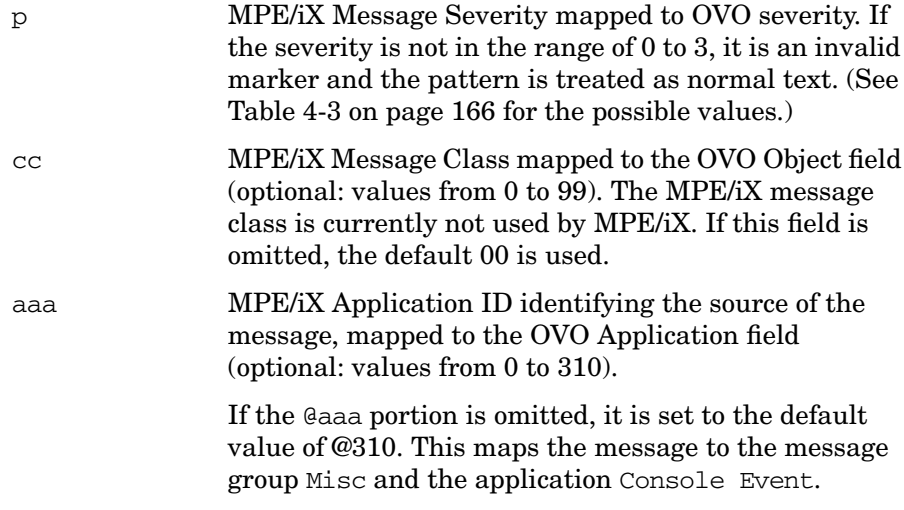

Table 4-4 shows how NMEV markers are mapped in OVO.

### **Table 4-4 NMEV Marker Mapping**

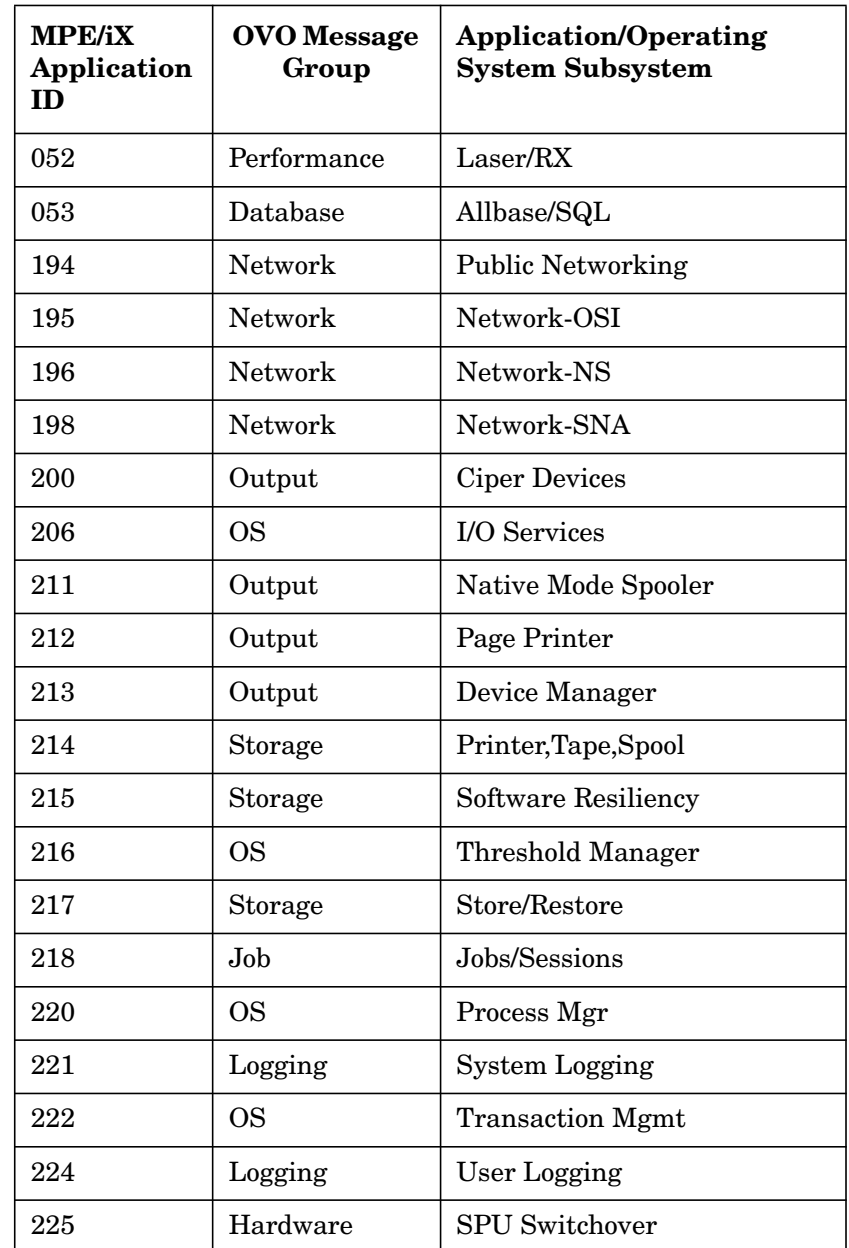

| <b>MPE/iX</b><br><b>Application</b><br>ID | <b>OVO</b> Message<br>Group | <b>Application/Operating</b><br><b>System Subsystem</b> |
|-------------------------------------------|-----------------------------|---------------------------------------------------------|
| 226                                       | OS                          | Reply Info Table                                        |
| 227                                       | <b>OS</b>                   | <b>System Manager</b>                                   |
| 228                                       | Output                      | <b>High End Printer</b>                                 |
| 229                                       | Hardware                    | Diagnostic-System                                       |
| 230                                       | <b>OS</b>                   | Command Interpreter                                     |
| 231                                       | OS                          | System & Error Mgmt                                     |
| 232                                       | <b>OS</b>                   | Label Management                                        |
| 233                                       | Storage                     | Magneto-Optic Lib                                       |
| 234                                       | <b>DTC</b>                  | Terminal I/O                                            |
| 235                                       | <b>DTC</b>                  | DCC Surrogate                                           |
| 236                                       | <b>Storage</b>              | Labeled Tape                                            |
| 237                                       | Security                    | <b>MPE/iX Security</b>                                  |
| 238                                       | OS                          | Native Language                                         |
| 239                                       | Hardware                    | <b>UPS</b> Monitoring                                   |
| 310                                       | Misc                        | Console Event                                           |

**Table 4-4 NMEV Marker Mapping (Continued)**

Some of the entries in the OVO Message Group column are not configured as default OVO message groups when OVO is installed. Messages sent to those message groups are routed to the message group Misc as described in Table 4-3 on page 166. Create these message groups if you want those messages to be routed to groups other than Misc.

For example, the marker NMEV#200@214 would generate a message with the severity Warning, in the message group Storage, concerning the application Printer,Tape,Spool.

If no OVO-to-MPE/iX mapping is available for an MPE/iX console message intercepted by OVO, the original MPE/iX classification is used as a default value and the message is displayed in the message group Misc until you configure a message group that more accurately suits your requirements. If you need different mapping, you can apply the OVO concept of message regrouping.

The OVO attribute mapping is defined in the following file:

CONSDESC.COMMANDS.OVOPC

This file is delivered by default with the MPE/iX agent installation.

For more information about how to configure this file to map NMEVs other than the ones defined in Table 4-4 on page 167, see ["Generating a](#page-168-0) [New NMEV Marker" on page 169.](#page-168-0)

#### <span id="page-168-0"></span>**Generating a New NMEV Marker**

The OVO Console Interceptor supports all methods of generating NMEV event messages.

An NMEV event marker can be generated in the following ways:

#### ❏ **TELLOP**

Inserting the marker into the text of a TELLOP command.

#### ❏ **PRINTOP**

Inserting the marker into a parameter for calling the PRINTOP command.

#### ❏ **NMEVENT**

Calling the NMEVENT intrinsic by way of a program.

The NMEV marker string can be placed in TELLOP messages. This string can be useful for generating messages to OVO from within jobs or sessions. The PRINTOP intrinsic can also be used to send the NMEV marker to the console from programs. In both cases, the MPE/iX Console Interceptor processes the message. In all cases, the valid NMEV marker is stripped from the text of the message before the messages is forwarded to the message browser.

The NMEVENT intrinsic performs a function similar to opcmsq(3). Some networking and other third-party applications may use this intrinsic. However, it is recommended that all applications generating OVO events use the opcmsg(3) call instead of the NMEVENT API.

You can add new NMEV markers to the consdesc file so that OVO can map user-defined NMEV markers to user-defined OVO message groups, application, and object fields. You should not create user-defined IDs because it is possible that the user-defined application IDs could conflict with HP-defined ID if HP added entries to the default consdesc file in the future.

The default consdesc file is located in the following directory on the management server:

/var/opt/OV/share/databases/OpC/mgd\_node/vendor/hp/s900\ /mpe-ix/<ito\_version>/cmds/consdesc.Z

This file is compressed. You must uncompress it before you can start editing it. Place your customized version of this file into the following directory on the management server

/var/opt/OV/share/databases/OpC/mgd\_node/customer/hp\ /s900/mpe-ix/cmds/consdesc

Distribute the default consdesc file using the Install / Update OVO Software and Configuration window. You do not need to compress it. OVO does that for you.

After distribution, the file is located on the MPE/iX managed node at:

CONSDESC.COMMANDS.OVOPC

**NOTE** You must restart the MPE/iX console interceptor on your MPE/iX managed node to activate the changes in the following file:

CONSDESC.COMMANDS.OVOPC

To restart the MPE/iX console interceptor on your MPE/iX managed node, enter the following:

**/opt/OV/bin/OpC/opcagt -start**

### **No SNMP Trap and Event Interception**

The OVO event interceptor is not supported on MPE/iX managed nodes.

### **Types of Default Monitored Objects**

For information about the default monitored objects used by OVO on MPE/ix managed nodes, see the *Supplementary Guide to MPE/iX Templates*.

### **Tips for Configuring File Names**

You can provide actions/cmds/monitor command files for MPE/iX managed nodes on the management server in:

```
/var/opt/OV/share/databases/OpC/mgd_node/\
customer/hp/s900/mpe-ix
```
If you do so, keep the following in mind:

#### ❏ **Character Length**

Make sure the file names are not longer than 8 characters.

#### ❏ **Special Characters**

The characters underscore (**\_**) and dash (**-**) are not allowed.

❏ **Case**

MPE/iX does not distinguish between uppercase and lowercase **letters** 

#### ❏ **ASCII Format**

Only ASCII files are supported. Binaries for automatic distribution to MPE/iX are not supported because the MPE/iX file code is not known to the management server.

### **Types of Default Applications**

The following default applications are available for MPE/ix managed nodes:

- ❏ Broadcast
- ❏ Disk Space
- ❏ Lan Console
- ❏ Monitor Console
- ❏ Physical Terminal
- ❏ Print Status
- ❏ Processes
- ❏ Virtual Terminal
- ❏ Vt3K (Block Mode)
- ❏ Vt3K (Type Ahead)

**NOTE** *All applications except Physical Terminal and Virtual Terminal:*

If the default user has been changed by the operator, you must supply a password.

For more information, see the *OVO Administrator's Reference* and the *Supplementary Guide to MPE/iX Templates*.

#### **About "Broadcast"**

OVO application that enables you to issue the same command on multiple systems in parallel.

Default User MGR.OVOPR

Default Password None is required. Application is started through the OVO action agent.

#### **About "Disk Space"**

OVO shows the current disk usage.

Command Issued **discfree d**

Default User MGR.OVOPC

#### **About "Lan Console"**

OVO allows the user to use all console commands.

Command Issued **netcons.bin.ovopc lancon**

Default User MANAGER.SYS

#### **About "Monitor Console"**

OVO displays all messages sent to the MPE/iX console.

Command Issued **netcons.bin.ovopc**

Default User AGENT.OVOPC

#### **About "Physical Terminal"**

The script defined as the Physical Terminal command in the Managed Node Configuration window is called when starting the physical terminal application.

Default User MANAGER SYS

Default Password None is configured.

#### **About "Print Status"**

Shows the current status of spooling systems.

Command Issued **listspf**

Default User MGR.OVOPC

Default Password None required. Application is started through the OVO action agent.

#### **About "Processes"**

OVO displays the status of the running processes.

#### Command Issued **showproc; pin=1;system;tree**

Default User MANAGER.SYS because showproc requires SM capability.

#### **About "Virtual Terminal"**

For a virtual terminal connection to MPE/iX systems, OVO uses **vt3k** as virtual terminal emulator for HP 3000 nodes running MPE/iX. For ARPA host name to NS node name mapping, see the section in the *OVO DCE Agent Concepts and Configuration Guide*.

Default User MGR.OVOPR

### **Distributing Scripts and Programs**

For MPE/ix managed nodes, the platform selector and architecture identifier is the following:

hp/s900/mpe-ix

### **Location of User Scripts and Programs**

Table 4-5 shows the location of user scripts and programs provided on the management server.

#### **Table 4-5 Location of User Scripts and Programs on the Management Server**

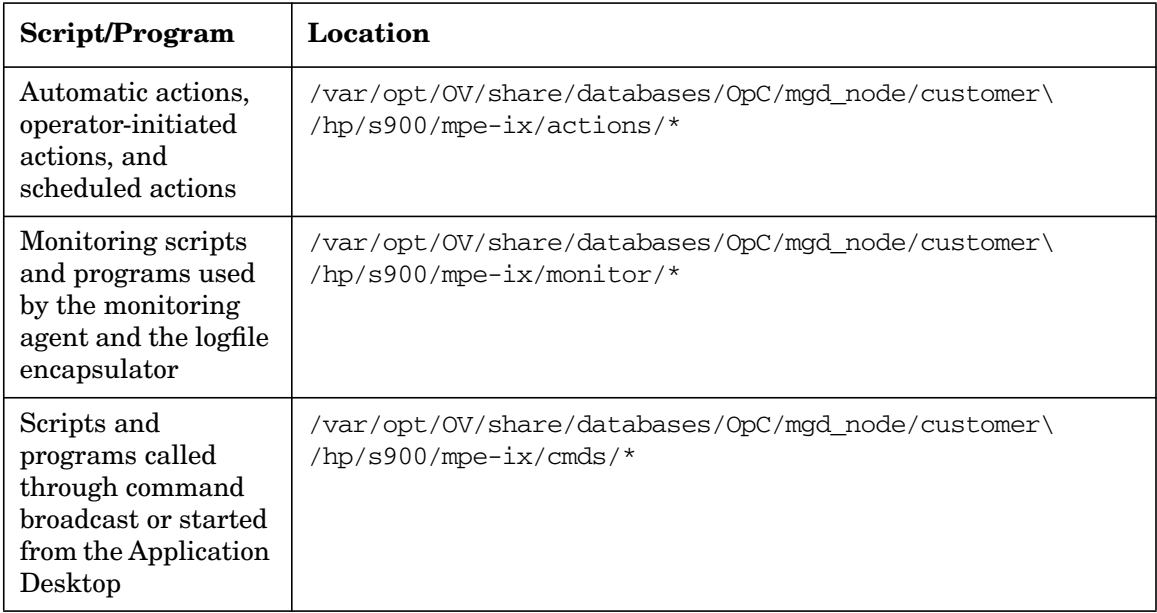

### **About Temporary Directories**

Table 4-6 shows the temporary directories for distributed scripts and programs on the managed nodes.

#### **Table 4-6 Temporary Directories for Distributed Scripts and Programs on the Managed Nodes**

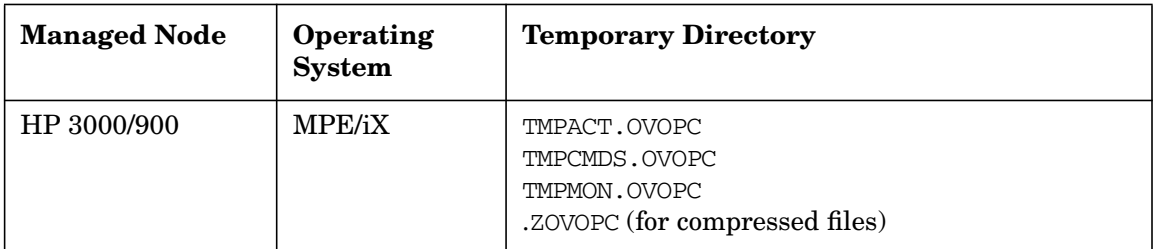

### **About Target Directories**

Table 4-7 shows the target directories for distributed scripts and programs on the managed nodes.

#### **Table 4-7 Target Directories for Distributed Scripts and Programs on Managed Nodes**

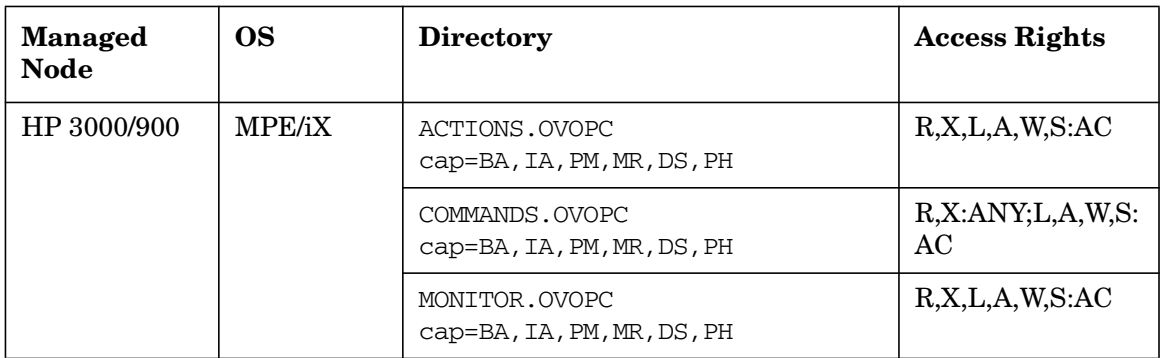

### **Organization of Managed Nodes**

Figure 4-1 shows how software is organized on MPE/iX managed nodes.

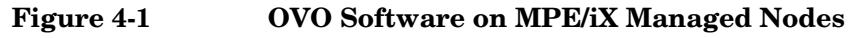

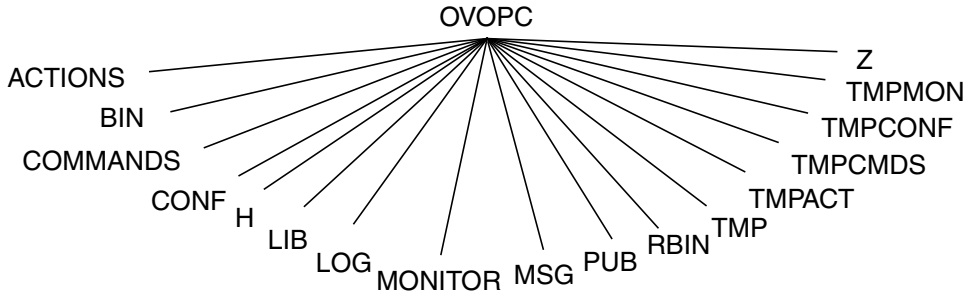

During installation, OVO creates the accounts OVOPC and OVOPR. The group PUB.OVOPC is not used by OVO.

### **Location of Files**

On MPE/iX managed nodes, files are located as follows:

#### ❏ **Process-related Files**

TMP.OVOPC

#### ❏ **Agent Configuration Files**

CONF.OVOPC

### **About the Default OVO Operator**

On MPE/iX, the default operator, MGR.OVOPR, is assigned the dummy group, PUB.OVOPR, as home group. The MPE/iX default capabilities and access rights are applied for this account and group.

### **About the System Resource File**

OVO applies changes in the following system resource file:

SYSSTART.PUB.SYS

This resource is used for OVO agent startup. You can modify it only if you have set the Automatic Update of System Resource Files option.

### **Mapping ARPA Host Names to NS Node Names**

Table 4-8 describes ARPA hostname to NS node name mapping.

**Table 4-8 ARPA to NS Node Name Mapping**

| <b>ARPA Hostname</b>    | <b>NS Node Name</b>   | Comment                                                                                    |
|-------------------------|-----------------------|--------------------------------------------------------------------------------------------|
| hpbbli                  | smarty                | Different node names<br>but same domain                                                    |
| $hpsqmx18.\nsqp.hp.com$ | $hpsqmx18.\nsp.hpcom$ | Same node names, but managed node<br>belongs to different domain than<br>management server |
| topaz.sqp.hp.com        | nstopaz.mis.hpsg      | Node names and domains differ                                                              |

#### **About the vt3k Operation**

OVO uses the **vt3k** operation for the following:

#### ❏ **Software (De-)Installation**

Installing and de-installing software on an MPE/iX managed node.

#### ❏ **Virtual Terminal Connection**

Connecting a virtual terminal from the operator Application Desktop or the administrator Application Bank to an MPE/iX managed node.

The **vt3k** operation requires the HP Network Services (NS) node name of the remote HP 3000. However, nodes selected from the map are identified by the ARPA hostname. By default, the ARPA hostname of a selected node is truncated after the first dot (.). The first part of the ARPA hostname becomes the NS node name for the vt3k operation. This mechanism assumes that the truncated name identifies a node in the same NS domain as the management server because a fully qualified NS node name is unavailable.

**NOTE** You can configure the vt3k.conf file at any time. You do not have to exit the OVO GUI or restart any OVO services.

#### **Problems with ARPA Hostnames and NS Node Names**

Two problems can occur when mapping ARPA hostnames to NS node names:

- ❏ Truncated ARPA host name differs from the NS node name.
- ❏ MPE/iX managed node belongs to a different NS domain.

#### **Avoiding Problems with the OVO Mapping File**

To avoid problems with ARPA hostnames and NS node names, OVO supports the mapping file below:

/etc/opt/OV/share/conf/OpC/mgmt\_sv/vt3k.conf

This file can be a symbolic link to one of the following files:

- ❏ /etc/xnmvt3k.conf
- ❏ /etc/opt/OV/share/conf/xnmvt3-k.conf

The latter file is used by OVO for remote logins on HP 3000 systems through vt3k.
#### **Resolving ARPA Hostname to NS Node Names**

OVO resolves the ARPA host name to NS node name as follows:

#### 1. **Searches for the full ARPA hostname.**

OVO searches for the first line in the vt3k.conf file that begins with a matching ARPA hostname. If it finds a matching name, OVO adds the NS node name in the second column of the vt3k operation.

#### 2. **Searches for the truncated ARPA hostname.**

If OVO does not find a matching ARPA hostname in the  $vt3k$ .conf file, it repeats the search with only the first part of the ARPA host name (the part preceding the first dot). If it finds a matching name, OVO adds the NS node name in the second column to the **vt3k** operation.

#### 3. **Adds the truncated ARPA hostname.**

If OVO does not find a matching name in the  $vt3k$ .conf file. or if the mapping file does not exist (the default case), OVO adds the truncated hostname to the **vt3k** operation. In this case, the name identifies a node in the same NS domain as the management server. A fully qualified NS node name is missing.

## **Types of Libraries**

Table 4-9 describes the managed node libraries for OVO A.05.xx, A.06.xx, and A.07.xx.

#### **Table 4-9 Libraries for the OVO Managed Nodes**

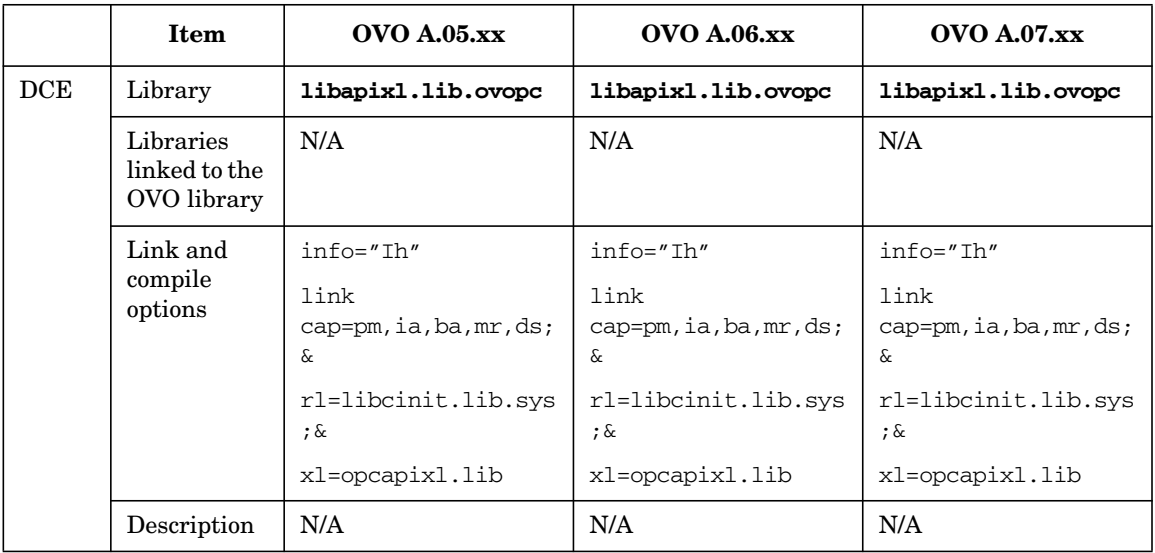

## **About the Include File**

On a HP 3000/900 platform running MPE/iX managed nodes, use the following include file:

OPCAPI.H.OVOPC

## **About the Makefiles**

The following directory on the management server contains the makefile for building executables:

/opt/OV/OpC/examples/progs

The build an executable with correct compile and link options, use the following makefile:

Makef.mpe-ix

For more information about the managed node makefile, see the ReadMe file:

/opt/OV/OpC/examples/progs/README

About MPE/iX Managed Nodes **Types of Libraries**

# **5 About Novell NetWare Managed Nodes**

## **In this Chapter**

This chapter explains how to install and configure HP OpenView VantagePoint Operations (OVO) on Novell NetWare managed nodes.

## **Installation Requirements**

This section explains OVO hardware and software requirements for Novell NetWare managed nodes.

## **Hardware Requirements**

Before installing OVO, make sure the Novell NetWare systems you select as managed nodes meet the following hardware requirements:

❏ **Server**

Novell NetWare Server 4.1x, 5, and 5.1 and 6

#### ❏ **Disk Space**

• *NetWare Server*

10 MB on each NetWare server in the SYS: volume

• *Software Depot*

20 MB disk space for the software depot on the Windows 95/98/NT/2000 server.

#### ❏ **Additional RAM**

• *NetWare Server*

7 MB additional free RAM on the NetWare server:

- 4 MB for the OVO agent
- 1 MB for TIRPC
- 0.5 to 2 MB for the NetWare Management Agent and XCONSOLE (*optional*)

At least 32 MB of server RAM is suggested for fair performance (depending on the OS version).

• *OVO Agent*

16 MB additional free RAM for the OVO agent if you are using NetWare SFT III file servers.

## **Software Requirements for the Managed Nodes**

Before installing OVO, make sure the following software is installed on Novell NetWare managed nodes:

#### ❏ **Operating System**

For a list of operating system versions supported by OVO, see the *VPO Installation Guide for the Management Server*.

### ❏ **TIRPC**

If it is not already present on the system, TIRPC is supplied with the OVO agent software. It is installed during OVO agent installation.

**NOTE** On NetWare 6, PKERNEL service and TIRPC *cannot* run concurrently. This means that NFS and NDPS services will be unavailable while OVO Agent is running. The OVO Agent installation will disable starting of PKERNEL in AUTOEXEC.NCF file if it is present.

### ❏ **TCP/IP Services**

TCP/IP services must be configured (including name resolution), running, and started automatically.

#### ❏ **Network FRAMING Types**

Network FRAMING types must be configured. Ethernet II frame type is required.

#### ❏ **CLIB.NLM**

CLIB.NLM version 4.10 or higher must be installed.

#### ❏ **SNMP Daemon** (optional)

SNMP daemon must be configured, running, and started automatically if monitoring and trap interception is required.

#### ❏ **XCONSOLE** (optional)

XCONSOLE.NLM must be installed and configured on each server only if you want remote access from the Management Server. XCONSOLE is part of Novell products like Flex-IP and NetWare/IP. XCONSOLE must be configured and running. Remote console access (through telnet) must be allowed.

#### ❏ **Novell NMA** (*optional*)

If Novell NMA is installed and configured on the NetWare server, it is recommended that Trap Interceptor templates from group NetWare are deployed on the NetWare managed node. Those templates will take advantage of information provided by NMA and forward the events detected by it to the management server message browser. In this case, it is recommended that Monitor Agent templates are *not* deployed on the managed node.

#### ❏ **DSEVENT.NLM**

Default OVO instrumentation (VENDOR.NLM) requires the presence of DSEVENT.NLM on the system in order to catch events raised by the NDS system. This module is distributed by default with the operating system and should *not* be removed from the system.

## **Software Requirements for the Depot Server**

Before installing OVO, make sure the following software is installed on Novell NetWare depot server system:

#### ❏ **Microsoft Windows**

Microsoft Windows 95, 98, NT or 2000 Operating System.

#### ❏ **Novell Client**

Novell Client 32 for Windows must be installed on the system to be used as the depot server.

## **Installing and De-installing Agents**

This section describes how to install and de-install Novell NetWare managed nodes.

## **Tips for Installing Agents**

When installing Novell NetWare managed nodes, follow these guidelines:

#### ❏ **Installation Logfiles**

Each step of the installation is recorded in the logfile vpoinst.log on the NetWare depot server system.

The file is placed in the base directory of the OVO NetWare depot:

C:\Program Files\VPO

By default, the location can be changed during depot installation.

If you encounter problems during the installation, check this logfile for warnings and errors, and retry the installation.

### ❏ **Novell Directory Services (NDS)**

The installation process creates the following file on each managed node:

SYS:/OPT/OV/BIN/OPC/INSTALL/NDSINFO

This file contains information about the position of the managed node in the NDS directory tree so that the OVO agent. The NLMs can log in to NDS when they are started.

### ❏ **Changed Configuration Files**

Each configuration file on the NetWare server that is changed by the OVO installation process (for example, AUTOEXEC.NCF) is stored in the same directory with the extension.VPO in case you need to restore the old system. This is also done during OVO agent de-installation.

### ❏ **OVO Event Interceptor and SNMPLOG.NLM**

The OVO event interceptor and the Novell SNMPLOG.NLM *cannot* be used together. If you experience problems with the OVO event interceptor, make sure the SNMPLOG.NLM is not loaded. If you need SNMPLOG.NLM to report traps, disable the OVO event interceptor.

#### ❏ **UDP Echo Services**

The OVO agent monitors the connection from the NetWare server to OVO management server by sending the UDP echo packages. The UDP echo service must, therefore, be enabled on the OVO management server. Verify that the echo service is *not* disabled in the following file:

/usr/adm/inetd.sec

The echo service is enabled if it is not listed in the inetd.sec file.

#### ❏ **UDP Protocol**

If you use UDP protocol for agent-server communication, set the data array size to 2048 bytes or less. If the data array size is not set in this way, the communication fails for larger messages.

To set the size of data array, use the following in the in opcinfo file:

OPC\_RPC\_ARRAY\_SIZE

When using the UDP protocol, the default value for data array size is 2048 bytes.

#### ❏ **PATH**

PATH cannot be changed during runtime on Novell NetWare managed nodes. All actions, monitors, and commands must be either fully qualified or must reside in PATH. PATH must be set before the OVO agents are started.

#### ❏ **Unsupported OVO Agent Functionality**

A subset of the OVO agent functionality is *not* supported or is implemented in a slightly different way on the NetWare platform.

• *opcmsg*

The opcmsg(1) command and opcmsg(3) API are not implemented.

• *opcmon*

The opcmon(1) command is not implemented. The opcmon(3) API is implemented.

• *MSI*

MSI on the managed node is not implemented.

• *Message Interceptor*

The message interceptor is not implemented.

• *Event Correlation*

Event Correlation is not implemented.

• *ANS*

Advanced Network Security is not implemented.

• *opcswitchuser*

The opcswitchuser command is not implemented.

• *Security Level*

Only the regular level of security is implemented.

• *Subagent Registration File*

The subagent registration file is not encrypted:

SYS:/VAR/OPT/OV/CONF/OPC/AGTREG

• *Tracing*

Tracing cannot be switched on and off during agent operation.

• *vpofiles*

During the installation, a file SYS:/VAR/OPT/OV/CONF/OPC/VPOFILES is created. It contains the files that will be removed during deinstallation of the agent. Do *not* remove this file, otherwise deinstallation of the OVO Agent will fail.

• *RPCNET.CFG (on NetWare 6)*

To prevent problems with RPC configuration on NetWare 6, TIRPC configuration file RPCNET.CFG has been moved from SYS:\ETC to OVO configuration directory SYS:/VAR/OPT/OV/CONF/OPC. This file should *not* be modified or deleted.

RPCNET.CFG will be removed upon de-installation of the OVO agent from the NetWare server.

• *opcagt*

The opcagt(1) command implementation differs from the implementation on other platforms. Only one instance of the opcagt command can be started on NetWare. Starting the  $\alpha$  opcagt(1) command starts the OVO agent service. It is a common practice in NetWare that a service opens its own virtual screen on the console screen. The operator uses this to control the service. The OVO agent opens a separate virtual screen on NetWare server console when started. By selecting the options in the menu of the OVO agent screen the operator is able to start and stop the OVO agents and query the agents status.

The following actions can be executed by the OVO agent processes:

- Display OVO Agent Status Prints the status of OVO agents to the console.
- Start OVO Agents Starts or re-initializes the other OVO Agent processes (equivalent to opcagt -start).
- Stop OVO Agents Stops all OVO agent processes except for the message agent and the control agent functionality (equivalent to opcagt -stop).
- Kill OVO Agents Stops all OVO agent processes (equivalent to opcagt -kill).

The console user interface is implemented with the standard NWSNUT services so that the standard NetWare console look-and-feel is achieved.

• Multi-Byte Locales

Netware agent is *not* supported in multi-byte locales - such as Japanese, Korean, etc.

## **About the Installation Process**

The process for installing the OVO agent software on Novell NetWare managed nodes differs from the standard installation process used for other platforms. The NetWare agent installation is semi-automated and depot-server-based.

The process for installing the OVO agent software on Novell NetWare managed nodes takes place in two locations:

#### ❏ **OVO Administrator GUI**

- Adding the managed nodes to the OVO Node Bank.
- Assigning and transferring templates to the managed nodes.

#### ❏ **NetWare Depot Server**

- Running vpodepot on the depot server installs OVO installation software on Windows machine.
- Installing the OVO agent software on the managed nodes by running vpoinst.exe.

Figure 5-1 on page 195 shows all installation steps made on the OVO management server and on the Novell NetWare depot server.

### **Figure 5-1 Installing the OVO Novell NetWare Agent Package**

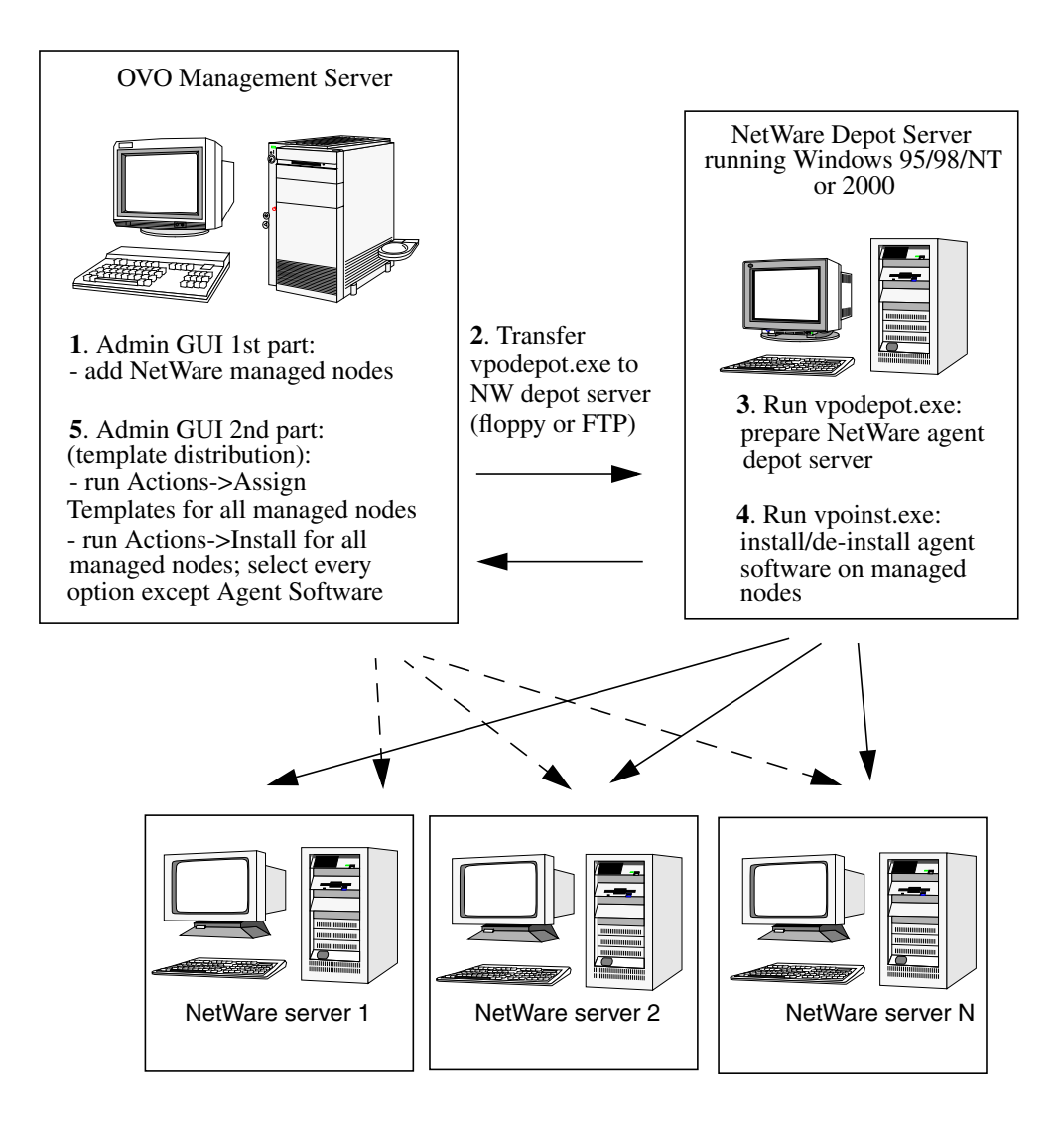

## **To Install Agents**

To install OVO agents on Novell NetWare managed nodes, follow these steps:

1. **Make sure the Novell NetWare nodes are known to OVO and are accessible.**

*From the OVO administrator GUI*, add your Novell NetWare managed nodes to the OVO Node Bank window.

**NOTE** The agent software package is *not* automatically copied to the NetWare depot server. This must be done manually as explained in the following step.

#### 2. **Copy the installation package to the NetWare depot server.**

The installation package (vpodepot.exe) is located in the following directory on the management server:

/var/opt/OV/share/databases/OpC/mgd\_node/vendor/\ novell/intel/nw/A.07.10/RPC\_SUN\_TCP/vpodepot.exe

From the OVO Management Server, copy vpodepot.exe to depot server.

#### 3. **Install the installation package on the NetWare depot server.**

*On the depot server*, execute the vpodepot.exe file.

The InstallShield installation program, unless it is changed during the installation, creates the following directory:

C:\Program Files\VPO

InstallShield also adds the vpoinst.exe program to the Windows Start menu.

Figure 5-2 shows the file tree layout of the directory  $C:$  Program Files after vpodepot.exe has been executed.

**Figure 5-2 File Tree Layout of the OVO NetWare Depot Server**

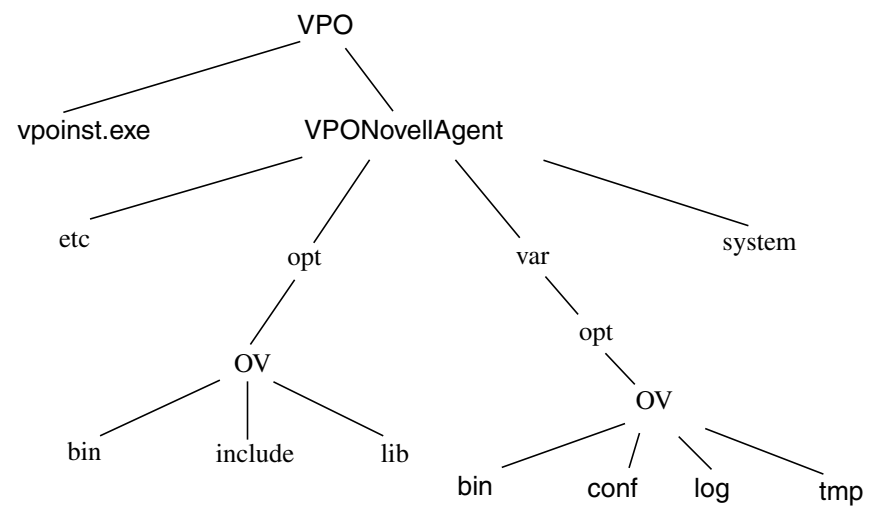

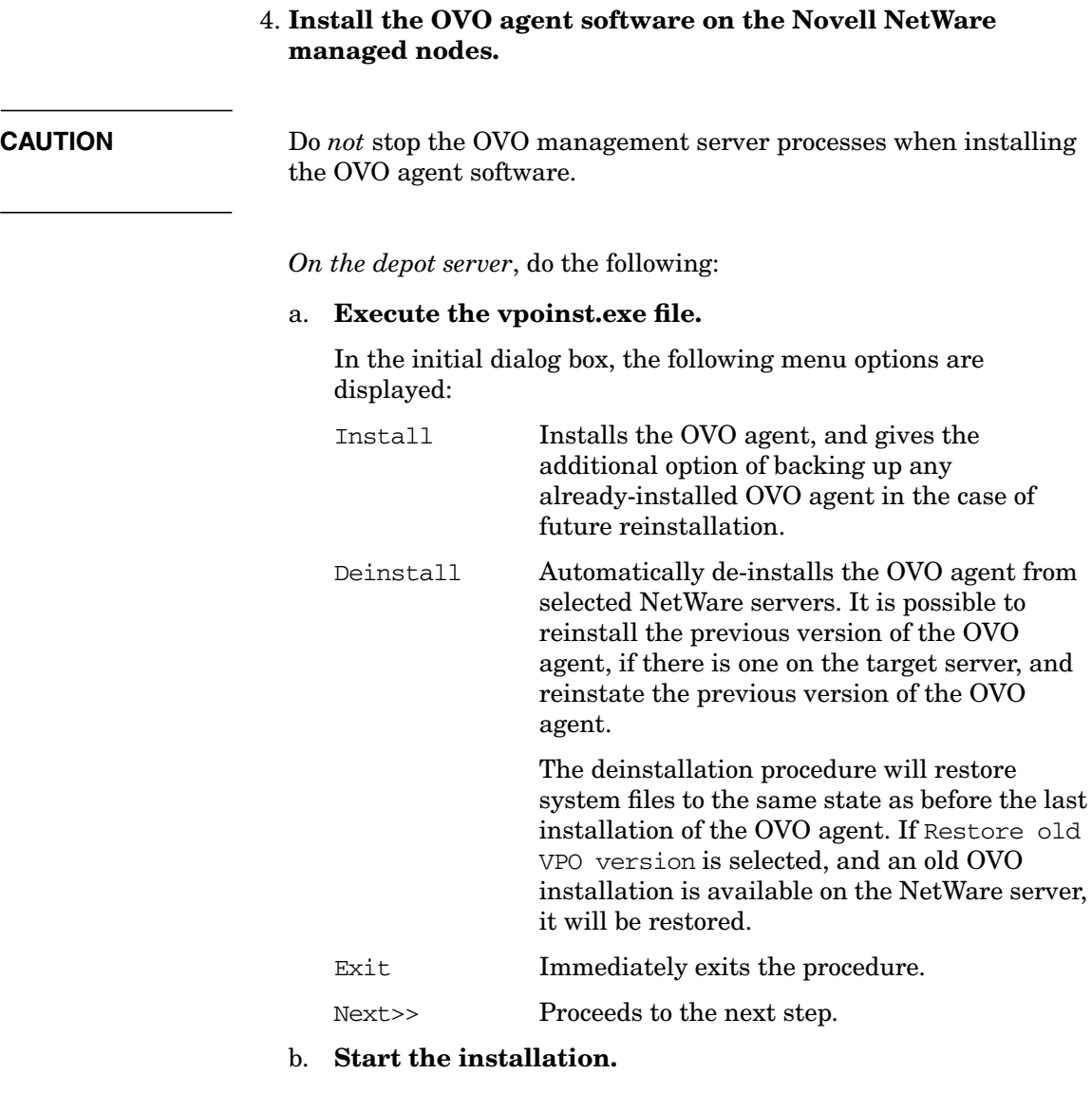

Select the Install option and click on Next>>.

The Select NetWare Nodes dialog box appears. The names of all available NetWare servers detected on the network are shown in the box on the left.

**NOTE** In order to avoid having multiple OPC\_OP/OPC\_GRP in the lower directory contexts, it is possible to create a single OPC\_OP/OPC\_GRP user/group in the upper level of the directory structure. In that case make sure that the box Do not create OPC\_OP/OPC\_GRP is checked while installing the NetWare agent.

#### c. **Add NetWare nodes.**

Use the following menu options:

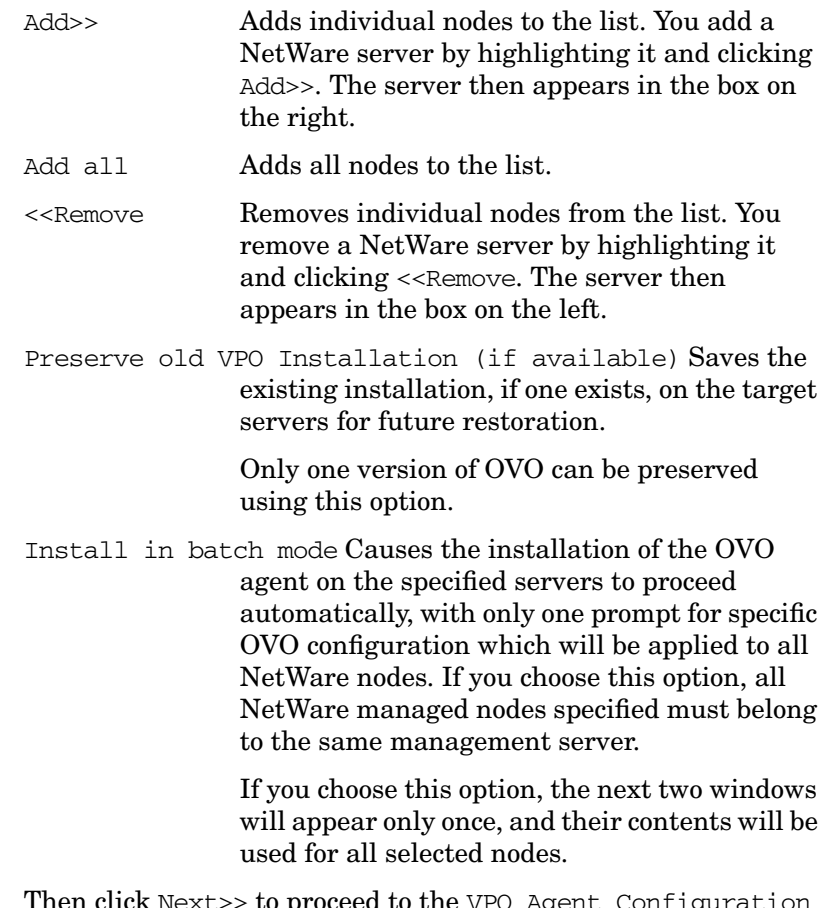

Then click Next>> to proceed to the VPO Agent Configuration screen.

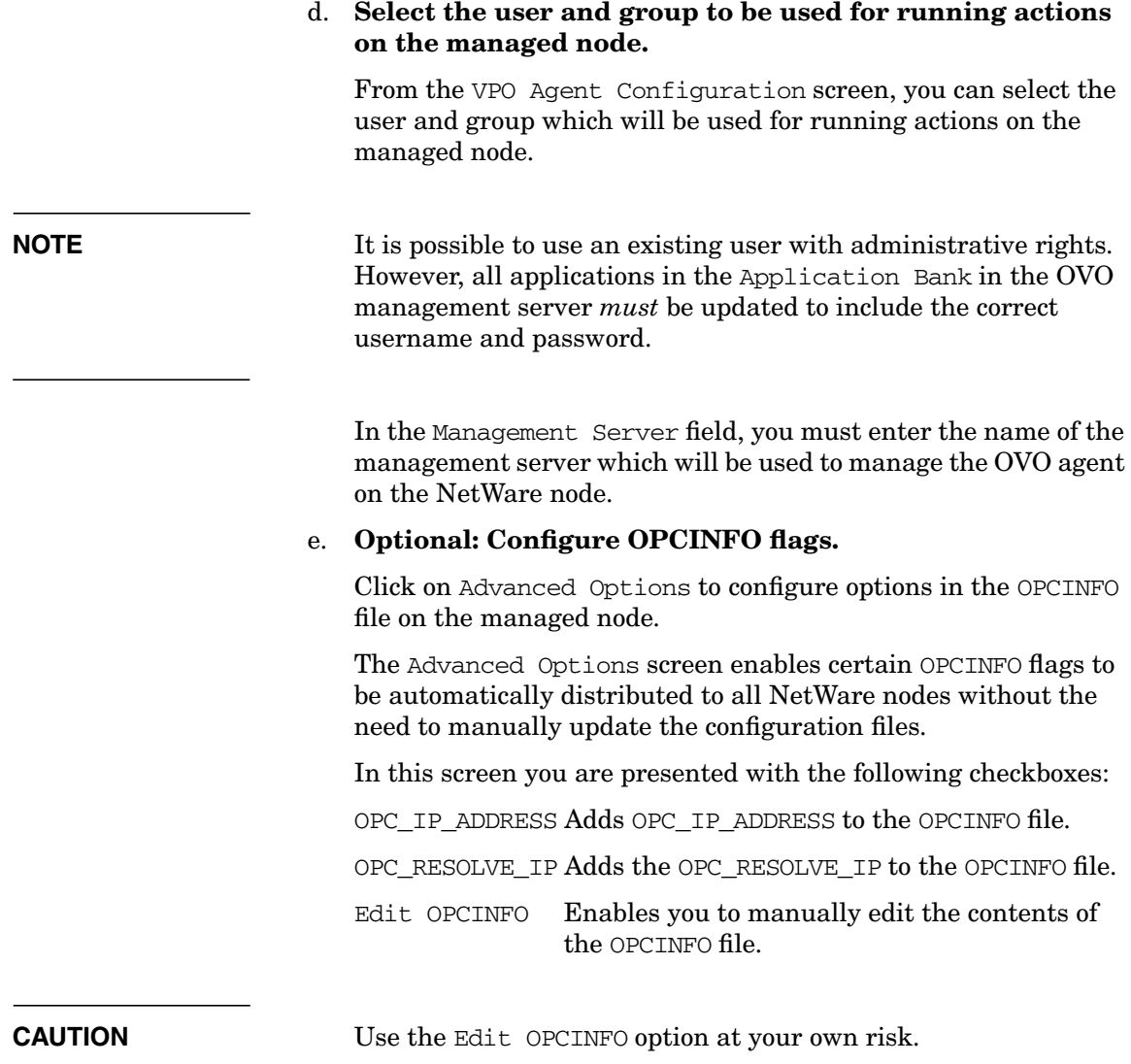

#### f. **Copy the files to the NetWare server.**

The installation checks if it is necessary and possible to create the user selected in the Configuration dialog box. If it is possible, the installation creates the requested user in the current context and set the administrative rights for that user. The installation also checks if the OVO agent is already running on the target node. If so, this node is skipped.

When the configuration is complete, the installation copies OVO modules and files to the NetWare server, with the old installation preserved, if you selected this option. The installation also prepares and copies OPCINFO and NDSINFO (for executing actions) to the appropriate directory.

#### 5. **Inform the management server that the agent software has been successfully installed on the new OVO managed nodes.**

*In the management server command line,* enter the following:

**/opt/OV/bin/OpC/opcsw -installed** *<node\_name>* **/opt/OV/bin/OpC/opchbp -on** *<node\_name>*

**TIP** At this point you should assign your templates to the NetWare managed nodes, and distribute the templates, actions, monitors, and commands. For more information about assigning and distributing templates, see the *VPO Administrator's Guide to Online Information*.

> After successfully installing the OVO agent, TIRPC is restarted, if necessary, and the OVO agent is started on the managed nodes.

## **Removing Older Agents**

If an older OVO agent package is no longer required and is not installed on any managed node, you can remove it by running the following:

#### **/opt/OV/bin/OpC/install/rm\_opc.sh novell/intel/nw \** *<VPO\_version>*

In this command, *<VPO\_version>* is the version of OVO that supports this agent platform (for example, A.07.10).

## **About Preconfigured Elements**

This section describes preconfigured templates, template groups, and applications used by OVO on Novell NetWare managed nodes.

## **About SNMP Trap and Event Interception**

The OVO event interceptor is supported on Novell NetWare 4.1x, 5.x, and 6.0 with NMA 2.1, 2.6 or 2.7.

There are two preconfigured templates for Novell NetWare:

#### ❏ **NetWare NMA 2.1/2.6 Threshold Traps**

Filter traps originating from the NetWare NMA when one of the 24 NMA thresholds is exceeded.

#### ❏ **NetWare NMA 2.1/2.6 Traps**

Filter the 378 traps that can be generated by the NMA module when an important event on the NetWare server occurs.

**NOTE** Local event interception is supported only with Network Node Manager (NNM) version 6.2.

## **Types of Default Applications**

This section describes the default applications in the following application groups:

#### ❏ **NetWare Tools**

See ["Monitoring Performance" on page 206](#page-205-0).

#### ❏ **NetWare Config**

See ["About the NetWare Config Window" on page 206.](#page-205-1)

#### ❏ **NetWare Performance**

See ["About the NetWare Performance Window" on page 207](#page-206-0).

#### **About Novell NetWare Management Agent (NMA)**

If NMA is present on the managed node, it is recommended that Trap Interceptor templates are deployed to the managed node. It is *not* advisable to deploy Monitor Agent templates together with the Trap Interceptor templates to the same managed node. If NMA is *not* present, Monitor Agent templates provide the appropriate substitute. NMA is not required for NetWare managed node monitoring.

You can obtain current and historical trend data and set alarm thresholds for trend parameters on NMA 2.1 NetWare file servers. You can also obtain information about the server's configuration, NLM files, memory usage, adapters, network interfaces, disks, disk controllers, volumes, queues, users, connections, open files, and installed software.

For print servers, NMA 2.1 or later provides queue information that is not available for servers running older versions of NMA.

#### **About the NMA 2.1 Agent**

The NMA provides real-time server performance information about the NetWare server alarms. These alarms are sent to the network and system management consoles. Or the alarms are processed locally by the OVO agent, and then forwarded to the OVO management console.

The NMA 2.1 agent is a set of NetWare agent NLMs that must be deployed on each NetWare server that you want to manage from the OVO console or Novell ManageWise console.

The NetWare agent NLMs include the following:

#### ❏ **NWTRAP.NLM**

Over 400 traps with Novell NetExpert help text

#### ❏ **HOSTMIB.NLM**

NetWare Server SNMP Host Resources MIB

#### ❏ **SERVINST.NLM**

NetWare Server SNMP instrumentation

#### ❏ **NTREND.NLM**

NetWare Server server-based trending

All NetWare servers from Novell, including all 4.x, 5.x and 6 NetWare servers, SFT III servers, SMP servers, and Mirrored Servers, are supported by NMA. These agents are all provided and supported by Novell and can be purchased as a separate part numbers from the Novell ManageWise console.

#### <span id="page-205-0"></span>**Monitoring Performance**

Novell NMA 2.1 Agent NLMs enable you to monitor performance statistics, such as CPU utilization and the number of users and connections, as well as memory and disk usage (including permanent and allocated memory, and dirty and allocated cache buffers).

Server faults are managed by monitoring the server's key parameters. These conditions are monitored directly at the server and then passed to the OVO agent through SNMP traps.

You can enable NMA monitoring by configuring the following NMA configuration files on the NetWare server:

- ❏ NWTREND.INI
- ❏ TRAPTARG.CFG

Configuration of these files is *not* part of the OVO configuration and distribution framework.

In addition to the monitors provided by NMA, you can also create your own OVO templates to monitor any integer MIB variables supported by NMA. With these templates you can monitor NetWare server variables not monitored internally by the NMA.

#### <span id="page-205-1"></span>**About the NetWare Config Window**

The following application icons are available by default in the NetWare Config window:

- ❏ Down & Reboot
- ❏ Down & Restart
- ❏ Restart NMA

**NOTE** You *cannot* start Down & Reboot and Down & Restart on NetWare SFT III systems.

> The user opc op (or any other user with administrator's rights) can execute these application on the NetWare server.

#### <span id="page-206-0"></span>**About the NetWare Performance Window**

In the NetWare Performance window, the following application icons are available by default:

- ❏ Allocated Memory
- ❏ Cache Buffers
- ❏ Code & Data Memory
- ❏ CPU Utilization
- ❏ Logged-in Users
- ❏ Dirty Cache Buffers
- ❏ File Reads
- ❏ File Cache Hits
- ❏ File Writes
- ❏ File KReads
- ❏ File KWrites
- ❏ Free Redir Area
- ❏ KPackets Recvd #min
- ❏ KPackets Sent #min
- ❏ Memory Monitor
- ❏ Packets Recvd #min
- ❏ Packets Sent #min
- ❏ Queue Wait Time
- ❏ Ready Queue Jobs
- ❏ Ready Jobs (avg. KB)
- ❏ Total Packets Recvd
- ❏ Total Packets Sent
- ❏ Trend Graph
- ❏ Volume Free Space

Applications from this bank execute as user root on the server, and make SNMP GET calls to collect performance data from the NetWare server.

#### **About the NetWare Tools Window**

From the In NetWare Tools window, the user opc\_op (or any other user with administrator's rights) can execute all of the applications on the NetWare server except the Xconsole application, which is only used to run a NetWare console in an X window on the OVO console.

**NOTE** On NetWare SFT III systems, starting applications belonging to the NetWare Tools application group on the secondary IO Engine can cause problems if the secondary IO Engine is already in the state down. The secondary IO Engine may abend.

#### **Types of NetWare Tools Applications**

In NetWare Tools window, the following application icons are available by default:

#### ❏ **Adapters**

Determines I/O port address or interrupt conflicts by viewing a list of adapters.

Default: **adapinfo <***server\_name***>**

#### ❏ **Boot the NetWare Server (NCF)**

Stops and restarts (cold boots) the NetWare server, but does not exit the server.

Default: **itodown.ncf**

#### ❏ **Bound Protocols**

Lists all the protocols bound to each network board in a server.

Default: **protocls <***server\_name***>**

The number of packets sent and received over each protocol is also listed. By viewing the Bound Protocols object group, you can see which protocols have the most traffic.

#### ❏ **Cold Boot the NetWare Server (NCF)**

Stops and restarts the NetWare server. This is done by removing DOS before exiting.

#### Default: **itoreset.ncf <***server\_name***>**

#### ❏ **Connections**

Monitors the status of users and user connections.

#### Default: **conninfo <***server\_name***>**

The difference between the data returned by the Connections action and by the Users action is the emphasis of the Connection action on data relating specifically to connections. This emphasis enables you to determine how busy the server really is and which connections and users are the busiest.

#### ❏ **CPU Info**

Returns information about devices including the CPU speed.

Default: **cpuinfo <***server\_name***>**

#### ❏ **Disks**

Enables you to get detailed information about the disk drives in a managed server.

#### Default: **diskinfo <***server\_name***>**

Part of the detailed information provided by this action concerns the fault tolerance of a given disk partition. This information enables you to determine whether a hard disk is losing data integrity. A number in the redirected area indicates the number of data blocks that have been redirected to the Hot Fix™ Redirection Area to maintain data integrity.

If you are checking NetWare SFT III systems, the disks from both file servers are displayed.

#### ❏ **Display a File**

Displays a file. That is, it copies the content of a file to standard output. This command is similar to the UNIX cat command.

#### Default: **showfile <***file\_name***>**

You must start this command through the customized startup application so you can enter the additional parameters (for example, the name of an NLM).

#### ❏ **Installed Software (NW)**

Displays those products that have been installed on the server using PINSTALL.

#### Default: **instlsw <***server\_name***>**

PINSTALL is a product from Novell used to install software packages such as NMA on NetWare Servers.

#### ❏ **Load/Unload an arbitrary NLM**

Loads a NLM.

Default: **itoload <***nlm\_name***>**

Unloads a NLM.

#### Default: **itounload <***nlm\_name***>**

You can start arbitrary NLMs with the itoload and itounload commands. You must started these commands through a customized startup so you can enter the additional parameters.

❏ **Memory Use**

Monitors memory use.

#### Default: **meminfo <***server\_name***>**

The memory-use action displays the following data:

- ❏ Alloc Memory Pool (KB)
- ❏ Cache Buffer (KB)
- ❏ Cache Movable Memory (KB)
- ❏ Cache Non-Movable Memory (KB)
- ❏ Code and Data Memory (KB) in NetWare 4.0 or higher
- ❏ Permanent Memory Pool (KB) in NetWare 3.11 and 3.12 only

#### ❏ **Mirrored Devices**

Provides information about mirrored devices.

Default: **mirrdevs <***server\_name***>**

#### ❏ **NCP Info**

Provides statistics about NetWare Core Protocol (NCP).

Default: **ncpinfo <***server\_name***>**

#### ❏ **NetWare Agent Actions**

The OVO NetWare agent includes some preconfigured actions. Most of the preconfigured actions are located in the file VENDOR.NLM in the vendor file tree. This is different to the approach usually adopted on Unix-like platforms and on NT, where each action is stored in a separate script or is executable. However, calling conventions for NMA preconfigured actions are the same as for Unix-like platforms. Actions can be called from templates and from applications in the NetWare Application Bank window.

Some NetWare NCF scripts are implemented in addition to the actions provided in VENDOR.NLM.

**NOTE** For preconfigured actions that require an additional parameter <*server\_name*>, enter the name of the NetWare server where the actions are being executed.

#### **Types of NMA Applications**

The NMA actions are described below.

**NOTE** Some actions take a while to execute. These actions are marked with an asterisk (\*).

#### ❏ **Network Interfaces**

Displays interface information for each network board in a server.

#### Default: **netintrf <***server\_name***>**

Use Network Interfaces as a troubleshooting tool to determine why a user cannot log in to a file server. If the frame types are different, you can change the frame type in the user's NET.CFG file, edit the user's frame type to match the server's frame type, and restart the user's system.

#### ❏ **NLM Files\***

Determines which NLM files are currently loaded on the server. Includes NLM file version, release date and amount of memory used by the NLM.

Default: **currnlms <***server\_name***>**

#### ❏ **ODI Info**

Provides statistics about buffers for packets received and ECB requests.

Default: **odiinfo <***server\_name***>**

#### ❏ **Open Files**

Enables you to see which files are currently open, what volume they are reside in, who opened the files, and which connections are being used.

Default: **openfils <***server\_name***>**

#### ❏ **Print Server**

Displays information about printers and queues attached to print servers.

Default: **presvinfo <***server\_name***>**

#### ❏ **Running Software\***

Displays currently running NLMs and their memory usage.

Default: **runsw <***server\_name***>**

#### ❏ **Queues**

Monitors queues, jobs in the queues, and servers attached to the queues.

Default: **quesinfo <***server\_name***>**

#### ❏ **Set Parameters\***

Displays all settings for the server configuration.

Default: **setparms <***server\_name***>**

This is the same information as is returned from the console SET command.

#### ❏ **Trend Parameters\***

Displays information on the current trend parameters.

Default: **presvinfo <***server\_name***>**

#### ❏ **System Summary**

Returns information about the server name and uptime, as well as a description of the operating system.

Default: **sysumary <***server\_name***>**

❏ **Users**

Monitors user activity to determine, amongst other things, the optimum server shutdown time:

#### Default: **userinfo <***server\_name***>**

#### ❏ **Volume**

Enables you to determine the exact amount of space available on every volume in the server.

#### Default: **volinfo <***server\_name***>**

NetWare server disk storage space is divided into volumes. The Volume action enables you to view information about the volumes in a server running NMA software (for example, size, free space, how the volumes are distributed across disks, and who is using the space.

#### ❏ **XCONSOLE**

Opens a NetWare virtual terminal connection to node.

This application requires only the remote console password (which may be different from the opc\_op password).

For NetWare SFT III servers, add another XCONSOLE application that calls the primary IO Engine rather than the MS Engine as in the default XCONSOLE application.

**NOTE** The user name for the Xconsole application is xconsole. This is *not* a NetWare user name. It is only present in the OVO database as a warning that the password for the remote console access may be different from the user opc\_op password.

## **Configuration Distribution and Update**

For Novell NetWare managed nodes, the platform selector and architecture identifiers is the following:

novell/intel/nw

## **Location of User Scripts and Programs**

Table 5-1 shows the location of user scripts and programs provided on the management server.

#### **Table 5-1 Location of User Scripts and Programs on the Management Server**

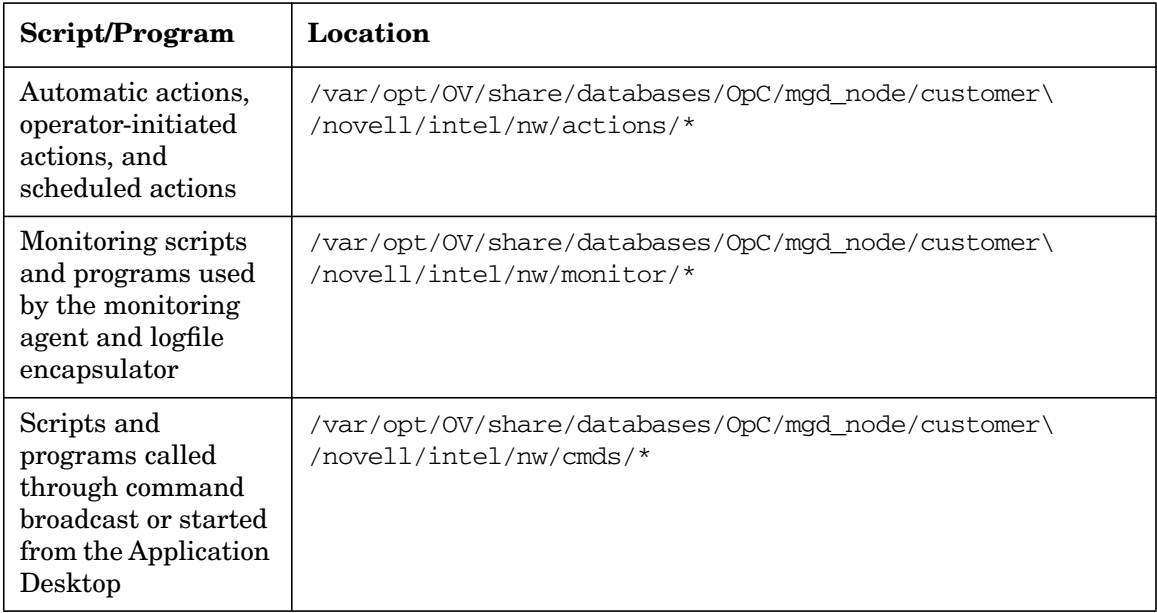

## **About Temporary Directories**

Table 5-2 shows the temporary directories for distributed scripts and programs on the managed nodes.

#### **Table 5-2 Temporary Directories for Distributed Scripts and Programs on Managed Nodes**

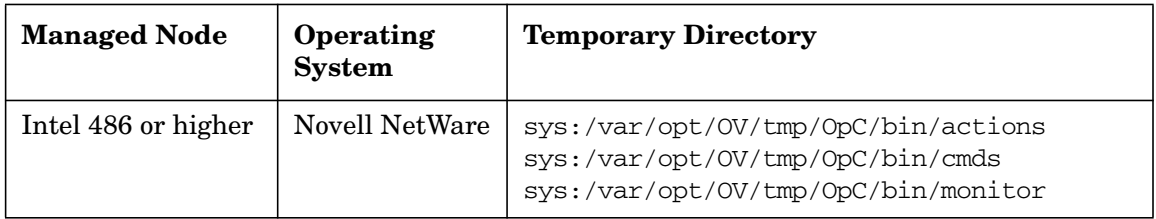

## **About Target Directories**

Table 5-3 shows the target directories for distributed scripts and programs on the managed nodes.

#### **Table 5-3 Target Directories for Distributed Scripts and Programs on the Managed Nodes**

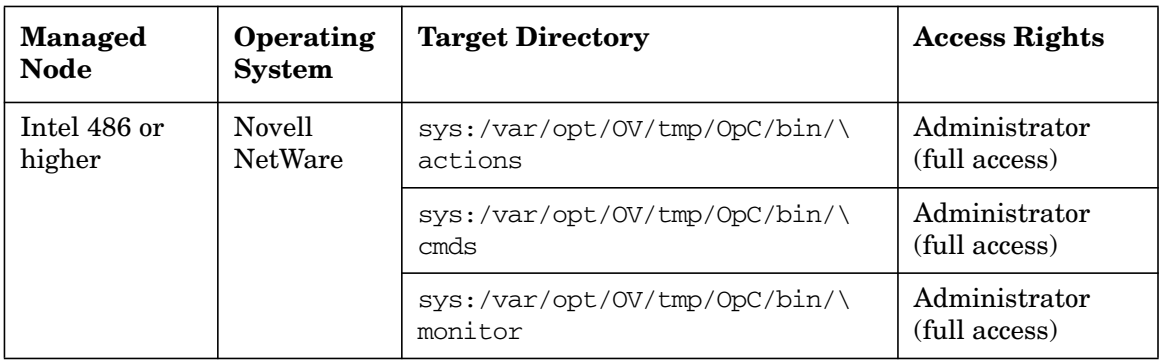
## **Organization of Managed Nodes** Figure 5-3 shows how OVO software is organized on Novell NetWare managed nodes. **Figure 5-3 OVO Software on Novell NetWare Managed Nodes BIN CONF TMP LOG INCLUDE CONTRIB** SYS:**OPT/OV OpC OPC OPC OPC INSTALL <lang> BIN CONF LIB B** SYS:**VAR/OPT/OV NLS B bin OpC UTILS B monitor cmds actions** Key: **OpC**

During installation, OVO creates the opc\_op account, which has the same security level as the user ADMIN. The opc\_op account is a normal user account used to execute applications.

## **Location of Files**

On Novell NetWare managed nodes, files are located as follows:

#### ❏ **Process-related Files**

SYS:/var/opt/OV/tmp/OpC

❏ **Agent Configuration Files**

SYS:/var/opt/OV/conf/OpC

## **About the Default OVO Operator**

During the installation of OVO agents, user OPC\_OP and group OPC\_GRP are added into NDS. User OPC\_OP is used to run applications on the managed node. If you want, you can remove this user from NDS.

#### **CAUTION** If you remove OPC OP, all applications in the Application Bank must be reconfigured to use an existing user with sufficient rights.

On Novell NetWare managed nodes, the OVO entry in the User Manager for Domains includes the following fields:

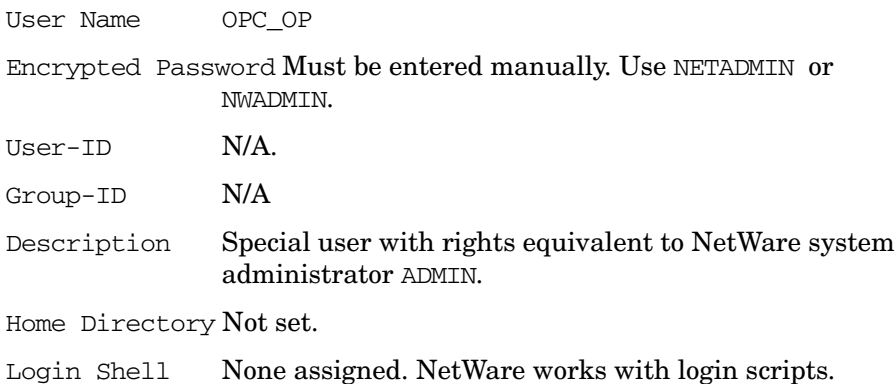

#### **Types of System Resources**

During the agent software installation, OVO adds the agent startup command OPCAGT.NCF to the AUTOEXEC.NCF file.

The following resources are changed during installation:

SYS:/SYSTEM/AUTOEXEC.NCF

The following changes are made to this resource:

OPCAGT.NFC Added to invoke the OVO agent for NetWare software if this command is not already present in this file.

Table 5-4 shows the TIRPC modules installed by OVO on Novell NetWare managed nodes.

| <b>Module</b> | <b>Version</b> |
|---------------|----------------|
| local nd.nlm  | 1.10y          |
| lwpnfsd.nlm   | 1.10y          |
| netdir.nlm    | 1.10y          |
| rpcbstub.nlm  | 1.10y          |
| rpcinfo.nlm   | 1.10y          |
| rpcstart.ncf  | N/A            |
| rpcstop.ncf   | N/A            |
| spx_nd.nlm    | 1.10y          |
| tcp nd.nlm    | 1.10y          |
| tirpc.nlm     | 1.10y          |

**Table 5-4 TIRPC modules installed by OVO on Novell NetWare**

## **About APIs**

#### **NOTE** The OVO commands and APIs oper month (1), operack(1), and oper sq (1) are *not* supported for Novell NetWare managed nodes.

OVO provides a set of application program interfaces (APIs) for Novell NetWare agents. These APIs facilitate interprocess communication (in particular, the parent-child relationship) between OVO agents and the custom NLMs.

## **Types of APIs**

OVO provides the following APIs on Novell NetWare managed nodes:

- OVnlm  $init()$  Must be the first function called in the main() function of a OVO-enabled NetWare Loadable Module (NLM). This function initializes the OVO-related variables and returns a handle that must be used in all subsequent calls in this NLM.  $OVnlm$  exit() Must be used to terminate the execution of
	- OVO-enabled NLM instead of the usual exit() function. This function is required to inform the parent OVO Agent NLM that the custom NLM has finished, and to provide exit code to the parent.

## **Examples of OVO-enabled NLMs**

An example of an action, HELLO.NLM, is shown below. This action is executed by the OVO action agent and the output is captured as a OVO annotation.

```
#define OPC_NLM
#include "opcnwapi.h"
main( int argc, char **argv )
{
int handle;
    OVnlm_init( argc, argv, &handle );
    printf( "%s: Hello world!\n", argv[0] );
    OVnlm_exit( handle, 0 );
}
```
Another example of an action is contained in the following file on the management server:

```
/opt/OV/OpC/examples/progs/nwopcnlm.c
```
# **Types of Libraries**

Table 5-5 describes the managed node libraries for OVO A.05.xx, A.06.xx, and A.07.xx.

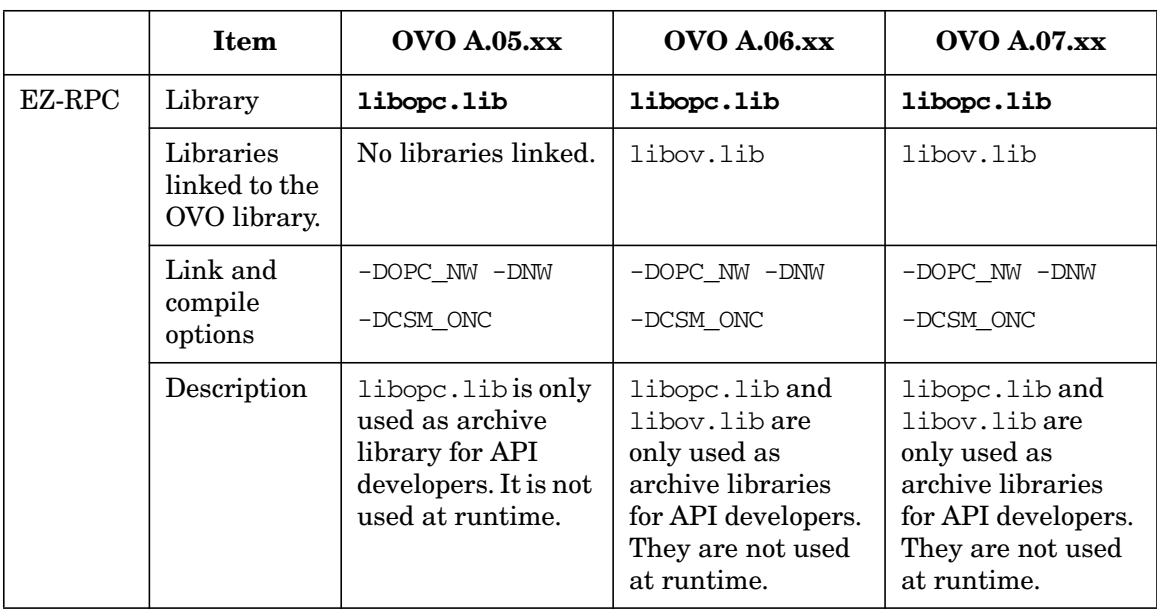

#### **Table 5-5 Libraries for the OVO Managed Nodes**

## **About the Include File**

On an Intel 486 or higher platform with Novell NetWare managed nodes, use the following include file:

SYS:.opt/OV/include/opcapi.h,opcnwapi.h

## **About the Makefile**

The following directory on the management server contains the makefile for building executables:

/opt/OV/OpC/examples/progs

The build an executable with correct compile and link options, use the following makefile:

Makef.nw

For more information about the managed node makefile, see the ReadMe file:

/opt/OV/OpC/examples/progs/README

About Novell NetWare Managed Nodes **Types of Libraries**

# **6 About Sequent DYNIX Managed Nodes**

# **In this Chapter**

This chapter explains how to install and configure HP OpenView Operations (OVO) on Sequent DYNIX managed nodes.

## **Installation Requirements**

This section explains OVO hardware and software requirements for Sequent DYNIX managed nodes.

## **Hardware Requirements**

Before installing OVO, make sure the Sequent DYNIX systems you select as managed nodes meet the following hardware requirements:

#### ❏ **Disk Space**

10 MB (about 20 MB is required during software installation)

#### ❏ **HPFS Partition**

OVO agent must be installed on an HPFS partition. FAT partitions are not supported for OVO agent installation and operation.

#### ❏ **Additional Swap Space**

None

❏ **Additional RAM**

4 MB

## **Software Requirements**

Before installing OVO, make sure the following software is installed on Sequent DYNIX managed nodes:

#### ❏ **Operating System**

For a list of operating system versions supported by OVO, see the *OVO Installation Guide for the Management Server*.

#### ❏ **System Parameters**

For a list of kernel parameters, see the *OVO Administrator's Reference*. You can check and change the system parameters using the menu tool.

#### ❏ **Sequent LAN**

Sequent local area network product ptx/LAN version 4.0.1. or higher.

#### ❏ **Sequent TCP/IP**

Sequent TCP/IP product ptx/TCP/IP version 4.0.3 or higher.

#### ❏ **Gradient NCS 1.5.1 NckNidl**

If NCS is not found on the managed node, OVO installs llbd and lb\_admin during the OVO agent software installation.

## **Installing and De-installing Agents**

This section describes how to install and de-install Sequent DYNIX managed nodes.

## **Tips for Installing Agents**

When installing Sequent DYNIX managed nodes, follow these guidelines:

#### ❏ **Name of Management Server**

The name of the management server must be known to the managed node. You must register the name of the management server on the name server or in the local host table:

/etc/hosts

You can verify this by using the nslookup command.

#### ❏ **OVO Agent Software**

The OVO agent software is installed on the /opt file tree. An empty /opt file tree is created during installation of the Sequent DYNIX/ptx operating system. By default, this file tree is positioned on the root file system. If there is not enough space for the installation of the OVO agents, create a symbolic link before installing OVO.

For example, if /bigdisk is a local file system with enough free space, you would create the symbolic link as follows:

```
mkdir -p /bigdisk/OV
```
#### **ln -s /bigdisk/OV /opt/OV**

In a cluster environment, make sure that /bigdisk is accessible from all cluster clients. That is, make sure that it is mounted from all client nodes. For example, the local file system /bigdisk on a cluster client must be mounted to exported file system /bigdisk on cluster server.

## **Installing Agents**

For general installation instructions, see the *OVO Administrator's Reference*.

If errors occur during the installation, check the local installation logfile:

/tmp/pkgadd.log

## **De-installing Agents**

For general de-installation instructions, see the *OVO Administrator's Reference*.

If errors occur during the de-installation, check the local de-installation logfile:

/tmp/pkgrm.log

## **About Preconfigured Elements**

This section describes preconfigured templates, template groups, and applications used by OVO on Sequent DYNIX managed nodes.

## **No SNMP Trap and Event Interception**

The OVO event interceptor is not supported on Sequent DYNIX/ptx managed nodes.

## **Types of Default Applications**

For a list of default applications available for UNIX managed nodes, see the *OVO Administrator's Reference*.

## **Distributing Scripts and Programs**

For Sequent DYNIX managed nodes, the platform selector and architecture identifier is the following:

sequent/intel/dynix

## **Location of User Scripts and Programs**

Table 6-1 shows the location of user scripts and programs provided on the management server.

#### **Table 6-1 Location of User Scripts and Programs on the Management Server**

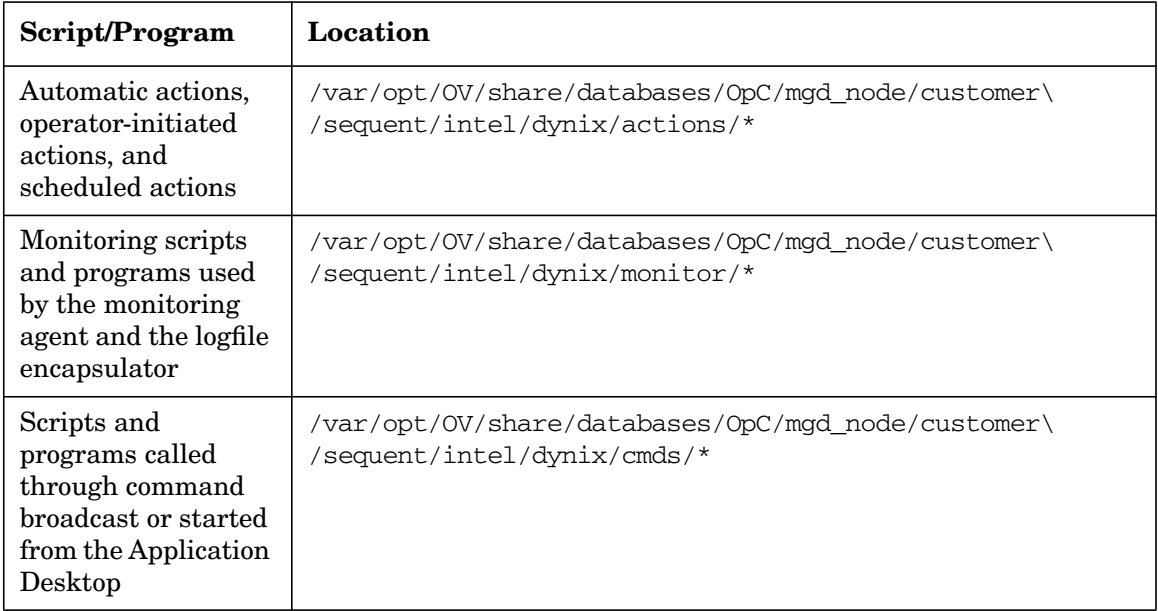

## **About Temporary Directories**

Table 6-2 shows the temporary directories for distributed scripts and programs on the managed nodes.

#### **Table 6-2 Temporary Directories for Distributed Scripts and Programs on the Managed Nodes**

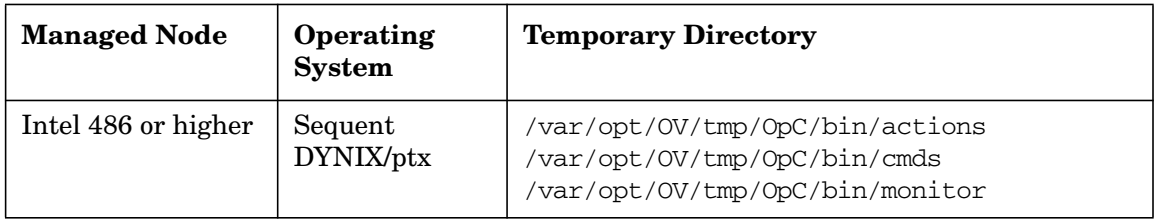

## **Organization of Managed Nodes**

Figure 6-1 shows how OVO software is organized on Sequent DYNIX/ptx managed nodes, based on the typical SVR4 platforms.

#### **Figure 6-1 OVO Software on Sequent DYNIX/ptx Managed Nodes**

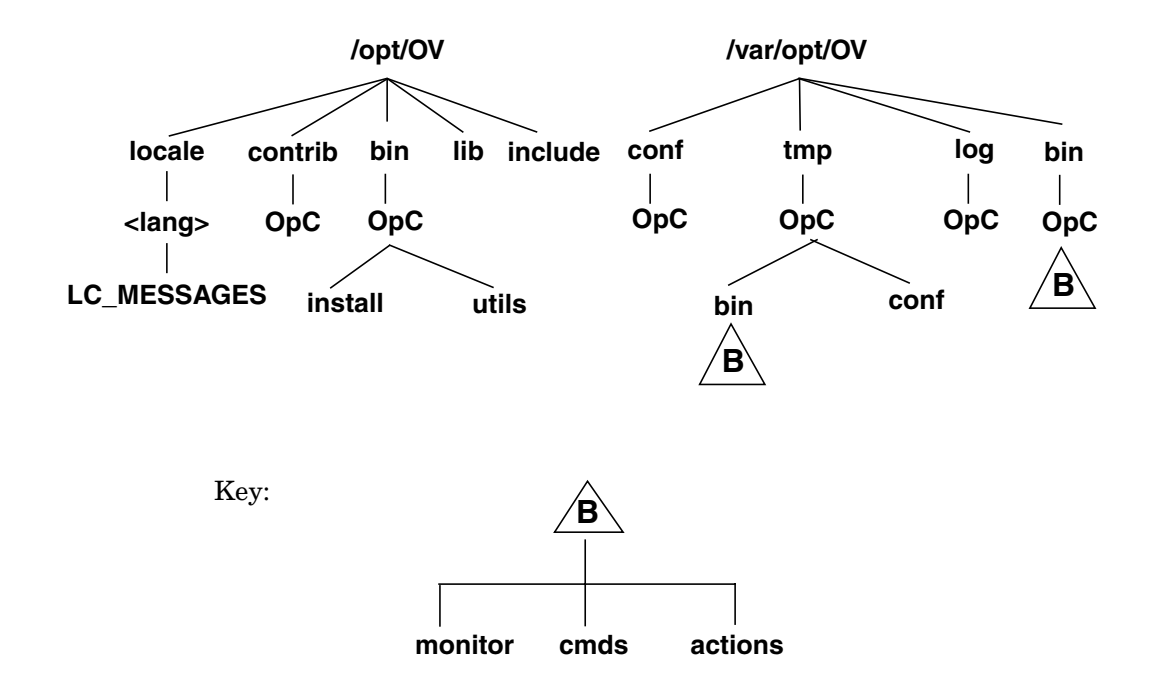

#### **Location of Files**

On Sequent DYNIX/ptx managed nodes, files are located as follows:

#### ❏ **Process-related Files**

/var/opt/OV/tmp/OpC

#### ❏ **Agent Configuration Files**

/var/opt/OV/conf/OpC

## **About the Default OVO Operator**

If they do not already exist, the default OVO operator opc\_op and group opcgrp are created.

#### **About Default OVO Operator Entries**

The default OVO operator is added to the following directory on Sequent DYNIX/ptx managed nodes:

/etc/passwd

Fields include the following:

User Name opc\_op Encrypted Password \* (no login) User-ID 777 (if still available) or next possible free number Group-ID 77 (if still available) or next possible free number Description Default OVO operator Home Directory /home/opc\_op Login Shell /bin/sh

#### **About Default OVO Operator Group Entries**

The default OVO operator group is added to the following directory on Sequent DYNIX/ptx managed nodes:

/etc/group

Fields include the following:

Group Name opcgrp

Encrypted Password Empty

Group-ID 77 or higher

Users opc\_op

Description Default OVO operator group

## **Types of System Resources**

OVO makes changes in the following system resource files during installation:

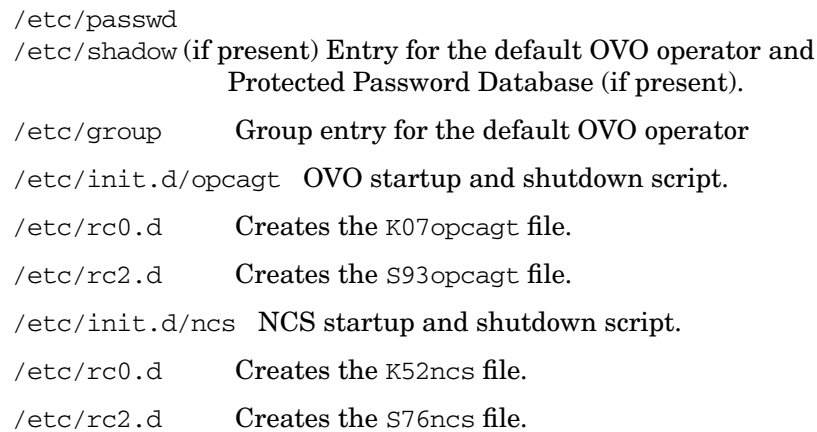

# **Types of Libraries**

Table 6-3 describes the managed node libraries for OVO A.05.xx, A.06.xx, and A.07.xx.

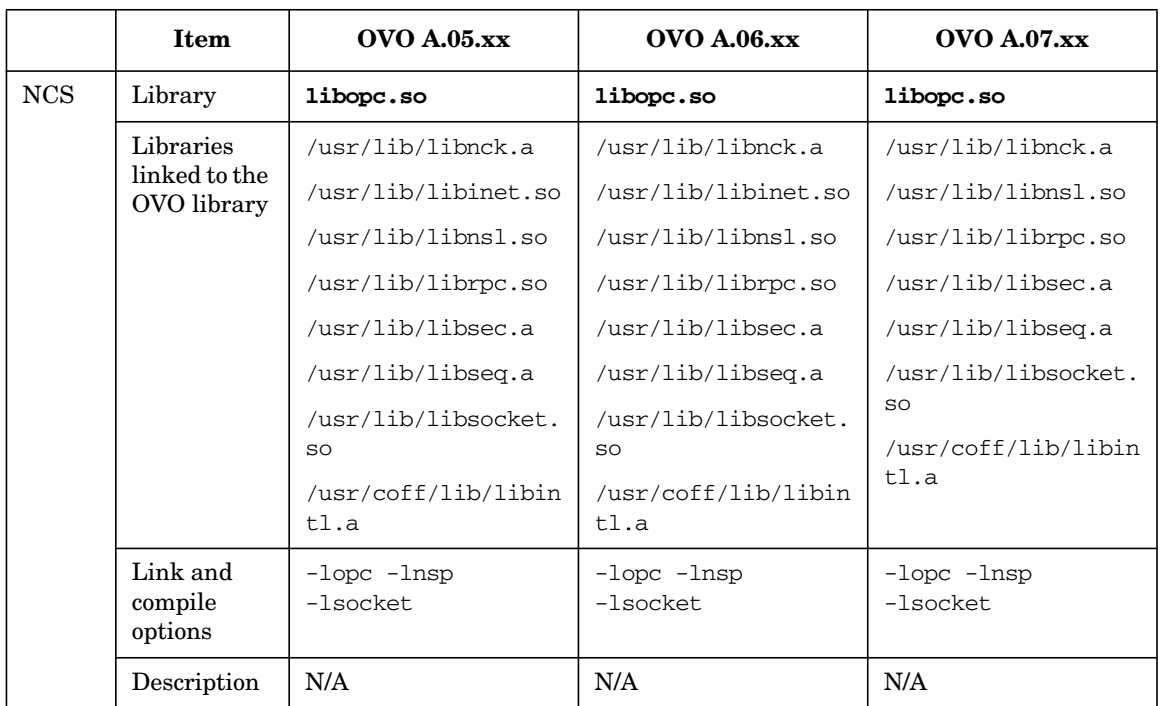

#### **Table 6-3 Libraries for the OVO Managed Nodes**

## **About the Include File**

On an Intel 486 or higher platform with Sequent DYNIX/ptx managed nodes, use the following include file:

/opt/OV/include/opcapi.h

## **About the Makefile**

The following directory on the management server contains the makefile for building executables:

/opt/OV/OpC/examples/progs

The build an executable with correct compile and link options, use the following makefile:

Makef.ptx

For more information about the managed node makefile, see the ReadMe file:

/opt/OV/OpC/examples/progs/README

# **7 About SGI IRIX Managed Nodes**

# **In this Chapter**

This chapter explains how to install and configure HP OpenView Operations (OVO) on Silicon Graphics Indigo (SGI) IRIX managed nodes.

## **Installation Requirements**

This section explains OVO hardware and software requirements for SGI IRIX managed nodes.

## **Hardware Requirements**

Before installing OVO, make sure the SGI IRIX systems you select as managed nodes meet the following hardware requirements:

#### ❏ **Disk Space**

10 MB (about 20 MB is required during software installation)

#### ❏ **Additional Swap Space**

None

❏ **Additional RAM**

None

## **Software Requirements**

Before installing OVO, make sure the following software is installed on SGI IRIX managed nodes:

#### ❏ **Operating System**

For a list of operating system versions supported by OVO, see the *OVO Installation Guide for the Management Server*.

#### ❏ **System Parameters**

For a list of kernel parameters, see the *OVO Administrator's Reference*. You can check and change the system parameters using the sysmgr tool.

#### ❏ **NCS**

For SGI IRIX 6.2 or higher, install the following NCS 1.5.1 package:

license\_eoe.sw.netls\_server

If neither NCS nor DCE are found on the managed node, OVO installs llbd and lb\_admin during OVO software installation.

❏ **NFS**

For diskless operations, install SGI IRIX NFS on a cluster server.

## **Installing and De-installing Agents**

This section describes how to install and de-install SGI IRIX managed nodes.

## **Tips for Installing Agents**

When installing SGI IRIX managed nodes, follow these guidelines:

#### ❏ **Name of Management Server**

The name of the management server must be known to the managed node. You must register the name of the management server on the name server or in the local host table:

/etc/hosts

You can verify this by using the nslookup command.

#### ❏ **OVO Agent Software**

The OVO agent software is installed on the /opt file tree. If there is not enough space for the installation of the OVO agents, create a symbolic link before installing OVO.

For example, if /bigdisk is a local file system with enough free space, you would create the symbolic link as follows:

#### **mkdir -p /bigdisk/OV**

#### l**n -s /bigdisk/OV /opt/OV**

In a cluster environment, make sure that /bigdisk is accessible from all cluster clients. That is, make sure that it is mounted from all client nodes. For example, the local file system /bigdisk on a cluster client must be mounted to exported file system /bigdisk on cluster server.

#### ❏ **Installation on NIS Clients**

If the managed node is a Network Information Service (NIS or NIS+) client, you must add the OVO default operator opc\_op as a member of the group opcgrp on the NIS server before installing the OVO software on a managed node. This ensures that the OVO default operator opc\_op is used by OVO and is consistent on all systems.

## **Installing Agents**

For general installation instructions, see the *OVO Administrator's Reference*.

If errors occur during the installation, check the local installation logfile:

/tmp/inst.log

## **De-installing Agents**

For general de-installation instructions, see the *OVO Administrator's Reference*.

If errors occur during the de-installation, check the local de-installation logfile:

/tmp/inst.log

## **Removing Agents**

If you no longer need an older OVO agent package, and the package is not installed on any managed node, you can remove it by running:

#### **/opt/OV/bin/OpC/install/rm\_opc.sh sgi/mips/irix \ <***OVO\_version***>**

In this command, <*OVO\_version*> is the version of OVO that supports this agent platform (for example, A.08.00).

## **About Preconfigured Elements**

This section describes preconfigured templates, template groups, and applications used by OVO on SGI IRIX managed nodes.

## **Types of Default Logfile Templates**

#### **No SNMP Trap and Event Interception**

The OVO event interceptor is not supported on SGI IRIX managed nodes.

#### **Types of Default Applications**

For a list of default applications available for UNIX managed nodes, see the *OVO Administrator's Reference*.

## **Distributing Scripts and Programs**

For SGI IRIX managed nodes, the platform selector and architecture identifier is the following:

sgi/mips/irix

## **Location of User Scripts and Programs**

Table 7-1 shows the location of user scripts and programs provided on the management server.

#### **Table 7-1 Location of User Scripts and Programs on the Management Server**

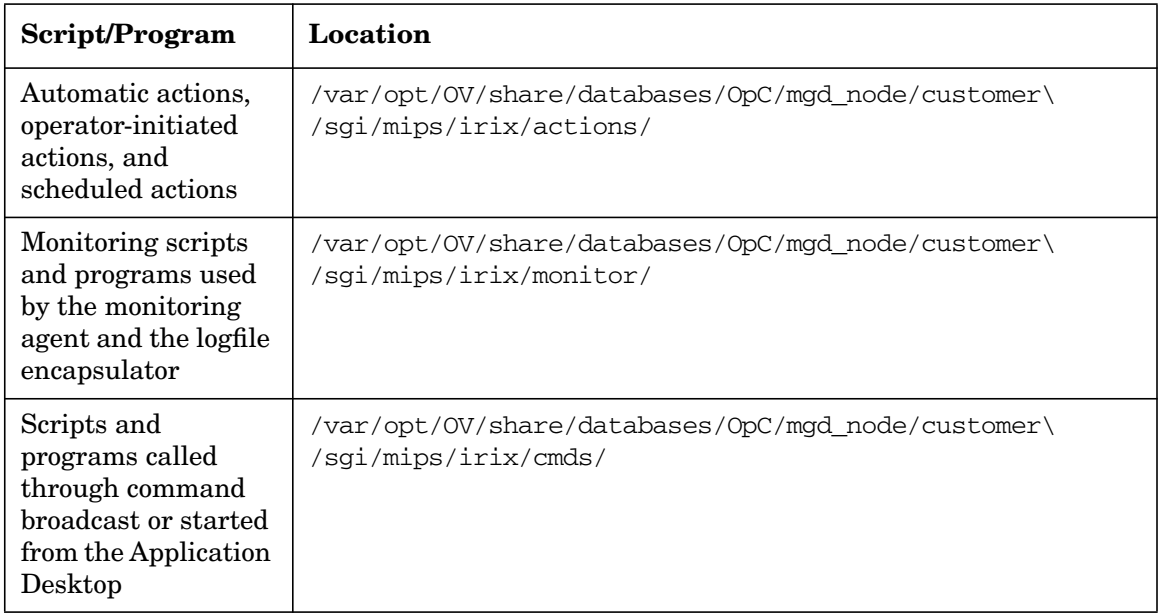

## **About Temporary Directories**

Table 7-2 shows the temporary directories for distributed scripts and programs on the managed nodes.

#### **Table 7-2 Temporary Directories for Distributed Scripts and Programs on the Managed Nodes**

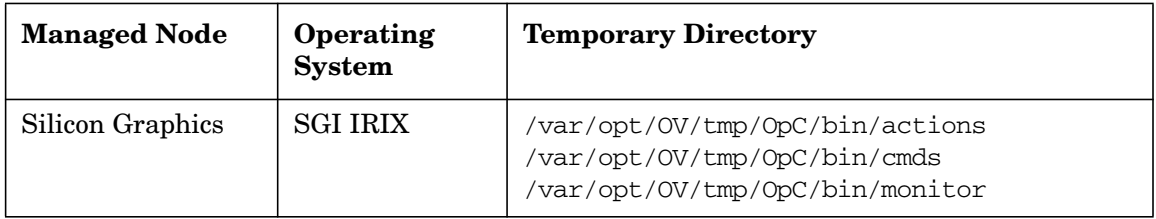

## **About Target Directories**

Table 7-3 shows the target directories for distributed scripts and programs on the managed nodes.

#### **Table 7-3 Target Directories for Distributed Scripts and Programs on the Managed Nodes**

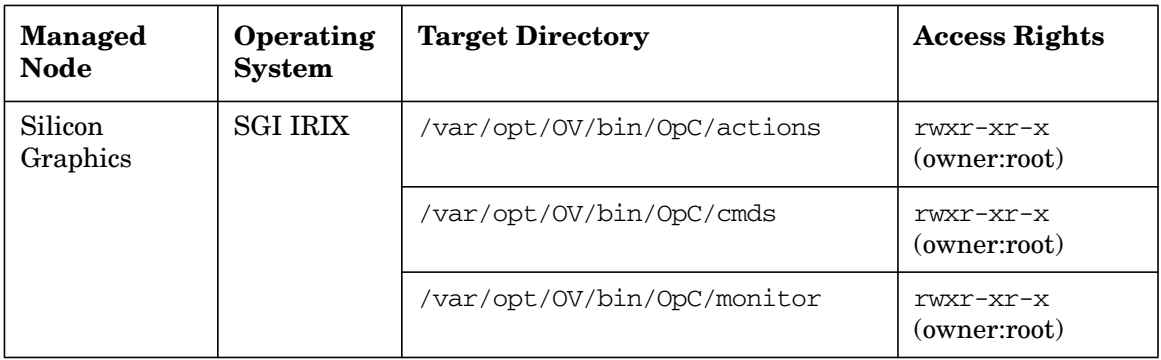

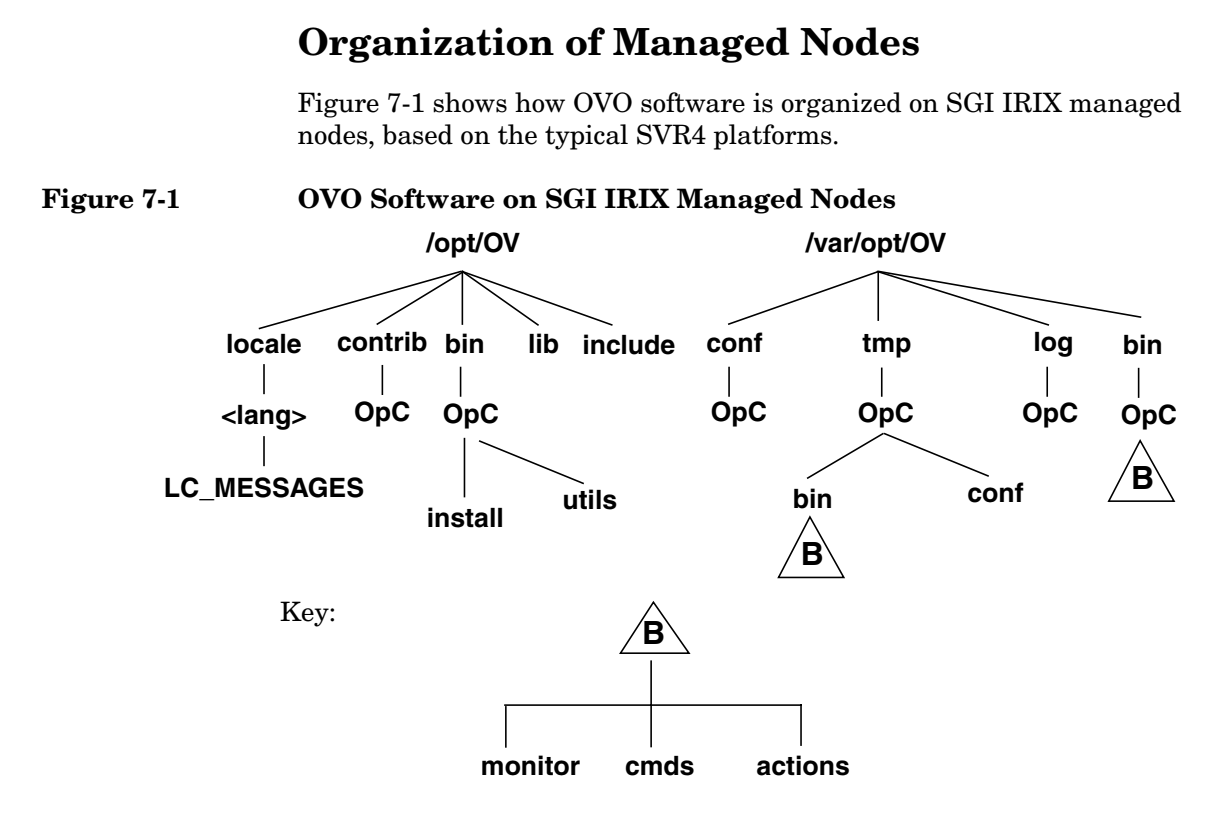

## **Location of Files**

On SGI IRIX managed nodes, files are located as follows:

#### ❏ **Process-related Files**

/var/opt/OV/tmp/OpC

#### ❏ **Agent Configuration Files**

/var/opt/OV/conf/OpC

### **About the Default OVO Operator**

If they do not already exist, the default OVO operator opc\_op and group opcgrp are created.

If the managed node is a Network Information Service (NIS or NIS+) client, you must add the OVO default operator opc\_op as a member of the group opcgrp on the NIS server before installing the OVO software on a managed node. This ensures that the OVO default operator opc\_op is used by OVO and is consistent on all systems.

#### **About Default OVO Operator Entries**

The default OVO operator is added to the following directory on SGI IRIX managed nodes:

/etc/passwd

Fields include the following:

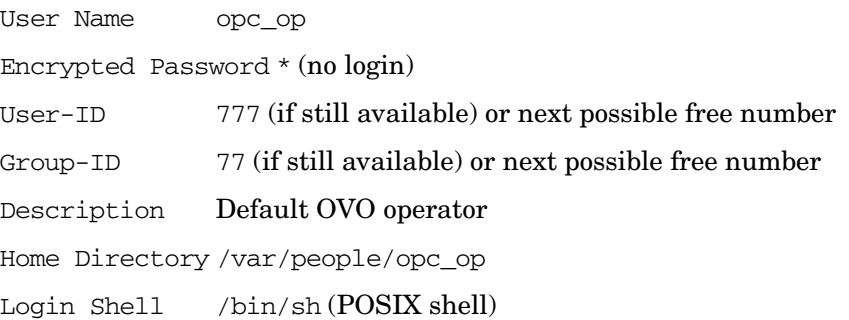

#### **About Default OVO Operator Group Entries**

The default OVO operator group is added to the following directory on SGI IRIX managed nodes:

/etc/group

Fields include the following:

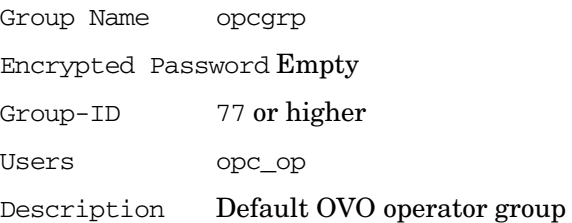

## **Types of System Resources**

OVO makes changes in the following system resource files during installation:

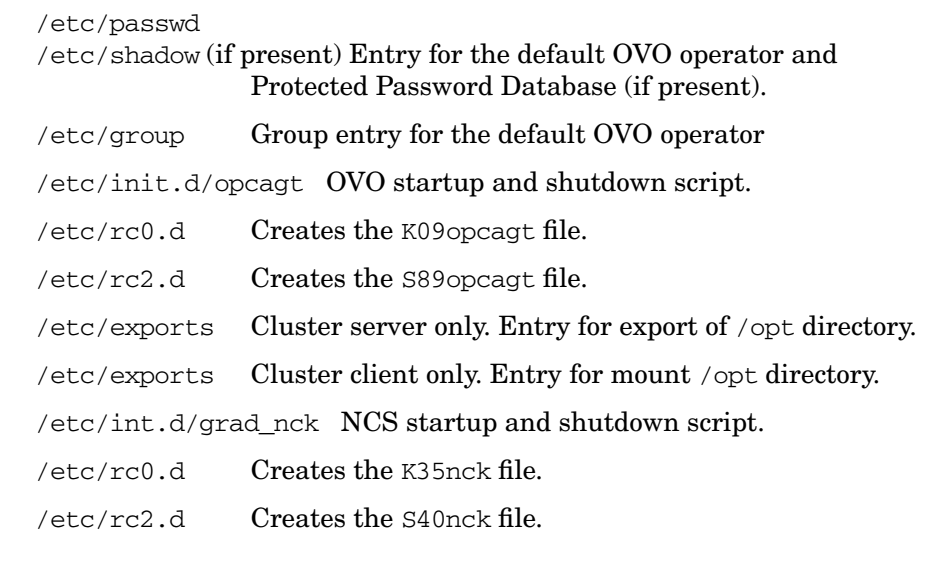

**NOTE** If you are working with Network Information Services (NIS or "yellow" pages"), you should adapt the user registration accordingly.

# **Types of Libraries**

Table 7-4 describes the managed node libraries for OVO A.05.xx, A.06.xx, and A.07.xx.

|            | <b>Item</b>                                | OVO A.05.xx               | $OVO A.06$ .xx            | $OVO A.07$ .xx            |
|------------|--------------------------------------------|---------------------------|---------------------------|---------------------------|
| <b>NCS</b> | Library                                    | libopc.so                 | libopc.so                 | libopc.so                 |
|            | Libraries<br>linked to the<br>OVO library. | /opt/0V/lib/libnsp<br>.50 | /opt/0V/lib/libnsp<br>.50 | /opt/0V/lib/libnsp<br>.50 |
|            |                                            | /usr/lib/libnck.a         | /usr/lib/libnck.a         | /usr/lib/libnck.a         |
|            |                                            | /usr/lib/libnsl.so        | /usr/lib/libnsl.so        | /usr/lib/libnsl.so        |
|            |                                            | /usr/lib/libc.so          | /usr/lib/libc.so          | /usr/lib/libc.so          |
|            | Link and<br>compile<br>options             | -lopc -lsocket<br>$-lnsl$ | -lopc -lsocket<br>$-lnsl$ | -lopc -lsocket<br>$-1ns1$ |
|            | Description                                | N/A                       | N/A                       | N/A                       |

**Table 7-4 Libraries for the OVO Managed Nodes**

## **About the Include File**

On a Silicon Graphics Indigo platform with SGI IRIX managed nodes, use the following include file:

/opt/OV/include/opcapi.h

## **About the Makefile**

The following directory on the management server contains the makefile for building executables:

/opt/OV/OpC/examples/progs

The build an executable with correct compile and link options, use the following makefile:

Makef.irix

For more information about the managed node makefile, see the ReadMe file:

/opt/OV/OpC/examples/progs/README
# **8 About SINIX RM/Reliant Managed Nodes**

# **In this Chapter**

This chapter explains how to install and configure HP OpenView Operations (OVO) on Siemens-Nixdorf SINIX RM/Reliant managed nodes.

# **Installation Requirements**

This section explains OVO hardware and software requirements for SINIX RM/Reliant managed nodes.

# **Hardware Requirements**

Before installing OVO, make sure the SINIX RM/Reliant systems you select as managed nodes meet the following hardware requirements:

### ❏ **Disk Space**

14 MB (about 28 MB is required during software installation)

### ❏ **Additional Swap Space**

None

### ❏ **Additional RAM**

None

# **Software Requirements**

Before installing OVO, make sure the following software is installed on SINIX RM/Reliant managed nodes:

### ❏ **Operating System**

For a list of operating system versions supported by OVO, see the *OVO Installation Guide for the Management Server*.

### ❏ **System Parameters**

For a list of kernel parameters, see the *OVO Administrator's Reference*. You can check and change the system parameters using the sysadm tool.

### ❏ **Siemens-Nixdorf Networking Packages (5.43)**

- tcp
- SImac596

### ❏ **Communication Software**

• *NCS 1.5.1*

If NCS is chosen as the Node Type in the OVO GUI, and NCS 1.5.1 is not found on the managed node, OVO installs llbd and lb\_admin during the OVO agent software installation.

• *DCE-CLNT 2.0*

If the communication type is set to DCE RPCS (TCP or UDP), DCE-CLNT must be installed on the managed node.

**NOTE** You can purchase DCE at additional cost for SINIX/Reliant platforms from the platform vendor or from a third-party supplier.

### ❏ **Package: attcmd**

### ❏ **Package: SIsnmpd**

This package is necessary if you want to run the OVO monitoring agent.

The 64-bit version of SINIX 5.45 includes this software package only for version V5.45A30 or higher.

If you have a 64-bit SINIX 5.45 system with a lower version, you can either upgrade, take this package from the V5.45A30 release, or take the following files from a 32-bit SINIX 5.45 system:

- /opt/lib/snmpd/snmplib/libsnmp.so
- /opt/lib/snmpd/snmplib/libsnmpio.so
- /opt/lib/snmpd/snmplib/libsnmpuser.so
- /opt/snmp/lib/libsnmpapi.so

and copy them to the /opt/OV/lib directory.

### **256 Chapter 8**

# **Installing and De-installing Agents**

This section describes how to install and de-install SINIX RM/Reliant managed nodes.

# **Tips for Installing Agents**

When installing SINIX RM/Reliant managed nodes, follow these guidelines:

### ❏ **Name of Management Server**

The name of the management server must be known to the managed node. You must register the name of the management server on the name server or in the local host table:

/etc/hosts

You can verify this by using the nslookup command.

### ❏ **OVO Agent Software**

The OVO agent software is installed on the /opt file tree. If there is not enough space for the installation of the OVO agents, create a symbolic link before installing OVO.

For example, if /bigdisk is a local file system with enough free space, you would create the symbolic link as follows:

### **mkdir -p /bigdisk/OV**

### l**n -s /bigdisk/OV /opt/OV**

In a cluster environment, make sure that /bigdisk is accessible from all cluster clients. That is, make sure that it is mounted from all client nodes. For example, the local file system /bigdisk on a cluster client must be mounted to exported file system /bigdisk on cluster server.

### ❏ **Logfile Encapsulator**

By default, some of the logfiles checked by the logfile encapsulator are not present on SINIX/Reliant managed nodes (for example, /var/adm/loginlog). It is important that you manually create all logfiles that are checked by the logfile encapsulator agent. For example, if bad login attempts are to be monitored by OVO, you must first create the file /var/adm/loginlog with read and write permissions for the owner only. The owner must be root and the group sys. After five unsuccessful attempts to log in, a message is written to /var/adm/loginlog.

The Su and Cron templates assume that the default setup is used for the /etc/default/su and /etc/default/cron files. If the default setup is not used, you must adapt the logfile paths in the templates to match the actual file names.

### ❏ **DNS**

If you want to configure the Domain Name Server (DNS) on a SINIX/Reliant managed node, you must do the following:

1. Edit the following file:

/etc/resolv.conf

2. Add the following line to the hosts files:

### **<***nodename***> (uname -n)**

You must add this line to the following files:

- /etc/net/ticlts/hosts
- /etc/net/ticots/hosts
- /etc/net/ticotsord/hosts

If <*nodename*> is not defined in these three files, the OVO installation will fail because the opcnsl program will be unable to determine the management server.

### ❏ **Installation on NIS Clients**

If the managed node is a Network Information Service (NIS or NIS+) client, you must add the OVO default operator opc\_op as a member of the group opcgrp on the NIS server before installing the OVO software on a managed node. This ensures that the OVO default operator opc\_op is used by OVO and is consistent on all systems.

### ❏ **Monitor Agent (opcmona)**

n SINIX RM/Reliant managed nodes, after having installed the OVO agent software, the monitor agent does not start. The following error message is generated:

```
"Can't find libsnmpapi.so"
```
If you want to run the OVO monitor agent, you need the package SIsnmpd on the managed node. The 64 bit version of SINIX 5.45 includes this software package only for version V5.45A30 or higher.

If you have a 64 bit SINIX 5.45 system with a lower version, you can do one of the following:

- Upgrade to version V5.45A30.
- Take this package from the V5.45A30 release.
- Copy the following files from a 32-bit SINIX 5.45 system to the directory /usr/lib/snmpd/snmplib:
	- /opt/lib/snmpd/snmplib/libsnmp.so
	- /opt/lib/snmpd/snmplib/libsnmpio.so
	- /opt/lib/snmpd/snmplib/libsnmpuser.so
	- /opt/snmp/lib/libsnmpapi.so

If the following link does not yet exist, create it on your Sinix system:

### **ln -s /opt/snmp/lib/libsnmpapi.so\ /opt/OV/lib/libsnmpapi.so**

Then restart the OVO agents.

# **Configuring DCE**

This section explains how to set up a new DCE configuration and remove an existing DCE configuration on SINIX RM/Reliant managed nodes.

### **To Configure DCE**

To configure DCE on SINIX RM/Reliant managed nodes, follow these steps:

1. To start the dce config program, enter the following:

### **/etc/dce\_config**

- 2. Select 2. CONFIGURE.
- 3. Select 3. DCE Client.
- 4. If you are asked about removing all remnants of a previous DCE configuration, enter **y**.
- 5. When prompted, enter **y**.

The dce config program then checks the local clock against the dtsd server.

- 6. Enter the name of the system where a DTS server running.
- 7. Enter the Cell Administrator's principal name (for example, **cell\_admin**) and password.
- 8. Enter the name of the system that is the CDS server.
- 9. Do *not* create a LAN profile.
- 10. Enter one of the following
	- **clerk**

If you want to configure DTS.

• **none**

If you do *not* want to configure DTS.

This procedure configures the managed nodes as a DCE client and starts the DCE daemon dced.

### **To Remove an Existing DCE Configuration**

To remove an existing DCE configuration from SINIX RM/Reliant managed nodes, follow these steps:

- 1. From the main menu, choose 5. UNCONFIGURE.
- 2. Choose 6. REMOVE.

# **Installing Agents**

To install agents on SINIX RM/Reliant managed nodes, you can use standard or manual installation methods.

### **Installing Agents with Standard Installation**

For standard installation instructions, see the *OVO Administrator's Reference*.

If errors occur during the installation, check the local installation logfile:

/tmp/pkgadd.log

### **Installing Agents Manually**

For manual installation instructions, see "To Install an Agent Manually" on page 280.

**NOTE** The agent package  $\text{opc}_p$ kg. Z on the OVO management server for the SINIX/Reliant platform is the following:

> /var/opt/OV/share/databases/OpC/mgd\_node/vendor/sni\ mips/sinix/A.08.00/RPC\_[NCS|DCE\_TCP|DCE\_UDP]/opc\_pkg.Z

# **De-installing Agents**

To de-install agents on SINIX RM/Reliant managed nodes, you can use standard or manual de-installation methods. You can also remove older agent packages from the managed nodes.

### **De-installing Agents with Standard De-installation**

For standard de-installation instructions, see the *OVO Administrator's Reference*.

If errors occur during the de-installation, check the local de-installation logfile:

/tmp/pkgrm.log

### **To De-install an Agent Manually**

To de-install an agent manually, follow these steps:

- 1. Stop all OVO agents running on the managed node.
- 2. De-install the OVO agent software from SINIX/Reliant managed nodes by entering:

**pkgrm OPC**

### **Removing Older Agents**

If an older OVO agent package is no longer required and is not installed on any managed node, you can remove it by running script on the management server:

### **/opt/OV/bin/OpC/install/rm\_opc.sh sni/mips/sinix \ <***OVO\_version***>**

In this command, <*OVO\_version*> is the version of OVO that supports this agent platform (for example A.08.00).

# **About Preconfigured Elements**

This section describes preconfigured templates, template groups, and applications used by OVO on SINIX RM/Reliant managed nodes.

# **No SNMP Trap and Event Interception**

The OVO event interceptor is not supported on SINIX RM/Reliant managed nodes.

# **Distributing Scripts and Programs**

For SINIX RM/Reliant managed nodes, the platform selector and architecture identifier is the following:

sni/mips/sinix

# **Location of User Scripts and Programs**

Table 8-1 shows the location of user scripts and programs provided on the management server.

### **Table 8-1 Location of User Scripts and Programs on the Management Server**

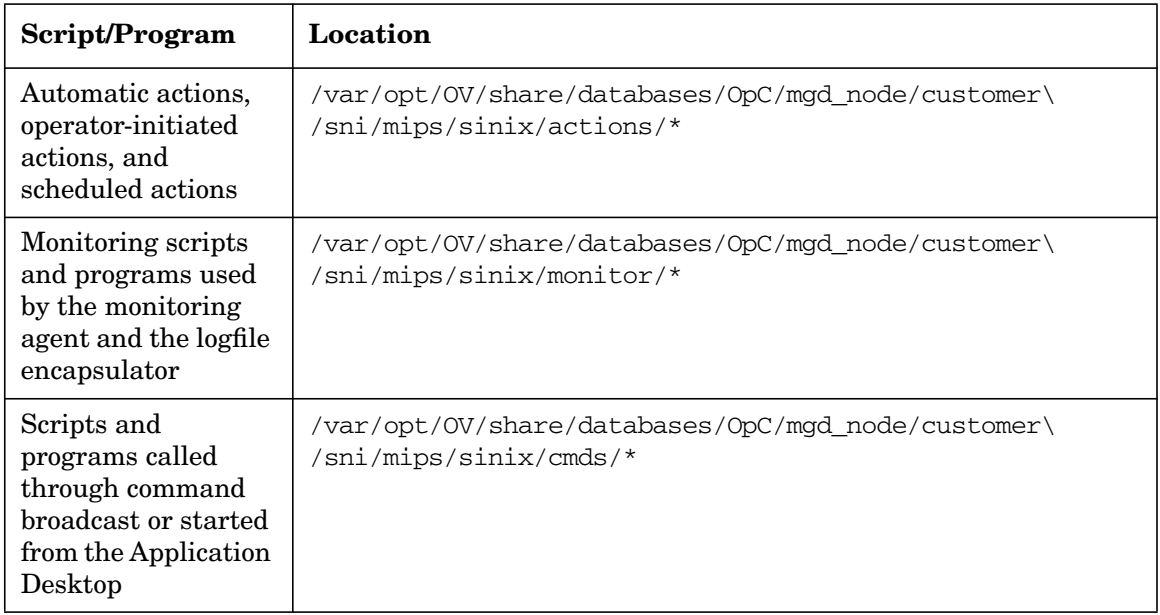

# **About Temporary Directories**

Table 8-2 shows the temporary directories for distributed scripts and programs on the managed nodes.

### **Table 8-2 Temporary Directories for Distributed Scripts and Programs on the Managed Nodes**

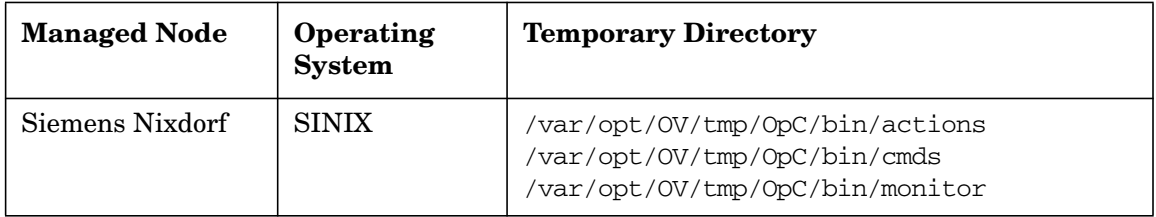

# **About Target Directories**

Table 8-3 shows the target directories for distributed scripts and programs on the managed nodes.

### **Table 8-3 Target Directories for Distributed Scripts and Programs on the Managed Nodes**

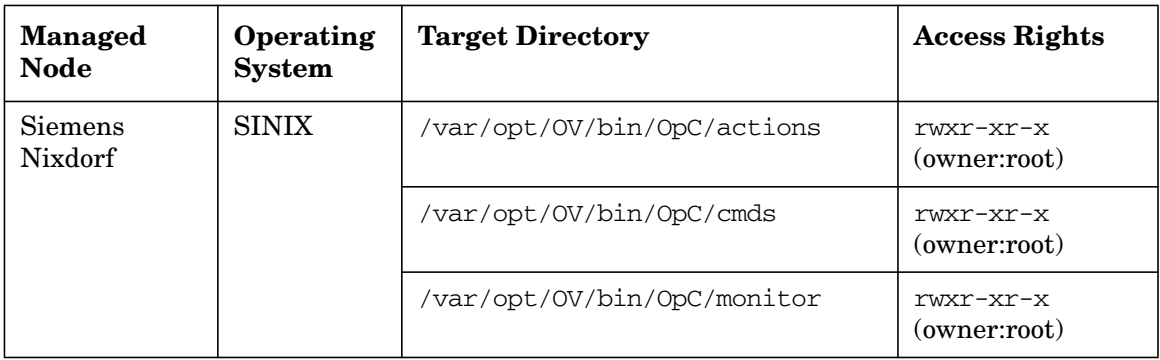

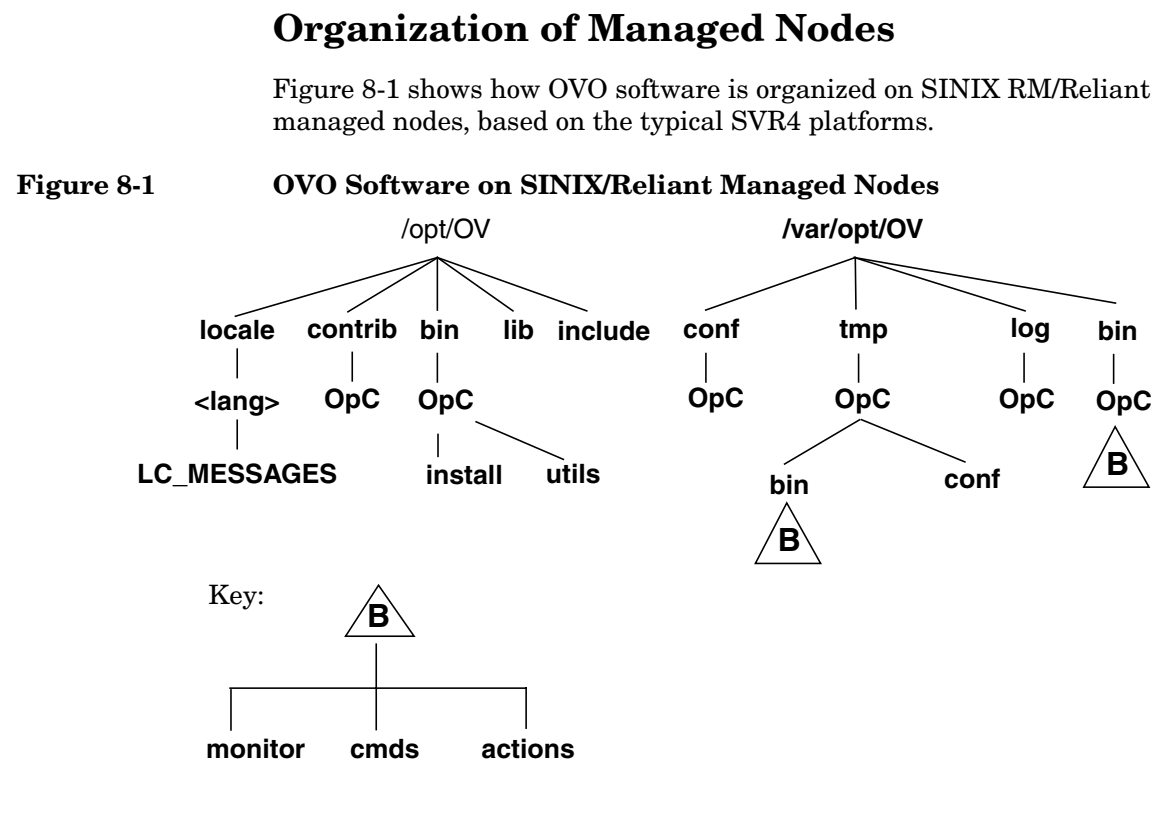

# **Location of Files**

On SINIX RM/Reliant managed nodes, files are located as follows:

❏ **Process-related Files**

/var/opt/OV/tmp/OpC

❏ **Agent Configuration Files**

/var/opt/OV/conf/OpC

# **About the Default OVO Operator**

If they do not already exist, the default OVO operator opc\_op and group opcgrp are created.

If the managed node is a Network Information Service (NIS or NIS+) client, you must add the OVO default operator opc\_op as a member of the group opcgrp on the NIS server before installing the OVO software on a managed node. This ensures that the OVO default operator opc\_op is used by OVO and is consistent on all systems.

### **About Default OVO Operator Entries**

The default OVO operator is added to the following directory on SINIX RM/Reliant managed nodes:

/etc/passwd

Fields include the following:

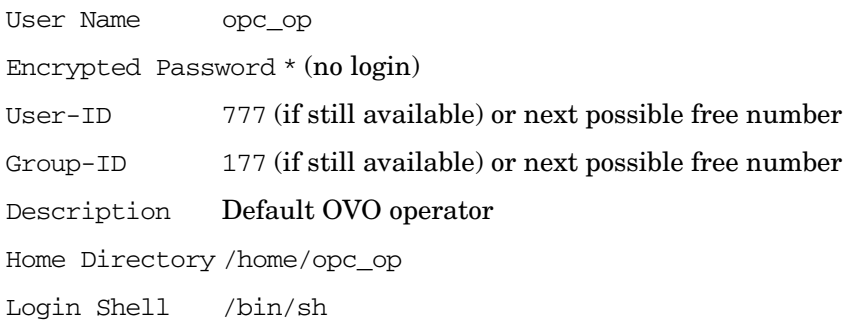

### **About Default OVO Operator Group Entries**

The default OVO operator group is added to the following directory on SINIX RM/Reliant managed nodes:

/etc/group

Fields include the following:

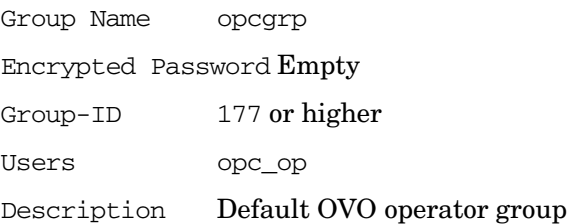

# **Types of System Resources**

OVO makes changes in the following system resource files during installation on SINIX RM/Reliant managed nodes:

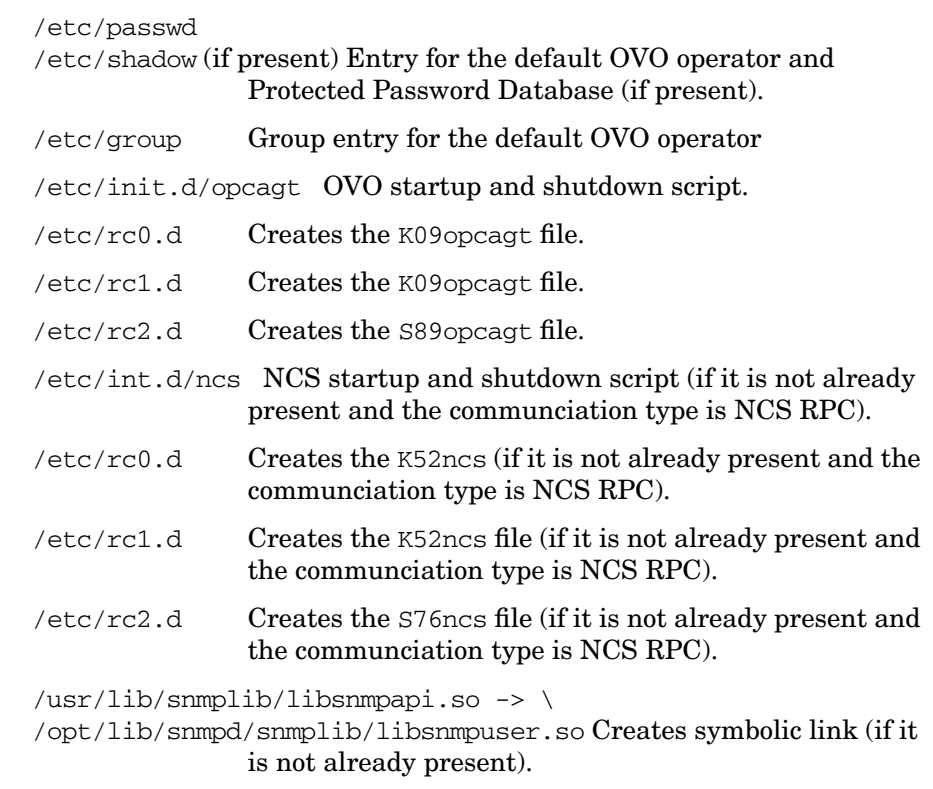

**NOTE** If you are working with Network Information Services (NIS or "yellow" pages"), you should adapt the user registration accordingly.

# **Types of Libraries**

Table 8-4 describes the managed node libraries for OVO A.05.xx, A.06.xx, and A.07.xx.

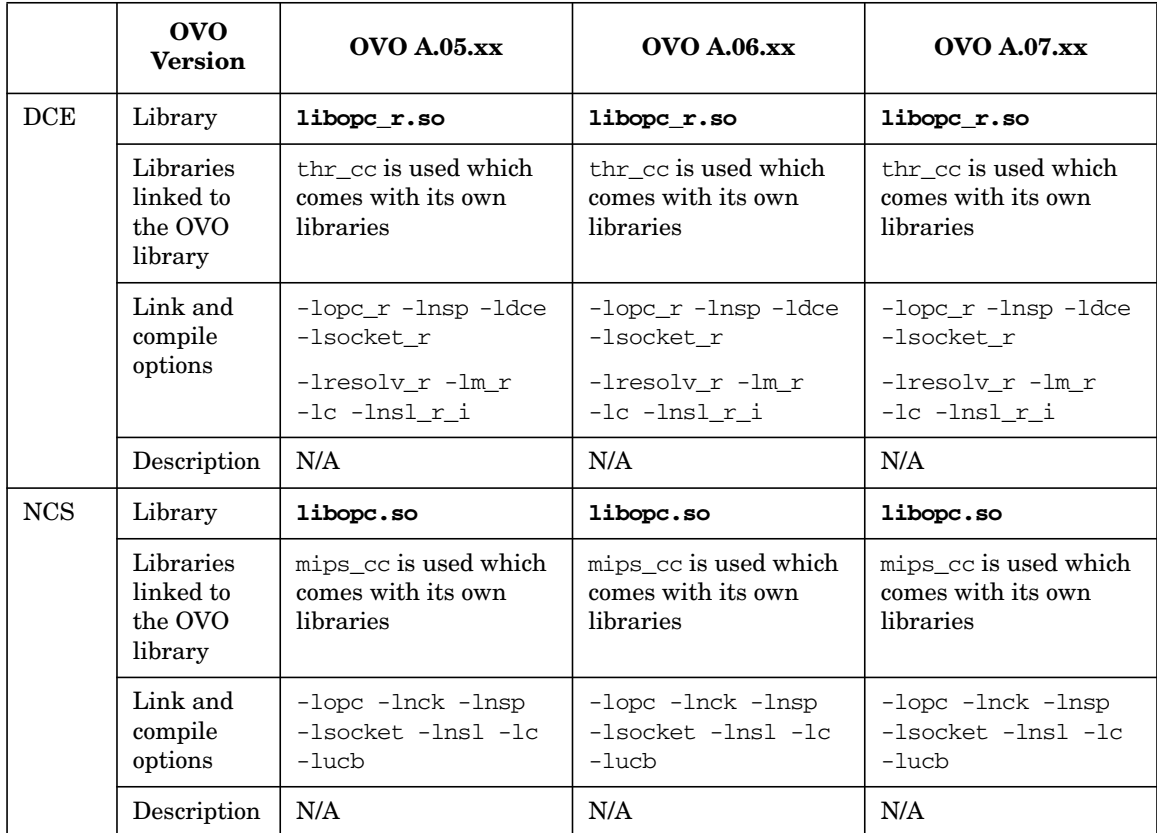

### **Table 8-4 Libraries for the OVO Managed Nodes**

# **About the Makefile**

The following directory on the management server contains the makefile for building executables:

/opt/OV/OpC/examples/progs

The build an executable with correct compile and link options, use the following makefiles:

- ❏ Makef.sinix
- ❏ Makef.sinix-dce

For more information about the managed node makefiles, see the ReadMe file:

/opt/OV/OpC/examples/progs/README

# **9 About Sun Solaris Managed Nodes**

# **In this Chapter**

This chapter explains how to install and configure HP OpenView Operations (OVO) on Sun Solaris managed nodes.

# **Installation Requirements**

This section explains OVO hardware and software requirements for Sun Solaris managed nodes.

# **Hardware Requirements**

Before installing OVO, make sure the Sun Solaris systems you select as managed nodes meet the following hardware requirements:

### ❏ **Disk Space**

65 MB (about 65 MB is required during software installation)

• *NCS*

10 MB

About 20 MB is required during software installation.

• *DCE*

20 MB free disk space

- 10 MB for OVO agent
- 10 MB for HP Lightweight DCE software

About 40 MB is required during software installation.

❏ **Additional Swap Space**

None

❏ **Additional RAM**

None

# <span id="page-273-0"></span>**Software Requirements**

Before installing OVO, make sure the following software is installed on Sun Solaris managed nodes:

### ❏ **Operating System**

For a list of operating system versions supported by OVO, see the *OVO Installation Guide for the Management Server*.

### ❏ **Required Patches for Sun Solaris Managed Nodes**

The following patches are required for the OVO Sun Solaris managed nodes. They are available from the www.sunsolve.sun.com web site.

See also the section ["Problems Caused by Missing OS Patches for](#page-278-0) [Sun Solaris" on page 279](#page-278-0) for information about patches that must not be installed on Sun Solaris managed nodes.

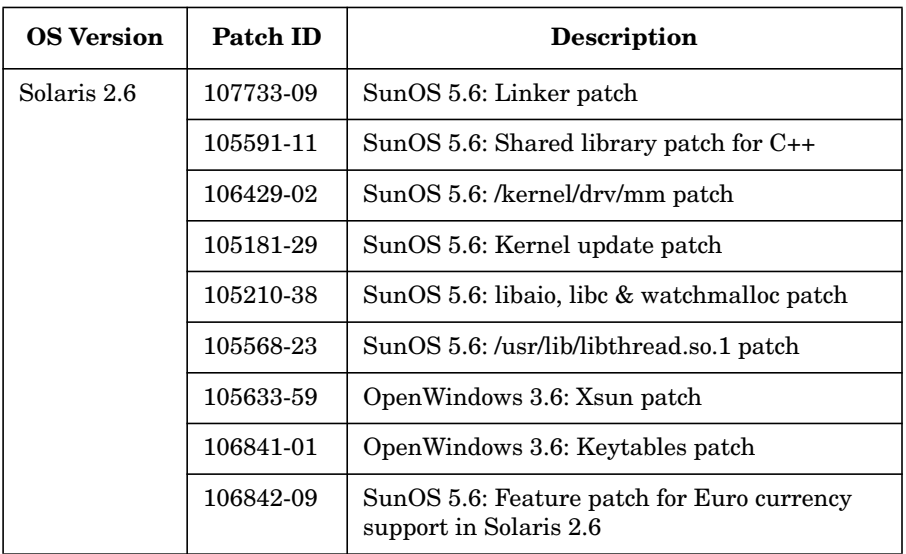

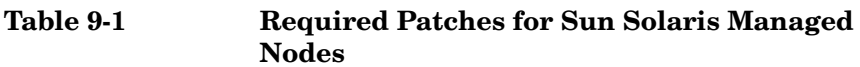

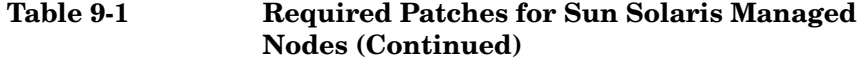

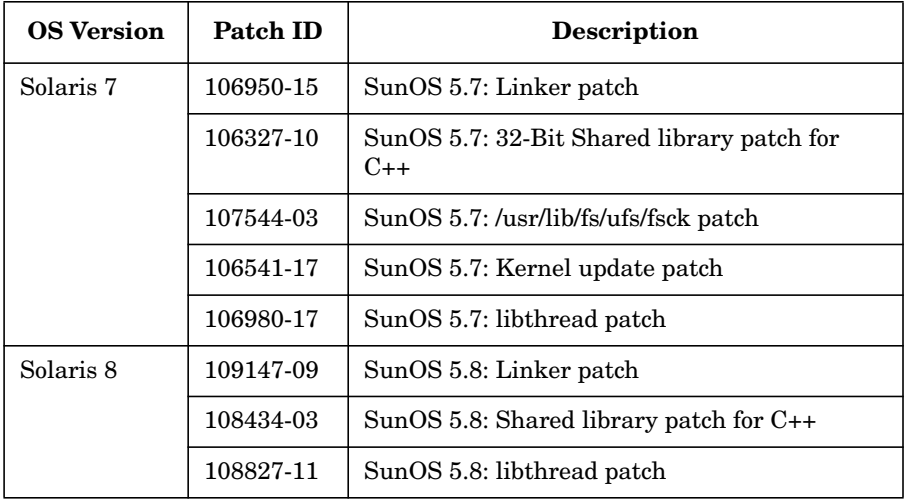

### ❏ **Kernel Parameters**

It is recommended that you set the following kernel parameters for Sun Solaris managed nodes:

### **Table 9-2 Recommended Kernel Parameters for Sun Solaris Managed Nodes**

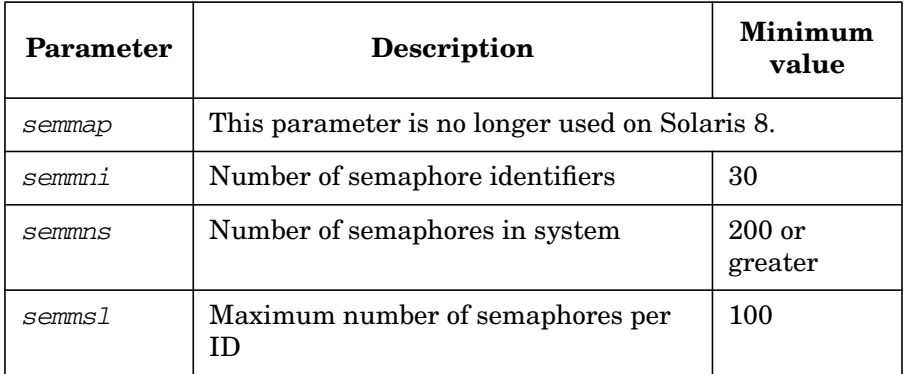

You can check and change the kernel parameters by editing the /etc/system file.

### ❏ **Communication Software**

• *NCS*

If NCS is chosen as the Communication Type in the OVO GUI, and NCS version 1.5.1 is *not* found on the managed node, OVO installs llbd and lb\_admin during the OVO agent software installation.

• *DCE*

If the communication type is set to DCE RPC (TCP or UDP) and none of the supported DCE packages is installed (or running) on the managed node, then the HPlwdce (HP Lightweight DCE runtime version 1.1) is installed and configured. Refer to Table 9-3 for more information regarding supported DCE packages.

**Table 9-3 Supported DCE packages**

| OS.         | <b>DCE</b>                                |
|-------------|-------------------------------------------|
| Solaris 2.6 | TransArc DCE 2.0, HPlwdce, DASCOM DCE 1.1 |
| Solaris 7   | IBM DCE 3.1, HPlwdce, DASCOM DCE 1.1      |
| Solaris 8   | IBM DCE 3.1, HPlwdce, DASCOM DCE 1.1      |
| Solaris 9   | IBM DCE 3.1, HPlwdce, DASCOM DCE 1.1      |

### ❏ **ARPA/Berkeley Services**

### ❏ **MIB**

The MIB monitoring functionality of OVO requires the snmpd of the HP OpenView platform, or SNMP-based, MIB-I (RFC 1156) or MIB-II (RFC1158) compliant agent software.

# **Installing and De-installing Agents**

This section describes how to install and de-install Sun Solaris managed nodes.

# **Tips for Installing Agents**

When installing Sun Solaris managed nodes, follow these guidelines:

### ❏ **Name of Management Server**

The name of the management server must be known to the managed node. You must register the name of the management server on the name server or in the local host table:

### /etc/hosts

You can verify this by using the nslookup command.

### ❏ **Name of System**

The system name uname -s must be set to one of the following:

- SunOS
- Solaris

### ❏ **Package SUNWaccu**

The package SUNWaccu must be installed on the system if process table and CPU utilization are to be monitored by OVO. If this package is *not* installed, and monitoring templates proc\_util and cpu\_util are configured, warning messages will be displayed in the Message Browser window stating that the corresponding shell scripts failed to execute.

### ❏ **Bad Logins**

If bad login attempts are to be monitored by OVO, the file /var/adm/loginlog must first be manually created. By default, loginlog does *not* exist, so no logging is done. To enable logging, the logfile must be created with read and write permission for the owner root and group sys. You can then configure the logfile template Bad Logs (Solaris) for the node.

### ❏ **OVO Agent Software**

The OVO agent software is installed on the /opt file tree. If there is *not* enough space for the installation of the OVO agents, create a symbolic link before installing OVO.

For example, if /bigdisk is a local file system with enough free space, you would create the symbolic link as follows:

**mkdir -p /bigdisk/OV**

### l**n -s /bigdisk/OV /opt/OV**

In a cluster environment, make sure that /bigdisk is accessible from all cluster clients. That is, make sure that it is mounted from all client nodes. For example, the local file system /bigdisk on a cluster client must be mounted to exported file system /bigdisk on the cluster server.

# <span id="page-278-0"></span>**Problems Caused by Missing OS Patches for Sun Solaris**

If the operating system patches for Sun Solaris are missing, the following problems occur:

### ❏ **Patch Versions**

If version -04 or -05 of patch 101327 is installed, the OVO installation fails on Sun Solaris managed nodes with the following message:

tar xof...core dump

To solve this problem, do one of the following:

- Install patch version -06 (or later).
- De-install the old patch.

To check which patches are currently installed on Sun Solaris systems, enter:

**showrev -p**

### ❏ **Multi-processor Patch**

If the DCE communication type is used, make sure you have the following patches installed:

*Solaris 2.6* Use the following patches:

> 105181-16 105210-24 105568-14

**NOTE** See also the section ["Software Requirements" on page 274](#page-273-0) for a list of required patches for Sun Solaris managed nodes.

# **Installing Agents**

To install agents on Sun Solaris managed nodes, you can use standard or manual installation methods.

### **Installing Agents with Standard Installation**

For standard installation instructions, see the *OVO Administrator's Reference*.

If errors occur during the installation, check the local installation logfile:

/tmp/pkgadd.log

### <span id="page-279-0"></span>**To Install an Agent Manually**

In some situations, you may want to install the Sun Solaris agent software without using the management server. Manual installation prepares the system to become an OVO managed node when it is later connected to the network. Manual installation is useful if many systems are prepared in a central location, or if you want to avoid using the root connection over the network that is necessary for a standard agent installation.

To install the OVO agent on a Sun Solaris system that will become a OVO managed node, follow these steps:

### 1. **Copy the OVO agent packages and installation script to a temporary directory on the managed node.**

On the management server, these are the following files:

- opc\_pkg.Z
- comm\_pkg.Z
- perf pkg.Z
- opc\_inst

The files are located in the following directory on the management server:

```
/var/opt/OV/share/databases/OpC/mgd_node/vendor/sun/\
sparc/solaris/A.08.00/RPC_[NCS|DCE_TCP|DCE_UDP]/
```
2. Set umask, enter:

**umask 022**

### 3. **Install the Agent.**

a. Change the permissions of the agent installation script to ensure that it can be executed:

### **chmod +x /tmp/opc\_inst**

b. Start the agent installation script by entering:

### **/tmp/opc\_inst**

You can now activate the Sun Solaris managed node. For instructions, see ["Activating Agents" on page 282](#page-281-0).

# <span id="page-281-0"></span>**Activating Agents**

To activate agents on Sun Solaris managed nodes, you can use the command line or the OVO GUI.

### **To Activate a Node from the Command Line**

To activate a Sun Solaris managed node over the network from the command line, follow these steps:

1. Add the pre-installed node to the OVO Node Bank.

Use the following menu sequence:

Actions:Node->Add

2. Add the node to an OVO node group.

Drag and drop the node onto a node group in the OVO Node Group Bank window.

3. Install the OVO agent on the node manually.

For instructions, see ["To Install an Agent Manually" on page 280](#page-279-0).

4. After manually installing the agent on the node, enter the following:

```
/opt/OV/bin/OpC/install/opcactivate -s <OVO_mgt_server>\
-cs <server_codeset> -cn <agent_codeset>
```
The agent then attempts to send messages to the management server.

- Specifying the  $-$ s option with the opcactivate command is optional. This option starts the /opt/OV/bin/OpC/install/upd\_res.sh script which integrates the OVO agent into the system startup and shutdown scripts, for example the /etc/init.d file.
- -cs <server\_codeset> is the character set for the OVO management server. -cn <agent codeset> is the character set for this agent.

For more information about codesets, see the *OVO Administrator's Reference* and the man page *opcactivate(1M)*. 5. After the node is connected to the network, execute the following command on the management server:

**/opt/OV/bin/OpC/opcsw -installed <node>**

### **To Activate the Node from the OVO GUI**

After the node with the pre-installed agent is connected to the network, you can activate and register the managed node from the OVO GUI.

To activate and register the managed node from the OVO GUI, follow these steps:

1. Add the pre-installed nodes to the OVO Node Bank.

Use the following menu sequence:

Actions:Node->Add

2. Add the node to an OVO node group.

Drag and drop the node onto a node group in the OVO Node Group Bank window.

- 3. Distribute the OVO configuration to the node:
	- a. Select Actions:Agents->Install / Update SW & Config from the menu bar of the OVO Node Bank.

The Install / Update OVO Software and Configuration window opens.

- b. Select all components.
- c. Click [OK].

**CAUTION** Do *not* check [Force Update]. If you do, the management server will re-install the agent.

> If the agent is pre-installed on the node, the management server will activate the node, and install the selected components.

**CAUTION** If the agent software is *not* pre-installed, the management server will install the agent.

> 4. To verify that the control, message, and action agents are all running on the managed node, enter the following:

**/opt/OV/bin/OpC/opcragt -status** *<node>*

# **De-installing Agents**

To de-install agents on Sun Solaris managed nodes, you can use standard or manual de-installation methods. You can also remove older agent packages from the managed nodes.

### **De-installing Agents with Standard De-installation**

For general de-installation instructions, see the *OVO Administrator's Reference*.

If errors occur during the de-installation, check the local de-installation logfile:

/tmp/pkgrm.log

### **To De-install an Agent Manually**

To de-install an agent manually, follow these steps:

- 1. Stop all OVO agents running on the managed node.
- 2. De-install the OVO agent software from the managed nodes by entering:

### **/usr/sbin/pkgrm OPC OPCCOMM OPCPERF**

**NOTE** If you are de-installing an older version of the agent, use: /usr/sbin/pkgrm OPC.

> 3. If you installed DCE communication type, you must also de-install the HPlwdce package.

Enter the following:

**/usr/sbin/pkgrm HPlwdce**

### **Removing Older Agents**

If older OVO agent packages are no longer required and are *not* installed on any managed node, you can remove them from the management server by running:

### **/opt/OV/bin/OpC/install/rm\_opc.sh sun/sparc/solaris \ <***OVO\_version***>**

In this command, <*OVO\_version*> is the version of OVO that supports this agent platform (for example, A.08.00).

# **About Preconfigured Elements**

This section describes preconfigured templates, template groups, and applications used by OVO on Sun Solaris managed nodes.

# **One Preconfigured Template Group**

OVO uses the following preconfigured template group:

❏ Solaris

# **Types of Default opcmsg Message Templates**

Table 9-4 shows the opcmsg message templates that are available for Sun Solaris managed nodes.

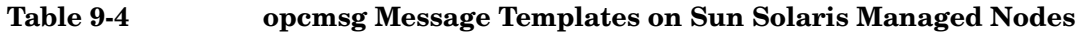

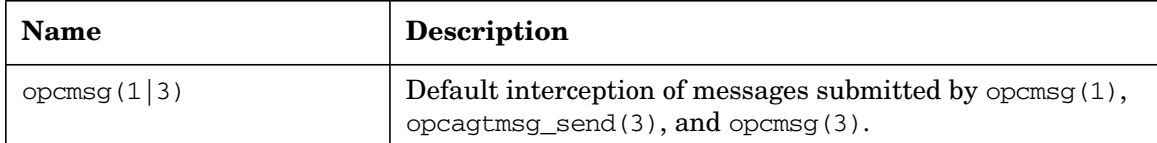

# **Types of Default Logfile Templates**

Table 9-5 shows encapsulated logfiles and associated template used on Sun Solaris managed nodes.

### **Table 9-5 Encapsulated Logfiles on Sun Solaris Managed Nodes**

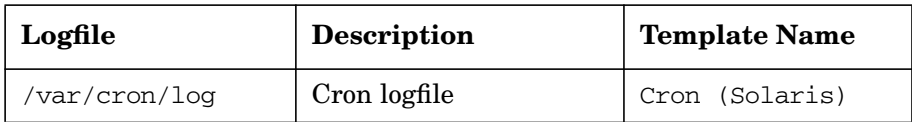
# **About SNMP Trap and Event Interception**

By default, OVO intercepts SNMP traps from any application sending traps to the opctrapi daemon running on the management server and on all managed nodes where the OpenView trap daemon (ovtrapd) is running, or where port 162 can be accessed directly. For details about which traps are intercepted by default, see the SNMP trap templates in the Message Source Templates window of the OVO administrator GUI.

## **Types of SNMP Traps**

The following kinds of SNMP traps can be intercepted:

#### ❏ **Well-defined Traps**

Example: system cold start, network interface up and down, and so on.

## ❏ **Internal HP OpenView Traps**

Example: Traps originating from netmon.

**NOTE** Local event interception is supported only with Network Node Manager (NNM) version 6.2.

## **About OVO Distributed Event Interception**

OVO Distributed Event Interception enables you to intercept SNMP traps on systems other than the OVO management server. This trap interception enables the messages to be processed locally, thereby improving system performance. Automatic actions, for example, can be triggered and executed directly on the node or in the subnet, instead of being first forwarded to the management server.

# **To Configure Basic Event Interception**

To configure basic OVO Distributed Event Interception, follow these steps:

#### 1. **Configure SNMP devices or the NNM collection station.**

Make sure that one of the following is true:

• *SNMP Devices*

SNMP devices have only one SNMP destination.

Set the destination systems for SNMP devices on Sun Solaris nodes in the following file:

/etc/SnmpAgent.d/snmpd.conf

Use the following statement:

#### **trap-dest:<nodename>**

• *NNM Collection Station*

There is only one system serving as the NNM collection station for the management server. This station should be connected through the fastest network.

#### 2. **Set the SNMP session mode.**

If NNM is *not* running on the node where you want to intercept events, add the following line to the opcinfo file on that node:

**SNMP\_SESSION\_MODE NO\_TRAPD**

#### 3. **Assign and distribute the trap template to the node.**

#### **To Avoid Duplicate Messages in Event Interception**

To avoid duplicate messages, make sure that an OVO agent (and thereby, an OVO event interceptor) runs on all NNM collection stations. Use the Print Collection Station application in the NNM Tools application group to verify which managed nodes are set up as NNM collection stations.

## **To Configure Event Interception with ECS**

By default, opctrapi connects to the correlated event flow of pmd. You can change this behavior by adding a statement to the opcinfo file on the managed node.

Syntax:

SNMP\_EVENT\_FLOW [ALL|RAW|CORR]

The opctrapi process connects to the default ECS stream of pmd.

If needed, you can configure opctrapi to connect to a specific ECS stream of pmd by specifying the ECS stream in the opcinfo file:

#### **SNMP\_STREAM\_NAME <***stream\_name***>**

# **Types of Applications**

For a list of default applications available for UNIX managed nodes, see the *OVO Administrator's Reference*.

# **Distributing Scripts and Programs**

For Sun Solaris managed nodes, the platform selector and architecture identifier is the following:

sun/sparc/solaris

# **Location of User Scripts and Programs**

Table 9-6 shows the location of user scripts and programs provided on the management server.

## **Table 9-6 Location of User Scripts and Programs on the Management Server**

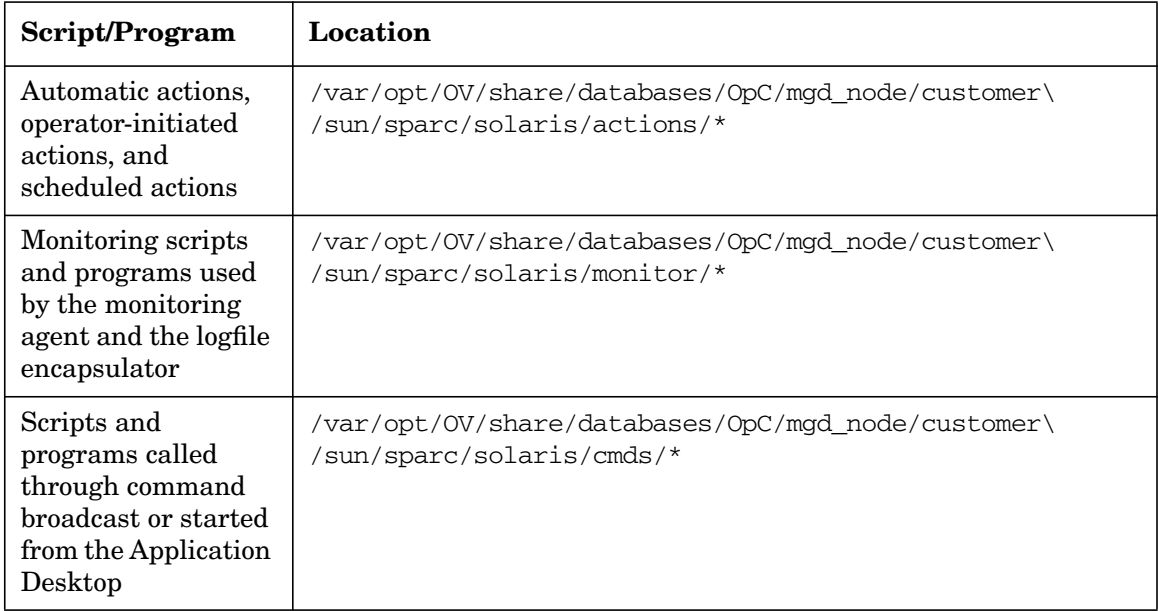

# **About Temporary Directories**

Table 9-7 shows the temporary directories for distributed scripts and programs on the managed nodes.

## **Table 9-7 Temporary Directories for Distributed Scripts and Programs on the Managed Nodes**

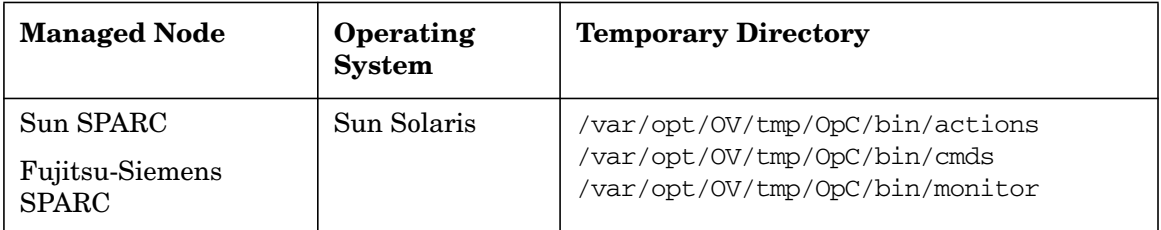

# **About Target Directories**

Table 9-8 shows the target directories for distributed scripts and programs on the managed nodes.

# **Table 9-8 Target Directories for Distributed Scripts and Programs on the Managed Nodes**

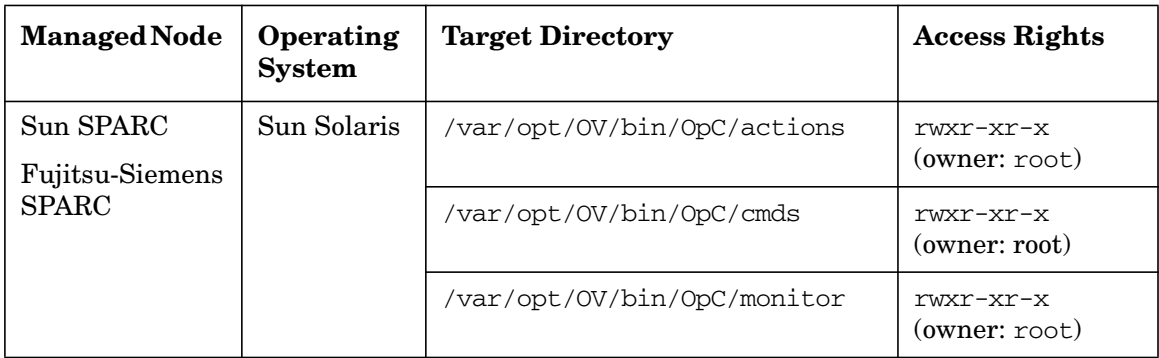

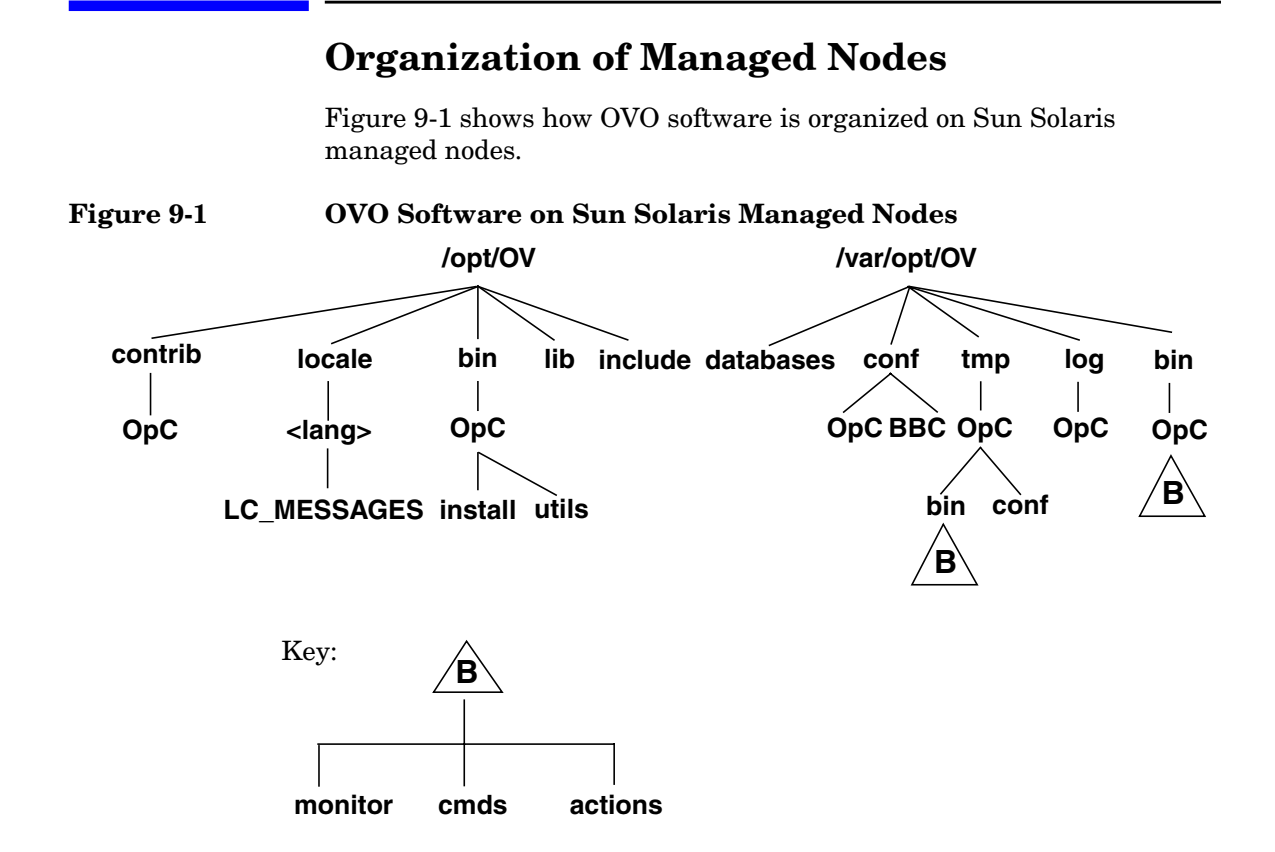

The path /var/sadm/pkg/OPC is used by the pkgadd utility for software maintenance.

# **Location of Files**

On Sun Solaris managed nodes, files are located as follows:

• **Process-related Files**

/var/opt/OV/tmp/OpC

• **Agent Configuration Files**

/var/opt/OV/conf/OpC

# **About the Default OVO Operator**

The default OVO operator, opc\_op, owns /export/home/opc\_op as home directory. By default, the operator uses the Korn Shell (/bin/ksh), and is locked until the passwd command is executed. User opc\_op belongs to the group opcgrp.

You add user  $\overline{op}$  op and group opcgrp only locally on the managed node (with useradd or groupadd).

If the managed node is a Network Information Service (NIS or NIS+) client, the OVO installation checks if user opc\_op is already in the NIS database:

- If opc op is in the NIS database, no additional user is installed.
- If opc\_op is *not* in the NIS database, opc\_op is added only locally on the managed node.

# **Types of System Resources**

OVO makes changes in the following system resource files during installation on Sun Solaris managed nodes:

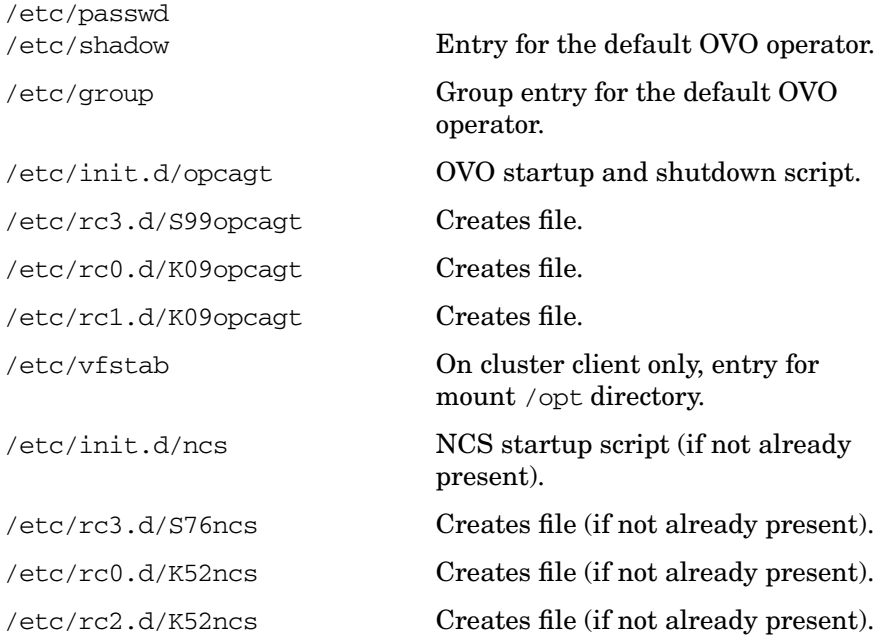

**NOTE** If you are working with Network Information Services (NIS or "yellow pages"), you should adapt the user registration accordingly.

# **Types of Libraries**

Table 9-9 describes the managed node libraries for OVO A.05.xx, A.06.xx and A.07.xx.

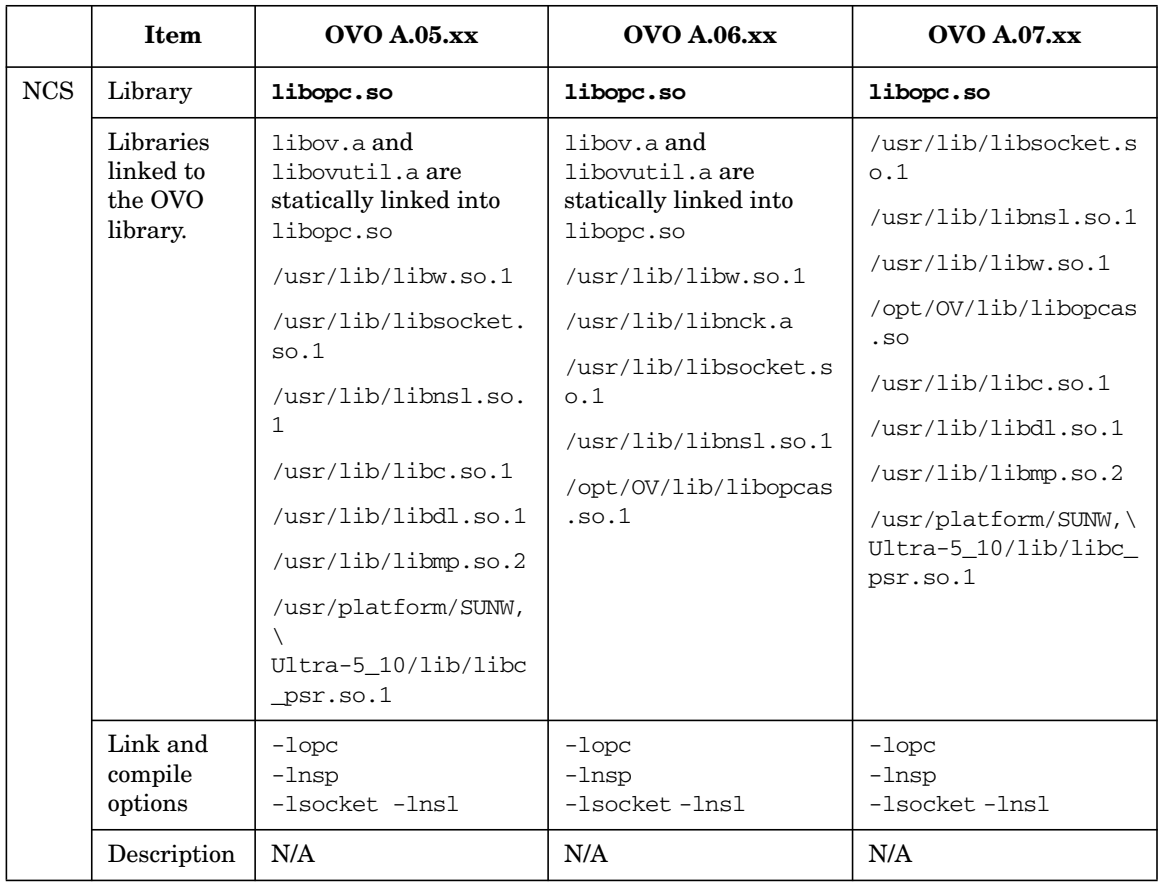

# **Table 9-9 Libraries for the OVO Managed Nodes**

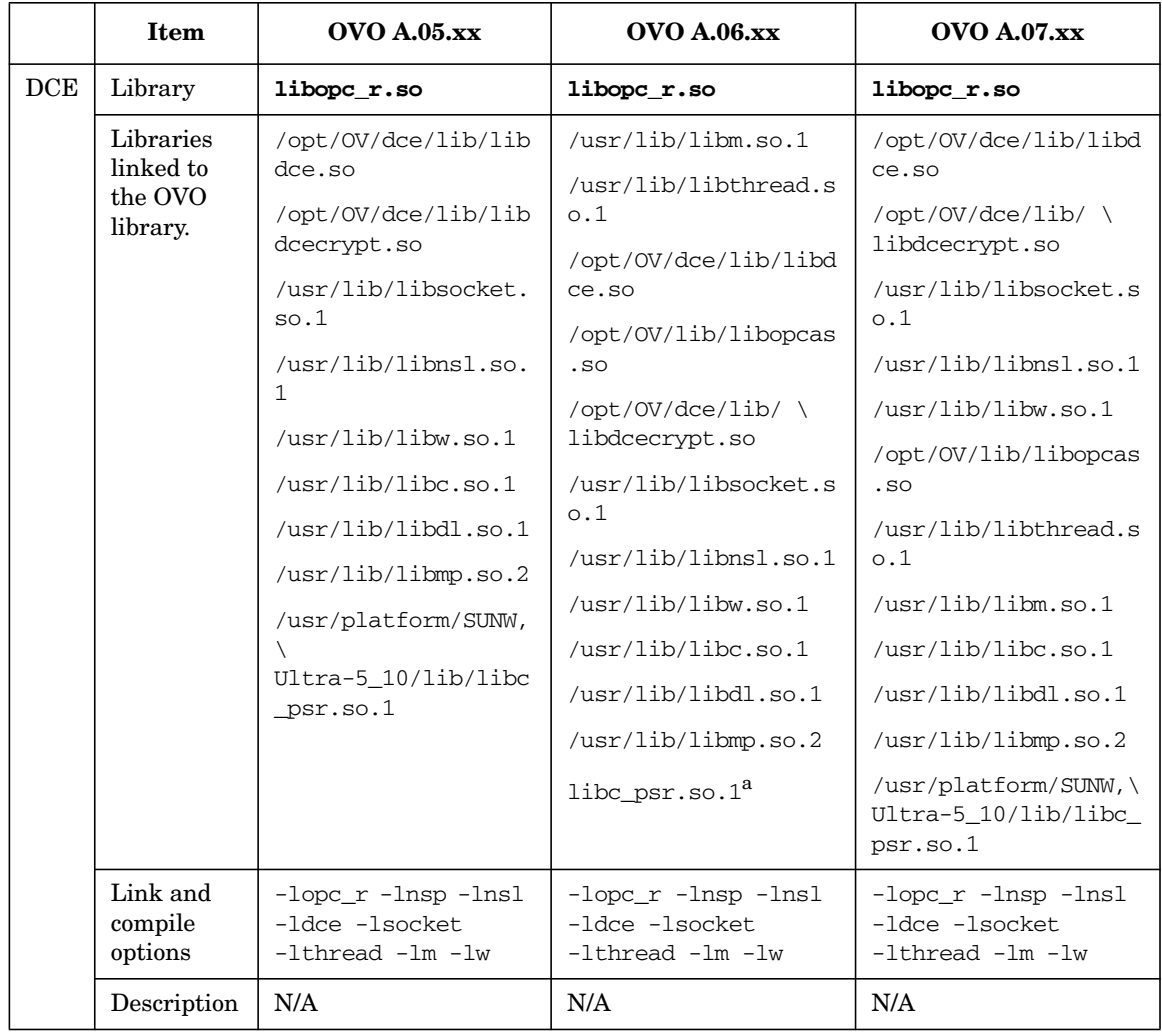

## **Table 9-9 Libraries for the OVO Managed Nodes (Continued)**

a. Location of the library libc\_psr.so.1 is platform dependent.

# **About the Include File**

On a Sun SPARCstation platform with Sun Solaris managed nodes, use the include file:

/opt/OV/include/opcapi.h

# **About the Makefile**

The following directory on the management server contains the makefiles for building executables:

/opt/OV/OpC/examples/progs

To build an executable with correct compile and link options, use the following makefiles:

❏ **NCS**

Makef.solaris

❏ **DCE**

Makef.solarisdce

For more information about the managed node makefile, see the ReadMe file:

/opt/OV/OpC/examples/progs/README

# **Support for Sun Enterprise E10000**

The Sun Enterprise E10000 platform is an extremely powerful and highly reliable server system:

# ❏ **Dynamic System Domains**

System boards within the platform may be logically grouped into separately bootable systems called Dynamic System Domains, or simply domains. Up to eight domains may exist simultaneously on a single E10000 platform. The domain is able to run its own operating system (Sun Solaris 2.6, 7 or 8), and can handle its own workload. Domains can be created and deleted without interrupting the operation other domains.

# ❏ **Sun Service Processor**

Sun Service Processor (SSP) is the central console that monitors the E10000 system and enables the operator to perform management and maintenance procedures. The SSP enables you to control and monitor the domains as well as the platform itself.

# **Monitoring and Managing E10000 Systems**

Standard instrumentation provided with OVO A.08.00 version enables you to monitor and manage the Sun Enterprise E10000 platform with the following:

# ❏ **Remote Monitoring and Managing**

Monitoring and managing the SSP system remotely.

# ❏ **Proxy Agent**

There is no OVO agent installed on the SSP system. OVO agent on another node (Sun Solaris or HP-UX) takes a proxy agent role. The SSP system must be added to OVO Node Bank as Message Allowed node.

# ❏ **SNMP Traps**

Monitoring the E10000 platform is based on intercepting SNMPv1 traps, which are generated by the SSP snmpd daemon on the SSP system.

# ❏ **Monitor and Logfile Templates**

Additional monitor and logfile templates are provided to monitor the SSP cbs daemon process and the SSP logfiles.

## ❏ **SSP Administration**

SSP administration windows hostview and netcontool can be launched remotely from the OVO Application Bank.

# **About Software and OS Versions for E10000 Systems**

OVO for Sun Enterprise E10000 supports the following software and operating system versions:

# ❏ **SSP Software**

Sun Enterprise 10000 SSP 3.x

# ❏ **Operating System**

Sun Solaris 2.6, 7 and 8

## ❏ **OVO Agent Packages**

Installed on Sun Solaris or HP-UX system

# **About Preconfigured Elements for E10000 Systems**

This section describes preconfigured templates, template groups, and applications provided by OVO for monitoring and managing the Sun Enterprise E10000 platform.

# **One Preconfigured Template Group**

OVO uses the following preconfigured template group for Sun Enterprise  $E10000 \cdot$ 

❏ SSP

# **About SNMP Trap Interception**

A SNMP trap template is used to intercept all SSP snmpd traps.

Because there is no OVO agent installed on the SSP system, you must do the following to intercept SSP traps:

## ❏ **Reconfigure**

You must reconfigure the SSP snmpd daemon. For instructions, see ["Configuring the SSP System for E10000 Systems" on page 307.](#page-306-0)

# ❏ **Assign and Distribute**

You must assign and distribute the SNMP trap template to the node with OVO agent installed.

# **About Encapsulated Logfiles**

OVO provides the SSP Logfile Template for monitoring the domain- and platform-specific SSP logfiles shown in Table 9-10.

# **Table 9-10 Encapsulated SSP Logfiles**

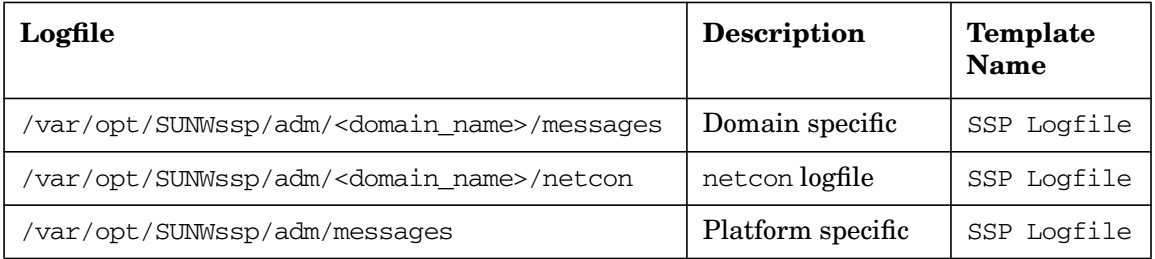

To monitor the SSP logfiles, you must export and then manually mount the following SSP logfile directory on the OVO agent node:

/var/opt/SUNWssp/adm

For more information, see ["To Reconfigure the SSP snmpd Daemon" on](#page-306-1) [page 307.](#page-306-1)

# **About Monitored Objects**

The control board server (cbs) daemon provides access to the Sun Enterprise 10000 system control board for client programs running on the SSP system. The SSP monitor template is provided to check if the cbs daemon is running.

Table 9-11 shows the object thresholds on the SSP system.

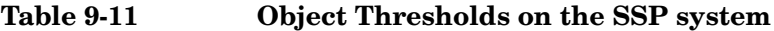

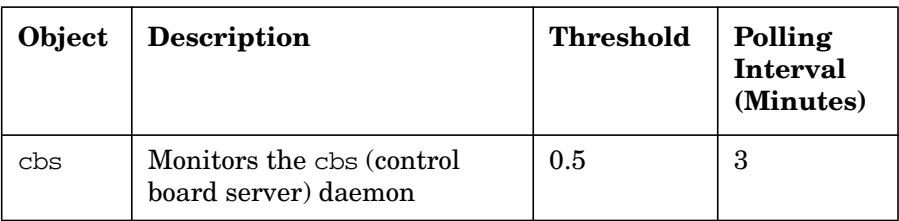

You must establish remote equivalence between the SSP system and the node with OVO agent installed. For details, see ["To Establish Remote](#page-307-0) [Host Equivalence" on page 308.](#page-307-0)

# **About SSP Tools**

OVO provides an additional application group, SSP Tools, for monitoring and managing the E10000 system.

SSP Tools consists of the following applications:

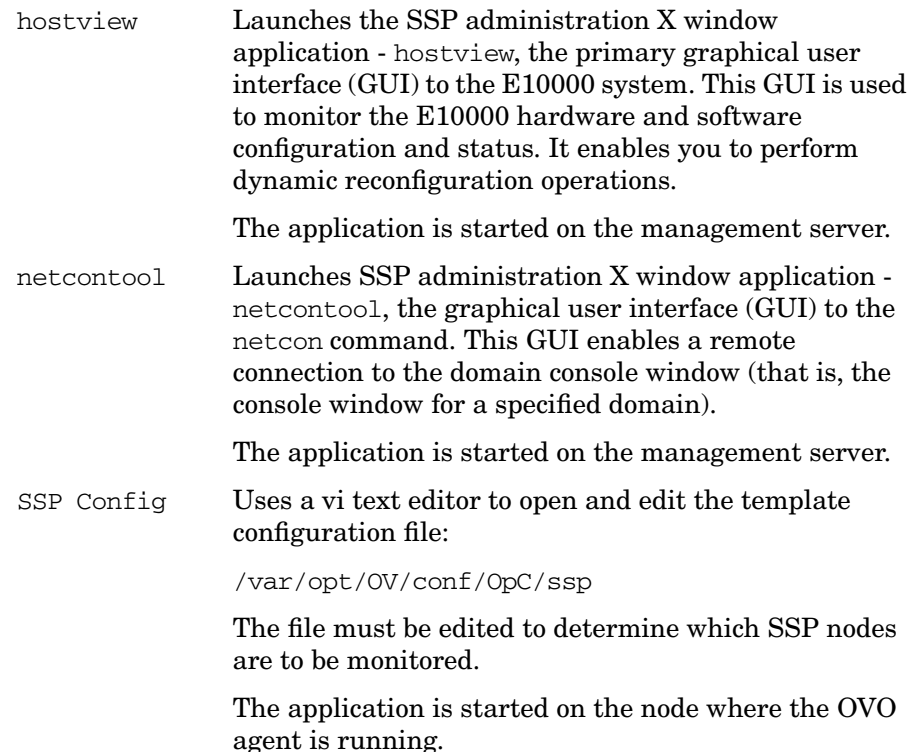

# <span id="page-306-0"></span>**Configuring the SSP System for E10000 Systems**

To configure the Sun Service Processor (SSP) system, perform these procedures:

1. Reconfigure the SSP snmpd daemon.

See ["To Reconfigure the SSP snmpd Daemon" on page 307.](#page-306-1)

2. *Optional:* Establish remote host equivalence.

See ["To Establish Remote Host Equivalence" on page 308.](#page-307-0)

3. *Optional:* Export the SSP logfiles directory.

See ["To Establish Remote Host Equivalence" on page 308.](#page-307-0)

# <span id="page-306-1"></span>**To Reconfigure the SSP snmpd Daemon**

To intercept SSP traps on the node with OVO agent installed, the SSP snmpd daemon must be reconfigured and restarted.

To reconfigure the SSP snmpd daemon, follow these steps:

1. Edit the SSP snmpd configuration file:

/etc/opt/SUNWssp/snmp/agt/\ Ultra-Enterprise-10000.snmpd.cnf

At the end of the file, add the following lines:

**#OVO start**

**trap snmptrap <***OVO\_agent\_IP\_address***> 162**

**#OVO end**

Where:

<*OVO\_agent\_IP\_address*> is the IP address of the node where OVO agent with SSP SNMP trap template is installed.

- 2. Restart the snmpd daemon.
	- a. Stop the running snmpd daemon.
	- b. Wait for the automatic restart.
- 3. Determine an snmpd PID, then stop the process:

```
ps -e -opid,user,args |grep root | grep snmpd
```

```
kill <snmpd_PID>
```
# <span id="page-307-0"></span>**To Establish Remote Host Equivalence**

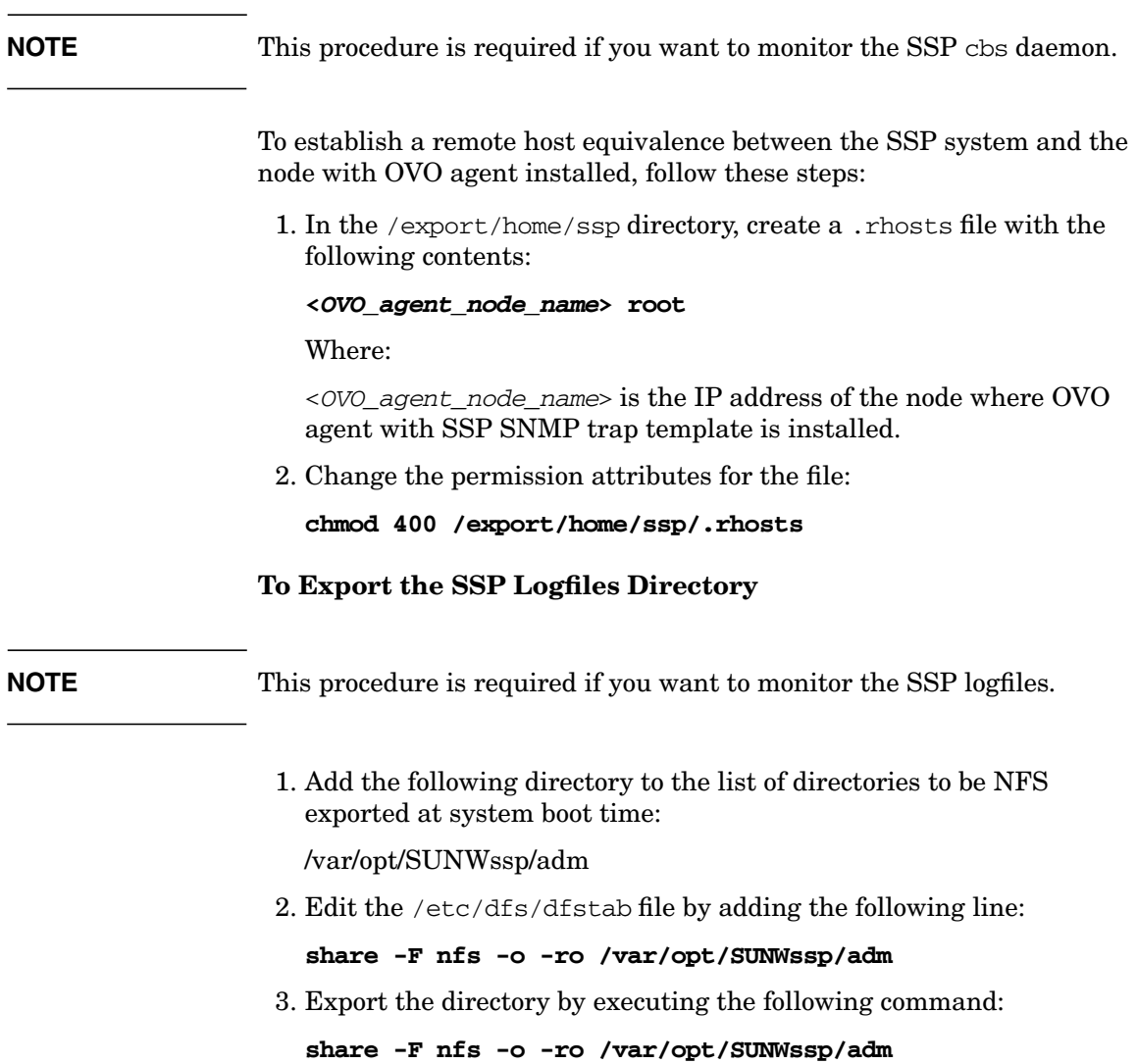

# **Installing the OVO Agent for E10000 Systems**

This section explains how to prepare a node for SSP system monitoring, then install and configure the OVO agent on the node you selected.

## **Before Installing the OVO Agent**

Before installing the OVO agent packages, you must do the following:

1. Choose a node for SSP system monitoring.

Determine which node will be used for monitoring the SSP system. The OVO agent (for the purpose of monitoring the SSP system) must be installed either on a Sun Solaris or an HP-UX node.

2. Mount the SSP logfiles directory.

On the node chosen for SSP system monitoring, mount the previously NFS exported SSP logfiles directory:

/var/opt/SUNWssp/adm

#### <span id="page-308-0"></span>**To Install the OVO Agent**

**NOTE** This procedure must be performed on the OVO management server.

To install OVO agent packages on the selected node, follow these steps:

1. Add the SSP system to OVO Node Bank.

Use the following menu sequence:

Actions:Node->Add.

2. Distribute the OVO configuration to the selected node.

In the OVO Node Bank window select Actions:Agents->Install. You only need to distribute Software and Commands.

#### 3. Edit the templates configuration file:

/var/opt/OV/conf/OpC/ssp

a. In the Application Group - SSP Tools window, execute the SSP Config application. This must be done on the node, where the agent which monitors the SSP is installed.

This application opens the SSP templates configuration file in a vi text editor tool. The templates configuration file lists nodes to be monitored by the OVO agent. The entries are checked by the monitor and the logfile shell scripts.

b. Add the SSP node name to the configuration file.

Observe the following syntax rules:

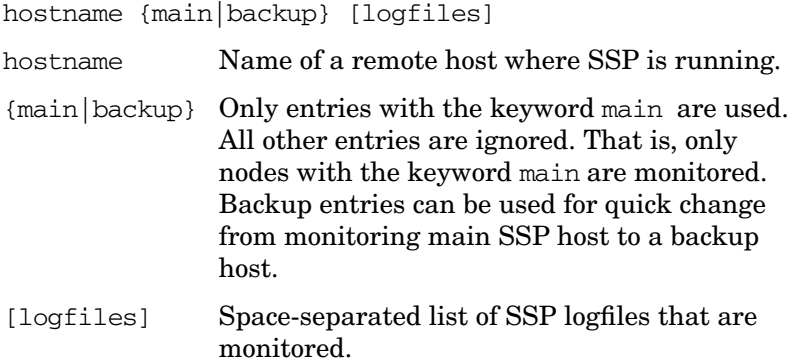

**NOTE** You must restart the OVO agent to activate the changes in the templates configuration file.

4. Assign and distribute templates to the selected OVO agent node.

In the OVO Node Bank window select Actions:Agents->Assign Templates, and assign the SSP template group to the selected node.

## **Reconfiguring the SSP Templates**

You must reconfigure the SSP templates each time a change from main to backup SSP node occurs. To reconfigure the SSP templates, execute the SSP Config application, and edit the templates configuration file as described in ["To Install the OVO Agent" on page 309.](#page-308-0)

# **About the OVO Integration Package for Sun Management Center**

The OVO integration package for Sun Management Center is available as a separate add-on.

For detailed installation and configuration instructions, see the *HP OpenView Operations Integration for Sun Management Center User's Guide*.

The manual is available as an Acrobat Portable Document Format (PDF) document on the management server or on the Internet:

# ❏ **Management Server**

/opt/OV/doc/C/OpC

❏ **Internet**

http://ovweb.external.hp.com/lpe/doc\_serv

# **High Availability Support on Sun Solaris**

This version of OVO offers the following High Availability (HA) solutions for Sun Solaris on the management server and managed nodes:

# ❏ **Sun Enterprise Cluster Support**

OVO version A.08.00 offers Sun Enterprise Cluster support on both the management server and the managed nodes.

For installation and configuration instructions, see the *OVO Installation Guide for the Management Server*

For additional information for system administrators working with OVO in Sun Cluster environments, see the *OVO DCE Agent Concepts and Configuration Guide*.

# ❏ **VERITAS Cluster Server Support**

This version of OVO introduces VERITAS Cluster Server Support on both the management server and the managed nodes.

For installation and configuration instructions, see the *OVO Installation Guide for the Management Server*.

For additional information for system administrators working with OVO in VERITAS Cluster Server environments, see the *OVO DCE Agent Concepts and Configuration Guide*.

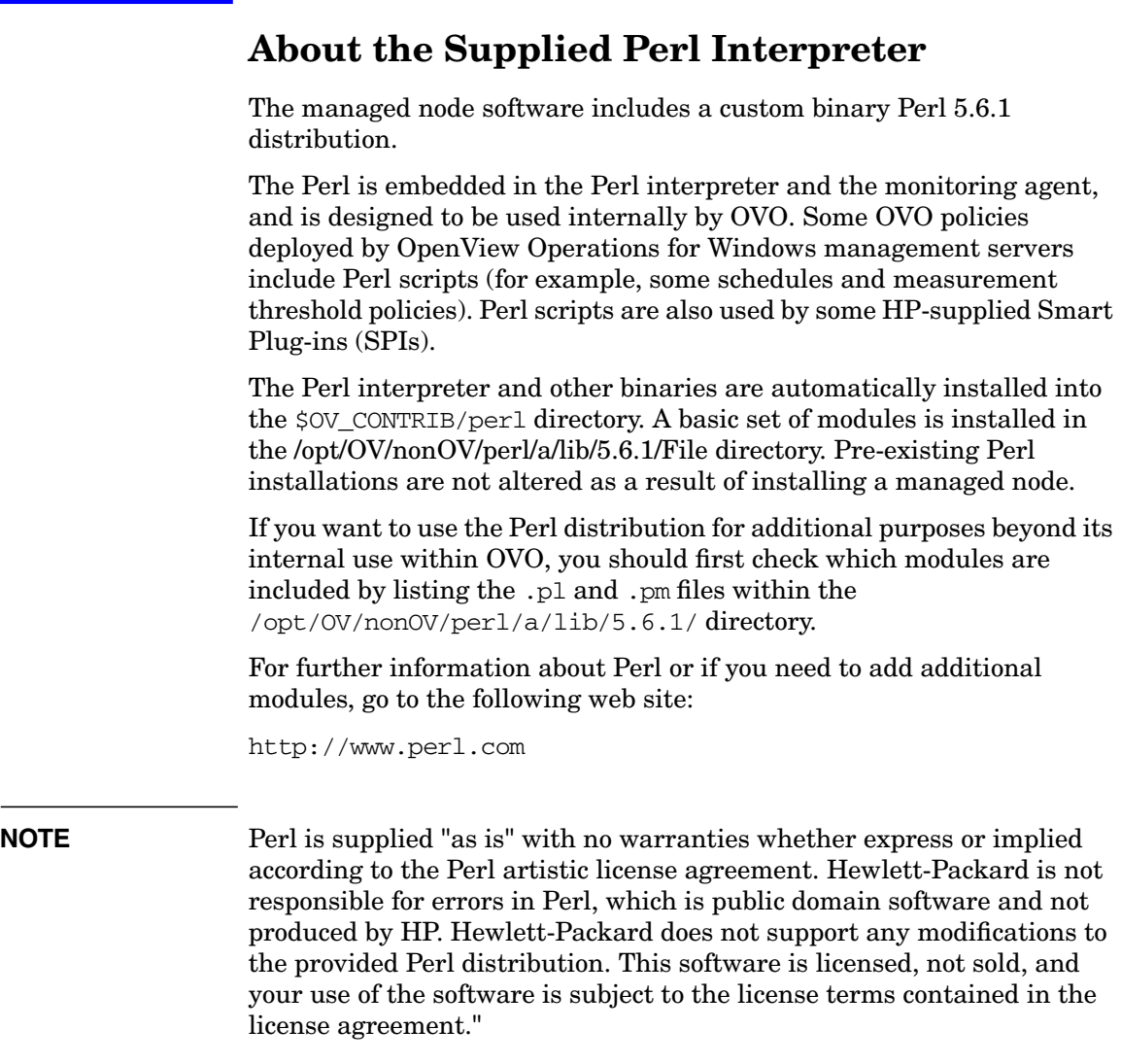

About Sun Solaris Managed Nodes **About the Supplied Perl Interpreter**

# **10 About Tru64 UNIX Managed Nodes**

# **In this Chapter**

This chapter explains how to install and configure HP OpenView Operations (OVO) on Tru64 UNIX managed nodes and TruCluster systems.

# **HP Tru64 UNIX**

Earlier versions of **HP Tru64 UNIX** were known as **Digital UNIX**. It began its existence with the name **DEC OSF/1**.

# **Definitions**

The following terms, used throughout this chapter, are defined here:

# ❏ **Tru64 UNIX system**

An AlphaServer running the Tru64 UNIX operating system. This system may be either a single system or a TruCluster system.

# ❏ **Tru64 UNIX managed node**

A Tru64 UNIX system that has the OVO agent software installed and is being monitored. This system may be either a single system or a TruCluster member.

# ❏ **Tru64 UNIX single system**

A standalone Tru64 UNIX operating system, that is, not part of a cluster.

# ❏ **TruCluster system**

A highly integrated synthesis of the HP Tru64 UNIX operating system software, AlphaServer systems, and storage devices that operate as a single virtual system. TruCluster members can share resources, data storage, and cluster-wide file systems under a single security and management domain, yet they can boot or shut down independently without disrupting client services.

# ❏ **TruCluster member**

An individual Tru64 UNIX system that operates as part of a TruCluster system.

# **Installation Requirements**

This section explains OVO hardware and software requirements for Tru64 UNIX managed nodes.

# **Hardware Requirements**

Before installing OVO, make sure the Tru64 UNIX systems you select as managed nodes meet the following hardware requirements:

# ❏ **Disk Space**

35 MB (about 60 MB is required during software installation)

**NOTE** For TruCluster systems, this disk space is required on each node.

# ❏ **Additional Swap Space**

None

# ❏ **Additional RAM**

None

**NOTE** Before you install OVO A.07.12 agent software package, you must first de-install any of the previous agent software packages installed on the managed nodes. For de-installation instructions, see the *OVO Administrator's Reference*.

# **Software Requirements**

Before installing OVO, make sure the following software is installed on Tru64 UNIX managed nodes:

## ❏ **Operating System**

For a list of operating system versions supported by OVO, see the *OVO Installation Guide for the Management Server*.

For TruCluster systems, the operating system version should be V5.1 or higher.

## ❏ **Required Patch for the Tru64 UNIX Managed Nodes**

The CXXREDIST632V11.tar patch is required for the Tru64 UNIX managed nodes.

Check if the installed libcxx is earlier than V60300001:

```
nm /usr/lib/cmplrs/cxx/libcxx.so | grep libcxx_V
```
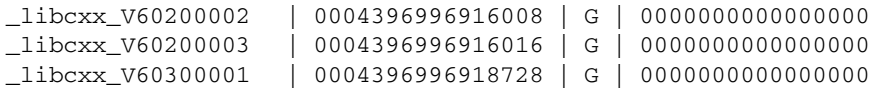

If the symbol libcxx V60300001 exists in the image on your system, then you do *not* need to install this patch.

You can download the latest version from the following ftp patch site:

ftp://ftp.compaq.com/pub/products/c-cxx/tru64/cxx/

## ❏ **Kernel Parameters**

For a list of kernel parameters, see the *OVO Administrator's Reference*. You can verify and change the kernel parameters using the setup tool.

**NOTE** If monitoring performance metrics with the embedded performance component, and agent runs as non-root user, increase the value of the kernel parameter max threads per user to: default + (Number of Templates  $*$  2).

## ❏ **Basic Networking Services**

OSFCLINET4*xxx* Basic Networking Services. The operating system determines the value of *xxx*.

#### ❏ **DCE Runtime Kit**

**NOTE** DCE Runtime Kit software is required only if you choose DCE as communication type.

#### **Table 10-1 DCE Runtime Kit Requirements**

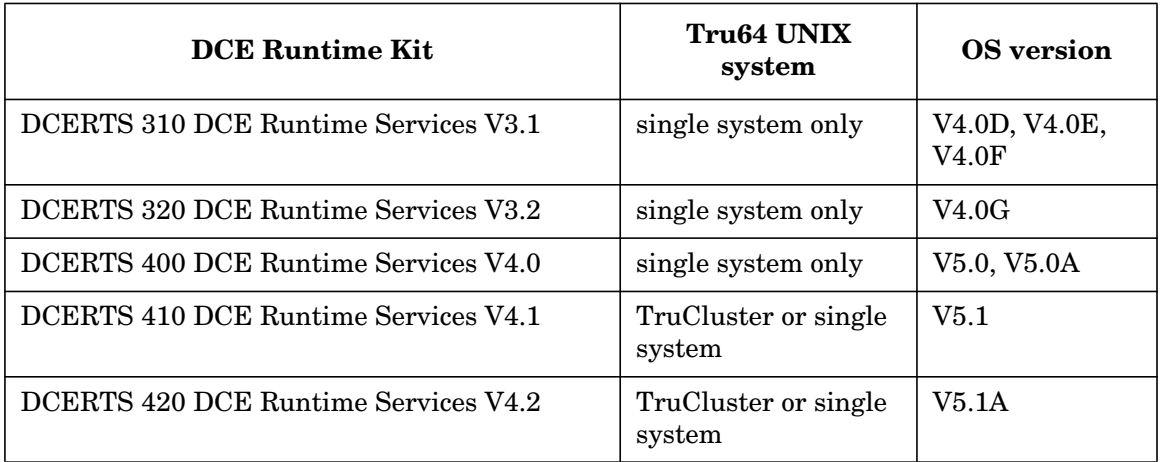

**NOTE** OVO supports DCE versions supplied with the Tru64 UNIX operating system. However, although the Tru64 UNIX operating system includes DCE on the layered product CD up to version 5.0A, DCE has to be installed separately as an optional product.

#### ❏ **Japanese Base System**

IOSJPBASE4xxx Japanese Base System. This system is only for managed nodes running Tru64 UNIX in a Japanese environment.

# ❏ **Package: OSFINCLUDExxx**

OSFINCLUDExxx Standard Header Files package is required for building executables on Tru64 UNIX nodes. The operating system determines the value of *xxx*.

# **TruCluster System Notes and Recommendations**

This section is a capsulation of the features, notes, and recommendations for monitoring applications on a TruCluster system.

- ❏ For TruCluster systems, the operating system version should be V5.1 or higher.
- ❏ DCERTS410 DCE Runtime Services V4.1 and DCERTS420 DCE Runtime Services and V4.2 are the only valid DCE runtime kits for TruCluster systems.
- ❏ NCS RPC communication is supported on single Tru64 UNIX managed nodes, but it is not supported on TruCluster managed nodes.
- ❏ Only the OVO A.06.xx and OVO A.07.xx agent software have been validated on TruCluster systems.
- ❏ You must create an OVO node group for your TruCluster system and add the TruCluster members to this node group.

See the section ["Tips for Installing Agents" on page 323](#page-322-0) for more information.

- ❏ Installing or de-installing the agent software must be done on one TruCluster member; the software is added to or deleted from the other TruCluster members automatically.
- ❏ The /usr/opt/OV and /var/opt/OV directories are Context Dependent Symbolic Links (CDSLs). The pathnames for these directories are /usr/cluster/members/{memb}/opt/OV and /var/cluster/members/{memb}/opt/OV, where {memb} is used to access member-specific files in a TruCluster system.
- ❏ You must execute the

/opt/OV/bin/OpC/install/cluster\_deploy.sh shell script on the management server with the TruCluster node group name parameter to start the heartbeat polling on all TruCluster members.

- ❏ If TruCluster members were either down during the agent installation and were subsequently brought up or were added after the agent software installation, they must be activated. See ["Activating Subsequent TruCluster Members" on page 333](#page-332-0) for more information.
- ❏ Before a highly available CAA application can be monitored by OVO, changes need to be made in the action script for the monitoring to relocate during failover. Refer to the section titled "Relocating the Monitoring of a Single-Instance Application during a Failover (TruCluster Systems)" for specific information.

# **Installing and De-installing Agents**

This section describes how to install and de-install OVO on Tru64 UNIX managed nodes, including TruCluster managed nodes.

**NOTE** Before you install OVO A.07.12 agent software package, you must first de-install any of the previous agent software packages installed on the managed nodes. For de-installation instructions, see the *OVO Administrator's Reference*.

# <span id="page-322-0"></span>**Tips for Installing Agents**

When installing Tru64 UNIX managed nodes, follow these guidelines:

# ❏ **General TruCluster Installation Procedure**

The following procedure is a general procedure for installing the agent software on a TruCluster system; additional information is located in the remainder of this section. Be sure to perform all the following steps in the order given.

## **On TruCluster members:**

1. Ensure that legacy agent software is not present on the TruCluster members. See the section titled ["De-installing](#page-333-0) [Agents" on page 334](#page-333-0) for more information.

## **On the management server:**

- 2. Create an OVO node group for the TruCluster system.
- 3. Add the TruCluster members to this OVO node group.
- 4. Distribute the Agent software on only one TruCluster member; the agent software is propagated to the other TruCluster members automatically. Also, all the TruCluster members are activated.
- 5. Execute the /opt/OV/bin/OpC/install/cluster\_deploy.sh shell script with the TruCluster node group name parameter to start the heartbeat polling on all the TruCluster members.
- 6. Assign templates to each TruCluster member or to the TruCluster OVO node group.
- 7. Distribute the templates to each TruCluster member or to the TruCluster OVO group node.

#### ❏ **Management Server**

The name of the management server must be known to the managed node.

That is, the name of the management server must be registered on the name server or in the local host table:

/etc/hosts

You can verify the name of the management server with the nslookup command.

#### ❏ **Agent Software**

The OVO agent software is installed on the following file tree:

/usr/opt

If there is not enough space for installation of the OVO agents, create a symbolic link *before* installing OVO.

• Single system

For single systems, consider the following example if /bigdisk s is a local file system with enough free space:

**mkdir -p /bigdisk/OV ln -s /bigdisk/OV /usr/opt/OV**

• TruCluster system

For TruCluster systems, increase the size of the /usr filesystem by using the Advanced File System (AdvFS) advol command.
#### ❏ **Logfile Encapsulator**

By default, some logfiles monitored by the logfile encapsulator are *not* present on Tru64 UNIX managed nodes.

For example:

/var/adm/messages, /usr/adm/lplog or /var/adm/sialog.

To add /var/adm/messages and /usr/adm/lplog to the managed node, add the following to the /etc/syslog.conf file:

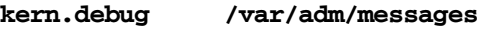

**lpr.debug /usr/adm/lplog**

To add /var/adm/sialogr to the managed node, enter the corresponding command:

**touch /var/adm/sialogr** for single systems

**mkcdsl /var/adm/sialog** for TruCluster systems

#### ❏ **DCE RPC and NCS RPC**

Before installing the OVO agent software on Tru64 UNIX managed nodes, make sure to set up and configure DCE RPC or NCS RPC correctly. Tru64 UNIX managed nodes support both DCE RPC and NCS RPC as communication types. Single Tru64 UNIX managed nodes support both DCE RPC and NCS RPC as communication types. TruCluster managed nodes support only DCE RPC communication.

**NOTE** NCS communication type is not supported on TruCluster systems.

#### ❏ **Installation on NIS Clients**

If the managed node is a Network Information Service (NIS or NIS+) client, the OVO installation checks if user opc\_op is already in the NIS database:

- ❏ If opc\_op is in the NIS database, no additional user is installed.
- ❏ If opc\_op is *not* in the NIS database, opc\_op is added only locally on the managed node.

The OVO operator opc\_op must be a member of the opcgrp group.

## **Configuring DCE on the Managed Nodes**

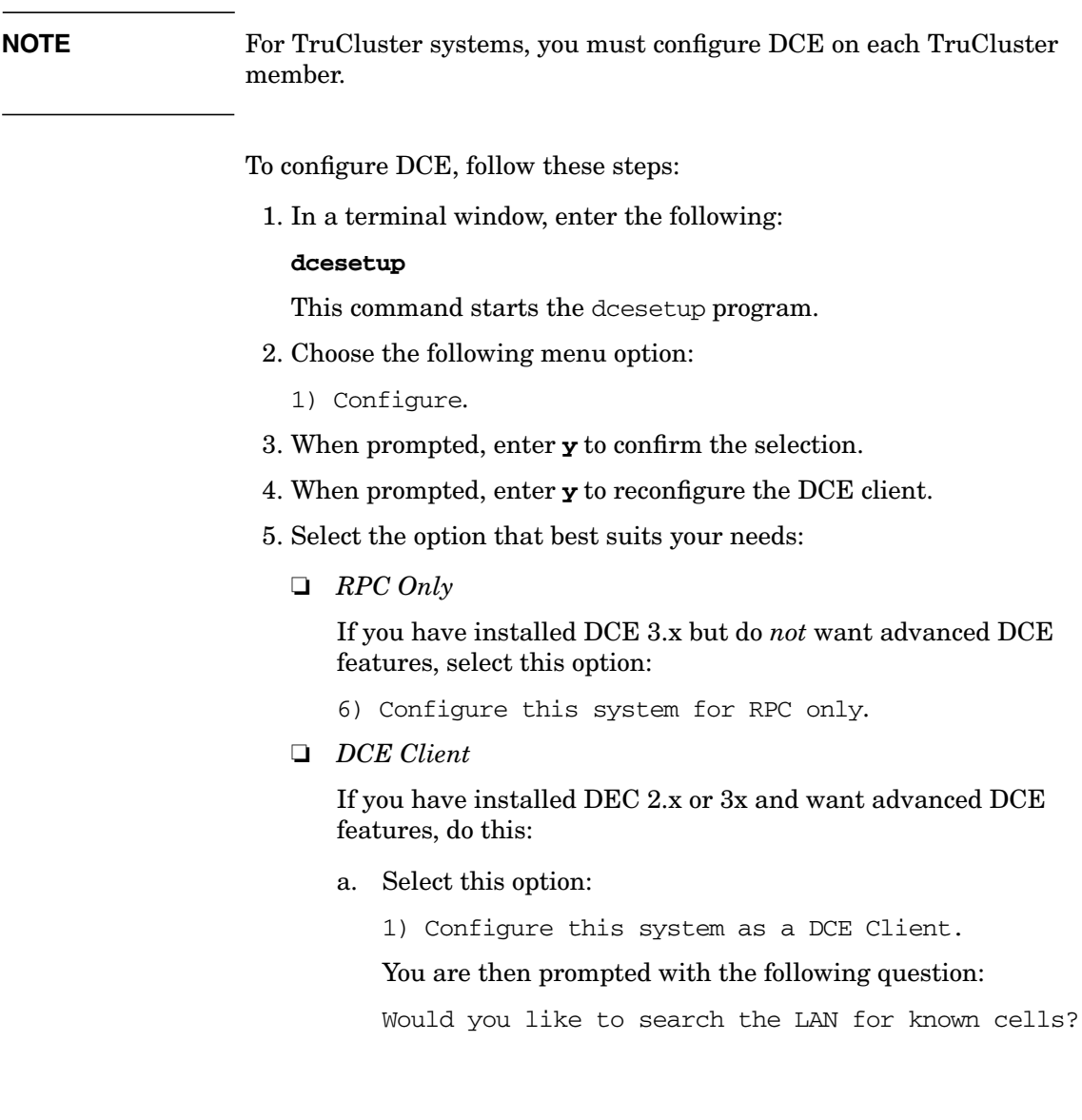

- b. Respond to the prompt as follows:
	- *Automatic Setup*

If you have configured cells and want the DCE setup utility to find them, enter **y**. When prompted with additional questions, accept the default answers offered by dcesetup.

• *Manual Setup*

If you want to manually configure a client to use an existing cell, enter **n** and the name of the cell: **ito**. This cell must be configured on the DCE server.

When prompted, do the following:

- 1. Enter the hostname of the Master CDS Server.
- 2. Indicate that the cell you are configuring can broadcast to the Master CDS Server by entering **y**.
- 3. If the time displayed is correct, enter **y**.
- 4. Choose whether you want run Distributed Time Service (DTS) on the node.
- 5. Choose whether you want to enable DCE SIA.
- 6. Enter the principal name (for example, **cell\_admin**) and password for the DCE server.
- 7. Enter **y** to delete the principals.
- 6. When prompted, enter **y** to verify the configuration.

OVO configures the managed nodes as a DCE client and starts the DCE daemon dced.

### **Removing an Existing DCE Configuration**

To remove an existing DCE configuration, use the following options from the main menu:

- ❏ 6) Clean
- ❏ 7) Clobber

## **Installing Agent Software and Activating the Managed Nodes**

To install the agent software and activate it on the managed node, you have the choice of using either OVO GUI, or install and activate the managed node manually.

If errors occur during the installation, check the local installation logfile:

/var/adm/smlogs/setld.log

### **Installing and Activating Agent Using OVO GUI**

For standard installation instructions, see the *OVO Administrator's Reference*.

To activate the node from the OVO GUI, perform the following steps on the management server:

#### 1. **Add the pre-installed nodes to the OVO Node Bank window:**

Use the following menu sequence:

Actions-> Node-> Add

2. **For TruCluster systems, create an OVO node group.**

#### 3. **Add the node to an OVO node group.**

Drag and drop the node onto a node group in the OVO Node Group Bank window.

For TruCluster systems, drag and drop the nodes for all the TruCluster members into the OVO node group

#### 4. **Open the Install/Update OVO Software and Configuration window.**

Use the following menu sequence:

Actions-> Agents-> Install / Update SW & Config

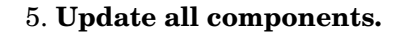

In the Install/Update OVO Software and Configuration window, do the following:

a. Select all components.

**NOTE** For TruCluster systems, you need to select all the components for only the first TruCluster member. For the other TruCluster members, select all the components except the agent software.

**CAUTION** Do not check [Force Update] unless this is the initial installation on a TruCluster system. If you check this option, the management server re-installs the agent.

b. Click [OK].

Depending on whether you have pre-installed the agent, the management server does the following:

- If you have pre-installed the agent on the node, the management server activates the node, and installs the selected components.
- If you have *not* pre-installed the agent software, the management server installs the agent.

On TruCluster systems, the agent software is propagated to the other TruCluster members at this time. Also, all the TruCluster members are activated.

6. **For TruCluster systems, update the database and start heartbeat polling. Otherwise skip this step.**

Execute the /opt/OV/bin/OpC/install/cluster\_deploy.sh shell script on the management server with the TruCluster node group name parameter.

7. **Verify that the control, message, and action agents are all running on the managed node.**

Enter the following:

**/opt/OV/bin/OpC/opcragt -status** *<node>*

#### <span id="page-329-0"></span>**Installing the Agents Manually**

In some situations, you may want to install the OVO Tru64 UNIX agent software without using the management server. This manual installation enables you to prepare the system to become an OVO managed node when it is later connected to the network. Manual installation is useful if you are preparing many systems in a central location, or if you want to avoid the network root connection necessary for standard installation.

For TruCluster systems, install the agents on any TruCluster member; the agent software is propagated automatically.

#### 1. **Copy the OVO agent packages and installation script to a temporary directory on the managed node.**

On the management server, these are the following files:

- ❏ opc\_pkg.Z
- ❏ comm\_pkg.Z
- ❏ perf\_pkg.Z
- ❏ opc\_inst

The files are located in one of the following directories on the management server, depending on the operating system and DCE versions installed on your managed node:

#### ❏ Tru64 UNIX version V5.1A and DCE version V4.2

/var/opt/OV/share/databases/OpC/mgd\_node/vendor/ \ dec/alpha/unix51A+/A.08.00/RPC\_DCE\_[TCP|UDP]/

❏ Tru64 UNIX versions V5.1 or earlier and DCE version V4.1 or earlier

/var/opt/OV/share/databases/OpC/mgd\_node/vendor/ \ dec/alpha/unix/A.08.00/RPC\_DCE\_[TCP|UDP]/

For a list of supported operating system versions and DCE Runtime Kit versions, see Table 10-1 on page 319.

#### 2. **Install the Agent.**

a. Change the permissions of the agent installation script to ensure that it can be executed:

**chmod +x /tmp/opc\_inst**

b. Start the agent installation script by entering:

**/tmp/opc\_inst** <*arguments*>

All arguments passed to the opc inst command (except -h) are passed to the opcactivate command. See Step 4 of the section ["Activating the Managed Nodes Manually" on page 331](#page-330-0). This command also activates the managed node; for a TruCluster system, this activates all the TruCluster members.

On TruCluster systems, the agent software is propagated to the other TruCluster members at this time.

#### <span id="page-330-0"></span>**Activating the Managed Nodes Manually**

After you install the agent software, activate the agent software on the node by following these steps:

#### 3. **Add the pre-installed nodes to the OVO Node Bank window.**

Use the following menu sequence:

Actions-> Node-> Add

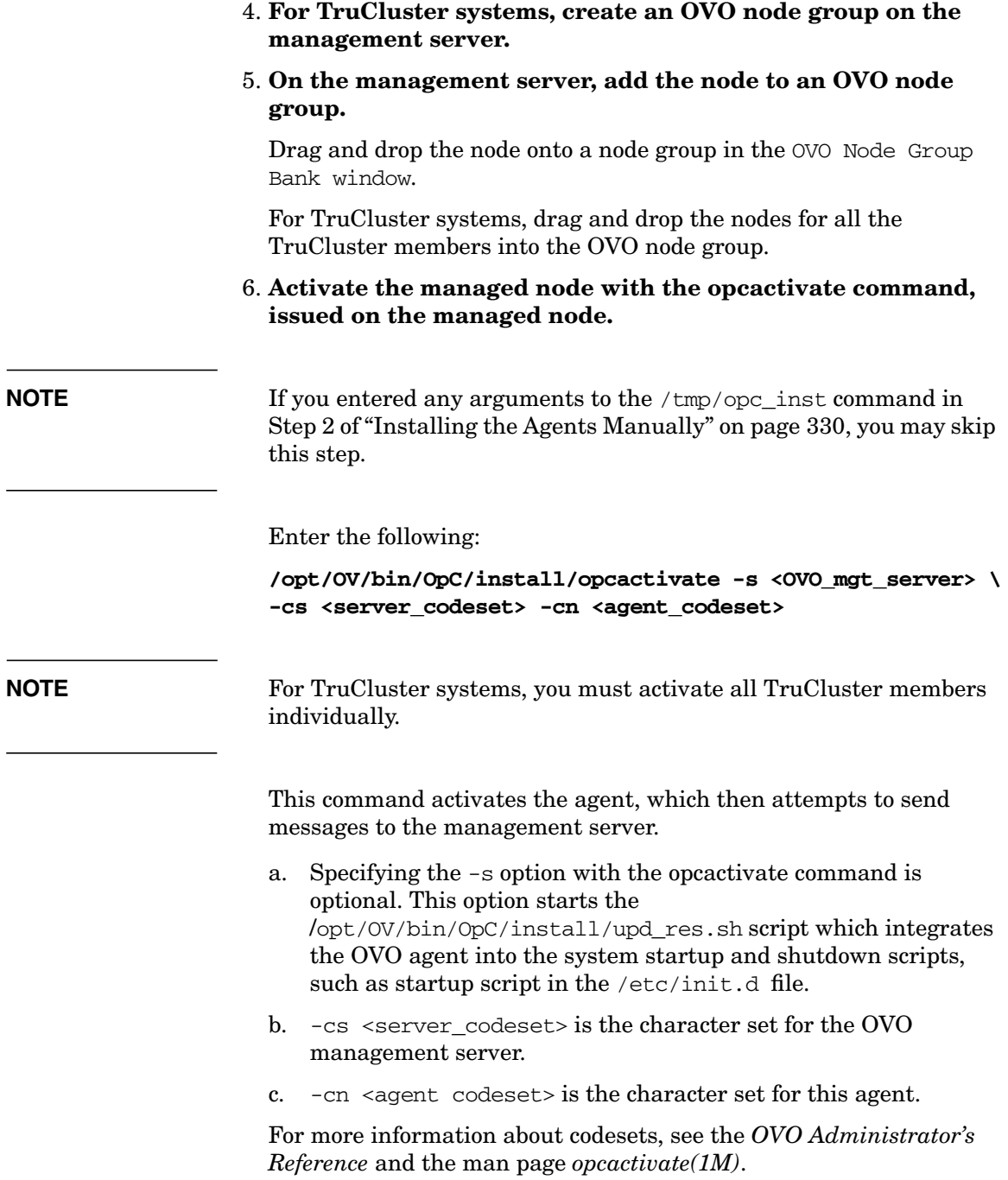

7. **On the management server, update the database and start heartbeat polling for the managed node.**

For TruCluster systems, execute the

**/opt/OV/bin/OpC/install/cluster\_deploy.sh** shell script on the management server.

For single systems, enter the following command on the management server after the node is connected to the network:

**/opt/OV/bin/OpC/opcsw -installed <node>**

The templates, monitors, commands, and so on must still be installed using the OVO GUI.

#### **Activating Subsequent TruCluster Members**

It may be necessary to activate TruCluster members in the following cases:

- ❏ TruCluster members were down during the installation and were subsequently brought up.
- ❏ TruCluster members were added after the agent software installation.

The agent software is propagated automatically to the TruCluster member. Use these steps to activate them:

- 1. On the management server, add the TruCluster member to the node group for the TruCluster system.
- 2. On the managed node, (that is the TruCluster member), run the following command:

```
/opt/OV/bin/OpC/install/opcactivate -s <OVO_mgt_server> \
-cs <server_codeset> -cn <agent_codeset>
```
3. On the management server, run the following commands:

**/opt/OV/bin/OpC/opcsw –installed <node>**

**/opt/OV/bin/OpC/opcsw –get\_nodeinfo <node>**

#### **Verification**

After the templates have been assigned and distributed, verify the installation by executing the /usr/opt/OV/bin/OpC/utils/submit.sh shell script on all TruCluster members and examine the messages in the Message Browser.

## **De-installing Agents**

For TruCluster systems, you need to de-install the agents only on one TruCluster member. The agent software is de-installed on all the other TruCluster members automatically.

#### **De-installing Agents with Standard De-installation**

For standard de-installation instructions, see the *OVO Administrator's Reference*.

If errors occur during the de-installation, check the local de-installation logfile:

/var/adm/smlogs/setld.log

### **To De-install an Agent Manually**

To de-install an agent manually, follow these steps:

1. Stop all OVO agents running on the managed node.

For TruCluster systems, you need to stop the agents on all TruCluster members.

2. De-install the OVO agent software from the managed nodes by entering:

**setld -d OPCPERFAGT000 OPCCOMMAGT000 OPCAGT000**

## **About Preconfigured Elements**

This section describes preconfigured templates, template groups, and applications used by OVO on Tru64 UNIX managed nodes.

## **To Modify a Logfile Template**

For detailed information about encapsulated logfiles, see the template in the OVO GUI.

**NOTE** Logfile templates are configured to collect information from logfiles that are produced by standard installations. If you are monitoring a non-standard installation, you should modify the templates to suit your special situation.

> Before editing syslog.conf on your Tru64 UNIX system, read the man page *syslog.conf(1M)*.

To modify a logfile template, follow these steps:

1. If /var/adm/messages is not already included in the /etc/syslog.conf file, add the following line (using tabs, *not* spaces):

#### **kern.debug /var/adm/messages**

2. Create the following file:

/var/adm/messages

For example, use the touch or the mkcdsl command with the following ownership and permission:

-rw-r----- 1 root adm messages

3. Restart the syslogd process.

## **No SNMP Event Interception**

The OVO event interceptor is *not* supported on Tru64 UNIX managed nodes.

## **Types of Default Applications**

For a list of default applications available for UNIX managed nodes, see the *OVO Administrator's Reference*.

## **Distributing Scripts and Programs**

For Tru64 UNIX managed nodes, the platform selector and architecture identifier is the following:

dec/alpha/unix

## **Location of User Scripts and Programs**

Table 10-2 shows the location of user scripts and programs provided on the management server.

#### **Table 10-2 Location of User Scripts and Programs on the Management Server**

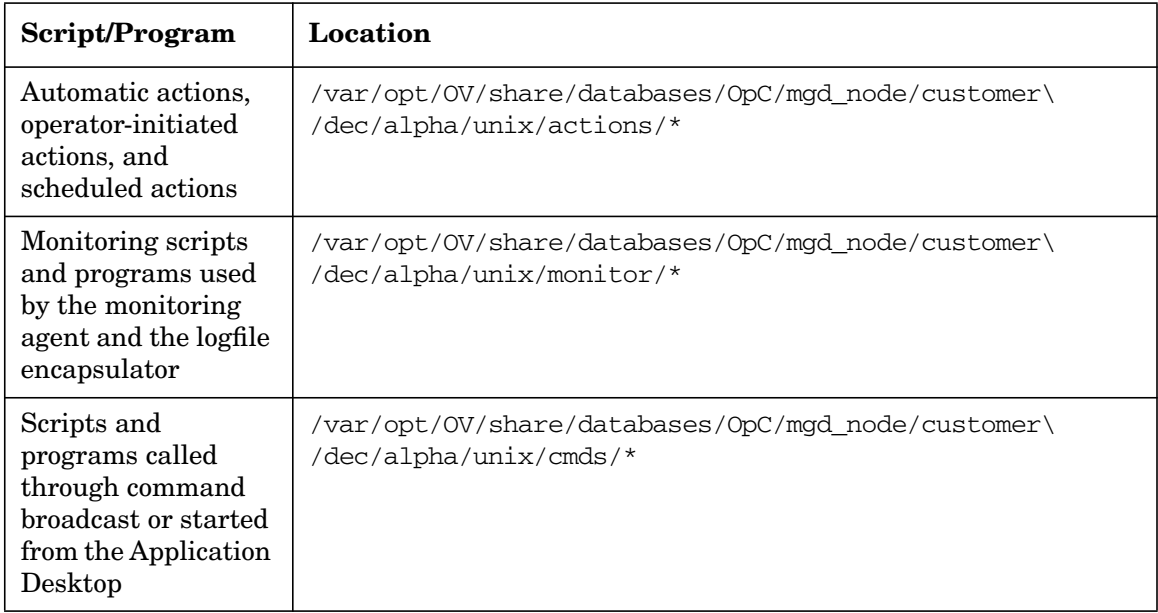

## **About Temporary Directories**

Table 10-3 shows the temporary directories for distributed scripts and programs on the managed nodes.

#### **Table 10-3 Temporary Directories for Distributed Scripts and Programs on the Managed Nodes**

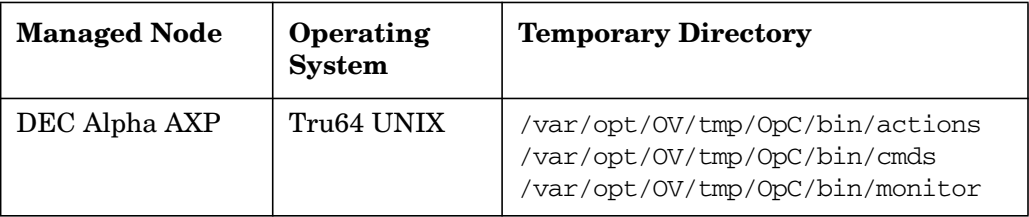

## **About Target Directories**

Table 10-4 shows the target directories for distributed scripts and programs on the managed nodes.

#### **Table 10-4 Target Directories for Distributed Scripts and Programs on the Managed Nodes**

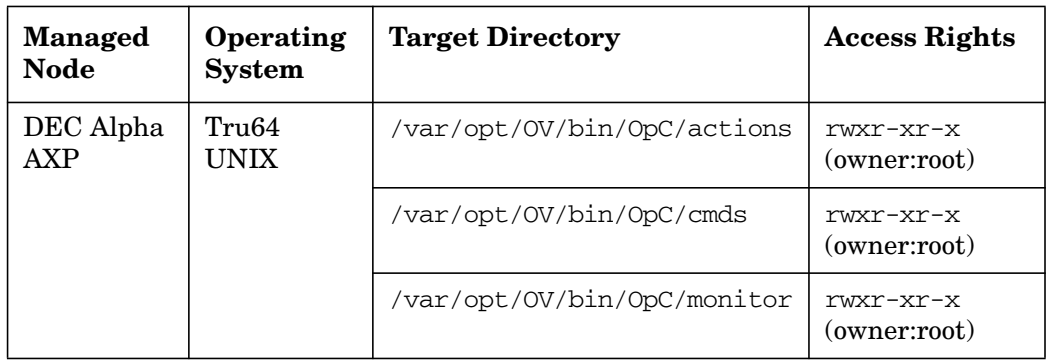

## **Relocating the Monitoring of a Single-instance Application during a Failover (TruCluster Systems)**

Cluster Application Availability (CAA) is used to start a single-instance application on an individual TruCluster member and relocate it during failover to another cluster member. This section explains how to use CAA to relocate application monitoring during a failover.

#### ❏ **References**

For more information on CAA, refer to the *Cluster Highly Available Applications* manual in the Tru64 UNIX TruCluster documentation set. Chapter 2, Using CAA for Single-Instance Application Availability, is particularly useful.

For more information on TruCluster system administration, refer to the *Cluster Administration* manual in the Tru64 UNIX TruCluster documentation set.

Tru64 UNIX documentation is available online at the following URL: http://www.tru64unix.compaq.com/docs/pub\_page/doc\_list.h tml

### ❏ **Procedure**

Perform the following:

- 1. Make the application a highly available CAA resource as follows:
	- a. Create the CAA resource profile and action script for the application, either through the SysMan menu or by using the caa\_profile command. This step creates the /var/cluster/caa/profile/*<name>*.cap and /var/cluster/caa/scripts/*<name>*.scr files, respectively.
	- b. Test the action script.
	- c. Validate the resource profile.
	- d. Register the resource with CAA.
	- e. Start the resource.
- 2. From the OVO server, assign the template that you created to monitor your application to all TruCluster members.
- 3. From the OVO server, distribute this template to all cluster members.
- 4. After the initial distribution of the template, use the opctemplate -d command to disable the template for all cluster members on which the application does not run.

#### **opctemplate -d** *<template-name>*

where *<template-name>* is the name of the template.

On subsequent template distributions, the template state is maintained on the managed TruCluster members. Hence, this step is required only after the initial template distribution.

5. Edit the application action script.

There are three main routines of the action script: start, stop, and list.

- a. Enable the template in start routine with the opctemplate -e command.
- b. Disable the template in stop routine with the opctemplate -d command.
- c. List all templates with type, name and status with the opctemplate -l command. This is the default task of the opctemplate command.

Consider the examples at the end of this section.

With these changes, if the TruCluster member on which the application is running fails, or if a particular required resource fails, CAA does the following:

- Disables the monitoring of the application.
- Relocates or fails over the application to another member that either has the required resources available or on which the required resource can be started.
- Starts monitoring the application on that other member.

**Relocating the Monitoring of a Single-instance Application during a Failover (TruCluster Systems)**

#### ❏ **Examples**

#### • **Sample Application**

The following is a simple Tcl/Tk application named xhostname that will be monitored by OVO:

```
#!/usr/bin/wish
set hname [exec hostname -s]
set clarg [lindex $argv 0]
wm minsize . 350 30
wm title . "$argv0 on $hname $clarg"
button .hostname -font helvb24 -text $hname -command { exit
}
pack .hostname -padx 10 -pady 10
```
#### • **CAA Profile**

The following is the CAA profile for the xhostname application:

```
NAME=xhostname
TYPE=application
ACTION_SCRIPT=xhostname.scr
ACTIVE_PLACEMENT=0
AUTO_START=0
CHECK_INTERVAL=60
DESCRIPTION=xhostname
FAILOVER_DELAY=0
FAILURE_INTERVAL=0
FAILURE_THRESHOLD=0
HOSTING_MEMBERS=
OPTIONAL_RESOURCES=
PLACEMENT=balanced
REQUIRED_RESOURCES=
RESTART_ATTEMPTS=1
SCRIPT_TIMEOUT=60
```
### About Tru64 UNIX Managed Nodes **Relocating the Monitoring of a Single-instance Application during a Failover (TruCluster Systems)**

#### • **CAA Action Script**

The following is the CAA action script for the xhostname application. This script contains annotations to show you where you need to modify the existing code.

```
#!/usr/bin/ksh -p
#
# *****************************************************************
# * *
# * Copyright (c) Digital Equipment Corporation, 1991, 1998 *
# * *
# * All Rights Reserved. Unpublished rights reserved under *
# * the copyright laws of the United States. *# * *
# * The software contained on this media is proprietary to *
# * and embodies the confidential technology of Digital *
# * Equipment Corporation. Possession, use, duplication or *
# * dissemination of the software and media is authorized only *
# * pursuant to a valid written license from Digital Equipment *
# * Corporation. *
# * *
# * RESTRICTED RIGHTS LEGEND Use, duplication, or disclosure *
# * by the U.S. Government is subject to restrictions as set *
# * forth in Subparagraph (c)(1)(ii) of DFARS 252.227-7013, *
# * or in FAR 52.227-19, as applicable. *
# * *
# *****************************************************************
#
# HISTORY
#
# @(#)$RCSfile$ $Revision$ (DEC) $Date$
#
# This is the CAA action script for the xhostname application.
```
#### About Tru64 UNIX Managed Nodes **Relocating the Monitoring of a Single-instance Application during a Failover (TruCluster Systems)**

```
# This action script has been modified so that the monitoring
# of the application fails over along with the application.
#
# The start and stop routines of the script have been enhanced
# to enable the monitoring template in the start routine and disable
# the monitoring template in the stop routine. This is done using
# the "opctemplate -e | -d" command. If the enabling and
# disabling of the monitoring template was not successful
# a message is sent to the OVO management server. In order
# that the message is sent, the opcmsgi agent should be
# running on the managed nodes (Assign and Distribute the
# Default Digital UNIX (Tru64 UNIX) opcmsg(1|3) template onto all
# the TruCluster nodes).
#
```

```
PATH=/sbin:/usr/sbin:/usr/bin
export PATH
XHOSTNAME=/usr/bin/xhostname
export DISPLAY="<hostname>:0"
```
#### **(You need to add this next block of code from here ...**

# PATH for the opctemplate and opcmsg command OPCTEMPLATE=/usr/opt/OV/bin/OpC/opctemplate OPCMSG=/usr/opt/OV/bin/OpC/opcmsg

# Monitoring template for the Xhostname application # that has been assigned and distributed to all the # TruCluster nodes. TEMPLATE=Xhostname

**... to here)**

```
case $1 in
```
### About Tru64 UNIX Managed Nodes **Relocating the Monitoring of a Single-instance Application during a Failover (TruCluster Systems)**

```
 'start')
```

```
# Start the xhostname application
         if [ -x $XHOSTNAME ]; then
             if $XHOSTNAME &
```
then

#### **(You need to add this next block of code from here ...**

# Check if the opctemplate command exists. Enable the template.

if [ -x \$OPCTEMPLATE ]; then

\$OPCTEMPLATE -e \$TEMPLATE

# Check if the enabling of the template was successful

# else send a message to the OVO management server.

if [ '\$OPCTEMPLATE -l \$TEMPLATE |

grep -c enabled' -ne 1 ]

then

# Check if the opcmsgi agent is running. This agent is needed to

# send the message to the OVO management server.

 if [ 'ps -eaf | grep -v grep | grep -c opcmsgi' -ne 0 ]

then

```
 $OPCMSG appl=$TEMPLATE \
 msg_grp=OS \
 object=daemon \
 msg_text="Template $TEMPLATE not enabled" \
 sev=warning
```
fi

film and the film of the film of the film of the film of the film of the film of the film of the film of the film of the film of the film of the film of the film of the film of the film of the film of the film of the film

fi

**... to here)**

fi

fi

```
 exit 0
```
;;

```
'stop')
```
#### **(You need to add this next block of code from here ...**

```
# Check if the opctemplate command exists and disable the template
          if [ -x $OPCTEMPLATE ]; then
             $OPCTEMPLATE -d $TEMPLATE
# Check if the disabling of the template was successful else send a
# message to the OVO management server.
             if [ '$OPCTEMPLATE -l $TEMPLATE |grep -c disabled' -ne 1 ]
             then
# Check if the opcmsgi agent is running. This agent is needed to
# send the message to the OVO management server.
                   if [ 'ps -eaf |grep -v grep |grep -c opcmsgi' -ne 0 ]
                   then
                       $OPCMSG appl=$TEMPLATE \
                      msg_grp=OS \
                       object=daemon \
                     msg text="Unable to disable template $TEMPLATE" \
                       sev=warning
fi and the film of the film of the film of the film of the film of the film of the film of the film of the film
             fi
          fi
                              ... to here)
# Check if the xhostname application is running and stop it.
          ps -eu 0 -o pid,command | grep -v grep |
         grep -E'/usr/bin/xhostname' | cut -f1 -d'' | \
```

```
 xargs kill -KILL
```
#### About Tru64 UNIX Managed Nodes

**Relocating the Monitoring of a Single-instance Application during a Failover (TruCluster Systems)**

```
 exit 0
     ;;
     'check')
         PID='ps -eu 0 -o command | grep -v grep | grep -E
'/usr/bin/xhostname' '
         if [ -z "$PID" ] ; then
             exit 1
         fi
         exit 0
     ;;
     *)
         $ECHO "usage: $0 {start|stop|check}"
         exit 1
     ;;
esac
```
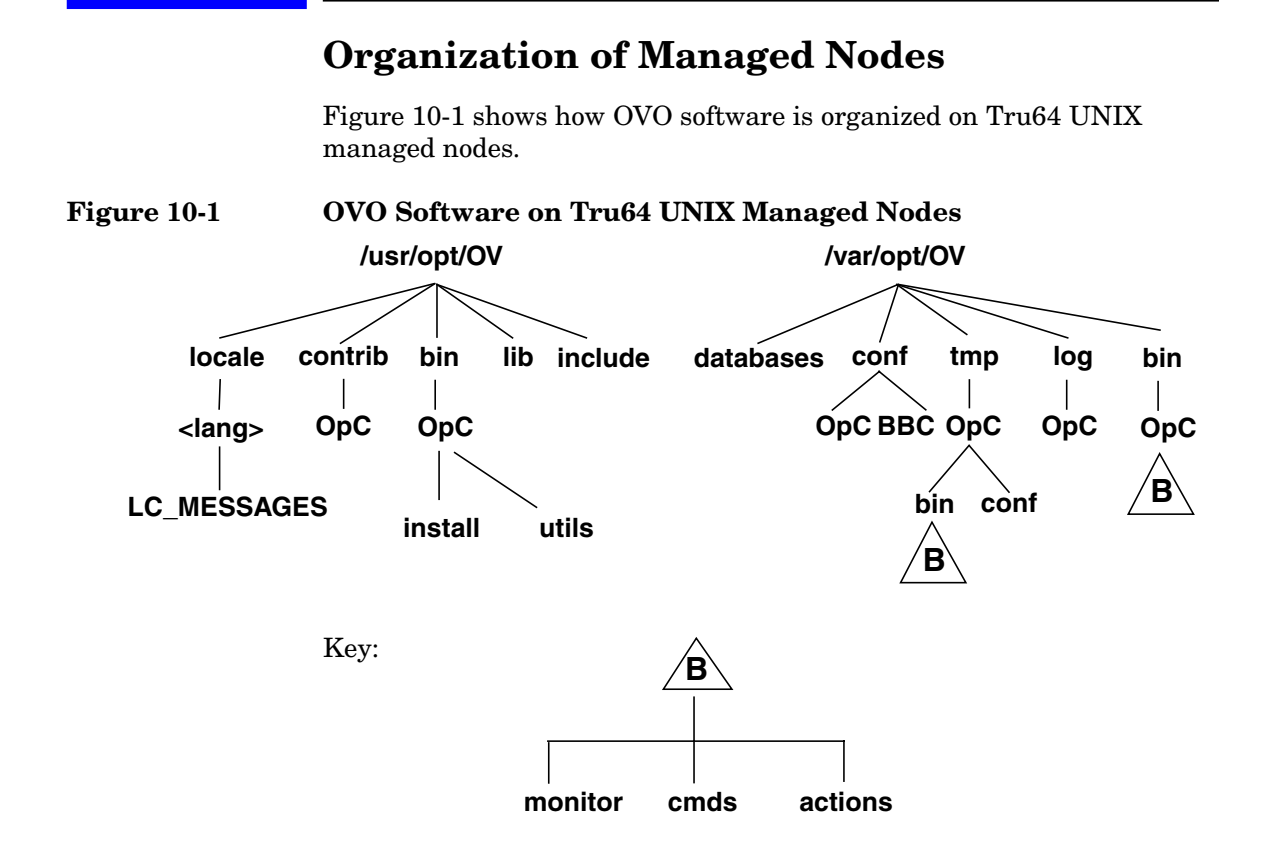

## **Location of Files**

On Tru64 UNIX managed nodes, files are located as follows:

❏ **Process-related Files**

/var/opt/OV/tmp/OpC

❏ **Agent Configuration Files**

/var/opt/OV/conf/OpC

## **About the Default OVO Operator**

If they do not already exist, the default OVO operator opc\_op and group opcgrp are created. You add user opc\_op and group opcgrp only locally on the managed node (with useradd or groupadd).

If the managed node is a Network Information Service (NIS or NIS+) client, the OVO installation checks if user opc\_op is already in the NIS database:

- ❏ If opc\_op is in the NIS database, no additional user is installed.
- ❏ If opc\_op is *not* in the NIS database, opc\_op is added only locally on the managed node.

The OVO operator opc\_op must be a member of the opcgrp group.

#### **About Default OVO Operator Entries**

The default OVO operator is added to the following directory:

/etc/passwd

Fields include the following:

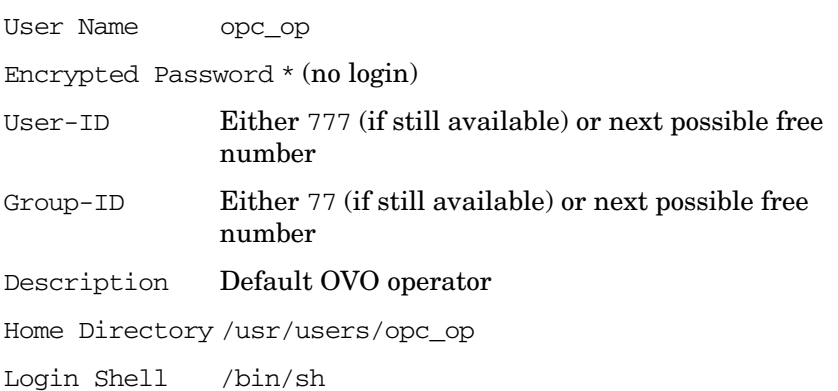

#### **About Default OVO Operator Group Entries**

The default OVO operator group is added to the following directory:

/etc/group Fields include the following: Group Name opcgrp Encrypted Password Empty Group-ID 77 or higher Users opc\_op Description Default OVO operator group

## **Types of System Resources**

During installation, OVO makes changes in the following system resource files:

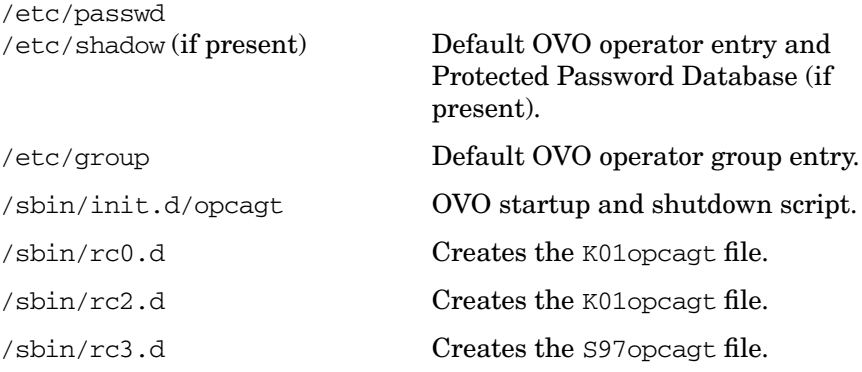

**NOTE** If you are working with Network Information Services (NIS or NIS+), you should adapt the user registration accordingly.

## **Types of Libraries**

Table 10-5 describes the managed node libraries for OVO A.05.xx, A.06.xx, and A.07.xx.

Only the OVO A.06.xx and OVO A.07.xx libraries are valid for TruCluster systems.

**Table 10-5 Libraries for the OVO Managed Nodes**

|            | <b>Item</b>                                  | $OVO A.05$ .xx                                                                                                    | $OVO A.06$ .xx                                                                                                    | <b>OVO A.07.xx</b>                                                                                                    |
|------------|----------------------------------------------|----------------------------------------------------------------------------------------------------|----------------------------------------------------------------------------------------------------|----------------------------------------------------------------------------------------------------|
| <b>DCE</b> | Library                                      | libopc r.so                                                                                                    | libopc r.so                                                                                                    | libopc r.so                                                                                                    |
|            | Libraries<br>linked to<br>the OVO<br>library | /usr/shlib/libicony.<br>SO                                                                                                    | /usr/shlib/libicony<br>. So                                                                                                    | /usr/shlib/libicony<br>.50                                                                                                    |
|            |                                              | /usr/shlib/libdce.so<br>/usr/shlib/libdce_r.<br>so (optional)<br>/usr/shlib/libphtrea<br>$ds$ .so<br>/usr/shlib/libpthrea<br>d.so<br>/usr/shlib/libmach.s<br>$\circ$<br>/usr/shlib/libexc.so<br>/usr/shlib/libc.so | /usr/shlib/libdce.s<br>$\circ$<br>/usr/shlib/libdce r<br>.so (optional)<br>/usr/shlib/libphtre<br>ads.so<br>/usr/shlib/libpthre<br>ad.so<br>/usr/shlib/libmach.<br>SO<br>/usr/shlib/libexc.s<br>$\Omega$ | /usr/shlib/libdce.s<br>$\circ$<br>/usr/shlib/libdce r<br>.so (optional)<br>/usr/shlib/libphtre<br>ads.so<br>/usr/shlib/libpthre<br>ad.so<br>/usr/shlib/libmach.<br>SO<br>/usr/shlib/libexc.s<br>$\Omega$ |
|            |                                              | /usr/shlib/libcxx.so                                                                                                    | /usr/shlib/libc.so<br>/usr/shlib/libcxx.s<br>$\Omega$                                                                                                    | /usr/shlib/libc.so<br>/usr/shlib/libcxx.s<br>$\Omega$<br>/usr/opt/0V/lib/lib<br>nsp.so                                                                                                    |
|            | Link and<br>compile<br>options               | $-l$ opc $r$                                                                                                    | $-l$ opc $r$                                                                                                    | $-l$ opc $r$                                                                                                    |
|            | Description                                  | N/A                                                                                                    | N/A                                                                                                    | N/A                                                                                                    |

|            | <b>Item</b>                                  | <b>OVO A.05.xx</b> | <b>OVO A.06.xx</b>                                                                                    | <b>OVO A.07.xx</b>                                                                                   |
|------------|----------------------------------------------|--------------------|----------------------------------------------------------------------------------------------------|----------------------------------------------------------------------------------------------------|
| <b>NCS</b> | Library                                      | N/A                | libopc.so                                                                                             | libopc.so                                                                                            |
|            | Libraries<br>linked to<br>the OVO<br>library | N/A                | /usr/lib/libnck.a<br>/usr/lib/libc.a<br>/usr/shlib/libiconv<br>.50<br>/usr/shlib/libcxx.s<br>$\Omega$ | /usr/lib/libnck.a<br>/usr/lib/libc.a<br>/usr/shlib/libiconv<br>.50<br>/usr/shlib/libcxx.s<br>$\circ$ |
|            | Link and<br>compile<br>options               | N/A                | $-l$ opc                                                                                              | $-1$ opc                                                                                             |
|            | Description                                  | N/A                | N/A                                                                                                   | N/A                                                                                                  |

**Table 10-5 Libraries for the OVO Managed Nodes (Continued)**

**NOTE** NCS RPC communication is supported on single Tru64 UNIX managed nodes, but it is not supported on TruCluster managed nodes.

## **About the Include File**

On an HP AlphaServer platform with Tru64 UNIX managed nodes, use the include file:

/usr/opt/OV/include/opcapi.h

## **About the Makefile**

The following directory on the management server contains the makefile for building executables:

/opt/OV/OpC/examples/progs

The build an executable with correct compile and link options, use the following makefile:

❏ Makef.dec

For more information about the managed node makefile, see the ReadMe file:

/opt/OV/OpC/examples/progs/README

**NOTE** For building executables on Tru64 UNIX nodes, OSFINCLUDEXXX Standard Header Files package is required. See the *Installation Guide* in the Tru64 UNIX documentation set for more information.

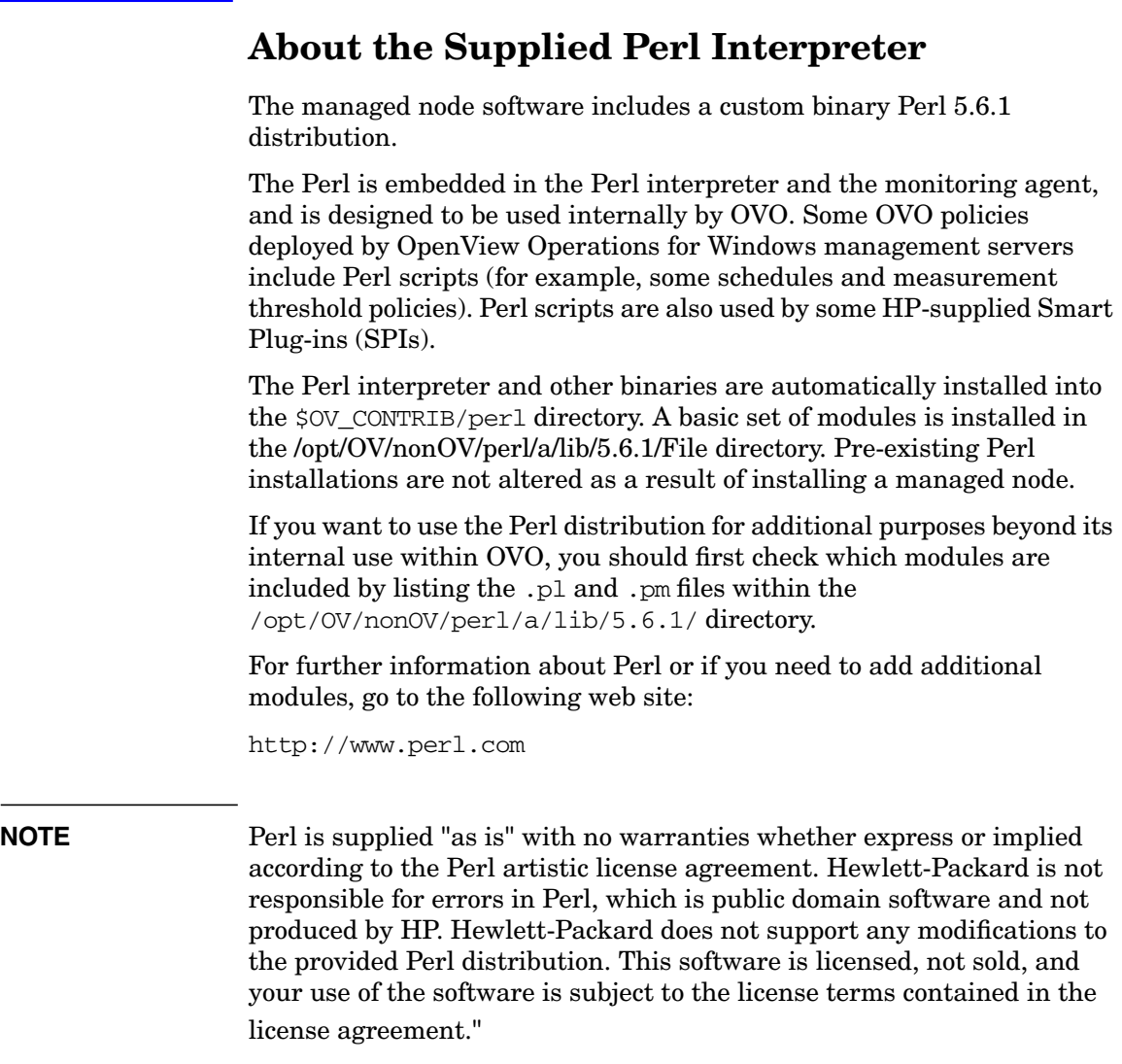

About Tru64 UNIX Managed Nodes **About the Supplied Perl Interpreter**

# **11 About Windows NT/2000 Managed Nodes**

## **In this Chapter**

This chapter explains how to install and configure HP OpenView Operations (OVO) on Microsoft Windows NT/2000 managed nodes.

**NOTE** In this manual, the term "Windows" refers to both the Windows 2000 and Windows NT operating systems.

## **Installation Requirements**

This section explains OVO hardware and software requirements for Microsoft Windows NT/2000 managed nodes.

## **Hardware Requirements**

Before installing OVO, make sure that all involved systems meet these hardware requirements.

### **Requirements for the OVO Management Server**

Make sure your OVO management server meets the following requirements:

### ❏ **Client Software**

The OVO management server *must* be installed with the client software fileset OVOPC-CLT.

Check that the DCE-based client package is installed on the management server, by entering the following:

#### **swlist -l product OVOPC-CLT**

If the DCE-based client package is installed, the output should be similar as the following:

OVOPC-CLT A.07.10 OVO Localized RPC-Based Agents

### ❏ **Kernel Parameter Maxfiles**

Use the following settings for kernel parameter maxfiles:

• *35 or Less Windows Managed Nodes*

If your installation includes 35 or less Windows managed nodes, use the setting for the kernel parameter maxfiles described in the *OVO Installation Guide for the Management Server*.

• *36 or More Managed Nodes*

If your installation includes 36 or more Windows managed nodes, increase the setting of maxfiles by the following:

3\*Number\_of\_additional\_NT\_nodes + 15

#### **Requirements for the Windows Installation Server**

If you are using a Windows Installation Server, make sure it meets the following requirements:

#### ❏ **Agent Processes**

15 MB memory for agent processes.

#### ❏ **Local Drive**

35 MB free disk space must be temporarily available on the drive that contains the FTP directory during installation.

#### ❏ **NTFS Disk**

A total fo 65 MB of free disk space must be available on the NTFS-formatted disk:

- 50 MB for the installed agent files.
- 15 MB for the agent packages to be transferred to the managed nodes.

#### ❏ **Domain Controller**

The Installation Server must be a domain controller.

#### **Requirements for the Windows Managed Node**

Make sure your OVO managed nodes meet the following requirements:

#### ❏ **Agent Processes**

15 MB memory for agent processes.

#### ❏ **Local Drive**

35 MB free disk space must be temporarily available on the drive that contains the FTP directory during installation.

#### ❏ **NTFS Disk**

50 MB of space must be free on the NTFS-formatted disk for the installed agent files.

## **Software Requirements**

Before installing OVO, make sure the following software is installed on Windows managed nodes:

#### ❏ **Operating System**

For a list of operating system versions supported by OVO, see the *OVO Installation Guide for the Management Server*.

#### ❏ **Service Packs**

The following Service Packs are required:

• *Windows NT*

Service Pack 5 or 6A

• *Windows 2000*

No Service Pack, Service Pack 1,2,3 or 4

• *Windows NT Terminal Server Edition*

Service Pack 5 or 6A

**NOTE** For information about software requirements for a combination of Windows NT Terminal Server Edition and Citrix MetaFrame, see ["About Citrix MetaFrame Integration" on page 433.](#page-432-0)

### ❏ **FTP**

FTP Service must be running (required during "FTP Agent Package" installation). The FTP service must have read/write permission for the FTP home directory and must not allow anonymous FTP access if the Administrator account is used.

#### ❏ **Name of Management Server**

The name of the management server must be known to the managed node. You can verify this by using the ping command.

### ❏ **Default OVO Operator**

The default OVO operator HP ITO account may not be removed from Windows managed nodes because the agents normally run under the operator's account.

#### ❏ **Schedule Service**

Schedule service may *not* be disabled (required during installation)

#### ❏ **TCP/IP Services**

TCP/IP services must be running and started automatically.

#### ❏ **RPC Services**

RCP services (that is, the (Remote Procedure Call Service) must be running and started automatically.

#### ❏ **SNMP Services**

SNMP services must be running if you plan to use discovery and other SNMP features of OVO.

#### ❏ **DHCP Service**

DHCP (dynamic address service for Windows clients) may *not* be used because OVO relies on the IP address to identify the managed nodes.
# **Installing and De-installing Agents**

This section describes how to install and de-install Microsoft Windows NT/2000 managed nodes.

## **About Installation**

**NOTE** In this manual, a Windows **installation server** is an NT primary or backup domain controller with the OVO agent package installed, or a Windows 2000 domain controller with Active Directory installed.

**NOTE** If you are using Active Directory in your environment, it is recommended to install the OVO Agent using the SYSTEM account instead of the default HP ITO account.

Figure 11-1 shows how to install Windows managed nodes.

## **Figure 11-1 Installing the OVO Windows Agent Package**

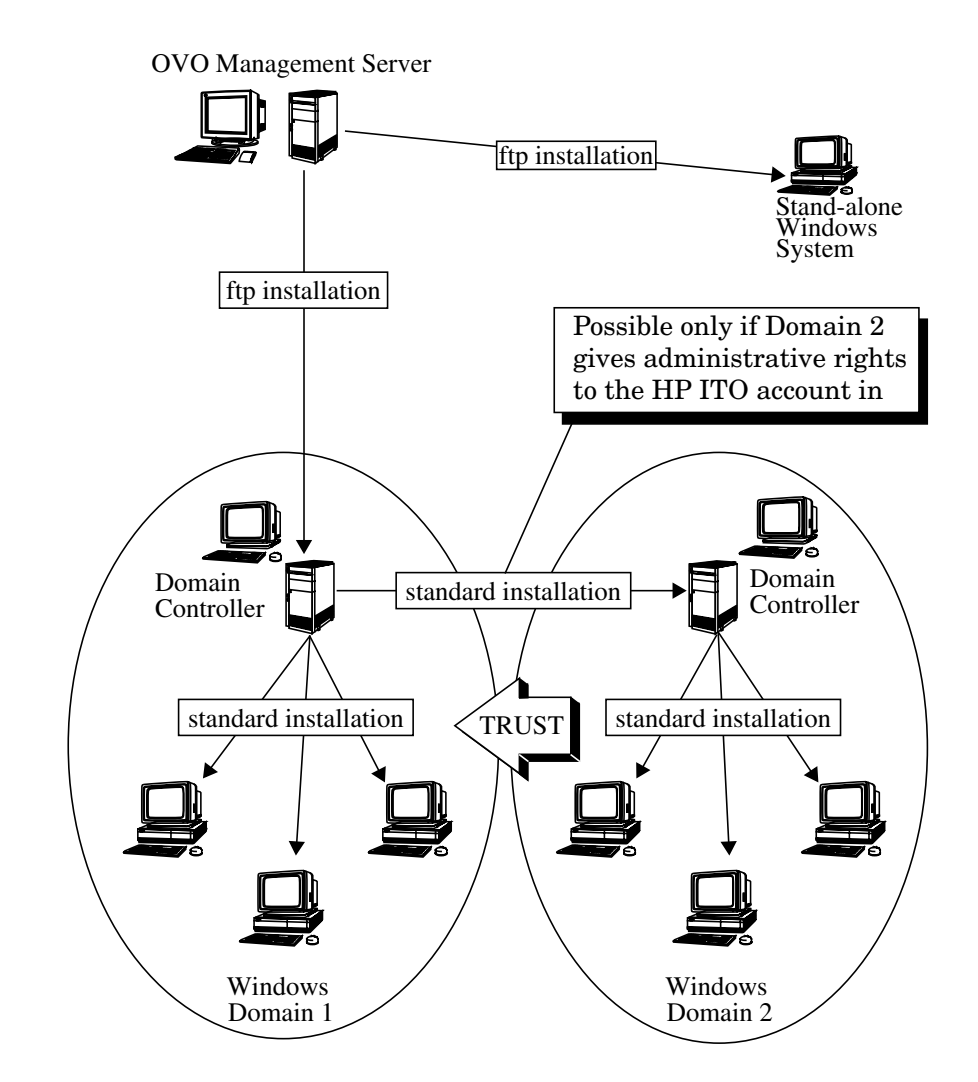

## <span id="page-362-0"></span>**Methods for Installing Agents**

Depending on how your network is configured, you can use one of the following methods to install the OVO agent package on Windows managed nodes:

#### ❏ **FTP Installation**

Use this method to install or upgrade agents on system with FTP services running.

See ["Installing Agents through FTP" on page 367](#page-366-0).

#### ❏ **Standard Installation**

Use this method to install or upgrade agents on the following:

- System that has an installation server in its domain.
- System in a domain that gives administrative rights to the HP ITO account on an installation server in another domain.

See ["Installing Agents with Standard Installation" on page 373](#page-372-0).

#### ❏ **FTP Re-installation**

Use this method to re-install agents on the following:

- System that already has an agent running.
- System with FTP services running.

See ["Re-installing Agents through FTP" on page 378.](#page-377-0)

#### ❏ **Manual Installation**

Use the standard installation method to install or upgrade agents on the following:

- Windows system that is not yet connected to the network.
- Windows system that is connected to a network where an FTP connection with write permission is either impossible or inadvisable.
- Windows system on which the OVO agents should run under an account other than the HP ITO account.

See ["Pre-installing Agents Manually" on page 382](#page-381-0).

# **About OVO Agent Accounts**

By default, the OVO agents are installed and run under the account HP ITO account. If required, the agents can run under alternative accounts. See the following sections for more information about the HP ITO account and about what you should consider if you choose alternative account.

#### <span id="page-363-0"></span>**About the "HP ITO account"**

By default, the standard installation of the OVO agent package on a Windows managed node installs the HP ITO account as a member of the Administrators group. As a result, the standard installation gives the account all those user rights that are available under Windows.

Although it is essential that the HP ITO account be a member of the Administrators group, only those user rights listed in Table 11-1 are required by the account to function correctly. All other user rights associated with the HP ITO account by membership in the Administrators group may be removed or granted as required.

**NOTE** Taking away user rights directly from the HP ITO account will result in reduced functionality.

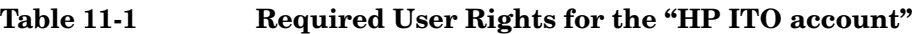

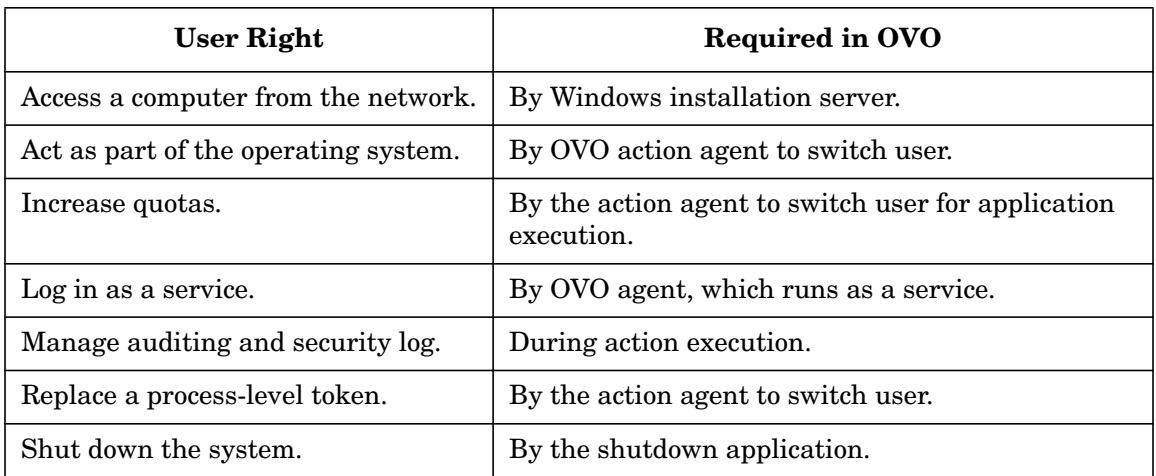

#### <span id="page-364-0"></span>**About Alternative Accounts**

The OVO agents can be installed and run under any account, including the SYSTEM account. If you want to choose an account other than the HP ITO account, you must install the agents using the manual or FTP installation method. See ["Pre-installing Agents Manually" on page 382](#page-381-0) for more information about the installation procedure.

When choosing an alternative account, beware of the following implications:

#### ❏ **Applications and monitors**

Applications that are configured to run under the account opc\_op or HP ITO account must be changed manually. Specify the same account that you choose for the OVO agents.

All monitor executables run under the account specified for the OVO agents. This may restrict some of the access rights to monitored applications.

The SYSTEM account does not have any network access capabilities.

#### ❏ **Choosing the SYSTEM account**

If you choose the SYSTEM account, OVO does not create any account, not even the account opc op.

If you choose the SYSTEM account for a Domain Controller, you can no longer install the OVO agents on remote systems using the Domain Controller as the installation server because the SYSTEM account does not have any access rights for remote systems. To enable remote installations, configure the HP ITO Installation Service on the Domain Controller to run as a domain user that has domain admin user rights.

#### ❏ **Choosing a new account**

If you choose a new account, the account will be created as a member of the Administrators group and the agents will be installed using the specified account name. If an agent with a different account already exists on the system, the new agent will be installed under the new account name. Remove the existing account manually if you no longer need it.

#### ❏ **Choosing an existing account**

If the specified account already exists on the system but, the passwords do not match, the existing account is removed and recreated with the same name but a different internal user ID.

#### ❏ **No account specified**

If no account is specified, the installation will check for an existing agent installation. If an agent already exists, the same user account will be used for the installation. If no agent is detected, the installation will create the default HP ITO account.

# <span id="page-366-0"></span>**Installing Agents through FTP**

This section explains how to use the File Transfer Protocol (FTP) to install the agent package from the OVO management server to a Windows domain controller that does not currently have the agent running.

## **Installing the First Agent**

Use the FTP installation method for your first Windows agent package installation, or if you need to create an installation server in a domain that does not give administrative rights to the HP ITO account on an installation server in another domain. You must perform this type of installation at least once. The installation method requires FTP services and one manual step on the Windows system.

## **Installing Additional Agents**

If an installation server is already available, and you want to install OVO agent software on additional Windows nodes, see ["Installing Agents](#page-372-0) [with Standard Installation" on page 373](#page-372-0).

#### **To Install an Agent through FTP**

To install an OVO agent on Windows managed nodes using the standard installation method, follow these steps:

1. Make sure that your systems meet all installation requirements.

Check the ["Installation Requirements" on page 357](#page-356-0).

- 2. Select Window: Node Bank from any submap to display the OVO Node Bank window.
- 3. Select Actions: Node: Add… to display the Add Node window.
- 4. In the Add Node window, fill in the following fields:

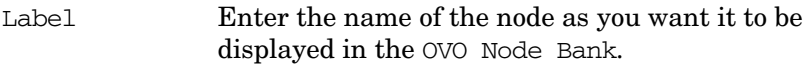

Example:

#### **ntserver**

Hostname Enter the complete hostname of the Windows domain controller that you want to set up as the Windows installation server.

Example:

#### **ntserver.com**.

After you enter this name and press **Return**, OVO looks up and verifies the IP address, as well as the net type, machine type, and operating system name.

If SNMP services are running on the Windows node, the HTTPS agent is selected by default. Make sure that you select MS Windows (without HTTPS).

If SNMP services are not running on the Windows node, OVO cannot detect the machine type and operating system name. Select MS Windows (without HTTPS) and continue with the installation.

As User Enter the administrator's user name, or even **anonymous** if the FTP server allows it.

> If you are using the administrator's user name, anonymous FTP access must be disabled on the node.

- 5. Click [Communication Options] to display the Node Communication Options window.
- 6. In the Node Communication Options window, fill in the following fields:
	- Installation Drive Enter the letter of an NTFS drive with 10 megabytes of disk space for the agent software. If the drive that you specify does not have enough space, or if you leave this field blank, OVO searches the available local drives for an NTFS drive that has enough free space.
	- Installation Server Leave this field blank. An installation server is not yet available for this domain. Remember, you are creating an installation server with this procedure. If you enter anything in this field, OVO generates an error message when the installation script runs.
- 7. Click [Close] to dismiss the Node Communication Options window, then [OK] to dismiss the Add Node window.

The OVO Node Bank window now shows a new symbol with the label you entered in the Label field (for example, **ntserver**).

- 8. Add the new node to a node group so that it can be managed by an OVO operator:
	- a. Open the OVO Node Group Bank window.
	- b. Double-click the node group to which you want to add the node.

Add a new node group if you do not want to use one of the OVO default node groups. Remember to assign any new node groups to an operator.

- c. Drag the node from the OVO Node Bank window and drop it into the submap of the node group.
- 9. Reload the message browser.
- 10. Display the Install/Update OVO Software and Configuration window:
	- a. Click the new icon to highlight it.
	- b. Choose Actions:Agents->Install/ Update SW & Config….
- 11. Under Target Nodes, do this:
	- a. Select [Nodes in list requiring update].
	- b. Click [Get Map Selection].

The node name is displayed in the window.

- 12. Under Components, do this:
	- a. Select [Agent Software].
	- b. Click [OK].

The installation begins. A new shell opens and starts the installation script.

- 13. When prompted for the as user password, give the password of the Windows system administrator.
- 14. When prompted for the password of the HP ITO account, do one of the following:
	- Specify a password.
	- Press **Enter**.

OVO creates a password for you.

**CAUTION** If you are installing the OVO agent software on a **domain controller**, do *not* let OVO create a password for you. Instead, specify your own password. You will need this password again when installing on another domain controller.

> The installation script then installs the agent package on the Windows system.

#### **IMPORTANT** You perform the next five steps on the Windows system. If the Windows system is not physically near you, you can ask someone at the system to perform these steps.

15. On the Windows system, log in as the administrator and open an MS-DOS command prompt.

If you have read/write access to the FTP home directory drive, you can also install the agent through anonymous FTP with the username **ftp** and the password **ftp**.

- 16. On the Windows system, switch to the FTP home drive and directory.
- 17. On the Windows system, change directory to:

temp

18. On the Windows system, enter the following:

#### **cscript opc\_inst.vbs**

This command invokes a script that takes about two minutes to execute. The script sets up the domain controller as the Windows managed node. This managed node can also function as the installation server for all other Windows nodes.

The installation is complete when you see the following line:

INSTALLATION SUCCESSFUL

19. If the installation fails, check the contents of the installation logfile:

%SYSTEMROOT%\temp\inst.log

to find the cause of the terminated installation, examine the logfile for lines that begin with

 $E->$ 

You can also verify the installation by checking the Windows services window and looking for the entry HP ITO Agent, which should be running. (The HP ITO installation service will not be running. The HP ITO installation service runs only when you install the agent on another Windows system, which is a Domain Controller.)

#### **IMPORTANT** You perform the next step on the OVO management server.

- 20. On the OVO management server, verify that the agent is running on the Windows node:
	- a. Click the node icon.
	- b. Double-click the OVO Status application in the OVO Application Bank window.

This application returns the status of the OVO agent processes. If the agent processes are running, you know that the Windows agent is installed and that the Windows domain controller is functioning as the Windows installation server.

# <span id="page-372-0"></span>**Installing Agents with Standard Installation**

This section describes how to install OVO agents on managed nodes in a Windows system using the standard installation method. To learn about other installation methods, see ["Methods for Installing Agents" on](#page-362-0) [page 363.](#page-362-0) For general OVO installation instruction, see the *OVO Administrator's Reference*.

#### **Domain Requirements for a Standard Installation**

Before you begin the standard installation, make sure a Windows installation server is available in one of the following domains:

- ❏ Domain of the system you are installing.
- ❏ Some other domain where the HP ITO account has administrative rights for the system on which you want to install the agent.

If an installation server that meets these requirements is not available, create one by using the procedure explained in ["Installing Agents](#page-366-0) [through FTP" on page 367](#page-366-0).

## **OVO Requirements for a Standard Installation**

Make sure that the latest version of the OVO agent software is installed on the installation server. For details, see ["Hardware Requirements" on](#page-356-1) [page 357.](#page-356-1)

Although an installation server *can* install the agent package on systems in other domains, you should install the agent package only on systems in the domain of the installation server. The process of creating an installation server automatically installs the HP ITO account on the domain controller, where it has the necessary rights throughout the domain. If the HP ITO account does not have administrative rights throughout the domain, you have to manually assign them on each system where you install the agent.

For more information on rights and permissions for the HP ITO account, see ["About the "HP ITO account"" on page 364.](#page-363-0)

## **FTP Requirements for a Standard Installation**

A standard installation does not require FTP services, and can be performed on any Windows system within the domain of the installation server domain. You can perform a standard installation on the primary or backup domain controller of any domain that grants administrative rights to the HP ITO account of another installation server. The primary or backup domain controller can thus be used to create other installation servers in other domains.

#### **To Install an Agent with Standard Installation**

To install an OVO agent on Windows managed nodes using the standard installation method, follow these steps:

1. Make sure that your systems meet all installation requirements.

Check the ["Installation Requirements" on page 357](#page-356-0).

- 2. Select Window: Node Bank from any submap to display the OVO Node Bank window.
- 3. Select Actions: Node->Add… to display the Add Node window.
- 4. In the Add Node window, fill in the following fields:

Label Enter the name of the node as it should be displayed in the OVO Node Bank.

Example:

**ntworkstation**

Hostname Enter the complete hostname of the Windows system where you want to install the agent.

Example:

#### **ntworkstation.com**

After you enter this name and press **Return**, OVO looks up and verifies the IP address, as well as the net type, machine type, and operating system name.

If SNMP services are running on the Windows node, the HTTPS agent is selected by default. Make sure that you select MS Windows (without HTTPS).

If SNMP services are not running on the Windows node, OVO cannot detect the operating system name, net type, and so on. Select MS Windows (without HTTPS) and continue with the installation.

- 5. Click [Communication Options] to display the Node Communication Options window.
- 6. In the Node Communication Options window, fill in the following fields:
	- Installation Drive Enter the letter of an NTFS drive with 10 MB of disk space for the agent software. If the drive that you specify does not have enough disk space, or if you leave this field blank, OVO searches the available drives for an NTFS drive that has enough free disk space.
	- Installation Server Enter the name of an Windows domain controller that has been set up as an installation server (and is in the same domain, or has administrative rights for the HP ITO account in this domain).

Example:

#### **ntserver.com**

- 7. Click [Close] to close the Communication Options window.
- 8. Click [OK] in the Add Node window.

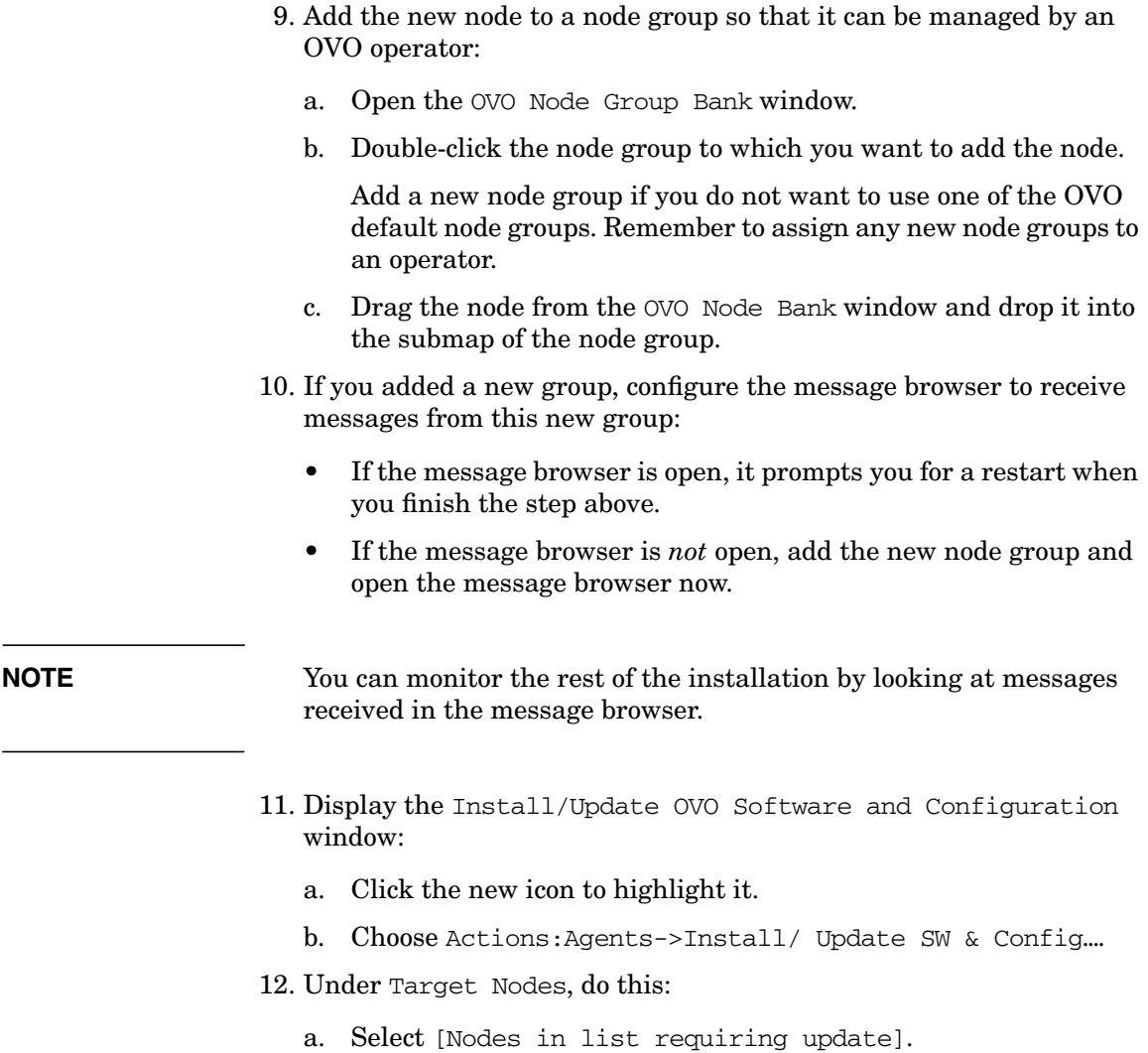

b. Click [Get Map Selection].

The node name is displayed in the window.

- 13. Under Components, do this:
	- a. Select [Agent Software].
	- b. Click [OK].

The installation begins. A new shell opens and starts the installation script.

- 14. When prompted for the password of the HP ITO account, do one of the following:
	- Specify a password.
	- Press **Enter**.

OVO creates a password for you.

**CAUTION** If you are installing the OVO agent software on a **domain controller**, do *not* let OVO create a password for you. Instead, specify your own password. You will need this password again when installing on another domain controller.

> When installing the agent on another **domain controller**, use the password of the HP ITO account on the domain controller where you first installed the agent software.

The installation script then installs the agent package on the Windows system.

- 15. Verify that the agent is running on the Windows node.
	- a. Clicking the node icon.
	- b. Double-click the OVO Status application in the OVO Application Bank window.

This application returns the status of the OVO agent processes. If they are running, you know that the Windows agent is installed and that the Windows domain controller is functioning as the Windows installation server.

#### **If an Error Occurs During a Standard Installation**

If errors occur during a standard installation, check the local installation logfile:

%SYSTEMROOT%\temp\inst.log

**NOTE** *NT Terminal Server Edition only:*

If, for some reason, the OVO agents were not correctly installed and do not work properly, manual installation is recommended. For instructions, see ["Pre-installing Agents Manually" on page 382](#page-381-0)

# <span id="page-377-0"></span>**Re-installing Agents through FTP**

This section explains how to use a Windows installation server to re-install or upgrade the agent package that was originally installed on Windows systems using the FTP installation method (see ["Installing](#page-366-0) [Agents through FTP" on page 367](#page-366-0)). To learn about other installation methods, see ["Methods for Installing Agents" on page 363.](#page-362-0)

## **Re-installing the First Agent or an Installation Server**

Use the FTP re-installation method to re-install or upgrade the following:

#### • **Agent Packag**e

Re-install or upgrade the agent package on the first Windows primary or backup domain controller.

• **Installation Server**

Re-install or upgrade an installation server in a domain that grants administrative rights to an HP ITO account in another domain that contains an available installation server.

## **Re-installing Additional Agents**

If an installation server is already available, and you want to re-install or upgrade OVO agent software on additional Windows nodes, see ["Installing Agents with Standard Installation" on page 373](#page-372-0).

#### **To Re-install an Agent through FTP**

To re-install or upgrade an OVO agent on Windows managed nodes using the FTP re-installation method, follow these steps:

1. Make sure that your systems meet all the listed requirements.

Check the ["Installation Requirements" on page 357](#page-356-0).

- 2. Select Window: NodeBank from any submap to display the OVO Node Bank window.
- 3. Select Actions:Node:Modify… to display the Modify Node window.
- 4. Click [Communication Options] to display the Node Communication Options window
- 5. In the Node Communication Options window, fill in the following fields:

Installation Drive Enter the letter of an NTFS drive with 10 MB of disk space for the agent software:

- If the drive that you specify does not have enough space, or if you leave this field blank, OVO searches the available local drives for a disk that has enough free space.
- If you are re-installing the OVO agent software, enter the letter of the NTFS drive where the agent software was installed.
- If you want to re-install on a different NTFS drive, de-install the OVO agent software first, and then proceed with the ftp installation.
- Installation Server Enter the complete hostname of the Windows system where you want to install the agent.

Example:

#### **ntsystem.com**

- 6. Click [Close] to close the Node Communication Options window.
- 7. Click [OK] to close the Modify Node window.

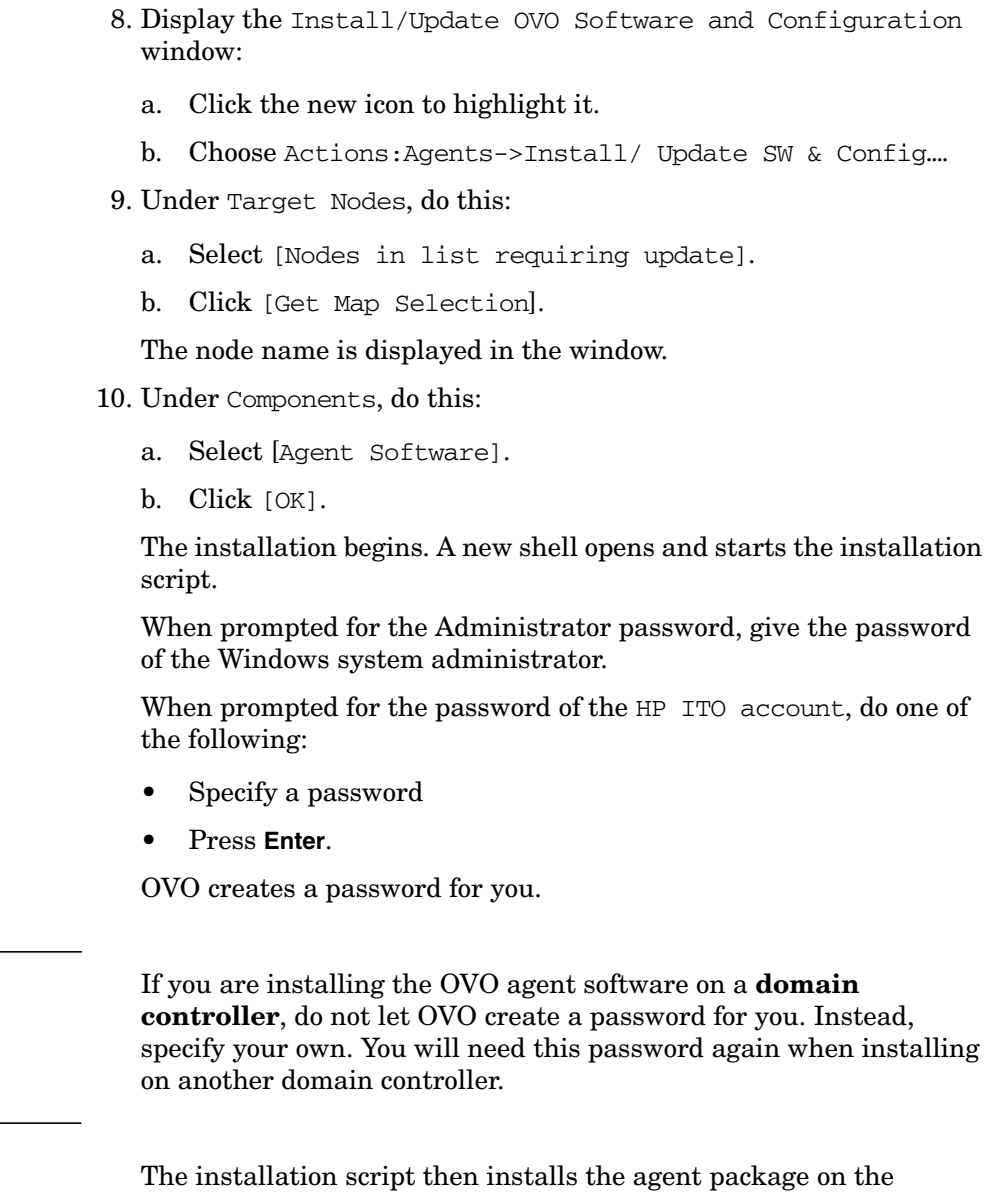

Windows node. You will not receive any installation messages in the message browser until the installation is complete.

**CAUTION** 

- 11. Verify that the agent is running on the Windows node:
	- a. Click the node icon.
	- b. Double-click the OVO Status application in the OVO Application Bank Window.

This application returns the status of the OVO agent processes. If they are running, you know that the Windows agent is installed and that the Windows domain controller is functioning as the Windows installation server.

## <span id="page-381-0"></span>**Pre-installing Agents Manually**

In some situations, you may want to pre-install the OVO Windows agent software on a Windows PC without using the management server.

#### **When to Pre-install Agents Manually**

Pre-installation makes it possible to prepare the PC to become an OVO managed node when it is later connected to the network. Preparing the PC in this way may be useful if a large number of PCs are prepared in some central location, or if you want to avoid using the root connection over the network that is necessary for a standard agent installation.

The manual installation method also enables you to specify an agent account other than the standard HP ITO account.

#### **To Pre-install a Windows Agent on a Windows PC**

To pre-install an OVO Windows agent on an OVO Windows PC that will become an OVO managed node, follow these steps:

- 1. Copy files from the management server to the managed node:
	- *Source Directory on the Management Server*

/var/opt/OV/share/databases/OpC/mgd\_node/vendor/ms\ /intel/nt/A.07.10/RPC\_DCE\_TCP/

• *Destination Directory on the Managed Node*

C:\temp

- *Files to be Copied*
	- opc\_pkg.Z
	- comm\_pkg.Z
	- perf\_pkg.Z
	- opc\_pre.bat
	- unzip.exe
	- unzip.txt
	- opcsetup.inf
	- opc\_inst.vbs

Rename the  $*$ . Z files to  $*$ . zip.

2. Edit the opcsetup.inf file.

Change the entries for Setup Drive and Management Server as appropriate:

```
[Setup Drive]
C:[Management Server]
management_server.domain.com
[Account Password]
(empty by default)
...
```
**NOTE** If you leave the password line empty, OVO generates a random password.

> If you want to use a specific password, encrypt it on the OVO management server with the opcpwcrpt tool under:

/opt/OV/bin/OpC/install

If you are installing the OVO agent software on a **domain controller**, do not let OVO create a random password for you. Instead, specify your own password. You will need this password again when installing on another domain controller.

Add the following entries to the opcsetup.inf file if you want to install the OVO agents under an account other than the HP ITO account:

[Agent User] account name

Where *account name* is the name of the account to be used. Specify SYSTEM to use the built-in accounts. Note that account names may not contain space characters. See ["About Alternative Accounts" on](#page-364-0) [page 365](#page-364-0) for more information.

- 3. Create the following file on the managed node:
	- *Directory*

C:\temp

• *File*

nodeinfo

• *Contents*

OPC\_NODE\_TYPE CONTROLLED OPC\_MGMTSV\_CHARSET iso885915 (or sjis for Japanese) OPC\_NODE\_CHARSET acp1252 (or acp932 for Japanese) OPC\_COMM\_TYPE RPC\_DCE\_TCP

4. From a command prompt on the Windows PC, run the setup batch file:

**C:**

**cd \temp**

**opc\_pre.bat**

- 5. On the management server, add the Windows node to the node group.
- 6. When the Windows PC is connected to the OVO management server, update the database and start hearbeat polling for the Windows node:

```
/opt/OV/bin/OpC/opcsw -installed <node>
```
## **De-installing Agents**

This section describes how to de-install OVO agents on Windows managed nodes.

**NOTE** If you are de-installing the OVO agent software from a Windows Domain Controller, the accounts for the domain users HP ITO account and opc\_op must be deleted manually after the de-installation of the OVO agent software.

#### **De-installing Agents with Standard De-installation**

For standard de-installation instructions, see the *OVO Administrator's Reference*.

## **To De-install an Agent Manually**

To de-install the OVO agent software manually from Windows managed nodes, follow these steps:

- 1. Stop all OVO agents running on the managed node.
- 2. Run the following command:

\usr\OV\bin\OpC\opcsetup -u

#### **If Errors Occur During De-installation**

If errors occur during the de-installation, check the local de-installation logfile:

```
%SYSTEMROOT%\temp\inst.log
```
# **About Preconfigured Elements**

This section describes preconfigured templates, template groups, and applications used by OVO on Windows managed nodes.

**NOTE** For detailed descriptions of the default applications in the OVO Application Bank window, see ["Types of Default Applications" on](#page-393-0) [page 394.](#page-393-0)

# **Monitoring Eventlogs on Windows Managed Nodes**

You can set up logfile templates to monitor Eventlogs.

#### **Syntax for Eventlogs**

When setting up the templates, set up the fields as follows:

Logfile Must have the name of a Windows EventLog with the following syntax:

%*<NAME>*\_LOG%

Example:

%SYSTEM\_LOG%

- File to be executed Should be empty if you are monitoring a Windows eventlog.
- File to be read Should be empty if you are monitoring a Windows eventlog.

Polling Interval Ignored.

Logfile Character set Must be one of the following:

 $\bullet$  ACP1252

English/Spanish language nodes

 $\bullet$  ACP932

Japanese language nodes

Read from Last File Position Should be selected.

#### **Viewing Eventlogs in the Message Browser**

Table 11-2 shows how eventlog fields are displayed in the message browser.

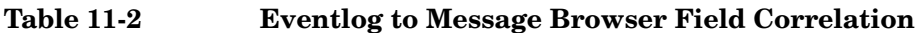

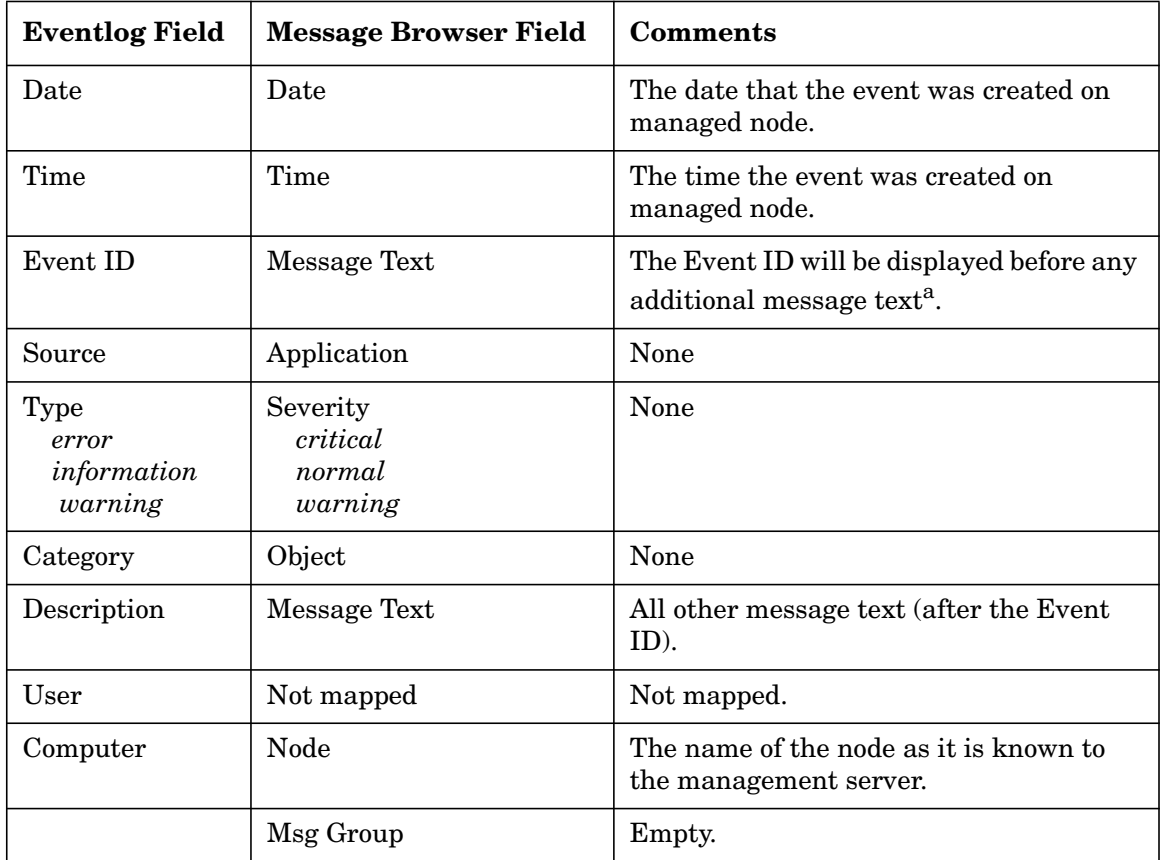

a. Formatted as: EventID: *0xnnnnnnnn* (ai) - *description text*

## **About SNMP Trap and Event Interception**

By default, OVO intercepts SNMP traps from any application sending traps to the opctrapi daemon running on the management server and on all managed nodes where the OpenView trap daemon (ovtrapd) is

running, or where port 162 can be accessed directly. For details about which traps are intercepted by default, see the SNMP trap templates in the Message Source Templates window of the OVO administrator GUI.

#### **Types of SNMP Traps**

The following kinds of SNMP traps can be intercepted:

#### ❏ **Well-defined Traps**

Example: System cold start, network interface up and down, and so on.

#### ❏ **Internal HP OpenView Traps**

Example: Traps originating from netmon.

**NOTE** Local event interception is supported only with Network Node Manager (NNM) version 6.2.

## **About OVO Distributed Event Interception**

OVO Distributed Event Interception enables you to intercept SNMP traps on systems other than the OVO management server. This trap interception enbales the messages to be processed locally, thereby improving system performance. Automatic actions, for example, can be triggered and executed directly on the node or in the subnet, instead of being first forwarded to the management server.

## **To Configure Basic Event Interception**

To configure basic OVO Distributed Event Interception, follow these steps:

#### 1. **Configure SNMP devices or the NNM collection station.**

Make sure that one of the following is true:

• *SNMP Devices*

SNMP devices have only one SNMP destination.

Set the destination systems for SNMP devices on HP-UX nodes in the following file:

/etc/SnmpAgent.d/snmpd.conf

Use the following statement:

#### **trap\_dest:<nodename>**

• *NNM Collection Station*

There is only one system serving as the NNM collection station for the management server. This station should be connected through the fastest network.

#### 2. **Set the SNMP session mode.**

If NNM is not running on the node where you want to intercept events, add the following line to the opcinfo file on that node:

#### **SNMP\_SESSION\_MODE NO\_TRAPD**

3. **Assign and distribute the trap template to the node.**

## **To Avoid Duplicate Messages in Event Interception**

To avoid duplicate messages, make sure that an OVO agent (and thereby, an OVO event interceptor) runs on all NNM collection stations. Use the Print Collection Station application in the NNM Tools application group to verify which managed nodes are set up as NNM collection stations.

# **Monitoring Windows Objects**

## **To Monitor Windows Objects**

To monitor Windows objects, follow these steps:

- 1. Set the Monitor to Program.
- 2. In the Monitor Program or MIB ID field, enter the following:

**NTPerfMon\\**

#### **Guidelines for Object and Counter Values**

When entering Object and Counter values, follow these guidelines:

❏ **Fixed Labels**

The values are fixed labels that can be found for each object you want to monitor.

❏ **Case-insensitive Labels**

The labels are not case-sensitive, but must include any spaces.

#### **Guidelines for Parent Instance and Instance Values**

When entering Parent Instance and Instance values, follow these guidelines:

#### ❏ **Valid Values**

The values vary according to what is being monitored.

#### ❏ **Question Marks**

The fields may also be filled with a question mark (**?**), which will allow the string to match any valid value.

#### ❏ **Parent Instances**

A parent instance may or may not exist. If there is no parent instance, simply omit it from the syntax.

## **Locating Objects**

OVO will attempt to locate the objects when the agent is started, or when a new template is assigned to the node. If OVO cannot immediately locate the object, it will wait for two minutes and then search again. If OVO cannot locate the object after five attempts, it will send a message to the message browser, notifying the administrator that the object could not be found. The monitor will not begin to search again until the agent is restarted, or the template is reinstalled.

# <span id="page-393-0"></span>**Types of Default Applications**

This section describes the default Intel-based applications in the OVO Application Bank window, naming the executable that is invoked, and the user-configurable switches, if any. This section is useful if you want to learn how existing Windows applications can be customized for your particular situation and requirements.

# **About "Cancel Reboot"**

This application will cancel a system reboot command that was issued from the OVO reboot application for the selected Windows node.

## **Default**

itosdown.exe /a

## **Description of Values Returned**

See ["About "Reboot"" on page 408.](#page-407-0)

## **About "Diagnostics"**

This application collects general diagnostic information for the selected Windows node.

#### **Default**

itodiag.exe (returns all information listed below)

## **User Configurable Parameters**

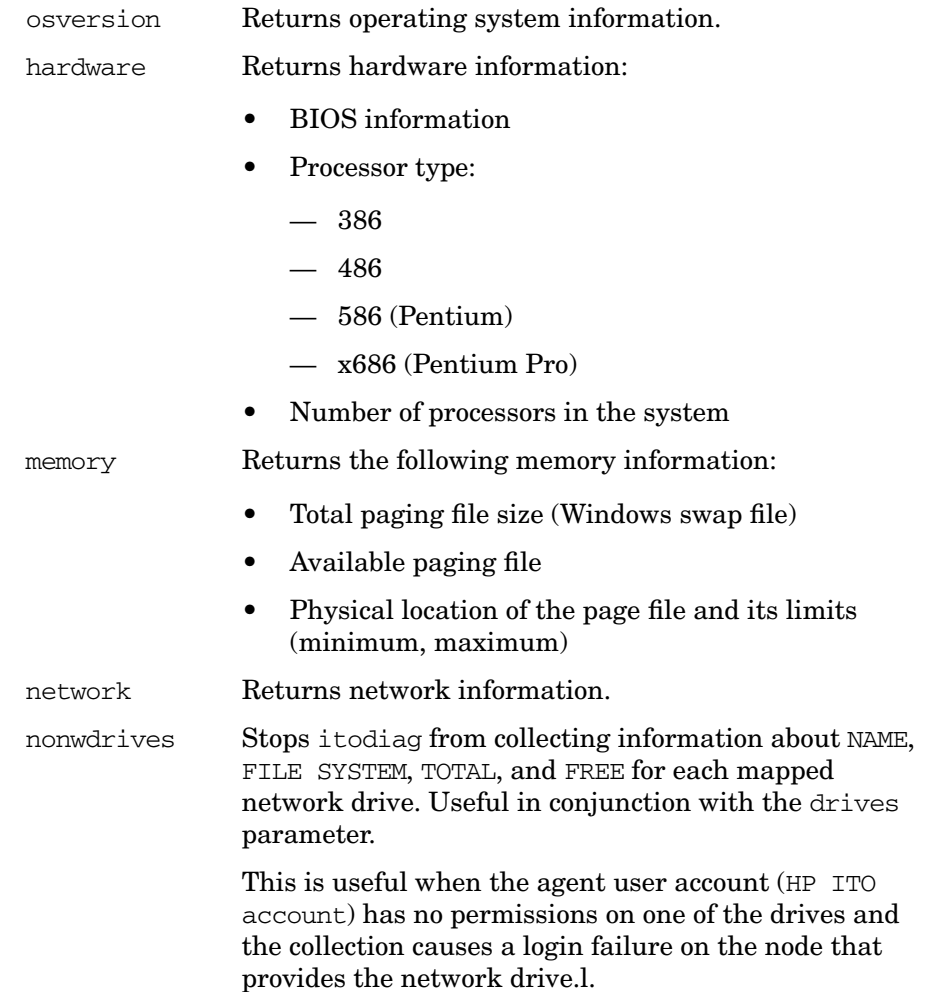

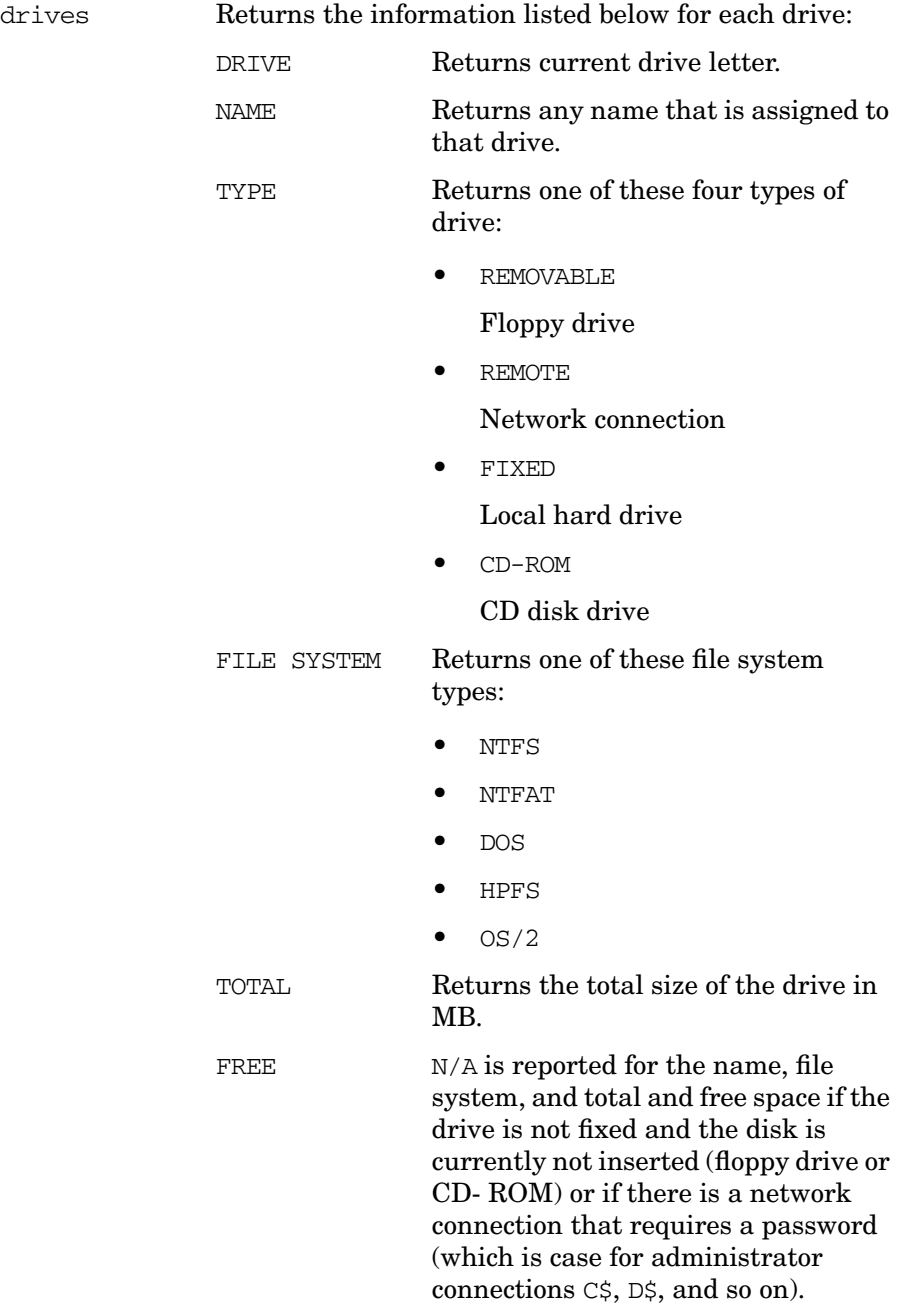
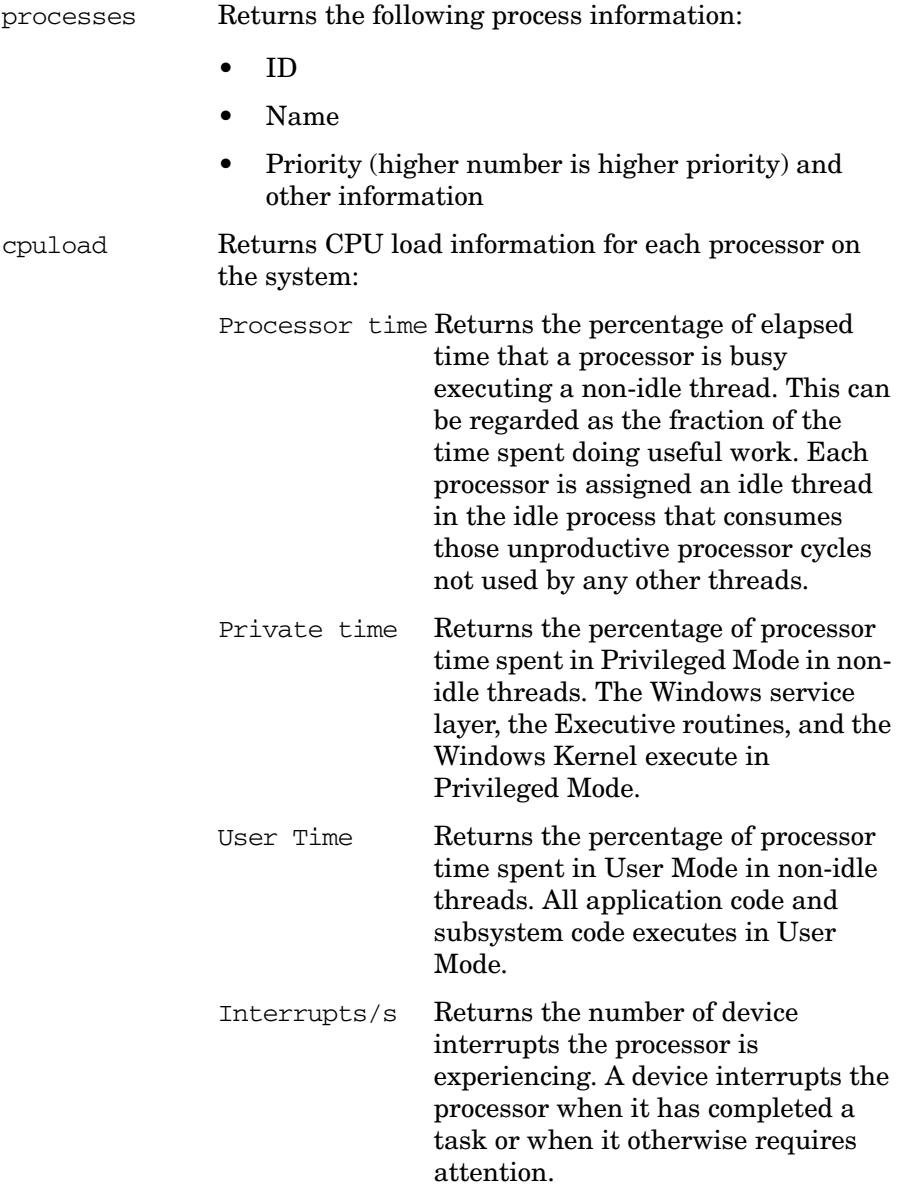

Ipconfig Returns the Windows IP Configuration.

This consists of the following:

- Ethernet adapter card name
- IP Address
- Subnet Mask
- Default Gateway

## **Description of Values Returned:**

Refer to the User Configurable Parameters for this application.

# **About "Installed Software"**

This application returns the names of the software that has been entered in the registry on the selected Windows node. Only Windows software that has created a subtree in the registry is listed. Older software (for example, Windows NT 3.51) is not shown.

This function returns all the subtrees from the registry "local machine" under the key "Software". All software written for Windows create a subkey under "Software" to store external parameters. The itoreg.cfg file is used to filter out unwanted information. For a sample itoreg.cfg file, see ["About "Reg Viewer"" on page 409.](#page-408-0)

## **Default**

itoreg.exe /enum 3 /key Software /initkey lm

## **User Configurable Parameters**

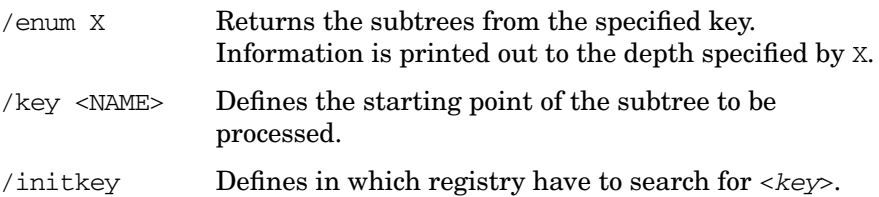

**NOTE** For a full description of the Windows registry, see the Windows documentation.

## **Description of Values Returned**

See the User Configurable Parameters for this application, as well as the Windows documentation.

# **About "Job Status"**

This application returns a list of the scheduled jobs entered by the at function. If the schedule service has not been started, the message The service has not been started is returned. If nothing is scheduled on the target node, the message There are no entries in the list is displayed. Otherwise a list of commands is displayed along with the times at which they are scheduled to run.

## **Default**

at.exe

## **User Configurable Parameters**

For a full description of creating and removing scheduled jobs, see the Windows documentation.

# **About "LM Sessions"**

This application lists sessions between the selected Windows node and other computers on the network. If the selected system is acting as a logon server, it shows sessions of the users for which it has validated logins. If no user name is shown by the entry, it indicates that a service has created this session connection.

## **Default**

net.exe sessions

## **User Configurable Parameters**

For a full description of net.exe, see the Windows documentation.

## **Description of Values Returned**

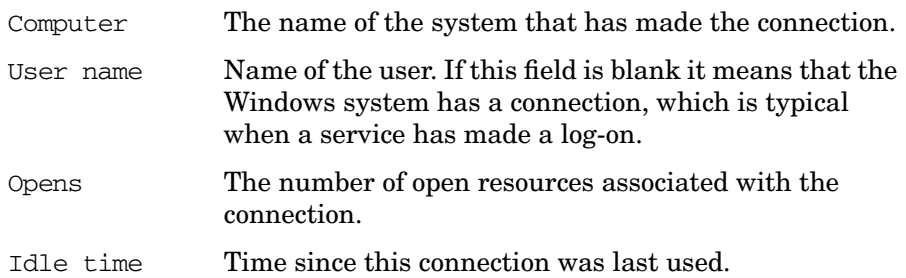

# **About "Local Users"**

This application prints the name of the user who is locally logged onto the selected Windows node. If you need more information about the users and sessions, use the Show Users application.

## **Default**

itouser.exe /local

## **User Configurable Parameters**

See ["About "Show Users"" on page 419.](#page-418-0)

## **Description of Values Returned**

See ["About "Show Users"" on page 419.](#page-418-0)

# **About "Memory Load"**

This application returns information about the current memory usage of the selected Windows node. If you need more information about the Windows node, use the Diagnostics application.

## **Default**

itodiag.exe /memory

## **User Configurable Parameters**

See["About "Diagnostics"" on page 395.](#page-394-0)

## **Description of Values Returned**

See ["About "Diagnostics"" on page 395.](#page-394-0)

# **About "NetBios Sessions"**

This application displays protocol statistics and current TCP/IP connections using NBT (NetBIOS over TCP/IP) for the selected Windows node.

### **Default**

nbstat.exe -s

## **User Configurable Parameters**

For a full description of nbstat.exe, see the Windows documentation.

# **About "PerfMon Objects"**

This application returns all of the performance objects that are defined on the selected Windows node. A non-English Windows installation returns the objects in both the local language and the default language (US English). This application is used mostly by the administrator to make the configuration of threshold monitors on Windows systems easier.

## **Default**

opcprfls.exe

#### **User Configurable Parameters**

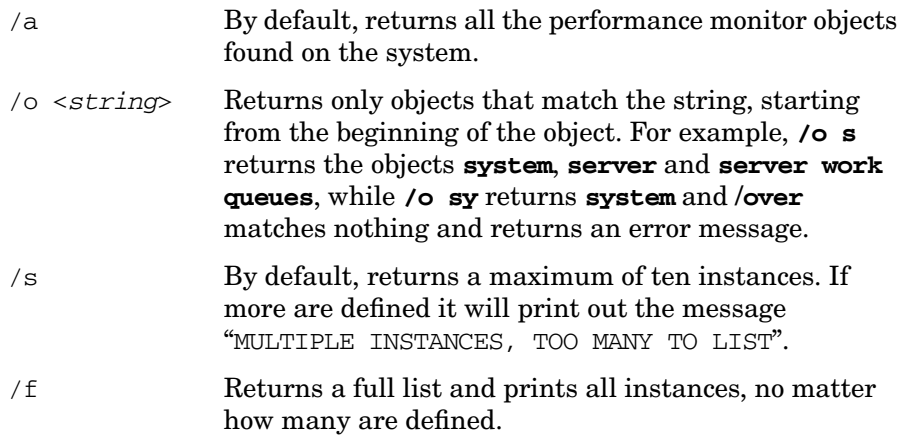

**NOTE** The performance objects are always stored in both US English *and* the local language if the local language is not also US English. For example, on a German Windows system, names are defined for all the objects in both US English and German. If opcprfls.exe finds a second language, the message "Second Language found" is displayed, and each object, counter, or instance thereof is returned in both US English and the local language. If an object does not have a local language name, only the US English name is printed. The OVO agent can monitor any of the performance objects in either US English or the local language, but US English is valid on all Windows machines, regardless of the local language.

About Windows NT/2000 Managed Nodes **Types of Default Applications**

## **Description of Values Returned**

Refer to the "User Configurable Parameters" section for this application.

# **About "Process Kill"**

This application kills all processes that are running under the configured name on the selected Windows node. If the user does not have the rights to kill the process, an error is returned.

## **Default**

itokill.exe

## **User Configurable Parameters**

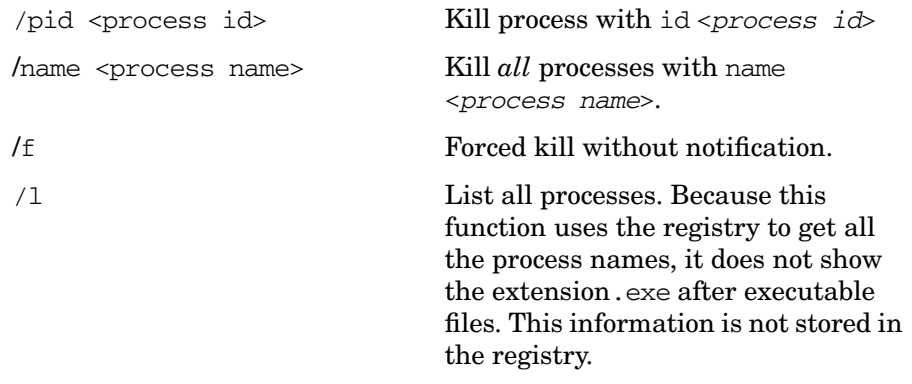

**NOTE** Under Windows, a user with administrator rights can kill any process, but normal users can kill only processes that are running under their account name. If you want the OVO operator to be able to kill any process, configure the application to run under HP ITO account.

## **Description of Values Returned**

See the "User Configurable Parameters" section for this application.

# **About "Reboot"**

This application will shutdown and reboot the selected Windows nodes.

## **Default**

itosdown.exe /t 120 /r /w

## **User Configurable Parameters**

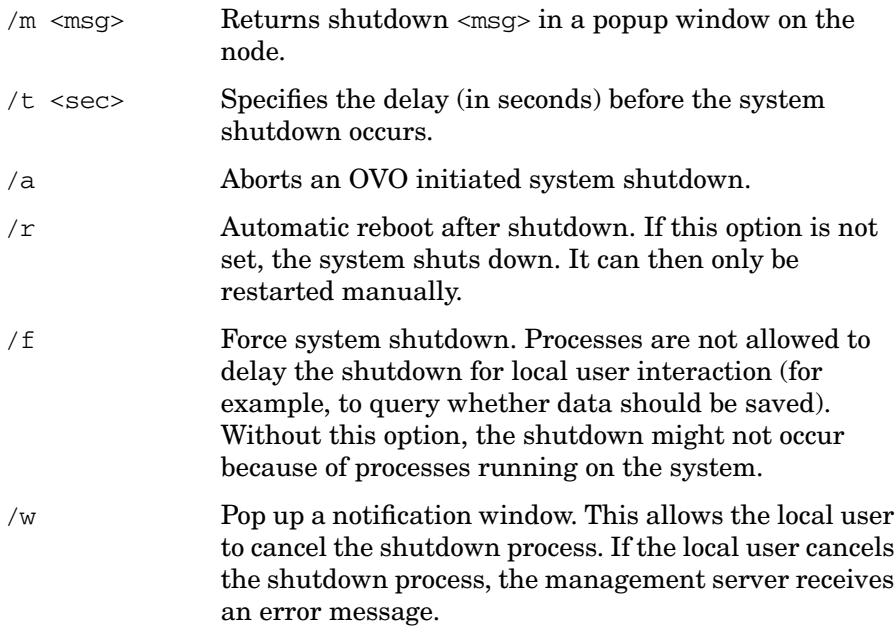

## **Description of Values Returned**

See the "User Configurable Parameters" section for this application.

# <span id="page-408-0"></span>**About "Reg Viewer"**

This application returns the values and subkeys for the define key of the Selected Windows node.

For example, to view the OVO agent configuration, modify the application to use the following:

/enum 1 /initkey LM /\ key Software\Hewlett-Packard\OpenView\ITO

## **Default**

None. This application requires an entry listed in Table 11-3.

## **Table 11-3 Registry Viewer Application Options**

To view a key/value:

**/view /initkey lm|cu|cr|us /key <path> [/valuename <name>]**

To set a key or value:

**/set /initkey lm|cu|cr|us /key <path> [/valuename <name> /value <value> /type REG\_SZ|REG\_DWORD]**

To delete a key or value:

```
/delete /initkey lm|cu|cr|us /key <path> [/valuename <name>] [/force]
[/set]
```
To scan registry for pattern:

**/scan <pattern> /initkey lm|cu|cr|us /key <path> [/view]**

To enumerate a registry tree (thereby printing out registry keys to the set depth: enum uses a config file that verifies keys that should not be processed):

**/enum <depth> /initkey lm|cu|cr|us /key <path> [/view]**

To execute a registration script:

**/file <filename> /initkey lm|cu|cr|us**

## **User Configurable Parameters**

/initkey  $lm|cu|cr|us$  Define initial registry key:

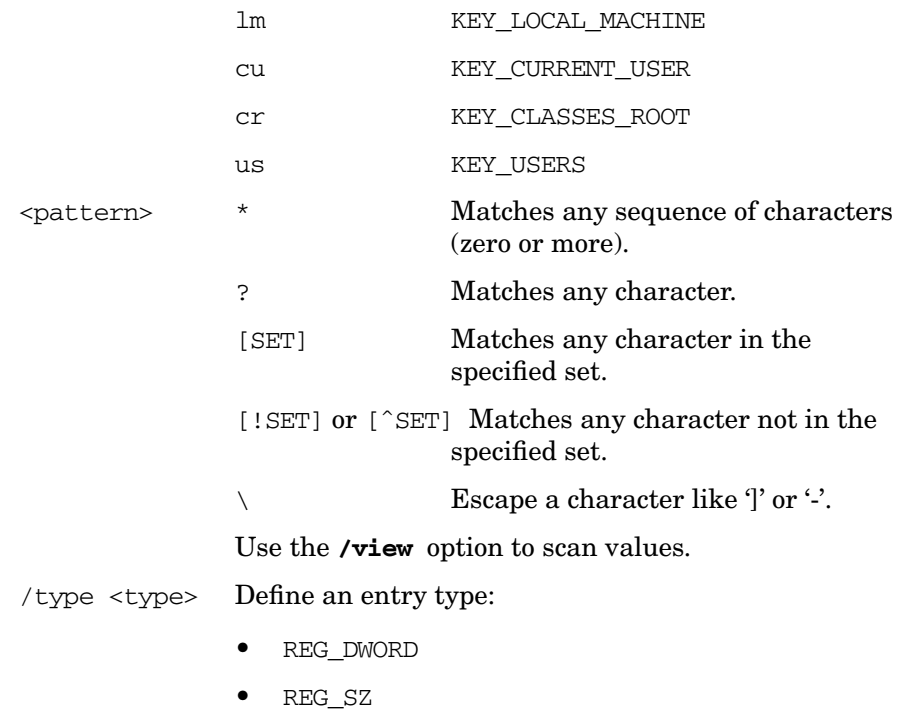

/valuename <name> Define a value.

/enum The configuration file name is itoreg.cfg. Example of exclusion of specific registry keys used for the display of the installed software: Exclusions = { Classes; Program Groups; Secure; Windows 3.1 Migration Status; Description;

}

# **About "Server Config"**

This application displays settings for the Server service for the selected Windows node.

## **Default**

net.exe config server

## **User Configurable Parameters**

For a full description of net.exe, see the Windows documentation.

## **Description of Values Returned**

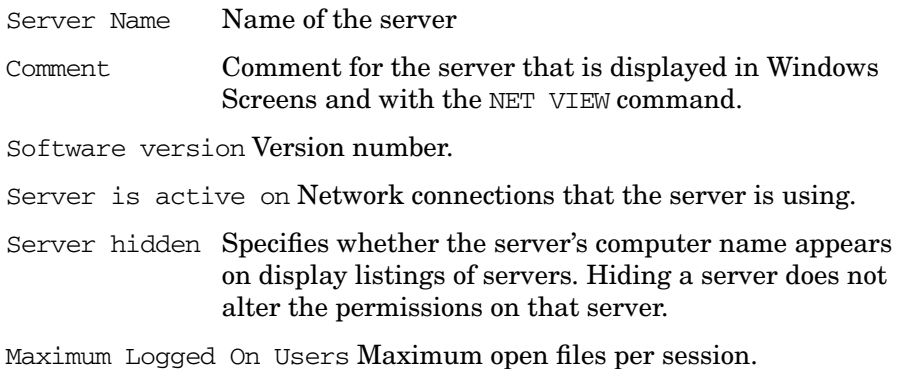

# **About "Server Stats"**

This application displays in-depth statistics about the Server service for the selected Windows node.

## **Default**

net.exe statistics server

## **User Configurable Parameters**

For a full description of net.exe, see the Windows documentation.

## **Description of Values Returned**

For a full description of net.exe, see the Windows documentation.

## **About "Shares"**

This application lists the external connections that are available on the selected Windows node. All shares ending with a dollar sign (**\$**) are hidden shares that the Windows system makes available for remote administration by default.

## **Default**

net.exe share

## **User Configurable Parameters**

None.

## **Description of Values Returned**

Share name Full name of the available netbios share.

Resource Location of the share on the local system.

Remark Common remarks:

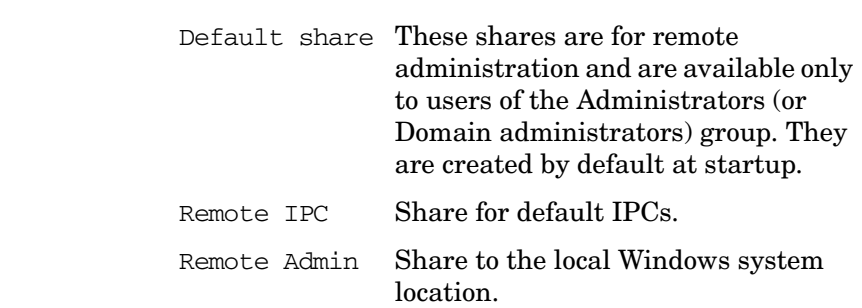

# **About "Show Drivers"**

This application lists all drivers that are present on the selected Windows node.

## **Default**

itomserv.exe /list d

## **User Configurable Parameters**

See ["About "Show Services"" on page 416](#page-415-0).

## **Description of Values Returned**

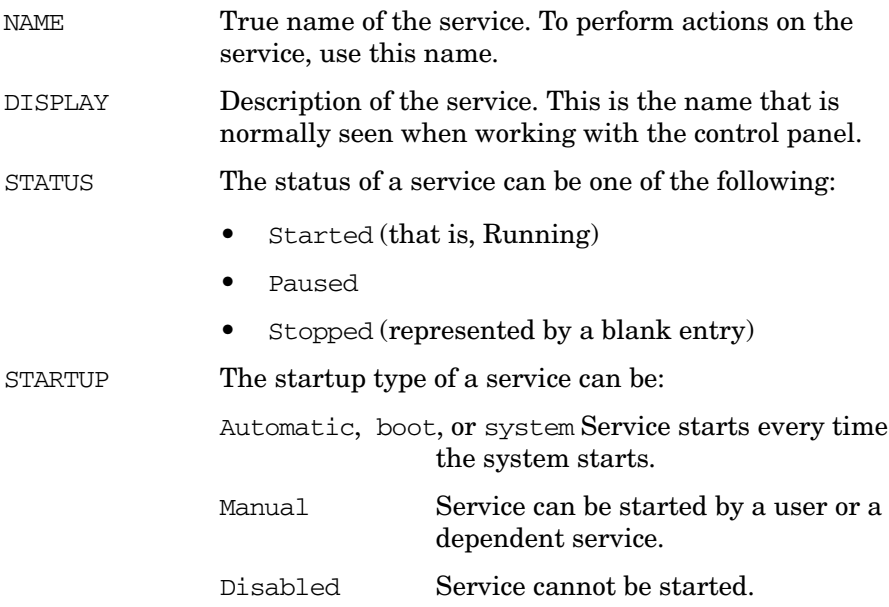

# <span id="page-415-0"></span>**About "Show Services"**

This application returns a list of the services that are configured on the selected Windows system. If the OVO user does not have the rights to obtain information about a service, "NA" is returned for the service details.

## **Default**

```
itomserv.exe /list s
```
## **User Configurable Parameters**

/start <*servicename*> Start service <*servicename*>.

/stop <*servicename*> Stop service <*servicename*>.

/pause <*servicename*> Pause service <*servicename*>.

/continue <*servicename*> Continue service <*servicename*>.

/status <*servicename*> Print the status of service <servicename>.

/list  $s \mid d \mid a$  Print a list of installed services:

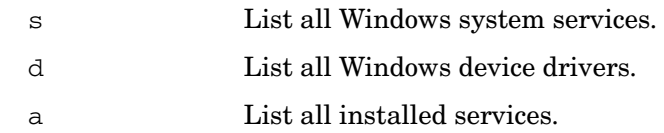

/width <servicename> <description>

<*servicename*> defines the width of the service to be displayed.

*<description*> defines the width of the description of a service.

The width option can be used together with the /list or /status options.

The following example lists service names with a width of 30 characters and hides the description:

itomserv.exe /list s /width 30 0

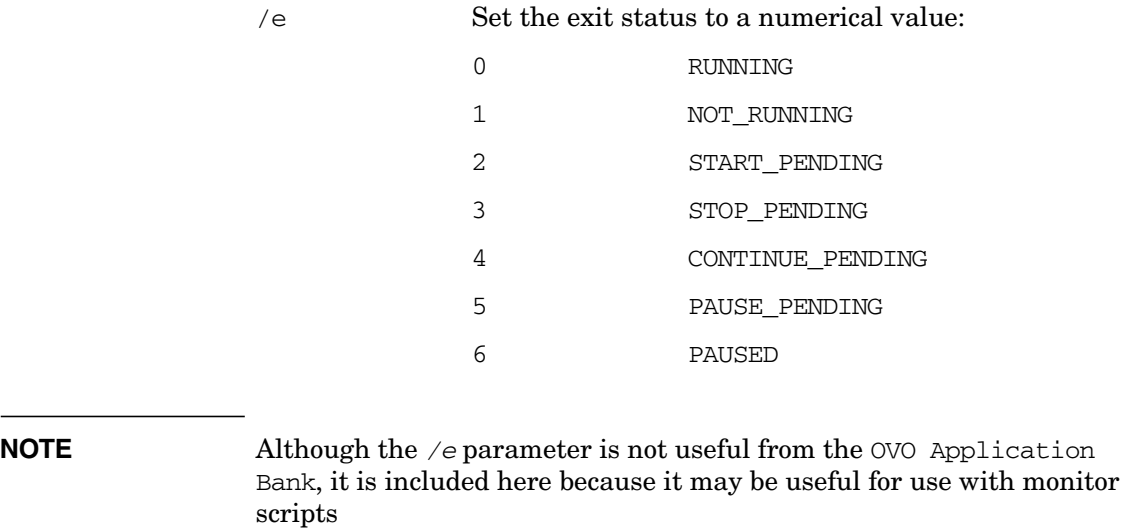

**Chapter 11 417**

## **Description of Values Returned**

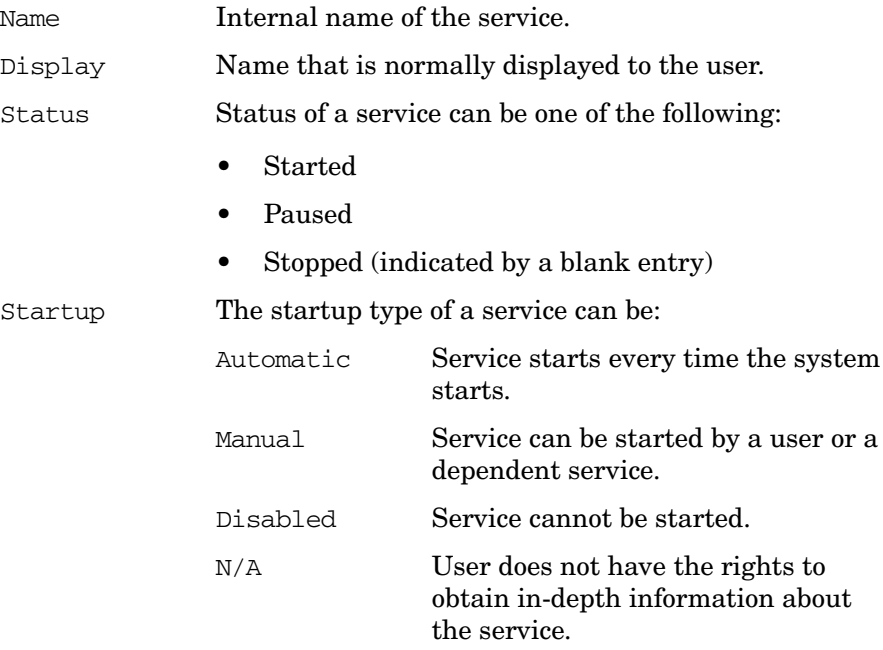

# <span id="page-418-0"></span>**About "Show Users"**

This application displays information about local users and sessions on the selected Windows Node.

## **Default**

```
itouser.exe /u
```
## **User Configurable Parameters**

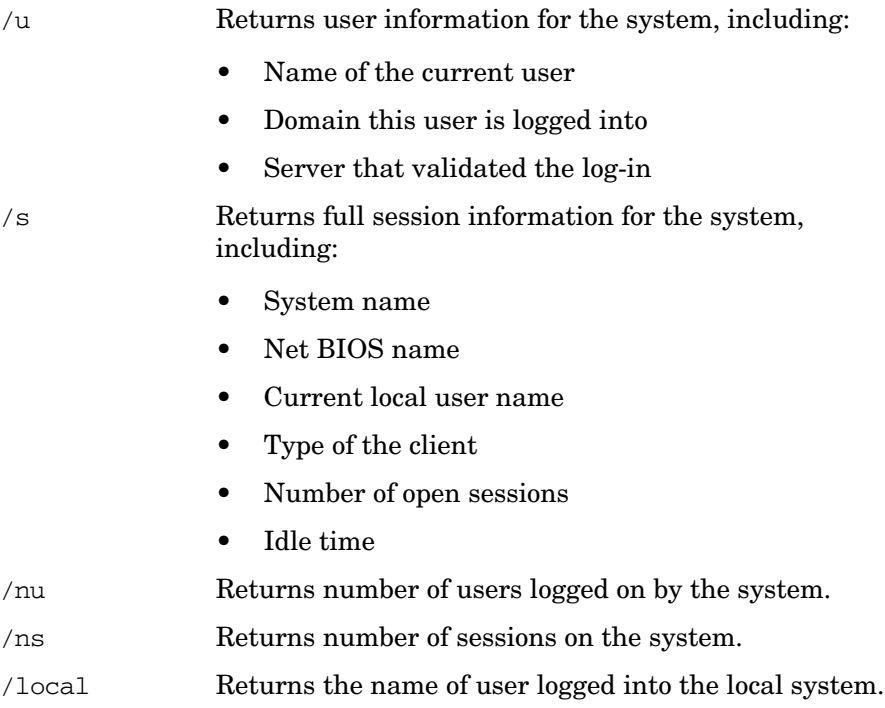

## **Description of Values Returned**

See the "User Configurable Parameters" section for this application.

# **About "Start Services"**

This application starts the requested service on the selected Windows node. If a service is disabled (as opposed to being stopped) this application cannot enable the service. Services may not be enabled remotely. They must be enabled on the target system.

## **Default**

itomserv.exe /start <service name>

## **User Configurable Parameters**

See ["About "Show Services"" on page 416](#page-415-0).

# **About "Stop Services"**

This application stops the requested service. Since administrative rights are required to stop and start Windows services, the user must be defined as HP ITO Account, not opc\_op.

## **Default**

itomserv.exe /stop <service name>

## **User Configurable Parameters**

See ["About "Show Services"" on page 416](#page-415-0).

# **About "TCP/IP Status"**

This application displays protocol statistics and current active TCP/IP network connections for the selected Windows node.

#### **Default**

netstat.exe

## **User Configurable Parameters**

See the Windows documentation.

## **Description of Values Returned**

Protocol that is used for the connection.

Local Address Local system name and port number.

Foreign Address Full name and port number of the system to which the node is connected. The port number can also be **nbsession**, which is a netbios connection over TCP/IP.

State Current state of the connection.

# **About "Used Shares"**

This application returns a list of connections that the selected Windows node has made. If the status is disconnected, a connection is automatically established as soon as the local user switches to this drive.

## **Default**

net.exe use

## **User Configurable Parameters**

For a full description of net.exe, see the Windows documentation.

## **Description of Values Returned**

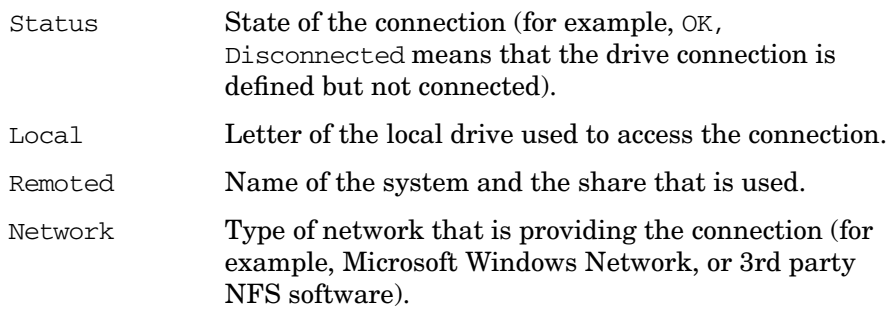

# **About "Virtual Terminal PC"**

This application opens a terminal with command-line capabilities to the target Windows system. All output is redirected to the Virtual Terminal on the management server. Calling an application with a user interface is not supported. You should use a third party application for screen redirection, if terminal emulation or UI applications are required.

Virtual Term (PC) does *not* support the following:

- ❏ Terminal emulation.
- ❏ Applications that use a textual user interface.
- ❏ Applications that use a graphical user interface.

#### **Default**

opcvterm.exe

#### **User Configurable Parameters**

None.

## **Telnet on Windows 2000**

On Windows 2000, the built-in Telnet Service can be used instead of the Virtual Terminal (PC).

You can change the setting directly in the Windows registry under:

HKEY\_LOCAL\_MACHINE\SOFTWARE\Microsoft\TelnetServer\1.0\NTLM

To enable remote login from a UNIX system, follow these steps:

- 1. From the Control Panel, select Administrative Tools: Telnet Server Administration.
- 2. Enter **3** to select the option 3) Display/ change registry settings….
- 3. Enter **7** to select the option 7) NTLM.
- 4. Change this setting to 0 by replying appropriately to all prompts.
- 5. Use the menu options 5 (Stop Service) and 4 (Start Service) to stop and restart the Telnet Service

Windows 2000 allows remote login from UNIX systems.

# **About "OVO Install Log"**

This application returns the contents of the OVO installation log from the selected Windows node.

## **Default**

cmd.exe /c "type %SYSTEMROOT%\temp\inst.log"

## **User Configurable Parameters**

None.

# **About "Workst Stats"**

This application displays in-depth statistics about the workstation service for the selected Windows node.

## **Default**

net.exe statistics workstation

## **User Configurable Parameters**

For a full description of net.exe, refer to the Windows documentation.

## **Description of Values Returned**

For a full description of net.exe, refer to the Windows documentation.

# **Distributing Scripts and Programs**

For Windows NT/2000 managed nodes, the platform selector and architecture identifier is the following:

ms/intel/nt

# **Location of User Scripts and Programs**

Table 11-4 shows the location of user scripts and programs provided on the management server.

## **Table 11-4 Location of User Scripts and Programs on the Management Server**

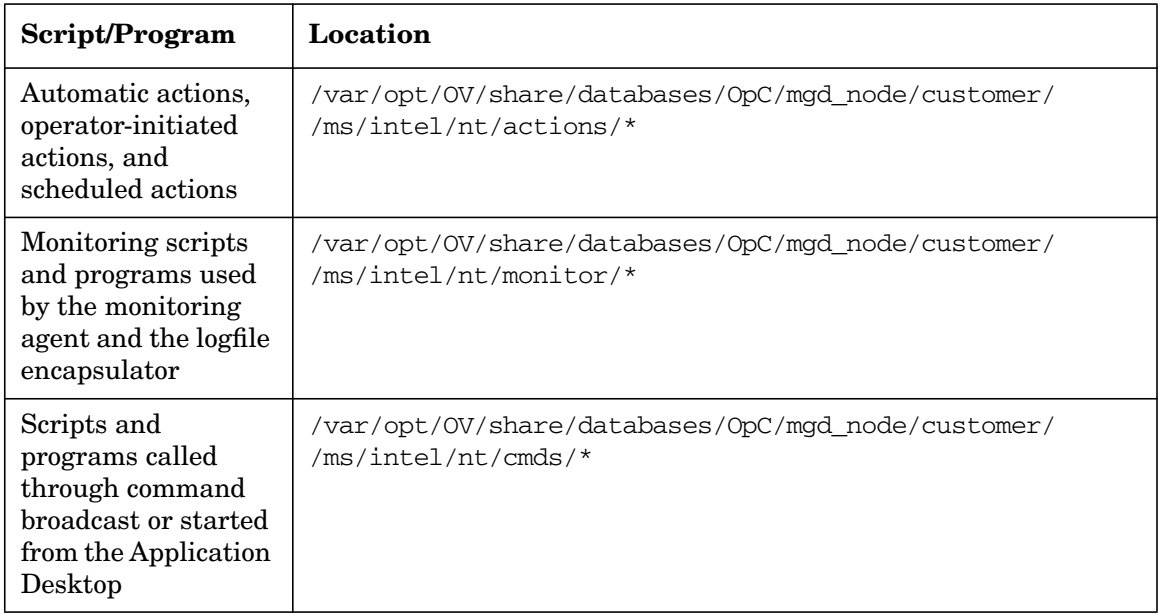

# **About Temporary Directories**

Table 11-5 shows the temporary directories for distributed scripts and programs on the managed nodes.

## **Table 11-5 Temporary Directories for Distributed Scripts and Programs on the Managed Nodes**

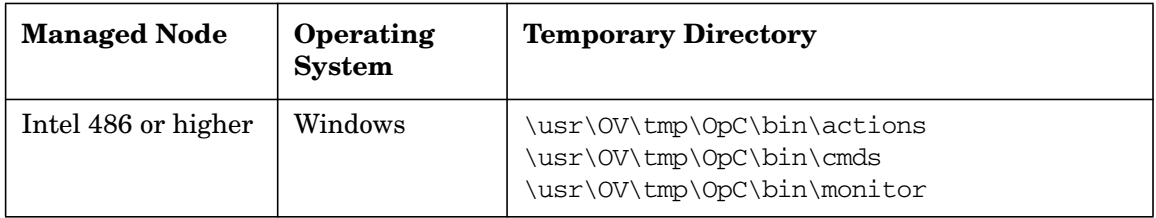

# **About Target Directories**

Table 11-6 shows the target directories for distributed scripts and programs on the managed nodes.

## **Table 11-6 Target Directories for Distributed Scripts and Programs on the Managed Nodes**

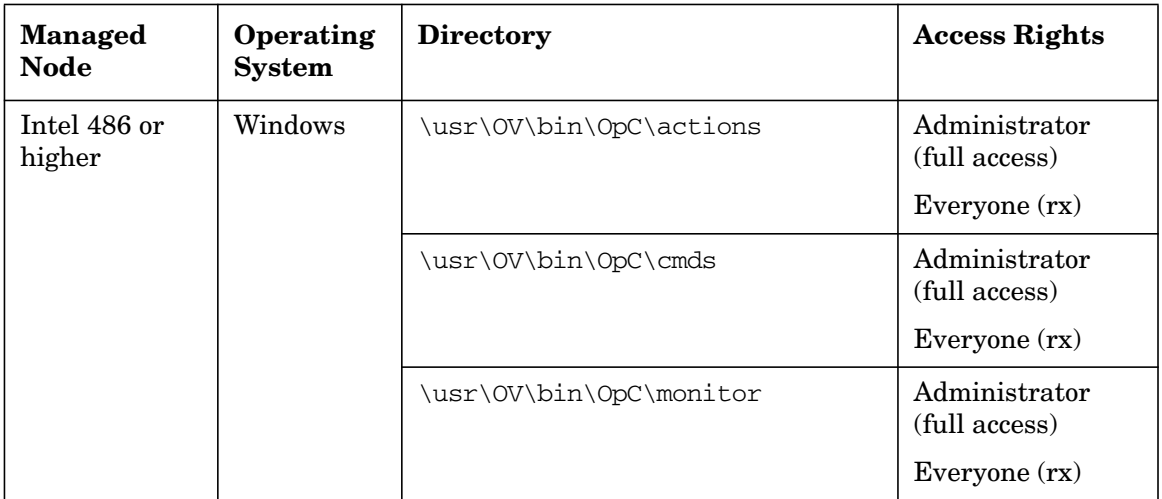

# **Organization of Managed Nodes**

Figure 11-2 shows how OVO software is organized on Windows NT/2000 managed nodes.

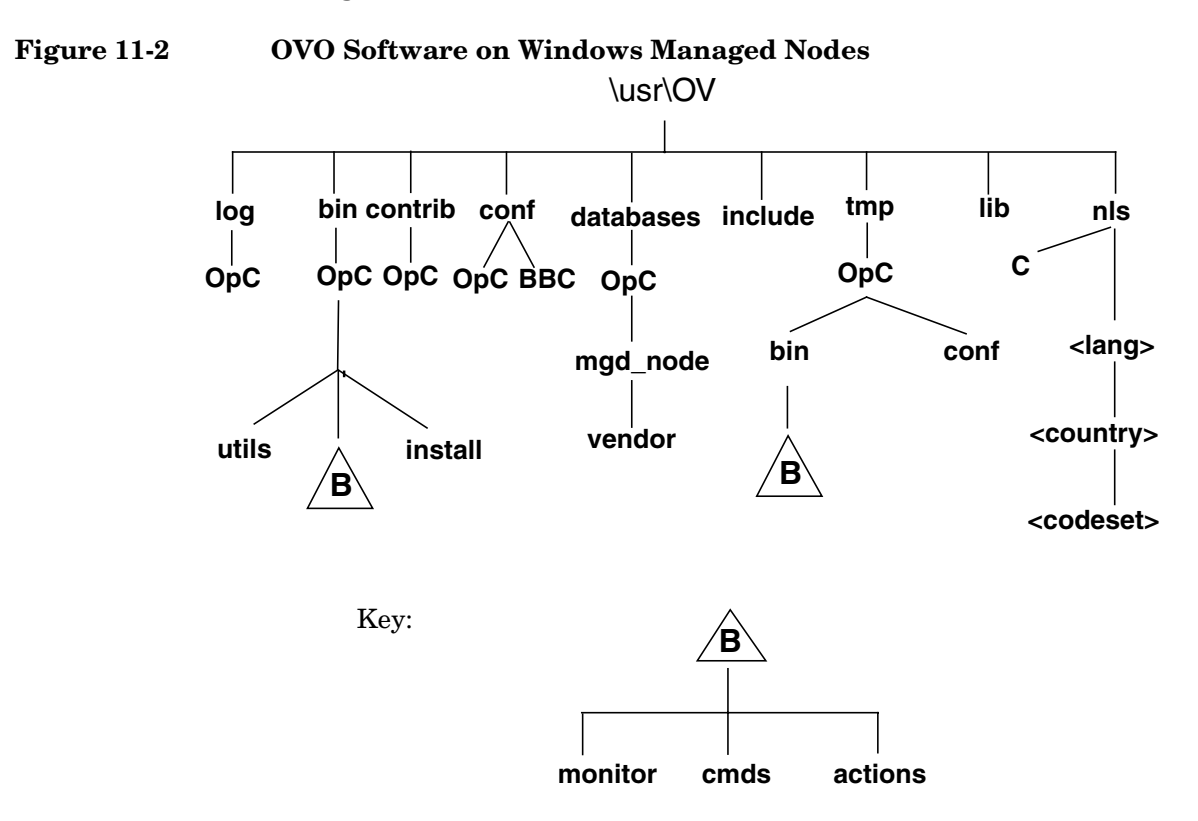

During installation, OVO creates the HP ITO account, which has all rights and privileges that are required for the OVO agent software. It also creates the opc\_op account, which is a normal user account and is used to execute applications.

**NOTE** The directories represented in Figure 11-2 by the letter "B" are created by the control agent if necessary.

# **Location of Files**

On Windows managed nodes, files are located as follows:

❏ **Process-related Files**

\usr\OV\tmp\OpC

❏ **Agent Configuration Files**

\usr\OV\conf\OpC

# **About the Default OVO Operator**

Table 11-7 shows the OVO user accounts on Windows managed nodes.

## **Table 11-7 OVO User Accounts on Windows Managed Nodes**

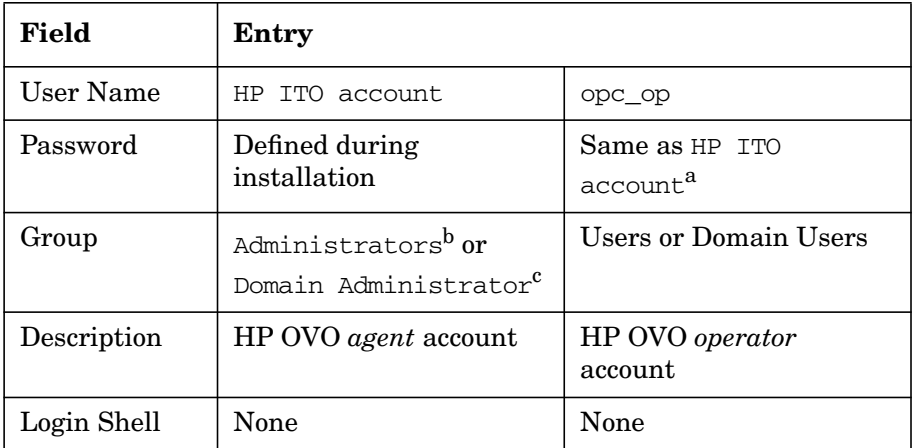

a. All other properties assume the default value

b. Standalone or domain members

c. Domain Controller

# **Types of System Resources**

## **System Environment Variables**

OVO sets the following system environment variables, which can be used in scripts, when setting up automatic actions in templates, and so on:

#### **Table 11-8**

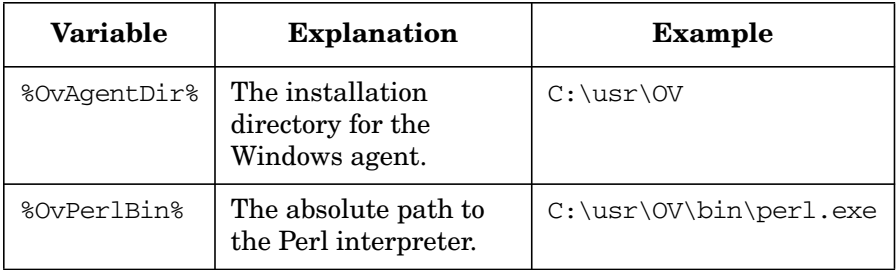

## **Registry Keys**

OVO inserts several keys in the Windows Registry.

The keys and their associated values can be viewed with the Registry Editor, using the following command:

#### **%SystemRoot%\System32\regedt32.exe**

The Windows Registry Editor shows the following keys for OVO:

- ❏ HKEY\_LOCAL\_MACHINE\SOFTWARE\Hewlett-Packard\OpenView\ITO
- ❏ HKEY\_LOCAL\_MACHINE\SYSTEM\Current ControlSet\Control\Lsa\MSV1\_0
- ❏ HKEY\_LOCAL\_MACHINE\SYSTEM\Current ControlSet\Services\HP ITO Agent

If on a domain controller, the Windows Registry Editor also shows:

HKEY\_LOCAL\_MACHINE\SYSTEM\Current ControlSet\Services\HP ITO Installation Server

# **OVO Managed Node Libraries**

Table 11-9 describes the managed node libraries for OVO A.05.xx, A.06.xx, and A.07.xx.

### **Table 11-9 Libraries for the OVO Managed Nodes**

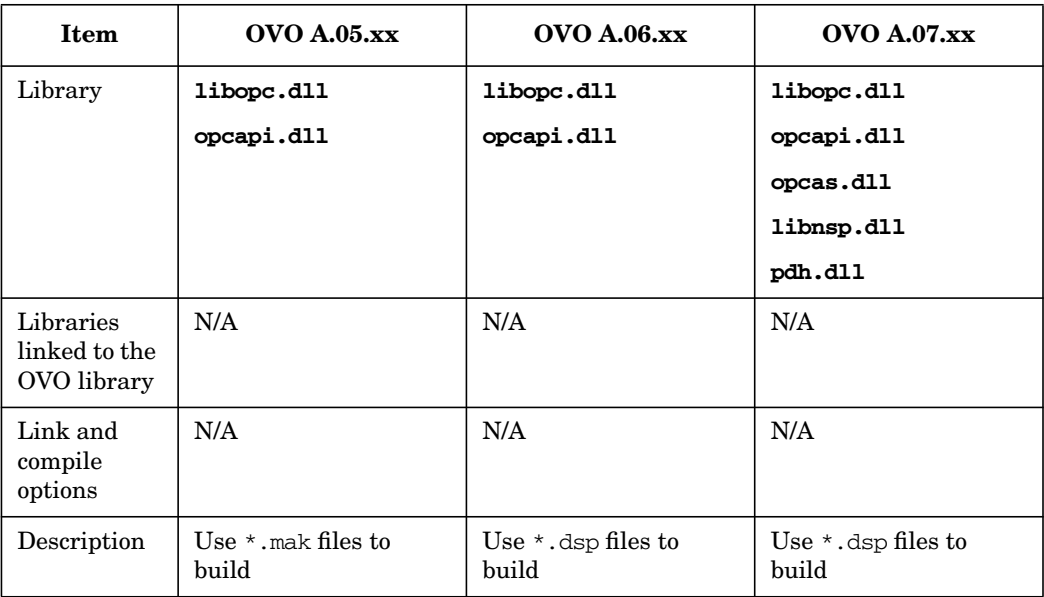

# **About the Include File**

On an Intel platform with Windows NT/2000 managed nodes, use the following include file:

\usr\OV\include\opcapi.h

## **About the Makefile**

To built an executable correctly, use Microsoft Developer Studio 6.0 or higher.

For more information about the managed node makefile, see the ReadMe file:/

/opt/OV/OpC/examples/progs/README
# **About Citrix MetaFrame Integration**

You can install Citrix MetaFrame as an extension of Windows Terminal Server with additional client and server functionality, including:

- ❏ Support for heterogeneous computing environments
- ❏ Support for enterprise-scale management
- ❏ Seamless desktop integration

### **NOTE** For detailed descriptions of the default Citrix MetaFrame applications that can be used with OVO, see ["Types of Citrix MetaFrame](#page-437-0) [Applications" on page 438](#page-437-0).

# **Supported Versions of Citrix MetaFrame**

OVO supports the English version of Citrix MetaFrame 1.8 on Windows NT 4.0 Terminal Server Edition Service Pack 4.

## **Software Requirements for Citrix MetaFrame**

The following software is required for Citrix MetaFrame on Windows managed nodes:

### ❏ **Windows NT Service Pack**

Windows NT 4.0 Terminal Server Edition: Service Pack 5 or 6A

### ❏ **Citrix MetaFrame**

Citrix MetaFrame 1.8 or higher

# **Integrating Citrix MetaFrame into OVO**

To integrate Citrix MetaFrame into OVO, perform these procedures:

### 1. **Install the Citrix MetaFrame agent.**

You can install the Citrix MetaFrame agent using one of the following installation methods:

• *Standard Installation*

Use this method if the OVO agents are correctly installed. For instructions, see ["To Install an Agent with Standard Installation"](#page-373-0) [on page 374.](#page-373-0)

• *Manual Installation*

Use this method if the OVO are not correctly installed and do not function correctly. For instructions, see ["To Pre-install a Windows](#page-381-0) [Agent on a Windows PC" on page 382.](#page-381-0)

**NOTE** During manual installation, the logfile is stored in the C: \temp directory. Or, if that directory does not exist, the logfile is put in the directory where the installation was started

### 2. **Configure the Citrix MetaFrame agent.**

To find out how to configure the Citrix MetaFrame agent, see ["To](#page-434-0) [Configure the Citrix MetaFrame Server" on page 435.](#page-434-0)

### <span id="page-434-0"></span>**To Configure the Citrix MetaFrame Server**

To configure the Citrix MetaFrame server, follow these steps:

### 1. **Upload the configuration.**

On the management server, enter the following command:

opccfgupld -add TS\_MF

The swinstall installation process automatically installs the commands and monitors directly into your OVO software sub-tree platform.

2. **Assign and distribute templates to the MetaFrame managed nodes.**

Do this:

- a. Make sure the Terminal Server or MetaFrame server is present in the OVO Node Bank, and that the agent software is running on the node.
- b. Assign the Terminal Server or MetaFrame templates to the agent on the managed node.

**NOTE** If you are using Terminal Server, use the templates from the Terminal Server group. If you are using Terminal Server and MetaFrame, assign the MetaFrame group.

> c. Distribute the assigned templates, monitors, and commands to the node.

# **About the ICA Browser Service**

The ICA Browser service is specific to Citrix MetaFrame managed nodes. ICA browsing is central to MetaFrame license pooling, load balancing, and application publishing. The ICA Browser service enables you to control browser parameters (for example, backup ICA Browsers, ICA Gateways, and update and refresh intervals). You can also configure which servers become the master ICA Browser.

# **About the Program Neighbourhood Service**

The Program Neighbourhood service provides a new means of application access and management for the enterprise: the Server Farm. A Server Farm can contain all Citrix servers within your organization, regardless of the previous boundaries of local subnets and NT Domains.

# **Types of MetaFrame Monitored Objects**

Table 11-10 describes the default monitored objects used by OVO on Citrix MetaFrame managed nodes.

| Object                    | <b>Description</b>                                                          | <b>Threshold</b> | Polling<br><b>Interval</b><br>(Minutes) |
|---------------------------|-----------------------------------------------------------------------------|------------------|-----------------------------------------|
| TS Licensing              | Checks if Terminal Server licensing<br>service is running.                  | 1                | 5                                       |
| TS Service                | Checks if Terminal Server service is<br>running.                            | 1                | 5                                       |
| MF ICA Browser            | Checks if MetaFrame ICA Browser<br>service is running.                      | 1                | 5                                       |
| MF_Prog_Neighbourh<br>ood | Checks if the MetaFrame ICA<br>Program Neighbourhood service is<br>running. | 1                | 5                                       |

**Table 11-10 Object Thresholds on Citrix MetaFrame Managed Nodes**

# **Types of MetaFrame Logfile Templates**

Table 11-11 shows encapsulated logfiles and associated templates used on Citrix MetaFrame managed nodes.

### **Table 11-11 Encapsulated Logfiles on Managed Nodes running Windows NT Terminal Server and Citrix MetaFrame**

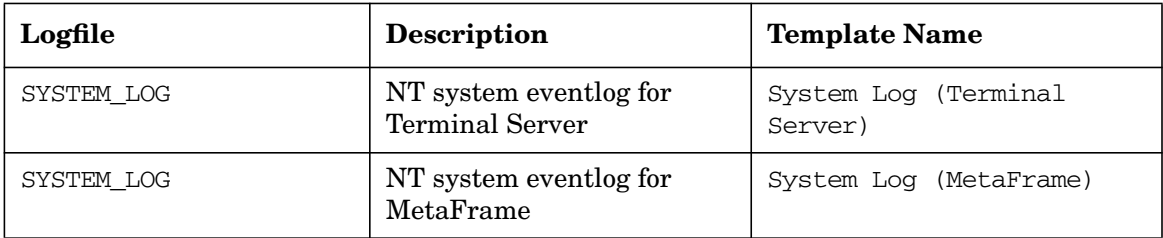

**NOTE** Although there is a logfile template available for NT Terminal Server, you should only use the logfile template for Citrix MetaFrame.

# <span id="page-437-0"></span>**Types of Citrix MetaFrame Applications**

Citrix MetaFrame has an additional application group, MetaFrame Tools. The implementation is similar to using the MetaFrame Tools/Citrix Server Administrator GUI directly on the MetaFrame system.

This section describes the applications in the MetaFrame Tools application group.

# <span id="page-437-1"></span>**About "ACL Info"**

Displays file and directory permissions that give excessive access to users and groups. This application can be used to verify the security of the MetaFrame server, and also reports potential security exposures on a MetaFrame server.

**NOTE** This application is supported only on Windows NT.

### **Default**

acl info <*path*> </files\_only | /registry\_only>

### **User Configurable Parameters**

<*path*>

Path of director and file.

 $/files$  only Reduces scope of application to files only.

/registry\_only Reduces scope of application to registry only.

# **About "Auditlog"**

Processes the Windows NT EventLog and generates reports of login and logout activity.

### **Default**

auditlog

### **User Configurable Parameters**

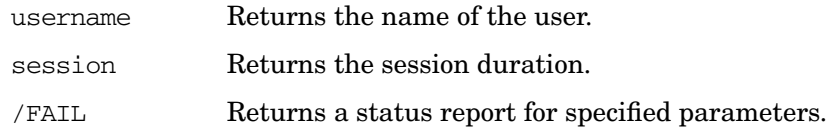

### **NOTE** To use Auditlog, you must enable Windows NT login and logout event logging with User Manager for Domains.

### **About "Disconnect"**

Used to disconnect a terminal server session.

**NOTE** This application must be passed with the parameters listed under "Default."

### **Default**

disconnect <*sessionid* | *sessionname*>

## **About "Flush"**

Equates the client drive mapping cache. This equation forces the MetaFrame server and the client to re-synchronize all disk data.

### **Default**

flush

## **About "License"**

Shows information about currently present licenses on the network. By default, the application shows how many licenses exist on the network, how many are in use on the entire network, and how many licenses are in use on the node:

#### **Default**

license

# **About "Processes"**

Displays the status of all user processes, one process per line.

### **Default**

processes

### **User Configurable Parameters**

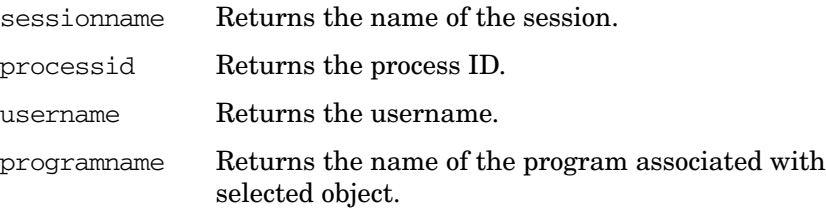

## **About "Send Message"**

Sends messages to ICA client users.

**NOTE** This application must be passed with the parameters listed under "Default."

### **Default**

send message <*username* | *sessionname* | *sessionid*> <*message*>

### **About "Servers"**

Displays the available Terminal Servers on the network.

### **Default**

servers

### **User Configurable Parameters**

</*DOMAIN:domain*>

Returns information for the specified domain.

### **About "Sessions"**

Displays information about currently logged users. By default, it shows all sessions on the current server:

### **Default**

sessions *<username>* <*/SERVER:server\_name*>

### **User Configurable Parameters**

<*username*>

Returns all sessions for the specified username.

```
/SERVER:server_name
```
Returns the users logged on the specified server.

## **About "Users"**

Displays information about currently logged users. By default, it shows all users with sessions on the current server:

### **Default**

```
users </SERVER:server_name>
```
### **User Configurable Parameters**

/*SERVER:server\_name*

Returns the users logged on the specified server.

# **About SMS Integration**

The OVO/SMS integration is a collection of monitors and templates that enable the OVO Windows agent to monitor an SMS installation in the PC subnet of an IT environment. This integration enables OVO users to monitor the environment of Windows nodes, and to restart SMS services if they fail.

Windows agents installed on every Site Server report SMS information about the entire SMS hierarchy *without* using any SMS mechanisms.

# **Supported Versions of SMS**

OVO supports both the English and the Japanese System Management Server (SMS) 1.2 on Microsoft Windows NT Server 4.0.

# **Integrating SMS into OVO**

The OVO/SMS integration has two parts:

• **SMS**

Specific SMS application event log template and fourteen threshold monitors.

• **Windows**

Standard Windows application event log template.

This sections explains how to set up and install these templates and monitors.

### **To Integrate SMS into OVO**

To integrate SMS into OVO, follow these steps:

### 1. **Assign the SMS monitors and templates to the Windows servers.**

The SMS integration contains fourteen threshold monitors that monitor SMS services.

Each service has an UP and DWN monitor:

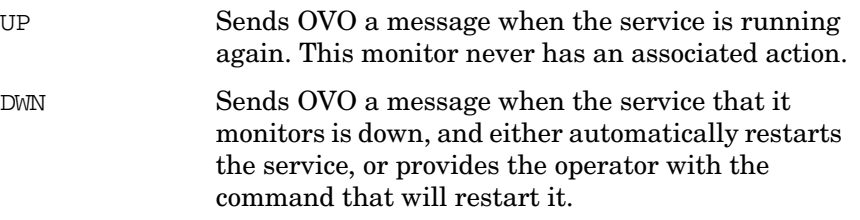

The SMS services and their associated UP and DWN monitors are shown in Table 11-12.

Assign one or both of these UP and DWN monitors to the Windows systems that run the services that the templates will monitor.

You must assign the Application Event Log template,  $NT$  SMS, to any SMS Site Server of the SMS hierarchy. However, you cannot assign NT SMS to the logon, distribution, or helper servers because duplicate reprocessing of problems will result. These servers are also logged into the Windows application event log of the Site Server. The Application Event Log template *must* be on a Site Server, even if the site is distributed.

### 2. **Customize the conditions for the templates.**

You must consider two templates when customizing the template conditions for the SMS Site Server:

• *SMS*

SMS-specific application event log template.

A suppress unmatched condition is the first condition of the SMS application event log template. This condition suppresses all Windows application event log entries that are not SMS-related, thus ensuring that the entire set of 586 match conditions is not checked unnecessarily for non-SMS log entries. • *Windows*

Default Windows application event log template.

The default Windows Logfile encapsulator template, dflt ApplEvLog, has a forward unmatched flag set by default. If both templates are installed on an SMS Site Server, two messages will be generated for each SMS-related event log entry: one by the SMS template and one by the default Windows Logfile template. To avoid this problem, add one additional suppress matched condition at the beginning of the default Windows Logfile template that suppresses SMS-related messages. This condition needs to match the string SMS in the application field of the message.

This additional condition is needed only if you assign both templates to the same node and if the you keep the forward unmatched condition set in the default template.

### 3. **Distribute the templates.**

Distribute the agent as well, if it is not already installed.

### **Types of OVO-SMS Monitors for SMS Services**

Table 11-12 shows The SMS services and their associated UP and DWN monitors.

**Table 11-12 OVO-SMS Monitors for SMS Services**

| <b>OVO-SMS Monitors</b>            | <b>SMS Service</b>                  | Restart <sup>a</sup> |
|------------------------------------|-------------------------------------|----------------------|
| NT DWN SMS CLIENT CONFIG MANAGER   | <b>Client Configuration Manager</b> | OΑ.                  |
| NT UP SMS CLIENT CONFIG MANAGER    |                                     | none                 |
| NT DWN SMS EXECUTIVE               | Executive                           | OA.                  |
| NT UP SMS EXECUTIVE                |                                     | none                 |
| NT DWN SMS HIERARCHY MANAGER       | <b>Hierarchy Manager</b>            | AA                   |
| NT UP SMS HIERARCHY MANAGER        |                                     | none                 |
| NT DWN SMS INVENTORY AGENT         | <b>Inventory Agent</b>              | OA.                  |
| NT UP SMS INVENTORY AGENT          |                                     | none                 |
| NT DWN SMS PACKAGE COMMAND MANAGER | Package Command Manager             | OA.                  |
| NT UP SMS PACKAGE COMMAND MANAGER  |                                     | none                 |
| NT DWN SMS SITE CONFIG MANAGER     | Site Configuration Manager          | AA                   |
| NT UP SMS SITE CONFIG MANAGER      |                                     | none                 |
| NT DWN SMS TRAP FILTER             | Trap Filter                         | none                 |
| NT UP SMS TRAP FILTER              |                                     | none                 |

a. OA = Operator Action; AA= Automatic Action

# **Mapping SMS Messages**

When OVO reports SMS messages in the message browser, it assigns a Message Group and Message Object corresponding to the message. The tables below show how the SMS messages will be mapped in OVO.

### **Assigning SMS Messages to OVO Message Groups**

Table 11-13 shows how OVO assigns SMS messages to Message Groups.

### **Table 11-13 SMS Message Assignment to OVO Message Groups**

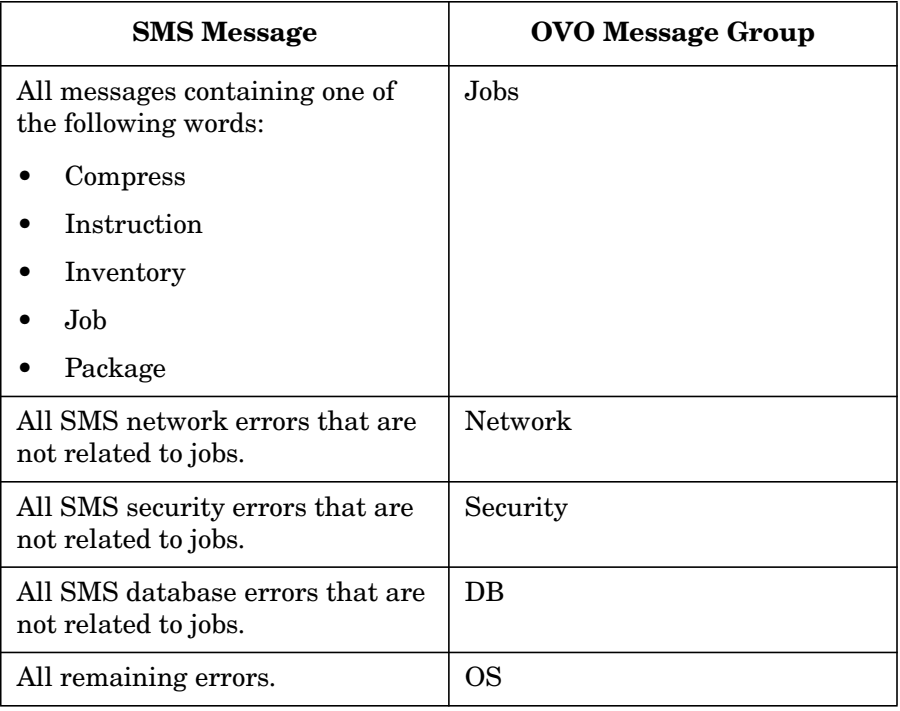

### **Assigning SMS Messages to OVO Message Objects**

Table 11-14 shows how OVO assigns SMS messages to Message Objects.

### **Table 11-14 SMS Event Assignment to OVO Message Objects**

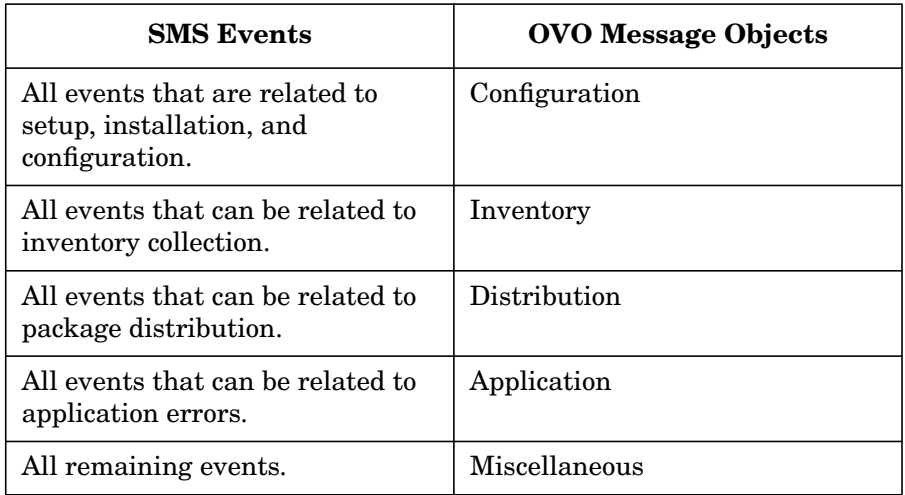

# **About the Supplied Perl Interpreter**

The managed node software includes a custom binary Perl 5.6.1 distribution.

The Perl is embedded in the Perl interpreter and the monitoring agent, and is designed to be used internally by OVO. Some OVO policies deployed by OpenView Operations for Windows management servers include Perl scripts (for example, some schedules and measurement threshold policies). Perl scripts are also used by some HP-supplied Smart Plug-ins (SPIs).

The Perl interpreter and other binaries are automatically installed into the %OvAgentDir%\in directory. A basic set of modules is installed in the %OvAgentDir%\in directory. Pre-existing Perl installations are not altered as a result of installing a managed node.

If you want to use the Perl distribution for additional purposes beyond its internal use within OVO, you should first check which modules are included by listing the .pl and .pm files within the /opt/OV/nonOV/perl/a/lib/5.6.1 directory.

For further information about Perl or if you need to add additional modules, go to the following web site:

http://www.perl.com

**NOTE** Perl is supplied "as is" with no warranties whether express or implied according to the Perl artistic license agreement. Hewlett-Packard is not responsible for errors in Perl, which is public domain software and not produced by HP. Hewlett-Packard does not support any modifications to the provided Perl distribution. This software is licensed, not sold, and your use of the software is subject to the license terms contained in the license agreement."

# **12 Administration of the OVO Management Server in a Cluster Environment**

# **In this Chapter**

This chapter provides information for system administrators working with OVO in a cluster environment. It assumes that you are familiar with the general concepts of OVO and with High Availability concepts.

For detailed information about Sun Cluster, VERITAS Cluster Server, and MC/ServiceGuard, see appropriate chapters in the *OVO Installation Guide.*

# **About the Cluster Architecture**

Cluster architecture provides a single, globally coherent process and resource management view for the multiple nodes of a cluster. Figure 12-1 shows an example of a cluster architecture.

### **Figure 12-1 Architecture of a High Availability Cluster**

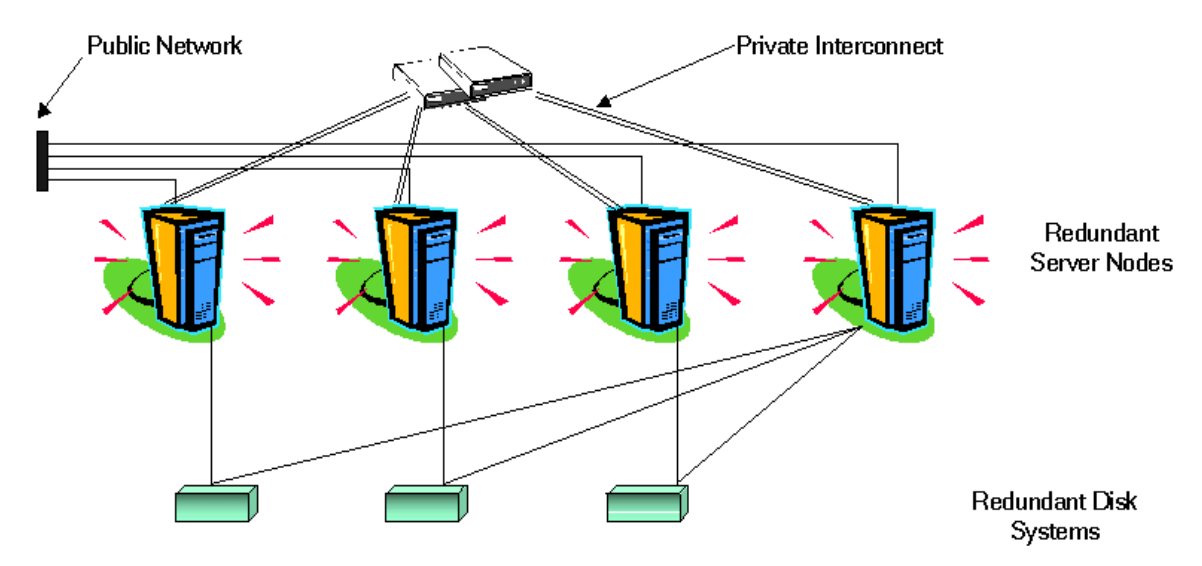

Each node in a cluster is connected to one or more public networks, and to a *private interconnect*, representing a communication channel used for transmitting data between cluster nodes.

Applications running in a cluster environment are configured as HA Resource Groups. HA Resource Group is a generic term for cluster objects representing HA Applications.

# **The OVO Management Server Running as an HA Resource Group**

# **Concepts**

In modern cluster environments such as VERITAS Cluster, Sun Cluster or MC/ServiceGuard, applications are represented as compounds of resources, simple operations enabling application to run in a cluster environment. The resources construct a **Resource Group**, which represents an application running in a cluster environment.

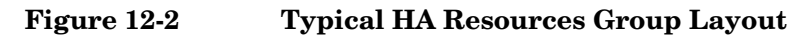

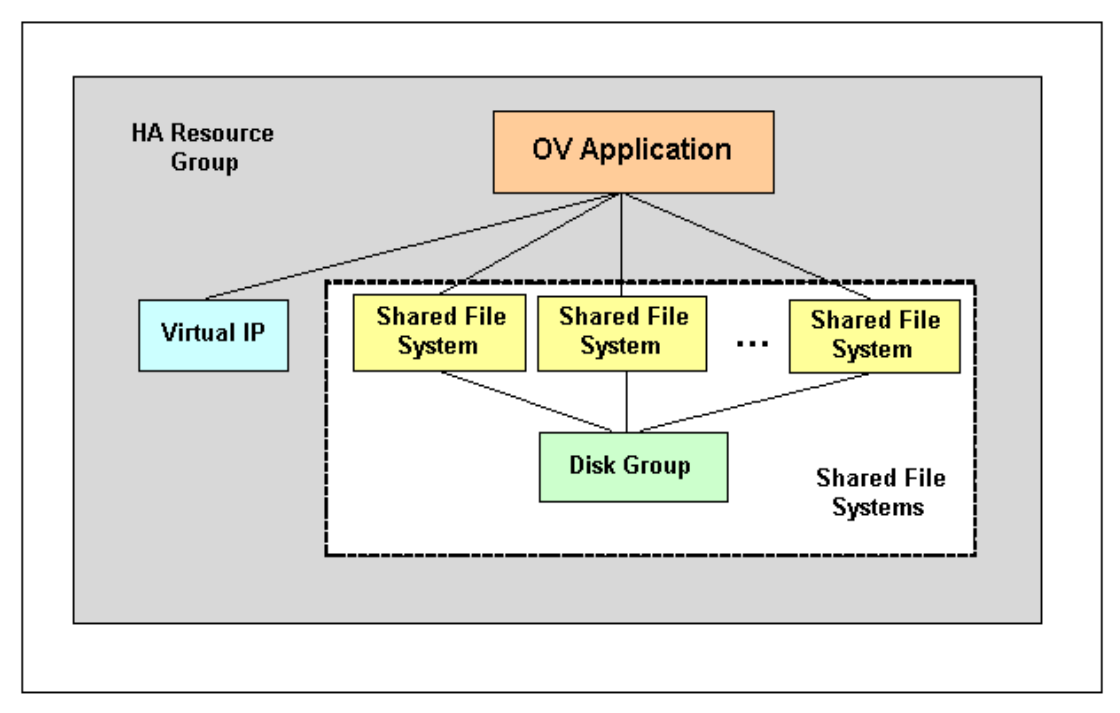

The HA Resource Group is differently represented by the various cluster environments. Table 12-1 indicates these differences.

**Table 12-1 Resource Group in Cluster Environments**

| <b>Cluster Environment</b>    | Abbreviation | <b>HA Resource</b><br>Group<br><b>Represented As</b> |
|-------------------------------|--------------|------------------------------------------------------|
| MC ServiceGuard               | MC/SG        | Package                                              |
| <b>VERITAS Cluster Server</b> | VCS          | Service Group                                        |
| Sun Cluster                   | SC           | Resource Group                                       |

Instead of cluster specific terms, HA Resource Group is used in this document as a generic term that designates set of resources in a cluster environment.

# **Starting, Stopping, and Switching HA Resource Group**

Administration of the HA Resource Group is performed by using the command:

/opt/OV/bin/ovharg\_config

### **To Start the HA Resource Group**

To start the HA Resource Group, enter:

### **/opt/OV/bin/ovharg\_config ov-server -start** *<node name>*

where <*node name*> is name of the node on which the HA Resource Group should be started.

**NOTE** The Resource Group name is normaly ov-server, but you can also choose an alternative name.

You will get the following return codes:

- 0 if the OVO Application was started successfully, or
- 1 if the start operation failed.

Administration of the OVO Management Server in a Cluster Environment **The OVO Management Server Running as an HA Resource Group**

### **To Stop the HA Resource Group**

To stop the HA Resource Group, enter:

#### **/opt/OV/bin/ovharg\_config ov-server -stop <***node name***>**

where <*node name*> is name of the node on which the HA Resource Group should be stopped.

You will get the following return codes:

0 - if the OVO Application was stopped successfully, or

1 - if the stop operation failed.

### **To Switch the HA Resource Group**

To switch the HA Resource Group from one node to another, enter:

### **/opt/OV/bin/ovharg\_config ov-server -switch <***node name***>**

where <*node name*> is name of the node to which the HA Resource Group should be switched.

You will get the following return codes:

- 0 if the OVO Application was switched successfully, or
- 1 if the switch operation failed.

# **Manual Operations for Starting, Stopping and Monitoring OVO Management Server in a Cluster Environment**

The OVO management server in a cluster environment is represented as the OV application which is a part of the the HA Resource Group, containing resources which perform all necessary operations for starting, stopping and monitoring the OV application.

The /opt/OV/lbin/ovharg utility is used for starting, stopping, and monitoring the OVO management server running as OV application in a cluster environment.

### **To Start OVO Management Server**

To start the OVO management server, enter:

#### **/opt/OV/lbin/ovharg -start ov-server**

You will get the following return codes:

0 - if the OVO management server was started successfully, or

1 - if the start operation failed.

### **To Stop OVO Management Server**

To stop the OVO management server, enter:

#### **/opt/OV/lbin/ovharg -stop ov-server**

You will get the following return codes:

0 - if the OVO management server was stopped successfully, or

1 - if the stop operation failed.

### **To Monitor OVO Management Server**

Cluster Manager permanently monitors the OVO management server by using the following action:

/opt/OV/lbin/ovharg -monitor ov-server

If the OVO management server is running properly, this command returns 0, otherwise it returns 1, which causes switching of the ov-server HA Resource Group to another cluster node.

However, there are situations in which you need the OVO management server to be stopped, while all other parts of the HA Resource Group should continue to run. In such situations, you will need to disable monitoring manually.

To disable the OVO management server monitoring manually, use the disable option:

### **/opt/OV/lbin/ovharg -monitor ov-server disable**

When the monitoring process is disabled manually, you will be able to stop the OVO management server. This will *not* cause the HA Resource Group to be switched to another cluster node. The Cluster Manager will *not* detect this event, because the return code of the monitor command will still be 0.

**NOTE** After you have finished the manual OVO management server administration, you *must* restart the OVO management server. Administration of the OVO Management Server in a Cluster Environment **The OVO Management Server Running as an HA Resource Group**

> To check whether the OVO management server runs properly, use the following command:

### **/opt/OV/bin/OpC/opcsv**

• If the management server is running, enable monitoring again by using the following command:

### **/opt/OV/lbin/ovharg -monitor ov-server enable**

• If the OVO management server is *not* running properly, you have to perform additional manual steps in order to put it in a running state.

# **Switchover example**

The example illustrates the switchover procedure in a two node cluster in which the HA Resource Group ov-server is currently active on cluster system Node A. The cluster initiates switchover from Node A to the remaining Node B. The Resource Group ov-server is stopped on Node A and started on Node B. The switchower procedure is shown on Figure 12-3.

### **Figure 12-3 Switchover Procedure**

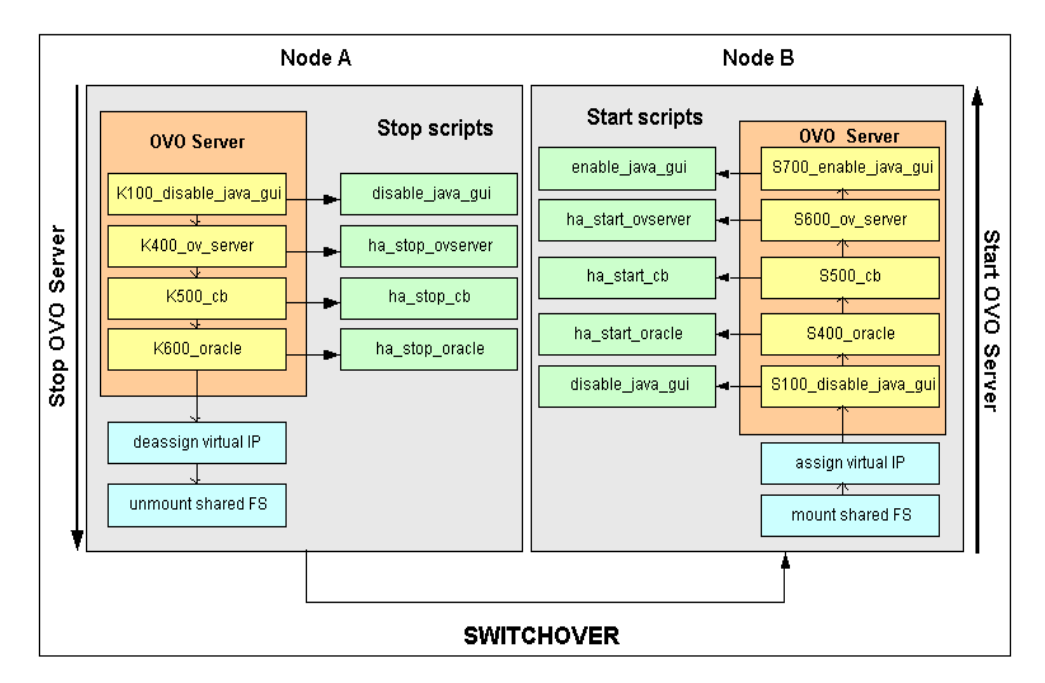

# **Switchover Procedure**

When a system failure occurs on Node A, the cluster initiates switchover of the Resource Group ov-server from Node A. The Resource Group is stopped on Node A and started on Node B. The procedure is conducted as follows:

- 1. On Node A:
	- a. Cluster Manager stops the OVO management server running as OV Application by performing the following action:

/opt/OV/lbin/ovharg -stop ov-server

The ovharg script reads all stop links and executes stop scripts in the appropriate sequence.

- b. Cluster Manager deassigns the virtual IP and unmounts shared file systems.
- 2. On Node B:
	- a. Cluster Manager assigns the virtual IP and mounts shared file systems.
	- b. Cluster Manager starts the OVO management server running as OV Application by performing the following action:

/opt/OV/lbin/ovharg -start ov-server

The ovharg script reads all start links and executes start scripts in the appropriate sequence.

The Resource Group ov-server is now active on Node B.

# **Troubleshooting OVO in a Cluster Environment**

# **HA Resource Group Cannot Be Started on Particular Cluster Node**

### **Using the Tracing Option**

If HA Resource Group cannot be started on one of cluster nodes, first try to resolve this problem by enabling the trace option. Perform the following steps:

1. Make sure that HA Resource Group is not running on any cluster node. If the HA Resource Group is running, stop it with the following command:

### **/opt/OV/lbin/ovharg\_config ov-server -stop <***node name***>**

2. Enable tracing by entering:

### **/opt/OV/lbin/ovharg -tracing ov-server enable**

3. Enter the following command:

### **/opt/OV/lbin/ovharg\_config ov-server -start <***node name***>**

If you receive the output 0, the OVO management server has been successfully started. If the output is 1, the start operation failed. To find out more about the causes of the problem, check the output of the trace file:

/var/opt/OV/hacluster/ov-server/trace.log

If the OVO management server failed to start, perform the steps described in the section entitled ["Manual Operations" on page 460](#page-459-0). Administration of the OVO Management Server in a Cluster Environment **Troubleshooting OVO in a Cluster Environment**

### <span id="page-459-0"></span>**Manual Operations**

If the OVO management server could not be started properly, it is possible to start the whole OVO management server or parts of it manually.

To start the whole management server manually, perform the following steps:

1. Mount shared file systems:

- file system for the OVO server database
- file system for /etc/opt/0V/share
- file system for /var/opt/0V/share
- file system for /var/opt/0V/shared/server
- 2. Assign the virtual host to the network interface.
- 3. Run the command:

#### **/opt/OV/lbin/ovharg -start ov-server**

If you receive the output 0, the OVO management server has been successfully started. If the output is 1, the start operation failed. Check the output of the trace file to find out the problem causes.

If you failed to start the whole OVO management server, perform the steps described in the section entitled ["Using Links".](#page-459-1)

### <span id="page-459-1"></span>**Using Links**

You can start any of the OVO management server components by using links placed in the /var/opt/OV/hacluster/ov-server. In this directory, there are several links that point to the special scripts. When activated, these scripts perform start, stop, and monitor operations for the OVO management server components. The links are given in the following format:

S<*index*>\_<*name*> for start links

K<*index*>\_<*name*> for stop links

M<index>\_<*name*> for monitor links,

where S, K, or M designate action to be executed (start, stop, or monitor), <*index*> is represented by a number which indicates sequence of execution, while <*operation name*> indicates operation to be executed.

**NOTE** It is very important to execute links in the correct sequence defined by <*index*>.

> Tables given below show links used within the cluster High Availability concept.

| <b>Link Name</b>      | <b>Script Location</b>                     | Action<br><b>Description</b>              |
|-----------------------|--------------------------------------------|-------------------------------------------|
| S100 disable java qui | /opt/OV/bin/OpC/utils/disable java qui     | Disables Java<br>GUI                      |
| S400 oracle           | /opt/0V/bin/0pC/utils/ha/ha start oracle   | Starts Oracle                             |
| S500 cb               | /opt/0V/bin/0pC/utils/ha/ha_start_cb       | Starts the BBC<br>communication<br>broker |
| S600 ov server        | /opt/OV/bin/OpC/utils/ha/ha start ovserver | Starts the OVO<br>management<br>server    |
| S700 enable java qui  | /opt/OV/bin/OpC/utils/enable java qui      | Enables Java<br>GUI                       |

**Table 12-2 Start Links**

### **Table 12-3 Stop Links**

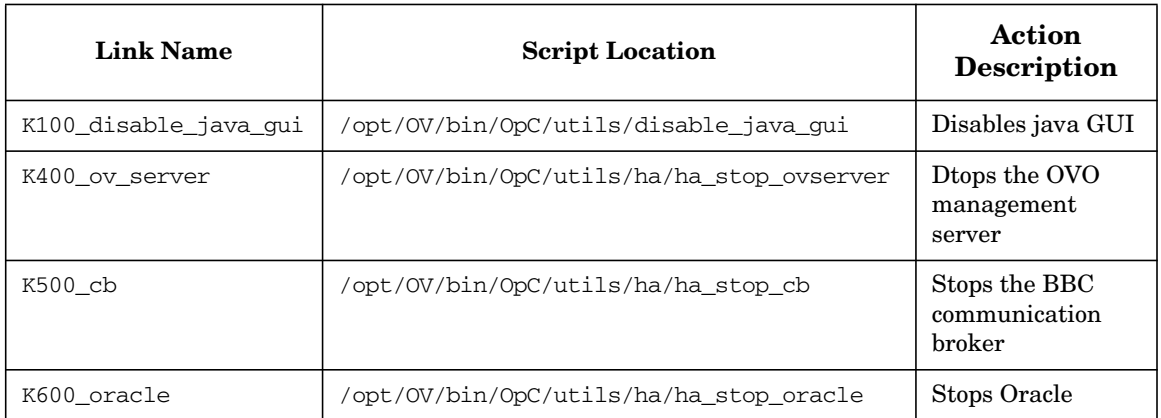

Administration of the OVO Management Server in a Cluster Environment **Troubleshooting OVO in a Cluster Environment**

| Link Name      | <b>Script Location</b>                   | Action<br><b>Description</b>                |
|----------------|------------------------------------------|---------------------------------------------|
| M100 oracle    | /opt/0V/bin/0pC/utils/ha/ha mon oracle   | Monitors Oracle                             |
| M200 cb        | /opt/0V/bin/0pC/utils/ha/ha mon cb       | Monitors the BBC<br>communication<br>broker |
| M300 ov server | /opt/0V/bin/0pC/utils/ha/ha_mon_ovserver | Monitors the OVO<br>management<br>server    |

**Table 12-4 Monitor Links**

# **Monitored OVO Management Server Processes Cause an Unwanted Switchover of the OVO Management Server HA Resource Group**

### **Changing the List of Monitored OVO Management Server Processes**

If specific monitored processes abort and cause switchover of the OVO management server HA Resource Group, remove these processes from the list of monitored processes by performing the following procedure:

- 1. Open the /opt/OV/bin/OpC/utils/ha/ha\_mon\_ovserver file for editing.
- 2. At the end of the file, look for the list of monitored OVO management server processes and comment out all aborting processes. These processes will not be monitored anymore.

# **Preconfigured Elements**

# **Templates and Template Groups**

### **Template Group**

HA Management Server

The template group HA Management Server contains the OVO management server templates for cluster environments and consists of the following template subgroups:

❏ HA Virtual Management Server

This subgroup contains the following templates for the virtual management server node:

- SNMP 6.20 Traps
- SNMP ECS Traps
- ❏ HA Physical Management Server

This subgroup contains the following templates for the physical management server:

- distrib\_mon
- opcmsq  $(1|3)$
- Cron
- disk util
- proc\_util
- mondbfile

### **Files**

### **The OVO Management Server HA Files**

❏ The OVO management server files

The OVO management server HA files are located in the following directory:

Administration of the OVO Management Server in a Cluster Environment **Preconfigured Elements**

/opt/OV/bin/OpC/utils/ha

- ha\_mon\_cb
- ha\_mon\_oracle
- ha\_mon\_ovserver
- ha\_remove
- ha\_start\_cb
- ha\_stop\_oracle
- ha\_stop\_ovserver

#### **OV HA scripts**

- ❏ /opt/OV/lbin/ovharg
- ❏ /opt/OV/bin/ovharg\_config

### **OV Cluster Specific HA Files**

❏ MC/ServiceGuard Files

MC/ServiceGuard specific files are located in the following directory:

/opt/OV/lbin/clusterconfig/mcsg

- ov rg.cntl
- ov rg.conf
- ov\_rg.mon
- ❏ Sun Cluster Files

The following Sun Cluster specific files are located in directory /opt/OV/lbin/clusterconfig/sc3:

- monitor start
- monitor stop
- start
- stop
- probe
- gettime

• HP.OVApplication

The following Sun Cluster specific files are located in directory /opt/OV/lbin/clusterconfig/sc3/OVApplication:

- monitor
- online
- offline

Administration of the OVO Management Server in a Cluster Environment **Preconfigured Elements**

# **Master Index**

#### **Symbols**

<\$#> variable, AR:165 <\$\*> variable, AR:165  $\langle$ \>+1> variable, AR:165  $\langle$ \>+2> variable, AR:166  $\langle$ \$\>1> variable, AR:165  $\langle$ \>-2> variable, AR:166  $\langle$ \>-n> variable, AR:166 <\$@> variable, AR:165

#### **Numerics**

<\$1> variable logfiles, AR:162 SNMP traps, AR:165

### **A**

A message attribute, AR:76 <\$A> variable, AR:166 aa\* temporary file, AR:359 About Virtual Terminal, [DCE:174](#page-173-0) access *See also* accessing file permissions, AR:463 remote, AR:467 restrictions, CG:56 terminal, CG:226 accessing *See also* access files, CG:226 GUI administrator, AR:464 Java, AR:465 Motif, AR:464 Jovw, AR:336–AR:338 man pages command line, AR:557 HTML format, AR:557 managed node MIB, AR:433–AR:434 NNM, AR:328–AR:330 OpenView applications, CG:156 OVO, AR:462 programs HP-UX, AR:465 MPE/iX, AR:465 quick filters, CG:214 terminal, CG:177 account, primary, AR:468

acknowledgements *See also* acknowledging messages; messages annotating, CG:366 automatic, CG:166 description, CG:183 reviewing, CG:184 acknowledging messages *See also* acknowledgements; messages escalated messages, CG:453 message keys, CG:365 notification messages, CG:475 ACL Info application, [DCE:438](#page-437-1) actagtp pipe file, AR:358 actagtq queue file, AR:358 action *See also* actions agents, AR:255 variables, AR:160–AR:161 Action Report, AR:110 action-allowed managers configuring, CG:459 specifying, CG:469 ACTIONALLOWMANAGERS keyword, AR:120 actions *See also* action applying to all nodes in hierarchy, CG:233–CG:234 automatic, CG:51–CG:52 centralizing, CG:305 control-switched messages, CG:474 enabling on secondaring manager, CG:468 evaluating results, CG:164 integrating applications as, AR:255–AR:256 operator-initiated, CG:53–CG:54 overview, CG:51–CG:54 protecting, AR:471–AR:474 responding to messages, CG:393 scheduled, AR:169 stderr, CG:164 stdout, CG:164 verifying automatic, CG:165–CG:166 operator-initiated, CG:167 Actions policy, CG:134 activating

# **Master Index**

managed nodes AIX, [DCE:43](#page-42-0)–[DCE:45](#page-44-0) HP-UX, [DCE:93](#page-92-0)[–DCE:96,](#page-95-0) [DCE:331](#page-330-0)–[DCE:333](#page-332-0) active message browser *See also* filtered message browser; history message browser; message browser; pending messages browser figure, CG:92 overview, CG:96–CG:97 actreqp pipe file, AR:353 actreqq queue file, AR:353 actrespp pipe file, AR:353 actrespq queue file, AR:353 Adapters application, [DCE:209](#page-208-0) Add Configuration window, CG:314 Add MPE/iX Console Messages window, CG:423 Add Node for External Events window, CG:236 Add SNMP Trap window, CG:418 adding annotations, CG:179 message groups, CG:252, AR:73 nodes to OVO, CG:236–CG:248 external nodes, CG:238 from IP submaps, CG:241 from OVO Add Node window, CG:242–CG:245 internal nodes, CG:236 methods, CG:229 node groups, AR:71 with templates, CG:314 OVO variables, CG:174 SNMP trap templates, CG:418 tabs to browser pane, CG:214 administrative rights *See also* OVO administrator administrator. *See* template administrators; OVO administrator administrator-defined defaults, CG:191 advanced options message conditions, CG:408 MPE/iX console messages, CG:424 advantages backups automatic, AR:490 offline, AR:489

**468 AR** *OVO Administrator's Reference* **DCE** *OVO DCE Agent Concepts and Configuration Guide* **CG** *OVO Concepts Guide* **HTTPS** *OVO HTTPS Agent Concepts and Configuration Guide* installing agents, [DCE:42](#page-41-0)[–DCE:45](#page-44-1) libraries, [DCE:62–](#page-61-0)[DCE:64](#page-63-0) logfile locations, AR:508 makefile, [DCE:64](#page-63-1) organization, [DCE:60–](#page-59-0)[DCE:61](#page-60-1) overview, [DCE:31–](#page-30-0)[DCE:65](#page-64-0) preconfigured elements, [DCE:55](#page-54-0)[–DCE:57](#page-56-0) removing agents, [DCE:54](#page-53-1) scripts and programs, [DCE:58](#page-57-0)[–DCE:59](#page-58-0) SMIT User Interface, [DCE:57](#page-56-1) SNMP event interceptor, [DCE:56](#page-55-0) software requirements, [DCE:33](#page-32-2)–[DCE:36](#page-35-2)

flexible management, CG:447 operator message browser, CG:223

agdbserver monitor template, AR:221

Windows NT/2000, [DCE:364](#page-363-0)[–DCE:366](#page-365-0)

agents. *See* action agents; OVO agents

installing agents, [DCE:52](#page-51-0)[–DCE:53](#page-52-0)

configuring, [DCE:40](#page-39-0)–[DCE:41](#page-40-0) requirements, [DCE:36](#page-35-0)

activating, [DCE:43](#page-42-0)–[DCE:45](#page-44-0) default operator, [DCE:61](#page-60-0) de-installing agents, [DCE:54](#page-53-0) directory structure, [DCE:60](#page-59-0) file locations, [DCE:60](#page-59-1)

installation requirements, [DCE:33](#page-32-1)–[DCE:36](#page-35-2)

hardware requirements, [DCE:33](#page-32-0)

installation tips, [DCE:37](#page-36-0)[–DCE:39](#page-38-0)

resetting IP, [DCE:50](#page-49-0) NCS requirements, [DCE:36](#page-35-1)

include file, [DCE:63](#page-62-0)

OVKey licenses, AR:510 template groups, CG:310

agent filesets in OVOPC-CLT English-only, [DCE:82](#page-81-0) generic, [DCE:82](#page-81-1) agent profile

alternative users, HTTPS:77

patching, HTTPS:80 sudo, HTTPS:81 upgrading, HTTPS:80

AIX managed nodes

DCE

OVO

HACMP

agent accounts
system resource files, [DCE:61](#page-60-0) troubleshooting IP aliases, [DCE:49](#page-48-0)–[DCE:50](#page-49-0) OVPA, AR:207 alarmgen monitor template, AR:221 All Active Details Report, AR:114 All Active Messages Report, AR:110, AR:114 All History Details Report, AR:114 All History Messages Report, AR:114 All Pending Details Report, AR:114 All Pending Messages Report, AR:114 alternative accounts Windows NT/2000, [DCE:365](#page-364-0)[–DCE:366](#page-365-0) alternative users, HTTPS:70 agent profile, HTTPS:77 changing default port, HTTPS:76 comparison with DCE agents, HTTPS:84 configuring the management server, HTTPS:75 installation, HTTPS:73 limitations, HTTPS:71 patching, HTTPS:80 preparation, HTTPS:72 sudo, HTTPS:81 upgrading, HTTPS:80 analyzing data with OVPA, AR:208 symptoms in OVO, AR:379 annotating acknowledgements, CG:366 messages escalated, CG:454 notification, CG:475 annotations overview, CG:179–CG:181 reviewing, CG:164–CG:165 APIs man pages Developer's Kit, AR:564 OVO, AR:562 managed nodes, AR:543 message, CG:391–CG:392 MSI, AR:260 Novell NetWare, [DCE:220–](#page-219-0)[DCE:221](#page-220-0) opcmsg (3), [DCE:113](#page-112-0) application ping, HTTPS:184

registered with communication broker, HTTPS:185 status, HTTPS:185 Application Desktop window, CG:60 Application message attribute, AR:77 applications accessing OpenView, CG:156 assigning to operators, AR:245 Broadcast, CG:164 Citrix MetaFrame, [DCE:438](#page-437-0)–[DCE:441](#page-440-0) configuring templates, CG:329 customizing, CG:171 HP-UX ASCII SAM, [DCE:101](#page-100-0) EMS Resources, [DCE:118](#page-117-0)–[DCE:119](#page-118-0) Motif SAM, [DCE:101](#page-100-1) integrating into OVO actions, AR:255–AR:256 Application Desktop, AR:246–AR:247 broadcast command, AR:254 components, AR:245 Ethernet Traffic HP as an OV application, AR:250 HP applications, AR:245 monitoring applications, AR:257 NNM, AR:247, AR:248–AR:253 OpenView plug-in, AR:246 overview, AR:243–AR:262 OVO applications, AR:246 intercepting messages, AR:259 Java GUI comparisons, AR:318 OpenView, AR:330–AR:332 monitoring logfiles, AR:258 Motif GUI, AR:318 MPE/iX, [DCE:172](#page-171-0)–[DCE:174](#page-173-0) Novell NetWare NetWare Tools, [DCE:209–](#page-208-0)[DCE:212](#page-211-0) NMA, [DCE:212–](#page-211-1)[DCE:214](#page-213-0) overview, [DCE:204–](#page-203-0)[DCE:214](#page-213-0) OVO description, CG:54 types, CG:235 OVPA, AR:218 solving problems, CG:170–CG:171 SSP Tools, [DCE:306](#page-305-0) starting, CG:170

accounts, AR:466 I/O, AR:467 managed nodes, AR:261–AR:262 remotely, AR:467 tailored set, CG:207 variables, AR:171–AR:186 Windows NT/2000, [DCE:394](#page-393-0)[–DCE:426](#page-425-0) Applications folder figure, CG:75 overview, CG:75 applying actions to all nodes in hierarchy, CG:233–CG:234 architecture communication broker, HTTPS:228 HTTPS agent, HTTPS:27 OVO in a Cluster environment, [DCE:451](#page-450-0) scalable, CG:443–CG:491 archive log mode database description, AR:491 enabling, AR:492–AR:493 description, AR:488 ARPA hostnames, mapping to NS node names, [DCE:178](#page-177-0)–[DCE:181](#page-180-0) ASCII character sets, AR:291 ASCII SAM, [DCE:101](#page-100-0) assigning applications to operators, AR:245 passwords managed nodes, AR:468–AR:470 MPE/iX, AR:469 Novell NetWare, AR:470 UNIX, AR:469 Windows NT, AR:470 templates distributing, CG:315 managed nodes, CG:313 overview, CG:313–CG:315 attributes custom message overview, CG:147 viewing, CG:148 message examining, CG:144 modifying, CG:145 message forwarding, CG:449 message forwarding templates, AR:138

messages, AR:75–AR:77 MPE/iX console message templates defaults, CG:424 Audit Report, AR:110 auditing, CG:226 levels, AR:475–AR:478 modes, AR:475 security, AR:475–AR:478 Auditlog application, [DCE:438](#page-437-1) authentication, CG:226 configuring DCE nodes to use authenticated RPCs, AR:454 PAM, AR:466 processes, AR:363–AR:365 RPC, AR:457–AR:458 troubleshooting, HTTPS:199 Automatic (De-)Installation option, AR:51 automatic actions corrective actions, CG:393 process, CG:51–CG:52 protecting, AR:471 rerunning, CG:165 reviewing, CG:165 automatic backups advantages, AR:490 disadvantages, AR:491 excluding files database, AR:491 temporary, AR:491 overview, AR:490–AR:497 recovering configuration data, AR:498–AR:500 automatic de-installation *See also* de-installing AIX, [DCE:54](#page-53-0) HP-UX, [DCE:96](#page-95-0) Linux, [DCE:140](#page-139-0) automatic installation *See also* installing AIX, [DCE:42](#page-41-0) automating standard scenarios, CG:364 avoiding duplicate messages, CG:417

#### **B**

backing up data on management server, AR:488–AR:500 backup

certificate, HTTPS:212 Backup message group, AR:72 backups automatic, AR:490–AR:497 recovering configuration data, AR:498–AR:500 offline, AR:489 server, CG:469 tools, AR:488 backup-server template, AR:117 Bad Logs (10.x/11.x HP-UX) logfile, [DCE:98](#page-97-0) bbc.ini configuration file, HTTPS:220 bbcutil, HTTPS:37 benefits, OVO, CG:33 binaries common, AR:190 customized, AR:191 filenames, AR:194 Boot the NetWare Server (NCF) application, [DCE:209](#page-208-1) Bound Protocols application, [DCE:209](#page-208-2) Broadcast application, CG:164, [DCE:172](#page-171-1) broadcast commands integrating applications, AR:254 starting on managed nodes, AR:261–AR:262 remotely, AR:467 broadcasting commands overview, CG:175–CG:176 browser pane adding tabs, CG:214 figures disabled, CG:203 main window, CG:89 message browser, CG:90 popup menu, CG:115 hiding, CG:203 overview, CG:89–CG:91 popup menus, CG:115 Browser Settings dialog box figure, CG:213 browsing messages effectively, CG:134–CG:138 buffering messages description, CG:37 parameters, AR:132 service hours, CG:439 building managed nodes, CG:227

Bull DPX/20, [DCE:59](#page-58-0)

#### **C**

<\$C> variable, AR:166 C2 security techniques, CG:226 Cancel Reboot application, [DCE:394](#page-393-1) case-sensitivity in pattern-matching, CG:339 catalogue, message, CG:318 central competence centers, CG:450–CG:451 management server action-allowed manager, CG:459 configuring, CG:462 description, CG:459 secondary manager, CG:460 centralizing actions, CG:305 Cert. State Overview, AR:112 certificate backup, HTTPS:212 opcsvcertbackup, HTTPS:212 restore, HTTPS:212 certificate client, HTTPS:48, HTTPS:53 certificate server, HTTPS:48, HTTPS:52 merging, HTTPS:56 multiple, HTTPS:55, HTTPS:59 sharing, HTTPS:61 certificates, HTTPS:51 add node to node bank, HTTPS:162 creating, HTTPS:155 delete request, HTTPS:161 deny, HTTPS:161 deploying automatically, HTTPS:158 deployment troubleshooting, HTTPS:208 distributing, HTTPS:155 generation, HTTPS:164 grant request, HTTPS:161 hostname, HTTPS:156 installation key, HTTPS:169 IP address, HTTPS:156 managing, HTTPS:161 manual deployment, HTTPS:169 map to selected node, HTTPS:163 mapped to, HTTPS:156 OvCoreID, HTTPS:156 platform, HTTPS:157 requests window, HTTPS:156

select all mapped requests, HTTPS:162 select all unknown nodes, HTTPS:162 troubleshooting, HTTPS:199 troubleshooting OvCoreIds, HTTPS:209 certification authority, HTTPS:52 cfgchanges file, AR:353 Change Operator Password dialog box figure, CG:186 changing character set logfile encapsulator, AR:291 managed node, AR:290 communication types, AR:54–AR:56 defaults property type of all messages forwarded to OVO, AR:240 WMI policy name, AR:240 hostnames, AR:514–AR:526 IP addresses, AR:514–AR:526 look and feel of Java GUI, CG:197 operator passwords overview, CG:186 OVO administrator responsibility matrix, CG:224 passwords, AR:462 refresh interval, CG:193 user names, AR:462 character code conversion, AR:298–AR:304 character sets ASCII, AR:291 changing logfile encapsulator, AR:291 managed nodes, AR:290 converting, AR:298–AR:304 English language configuring, AR:298–AR:301 supported, AR:289 types, AR:292–AR:294 Euro symbol, AR:287 external on managed nodes, AR:291–AR:295 ISO 8859-15, AR:287 Japanese language configuring, AR:302–AR:304 supported, AR:290 types, AR:294 logfile encapsulator, AR:295–AR:297 Spanish language

supported, AR:289 charts current state, CG:152 history, CG:154 Check alarmdef application, AR:218 Check parm application, AR:218 choosing web browser, CG:204 Citrix MetaFrame applications, [DCE:438–](#page-437-0)[DCE:441](#page-440-0) integration configuring agent, [DCE:434](#page-433-0) configuring server, [DCE:435](#page-434-0) ICA Browser service, [DCE:435](#page-434-1) installing agent, [DCE:434](#page-433-0) logfile templates, [DCE:437](#page-436-0) monitored objects, [DCE:436](#page-435-0) overview, [DCE:433–](#page-432-0)[DCE:437](#page-436-1) Program Neighbourhood service, [DCE:436](#page-435-1) software requirements, [DCE:433](#page-432-1) versions supported, [DCE:433](#page-432-2) classifying unmatched messages, CG:49 client-server concept, CG:33–CG:35 clone images, HTTPS:128 closing EMS GUI, [DCE:116](#page-115-0) messages, CG:178 cluster, HTTPS:146 Cluster administration overview, [DCE:449–](#page-448-0)[DCE:465](#page-464-0) clusters, mixed, AR:194 CMIP events forwarding, CG:416–CG:417 overview, CG:414–CG:421 coda, CG:398 coda process, AR:355 Cold Boot the NetWare Server (NCF) application, [DCE:209](#page-208-3) collecting messages, CG:319–CG:321 colored\_message\_lines option ito\_op, AR:321 itooprc, AR:323 colors figures message browser, CG:94 object pane, CG:140 shortcut bar, CG:140 message browser, CG:215 Message Groups folder, CG:73

messages changing, CG:94 locations, CG:139–CG:141 Nodes folder, CG:71 columns, message browser customizing, CG:216 hiding, CG:217 showing, CG:217 command line accessing man pages, AR:557 activating OVO agents AIX, [DCE:43](#page-42-0) Solaris, [DCE:282](#page-281-0) interface, AR:136 license maintenance tool, AR:512–AR:513 NNM tools, AR:332 command tracing, AR:67 commands agent, HTTPS:33 bbcutil, HTTPS:37 broadcasting, CG:175–CG:176 HTTPS communication, HTTPS:37 integrating applications as broadcast, AR:254 opccsa, HTTPS:39 opccsacm, HTTPS:39 opcctrlovw, AR:332 opclic parameters, AR:512–AR:513 syntax, AR:512 opcmapnode, AR:332 opcwall, AR:493 ovbackup.ovp, AR:494–AR:495 ovc, HTTPS:37 ovcert, HTTPS:39 ovconfget, HTTPS:37 ovcoreid, HTTPS:37 ovpolicy, HTTPS:38 ovrc, HTTPS:38 ovrestore.ovpl, AR:495–AR:497 stderr, CG:164 stdout, CG:164 synchronizing with OVO agent character set, AR:286 communication competence centers, CG:451 configuration file, HTTPS:220

configuration parameters, HTTPS:218 firewall and internet, HTTPS:233 firewall and proxies, HTTPS:232 firewall scenarios, HTTPS:232 in OVO, HTTPS:26 links central server configuration, CG:462 manufacturing environment, CG:457 OVO, AR:347–AR:348 OVO troubleshooting, HTTPS:204 software types changing, AR:54–AR:56 description, AR:39–AR:40 troubleshooting, HTTPS:190, HTTPS:192 communication broker applications registered, HTTPS:185 architecture, HTTPS:228 community name opcinfo file, AR:433 SNMP daemon configuration file, AR:434 comparing messages with conditions match conditions, CG:335–CG:337 preconfigured templates, CG:37 competence centers communication flow, CG:451 configuring, CG:451 distributing responsibility, CG:450–CG:451 overview, CG:450–CG:451 component embedded performance, CG:398 components HTTPS agent, HTTPS:27 components in subproducts English, [DCE:83](#page-82-0) components, integrating into OVO, AR:245 compression setting types, CG:373 concepts client-server, CG:33–CG:35 message forwarding, CG:472 trouble ticket system, AR:265 user, CG:55–CG:61 Condition No. window, CG:410 conditions advanced threshold monitoring, CG:409–CG:410 applying to events, CG:335 match, CG:335–CG:337

message description, CG:334–CG:337 overview, CG:330–CG:354 setting up, CG:333–CG:334 modifying, CG:338 multiple for threshold monitoring,<br>CG:411–CG:412 organizing, CG:337–CG:338 pattern-matching examples, CG:339–CG:340 regroup defining, CG:382 examples, CG:383 selecting, CG:338 sequence, CG:355 SNMP trap templates defining, CG:418–CG:419 example, CG:420 specifying for message templates, CG:390 status variables, AR:133 suppress deploying, CG:356 description, CG:334–CG:337 threshold monitor examples, CG:413 types, CG:338 CONDSTATUSVARS keyword, AR:119 Config alarmdef application, AR:218 Config parm application, AR:218 Config perflbd.rc application, AR:218 Config ttd.conf application, AR:218 configuration *See also* configuring bbc.ini file, HTTPS:220 communication parameters, HTTPS:218 deployment, HTTPS:31, HTTPS:89 distributing OVO agent to managed nodes, AR:189 downloading data, AR:485–AR:487 file distributing, CG:470–CG:471 downloading, CG:470 responsible manager, CG:463–CG:464 uploading, CG:470 installing on managed nodes, AR:187–AR:203 loading default, CG:187–CG:193 protecting distribution, AR:470

push, HTTPS:93 server multiple parallel, HTTPS:94 updating on managed nodes, AR:187–AR:203 Configure Management Server window, AR:193 configuring *See also* configuration application-specific templates, CG:329 automatic acknowledgements, CG:166 basic Distributed Event Interception, [DCE:100](#page-99-0) central server, CG:459 Citrix MetaFrame agent, [DCE:434](#page-433-0) server, [DCE:435](#page-434-0) competence centers, CG:451 database on multiple disks, AR:502–AR:503 DCE AIX, [DCE:40](#page-39-0)–[DCE:41](#page-40-0) managed nodes, AR:452 management server, AR:452 SINIX RM/Reliant, [DCE:260](#page-259-0) Tru64 UNIX, [DCE:326](#page-325-0)[–DCE:327](#page-326-0) ECS event interception, [DCE:101](#page-100-2) EMS templates, [DCE:120](#page-119-0) escalation policies, CG:453 event correlation, CG:430 filenames on MPE/iX managed nodes, [DCE:171](#page-170-0) filtered message browsers, CG:209 flexible management templates, AR:117–AR:153 HTTPS nodes, HTTPS:100 managed nodes description, CG:38 hierarchies, CG:459 regional management servers, CG:461–CG:462 management server central, CG:462 English language, AR:298–AR:301 Japanese language, AR:302–AR:304 regional, CG:461–CG:462 responsible, CG:463–CG:471

NNM access with command-line tools, AR:332 node authenticated RPCs, AR:454 DCE cell, AR:454 notification service, AR:268 OpenView Operations for Windows agents for OVO management server, AR:232–AR:234 servers to forward messages to OVO, AR:235–AR:240 OVO agents for OpenView Operations for Windows management server, AR:228–AR:231 elements, CG:219–CG:301 messages forwarded from OpenView Operations for Windows, AR:237–AR:239 preconfigured elements, AR:69–AR:186 proxies, HTTPS:140 RPC authentication in OV, AR:458 scheduled outages, CG:442 service hours, CG:442 templates message forwarding, AR:138 message source, CG:308 multiple, CG:326 threshold monitors, CG:408 time-indifferent templates, CG:466 timeouts for report generation, AR:109 trouble ticket system, AR:269 VantagePoint for Windows agents on OpenView Operations for Windows management server, AR:239 Configuring\_DCE, [DCE:40](#page-39-1) Connections application, [DCE:209](#page-208-4) console messages, MPE/ix, CG:422–CG:425 console settings saving, CG:195–CG:197 consolidating messages in browser, CG:306 continuous message generation, CG:405 control files, AR:502 follow-the-sun, CG:448–CG:450 managed nodes, CG:228 message

sharing, CG:473 switching, CG:473–CG:474 controller tool, AR:333–AR:334 converting character sets, AR:298–AR:304 managed node files EUC, AR:303 ROMAN8, AR:300 managed nodes to EUC, AR:306 management server to EUC, AR:305 copying and pasting nodes, CG:242 *See also* dragging and dropping nodes corrective actions automatic, CG:393 managed node, CG:37 operator-initiated, CG:393 Corrective Actions workspace description, CG:84 evaluating action results, CG:164 correlating events description, CG:45, CG:427–CG:428 NNM, CG:431 overview, CG:427–CG:434 messages, CG:359 different sources, CG:429 flexible management environments, CG:434 managed nodes, CG:429, CG:432 management server, CG:429, CG:433 messages and events, CG:357 counter-based suppression, CG:375 CPU Info application, [DCE:210](#page-209-0) creating configuration file responsible managers, CG:463 message source templates, CG:309 status, CG:319 mirror online redo logs, AR:503 primary account manually, AR:468 SD-UX depot on remote node, [DCE:87](#page-86-0)–[DCE:88](#page-87-0) template group hierarchies, CG:311 groups, CG:311 Critical message severity level, AR:74

Cron (10.x/11.x HP-UX) logfile, [DCE:98](#page-97-1) Cron (RedHat Linux) template, [DCE:142](#page-141-0) Cron (Solaris) template, [DCE:288](#page-287-0) ctrlp pipe file, AR:353 ctrlq queue file, AR:353 current state chart figures bar chart, CG:152 pie chart, CG:153 overview, CG:152 custom message attributes adding to your message, CG:348 overview, CG:147 setting defaults, CG:324 viewing, CG:148 customer-specific sub-tree on management server, [DCE:81](#page-80-0) Customize Message Browser Columns dialog box figures Custom tab, CG:138 General tab, CG:137 customized job stream facility preparing OVO, [DCE:163](#page-162-0) setting up on MPE/iX managed nodes, [DCE:162](#page-161-0) customizing applications, CG:171 binaries, AR:191 Java GUI, CG:185 message browser columns attributes, CG:136 layout, CG:216 message event notification, CG:208 operator environment, CG:185 OVPA, AR:209 popup menus, CG:206–CG:207 reports administrator, AR:113 operator, AR:115 scripts, AR:191 shortcut bar, CG:204

#### **D**

daemons DCE MPE/iX, [DCE:157](#page-156-0)

NCS, [DCE:157](#page-156-0) RPC MPE/iX, [DCE:157](#page-156-0) troubleshooting, AR:427 SNMP, AR:434 SSP snmpd, [DCE:307](#page-306-0) data, backing up on management server, AR:488–AR:500 database archive log mode description, AR:488, AR:491 enabling, AR:492–AR:493 configuring on multiple disks, AR:502–AR:503 excluding files from automatic backups, AR:491 group, message target rule example, CG:465 improving performance, AR:371 maintaining, AR:501 moving control files to second disk, AR:502 recovering, AR:498–AR:499 removing queue files, AR:500 reports, AR:109–AR:116 restoring, AR:498 restricting access, AR:116 security, AR:465 tables and tablespaces non-OVO, AR:552 OVO, AR:547 troubleshooting, AR:385–AR:387 Database message group, AR:72 Date message attribute, AR:77 DCE changing, AR:54–AR:56 configuring AIX, [DCE:40](#page-39-0)–[DCE:41](#page-40-0) managed nodes, AR:452 management server, AR:452 SINIX RM/Reliant, [DCE:260](#page-259-0) Tru64 UNIX, [DCE:326](#page-325-0)[–DCE:327](#page-326-0) description, AR:39 nodes configuring to run in DCE cell, AR:454 configuring to use authenticated RPCs, AR:454 description, AR:453 installing, AR:453

login failure, AR:468 passwords, AR:467–AR:468 removing AIX, [DCE:41](#page-40-1) SINIX RM/Reliant, [DCE:261](#page-260-0) Tru64 UNIX, [DCE:327](#page-326-1) security, AR:451–AR:456 servers description, AR:453 installing, AR:452 DCE agent comparison, HTTPS:31 commands, HTTPS:33 configuration deployment, HTTPS:31 distribution managers, HTTPS:32 multiple parallel configuration servers, HTTPS:32 performance, HTTPS:33 processes, HTTPS:34 resource requirements, HTTPS:32 troubleshooting, HTTPS:35 DCE agents alternative user concept, HTTPS:84 migrate from HTTPS, HTTPS:117 migrate to HTTPS, HTTPS:113 debugging software (de-)installation, AR:67–AR:68 Decsription message attribute, AR:77 def\_browser option, AR:321 def\_help\_url option, AR:323 def\_look\_and\_feel option ito\_op, AR:321 itooprc, AR:323 default OVO operator AIX, [DCE:61](#page-60-1) HP-UX, [DCE:108](#page-107-0) Linux, [DCE:148](#page-147-0)–[DCE:149](#page-148-0) MPE/iX, [DCE:177](#page-176-0) Novell NetWare, [DCE:218](#page-217-0) Sequent DYNIX, [DCE:235](#page-234-0) SGI IRIX, [DCE:249](#page-248-0) SINIX RM/Reliant, [DCE:267](#page-266-0) Solaris, [DCE:296](#page-295-0) Tru64 UNIX, [DCE:348](#page-347-0) Windows NT/2000, [DCE:430](#page-429-0) default\_browser option, AR:323 defaults assigned by

administrator, CG:191 OVO, CG:188 IP map, AR:336 loading configuration, CG:187–CG:193 management server setup, CG:446 message groups, AR:71–AR:73 mapping on MPE/iX, [DCE:165](#page-164-0) templates on MPE/iX, CG:424 node groups, AR:71 script and program directory, AR:266 threshold monitor, CG:409 trap and event interception, CG:414 WMI policy name, AR:240 working directory, AR:463 Define Configuration window, CG:313 defining conditions messages, CG:408 regroup, CG:382 SNMP trap templates, CG:418–CG:419 message groups, CG:50 report printer, AR:109 scheduled outages, CG:441 service hours, CG:440 templates logfiles, CG:388 messages, CG:389, CG:418 MPE/iX console messages, CG:423 de-installation agent software, HTTPS:145 automatic, HTTPS:145 manual, HTTPS:145 problems, HTTPS:145 de-installation debugging disabling, AR:68 enabling, AR:68 facilities, AR:67 de-installing *See also* automatic de-installation; installing; manual de-installation; removing; standard de-installation OVO agents from managed nodes AIX, [DCE:54](#page-53-1) automatically, AR:62–AR:63 HP-UX, [DCE:96](#page-95-1) Linux, [DCE:140](#page-139-1)–[DCE:141](#page-140-0)

manually, AR:63 MPE/iX, [DCE:163](#page-162-1) Sequent DYNIX, [DCE:230](#page-229-0) SGI IRIX, [DCE:244](#page-243-0) SINIX RM/Reliant, [DCE:262](#page-261-0) Solaris, [DCE:285](#page-284-0) Tru64 UNIX, [DCE:334](#page-333-0) Windows NT/2000, [DCE:385](#page-384-0) OVPA managed nodes HP-UX, AR:216 Solaris, AR:216 De-installing Agents, [DCE:140](#page-139-2) De-installing Agents Automatically, [DCE:140](#page-139-3) delegating manager responsibilities, CG:468 delete request, HTTPS:161 deleting message groups, AR:73 node groups, AR:71 delta distribution, HTTPS:94 deny request, HTTPS:161 deploy, HTTPS:31 certificates, HTTPS:169 certificates automatically, HTTPS:158 root certificate, HTTPS:54 deploying suppress unmatched conditions, CG:356 depot nodes, [DCE:86](#page-85-0) DESCRIPTION keyword, AR:119 detecting problems browsing messages effectively, CG:134–CG:138 early, CG:305 message event notification, CG:133 severity coloring, CG:139–CG:141 monitoring OVO, CG:131 overview, CG:130 searching object tree, CG:132 viewing messages in message browser, CG:133 Developer's Kit APIs man pages, AR:564 DHCP agent management, HTTPS:154 HTTPS agents, HTTPS:152 NNM synchronization, HTTPS:154 opcnode variables, HTTPS:153 variables, HTTPS:153 Diagnostic Dashboard workspace

accessing OpenView applications, CG:156 overview, CG:83 Diagnostics application, [DCE:395](#page-394-0) [Digital UNIX.](#page-314-0) *See* Tru64 UNIX managed nodes directories *[See also](#page-30-0)* files; target directories; temporary directories AIX, [DCE:59](#page-58-1), [DCE:176](#page-175-0) HP-UX, [DCE:103](#page-102-0), [DCE:146](#page-145-0) maintaining, AR:505 Novell NetWare, [DCE:216](#page-215-0) runtime data on managed nodes, AR:507 Sequent DYNIX, [DCE:233](#page-232-0) SGI IRIX, [DCE:247](#page-246-0) SINIX RM/Reliant, [DCE:265](#page-264-0) Solaris, [DCE:294](#page-293-0) Tru64 UNIX, [DCE:338](#page-337-0) Windows NT/2000, [DCE:428](#page-427-0) working, AR:463 directory OVDataDir, HTTPS:36 OVInstallDir, HTTPS:36 structure, HTTPS:36 disabled nodes *See also* disabling description, CG:228 managing, CG:247 disabling *See also* disabled nodes; enabling (de-)installation debugging, AR:68 primary account manually, AR:468 disadvantages of backups automatic, AR:491 offline, AR:489 Disconnect application, [DCE:439](#page-438-0) Disk Space application, [DCE:173](#page-172-0) Disks application, [DCE:210](#page-209-1) disks, multiple, AR:502–AR:503 Display a File application, [DCE:210](#page-209-2) display modes, ownership, CG:163, CG:292–CG:293 display option ito\_op, AR:321 itooprc, AR:323 displaying available OVO agent versions, AR:65 installed OVO agent versions, AR:65

message defaults, CG:326 groups, AR:72 dispp<#> pipe file, AR:353 dispq<#> queue file, AR:353 Distributed Computing Environment. *See* DCE Distributed Event Interception configuring, [DCE:100](#page-99-0) description, [DCE:99](#page-98-0) distributing *See also* distribution configuration file other servers, CG:470–CG:471 responsible managers, CG:464 managed nodes OVO agent configuration, AR:189 scripts and programs, AR:190–AR:194 responsibility in competence centers, CG:450–CG:451 templates assigned, CG:315 description, CG:305 message source, CG:315–CG:316 distribution *See also* distributing lists controlling size, CG:477–CG:479 overview, CG:477–CG:480 manager, AR:191 scripts and programs AIX, [DCE:58](#page-57-0)–[DCE:59](#page-58-2) HP-UX, [DCE:103](#page-102-1)[–DCE:105](#page-104-0) Linux, [DCE:144](#page-143-0)–[DCE:146](#page-145-1) MPE/iX, [DCE:175](#page-174-0)–[DCE:176](#page-175-1) Novell NetWare, [DCE:215–](#page-214-0)[DCE:216](#page-215-1) requirements, AR:190 Sequent DYNIX, [DCE:232](#page-231-0)[–DCE:233](#page-232-1) SGI IRIX, [DCE:246](#page-245-0)–[DCE:247](#page-246-1) SINIX RM/Reliant, [DCE:264](#page-263-0)[–DCE:265](#page-264-1) Solaris, [DCE:293](#page-292-0)–[DCE:294](#page-293-1) tips, AR:190–AR:193 Tru64 UNIX, [DCE:337](#page-336-0)[–DCE:338](#page-337-1) UNIX, AR:194 Windows NT/2000, [DCE:427](#page-426-0)[–DCE:428](#page-427-1) distribution manager, HTTPS:32, HTTPS:92 documentation, related

OVPA, AR:223–AR:224 documenting solutions, CG:40 acknowledging messages, CG:183–CG:184 annotating messages, CG:179–CG:181 overview, CG:178 printing, CG:182 domain, worldwide management, CG:448 Download Configuration Data window description, AR:486–AR:487 figure, AR:486 opening, AR:487 downloading configuration data, AR:485–AR:487 files, CG:470 OVPA documentation, AR:223 dragging and dropping nodes, CG:242 *See also* copying and pasting nodes dual-homed host, HTTPS:139 duplicate messages avoiding, CG:417 suppressing flexible management environments, CG:378 management server, CG:376–CG:378 overview, CG:370 [DYNIX.](#page-224-0) *See* Sequent DYNIX managed nodes

#### **E**

E message attribute, AR:77 <\$E> variable, AR:166 <\$e> variable, AR:166 ECS configuring, [DCE:101](#page-100-2) elements, preconfigured, AR:71–AR:108 embedded performance component, CG:398 troubleshooting, AR:428–AR:432 EMS *[See also](#page-66-0)* EMS Resources application errors, [DCE:119](#page-118-1) GUI closing, [DCE:116](#page-115-0) overview, [DCE:116–](#page-115-1)[DCE:117](#page-116-0) starting, [DCE:116,](#page-115-2) [DCE:117](#page-116-1) viewing resource instances, [DCE:116](#page-115-3) opcmsg (3) API, [DCE:113](#page-112-0) overview, [DCE:113–](#page-112-1)[DCE:120](#page-119-1)

OVO Application Bank window, [DCE:118](#page-117-1)–[DCE:119](#page-118-2) resource hierarchy command line, [DCE:120](#page-119-2) GUI, [DCE:116](#page-115-1)[–DCE:117](#page-116-0) OVO Application Bank window, [DCE:118](#page-117-1)–[DCE:119](#page-118-2) sending notifications to OVO, [DCE:120](#page-119-3) templates configuring, [DCE:120](#page-119-0) threshold monitoring, [DCE:113](#page-112-2)[–DCE:115](#page-114-0) EMS Resources application *[See also](#page-66-0)* EMS description, [DCE:118](#page-117-2) sample output, [DCE:118](#page-117-3) syntax, [DCE:119](#page-118-3) enabling *See also* disabling (de-)installation debugging, AR:68 actions on secondary manager, CG:468 archive log mode in database, AR:492–AR:493 duplicate message suppression on management server, CG:377–CG:378 internal OVO error message filtering, AR:384 operators to control OVO agents, AR:252–AR:253 to manage IP networks in IP map, AR:249 SD-UX, [DCE:89](#page-88-0) encapsulator, logfile, CG:384 Enforced ownership mode, CG:162, CG:294 English agent filesets in OVOPC-CLT, [DCE:82](#page-81-0) components in subproducts, [DCE:83](#page-82-0) English language character sets, AR:292–AR:294 HP-UX configuration and related character sets, AR:298 management server, AR:298–AR:301 processing managed node files, AR:300–AR:301 environmental variables, AR:155 environments customizing operator GUI, CG:185 English language character sets, AR:292–AR:294

description, AR:289 managed nodes with Japanese management server, AR:291 flexible management, CG:434 Japanese language description, AR:290 external character sets, AR:294 flexible management, AR:305–AR:306 running English-language GUI, AR:278 loading default configuration, CG:187–CG:193 OVO administrator, CG:221–CG:224 securing, CG:225–CG:226 Spanish language description, AR:289 errors EMS, [DCE:119](#page-118-1) getting instructions with opcerr, AR:383 logfiles, AR:380 messages filtering internal, CG:426, AR:384 locations, AR:380 reporting GUI Error Dialog Box, AR:382–AR:383 message browser, AR:381 overview, AR:380–AR:384 stderr and stdout devices, AR:383 escalating messages, CG:177 *See also* messages acknowledgements, CG:453 annotations, CG:454 guidelines, CG:453 overview, CG:452–CG:455 policy, CG:453 process, CG:454–CG:455 escmgr template, AR:117 establishing remote host equivalence, [DCE:308](#page-307-0) Ethernet problems, AR:436 Ethernet Traffic HP, integrating as an OV application, AR:250 EUC managed node, AR:303 management server, AR:305 Euro displaying in Motif GUI, AR:278 Euro symbol, AR:287

evaluating action results, CG:164 evaluating messages severity, CG:318 sources, CG:317–CG:318 [Event Monitoring Service.](#page-66-0) *See* EMS <\$EVENT\_ID> variable, AR:162 events applying conditions, CG:335 CMIP, CG:414–CG:421 correlating configuration, CG:430 description, CG:427–CG:428 event streams, CG:45 NNM, CG:431 overview, CG:427–CG:434 synchronizing, CG:431 template example, CG:435–CG:438 with messages, CG:357 description, CG:44–CG:45 Distributed Event Interception, [DCE:99](#page-98-1)–[DCE:100](#page-99-1) ECS event interception, [DCE:101](#page-100-2) interceptor, CG:431 monitoring EMS, [DCE:113](#page-112-1)[–DCE:120](#page-119-1) HP-UX, [DCE:113](#page-112-1)[–DCE:120](#page-119-1) resetting HACMP 4.2.2, [DCE:51](#page-50-0) HACMP 4.3.1, [DCE:51](#page-50-1)[–DCE:52](#page-51-0) SNMP, CG:414–CG:421 tracing, AR:67 example.m2 template, AR:117 example.m3 template, AR:118 examples conditions MPE/iX console message, CG:424–CG:425 regroup, CG:383 SNMP trap, CG:420 message target rules database group, CG:465 printing group, CG:465 remote action flow, AR:472 RPC authentication in OVO, AR:458 scripts notification service, AR:266 trouble ticket system, AR:266 templates

event correlation, CG:435–CG:438 flexible management, AR:124, AR:146–AR:153 follow-the-sun responsibility switch, AR:148–AR:149 message forwarding between management servers, AR:150–AR:151 responsibility switch, AR:146–AR:147 scheduled outages, AR:153 service hours, AR:152 time, AR:141–AR:143 exceptions warnings, system, AR:343 excluding files from automatic backups, AR:491 networking commands from streamed jobs, [DCE:161](#page-160-0) exporting SSP logfiles directory, [DCE:308](#page-307-1) external character sets, AR:291–AR:295 monitors, CG:396 nodes adding, CG:238 characteristics, CG:239

#### **F**

<\$F> variable, AR:166 Failures policy, CG:134 features Java and Motif GUIs, AR:320 OVO, CG:17 file tree, management server, [DCE:76](#page-75-0)–[DCE:81](#page-80-0) filenames binary, AR:194 MPE/iX, [DCE:171](#page-170-0) files *[See also](#page-30-0)* directories; include file; logfiles; makefile access, CG:226, AR:463 configuration responsible managers, CG:463–CG:464 control, AR:502 converting managed node EUC, AR:303 ROMAN8, AR:300 excluding from automatic backups database, AR:491

temporary, AR:491 HP\_OV\_consoleSettings, CG:196 include file AIX, [DCE:63](#page-62-0) HP-UX, [DCE:112](#page-111-0) Linux, [DCE:151](#page-150-0) MPE/iX, [DCE:182](#page-181-0) Novell NetWare, [DCE:222](#page-221-0) Sequent DYNIX, [DCE:237](#page-236-0) SGI IRIX, [DCE:251](#page-250-0) Solaris, [DCE:299](#page-298-0) Tru64 UNIX, [DCE:351](#page-350-0) Windows NT/2000, [DCE:432](#page-431-0) itooprc, AR:323–AR:327 location AIX, [DCE:60](#page-59-0) HP-UX, [DCE:108](#page-107-1) Linux, [DCE:148](#page-147-1) MPE/iX, [DCE:177](#page-176-1) Novell NetWare, [DCE:217](#page-216-0) Sequent DYNIX, [DCE:234](#page-233-0) SGI IRIX, [DCE:248](#page-247-0) SINIX RM/Reliant, [DCE:266](#page-265-0) Solaris, [DCE:295](#page-294-0) Tru64 UNIX, [DCE:347](#page-346-0) Windows NT/2000, [DCE:430](#page-429-1) maintaining, AR:505 makefile AIX, [DCE:64](#page-63-0) HP-UX, [DCE:112](#page-111-1) Linux, [DCE:151](#page-150-1) MPE/iX, [DCE:183](#page-182-0) Novell NetWare, [DCE:223](#page-222-0) Sequent DYNIX, [DCE:238](#page-237-0) SGI IRIX, [DCE:252](#page-251-0) SINIX RM/Reliant, [DCE:270](#page-269-0) Solaris, [DCE:300](#page-299-0) Tru64 UNIX, [DCE:352](#page-351-0) Windows NT/2000, [DCE:432](#page-431-1) mapping, [DCE:180](#page-179-0) .opc\_brc\_history, CG:176 opcinfo, AR:433 OVO agent configuration location, AR:362 types, AR:361 permissions, AR:463

pipe managed nodes, AR:358–AR:359 management server, AR:353–AR:354 process managed node, AR:357–AR:360 management server, AR:353–AR:354 processing managed node English, AR:300–AR:301 Japanese, AR:303–AR:304 processing management server ISO 8859-15, AR:299 Shift JIS, AR:302 queue managed nodes, AR:358–AR:359 management server, AR:353–AR:354 removing, AR:500 security, AR:474 SNMP daemon configuration, AR:434 system resource AIX, [DCE:61](#page-60-0) HP-UX, [DCE:109](#page-108-0) MPE/iX, [DCE:178](#page-177-1) Novell NetWare, [DCE:218](#page-217-1) Sequent DYNIX, [DCE:236](#page-235-0) SGI IRIX, [DCE:250](#page-249-0) SINIX RM/Reliant, [DCE:268](#page-267-0) Solaris, [DCE:296](#page-295-1) Tru64 UNIX, [DCE:349](#page-348-0) Windows NT/2000, [DCE:431](#page-430-0) filesets list OV installed, HTTPS:186 basic inventory, HTTPS:186 detailed inventory, HTTPS:187 native inventory, HTTPS:187 Filter Messages dialog box figure, CG:158 Filter Settings folder figure, CG:76 overview, CG:76–CG:77 filtered message browser *See also* active message browser; history message browser; message browser; pending messages browser active figure, CG:96 overview, CG:96–CG:97 configuring, CG:209

**482 AR** *OVO Administrator's Reference* **DCE** *OVO DCE Agent Concepts and Configuration Guide* **CG** *OVO Concepts Guide* **HTTPS** *OVO HTTPS Agent Concepts and Configuration Guide*

history figure, CG:98 investigating problems, CG:157–CG:158 overview, CG:98 pending investigating problems, CG:159 overview, CG:99 saving settings, CG:212–CG:213 filtering messages conditions, CG:330–CG:354 description, CG:49 internal error messages, CG:426, AR:384 managed node, CG:355 management server, CG:355 multiple templates, CG:328 sources, CG:330–CG:331 Find dialog box figures advanced search, CG:132 basic search, CG:132 finding impacted Service Navigator services, CG:156 firewall internet communication, HTTPS:233 proxies, HTTPS:232 scenarios, HTTPS:232 flexible management environments advantages, CG:447 correlating messages, CG:434 overview, CG:446–CG:456 suppressing duplicate messages, CG:378 Japanese-language environments, AR:305–AR:306 templates configuring, AR:117–AR:153 examples, AR:146–AR:153 follow-the-sun responsibility switch, AR:148–AR:149 keywords, AR:119–AR:123 location, AR:117 message forwarding between management servers, AR:150–AR:151 responsibility switch, AR:146–AR:147 scheduled outages, AR:153 service hours, AR:152 syntax, AR:124–AR:129

types, AR:117 flow charts communication in competence centers, CG:451 communication links central server configuration, CG:462 manufacturing environment, CG:457 configuring event correlation in OVO, CG:430 message source templates, CG:308 DCE RPC client-server authentication process, AR:458 directory structure AIX, [DCE:60](#page-59-1) HP-UX, [DCE:106](#page-105-0) Linux, [DCE:147](#page-146-0) MPE/iX, [DCE:177](#page-176-2) Novell NetWare, [DCE:217](#page-216-1) Sequent DYNIX, [DCE:234](#page-233-1) SGI IRIX, [DCE:248](#page-247-1) SINIX RM/Reliant, [DCE:266](#page-265-1) Solaris, [DCE:295](#page-294-1) Tru64 UNIX, [DCE:347](#page-346-1) Windows NT/2000, [DCE:429](#page-428-0) downloading and uploading configuration files, CG:470 filtering messages management server, CG:332 multiple templates, CG:328 OVO agent, CG:331 HP-UX configuration and related character sets English, AR:298 Japanese, AR:302 installing OVO agents Novell NetWare, [DCE:195](#page-194-0) Windows NT/2000, [DCE:362](#page-361-0) interceptors MPE/ix console messages, CG:422 SNMP events with NNM, CG:415 logfile encapsulator, CG:384 logical event correlation, CG:428 management responsibility switching, CG:467 templates for managed nodes, CG:464 message escalation process, CG:454

message flow managed nodes, CG:432 management server, CG:433 message forwarding large hierarchies, CG:478 process, CG:477 OVO functional overview, AR:347 message interface, CG:391 remote actions, AR:472 scalability scenarios multiple management servers, CG:489 multiple management servers with OVO agents and NNM collection stations, CG:491 NNM collection stations with OVO agents, CG:487 OVO agents monitoring IP devices, CG:486 single management server, CG:484 SD-UX remote software depot installation method, [DCE:86](#page-85-1) SNMP event system in OVO, CG:416 worldwide management domain, CG:448 Flush application, [DCE:439](#page-438-1) follow-the-sun control, CG:448–CG:450 followthesun template, AR:118 font X resources, AR:279–AR:283 formatting messages, CG:50 forwarding CMIP events, CG:416–CG:417 messages, CG:449 between management servers, CG:472–CG:483 notification system, CG:475, AR:133 OpenView Operations for Windows management server, AR:236 strategies, CG:480–CG:482 templates, CG:476–CG:477 trouble ticket system, AR:133 SNMP traps, CG:416–CG:417 unmatched messages, AR:382 forwmgrp pipe file, AR:353 forwmgrq queue file, AR:353 FTP (re-)installation *See also* installing Windows NT/2000

installing agents, [DCE:367](#page-366-0)[–DCE:372](#page-371-0) re-installing agents, [DCE:378](#page-377-0)–[DCE:381](#page-380-0) functionality, OVO, CG:39–CG:43 functions, offline backup, AR:489

#### **G**

<\$G> variable, AR:167 generate certificates, HTTPS:164 generating default message key relations, CG:366–CG:367 keys, CG:366–CG:367 Internet reports, AR:109 reports, CG:40 generating new NMEV marker, [DCE:169](#page-168-0)–[DCE:170](#page-169-0) generic templates, CG:329 getting error instructions opcerr, AR:383 grant request, HTTPS:161 [graphical user interface.](#page-66-0) *See* GUI group symbols, CG:235 GUI *See also* Java GUI; Motif GUI documentation activating OVO agents AIX, [DCE:45](#page-44-0) Solaris, [DCE:283](#page-282-0) EMS, [DCE:116](#page-115-1)[–DCE:117](#page-116-0) Java accessing, AR:465 comparison with Motif, AR:318–AR:320 overview, AR:315–AR:343 language support displaying Euro symbol, AR:278 font X resources, AR:279–AR:283 running English GUI in Japanese environment, AR:278 setting language, AR:277–AR:283 management server, troubleshooting, AR:390–AR:392 Motif accessing, AR:464 comparison with Java, AR:318–AR:320 operator saving output, CG:222 starting OVO, CG:222

OVO administrator accessing, AR:464 description, CG:222 permissions, AR:464–AR:465 SAM, [DCE:101](#page-100-3) variables, AR:171–AR:186 GUI Error Dialog Box, AR:382–AR:383 guidelines escalating messages, CG:453 message key, CG:360–CG:363 scripts and programs notification service, AR:266 trouble ticket system, AR:266

#### **H**

HA message group, AR:72 HA resource group, HTTPS:146 **HACMP** installation requirements, [DCE:48](#page-47-0) installing OVO agents, [DCE:46–](#page-45-0)[DCE:53](#page-52-0) IP address naming scheme, [DCE:47](#page-46-0) aliases, [DCE:46](#page-45-1)[–DCE:50](#page-49-1) troubleshooting, [DCE:49](#page-48-0) resetting events HACMP 4.2.2, [DCE:51](#page-50-0) HACMP 4.3.1, [DCE:51](#page-50-1)[–DCE:52](#page-51-0) hardware HP 3000/900, [DCE:176](#page-175-2) HP 9000/700, [DCE:105](#page-104-1) HP 9000/800, [DCE:105](#page-104-1) HP IA64, [DCE:105](#page-104-2) IBM RS/6000, [DCE:59](#page-58-0) Intel Linux, [DCE:146](#page-145-2) NetWare, [DCE:216](#page-215-2) Sequent DYNIX, [DCE:233](#page-232-0) Windows 2000/NT, [DCE:428](#page-427-2) Siemens Nixdorf, [DCE:265](#page-264-2) Silicon Graphics, [DCE:247](#page-246-2) Sun SPARCstation, [DCE:294](#page-293-2) Hardware message group MPE/iX, [DCE:165](#page-164-1) OVO, AR:72 hardware requirements OVO AIX, [DCE:33](#page-32-0)

HP-UX, [DCE:69](#page-68-0) Linux, [DCE:127](#page-126-0) MPE/iX, [DCE:155](#page-154-0) Novell NetWare, [DCE:187](#page-186-0) Sequent DYNIX, [DCE:227](#page-226-0) SGI IRIX, [DCE:241](#page-240-0) SINIX RM/Reliant, [DCE:255](#page-254-0) Solaris, [DCE:273](#page-272-0) Tru64 UNIX, [DCE:317](#page-316-0) Windows NT/2000, [DCE:357](#page-356-0)[–DCE:358](#page-357-0) headline, message browser figure, CG:93 heartbeat polling, HTTPS:96 reduce CPU load, HTTPS:96 reduce network load, HTTPS:96 hiding message browser columns, CG:217 panes and areas, CG:201–CG:203 position controls, CG:198 hie.time.spec template, AR:118 hier.specmgr template, AR:118 hier.time.all template, AR:118 hierarchies domain, CG:458–CG:459 managed nodes, CG:233–CG:234 management server, CG:457–CG:462 message forwarding, CG:478 hierarchy template, AR:118 hierarchy.agt template, AR:118 hierarchy.sv template, AR:118 history graph figures popup menu, CG:155 severity changes over time, CG:154 overview, CG:154 history message browser *See also* active message browser; filtered message browser; message browser; pending messages browser investigating problems, CG:157–CG:158 overview, CG:98 hostname, HTTPS:156 automatically changing, HTTPS:135 changing, HTTPS:130 manually changing, HTTPS:130 hostnames changing, AR:514–AR:526 managed node, AR:522, AR:538

management server, AR:515–AR:517, AR:527–AR:530 hostview application, [DCE:306](#page-305-1) HP 3000/900, [DCE:176](#page-175-2) HP 9000/700, [DCE:105](#page-104-1) HP 9000/800, [DCE:105](#page-104-1) HP applications, integrating into OVO, AR:245 HP IA64, [DCE:105](#page-104-2) HP ITO Account Windows NT/2000, [DCE:364](#page-363-0) HP OpenView. *See* OpenView HP OpenView Performance Agent. *See* OVPA HP OpenView Service Desk, AR:265 HP OpenView VantagePoint Operations. *See* OVO [HP Software Distributor.](#page-66-0) *See* SD-UX [HP System Administrator.](#page-66-0) *See* SAM HP VantagePoint Network Node Manager. *See* NNM HP\_OV\_consoleSettings file, CG:196 hp\_ux node group, AR:71 HP-UX 10.x template group, [DCE:97](#page-96-0) HP-UX 11.x template group, [DCE:97](#page-96-0) HP-UX managed nodes *[See also](#page-66-0)* HP-UX management server; SD-UX activating, [DCE:93](#page-92-0)–[DCE:96](#page-95-2), [DCE:331](#page-330-0)–[DCE:333](#page-332-0) applications ASCII SAM, [DCE:101](#page-100-0) EMS Resources, [DCE:118](#page-117-0)–[DCE:119](#page-118-0) Motif SAM, [DCE:101](#page-100-1) EMS command line, [DCE:120](#page-119-2) GUI, [DCE:116](#page-115-1)[–DCE:117](#page-116-0) overview, [DCE:113–](#page-112-1)[DCE:120](#page-119-1) OVO Application Bank window, [DCE:118](#page-117-1)–[DCE:119](#page-118-2) sending notifications to OVO, [DCE:120](#page-119-3) threshold monitoring, [DCE:113](#page-112-2)[–DCE:115](#page-114-0) OVO accessing programs, AR:465 default operator, [DCE:108](#page-107-0) de-installing agents, [DCE:96](#page-95-0) directory structure, [DCE:106](#page-105-0) file locations, [DCE:108](#page-107-1) hardware requirements, [DCE:69](#page-68-0)

include file, [DCE:112](#page-111-0) installation requirements, [DCE:69](#page-68-1)–[DCE:75](#page-74-0) installation tips, [DCE:84](#page-83-0)[–DCE:85](#page-84-0) installing agents, [DCE:84](#page-83-1)[–DCE:92](#page-91-0) libraries, [DCE:110–](#page-109-0)[DCE:112](#page-111-2) logfile locations, AR:508–AR:509 logfile templates, [DCE:98](#page-97-2) makefiles, [DCE:112](#page-111-1) manual installation, [DCE:90](#page-89-0)[–DCE:92](#page-91-0) message templates, [DCE:97](#page-96-1) organization, [DCE:106–](#page-105-0)[DCE:109](#page-108-1) overview, [DCE:67–](#page-66-0)[DCE:122](#page-121-0) preconfigured elements, [DCE:97](#page-96-2)[–DCE:102](#page-101-0) scripts and programs, [DCE:103](#page-102-1)[–DCE:105](#page-104-0) SD-UX installation, [DCE:86–](#page-85-2)[DCE:92](#page-91-0) SNMP event interceptor, [DCE:99](#page-98-2)–[DCE:101](#page-100-4) software requirements, [DCE:70](#page-69-0)–[DCE:75](#page-74-0) standard installation, [DCE:85](#page-84-1) system resource files, [DCE:109](#page-108-0) template groups, [DCE:97](#page-96-0) OVPA de-installing, AR:216 installation requirements, AR:210–AR:211 installing, AR:212–AR:215 overview, AR:205–AR:224 preconfigured elements, AR:218–AR:222 template groups, AR:220–AR:222 HP-UX management server *[See also](#page-66-0)* HP-UX managed nodes configuration and related character sets English, AR:298 Japanese, AR:302 language variable for keyboards, AR:279 HTML format, accessing man pages, AR:557 HTTPS agent alternative users, HTTPS:70 agent profile, HTTPS:77 changing default port, HTTPS:76 comparison with DCE agents, HTTPS:84 configuring the management server, HTTPS:75 installation, HTTPS:73 limitations, HTTPS:71 patching, HTTPS:80 preparation, HTTPS:72

sudo, HTTPS:81 upgrading, HTTPS:80 architecture, HTTPS:27 authentication troubleshooting, HTTPS:199 certificate troubleshooting, HTTPS:199, HTTPS:208 commands, HTTPS:33 communication troubleshooting, HTTPS:190, HTTPS:192, HTTPS:204 compare with DCE agent, HTTPS:31 commands, HTTPS:33 configuration deployment, HTTPS:31 distribution managers, HTTPS:32 multiple parallel configuration servers, HTTPS:32 performance, HTTPS:33 processes, HTTPS:34 resource requirements, HTTPS:32 troubleshooting, HTTPS:35 components, HTTPS:27 configuration deployment, HTTPS:89 configuration push, HTTPS:93 delta distribution, HTTPS:94 directory structure, HTTPS:36 distribution manager, HTTPS:92 firewall and proxies, HTTPS:232 firewall scenarios, HTTPS:232 instrumentation management, HTTPS:90 Internet communication, HTTPS:233 multiple parallel configuration servers, HTTPS:94 network troubleshooting, HTTPS:190 performance, HTTPS:33 processes, HTTPS:34 supported platforms, HTTPS:28 troubleshooting, HTTPS:35 HTTPS agents DHCP, HTTPS:152 management, HTTPS:154 NNM synchronization, HTTPS:154 opcnode variables, HTTPS:153 variables, HTTPS:153 heartbeat polling, HTTPS:96 reduce CPU load, HTTPS:96 reduce network load, HTTPS:96 remote control, HTTPS:98

HTTPS communication advantages, HTTPS:25 commands, HTTPS:37 bbcutil, HTTPS:37 opccsa, HTTPS:39 opccsacm, HTTPS:39 ovc, HTTPS:37 ovcert, HTTPS:39 ovconfchg, HTTPS:38 ovconfget, HTTPS:37 ovcoreid, HTTPS:37 ovpolicy, HTTPS:38 HTTPS nodes add to node bank, HTTPS:162 change hostname automatically, HTTPS:135 manually, HTTPS:130 change IP address automatically, HTTPS:135 manually, HTTPS:130 changing hostname, HTTPS:130 changing IP address, HTTPS:130 configuring, HTTPS:100 controlling, HTTPS:88 de-installation agent software automatically, HTTPS:145 agent software manually, HTTPS:145 problems, HTTPS:145 installation manual, HTTPS:119 manual behind proxy, HTTPS:143 manually from package files, HTTPS:120 software, HTTPS:101 using clone images, HTTPS:128 map certificate to selected node, HTTPS:163 migrating from DCE, HTTPS:113 migrating to DCE, HTTPS:117 name resolution, HTTPS:136 policy management, HTTPS:90 proxies on management server, HTTPS:144 select all unknown, HTTPS:162 variables, HTTPS:126

#### **I**

I message attribute, AR:76 I/O applications, starting remotely, AR:467

[IBM AIX.](#page-30-0) *See* AIX managed nodes IBM RS/6000, [DCE:59](#page-58-0) ICA Browser service, [DCE:435](#page-434-1) ice\_proxy option, AR:323 ice\_proxy\_address option, AR:324 ice\_proxy\_advanced option, AR:324 ice\_proxy\_ftp option, AR:324 ice\_proxy\_ftp\_port option, AR:324 ice\_proxy\_gopher option, AR:324 ice\_proxy\_gopher\_port option, AR:324 ice\_proxy\_http option, AR:324 ice\_proxy\_http\_port option, AR:324 ice\_proxy\_port option, AR:324 ice\_proxy\_sec option, AR:324 ice\_proxy\_sec\_port option, AR:324 ice\_proxy\_sock option, AR:325 ice\_proxy\_sock\_port option, AR:325 identifying users logged into Java GUI, AR:343 implementing message policies, CG:303–CG:442 importing OpenView Operations for Windows policies into OVO, AR:242 OVO templates into OpenView Operations for Windows, AR:241 improving performance database, AR:371 Java GUI, AR:342–AR:343 Motif GUI startup, AR:374 OVO, AR:372–AR:373 SNMP management platform, AR:370–AR:371 productivity, CG:305 include file *[See also](#page-30-0)* files AIX, [DCE:63](#page-62-0) HP-UX, [DCE:112](#page-111-0) Linux, [DCE:151](#page-150-0) MPE/iX, [DCE:182](#page-181-0) Novell NetWare, [DCE:222](#page-221-0) Sequent DYNIX, [DCE:237](#page-236-0) SGI IRIX, [DCE:251](#page-250-0) Solaris, [DCE:299](#page-298-0) Tru64 UNIX, [DCE:351](#page-350-0) Windows NT/2000, [DCE:432](#page-431-0) incoming messages, comparing with match conditions, CG:335–CG:337

Informational ownership mode, CG:163, CG:295 initial\_node option, AR:322, AR:325 INSERVICE parameter, AR:131 inspecting correlated events in NNM database, CG:431 Install Log application, [DCE:425](#page-424-0) Install/Update OVO Software and Configuration window, AR:51, AR:189 install\_dir option, AR:325 installation agent software, HTTPS:101 from clone images, HTTPS:128 key, HTTPS:169 manual, HTTPS:119 manually behind proxy, HTTPS:143 manually from package files, HTTPS:120 OV filesets, HTTPS:186 basic inventory, HTTPS:186 detailed inventory, HTTPS:187 native inventory, HTTPS:187 installation debugging disabling, AR:68 enabling, AR:68 facilities, AR:67 installation requirements OVO AIX, [DCE:33](#page-32-1)–[DCE:36](#page-35-0) HACMP, [DCE:48](#page-47-0) HP-UX, [DCE:69](#page-68-1)[–DCE:75](#page-74-0) Linux, [DCE:127](#page-126-1)–[DCE:132](#page-131-0) MPE/iX, [DCE:155](#page-154-1)–[DCE:156](#page-155-0) Novell NetWare, [DCE:187–](#page-186-1)[DCE:189](#page-188-0) overview, AR:37–AR:40 Sequent DYNIX, [DCE:227](#page-226-1)[–DCE:228](#page-227-0) SGI IRIX, [DCE:241](#page-240-1)–[DCE:242](#page-241-0) SINIX RM/Reliant, [DCE:255](#page-254-1)[–DCE:256](#page-255-0) Solaris, [DCE:273](#page-272-1)–[DCE:276](#page-275-0) Tru64 UNIX, [DCE:317](#page-316-1)[–DCE:320](#page-319-0) Windows NT/2000, [DCE:357](#page-356-1)[–DCE:360](#page-359-0) OVPA HP-UX, AR:210–AR:211 Solaris, AR:210–AR:211 installation script, AR:48 installation tips managed nodes AIX, [DCE:37](#page-36-0)–[DCE:39](#page-38-0) HP-UX, [DCE:84](#page-83-0)[–DCE:85](#page-84-0)

Linux, [DCE:135](#page-134-0)–[DCE:136](#page-135-0) MPE/iX, [DCE:157](#page-156-1)–[DCE:160](#page-159-0) Novell NetWare, [DCE:190–](#page-189-0)[DCE:193](#page-192-0) overview, AR:41–AR:44 Sequent DYNIX, [DCE:229](#page-228-0) SGI IRIX, [DCE:243](#page-242-0) SINIX RM/Reliant, [DCE:257](#page-256-0)[–DCE:259](#page-258-0) Solaris, [DCE:277](#page-276-0)–[DCE:278](#page-277-0) Tru64 UNIX, [DCE:323](#page-322-0)[–DCE:325](#page-324-0) UNIX, AR:46–AR:47 management server, AR:45 installation troubleshooting managed nodes MPE/iX, AR:395–AR:398 UNIX, AR:393 Windows, AR:399–AR:400 multi-homed hosts, AR:435–AR:442 Installed Software (NW) application, [DCE:210](#page-209-3) Installed Software application, [DCE:399](#page-398-0) installing *See also* automatic installation; de-installing; FTP (re-)installation; manual installation; removing; standard installation Citrix MetaFrame agent, [DCE:434](#page-433-0) DCE nodes, AR:453 servers, AR:452 OVO agents on managed nodes AIX, [DCE:41](#page-40-0)–[DCE:53](#page-52-0) automatically, AR:48–AR:56 HACMP, [DCE:46](#page-45-0)[–DCE:53](#page-52-0) HP-UX, [DCE:85](#page-84-0)[–DCE:92](#page-91-0) Linux, [DCE:136](#page-135-1)–[DCE:139](#page-138-0) MPE/iX, [DCE:163](#page-162-2) Novell NetWare, [DCE:196–](#page-195-0)[DCE:201](#page-200-0) overview, AR:35–AR:68 SD-UX, [DCE:86](#page-85-2)[–DCE:89](#page-88-1) Sequent DYNIX, [DCE:230](#page-229-1) SGI IRIX, [DCE:244](#page-243-1) SINIX RM/Reliant, [DCE:261](#page-260-1) Solaris, [DCE:280](#page-279-0)–[DCE:281](#page-280-0) SSH installation method, AR:57–AR:61 Sun Enterprise E10000, [DCE:309](#page-308-0)–[DCE:310](#page-309-0) Tru64 UNIX, [DCE:328](#page-327-0)

Windows NT/2000, [DCE:361](#page-360-0)[–DCE:384](#page-383-0) OVO configuration on managed nodes, AR:187–AR:203 OVPA managed nodes HP-UX, AR:212–AR:215 Instant On licenses, AR:510 instruction text interface variables, AR:170 Instructions adding to your message, CG:350 reading, CG:168–CG:169 instrumentation management, HTTPS:90 manual installation, HTTPS:91 integrated web browser. *See* web browser integrating applications into OVO actions, AR:255–AR:256 Application Desktop, AR:246–AR:247 broadcast commands, AR:254 components, AR:245 HP applications, AR:245 HP OpenView plug-in, AR:246 monitoring applications, AR:257 NNM, AR:247, AR:248–AR:253 overview, AR:243–AR:262 OVO applications, AR:246 Citrix MetaFrame, [DCE:433](#page-432-0)–[DCE:437](#page-436-1) data with OVPA, AR:208 Ethernet Traffic HP as OV application, AR:250 IP Activity Monitoring - Tables as OV service, AR:251 monitoring programs, CG:394 SMS into OVO, [DCE:442–](#page-441-0)[DCE:447](#page-446-0) Sun Management Center, [DCE:311](#page-310-0) threshold monitors, CG:406–CG:409 Intel Linux, [DCE:146](#page-145-2) NetWare, [DCE:216](#page-215-2) Sequent DYNIX, [DCE:233](#page-232-0) Windows 2000/NT, [DCE:428](#page-427-2) intercepting events Distributed Event Interception, [DCE:99](#page-98-1)–[DCE:100](#page-99-1) ECS, [DCE:101](#page-100-2)

messages applications, AR:259 description, CG:37 managed nodes, CG:37 MPE/iX console, CG:422–CG:423 MPE/iX managed nodes,<br>[DCE:165](#page-164-2)–[DCE:170](#page-169-0) sources, CG:45–CG:46, CG:319–CG:321 SNMP events, CG:414–CG:415 traps, CG:414 interceptor, event, CG:431 interface, message, CG:391–CG:392 internal nodes adding, CG:236 characteristics, CG:237 Internet reports, generating, AR:109 interoperability overview, AR:225–AR:242 OVO and OpenView Operations for Windows, AR:227–AR:242 interval, refresh, CG:193 intervals, setting time, CG:466 investigating problems accessing OpenView applications, CG:156 examining message attributes, CG:144 finding impacted Service Navigator services, CG:156 message browser, CG:143 histories, CG:157–CG:158 modifying message attributes, CG:145 overview, CG:142–CG:143 pending messages browser, CG:159 reviewing original message text, CG:146 viewing custom message attributes, CG:147–CG:148 message severity, CG:151–CG:155 workspace pane, CG:150 IP addresses changing, AR:514–AR:526 managed node, AR:522, AR:538 management server, AR:515–AR:517, AR:527–AR:530 devices, CG:486

HACMP address naming scheme, [DCE:47](#page-46-0) aliases, [DCE:46](#page-45-1)[–DCE:50](#page-49-1) troubleshooting, [DCE:49](#page-48-0) map accessing with Jovw, AR:336–AR:338 network management, AR:249 submaps, CG:241 troubleshooting point-to-point and Ethernet problems, AR:436 IP Activity Monitoring - Tables, integrating as OV service, AR:251 IP address, HTTPS:156 automatically changing, HTTPS:135 changing, HTTPS:130 manually changing, HTTPS:130 [IRIX.](#page-238-0) *See* SGI IRIX managed nodes ISO 8859-15 on managed nodes, AR:287 on management server, AR:299 ito\_op startup script, AR:321–AR:322 ito\_restore.sh script, AR:497 itop, CG:60 *See also* opc\_op; netop

#### **J**

Japanese language character sets, AR:294 flexible management, AR:305–AR:306 HP-UX configuration and related character sets, AR:302 management server, AR:302–AR:304 processing managed node files, AR:303–AR:304 Java GUI *See also* GUI; Motif GUI documentation accessing Jovw, AR:336–AR:338 NNM, AR:328–AR:330 OVO, AR:465 accessing quick filters, CG:214 adding tabs to browser pane, CG:214 applications, AR:174 browser pane, CG:89–CG:91 changing look and feel, CG:197 operator passwords, CG:186

refresh interval, CG:193 choosing web browser, CG:204 comparison with Motif GUI, AR:318–AR:320 configuring filtered message browsers, CG:209 customizing message browser columns, CG:216 message event notification, CG:208 overview, CG:185 popup menus, CG:206–CG:207 shortcut bar, CG:204 figure, CG:65 hiding message browser columns, CG:217 panes and areas, CG:201–CG:203 position controls, CG:198 identifying logged-in users, AR:343 ito\_op startup script, AR:321–AR:322 itooprc file, AR:323–AR:327 loading default configuration, CG:187–CG:193 menu bar, CG:106 moving panes and areas, CG:199 object pane, CG:69–CG:70 OpenView applications, AR:330–AR:332 overview, AR:315–AR:343 performance tips, AR:342–AR:343 popup menus, CG:110 position controls, CG:109 saving console settings, CG:195–CG:197 message browser filter, CG:212–CG:213 message browser layout, CG:218 shortcut bar, CG:67–CG:68 showing message browser columns, CG:217 panes and areas, CG:201–CG:203 position controls, CG:198 startup options, AR:321–AR:322 status bar, CG:104 switching message colors to entire line, CG:215 toolbar, CG:107 tour, CG:65–CG:66 variables, AR:171–AR:186 web browsers, CG:100–CG:103

workspace pane, CG:79–CG:81 Job message group MPE/iX, [DCE:165](#page-164-3) OVO, AR:72 Job Status application, [DCE:400](#page-399-0) Jovw accessing, AR:336–AR:338 default IP map, AR:336–AR:338 Just-in-Time compiler. *See* JVM JIT compiler

#### **K**

kernel parameters, AR:38 key store, HTTPS:48 keyboards, setting language variable on HP-UX, AR:279 keys, message, CG:365 keywords, template flexible management, AR:119–AR:123 time, AR:144–AR:145

#### **L**

Lan Console application, [DCE:173](#page-172-1) language support GUI displaying Euro symbol, AR:278 font X resources, AR:279–AR:283 running English GUI in Japanese environment, AR:278 setting language, AR:277–AR:283 managed nodes managing English nodes with Japanese management server, AR:291 overview, AR:284–AR:297 setting character set, AR:287 setting language, AR:286 management server overview, AR:275–AR:283 setting character set, AR:276 setting language, AR:275 overview, AR:273–AR:313 languages OVO other, AR:312 libraries AIX, [DCE:62](#page-61-0)–[DCE:64](#page-63-1) HP-UX, [DCE:110](#page-109-0)[–DCE:112](#page-111-2) Linux, [DCE:150](#page-149-0)–[DCE:151](#page-150-2)

managed nodes, AR:544 MPE/iX, [DCE:182](#page-181-1)–[DCE:183](#page-182-1) Novell NetWare, [DCE:222–](#page-221-1)[DCE:223](#page-222-1) Sequent DYNIX, [DCE:237](#page-236-1)[–DCE:238](#page-237-1) SGI IRIX, [DCE:251](#page-250-1)–[DCE:252](#page-251-1) SINIX RM/Reliant, [DCE:269](#page-268-0)[–DCE:270](#page-269-1) Solaris, [DCE:298](#page-297-0)–[DCE:300](#page-299-1) Tru64 UNIX, [DCE:350](#page-349-0)[–DCE:352](#page-351-1) Windows NT/2000, [DCE:432](#page-431-2) Licence Overview, AR:112 License application, [DCE:439](#page-438-2) licenses command-line tool, AR:512–AR:513 Instant On, AR:510 maintaining, AR:510–AR:513 types, AR:510–AR:511 linking messages logically, CG:46 Linux (RedHat) template group, [DCE:142](#page-141-1) Linux managed nodes default operator, [DCE:148](#page-147-0)[–DCE:149](#page-148-0) de-installing agents, [DCE:140](#page-139-0) directory structure, [DCE:147](#page-146-0) file locations, [DCE:148](#page-147-1) hardware requirements, [DCE:127](#page-126-0) include file, [DCE:151](#page-150-0) installation requirements, [DCE:127](#page-126-1)–[DCE:132](#page-131-0) tips, [DCE:135](#page-134-0)–[DCE:136](#page-135-0) installing agents, [DCE:136](#page-135-1)[–DCE:139](#page-138-0) libraries, [DCE:150–](#page-149-0)[DCE:151](#page-150-2) logfile templates, [DCE:142](#page-141-2) makefile, [DCE:151](#page-150-1) organization, [DCE:147–](#page-146-0)[DCE:149](#page-148-0) overview, [DCE:125–](#page-124-0)[DCE:152](#page-151-0) preconfigured elements, [DCE:142](#page-141-3)[–DCE:143](#page-142-0) removing agents, [DCE:141](#page-140-1) scripts and programs, [DCE:144](#page-143-0)[–DCE:146](#page-145-1) SNMP event interceptor (not supported), [DCE:143](#page-142-1) software requirements, [DCE:128](#page-127-0)–[DCE:132](#page-131-0) template groups, [DCE:142](#page-141-1) List Processes application, AR:218 List Versions application, AR:218 lists, message distribution, CG:477–CG:480 LM Sessions application, [DCE:401](#page-400-0) Load/Unload an arbitrary NLM application, [DCE:211](#page-210-0)

loading default configuration, CG:187–CG:193 Local Location Broker troubleshooting, AR:427 Local Users application, [DCE:402](#page-401-0) LOCAL\_ON\_JAVA\_CLIENT variable, AR:170 LOCAL\_ON\_JAVA\_CLIENT\_WEB variable, AR:170 locale option, AR:322, AR:325 localizing object names, AR:313 locating *See also* location messages, CG:317 location *See also* locating configuration data, AR:485 error messages, AR:380 files AIX, [DCE:60](#page-59-0) HP-UX, [DCE:108](#page-107-1) Linux, [DCE:148](#page-147-1) managed node logfiles, AR:508–AR:509 managed node processes, AR:360 MPE/iX, [DCE:177](#page-176-1) Novell NetWare, [DCE:217](#page-216-0) opcinfo on managed nodes, AR:377 OVO agent configuration, AR:362 Sequent DYNIX, [DCE:234](#page-233-0) SGI IRIX, [DCE:248](#page-247-0) SINIX RM/Reliant, [DCE:266](#page-265-0) Solaris, [DCE:295](#page-294-0) Tru64 UNIX, [DCE:347](#page-346-0) Windows NT/2000, [DCE:430](#page-429-1) scripts and programs AIX, [DCE:58](#page-57-1) HP-UX, [DCE:103](#page-102-2) Linux, [DCE:145](#page-144-0) MPE/iX, [DCE:175](#page-174-1) Novell NetWare, [DCE:215](#page-214-1) Sequent DYNIX, [DCE:232](#page-231-1) SGI IRIX, [DCE:246](#page-245-1) SINIX RM/Reliant, [DCE:264](#page-263-1) Solaris, [DCE:293](#page-292-1) Tru64 UNIX, [DCE:337](#page-336-1) Windows NT/2000, [DCE:427](#page-426-1) templates flexible management, AR:117

message forwarding, AR:137 scheduled outage, AR:130 scheduled outages, AR:130 service hours, AR:130 <\$LOGFILE> variable, AR:162 logfile *[See also](#page-30-0)* files application, monitoring, AR:258 encapsulator changing character set, AR:291 character sets supported, AR:295–AR:297 description, CG:384 flow chart, CG:384 error messages, AR:380 locations on managed nodes, AR:508–AR:509 messages, CG:384–CG:390 SSP directory, exporting, [DCE:308](#page-307-1) templates Citrix MetaFrame, [DCE:437](#page-436-0) defining, CG:388 description, CG:385 HP-UX (OVO), [DCE:98](#page-97-2) Linux, [DCE:142](#page-141-2) SGI IRIX, [DCE:245](#page-244-0) Solaris (OVO), [DCE:288](#page-287-1) Sun Enterprise E10000, [DCE:304](#page-303-0) Tru64 UNIX, [DCE:335](#page-334-0) variables, AR:162 logging, HTTPS:189 logging data with OVPA, AR:208 logging messages, CG:37, CG:379–CG:380 login DCE, AR:468 RPC, AR:457 Logon Report, AR:110 LOGONLY parameter, AR:131 <\$LOGPATH> variable, AR:162 logs, redo, AR:503

#### **M**

magmgrp pipe file, AR:353 magmgrq queue file, AR:353 maintaining database, AR:501 directories, AR:505 files, AR:505

licenses, AR:510–AR:513 managed nodes, AR:506–AR:509 OpenView, AR:504 OVO, CG:219–CG:301, AR:483–AR:540 Major message severity level, AR:74 makefile *[See also](#page-30-0)* files AIX, [DCE:64](#page-63-0) HP-UX, [DCE:112](#page-111-1) Linux, [DCE:151](#page-150-1) MPE/iX, [DCE:183](#page-182-0) Novell NetWare, [DCE:223](#page-222-0) Sequent DYNIX, [DCE:238](#page-237-0) SGI IRIX, [DCE:252](#page-251-0) SINIX RM/Reliant, [DCE:270](#page-269-0) Solaris, [DCE:300](#page-299-0) Tru64 UNIX, [DCE:352](#page-351-0) Windows NT/2000, [DCE:432](#page-431-1) man pages accessing command line, AR:557 HTML format, AR:557 APIs Developer's Kit, AR:564 OVO, AR:562 OVO, AR:555–AR:564 printing, AR:557 Service Navigator, AR:563 managed nodes *See also* Managed Nodes window; management server accessing MIB, AR:433–AR:434 adding to OVO description, CG:229 from IP submaps, CG:241 from OVO Add Node window, CG:242–CG:245 in Node Bank window, AR:49 overview, CG:236–CG:248 with templates, CG:314 APIs, AR:543 building, CG:227 character sets changing, AR:290 EUC, AR:303 external, AR:291–AR:295 ROMAN8, AR:300

Shift JIS, AR:306 communication types, AR:54–AR:56 configuring authenticated RPCs, AR:454 DCE cell, AR:454 description, CG:38 hierarchies, CG:459 regional management servers, CG:461–CG:462 copying and pasting, CG:242 correlating messages, CG:429, CG:432 debugging software (de-)installation, AR:67–AR:68 defaults, CG:246 de-installing OVO agents automatically, AR:62–AR:63 manually, AR:63 description, CG:37–CG:38 directories with runtime data, AR:507 disabled, CG:247 distributing OVO agent configuration, AR:189 scripts and programs, AR:190–AR:194 dragging and dropping, CG:242 external adding, CG:238 characteristics, CG:239 files pipe, AR:358–AR:359 process, AR:358–AR:359 queue, AR:358–AR:359 filtering messages, CG:355 group symbols, CG:235 hostnames and IP addresses, AR:522, AR:538 installing OVO agents, AR:35–AR:68 OVO configuration, AR:187–AR:203 internal adding, CG:236 characteristics, CG:237 kernel parameters, AR:38 language support, AR:284–AR:297 libraries, AR:544 logfile locations AIX, AR:508

HP-UX 10.x/11.x, AR:508 MPE/iX, AR:508 OVO, AR:508–AR:509 Solaris, AR:509 Windows NT, AR:508 maintaining, AR:506–AR:509 managing OVO agents, AR:64–AR:66 message-allowed, CG:228 multiple parent groups, CG:235 opcinfo file, AR:377 operating systems AIX, [DCE:31](#page-30-0)–[DCE:65](#page-64-0) HP-UX, [DCE:67](#page-66-0)[–DCE:122](#page-121-0) Linux, [DCE:125](#page-124-0)–[DCE:152](#page-151-0) MPE/iX, [DCE:153](#page-152-0)–[DCE:183](#page-182-1) Novell NetWare, [DCE:185–](#page-184-0)[DCE:223](#page-222-1) Sequent DYNIX, [DCE:225](#page-224-0)[–DCE:238](#page-237-1) SGI IRIX, [DCE:239](#page-238-0)–[DCE:252](#page-251-1) SINIX RM/Reliant, [DCE:253](#page-252-0)[–DCE:270](#page-269-1) Solaris, [DCE:271](#page-270-0)–[DCE:313](#page-312-0) Tru64 UNIX, [DCE:315](#page-314-0)[–DCE:353](#page-352-0) Windows NT/2000, [DCE:355](#page-354-0)[–DCE:448](#page-447-0) organizing, CG:227–CG:250 passwords assigning, AR:468–AR:470 DCE, AR:467–AR:468 MPE/iX, AR:469 Novell NetWare, AR:470 UNIX, AR:469 Windows NT, AR:470 process files, AR:357–AR:360 processes, AR:355–AR:362 processing files English, AR:300–AR:301 Japanese, AR:303–AR:304 redistributing scripts, AR:488 returning names with pattern matching, AR:334 security, CG:247 starting applications, AR:261–AR:262 broadcast commands, AR:261–AR:262 templates for responsible managers, CG:464 troubleshooting all managed nodes, AR:401–AR:415

HP-UX, AR:509

embedded performance component, AR:428–AR:432 mixed-case node names, AR:394 MPE/iX, AR:395–AR:398, AR:420–AR:426 UNIX, AR:393, AR:416–AR:419 Windows, AR:399–AR:400 types, CG:228 updating OVO agents, AR:48–AR:56 OVO configuration, AR:187–AR:203 windows, CG:228 Managed Nodes window description, CG:60 management hierarchies *See also* management server overview, CG:457–CG:462 profiles, CG:457 responsibilities, CG:458–CG:459 setup ratio, CG:458 management profiles, CG:457 *See also* management server management responsibility *See also* management server domain hierarchies, CG:458–CG:459 message forwarding between management servers, AR:150–AR:151 switch, AR:146–AR:147 follow-the-sun, AR:148–AR:149 template syntax, AR:126 management server *See also* managed nodes; management hierarchies; management profiles; management responsibility; managers action-allowed configuring, CG:459 specifying, CG:469 backing up data, AR:488–AR:500 central configuring, CG:462 description, CG:459 changing hostnames or IP addresses, AR:515–AR:517, AR:527–AR:530 competence centers, CG:450–CG:451 configuring English language, AR:298–AR:301 Japanese language, AR:302–AR:304

OpenView Operations for Windows agents for OVO, AR:232–AR:234 OpenView Operations for Windows to forward messages to OVO, AR:235–AR:240 OVO agents for OpenView Operations for Windows, AR:228–AR:231 connecting to trouble ticket systems, CG:480 converting to EUC, AR:305 correlating messages, CG:429, CG:433 default setup, CG:446 description, CG:36 distributing configuration, CG:470–CG:471 duplicate messages enabling suppression, CG:377–CG:378 suppressing, CG:376 escalating messages, CG:452–CG:455 files pipe, AR:353–AR:354 process, AR:353–AR:354 queue, AR:353–AR:354 filtering messages, CG:355 flexible architecture, CG:447 follow-the-sun control, CG:448–CG:450 forwarding messages between management servers, CG:472–CG:483 OpenView Operations for Windows, AR:236 hierarchies, CG:457–CG:462 installation tips, AR:45 language support overview, AR:275–AR:283 setting character set, AR:276 setting language, AR:275 multiple, CG:443–CG:491 OVO file tree, [DCE:76](#page-75-0)[–DCE:81](#page-80-0) primary, CG:446 processes, AR:349–AR:354 processing files ISO 8859-15, AR:299 Shift JIS, AR:302 processing messages, CG:332

reconfiguring after changing hostname or IP address, AR:518–AR:522, AR:531–AR:537 regional configuring, CG:461–CG:462 description, CG:458 responsibility configuring, CG:463–CG:471 switching, CG:467–CG:469 secondary, CG:460 sending messages OpenView Operations for Windows, AR:228 OVO, AR:232 single, CG:484 software sub-tree customer-specific, [DCE:81](#page-80-0) vendor-specific, [DCE:80](#page-79-0) troubleshooting GUI, AR:390–AR:392 server, AR:388–AR:389 management, flexible, CG:446–CG:456 manager, distribution, AR:191 managers *See also* management server action-allowed adding, CG:469 central server, CG:459 backup, CG:469 primary changing, CG:467–CG:469 initial, CG:446 responsibility, CG:463–CG:471 secondary, CG:460 managing disabled nodes, CG:247 message source templates, CG:307–CG:316 messages, CG:49 OVO agents, AR:64–AR:66 Sun Enterprise E10000, [DCE:301–](#page-300-0)[DCE:302](#page-301-0) managing certificates, HTTPS:161 manual de-installation *See also* de-installing OVO AIX, [DCE:54](#page-53-2) HP-UX, [DCE:96](#page-95-3) Linux, [DCE:140](#page-139-4)

SINIX RM/Reliant, [DCE:262](#page-261-1) Solaris, [DCE:285](#page-284-1) Tru64 UNIX, [DCE:334](#page-333-1) Windows NT/2000, [DCE:385](#page-384-1) OVPA HP-UX, AR:217 Solaris, AR:217 manual installation *See also* installing instrumentation, HTTPS:91 OVO AIX, [DCE:42](#page-41-1)–[DCE:45](#page-44-1) HP-UX, [DCE:90](#page-89-0)[–DCE:92](#page-91-0) Linux, [DCE:137](#page-136-0)–[DCE:139](#page-138-1) SINIX RM/Reliant, [DCE:261](#page-260-2) Solaris, [DCE:280](#page-279-1) Windows NT/2000, [DCE:382](#page-381-0)[–DCE:384](#page-383-0) OVPA HP-UX, AR:213 Solaris, AR:213 policies, HTTPS:91 manufacturing environment communication links, CG:457 management profiles, CG:457 mapped requests select all, HTTPS:162 mapped to, HTTPS:156 mapping ARPA hostnames to NS node names overview, [DCE:178–](#page-177-0)[DCE:181](#page-180-0) problems, [DCE:180](#page-179-1) resolving names, [DCE:181](#page-180-1) vt3k operation, [DCE:179](#page-178-0) MPE/iX messages to OVO security levels, [DCE:166](#page-165-0) NMEV markers, [DCE:166–](#page-165-1)[DCE:169](#page-168-1) marking messages, CG:292 match conditions, comparing with incoming messages, CG:335–CG:337 mathematical operators in pattern-matching, CG:338–CG:339 max\_limited\_messages option, AR:322, AR:325 maximum threshold, CG:401 MC/ServiceGuard support, [DCE:121](#page-120-0) Memory Load application, [DCE:403](#page-402-0) Memory Use application, [DCE:211](#page-210-1)

menu bar figure, CG:106 overview, CG:106 merging multiple certificate servers environments, HTTPS:56 message defaults message correlation options, CG:325 output options for a message stream interface, CG:325 pattern-matching options, CG:325 message-allowed managed nodes, CG:228 Message and Suppress Conditions window, CG:337 message attributes setting defaults, CG:324 message browser *See also* active message browser; filtered message browser; history message browser; pending messages browser accessing quick filters, CG:214 browsing effectively, CG:134–CG:138 configuring filters active, CG:96–CG:97 history, CG:98 overview, CG:209 pending, CG:99 consolidating messages, CG:306 customizing columns message attributes, CG:136 physical layout, CG:216 figures browser pane, CG:90 custom message attributes, CG:148 workspace pane, CG:91 hiding columns, CG:217 investigating problems, CG:143 Java and Motif GUIs, AR:318 operator, CG:223 overview, CG:92–CG:93 OVO administrator, CG:223–CG:224 reporting errors, AR:381 reusing filters, CG:212–CG:213 saving customized layout, CG:218 filter to object pane, CG:214 showing columns, CG:217

switching colors to entire line, CG:215 viewing custom message attributes, CG:148 messages, CG:133 Message Browser window description, CG:61 message attributes and values, AR:73 overview, AR:73–AR:77 Message Condition Advanced Options window, CG:418 message conditions *See also* messages defining advanced options, CG:408 setting up, CG:333–CG:334 message correlation options setting defaults, CG:325 Message Correlation window, CG:360 Message Dashboard workspace current state chart, CG:152 history chart, CG:154 overview, CG:82 viewing message severity, CG:151–CG:155 message event notification customizing, CG:208 overview, CG:133 message event warning, CG:133 Message Group Bank window, AR:72 message groups *See also* Message Groups window; messages adding, AR:73 adding new, CG:252 default, AR:71–AR:77 defining, CG:50 deleting, AR:73 displaying, AR:72 modifying, AR:73 organizing, CG:251–CG:252 reviewing, CG:252 Message Groups folder colors, CG:73 figure, CG:73 organizing, CG:74 overview, CG:73–CG:74 Message Groups window, CG:60 *See also* message groups message keys, CG:359 *See also* messages default, CG:366–CG:367

guidelines, CG:360–CG:363 relations, CG:366–CG:367 message operations template syntax, AR:127 Message Properties dialog box figures Annotations tab, CG:180 Custom Attributes tab, CG:149 General tab, CG:95 Instructions tab, CG:168 Original Message tab, CG:146 message settings assigning, CG:347 message source templates *See also* Message Source Templates window; message sources; messages configuring, CG:308 creating, CG:309 distributing, CG:315–CG:316 elements, CG:307 managing, CG:307–CG:316 variables, AR:155–AR:169 Message Source Templates window *See also* message source templates description, CG:309 figure, CG:316 Templates Groups list box, CG:310 message sources *See also* message source templates; messages evaluating, CG:317–CG:318 filtering, CG:330–CG:331 message stream interface output options setting defaults, CG:325 Message Stream Interface. *See* MSI message target rules template syntax, AR:127 message\_notification\_dlg option, AR:325 message\_notification\_dlg\_app option, AR:325 message\_notification\_dlg\_app\_path option, AR:325 message notification show all option, AR:325 messages *See also* acknowledgements; acknowledging; escalating messages; message browser; message conditions;

message groups; message keys; message source templates; message sources acknowledging automatically, CG:166 overview, CG:183–CG:184 with message keys, CG:365 annotating, CG:179–CG:181 annotating acknowledged, CG:366 API, CG:391–CG:392 attributes, AR:75–AR:77 resolving, CG:323 time, CG:449 browsing effectively, CG:134–CG:138 buffering, CG:37, CG:439 parameters, AR:132 catalogue, CG:318 classifying unmatched, CG:49 closing, CG:178 collecting, CG:319–CG:321 colors overview, CG:94 switching, CG:215 comparing, CG:37 conditions, specifying, CG:390 consolidating in browser, CG:306 control-switched, CG:473 correcting, CG:393 correlating, CG:359 different sources, CG:429 flexible management environments, CG:434 managed nodes, CG:432 management server, CG:433 types, CG:359 with events, CG:357 customizing columns, CG:136 defaults, CG:324–CG:325, CG:326 custom message attributes, CG:324 message attributes, CG:324 details, CG:144 escalated message, CG:452 distribution lists, CG:477–CG:480 duplicate SNMP devices, CG:417 error, AR:380

escalating, CG:177, CG:452–CG:455 evaluating severity, CG:318 examining attributes, CG:144 filtering, CG:49 managed node, CG:355 management server, CG:355 sources, CG:330–CG:331 strategies, CG:355–CG:378 through multiple templates, CG:328 with conditions, CG:330–CG:354 formatting, CG:50 forwarding, CG:449 between management servers, CG:472–CG:483, AR:150–AR:151 notification system, AR:133 OpenView Operations for Windows management server, AR:236 strategies, CG:480–CG:482 template, AR:137–AR:139 trouble ticket system, AR:133 unmatched messages, AR:382 generating continuous, CG:405 policy, CG:402–CG:405 with reset, CG:403 without reset, CG:404 groups, CG:50 incoming, CG:335–CG:337 intercepting application messages, AR:259 description, CG:37 MPE/iX managed nodes, [DCE:165](#page-164-2)–[DCE:170](#page-169-0) sources, CG:45–CG:46, CG:319–CG:321 interface, CG:391–CG:392 investigating message histories, CG:157–CG:158 pending messages, CG:159 keys, CG:359 linking logically, CG:46 locating, CG:317 logfile, CG:384–CG:390 logging description, CG:37 results, CG:379–CG:380

managing, CG:49, CG:305–CG:306 marking, CG:292 modifying attributes, CG:145 MPE/iX console overview, CG:422–CG:425 variables, AR:164 notification, CG:475–CG:476 overview, CG:45–CG:50, CG:95 owning, CG:162–CG:163, CG:292, CG:292–CG:295 pattern-matching, CG:338–CG:346 policies, CG:134–CG:138, CG:303–CG:442 processing description, CG:46–CG:48 on management server, CG:332 overview, CG:322–CG:329 quantity, reducing, CG:357–CG:378 regrouping, CG:312, CG:381–CG:383 reset, sending automatically, CG:367–CG:369 responding, CG:50 reviewing details, CG:95 original text, CG:146 scanning, CG:134 scheduled action variables, AR:169 sending to management server OpenView Operations for Windows, AR:228 OVO, AR:232 severity coloring, CG:139–CG:141 viewing in Message Dashboard, CG:151–CG:155 severity levels, AR:74–AR:75 status, CG:319 suppressing duplicate, CG:370 multiple, CG:329 switching control, CG:473–CG:474 target rules, CG:465–CG:466 template conditions, CG:46 templates, CG:389 threshold monitors, CG:393–CG:413 unbuffering, CG:99 automatically, CG:439

manually, CG:439–CG:440 viewing in message browser, CG:133 metrics *See* performance metrics MF<sub>ICA</sub> Browser object, [DCE:436](#page-435-2) MF\_Prog\_Neighbourhood object, [DCE:436](#page-435-3) MIB managed node, AR:433–AR:434 object monitors, CG:395 [Microsoft.](#page-354-0) *See* Windows NT/2000 managed nodes midaemon monitor template, AR:221 minimum threshold, CG:401 Minor message severity level, AR:74 Mirrored Devices application, [DCE:211](#page-210-2) mirrored online redo logs, AR:503 Misc message group MPE/iX, [DCE:165](#page-164-4) OVO, AR:72 missing OS patches for Solaris, [DCE:279](#page-278-0) mixed clusters, AR:194 moa\* temporary file, AR:359 modes archive log database, AR:488, AR:491 enabling, AR:492–AR:493 auditing, AR:475 ownership, CG:162, CG:293–CG:295 ownership display, CG:163, CG:292–CG:293 Modify Message Attributes dialog box figure, CG:145 Modify OVO Interface Messages window, CG:392 modifying conditions, CG:338 logfile templates on Tru64 UNIX, [DCE:335](#page-334-1) message groups, AR:73 node groups, AR:71 MoM merging, HTTPS:56 sharing a certificate server, HTTPS:61 monagtq queue file, AR:358 monitor agent, CG:395–CG:400 *See also* monitoring Monitor Console application, [DCE:173](#page-172-2) monitored objects *See also* monitoring Citrix MetaFrame, [DCE:436](#page-435-0) MPE/iX, [DCE:171](#page-170-1)

Sun Enterprise E10000, [DCE:305](#page-304-0) monitoring *See also* monitor agent; monitored objects application integration, AR:257 logfiles, AR:258 environment, CG:131 managed nodes, CG:228 objects external, CG:397 MIB, CG:396 program, CG:396 performance metrics, CG:398 performance with NMA, [DCE:206](#page-205-0) programs, CG:394 SMS, [DCE:445](#page-444-0) Sun Enterprise E10000, [DCE:301–](#page-300-0)[DCE:302](#page-301-0) variables, CG:401 Motif GUI accessing, AR:464 comparison with Java GUI, AR:318–AR:320 improving performance, AR:374 variables, AR:171–AR:186 Motif GUI documentation *See also* GUI; Java GUI Motif SAM, [DCE:101](#page-100-1) moving panes and areas, CG:199 MPE/iX console *See also* MPE/iX managed nodes accessing programs, AR:465 messages advanced options, CG:424 condition examples, CG:424–CG:425 intercepting, CG:422–CG:423 interceptor, CG:422 overview, CG:422–CG:425 templates, CG:423–CG:424 variables, AR:164 MPE/iX managed nodes *See also* MPE/iX console agent jobs, [DCE:159](#page-158-0) applications, [DCE:172–](#page-171-0)[DCE:174](#page-173-0) DCE daemon, [DCE:157](#page-156-0) default operator, [DCE:158](#page-157-0), [DCE:177](#page-176-0) de-installing agents, [DCE:163](#page-162-1) directory structure, [DCE:177](#page-176-2)

domain name resolution, [DCE:159](#page-158-1) executable libraries, [DCE:159](#page-158-2) file locations, [DCE:177](#page-176-1) filename tips, [DCE:171](#page-170-0) hardware requirements, [DCE:155](#page-154-0) include file, [DCE:182](#page-181-0) installation requirements, [DCE:155](#page-154-1)–[DCE:156](#page-155-0) tips, [DCE:157](#page-156-1)–[DCE:160](#page-159-0) installing agents, [DCE:163](#page-162-2) intercepting messages default message mapping, [DCE:165](#page-164-0) generating new NMEV marker, [DCE:169](#page-168-0)–[DCE:170](#page-169-0) mapping messages to OVO security levels, [DCE:166](#page-165-0) mapping NMEV markers,<br>[DCE:166](#page-165-1)–[DCE:169](#page-168-1) overview, [DCE:165–](#page-164-2)[DCE:170](#page-169-0) IP addresses, [DCE:158](#page-157-1) languages, [DCE:158](#page-157-2) libraries, [DCE:182–](#page-181-1)[DCE:183](#page-182-1) logfile locations, AR:508 logging group, [DCE:159](#page-158-3) login and logout UDCs, [DCE:158](#page-157-3) makefile, [DCE:183](#page-182-0) mapping ARPA hostnames to NS node names overview, [DCE:178–](#page-177-0)[DCE:181](#page-180-0) problems, [DCE:180](#page-179-1) resolving names, [DCE:181](#page-180-1) vt3k operation, [DCE:179](#page-178-0) monitored objects, [DCE:171](#page-170-1) NCS daemon, [DCE:157](#page-156-0) organization, [DCE:177–](#page-176-2)[DCE:181](#page-180-0) overview, [DCE:153–](#page-152-0)[DCE:183](#page-182-1) passwords, AR:469 preconfigured elements, [DCE:164](#page-163-0)[–DCE:174](#page-173-0) scripts and programs, [DCE:175](#page-174-0)[–DCE:176](#page-175-1) SNMP event interceptor (not supported), [DCE:171](#page-170-2) software requirements, [DCE:155](#page-154-2)–[DCE:156](#page-155-0) spool files, [DCE:160](#page-159-1) streamed jobs customizing job stream facility, [DCE:162](#page-161-0)

excluding networking commands, [DCE:161](#page-160-0) overview, [DCE:161–](#page-160-1)[DCE:163](#page-162-3) preparing OVO, [DCE:163](#page-162-0) starting, [DCE:161](#page-160-2) SYSSTART.PUB.SYS parameters, [DCE:161](#page-160-3) system resource file, [DCE:178](#page-177-1) time zones, [DCE:160](#page-159-2) troubleshooting installation, AR:395–AR:398 runtime, AR:420–AR:426 mpicdmp pipe file, AR:353 mpicdmq queue file, AR:353 mpicmap pipe file, AR:358 mpicmaq queue file, AR:358 mpicmmp pipe file, AR:353 mpicmmq queue file, AR:353, AR:354 mpimap pipe file, AR:358 mpimaq queue file, AR:358 mpimmp pipe file, AR:354 <\$MSG\_APPL> variable, AR:155 <\$MSG\_GEN\_NODE> variable, AR:156 <\$MSG\_GEN\_NODE\_NAME> variable, AR:156 <\$MSG\_GRP> variable, AR:156 <\$MSG\_ID> variable, AR:156 <\$MSG\_NODE> variable, AR:156 <\$MSG\_NODE\_ID> variable, AR:157 <\$MSG\_NODE\_NAME> variable, AR:157 <\$MSG\_OBJECT> variable, AR:157 <\$MSG\_SEV> variable, AR:157 <\$MSG\_TEXT> variable, AR:158 <\$MSG\_TIME\_CREATED> variable, AR:158 <\$MSG\_TYPE> variable, AR:158 msgagtdf file, AR:358 msgagtp pipe file, AR:358 msgagtq queue file, AR:358 msgforw template, AR:119 MsgGroup message attribute, AR:77 msgip pipe file, AR:358 msgiq queue file, AR:358 msgmgrp pipe file, AR:354 msgmgrq queue file, AR:354 msgmni parameter, AR:38 MSGTARGETMANAGERS keyword, AR:121 MSGTARGETRULECONDS keyword, AR:122 MSGTARGETRULES keyword, AR:120 MSI API, AR:260

**HTTPS** *OVO HTTPS Agent Concepts and Configuration Guide*

multi-homed host, HTTPS:139 multi-homed hosts, troubleshooting, AR:435–AR:442 multiple disks for configuring database, AR:502–AR:503 management servers, CG:443–CG:491 messages, suppressing, CG:329 operators, CG:55 parent groups, CG:235 templates configuring, CG:326 processing simultaneously, CG:327–CG:328 multiple certificate servers, HTTPS:55, HTTPS:59 multiple parallel configuration servers, HTTPS:94

#### **N**

N message attribute, AR:76 <\$N> variable, AR:167 <\$NAME> variable, AR:163 name resolution, HTTPS:136 navigating template group hierarchies, CG:311 NCP Info application, [DCE:211](#page-210-3) NCS AIX managed nodes, [DCE:36](#page-35-1) changing, AR:54–AR:56 description, AR:40 Net8, restricting access, AR:116 NetBios Sessions application, [DCE:404](#page-403-0) netcontool application, [DCE:306](#page-305-2) netop, CG:60 *See also* opc\_adm; opc\_op; operators NetWare Agent Actions application, [DCE:212](#page-211-2) NetWare Config window, [DCE:206](#page-205-1) NetWare message group, AR:72 NetWare Performance window, [DCE:207](#page-206-0)–[DCE:208](#page-207-0) NetWare Tools applications, [DCE:209–](#page-208-0)[DCE:212](#page-211-0) window, [DCE:208](#page-207-1) [NetWare.](#page-184-0) *See* Novell NetWare managed nodes network troubleshooting, HTTPS:190 Network Computing System. *See* NCS

Network Interfaces application, [DCE:212](#page-211-3) Network message group MPE/iX, [DCE:165](#page-164-5) OVO, AR:72 Network Node Manager. *See* NNM network security DCE, AR:451–AR:456 overview, AR:450–AR:461 RPC authentication, AR:457–AR:458 SSH, AR:461 networking commands, excluding from streamed jobs on MPE/iX managed nodes, [DCE:161](#page-160-0) nfile parameter, AR:38 nflocks parameter, AR:38 NFS troubleshooting, AR:443 NLM Files\* application, [DCE:213](#page-212-0) NMA 2.1 agent, [DCE:205](#page-204-0) applications, [DCE:212–](#page-211-1)[DCE:214](#page-213-0) description, [DCE:204](#page-203-1) monitoring performance, [DCE:206](#page-205-0) NMEV markers generating new, [DCE:169](#page-168-0)[–DCE:170](#page-169-0) mapping, [DCE:166](#page-165-1)[–DCE:169](#page-168-1) <\$NMEV\_APPL> variable, AR:164 <\$NMEV\_CLASS> variable, AR:164 <\$NMEV\_SEV> variable, AR:164 NNM accessing from Java GUI locally, AR:328–AR:329 remotely, AR:329–AR:330 collection stations with OVO agents, CG:487 on multiple management servers, CG:491 configuring access with command-line tools, AR:332 DHCP synchronization, HTTPS:154 event correlation, CG:431 integrating applications into OVO, AR:248–AR:253 limitations, AR:248 integrating into OVO, AR:247 SNMP event interceptor, CG:415 No Status Propagation display mode, CG:163, CG:293 Node Advanced Options window, CG:244 node bank add nodes, HTTPS:162

node certificates request, HTTPS:156 Node Communication Options window, CG:245 Node Config Report, AR:110 Node Group Bank window, AR:71 Node Group Report, AR:111 node groups adding, AR:71 default, AR:71 deleting, AR:71 management server, AR:71 modifying, AR:71 Node Groups Overview Report, AR:111 node hierarchies, CG:233–CG:234 node mapping tool, AR:334–AR:335 Node message attribute, AR:77 Node Reference Report, AR:111 Node Report, AR:111 Nodes folder colors, CG:71 figure, CG:71 groups, CG:71 layout groups, CG:71 overview, CG:71–CG:72 Nodes Overview Report, AR:111 nodes. *See* managed nodes; node groups: node hierarchies non-sequential conditions, CG:338 Normal message severity level, AR:74 nosec option, AR:322, AR:325 notification, CG:475 notification service concepts, AR:265 configuring, AR:268 parameters, AR:270 writing scripts and programs, AR:266–AR:267 notification services forwarding messages, AR:133 notification system messages, CG:475–CG:476 notification, message event, CG:133 Novell NetWare managed nodes APIs, [DCE:220](#page-219-0)[–DCE:221](#page-220-0) applications NetWare Tools, [DCE:209–](#page-208-0)[DCE:212](#page-211-0) NMA, [DCE:212–](#page-211-1)[DCE:214](#page-213-0) overview, [DCE:204–](#page-203-0)[DCE:214](#page-213-0) assigning passwords, AR:470

default operator, [DCE:218](#page-217-0) directory structure, [DCE:217](#page-216-1) file locations, [DCE:217](#page-216-0) hardware requirements, [DCE:187](#page-186-0) include file, [DCE:222](#page-221-0) installation process, [DCE:194](#page-193-0)[–DCE:195](#page-194-0) requirements, [DCE:187](#page-186-1)–[DCE:189](#page-188-0) tips, [DCE:190](#page-189-0)–[DCE:193](#page-192-0) installing agents, [DCE:196](#page-195-0)[–DCE:201](#page-200-0) libraries, [DCE:222–](#page-221-1)[DCE:223](#page-222-1) makefile, [DCE:223](#page-222-0) NMA 2.1 agent, [DCE:205](#page-204-0) applications, [DCE:212–](#page-211-1)[DCE:214](#page-213-0) description, [DCE:204](#page-203-1) monitoring performance, [DCE:206](#page-205-0) organization, [DCE:217–](#page-216-1)[DCE:219](#page-218-0) overview, [DCE:185–](#page-184-0)[DCE:223](#page-222-1) preconfigured elements, [DCE:202](#page-201-0)[–DCE:214](#page-213-0) removing agents, [DCE:201](#page-200-1) scripts and programs, [DCE:215](#page-214-0)[–DCE:216](#page-215-1) SNMP event interceptor, [DCE:203](#page-202-0) software requirements, [DCE:187](#page-186-2)–[DCE:189](#page-188-0) system resource files, [DCE:218](#page-217-1) windows NetWare Config, [DCE:206](#page-205-1) NetWare Performance, [DCE:207](#page-206-0)–[DCE:208](#page-207-0) NetWare Tools, [DCE:208](#page-207-1) NS node name mapping, [DCE:178–](#page-177-0)[DCE:181](#page-180-0) [NT.](#page-354-0) *See* Windows NT/2000 managed nodes NT\_DWN\_SMS\_CLIENT\_CONFIG\_MANA GER monitor, [DCE:445](#page-444-1) NT\_DWN\_SMS\_EXECUTIVE monitor, [DCE:445](#page-444-2) NT\_DWN\_SMS\_HIERARCHY\_MANAGER monitor, [DCE:445](#page-444-3) NT\_DWN\_SMS\_INVENTORY\_AGENT monitor, [DCE:445](#page-444-4) NT\_DWN\_SMS\_PACKAGE\_COMMAND\_M ANAGER monitor, [DCE:445](#page-444-5) NT\_DWN\_SMS\_SITE\_CONFIG\_MANAGE R monitor, [DCE:445](#page-444-6) NT\_DWN\_SMS\_TRAP\_FILTER monitor, [DCE:445](#page-444-7) NT\_UP\_SMS\_CLIENT\_CONFIG\_MANAGE R monitor, [DCE:445](#page-444-8)

**HTTPS** *OVO HTTPS Agent Concepts and Configuration Guide*

NT\_UP\_SMS\_EXECUTIVE monitor, [DCE:445](#page-444-9) NT\_UP\_SMS\_HIERARCHY\_MANAGER monitor, [DCE:445](#page-444-10) NT\_UP\_SMS\_INVENTORY\_AGENT monitor, [DCE:445](#page-444-11) NT\_UP\_SMS\_PACKAGE\_COMMAND\_MA NAGER monitor, [DCE:445](#page-444-12) NT\_UP\_SMS\_SITE\_CONFIG\_MANAGER monitor, [DCE:445](#page-444-13) NT\_UP\_SMS\_TRAP\_FILTER monitor, [DCE:445](#page-444-14) **O** O message attribute, AR:76 <\$O> variable, AR:167 <\$o> variable, AR:167 oareqhdl file, AR:354 Object message attribute, AR:77 object names, localizing, AR:313 object pane figures enabling, CG:201 main window, CG:69 popup menu, CG:112

folders Applications, CG:75

Filter Settings, CG:76–CG:77 Message Groups, CG:73–CG:74

Nodes, CG:71–CG:72

URL Shortcuts, CG:78

moving, CG:199

overview, CG:69–CG:70

popup menus, CG:112

saving message browser to, CG:214

showing, CG:201

object status, reviewing, CG:164 object tree, searching

overview, CG:132

objects. *See* monitoring

ODI Info application, [DCE:213](#page-212-1)

offline backups, AR:489

olh\_About\_Server\_Config, [DCE:412](#page-411-0)

olh\_About\_Server\_Stats, [DCE:413](#page-412-0) olh\_About\_Shares, [DCE:414](#page-413-0)

online documentation

figure, CG:85

Online Help workspace, CG:85

OpC message group, AR:72

opc process, AR:349

OPC\_ACCEPT\_CTRL\_SWTCH\_ACKN parameter, AR:139

OPC\_ACCEPT\_CTRL\_SWTCH\_MSGS parameter, AR:139

OPC\_ACCEPT\_NOTIF\_MSSGS parameter, AR:139

opc\_adm, CG:56–CG:57

*See also* netop; opc\_op; operators

OPC\_AUTO\_DEBUFFER parameter, AR:132

.opc\_brc\_history file, CG:176

\$OPC\_BRC\_HISTSIZE variable, CG:176

\$OPC\_CUSTOM(name) variable, AR:174

\$OPC\_ENV(env variable) variable, AR:160, AR:171

\$OPC\_EXACT\_SELECTED\_NODE\_LABEL S variable, AR:174

\$OPC\_EXT\_NODES variable, AR:171

OPC\_FORW\_CTRL\_SWTCH\_TO\_TT

parameter, AR:139 OPC\_FORW\_NOTIF\_TO\_TT parameter,

AR:139 opc\_get\_ems\_resource monitor executable, [DCE:113](#page-112-3)

<\$OPC\_GUI\_CLIENT> variable, AR:160

\$OPC\_GUI\_CLIENT variable, AR:174

\$OPC\_GUI\_CLIENT\_WEB variable, AR:174

<\$OPC\_MGMTSV> variable, AR:158, AR:161

\$OPC\_MGMTSV variable, AR:171

\$OPC\_MSG.ACTIONS.AUTOMATIC variable, AR:175

\$OPC\_MSG.ACTIONS.AUTOMATIC.ACKN OWLEDGE variable, AR:175

\$OPC\_MSG.ACTIONS.AUTOMATIC.ANNO TATION variable, AR:176

\$OPC\_MSG.ACTIONS.AUTOMATIC.COM MAND variable, AR:176

\$OPC\_MSG.ACTIONS.AUTOMATIC.NODE variable, AR:176

\$OPC\_MSG.ACTIONS.AUTOMATIC.STAT US variable, AR:176

\$OPC\_MSG.ACTIONS.OPERATOR variable, AR:176

\$OPC\_MSG.ACTIONS.OPERATOR.ACKNO WLEDGE variable, AR:177

\$OPC\_MSG.ACTIONS.OPERATOR.ANNOT ATION variable, AR:177

\$OPC\_MSG.ACTIONS.OPERATOR.COMM AND variable, AR:177

\$OPC\_MSG.ACTIONS.OPERATOR.COMM AND[n] variable, AR:177

**504 AR** *OVO Administrator's Reference* **DCE** *OVO DCE Agent Concepts and Configuration Guide* **CG** *OVO Concepts Guide* **HTTPS** *OVO HTTPS Agent Concepts and Configuration Guide*
- \$OPC\_MSG.ACTIONS.OPERATOR.NODE variable, AR:177
- \$OPC\_MSG.ACTIONS.OPERATOR.STATU S variable, AR:178
- \$OPC\_MSG.ACTIONS.TROUBLE\_TICKET. ACKNOWLEDGE variable, AR:178
- \$OPC\_MSG.ACTIONS.TROUBLE\_TICKET. STATUS variable, AR:178
- \$OPC\_MSG.ANNOTATIONS variable, AR:178
- \$OPC\_MSG.ANNOTATIONS[n] variable, AR:179
- \$OPC\_MSG.APPLICATION variable, AR:179
- \$OPC\_MSG.ATTRIBUTES variable, AR:179
- \$OPC\_MSG.CREATED variable, AR:179
- \$OPC\_MSG.DUPLICATES variable, AR:180 \$OPC\_MSG.ESCALATION.BY variable,
- AR:180
- \$OPC\_MSG.ESCALATION.TIME variable, AR:180
- \$OPC\_MSG.ESCALATION.TO variable, AR:180
- \$OPC\_MSG.GROUP variable, AR:180
- \$OPC\_MSG.INSTRUCTIONS variable, AR:180
- \$OPC\_MSG.LAST\_RECEIVED variable, AR:181
- \$OPC\_MSG.MSG\_ID variable, AR:181
- \$OPC\_MSG.MSG\_KEY variable, AR:181
- \$OPC\_MSG.NO\_OF\_ANNOTATIONS variable, AR:181
- \$OPC\_MSG.NODE variable, AR:181
- \$OPC\_MSG.OBJECT variable, AR:181
- \$OPC\_MSG.ORIG\_TEXT variable, AR:182
- \$OPC\_MSG.ORIG\_TEXT[n] variable, AR:182
- \$OPC\_MSG.OWNER variable, AR:182
- \$OPC\_MSG.RECEIVED variable, AR:182
- \$OPC\_MSG.SERVICE variable, AR:182
- \$OPC\_MSG.SERVICE.MAPPED\_SVC\_COU NT variable, AR:182
- \$OPC\_MSG.SERVICE.MAPPED\_SVC[n] variable, AR:183
- \$OPC\_MSG.SERVICE.MAPPED\_SVCS variable, AR:183
- \$OPC\_MSG.SEVERITY variable, AR:183
- \$OPC\_MSG.SOURCE variable, AR:183
- \$OPC\_MSG.TEXT variable, AR:183
- \$OPC\_MSG.TEXT[n] variable, AR:183 \$OPC\_MSG.TIME\_OWNED variable,
	- AR:184
- \$OPC\_MSG.TYPE variable, AR:184
- \$OPC\_MSG\_GEN\_NODES variable, AR:172
- \$OPC\_MSG\_IDS variable, AR:172
- \$OPC\_MSG\_NODES variable, AR:171
- \$OPC\_MSGIDS\_ACT variable, AR:172
- \$OPC\_MSGIDS\_HIST variable, AR:173
- \$OPC\_MSGIDS\_PEND variable, AR:173
- \$OPC\_NODE\_LABELS variable, AR:174
- \$OPC\_NODES variable, AR:173
- OPC\_ONE\_LINE\_MSG\_FORWARD parameter, AR:140
- opc\_op, CG:60
	- *See also* netop; opc\_adm; operators
- OPC\_SEND\_ACKN\_TO\_CTRL\_SWTCH parameter, AR:140
- OPC\_SEND\_ANNO\_TO\_CTRL\_SWTCH parameter, AR:140
- OPC\_SEND\_ANNO\_TO\_NOTIF parameter, AR:140
- OPC\_SEND\_ANT\_TO\_CTRL\_SWTCH parameter, AR:140
- OPC\_SEND\_ANT\_TO\_NOTIF parameter, AR:140
- \$OPC\_USER variable, AR:161, AR:173
- opcacta process, AR:355
- opcactm process, AR:349
- opcconsi process, AR:357
- opccsa, HTTPS:39
- opccsacm, HTTPS:39
- opcctla process, AR:357
- opcctlm process, AR:349
- opcctrlovw command, AR:332
- opcdispm process, AR:349
- opcdista process, AR:355
- opcdistm process, AR:350
- opceca process, AR:355
- opcecaas process, AR:356
- opcecap pipe file, AR:354, AR:359
- opcecaq queue file, AR:354, AR:359
- opcecm process, AR:350
- opcecmas process, AR:350
- opcerr
- getting error instructions, AR:383
- opcforwm process, AR:351
- opcinfo, HTTPS:126
- opcinfo file
- location on managed nodes, AR:377
- setting community name, AR:433
- opcle process, AR:356
- opclic command
	- parameters, AR:512–AR:513

**CG** *OVO Concepts Guide*

**HTTPS** *OVO HTTPS Agent Concepts and Configuration Guide*

syntax, AR:512 opcmack(1) command, AR:543 opcmapnode command, AR:332 opcmon command, CG:397 opcmon(1) command, AR:543 opcmon(3) API, AR:543 opcmona process, AR:356 opcmsg templates HP-UX (OVO), [DCE:97](#page-96-0) Solaris (OVO), [DCE:287](#page-286-0) opcmsg for OV Performance message template, AR:220 opcmsg(1) command description, AR:543 flow, CG:391 opcmsg(3) API description, AR:543 EMS, [DCE:113](#page-112-0) flow, CG:391 opcmsga process, AR:357 opcmsgi process, AR:357 opcmsgm process, AR:350 opcmsgr process, AR:351 opcmsgrd process, AR:351 opcnode DHCP variables, HTTPS:153 opcsvinfo, HTTPS:126 opctmpldwn, AR:470 opctrapi process, AR:357 opctss process, AR:351 opcttnsm process, AR:351 opcuiadm process, AR:352 opcuiop process, AR:352 opcuiopadm process, AR:352 opcuiwww process, AR:352 opcwall command, AR:493 Open Files application, [DCE:213](#page-212-0) opening Download Configuration Data window, AR:487 OpenView applications in Java GUI, AR:330–AR:332 integrating Ethernet Traffic HP as OV application, AR:250 IP Activity Monitoring - Tables as OV service, AR:251 internal traps, [DCE:99](#page-98-0)

maintaining, AR:504 OpenView applications, accessing, CG:156 OpenView Operations for Windows configuring agent policy, AR:239 agents for OVO management server, AR:232–AR:234 OVO agents for management server, AR:228–AR:231 servers to forward messages to OVO, AR:235–AR:240 exporting policies to OVO, AR:242 forwarding messages on managment server, AR:236 importing OVO templates, AR:241 interoperability with OVO, AR:227–AR:242 sending messages to management server, AR:228 OpenView Operations. *See* OVO OpenView Performance Agent. *See* OVPA Oper. Active Details Report, AR:111 Oper. Active Message Report, AR:111 operating systems AIX, [DCE:31](#page-30-0)–[DCE:65](#page-64-0) HP-UX OVO, [DCE:67](#page-66-0)–[DCE:122](#page-121-0) OVPA, AR:205–AR:224 Linux, [DCE:125](#page-124-0)–[DCE:152](#page-151-0) MPE/iX, [DCE:153](#page-152-0)–[DCE:183](#page-182-0) Novell NetWare, [DCE:185–](#page-184-0)[DCE:223](#page-222-0) Sequent DYNIX, [DCE:225](#page-224-0)[–DCE:238](#page-237-0) SGI IRIX, [DCE:239](#page-238-0)–[DCE:252](#page-251-0) SINIX RM/Reliant, [DCE:253](#page-252-0)[–DCE:270](#page-269-0) Solaris OVO, [DCE:271](#page-270-0)–[DCE:313](#page-312-0) OVPA, AR:205–AR:224 patches, [DCE:279](#page-278-0) Tru64 UNIX, [DCE:315](#page-314-0)[–DCE:353](#page-352-0) Windows NT/2000, [DCE:355](#page-354-0)[–DCE:448](#page-447-0) Operator History Messages Report, AR:111 operator instructions reading, CG:168–CG:169 Operator Overview Report, AR:111 Operator Pending Messages Report, AR:111 Operator Report, AR:111 operator-initiated actions annotations, CG:167

corrective actions, CG:393 process, CG:53–CG:54 protecting, AR:471 reviewing, CG:167 starting, CG:167 verifying, CG:167 operators *See also* netop; opc\_adm; opc\_op; template administrators; users; OVO administrator accessing GUI Java, AR:465 Motif, AR:464 assigning applications, AR:245 changing names, AR:462 passwords, AR:462 default AIX, [DCE:61](#page-60-0) HP-UX, [DCE:108](#page-107-0) Linux, [DCE:148](#page-147-0)–[DCE:149](#page-148-0) MPE/iX, [DCE:177](#page-176-0) Novell NetWare, [DCE:218](#page-217-0) Sequent DYNIX, [DCE:235](#page-234-0) SGI IRIX, [DCE:249](#page-248-0) SINIX RM/Reliant, [DCE:267](#page-266-0) Solaris, [DCE:296](#page-295-0) Tru64 UNIX, [DCE:348](#page-347-0) Windows NT/2000, [DCE:430](#page-429-0) defaults system, CG:188 description, CG:59–CG:61 enabling to control OVO agents, AR:252–AR:253 to manage IP networks in IP map, AR:249 mathematical, CG:338–CG:339 multiple, CG:55 reports customized, AR:115 preconfigured, AR:114 saving output, AR:463 security, AR:462–AR:474 types, CG:60 windows, CG:60–CG:61 optimizing message filtering, CG:355–CG:378

performance, CG:355–CG:356 Optional ownership mode, CG:162, CG:294 <\$OPTION(N)> variable, AR:158 options Automatic (De-)Installation, AR:51 organizing conditions overview, CG:337–CG:338 sequence, CG:355 managed nodes AIX, [DCE:60](#page-59-0)–[DCE:61](#page-60-1) HP-UX, [DCE:106](#page-105-0)[–DCE:109](#page-108-0) Linux, [DCE:147](#page-146-0)–[DCE:149](#page-148-0) MPE/iX, [DCE:177](#page-176-1)–[DCE:181](#page-180-0) Novell NetWare, [DCE:217–](#page-216-0)[DCE:219](#page-218-0) overview, CG:227–CG:250 Sequent DYNIX, [DCE:234](#page-233-0)[–DCE:236](#page-235-0) SGI IRIX, [DCE:248](#page-247-0)–[DCE:250](#page-249-0) SINIX RM/Reliant, [DCE:266](#page-265-0)[–DCE:268](#page-267-0) Solaris, [DCE:295](#page-294-0)–[DCE:297](#page-296-0) Tru64 UNIX, [DCE:347](#page-346-0)[–DCE:349](#page-348-0) Windows NT/2000, [DCE:429](#page-428-0)[–DCE:431](#page-430-0) message groups overview, CG:251–CG:252 template groups, CG:310–CG:311 organizing Message Groups folder, CG:74 original message text, reviewing, CG:146 OS message group MPE/iX, [DCE:165](#page-164-0) OVO, AR:72 outage template, AR:119 outages, scheduling, CG:441 output EMS Resources application, [DCE:118](#page-117-0) operator, CG:222, AR:463 OVO administrator, AR:464 Output message group MPE/iX, [DCE:165](#page-164-1) OVO, AR:72 OV Performance Agent template group, AR:220 OV Performance Manager template group, AR:220 ovbackup.ovp command, AR:494–AR:495 ovc, HTTPS:37 ovcert, HTTPS:39 ovconfget, HTTPS:37 OvCoreID, HTTPS:156

ovcoreid, HTTPS:37 OVDataDir, HTTPS:36 OVInstallDir, HTTPS:36 OVKey licenses advantages, AR:510 replacing Instant On, AR:510 OVnlm\_exit() API, [DCE:220](#page-219-0) OVnlm\_init() API, [DCE:220](#page-219-1) OVO applications, CG:235 character code conversion, AR:298–AR:304 communication, AR:347–AR:348 concepts client-server, CG:33–CG:35 user, CG:55–CG:61 configuring notification services, AR:263–AR:270 overview, CG:219–CG:301, AR:69–AR:186 to accept messages forwarded from OpenView Operations for Windows, AR:237–AR:239 trouble ticket system, AR:263–AR:270 database tables and tablespaces, AR:547 defaults administrator, CG:191 description, CG:33–CG:38 Distributed Event Interception, [DCE:99](#page-98-1) configuring, [DCE:100](#page-99-0) description, [DCE:99](#page-98-2) event interceptor, CG:431 exporting templates to OpenView Operations for Windows, AR:241 features, CG:17 filtering internal error messages, CG:426, AR:384 functionality, CG:39–CG:43 importing OpenView Operations for Windows policies, AR:242 improving performance, AR:372–AR:373 installing configuration on managed nodes, AR:187–AR:203 integrating applications actions, AR:255–AR:256 Application Desktop, AR:246–AR:247 broadcast commands, AR:254 components, AR:245 HP applications, AR:245

HP OpenView plug-in, AR:246 monitoring applications, AR:257 NNM, AR:247, AR:248–AR:253 overview, AR:243–AR:262 OVO applications, AR:246 integrating SMS, [DCE:443](#page-442-0)[–DCE:444](#page-443-0) interoperability OpenView Operations for Windows, AR:227–AR:242 overview, AR:225–AR:242 language support, AR:273–AR:313 maintaining, CG:219–CG:301, AR:483–AR:540 man pages, AR:558 mapping file problems, [DCE:180](#page-179-0) MC/ServiceGuard support, [DCE:121](#page-120-0) message interface, CG:391–CG:392 monitoring, CG:131 other languages, AR:312 overview, CG:31–CG:61 process groups, AR:459 names, AR:459 processes, AR:345–AR:365 security auditing, AR:475–AR:478 levels, AR:460 methods, CG:226 operations, AR:462–AR:474 overview, AR:445–AR:481 OVO processes, AR:459–AR:460 Spanish language, AR:307 starting from operator GUI, CG:222 Sun Enterprise Cluster support, [DCE:312](#page-311-0) Sun Management Center integration, [DCE:311](#page-310-0) tasks, CG:44–CG:54 troubleshooting, AR:375–AR:384 server, AR:388–AR:389 tuning performance, AR:370–AR:374 updating configuration on managed nodes, AR:187–AR:203 variables, CG:174 versions, AR:376–AR:377 OVO Add Node window, CG:242–CG:245 OVO administrator

*See also* administrative rights; operators; template administrators; users changing responsibility matrix, CG:224 description, CG:56–CG:57 environment, CG:221–CG:224 GUI access, AR:464 description, CG:222 message browser, CG:223–CG:224 reports customized, AR:113 preconfigured, AR:110 responsibility matrix, CG:224 saving, AR:464 OVO agents *See also* OVO activating on Solaris managed nodes command line, [DCE:282](#page-281-0) GUI, [DCE:283](#page-282-0) configuration files location, AR:362 types, AR:361 configuring OpenView Operations for Windows management server, AR:228–AR:231 de-installing from managed nodes AIX, [DCE:54](#page-53-0) automatically, AR:62–AR:63 HP-UX, [DCE:96](#page-95-0) Linux, [DCE:140](#page-139-0)–[DCE:141](#page-140-0) manually, AR:63 MPE/iX, [DCE:163](#page-162-0) Sequent DYNIX, [DCE:230](#page-229-0) SGI IRIX, [DCE:244](#page-243-0) SINIX RM/Reliant, [DCE:262](#page-261-0) Solaris, [DCE:285](#page-284-0) Tru64 UNIX, [DCE:334](#page-333-0) Windows NT/2000, [DCE:385](#page-384-0) distributing configuration to managed nodes, AR:189 enabling operators to control, AR:252–AR:253 HACMP, [DCE:46](#page-45-0) installation managed nodes, AR:35–AR:56 reasons not to install, CG:237

requirements, AR:37–AR:40 script, AR:48 tips, AR:41–AR:47 installing on managed nodes AIX, [DCE:41](#page-40-0)–[DCE:53](#page-52-0) HP-UX, [DCE:85](#page-84-0)[–DCE:92](#page-91-0) Linux, [DCE:136](#page-135-0)–[DCE:139](#page-138-0) MPE/iX, [DCE:163](#page-162-1) Novell NetWare, [DCE:196–](#page-195-0)[DCE:201](#page-200-0) Sequent DYNIX, [DCE:230](#page-229-1) SGI IRIX, [DCE:244](#page-243-1) SINIX RM/Reliant, [DCE:261](#page-260-0) Solaris, [DCE:280](#page-279-0)–[DCE:281](#page-280-0) Sun Enterprise E10000, [DCE:309](#page-308-0)–[DCE:310](#page-309-0) Tru64 UNIX, [DCE:328](#page-327-0) Windows NT/2000, [DCE:361](#page-360-0)[–DCE:384](#page-383-0) managing, AR:64–AR:66 monitoring IP devices, CG:486 objects, CG:395–CG:400 reconfiguring on regional management servers, CG:461 removing from managed nodes AIX, [DCE:54](#page-53-1) Linux, [DCE:141](#page-140-1) Novell NetWare, [DCE:201](#page-200-1) SGI IRIX, [DCE:244](#page-243-2) SINIX RM/Reliant, [DCE:262](#page-261-1) Solaris, [DCE:286](#page-285-0) SSH installation method, AR:57–AR:61 synchronizing commands with character set, AR:286 updating on managed nodes, AR:48–AR:56 versions description, AR:64 displaying available, AR:65 displaying installed, AR:65 removing, AR:66 with NNM collection stations, CG:487 on multiple management servers, CG:491 OVO Application Bank window EMS resource hierarchy, [DCE:118](#page-117-1)[–DCE:119](#page-118-0) OVO Error Report, AR:112, AR:114 OVO in a Cluster environment architecture, [DCE:451](#page-450-0) preconfigured elements, [DCE:463](#page-462-0)

troubleshooting, [DCE:459](#page-458-0)–[DCE:462](#page-461-0) OVO management server certificate troubleshooting, HTTPS:208 communication troubleshooting, HTTPS:204 OvCoreIds, HTTPS:209 OVO Message Group Bank window, CG:251 OVO Node Bank window, CG:229–CG:230 OVO Node Hierarchy Bank window, CG:231–CG:235 OVO Node Hierarchy window, CG:228 ovoareqsdr process, AR:349 OVOPC-CLT agent filesets English only, [DCE:82](#page-81-0) generic, [DCE:82](#page-81-1) OVPA AIX, AR:207 applications, AR:218 customizing, AR:209 data analyzing, AR:208 integrating, AR:208 logging, AR:208 de-installing from managed nodes, AR:216 description, AR:208–AR:209 documentation downloading, AR:223 PDFs, AR:223 viewing, AR:223 hardware requirements, AR:210 HP-UX, AR:205–AR:224 installation requirements, AR:210–AR:211 installing on managed nodes, AR:212–AR:215 overview, AR:205–AR:224 software requirements, AR:210–AR:211 Solaris, AR:205–AR:224 templates, AR:220–AR:222 Tru64 UNIX, AR:207 ovpolicy, HTTPS:38 ovrc, HTTPS:38 ovrestore.ovpl command, AR:495–AR:497 ownership display modes, CG:163, CG:292–CG:293 messages, CG:162–CG:163, CG:292–CG:295 modes, CG:162, CG:293–CG:295 Ownership policy, CG:135 owning messages, CG:292

#### **P**

PAM, authentication, AR:466 panes and areas moving, CG:199 showing and hiding, CG:201–CG:203 parallel configuration servers, HTTPS:32 parameters *See also* variables kernel, AR:38 message buffering, AR:132 notification service, AR:270 opclic command, AR:512–AR:513 scheduled outages syntax, AR:131 SYSSTART.PUB.SYS, [DCE:161](#page-160-0) templates message forwarding, AR:139 scheduled outages, AR:131 service hours, AR:131 time zone string, AR:136 trouble ticket system, AR:270 passwd option, AR:322, AR:325 passwords assigning, AR:468–AR:470 changing, CG:186, AR:462 controlling, AR:462 DCE nodes, AR:467–AR:468 root, AR:48 patches, Solaris, [DCE:279](#page-278-0) pattern matching condition examples, CG:339–CG:340 mathematical operators, CG:338–CG:339 messages, CG:338–CG:346 returning node names, AR:334 syntax, CG:341–CG:343 without case-sensitivity, CG:339 pattern-matching options setting defaults, CG:325 PDF documentation OVPA, AR:223 pending messages browser *See also* active message browser; filtered message browser; history message browser; message browser investigating problems, CG:159 overview, CG:99 unbuffering messages, CG:99

perflbd monitor template, AR:221 PerfMon Objs application, [DCE:405](#page-404-0) performance agent, HTTPS:33 improving database, AR:371 Motif GUI startup, AR:374 OVO, AR:372–AR:373 SNMP management platform, AR:370–AR:371 Java GUI, AR:342–AR:343 monitoring, CG:37 NMA, [DCE:206](#page-205-0) optimizing, CG:355–CG:356 troubleshooting, HTTPS:35 tuning, AR:370–AR:374 Performance Agent. *See* OVPA Performance message group MPE/iX, [DCE:165](#page-164-2) OVO, AR:73 performance metrics about, CG:398 configuring, CG:399 monitoring, CG:398 Perl interpreter AIX, [DCE:65](#page-64-1) HP-UX, [DCE:122](#page-121-1) Linux, [DCE:152](#page-151-1) Solaris, [DCE:313](#page-312-1) Tru64 UNIX, [DCE:353](#page-352-1) Windows NT/2000, [DCE:448](#page-447-1) permissions file access, AR:463 GUI, AR:464–AR:465 setting group, AR:463 setting file, AR:463 Personal Filters, CG:77 physical node, HTTPS:146 Physical Terminal application, [DCE:173](#page-172-0) pids file, AR:354, AR:359 ping application, HTTPS:184 pipe files managed nodes, AR:358–AR:359 management server, AR:353–AR:354 platform, HTTPS:157 plug-in, HP OpenView application, AR:246

point-to-point problems, AR:436 policies assigning to virtual nodes, HTTPS:150 changing WM1 default name, AR:240 de-assigning from virtual nodes, HTTPS:150 deploying policies to virtual nodes, HTTPS:151 importing OpenView Operations for Windows policies into OVO, AR:242 manual installation, HTTPS:91 message escalation, CG:453 messages, CG:134 modifying policies on virtual nodes, HTTPS:151 policy management, HTTPS:90 polling intervals MIB objects, CG:396 programs, CG:396 popup menus browser pane, CG:115 customizing, CG:206–CG:207 object pane, CG:112 overview, CG:110 shortcut bar, CG:111 workspace pane, CG:113 port option, AR:325 position controls figures enabling, CG:198 main window, CG:109 hiding, CG:198 overview, CG:109 showing, CG:198 PRC authentication, AR:454 preconfigured elements, AR:71–AR:108 AIX, [DCE:55](#page-54-0)–[DCE:57](#page-56-0) HP-UX (OVO), [DCE:97](#page-96-1)–[DCE:102](#page-101-0) HP-UX (OVPA), AR:218–AR:222 Linux, [DCE:142](#page-141-0)–[DCE:143](#page-142-0) MPE/iX, [DCE:164](#page-163-0)–[DCE:174](#page-173-0) Novell NetWare, [DCE:202–](#page-201-0)[DCE:214](#page-213-0) Sequent DYNIX, [DCE:231](#page-230-0) SGI IRIX, [DCE:245](#page-244-0) SINIX RM/Reliant, [DCE:263](#page-262-0) Solaris (OVO), [DCE:287–](#page-286-1)[DCE:292](#page-291-0) Solaris (OVPA), AR:218–AR:222

Sun Enterprise E10000, [DCE:302](#page-301-0)–[DCE:306](#page-305-0) Tru64 UNIX, [DCE:335](#page-334-0)[–DCE:336](#page-335-0) Windows NT/2000, [DCE:386](#page-385-0)[–DCE:393](#page-392-0) reports administrator, AR:110 operator, AR:114 Preferences dialog box figures Events tab, CG:208 General tab, CG:206 Web Browsers tab, CG:100 itooprc file, AR:323–AR:327 preventing problems, AR:375–AR:376 primary account creating manually, AR:468 disabling, AR:468 primary manager, CG:446 specifying, CG:467–CG:469 switching responsibility, CG:467–CG:468 Print Server application, [DCE:213](#page-212-1) Print Status application, [DCE:173](#page-172-1) printer, report, AR:109 printing group, message target rules, CG:465 man pages, AR:557 problems correcting, CG:37 detecting, CG:130 detecting early, CG:305 investigating, CG:142–CG:143 message forwarding template, CG:483 preventing, AR:375–AR:376 registering, CG:39 solving, CG:39, CG:160–CG:161 process, CG:128–CG:129 tracing, AR:378 troubleshooting, AR:375–AR:384 database, AR:385–AR:387 embedded performance component, AR:428–AR:432 GUI on management server, AR:390–AR:392 installation on managed nodes, AR:393 installation on MPE/iX managed nodes, AR:395–AR:398

installation on Windows managed nodes, AR:399–AR:400 installation with multi-homed hosts, AR:435–AR:442 local location brokers, AR:427 mixed-case node names, AR:394 NSF, AR:443 OVO server, AR:388–AR:389 RPC daemons, AR:427 runtime on all managed nodes, AR:401–AR:415 runtime on MPE/iX managed nodes, AR:420–AR:426 runtime on UNIX managed nodes, AR:416–AR:419 Procedures policy, CG:135 process files, AR:357–AR:360 groups, AR:459 names, AR:459 Process Kill application, [DCE:407](#page-406-0) processes agent, HTTPS:34 authentication, AR:363–AR:365 managed node, AR:355–AR:362 management server, AR:349–AR:354 overview, AR:345–AR:365 security, AR:363–AR:365 Processes application, [DCE:174,](#page-173-1) [DCE:440](#page-439-0) processing actions automatic, CG:51–CG:52 operator-initiated, CG:53–CG:54 managed node files English, AR:300–AR:301 Japanese, AR:303–AR:304 management server files ISO 8859-15, AR:299 Shift JIS, AR:302 messages escalated messages, CG:454–CG:455 forwarded, CG:477 on management server, CG:332 overview, CG:322–CG:329 tasks, CG:46–CG:48 templates, multiple, CG:327–CG:328 productivity, improving, CG:305

**512 AR** *OVO Administrator's Reference*<br>**DCE** *OVO DCE Agent Concents and* **DCE** *OVO DCE Agent Concepts and Configuration Guide* **CG** *OVO Concepts Guide* **HTTPS** *OVO HTTPS Agent Concepts and Configuration Guide* profiles management, CG:457 user, CG:56 <\$PROG> variable, AR:169 Program Neighbourhood service, [DCE:436](#page-435-0) programs accessing HP-UX, AR:465 MPE/iX, AR:465 distribution AIX, [DCE:58](#page-57-0)–[DCE:59](#page-58-0) HP-UX, [DCE:103](#page-102-0)[–DCE:105](#page-104-0) Linux, [DCE:144](#page-143-0)–[DCE:146](#page-145-0) MPE/iX, [DCE:175](#page-174-0)–[DCE:176](#page-175-0) Novell NetWare, [DCE:215–](#page-214-0)[DCE:216](#page-215-0) overview, AR:190–AR:194 requirements, AR:190 Sequent DYNIX, [DCE:232](#page-231-0)[–DCE:233](#page-232-0) SGI IRIX, [DCE:246](#page-245-0)–[DCE:247](#page-246-0) SINIX RM/Reliant, [DCE:264](#page-263-0)[–DCE:265](#page-264-0) Solaris, [DCE:293](#page-292-0)–[DCE:294](#page-293-0) tips, AR:190–AR:193 Tru64 UNIX, [DCE:337](#page-336-0)[–DCE:338](#page-337-0) Windows NT/2000, [DCE:427](#page-426-0)[–DCE:428](#page-427-0) monitors, CG:395 notification service, AR:266–AR:267 security, AR:465 trouble ticket system, AR:266–AR:267 prompt\_for\_activate option, AR:325 properties, changing default types of all messages forwarded to OVO, AR:240 protecting automatic actions, AR:471 configuration distribution, AR:470 operator-initiated actions, AR:471 remote actions, AR:471–AR:474 shell scripts, AR:471 template distribution, AR:470 proxies, HTTPS:138 configuring, HTTPS:140 dual-homed host, HTTPS:139 manual agent software installation, HTTPS:143 multi-homed host, HTTPS:139 on management server, HTTPS:144 single-homed host, HTTPS:139 syntax, HTTPS:142

pvalarmd monitor template, AR:222

#### **Q**

queue files managed nodes, AR:358–AR:359 management server, AR:353–AR:354 removing, AR:500 security, AR:474 Queues application, [DCE:213](#page-212-2) quick filters, accessing, CG:214

#### **R**

<\$R> variable, AR:167 <\$r> variable, AR:167 ratio, management hierarchy setup, CG:458 Reactivate alarmdef application, AR:218 reading operator instructions, CG:168–CG:169 Reboot application, [DCE:408](#page-407-0) reconfiguring management server after changing hostname or IP address, AR:518–AR:522, AR:531–AR:537 OVO agents on regional management servers, CG:461 SSP snmpd daemon, [DCE:307](#page-306-0) templates, [DCE:309,](#page-308-1) [DCE:310](#page-309-1) reconnect\_interval option, AR:326 reconnect\_timeout option, AR:326 recovering *See also* recovery tools configuration data after automatic backup, AR:498–AR:500 database to latest state, AR:498–AR:499 recovery tools, AR:488 *See also* recovering redistributing scripts to all managed nodes, AR:488 redo logs, creating another set, AR:503 reducing number of messages, CG:357–CG:378 refresh interval changing, CG:193 refresh\_interval option, AR:322, AR:326 Reg Viewer application, [DCE:409](#page-408-0) regional management servers configuring, CG:461–CG:462

description, CG:458 managed nodes, CG:461–CG:462 reconfiguring OVO agents, CG:461 registering problems, CG:39 regroup conditions *See also* regrouping messages defining, CG:382 examples, CG:383 Regroup Conditions window, CG:382 regrouping messages *See also* regroup conditions description, CG:312 overview, CG:381–CG:383 [Reliant.](#page-252-0) *See* SINIX RM/Reliant managed nodes remote access *See also* remote actions applications, AR:467 broadcast commands, AR:467 I/O applications, AR:467 remote actions *See also* remote access example, AR:472 protecting, AR:471–AR:474 security mechanisms, AR:473–AR:474 remote control, HTTPS:98 remote host equivalence, establishing, [DCE:308](#page-307-0) remote installation Linux, [DCE:136](#page-135-1) removing *See also* de-installing; installing DCE AIX, [DCE:41](#page-40-1) SINIX RM/Reliant, [DCE:261](#page-260-1) Tru64 UNIX, [DCE:327](#page-326-0) OVO agents, AR:66 AIX, [DCE:54](#page-53-1) Linux, [DCE:141](#page-140-1) Novell NetWare, [DCE:201](#page-200-1) SGI IRIX, [DCE:244](#page-243-2) SINIX RM/Reliant, [DCE:262](#page-261-1) Solaris, [DCE:286](#page-285-0) queue files, AR:500 Removing Older Agents, [DCE:141](#page-140-2) rep\_server monitor template, AR:221 replacing Instant On licenses with OVKey licenses, AR:510

reporting errors GUI Error Dialog Box, AR:382–AR:383 message browser, AR:381 overview, AR:380–AR:384 stderr and stdout devices, AR:383 reports administrator customized, AR:113 preconfigured, AR:110 configuring timeouts, AR:109 database, AR:109–AR:116 defining printer, AR:109 generating, CG:40 Internet, AR:109 operator customized, AR:115 preconfigured, AR:114 security, AR:116 statistical, AR:115 trend analysis, AR:115 requirements. *See* distribution; installation requirements rerunning automatic actions, CG:165 reset message, sending automatically, CG:367–CG:369 resetting events HACMP 4.2.2, [DCE:51](#page-50-0) HACMP 4.3.1, [DCE:51](#page-50-1)[–DCE:52](#page-51-0) IP alias for HACMP agents in GUI, [DCE:50](#page-49-0) resolving message attributes, CG:323 resource instances, viewing in EMS GUI, [DCE:116](#page-115-0) resource requirements, HTTPS:32 RESPMGRCONFIG keyword, AR:119 responding to messages, CG:50 responsibility *See also* responsible managers distributing in competence centers, CG:450–CG:451 domain hierarchy management, CG:458–CG:459 management server delegating, CG:468 switching, CG:467–CG:469 operator matrix, CG:224 responsible managers *See also* responsibility

configuration file creating, CG:463 distributing, CG:464 configuring, CG:463–CG:471 templates managed nodes, CG:464 syntax, AR:125 Restart PA Servers application, AR:218 Restart Perf Agt application, AR:218 restore certificate, HTTPS:212 restoring database, AR:498 restricting *See also* restrictions database access, AR:116 Net8 access, AR:116 web reporting, AR:116 restrictions *See also* restricting OVO access, CG:56 results, action, CG:164 reversing manager switch, CG:468 reviewing acknowledgements, CG:184 annotations actions, CG:164 messages, CG:181 automatic actions, CG:165 messages attributes, CG:144 details, CG:95 groups, CG:252 object status, CG:164 operator-initiated actions annotations, CG:167 overview, CG:167 [RM/Reliant.](#page-252-0) *See* SINIX RM/Reliant managed nodes roles, user, CG:55 ROMAN8, converting managed node files, AR:300 root passwords, AR:48 user, AR:466 root certificate, HTTPS:51 deployment, HTTPS:54 update, HTTPS:54 RPC

authentication, AR:457–AR:458 configuring in OVO, AR:458 OVO example, AR:458 login context, AR:457 server ticket description, AR:457 verifying, AR:457 time out, HTTPS:188 troubleshooting, AR:427 rqsdbf file, AR:354 rqsp pipe file, AR:354 rqsq queue file, AR:354 rules, message target, CG:465–CG:466 Running Software\* application, [DCE:213](#page-212-3) runtime problems all managed nodes, AR:401–AR:415 managed node directories, AR:507 MPE/iX managed nodes, AR:420–AR:426 UNIX managed nodes, AR:416–AR:419

#### **S**

S message attribute, AR:75 <\$S> variable, AR:167 <\$s> variable, AR:168 SAM ASCII, [DCE:101](#page-100-0) Motif, [DCE:101](#page-100-1) OVO Application Bank window, [DCE:118](#page-117-1)–[DCE:119](#page-118-0) sam command, [DCE:101](#page-100-2) Save Browser Filter Settings dialog box figure, CG:213 saving console settings figure, CG:195 overview, CG:195–CG:197 customized message browser layout, CG:218 message browser filter object pane, CG:214 settings, CG:212–CG:213 output operator, CG:222, AR:463 OVO administrator, AR:464 scalability multiple management servers, CG:443–CG:491 scenarios, CG:484–CG:491

scanning messages, CG:134 scenarios automating standard, CG:364 scalability multiple management servers, CG:489–CG:490 multiple management servers with OVO agents and NNM collection stations, CG:491 NNM collection station with OVO agents, CG:487–CG:488 OVO agents monitoring IP devices, CG:486 single management server, CG:484–CG:485 scheduled outages configuring, CG:442 defining, CG:441 overview, CG:441 template examples, AR:153 location, AR:130 parameters, AR:131 syntax, AR:128–AR:130 scheduling templates, AR:130–AR:136 scopeux monitor template, AR:221 scripts customized, AR:191 distributing, AR:190–AR:194 distribution AIX, [DCE:58](#page-57-0)–[DCE:59](#page-58-0) HP-UX, [DCE:103](#page-102-0)[–DCE:105](#page-104-0) Linux, [DCE:144](#page-143-0)–[DCE:146](#page-145-0) MPE/iX, [DCE:175](#page-174-0)–[DCE:176](#page-175-0) Novell NetWare, [DCE:215–](#page-214-0)[DCE:216](#page-215-0) requirements, AR:190 Sequent DYNIX, [DCE:232](#page-231-0)[–DCE:233](#page-232-0) SGI IRIX, [DCE:246](#page-245-0)–[DCE:247](#page-246-0) SINIX RM/Reliant, [DCE:264](#page-263-0)[–DCE:265](#page-264-0) Solaris, [DCE:293](#page-292-0)–[DCE:294](#page-293-0) tips, AR:190–AR:193 Tru64 UNIX, [DCE:337](#page-336-0)[–DCE:338](#page-337-0) Windows NT/2000, [DCE:427](#page-426-0)[–DCE:428](#page-427-0) ito\_restore.sh, AR:497 notification service, AR:266–AR:267 redistributing, AR:488 shell, protecting, AR:471

trouble ticket system, AR:266–AR:267 versions, AR:190 SD-UX *[See also](#page-66-0)* HP-UX managed nodes creating software depot on remote node, [DCE:87](#page-86-0)–[DCE:88](#page-87-0) enabling, [DCE:89](#page-88-0) installing OVO agents from depot node, [DCE:86](#page-85-0) from SD-UX depot, [DCE:89](#page-88-1) manually from depot, [DCE:92](#page-91-1) manually from tape file, [DCE:91](#page-90-0) overview, [DCE:86–](#page-85-1)[DCE:89](#page-88-2) searching object tree overview, CG:132 second disk, moving database control files, AR:502 secondary manager enabling actions, CG:468 specifying, CG:460 switching responsibility, CG:467–CG:468 SECONDARYMANAGERS keyword, AR:120 secure\_port option, AR:326 securing environment, CG:225–CG:226 security alternative users, HTTPS:70 agent profile, HTTPS:77 changing default port, HTTPS:76 comparison with DCE agents, HTTPS:84 configuring the management server, HTTPS:75 installation, HTTPS:73 limitations, HTTPS:71 patching, HTTPS:80 preparation, HTTPS:72 sudo, HTTPS:81 upgrading, HTTPS:80 auditing, AR:475–AR:478 certificate client, HTTPS:48, HTTPS:53 certificate server, HTTPS:48, HTTPS:52 merging, HTTPS:56 multiple, HTTPS:55, HTTPS:59 sharing, HTTPS:61 certificates, HTTPS:51 certification authority, HTTPS:52 components, HTTPS:48 database, AR:465

exception warnings, AR:343 key store, HTTPS:48 levels, [DCE:166](#page-165-0) managed nodes, CG:247 network DCE, AR:451–AR:456 overview, AR:450–AR:461 RPC authentication, AR:457–AR:458 operations accessing OVO, AR:462 overview, AR:462–AR:474 overview, AR:445–AR:481 OVO, CG:226 levels, AR:460 process, AR:459–AR:460 processes, AR:363–AR:365 program, AR:465 remote actions, AR:473–AR:474 reports, AR:116 root certificate, HTTPS:51 deployment, HTTPS:54 update, HTTPS:54 SSH, AR:461 types, AR:447 Security message group MPE/iX, [DCE:165](#page-164-3) OVO, AR:73 Sel. Active Details Report, AR:114 Sel. Active Messages Report, AR:114 Sel.History Details Report, AR:114 Sel. History Messages Report, AR:114 Sel. Pending Details Report, AR:114 Sel. Pending Messages Report, AR:114 selecting conditions, CG:338 message generation policy, CG:402–CG:405 threshold types, CG:401 semmns parameter, AR:38 Send Message application, [DCE:440](#page-439-1) sending messages to management server OpenView Operations for Windows, AR:228 OVO, AR:232 reset message automatically, CG:367–CG:369 Sequent DYNIX managed nodes

default operator, [DCE:235](#page-234-0) de-installing agents, [DCE:230](#page-229-0) directory structure, [DCE:234](#page-233-0) file locations, [DCE:234](#page-233-1) hardwarre requirements, [DCE:227](#page-226-0) include file, [DCE:237](#page-236-0) installation requirements, [DCE:227](#page-226-1)–[DCE:228](#page-227-0) tips, [DCE:229](#page-228-0) installing agents, [DCE:230](#page-229-1) libraries, [DCE:237–](#page-236-1)[DCE:238](#page-237-0) makefile, [DCE:238](#page-237-1) organization, [DCE:234–](#page-233-0)[DCE:236](#page-235-0) overview, [DCE:225–](#page-224-0)[DCE:238](#page-237-0) preconfigured elements, [DCE:231](#page-230-0) scripts and programs, [DCE:232](#page-231-0)[–DCE:233](#page-232-0) SNMP event interceptor (not supported), [DCE:231](#page-230-1) software requirements, [DCE:227](#page-226-2)–[DCE:228](#page-227-0) system resource files, [DCE:236](#page-235-1) sequential conditions description, CG:355 selecting, CG:338 Server Config application, [DCE:412](#page-411-0) server option, AR:322 Server Stats application, [DCE:413](#page-412-0) server ticket, RPC, AR:457 Servers application, [DCE:440](#page-439-2) servers. *See* management server; managers Service Desk, AR:265 service hours, CG:99 configuring, CG:442 defining, CG:440 overview, CG:439–CG:440 template examples, AR:152 location, AR:130 parameters, AR:131 syntax, AR:128, AR:130 Service Navigator finding impacted services, CG:156 Service Navigator man pages, AR:563 service template, AR:119 services ICA Browser, [DCE:435](#page-434-0) OV Service, AR:251 Program Neighbourhood, [DCE:436](#page-435-0)

Services workspace finding impacted Service Navigator services, CG:156 overview, CG:82 Sessions application, [DCE:441](#page-440-0) Set Parameters\* application, [DCE:213](#page-212-4) setting character set GUI, AR:277–AR:283 managed nodes, AR:287 management server, AR:276 community name opcinfo file, AR:433 SNMP daemon configuration file, AR:434 file permissions, AR:463 group permissions, AR:463 IP aliases for HACMP agents AIX 4.3, [DCE:48](#page-47-0) language managed nodes, AR:286 management server, AR:275 setting up customized job stream facility on MPE/iX managed nodes, [DCE:162](#page-161-0) management hierarchies, CG:458 server defaults, CG:446 message conditions, CG:333–CG:337 defaults, CG:324–CG:325 node hierarchy, CG:233 threshold monitoring, CG:409–CG:410 time intervals in time templates, CG:466 settings compression, CG:373 node defaults, CG:246 settings, console, CG:195–CG:197 severity message coloring, CG:139–CG:141 viewing in Message Dashboard, CG:151–CG:155 severity messages evaluating, CG:318 levels, AR:74–AR:75 Severity policy, CG:134 severity\_label option, AR:326 SGI IRIX managed nodes

default operator, [DCE:249](#page-248-0) de-installing agents, [DCE:244](#page-243-0) directory structure, [DCE:248](#page-247-0) file locations, [DCE:248](#page-247-1) hardware requirements, [DCE:241](#page-240-0) include file, [DCE:251](#page-250-0) installation requirements, [DCE:241](#page-240-1)–[DCE:242](#page-241-0) tips, [DCE:243](#page-242-0) installing agents, [DCE:244](#page-243-1) libraries, [DCE:251–](#page-250-1)[DCE:252](#page-251-0) logfile templates, [DCE:245](#page-244-1) makefile, [DCE:252](#page-251-1) organization, [DCE:248–](#page-247-0)[DCE:250](#page-249-0) overview, [DCE:239–](#page-238-0)[DCE:252](#page-251-0) preconfigured elements, [DCE:245](#page-244-0) removing agents, [DCE:244](#page-243-2) scripts and programs, [DCE:246](#page-245-0)[–DCE:247](#page-246-0) SNMP event interceptor (not supported), [DCE:245](#page-244-2) software requirements, [DCE:242](#page-241-1) system resource files, [DCE:250](#page-249-1) Shares application, [DCE:414](#page-413-0) sharing a certificate server, HTTPS:61 sharing message control, CG:473 shell script syntax, AR:267 shell scripts, protecting, AR:471 Shift JIS converting managed nodes to, AR:306 processing management server files, AR:302 shmmax parameter, AR:38 shortcut bar customizing, CG:204 figures disabling, CG:202 enabling, CG:201 main window, CG:67 popup menu, CG:111 hiding, CG:201 moving, CG:199 overview, CG:67–CG:68 popup menus, CG:111 showing, CG:201 shortcut\_tree\_icon\_width option, AR:326 shortcuts, assigned by the OVO administrator, CG:191 Show Drivers application, [DCE:415](#page-414-0)

Show Services application, [DCE:416](#page-415-0) Show Users application, [DCE:419](#page-418-0) show\_at\_severity option, AR:326 showing message browser columns, CG:217 panes and areas, CG:201–CG:203 position controls, CG:198 [Siemens-Nixdorf.](#page-252-0) *See* hardware; SINIX RM/Reliant managed nodes [Silicon Graphics Indigo.](#page-238-0) *See* hardware; SGI IRIX managed nodes single-homed host, HTTPS:139 SINIX RM/Reliant managed nodes DCE configuring, [DCE:260](#page-259-0) removing, [DCE:261](#page-260-1) OVO default operator, [DCE:267](#page-266-0) de-installing agents, [DCE:262](#page-261-2) directory structure, [DCE:266](#page-265-0) file locations, [DCE:266](#page-265-1) hardware requirements, [DCE:255](#page-254-0) installation requirements, [DCE:255](#page-254-1)–[DCE:256](#page-255-0) installation tips, [DCE:257](#page-256-0)[–DCE:259](#page-258-0) installing agents, [DCE:261](#page-260-2) libraries, [DCE:269–](#page-268-0)[DCE:270](#page-269-0) makefile, [DCE:270](#page-269-1) organization, [DCE:266–](#page-265-0)[DCE:268](#page-267-0) overview, [DCE:253–](#page-252-0)[DCE:270](#page-269-0) preconfigured elements, [DCE:263](#page-262-0) removing agents, [DCE:262](#page-261-1) scripts and programs, [DCE:264](#page-263-0)[–DCE:265](#page-264-0) SNMP event interceptor (not supported), [DCE:263](#page-262-1) software requirements, [DCE:255](#page-254-2)–[DCE:256](#page-255-0) system resource files, [DCE:268](#page-267-1) size, message distribution list, CG:477–CG:479 smit command, [DCE:57](#page-56-1) SMIT User Interface, starting, [DCE:57](#page-56-2) SMS integrating into OVO, [DCE:443–](#page-442-0)[DCE:444](#page-443-0) integration, [DCE:442](#page-441-0)[–DCE:447](#page-446-0) monitors, [DCE:445](#page-444-0) versions supported, [DCE:442](#page-441-1) SNMP configuration file, AR:434

event interceptor AIX, [DCE:56](#page-55-0) HP-UX (OVO), [DCE:99](#page-98-3)–[DCE:101](#page-100-3) Linux (not supported), [DCE:143](#page-142-1) MPE/iX (not supported), [DCE:171](#page-170-0) Novell NetWare, [DCE:203](#page-202-0) Sequent DYNIX (not supported), [DCE:231](#page-230-1) SGI IRIX (not supported), [DCE:245](#page-244-2) SINIX RM/Reliant (not supported), [DCE:263](#page-262-1) Solaris (OVO), [DCE:289–](#page-288-0)[DCE:291](#page-290-0) Tru64 UNIX (not supported), [DCE:335](#page-334-1) Windows NT/2000, [DCE:388](#page-387-0)[–DCE:391](#page-390-0) events, CG:414–CG:421 improving performance, AR:370–AR:371 traps adding templates, CG:418 condition example, CG:420 defining template conditions, CG:418–CG:419 forwarding, CG:416–CG:417 OpenView, [DCE:99](#page-98-0) overview, CG:414–CG:421 Sun Enterprise E10000, [DCE:303](#page-302-0) variables, AR:165–AR:168 well-defined, [DCE:99](#page-98-4) SNMP message group, AR:73 software communication, AR:39–AR:40 debugging (de-)installation, AR:67–AR:68 installation, HTTPS:101 from clone images, HTTPS:128 manual, HTTPS:119 manual behind proxy, HTTPS:143 manually from package files, HTTPS:120 software requirements OVO AIX, [DCE:33](#page-32-0)–[DCE:36](#page-35-0) HP-UX, [DCE:70](#page-69-0)[–DCE:75](#page-74-0) Linux, [DCE:128](#page-127-0)–[DCE:132](#page-131-0) MPE/iX, [DCE:155](#page-154-0)–[DCE:156](#page-155-0) Novell NetWare, [DCE:187–](#page-186-0)[DCE:189](#page-188-0) Sequent DYNIX, [DCE:227](#page-226-2)[–DCE:228](#page-227-0) SGI IRIX, [DCE:242](#page-241-1) SINIX RM/Reliant, [DCE:255](#page-254-2)[–DCE:256](#page-255-0) Solaris, [DCE:274](#page-273-0) Tru64 UNIX, [DCE:318](#page-317-0)[–DCE:320](#page-319-0)

Windows NT/2000, [DCE:359](#page-358-0)[–DCE:360](#page-359-0) software sub-tree on management server customer-specific, [DCE:81](#page-80-0) vendor-specific, [DCE:80](#page-79-0) Solaris managed nodes *[See also](#page-270-0)* Sun Clusters; Sun Enterprise E10000; Sun Management Center; Sun SPARCclassic; Sun SPARCserver; Sun SPARCstation; Sun Ultra OVO activating agents, [DCE:282–](#page-281-0)[DCE:283](#page-282-0) default operator, [DCE:296](#page-295-0) de-installing agents, [DCE:285](#page-284-0) directory structure, [DCE:295](#page-294-0) file locations, [DCE:295](#page-294-1) hardware requirements, [DCE:273](#page-272-0) include file, [DCE:299](#page-298-0) installation requirements, [DCE:273](#page-272-1)–[DCE:276](#page-275-0) installation tips, [DCE:277](#page-276-0)[–DCE:278](#page-277-0) installing agents, [DCE:280](#page-279-0)[–DCE:281](#page-280-0) libraries, [DCE:298–](#page-297-0)[DCE:300](#page-299-0) logfile locations, AR:509 logfile templates, [DCE:288](#page-287-0) makefile, [DCE:300](#page-299-1) MC/ServiceGuard support, [DCE:121](#page-120-0) message templates, [DCE:287](#page-286-0) missing OS patches, [DCE:279](#page-278-0) organization, [DCE:295–](#page-294-0)[DCE:297](#page-296-0) overview, [DCE:271–](#page-270-0)[DCE:313](#page-312-0) preconfigured elements, [DCE:287](#page-286-1)–[DCE:292](#page-291-0) removing agents, [DCE:286](#page-285-0) scripts and programs, [DCE:293](#page-292-0)[–DCE:294](#page-293-0) SNMP event interceptor, [DCE:289](#page-288-0)–[DCE:291](#page-290-0) software requirements, [DCE:274](#page-273-0) Sun Enterprise Cluster support, [DCE:312](#page-311-0) Sun Enterprise E10000, [DCE:301](#page-300-0)–[DCE:310](#page-309-0) Sun Management Center integration, [DCE:311](#page-310-0) system resource files, [DCE:296](#page-295-1) template groups, [DCE:287](#page-286-2) OVPA de-installing, AR:216

installation requirements, AR:210–AR:211 installing, AR:212–AR:215 overview, AR:205–AR:224 preconfigured elements, AR:218–AR:222 template groups, AR:220–AR:222 solaris node group, AR:71 Solaris template group, [DCE:287](#page-286-2) solutions, documenting, CG:40, CG:178 solving problems, CG:39 accessing terminal, CG:177 adding OVO variables, CG:174 applications, CG:170–CG:171 broadcasting commands, CG:175–CG:176 escalating messages, CG:177 evaluating action results, CG:164 overview, CG:160–CG:161 owning messages, CG:162–CG:163 process, CG:128–CG:129 reading operator instructions, CG:168–CG:169 verifying automatic actions, CG:165–CG:166 operator-initiated actions, CG:167 sources, message correlation, CG:429 Spanish OVO, AR:307 [SPARCclassic.](#page-270-0) *See* Sun SPARCclassic [SPARCserver.](#page-270-0) *See* Sun SPARCserver [SPARCstation.](#page-270-0) *See* Sun SPARCstation special characters, flexible management templates, AR:124 SSH OVO agent installation, AR:57–AR:61 security, AR:461 SSP configuring, [DCE:307](#page-306-1)–[DCE:308](#page-307-1) establishing remote host equivalence, [DCE:308](#page-307-0) exporting SSP logfiles directory, [DCE:308](#page-307-2) reconfiguring snmpd daemon, [DCE:307](#page-306-0) SSP templates, [DCE:309,](#page-308-1) [DCE:310](#page-309-1) SSP Tools, [DCE:306](#page-305-1) SSP Config application, [DCE:306](#page-305-2) SSP message group, AR:73 standard de-installation *See also* de-installing OVO

MPE/iX, [DCE:163](#page-162-0) SINIX RM/Reliant, [DCE:262](#page-261-2) Solaris, [DCE:285](#page-284-1) Tru64 UNIX, [DCE:334](#page-333-1) Windows NT/2000, [DCE:385](#page-384-1) OVPA HP-UX, AR:216 Solaris, AR:216 standard installation *See also* installing OVO HP-UX, [DCE:85](#page-84-1) Linux, [DCE:137](#page-136-0) MPE/iX, [DCE:163](#page-162-1) SINIX RM/Reliant, [DCE:261](#page-260-2) Solaris, [DCE:280](#page-279-1) Windows NT/2000, [DCE:373](#page-372-0)[–DCE:378](#page-377-0) OVPA HP-UX, AR:212 Solaris, AR:212 standard scenarios, automating, CG:364 Start Customized Application wizard figures broadcasting commands, CG:176 Step 2 of 3, CG:171 Step 3 of 3, CG:174 Start extract application, AR:218 Start Perf Agt application, AR:219 Start pv application, AR:219 Start pvalarmd application, AR:219 Start Services application, [DCE:420](#page-419-0) Start utility application, AR:219 starting applications, CG:170 accounts, AR:466 managed nodes, AR:261–AR:262 remotely, AR:467 broadcast commands managed nodes, AR:261–AR:262 remotely, AR:467 corrective actions, CG:393 EMS GUI, [DCE:116,](#page-115-1) [DCE:117](#page-116-0) I/O applications remotely, AR:467 operator-initiated actions, CG:167 OVO from operator GUI, CG:222 SMIT User Interface, [DCE:57](#page-56-2)

streamed jobs on MPE/iX managed nodes, [DCE:161](#page-160-1) startup options, Java GUI, AR:321–AR:322 state-based browsers, CG:364, CG:411–CG:412 statistical reports, AR:115 status application, HTTPS:185 status bar figure, CG:105 overview, CG:104 Status Propagation display mode, CG:163, CG:293 status variables, AR:133 status.alarmgen logfile template, AR:220 status.mi logfile logfile template, AR:220 status.perflbd logfile template, AR:220 status.pv logfile template, AR:222 status.pvalarmd logfile template, AR:222 status.rep\_server logfile template, AR:220 status.scope logfile template, AR:220 status.ttd logfile template, AR:221 stderr action, CG:164 stderr and stdout devices, reporting errors, AR:383 stdout action, CG:164 Stop Perf Agt application, AR:219 Stop pvalarmd application, AR:219 Stop Services application, [DCE:421](#page-420-0) strategies message filtering, CG:355–CG:378 message forwarding, CG:480–CG:482 streamed jobs on MPE/iX managed nodes customizing job stream facility, [DCE:162](#page-161-0) excluding networking commands, [DCE:161](#page-160-2) overview, [DCE:161–](#page-160-3)[DCE:163](#page-162-2) preparing OVO, [DCE:163](#page-162-3) starting, [DCE:161](#page-160-1) SYSSTART.PUB.SYS parameters, [DCE:161](#page-160-0) strings, time zone, AR:135–AR:136 subproduct option, AR:326 subproducts English, [DCE:83](#page-82-0) sub-tree on management server customer-specific, [DCE:81](#page-80-0) vendor-specific, [DCE:80](#page-79-0) sudo setting up, HTTPS:82 working with, HTTPS:81

Sun Clusters *[See also](#page-270-0)* Solaris managed nodes; Sun Enterprise E10000 support, [DCE:312](#page-311-0) Sun Enterprise E10000 *[See also](#page-270-0)* Solaris managed nodes; Sun Clusters installing OVO agent, [DCE:309](#page-308-0)–[DCE:310](#page-309-0) logfile templates, [DCE:304](#page-303-0) managing, [DCE:301–](#page-300-1)[DCE:302](#page-301-1) monitored objects, [DCE:305](#page-304-0) monitoring, [DCE:301–](#page-300-1)[DCE:302](#page-301-1) operating system versions, [DCE:302](#page-301-2) overview, [DCE:301–](#page-300-0)[DCE:310](#page-309-0) preconfigured elements, [DCE:302](#page-301-0)[–DCE:306](#page-305-0) SNMP trap interception, [DCE:303](#page-302-0) SSP configuring, [DCE:307](#page-306-1)–[DCE:308](#page-307-1) SSP Tools, [DCE:306](#page-305-1) template groups, [DCE:302](#page-301-3) Sun Management Center, [DCE:311](#page-310-0) *[See also](#page-270-0)* Solaris managed nodes [Sun Microsystems.](#page-270-0) *See* Solaris managed nodes; Sun Clusters; Sun Enterprise E10000; Sun Management Center; Sun SPARCclassic; Sun SPARCserver; Sun SPARCstation; Sun Ultra [Sun Solaris.](#page-270-0) *See* Solaris Sun SPARCclassic *[See also](#page-270-0)* Solaris managed nodes Sun SPARCserver *[See also](#page-270-0)* Solaris managed nodes Sun SPARCstation, [DCE:294](#page-293-1) *[See also](#page-270-0)* Solaris managed nodes Sun Ultra *[See also](#page-270-0)* Solaris managed nodes supported platforms, HTTPS:28 suppress *See also* suppressing; suppression conditions deploying, CG:356 description, CG:334–CG:337 types, verifying, CG:371–CG:373 SUPPRESS parameter, AR:131 suppressing *See also* suppress; suppression duplicate messages, CG:370

flexible management environments, CG:378 management server, CG:376 multiple messages, CG:329 unmatched conditions, CG:356 suppression *See also* suppress; suppressing counter, CG:375 time, CG:374 Switch User template, CG:438 switching backup server, CG:469 message control, CG:473–CG:474 primary management responsibility,<br>CG:467–CG:468 reversing switch, CG:468 switching message colors to entire line, CG:215 symptoms, analyzing, AR:379 synchronizing commands with OVO agent character set, AR:286 OVO and NNM event correlation, CG:431 syntax EMS Resources application, [DCE:119](#page-118-1) opclic command, AR:512 pattern-matching, CG:341–CG:343 proxies, HTTPS:142 templates flexible management, AR:124–AR:129 management responsibility switching, AR:126 message operations and target rules, AR:127 responsible manager configuration, AR:125 scheduled outages, AR:128, AR:130 service hours, AR:128, AR:130 time, AR:126 time zone strings, AR:135 SYSSTART.PUB.SYS parameters, [DCE:161](#page-160-0) [System Administrator.](#page-66-0) *See* SAM System Log (MetaFrame) template, [DCE:437](#page-436-0) System Log (Terminal Server) template, [DCE:437](#page-436-1) system resource files AIX, [DCE:61](#page-60-2) HP-UX, [DCE:109](#page-108-1)

**522 AR** *OVO Administrator's Reference* **DCE** *OVO DCE Agent Concepts and Configuration Guide* **CG** *OVO Concepts Guide* **HTTPS** *OVO HTTPS Agent Concepts and Configuration Guide*

MPE/iX, [DCE:178](#page-177-0) Novell NetWare, [DCE:218](#page-217-1) Sequent DYNIX, [DCE:236](#page-235-1) SGI IRIX, [DCE:250](#page-249-1) SINIX RM/Reliant, [DCE:268](#page-267-1) Solaris, [DCE:296](#page-295-1) Tru64 UNIXT, [DCE:349](#page-348-1) Windows NT/2000, [DCE:431](#page-430-1) system security exception warnings, AR:343 System Summary application, [DCE:214](#page-213-1)

#### **T**

<\$T> variable, AR:168 tables and tablespaces non-OVO, AR:552 OVO, AR:547 tabs, adding to browser pane, CG:214 Tail Status Files application, AR:219 tailored set of applications, CG:207 tailored\_applications\_start option, AR:327 target directories *[See also](#page-30-0)* directories; temporary directories AIX, [DCE:59](#page-58-1) HP-UX, [DCE:103](#page-102-1) Linux, [DCE:146](#page-145-1) MPE/iX, [DCE:176](#page-175-1) Novell NetWare, [DCE:216](#page-215-1) SGI IRIX, [DCE:247](#page-246-1) SINIX RM/Reliant, [DCE:265](#page-264-1) Solaris, [DCE:294](#page-293-2) Tru64 UNIX, [DCE:338](#page-337-1) Windows NT/2000, [DCE:428](#page-427-1) target rules, messages, CG:465–CG:466 tasks OVO, CG:44–CG:54 TCP/IP tools, HTTPS:188 TCP/IP Status application, [DCE:422](#page-421-0) techniques, C2 security, CG:226 template administrators *See also* operators; templates; users; OVO administrator description, CG:58 template conditions, CG:46 *See also* templates Template Detail Report, AR:111

template groups *See also* templates advantages, CG:310 creating, CG:311 hierarchies creating, CG:311 navigating, CG:311 organizing, CG:310–CG:311 preconfigured HP-UX (OVO), [DCE:97](#page-96-2) HP-UX (OVPA), AR:220–AR:222 Linux, [DCE:142](#page-141-1) Solaris (OVO), [DCE:287](#page-286-2) Solaris (OVPA), AR:220–AR:222 Sun Enterprise E10000, [DCE:302](#page-301-3) templates *See also* template administrators; template conditions; template groups adding new combination of nodes and templates, CG:314 SNMP traps, CG:418 assigning, CG:313–CG:315 configuring application-specific, CG:329 multiple, CG:326 creating for message sources, CG:309 distributing assigned, CG:315 description, CG:305 message source, CG:307–CG:316 EMS configuring, [DCE:120](#page-119-0) event correlation example, CG:435–CG:438 flexible management configuring, AR:117–AR:153 examples, AR:146–AR:153 follow-the-sun responsibility switch, AR:148–AR:149 keywords, AR:119–AR:123 location, AR:117 message forwarding between management servers, AR:150–AR:151 responsibility switch, AR:146–AR:147 scheduled outages, AR:153 service hours, AR:152

syntax, AR:124–AR:129 types, AR:117 generic, CG:329 importing OVO templates into OpenView Operations for Windows, AR:241 logfile, CG:385 Citrix MetaFrame, [DCE:437](#page-436-2) HP-UX (OVO), [DCE:98](#page-97-0) Linux, [DCE:142](#page-141-2) SGI IRIX, [DCE:245](#page-244-1) Solaris (OVO), [DCE:288](#page-287-0) Sun Enterprise E10000, [DCE:304](#page-303-0) Tru64 UNIX, [DCE:335](#page-334-2) variables, AR:162 management responsibility switching, AR:126 message HP-UX (OVO), [DCE:97](#page-96-0) Solaris (OVO), [DCE:287](#page-286-0) message forwarding, CG:476–CG:477 attributes, AR:138 configuring, AR:138 location, AR:137 parameters, AR:139 troubleshooting, CG:483 message operations syntax, AR:127 message source variables, AR:155–AR:169 message target rule syntax, AR:127 MPE/ix console messages default attributes, CG:424 defining, CG:423 multiple, CG:327–CG:328 protecting distribution, AR:470 responsible manager, CG:464 scheduled outage syntax, AR:128–AR:130 scheduling, AR:130–AR:136 service hours location, AR:130 parameters, AR:131 syntax, AR:128, AR:130 SNMP trap variables, AR:165–AR:168 SSP, reconfiguring, [DCE:309](#page-308-1), [DCE:310](#page-309-1) Switch User, CG:438 threshold monitor EMS, [DCE:113](#page-112-1) variables, AR:163

time, CG:466 examples, AR:141–AR:143 keywords, AR:144–AR:145 overview, AR:140–AR:145 syntax, AR:126 time-indifferent, CG:466 Transient Interface Down, CG:437 Transient Node Down, CG:436 Templates Groups list box, CG:310 Templates Overview Report, AR:112 Templates Summary Report, AR:112 temporary directories *[See also](#page-30-0)* directories; target directories AIX, [DCE:59](#page-58-1) HP-UX, [DCE:103](#page-102-1) Linux, [DCE:146](#page-145-2) MPE/iX, [DCE:176](#page-175-1) Novell NetWare, [DCE:216](#page-215-1) Sequent DYNIX, [DCE:233](#page-232-1) SGI IRIX, [DCE:247](#page-246-1) SINIX RM/Reliant, [DCE:265](#page-264-1) Solaris, [DCE:294](#page-293-2) Tru64 UNIX, [DCE:338](#page-337-1) Windows NT/2000, [DCE:428](#page-427-1) temporary files, excluding from automatic backups, AR:491 terminal access, CG:177, CG:226 text, reviewing original message, CG:146 <\$THRESHOLD> variable, AR:163 threshold monitors conditions advanced monitoring, CG:409–CG:410 examples, CG:413 multiple, CG:411–CG:412 configuring, CG:408 default, CG:409 integrating, CG:406–CG:409 messages, CG:393–CG:413 templates EMS, [DCE:113](#page-112-1) variables, AR:163 thresholds maximum, CG:401 minimum, CG:401 ticket, RPC server, AR:457 time attributes, CG:449

configuring time-indifferent templates, CG:466 setting intervals, CG:466 templates description, CG:466 examples, AR:141–AR:143 keywords, AR:144–AR:145 overview, AR:140–AR:145 syntax, AR:126 zone, AR:135 time-based suppression, CG:374 Time message attribute, AR:77 timeouts, configuring for report generation, AR:109 Tips\_for\_Installing\_Agents, [DCE:135](#page-134-0) title\_suffix option ito\_op, AR:322 itooprc, AR:327 To De-install an Agent Manually, [DCE:140](#page-139-1) toolbar figure, CG:107 overview, CG:107 tools backup, AR:488 controller, AR:333–AR:334 license maintenance, AR:512–AR:513 node mapping, AR:334–AR:335 recovery, AR:488 tour, Java GUI, CG:65–CG:66 trace (ASCII) file, AR:359 trace option ito\_op, AR:322 itooprc, AR:327 tracing commands, AR:67 events, AR:67 problems, AR:378 Transient Interface Down template, CG:437 Transient Node Down template, CG:436 traps SNMP, CG:414–CG:421 well-defined, [DCE:99](#page-98-4) trend-analysis reports, AR:115 Trend Parameters\* application, [DCE:214](#page-213-2) trouble ticket services forwarding messages, AR:133 trouble ticket system concepts, AR:265

configuring, AR:269 connecting management servers, CG:480 parameters, AR:270 writing scripts and programs, AR:266–AR:267 troubleshooting, HTTPS:184 AIX managed nodes, [DCE:49](#page-48-0) application status, HTTPS:185 authentication, HTTPS:199 certificate deployment, HTTPS:208 certificates, HTTPS:199 communication, HTTPS:190, HTTPS:192 database, AR:385–AR:387 embedded performance component, AR:428–AR:432 installed OV filesets, HTTPS:186 basic inventory, HTTPS:186 detailed inventory, HTTPS:187 native inventory, HTTPS:187 IP aliases, [DCE:49](#page-48-0) logging, HTTPS:189 managed node runtime, AR:401–AR:415 management server GUI, AR:390–AR:392 message forwarding template, CG:483 OVO, AR:388–AR:389 MPE/iX managed nodes installation, AR:395–AR:398 runtime, AR:420–AR:426 multi-homed host installation, AR:435–AR:442 network, HTTPS:190 NSF, AR:443 OvCoreId, HTTPS:209 overview, AR:375–AR:384 OVO communication, HTTPS:204 OVO in a Cluster environment, [DCE:459](#page-458-0)–[DCE:462](#page-461-0), ??[–DCE:462](#page-461-0) ping applications, HTTPS:184 PRC daemons or local location brokers, AR:427 registered applications, HTTPS:185 RPC call, HTTPS:188 TCP/IP tools, HTTPS:188 tools, HTTPS:184 UNIX managed nodes

installation, AR:393 runtime, AR:416–AR:419 what string, HTTPS:186 Windows managed nodes installation, AR:399–AR:400 Tru64 UNIX managed nodes DCE configuring, [DCE:326](#page-325-0)–[DCE:327](#page-326-1) removing, [DCE:327](#page-326-0) OVO default operator, [DCE:348](#page-347-0) directory structure, [DCE:347](#page-346-0) file locations, [DCE:347](#page-346-1) hardware requirements, [DCE:317](#page-316-0) include file, [DCE:351](#page-350-0) installation requirements, [DCE:317](#page-316-1)–[DCE:320](#page-319-0) installation tips, [DCE:323](#page-322-0)[–DCE:325](#page-324-0) libraries, [DCE:350–](#page-349-0)[DCE:352](#page-351-0) logfile templates, [DCE:335](#page-334-2) makefile, [DCE:352](#page-351-1) organization, [DCE:347–](#page-346-0)[DCE:349](#page-348-0) overview, [DCE:315–](#page-314-0)[DCE:353](#page-352-0) preconfigured elements, [DCE:335](#page-334-0)–[DCE:336](#page-335-0) scripts and programs, [DCE:337](#page-336-0)[–DCE:338](#page-337-0) SNMP event interceptor (not supported), [DCE:335](#page-334-1) software requirements, [DCE:318](#page-317-0)–[DCE:320](#page-319-0) system resource files, [DCE:349](#page-348-1) OVPA, AR:207 trusted system security. *See* C2 security TS\_Licensing object, [DCE:436](#page-435-1) TS\_Service object, [DCE:436](#page-435-2) ttd monitor template, AR:221 ttnsarp pipe file, AR:354 ttnsarq queue file, AR:354 ttnsp pipe file, AR:354 ttnsq queue file, AR:354 tuning performance, AR:370–AR:374 Types of Default Applications, [DCE:56](#page-55-1)

#### **U**

U message attribute, AR:75 [Ultra.](#page-270-0) *See* Sun Ultra unbuffering messages automatically, CG:439

manually, CG:439–CG:440 unbuffering pending messages, CG:99 UNIX distribution tips, AR:194 kernel parameters, AR:38 managed nodes assigning passwords, AR:469 troubleshooting installation, AR:393 runtime, AR:416–AR:419 Unknown message severity level, AR:74 unknown nodes select all, HTTPS:162 unmatched conditions, suppressing, CG:356 messages, classifying, CG:49 unmattched messages, forwarding, AR:382 Unmonitored Report, AR:112 update root certificate, HTTPS:54 updating current workspace, CG:86–CG:88 updating OVO on managed nodes agents, AR:48–AR:56 configuration, AR:187–AR:203 uploading configuration files, CG:470 URL Shortcuts folder figures object tree, CG:78 starting application, CG:87 updating application, CG:88 overview, CG:78 Used Shares application, [DCE:423](#page-422-0) User Action Report, AR:112 User Audit Report, AR:112 User Logon Report, AR:112 user option ito\_op, AR:322 itooprc, AR:327 User Profile Overview Report, AR:112 User Profile Report, AR:112 <\$USER> variable, AR:169 users *See also* operators; template administrators; OVO administrator changing names, AR:462 passwords, AR:462

concept, CG:55–CG:61 controlling passwords, AR:462 logged into Java GUI, AR:343 profiles, CG:56 roles, CG:55 root, AR:466 Users application, [DCE:214,](#page-213-3) [DCE:441](#page-440-1)

#### **V**

<\$V> variable, AR:168 <\$VALAVG> variable, AR:163 <\$VALCNT> variable, AR:163 <\$VALUE> variable, AR:163 variables *See also* parameters action, AR:160–AR:161 adding OVO, CG:174 applications, AR:171–AR:186 environmental, AR:155 GUI, AR:171–AR:186 language, AR:277 instruction text interface, AR:170 message source templates, AR:155–AR:169 messages MPE/iX console, AR:164 scheduled actions, AR:169 monitoring, CG:401 opcinfo, HTTPS:126 opcsvinfo, HTTPS:126 overview, AR:154–AR:186 resolving, AR:159 setting, HTTPS:126 status, AR:133 templates logfile, AR:162 SNMP trap, AR:165–AR:168 threshold monitor, AR:163 types, AR:154 vendor-specific sub-tree on management server, [DCE:80](#page-79-0) verifying automatic actions, CG:165–CG:166 operator-initiated actions, CG:167 RPC server ticket, AR:457 suppress types, CG:371–CG:373 versions OVO, AR:376–AR:377

OVO agent displaying available, AR:65 displaying installed, AR:65 managing, AR:64 removing, AR:66 programs, AR:190 scripts, AR:190 viewing EMS GUI resource instances, [DCE:116](#page-115-0) message severity in Message Dashboard overview, CG:151–CG:155 messages in message browser, CG:133 OVPA documentation, AR:223 virtual node, HTTPS:146 adding, HTTPS:147 assigning policies, HTTPS:150 cluster, HTTPS:146 de-assigning policies, HTTPS:150 deleting, HTTPS:149 deploying policies, HTTPS:151 HA resource group, HTTPS:146 modifying, HTTPS:149 modifying policies, HTTPS:151 physical node, HTTPS:146 Virtual Terminal application, [DCE:174,](#page-173-2) [DCE:176](#page-175-2) Virtual Terminal PC application, [DCE:424](#page-423-0) Volume application, [DCE:214](#page-213-4) vt3k operation, [DCE:179](#page-178-0)

#### **W**

Warning message severity level, AR:74 web browser choosing, CG:204 figures embedded web browser, CG:102 proxy settings, CG:103 overview, CG:100–CG:103 web reporting, restricting, AR:116 web\_browser\_type option, AR:327 well-defined traps, [DCE:99](#page-98-4) what string, HTTPS:186 which\_browser option, AR:327 windows managed node Add Node for External Events, CG:236

Node Advanced Options, CG:244 Node Communication Options, CG:245 OVO Add Node, CG:243 OVO Add Nodes, CG:236 OVO Node Bank, CG:229–CG:230 OVO Node Hierarchy Bank, CG:231–CG:235 primary windows, CG:228 NetWare NetWare Config, [DCE:206](#page-205-1) NetWare Performance, [DCE:207](#page-206-0)–[DCE:208](#page-207-0) NetWare Tools, [DCE:208](#page-207-1) operator Application Desktop, CG:60 Managed Nodes, CG:60 Message Browser, CG:61 Message Groups, CG:60 OVO administrator Configure Management Server, AR:193 Download Configuration Data, AR:486–AR:487 Install/Update OVO Software and Configuration, AR:51, AR:189 Message Group Bank, AR:72 Node Group Bank, AR:71 template administrator Add Configuration window, CG:314 Add MPE/iX Console Messages, CG:423 Add SNMP Trap, CG:418 Condition No., CG:410 Define Configuration, CG:313 Message and Suppress Conditions, CG:337 Message Condition Advanced Options, CG:418 Message Correlation, CG:360 Message Source Template, CG:309 Message Source Templates, CG:316 Modify OVO Interface Messages, CG:392 Regroup Conditions, CG:382 Windows Installation Server requirements, [DCE:358](#page-357-0) Windows managed nodes troubleshooting installation, AR:399–AR:400 Windows managed nodes requirements, [DCE:358](#page-357-1) Windows NT/2000 managed nodes

agent accounts, [DCE:364](#page-363-0)[–DCE:366](#page-365-0) alternative accounts, [DCE:365–](#page-364-0)[DCE:366](#page-365-0) applications, [DCE:394–](#page-393-0)[DCE:426](#page-425-0) assigning passwords, AR:470 Citrix MetaFrame applications, [DCE:438–](#page-437-0)[DCE:441](#page-440-2) integration, [DCE:433](#page-432-0)[–DCE:437](#page-436-3) default operator, [DCE:430](#page-429-0) de-installing agents, [DCE:385](#page-384-1) directory structure, [DCE:429](#page-428-0) file locations, [DCE:430](#page-429-1) **FTP** installing agents, [DCE:367](#page-366-0)[–DCE:372](#page-371-0) re-installing agents, [DCE:378](#page-377-1)–[DCE:381](#page-380-0) hardware requirements, [DCE:357](#page-356-0)–[DCE:358](#page-357-2) HP ITO Account, [DCE:364](#page-363-1) include file, [DCE:432](#page-431-0) installation methods, [DCE:363](#page-362-0) requirements, [DCE:357](#page-356-1)–[DCE:360](#page-359-0) installing agents, [DCE:361](#page-360-0)[–DCE:384](#page-383-0) libraries, [DCE:432](#page-431-1) logfile locations, AR:508 makefile, [DCE:432](#page-431-2) management server requirements, [DCE:357](#page-356-2) node requirements, [DCE:358](#page-357-1) organization, [DCE:429–](#page-428-0)[DCE:431](#page-430-0) overview, [DCE:355–](#page-354-0)[DCE:448](#page-447-0) preconfigured elements, [DCE:386](#page-385-0)[–DCE:393](#page-392-0) pre-installing agents, [DCE:382–](#page-381-0)[DCE:384](#page-383-0) re-installing agents, [DCE:378](#page-377-1)–[DCE:381](#page-380-0) scripts and programs, [DCE:427](#page-426-0)[–DCE:428](#page-427-0) SMS integration, [DCE:442](#page-441-0)–[DCE:447](#page-446-0) SNMP event interceptor, [DCE:388](#page-387-0)[–DCE:391](#page-390-0) software requirements, [DCE:359](#page-358-0)–[DCE:360](#page-359-0) system resources, [DCE:431](#page-430-1) Windows Installation Server requirements, [DCE:358](#page-357-0) WMI policy, changing default name, AR:240 Working OVO Operators Report, AR:112 workspace pane accessing OpenView applications, CG:156 evaluating action results, CG:164 figures graphs and charts, CG:81 main window, CG:79 message browser, CG:91

moving (after), CG:200 moving (before), CG:199 popup menu on pane, CG:114 popup menu on tab, CG:113 finding impacted Service Navigator services, CG:156 investigating problems, CG:150 moving, CG:199 overview, CG:79–CG:81 popup menus, CG:113 workspaces Corrective Actions, CG:84 Diagnostic Dashboard, CG:83 Message Dashboard, CG:82 Online Help, CG:85 Services, CG:82 updating current, CG:86–CG:88 Workspace Properties dialog box figure, CG:102 workspaces, assigned by the OVO administrator, CG:193 Workst Stats application, [DCE:426](#page-425-1) worldwide management. *See* follow-the-sun control worldwide management domain, CG:448 writing to default working directory, AR:463

#### **X**

X resources fonts, AR:279–AR:283 <\$X> variable, AR:168 <\$x> variable, AR:168 XCONSOLE application, [DCE:214](#page-213-5) X-OVw group applications, AR:330

#### **Z**

zone, time parameter, AR:136 string, AR:135